# Altivar 610 Преобразователи частоты

# Руководство по программированию

**Schneider** 

05/2017

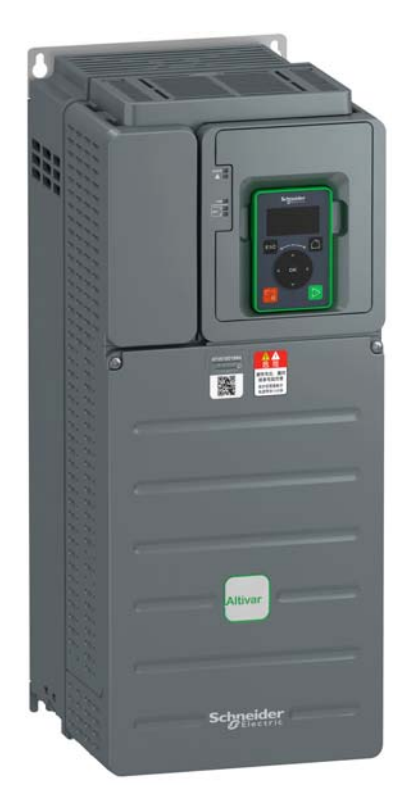

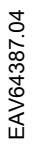

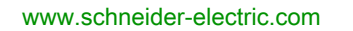

В данном документе приводится общее описание и (или) технические характеристики функционирования описываемых в нем изделий. Данный документ не заменяет собой прочую техническую документацию и не может использоваться для определения эксплуатационной пригодности или надежности рассматриваемых в нем изделий для конкретных применений, определяемых пользователем. Анализ и оценка пригодности изделий для конкретного применения и всех рисков, связанных с его применением, а также проведение испытаний являются обязанностью пользователя или системного интегратора. Компания Schneider Electric и ее аффилированные или дочерние компании не несут ответственности за неправильное использование приведенной в этом документе информации. Замечания и предложения, а также информацию об ошибках, обнаруженных в настоящем документе, отправляйте в компанию Schneider Electric.

Данный документ не может быть воспроизведен, полностью или частично, ни в какой форме и никакими электронными или механическими средствами, включая ксерокопирование, без письменного разрешения компании Schneider Electric. Кроме того, запрещается создание гипертекстовых ссылок на настоящий документ или его содержимое. Компания Schneider Electric не предоставляет прав или лицензий на персональное или некоммерческое использование настоящего документа и его содержимого, кроме предоставления неисключительной лицензии на использование настоящего руководства «как есть» на свой страх и риск. Все прочие права защищены.

Все требования применимых государственных, региональных и местных положений безопасности должны соблюдаться при монтаже и эксплуатации изделия. Для обеспечения безопасности и полного соответствия заявленным в документации характеристикам ремонт компонентов должен выполнять только производитель.

Если изделие используется в установках со строгими требованиями к безопасности, необходимо следовать всем применимым инструкциям.

Отказ от использования с нашими изделиями ПО Schneider Electric или утвержденного ПО может стать причиной травм, ущерба или неправильной работы.

Несоблюдение указанных требований может стать причиной повреждения оборудования.

© Schneider Electric, 2017. Все права защищены.

# Оглавление

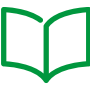

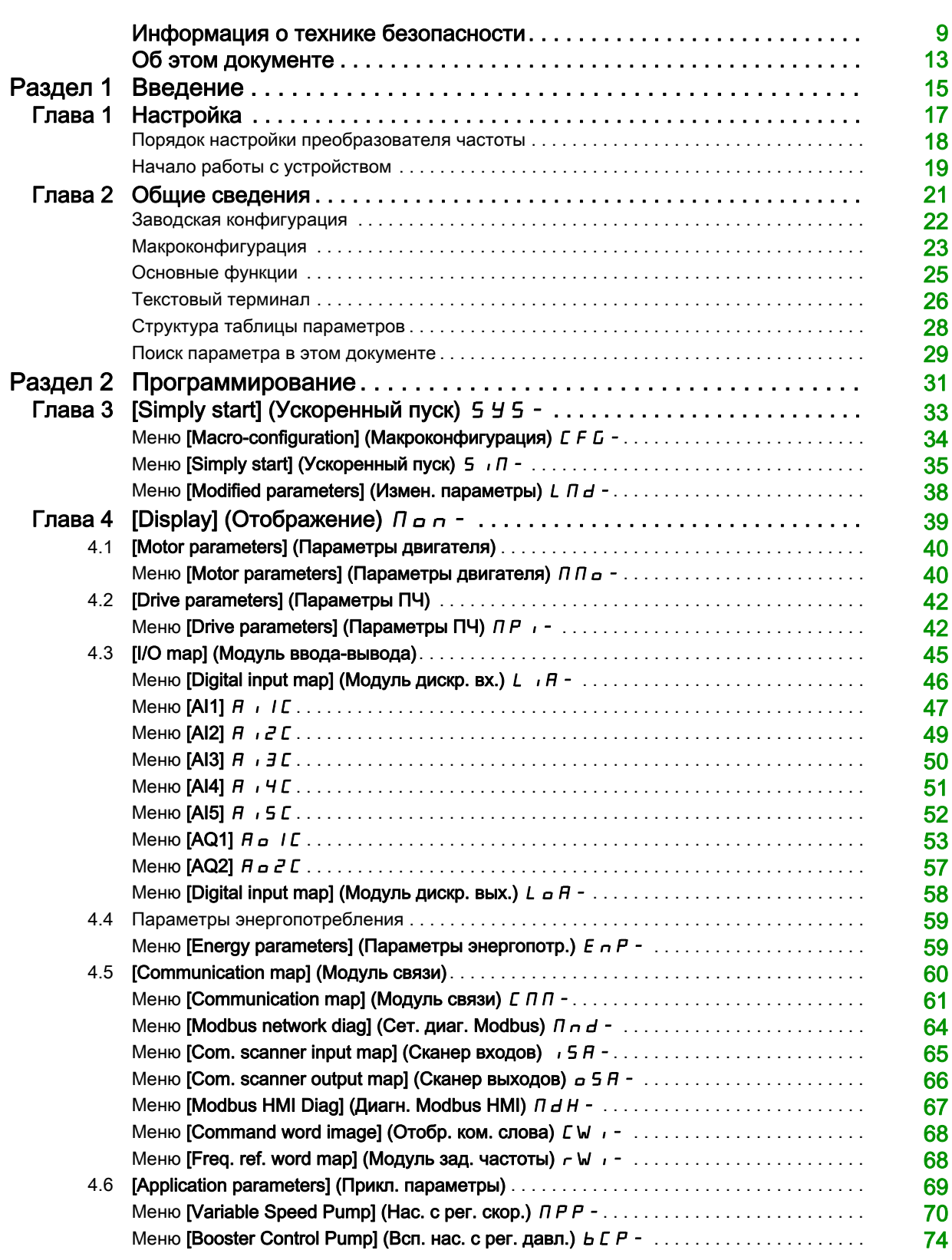

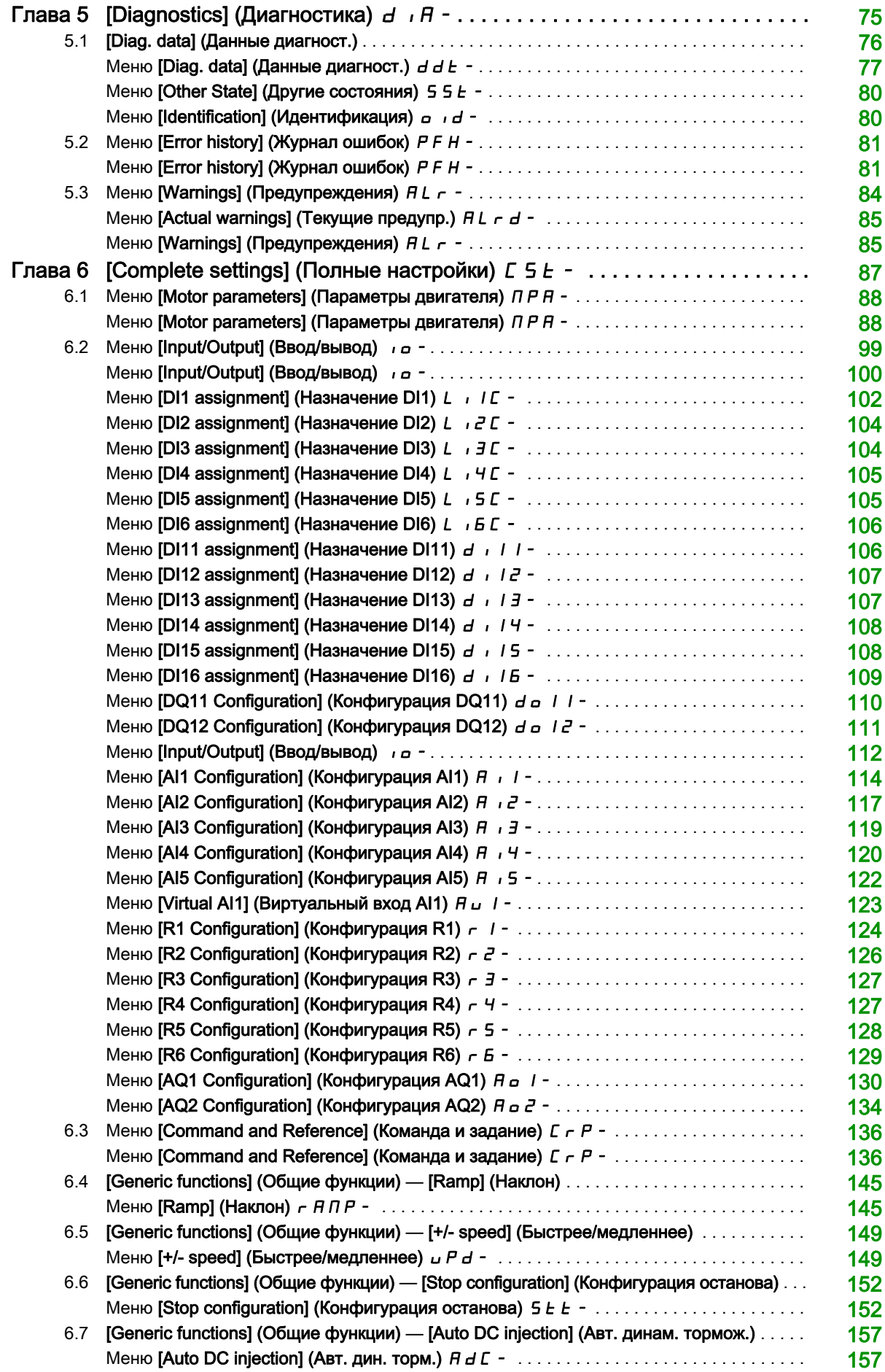

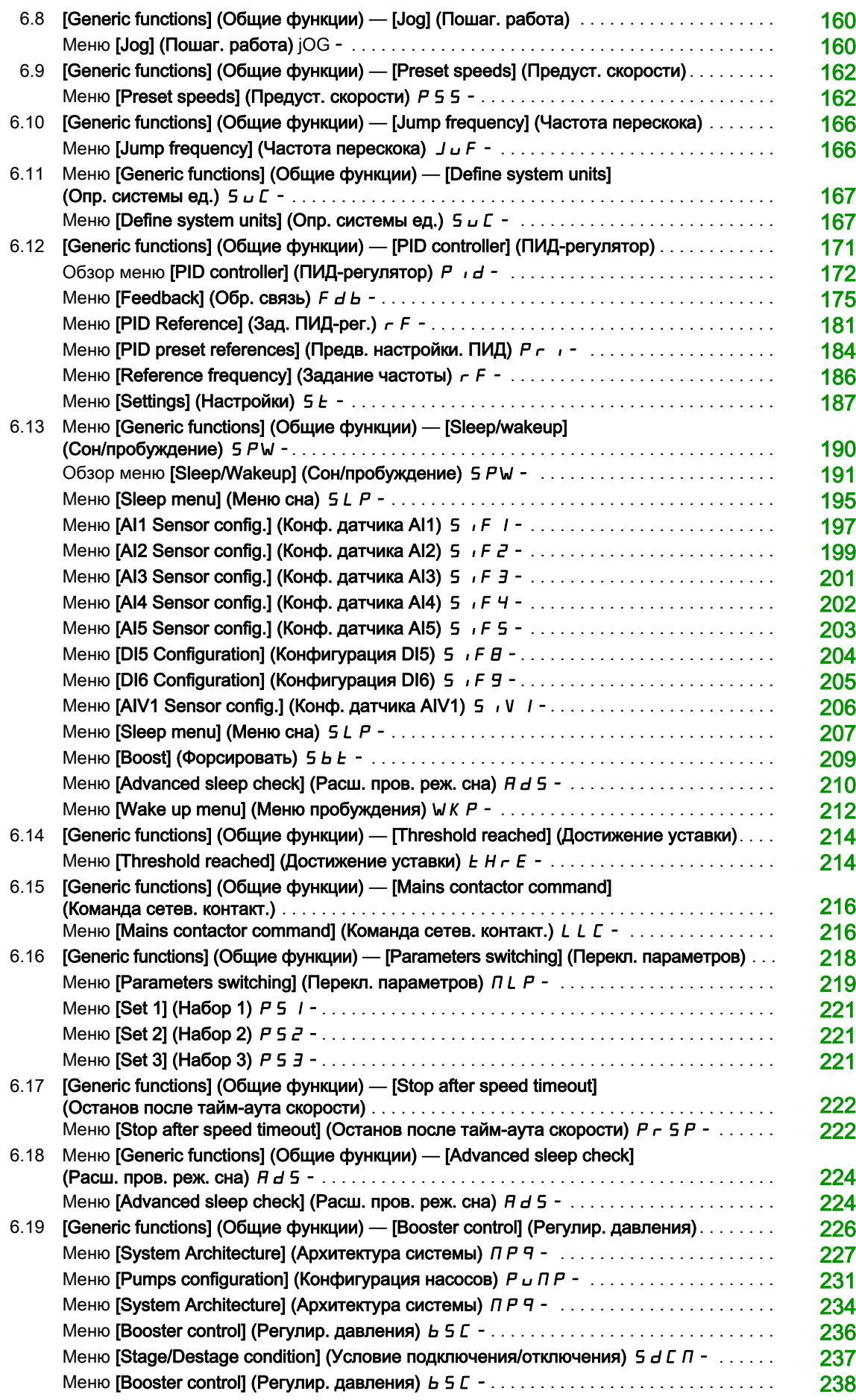

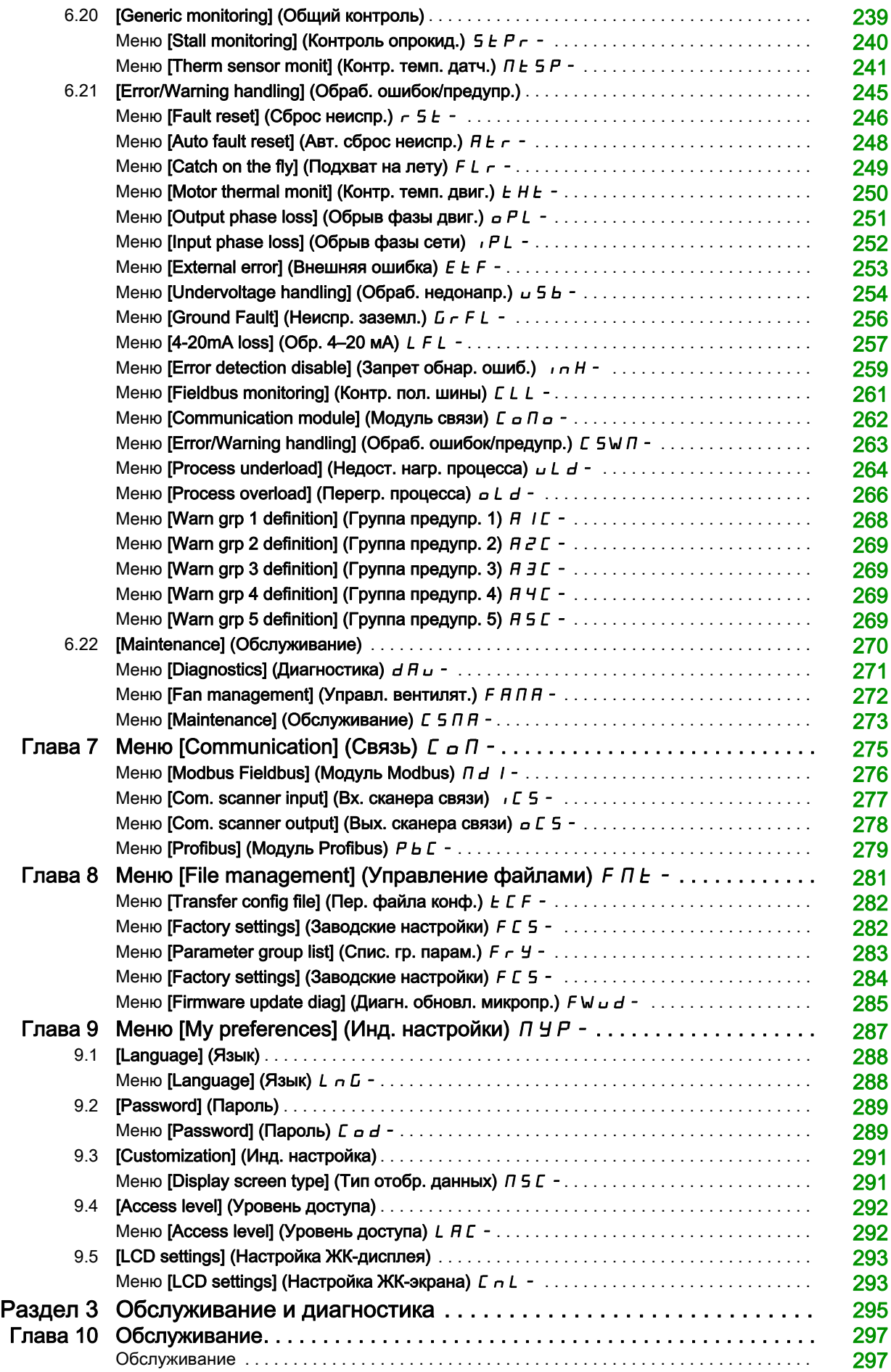

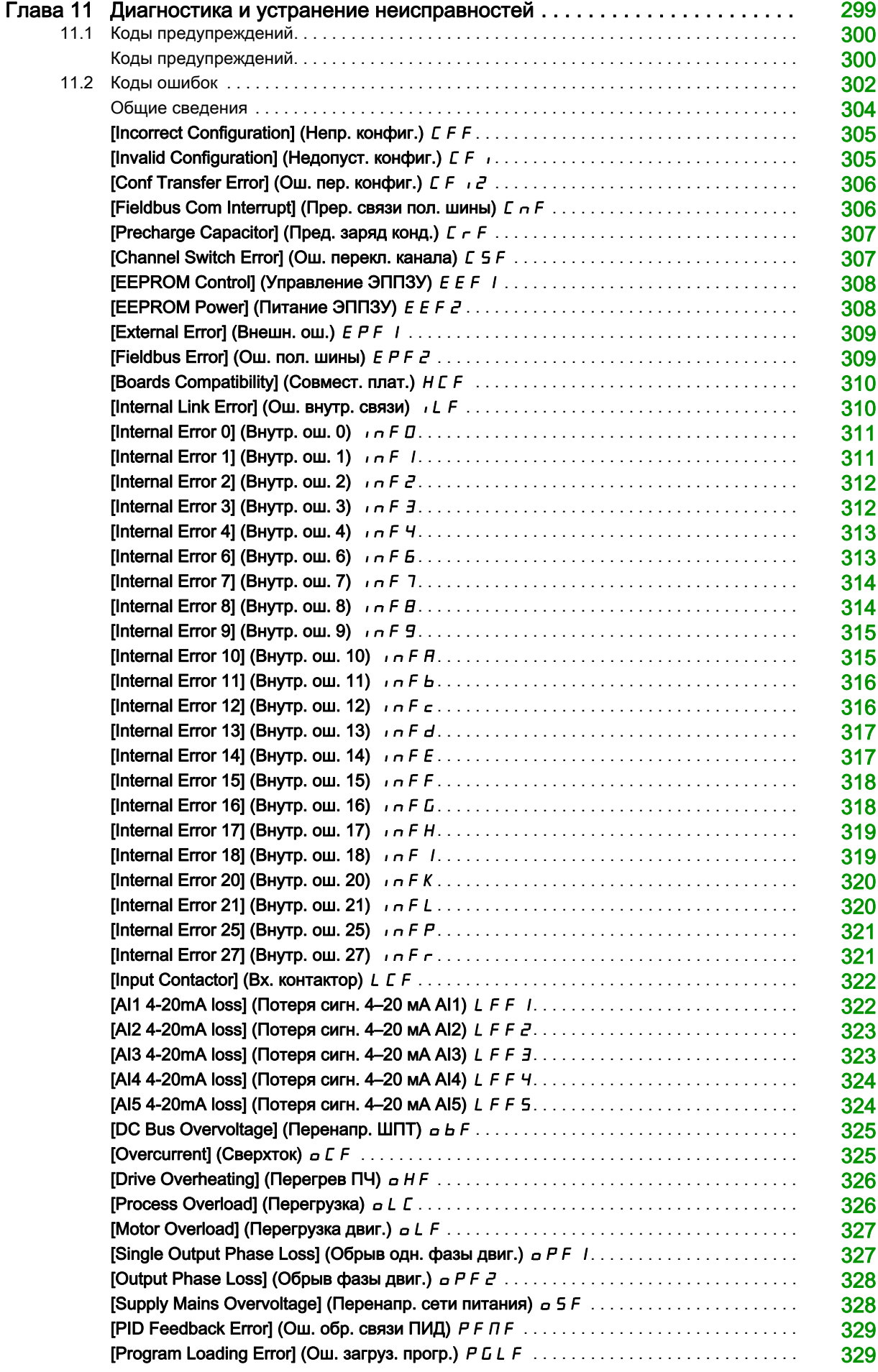

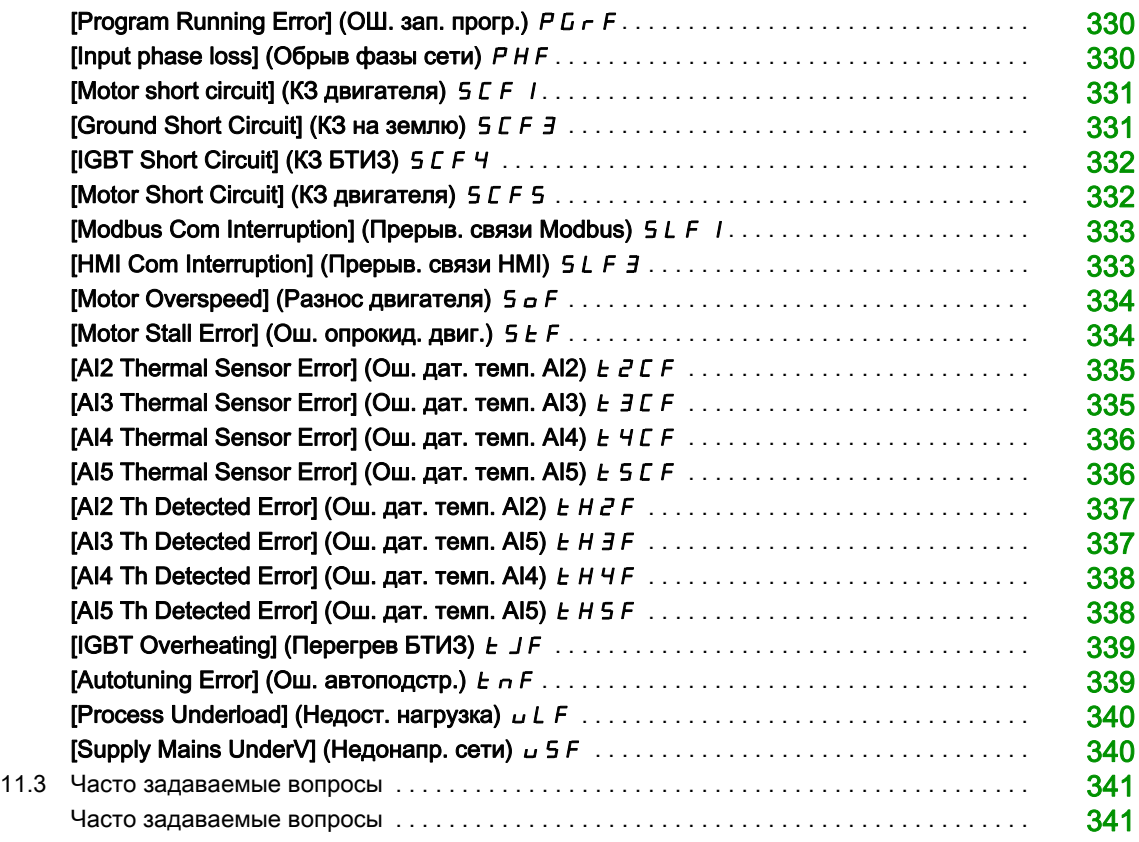

# Важная информация

#### ПРИМЕЧАНИЕ

<span id="page-8-0"></span>Внимательно прочтите эти инструкции и изучите оборудование перед его установкой, эксплуатацией и обслуживанием. В технической документации или на изделии могут встретиться следующие обозначения. Они предупреждают пользователя о возможной опасности или привлекают внимание к важной информации.

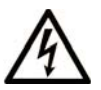

Добавление этого символа к знакам безопасности «Опасно» и «Предупреждение» указывает на то, что при несоблюдении инструкций возможно получение травмы в результате поражения электрическим током.

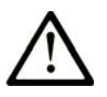

Это предупреждающий знак, который используется для оповещения о возможной опасности получения травмы. Следуйте всем инструкциям, помеченным этим знаком, чтобы избежать травм или случаев с летальным исходом.

# **! ОПАСНО**

Пометка **ОПАСНО** обозначает опасную ситуацию, которая, если не избежать ее, **приведет** к летальному исходу или получению тяжелой травмы.

# **! ПРЕДУПРЕЖДЕНИЕ**

Пометка **ПРЕДУПРЕЖДЕНИЕ** обозначает опасную ситуацию, которая, если не избежать ее, **может привести** к летальному исходу или получению тяжелой травмы.

# **! ВНИМАНИЕ**

Пометка **ВНИМАНИЕ** обозначает опасную ситуацию, которая, если не избежать ее, **может привести** к получению травмы незначительной или средней тяжести.

*ПРИМЕЧАНИЕ*

Пометка *ПРИМЕЧАНИЕ* используется для обозначения ситуаций, не связанных с опасностью получения физической травмы.

### ВАЖНО

Электрическое оборудование должно устанавливаться, эксплуатироваться и обслуживаться только квалифицированным персоналом. Компания Schneider Electric не несет ответственности за любые последствия, вытекающие из использования этого материала.

Квалифицированный специалист — это человек, обладающий навыками и знаниями в области проектирования, эксплуатации и монтажа электрооборудования, прошедший обучение технике безопасности, позволяющее распознавать связанные с изделием риски и избегать их.

#### Квалификация персонала

К работе с данным изделием допускаются только надлежащим образом обученные лица, внимательно изучившие в полном объеме данное руководство и всю сопроводительную документацию. Кроме того, эти лица обязаны пройти соответствующее обучение технике безопасности, позволяющее распознавать риски и избегать их. Эти лица должны иметь соответствующие техническую подготовку, знания и опыт и быть способными предвидеть и выявлять потенциальные риски при эксплуатации изделия и изменении его настроек, а также при использовании любого механического, электрического и электронного оборудования системы, в которой используется изделие. Весь персонал, работающий с изделием, должен быть полностью знаком со всеми применимыми стандартами, директивами и правилами техники безопасности.

#### Назначение

В соответствии с настоящим руководством, данное изделие является преобразователем частоты (ПЧ) для управления асинхронными двигателями и предназначено для промышленного применения. Изделие может использоваться только в соответствии со всеми применимыми стандартами и директивами по безопасности, указанными требованиями и техническими данными. Изделие непригодно для эксплуатации в опасных зонах ATEX. Перед началом эксплуатации изделия необходимо выполнить оценку рисков, исходя из задач, для которых планируется его применять. На основе результатов оценки должны быть реализованы соответствующие меры безопасности. Поскольку изделие используется в качестве компонента системы, необходимо обеспечить безопасность персонала путем проектирования этой системы (например, проектирования оборудования). Запрещается любое использование изделия не по его прямому назначению, поскольку это может быть потенциально опасным. Электрическое оборудование должно устанавливаться, эксплуатироваться и обслуживаться только квалифицированным персоналом.

#### Информация, относящаяся к изделию

Прежде чем приступить к работе с преобразователем, необходимо внимательно изучить данные инструкции.

# АА ОПАСНОСТЬ

ОПАСНОСТЬ ПОРАЖЕНИЯ ЭЛЕКТРИЧЕСКИМ ТОКОМ, ВЗРЫВА ИЛИ ВСПЫШКИ ЭЛЕКТРИЧЕСКОЙ ДУГИ

- Работать с этой системой могут только надлежащим образом обученные лица, знающие и понимающие содержимое данного руководства и всей другой соответствующей документации и прошедшие обучение технике безопасности, которое позволит им распознавать риски, связанные с использованием изделия, и избегать их. Установка, регулирование, ремонт и обслуживание должны выполняться только квалифицированным персоналом.
- Системный интегратор несет ответственность за соответствие установки всем требованиям местных и государственных правил эксплуатации и обслуживания электрических установок, а также всех прочих применимых правил в отношении заземления всего оборудования.
- Многие компоненты изделия, включая печатные платы, подключены к сети.
- Используйте только инструменты с соответствующей электрической изоляцией.
- Запрещается прикасаться к незащищенным компонентам и клеммам, находящимся под напряжением.
- При вращении вала электродвигатель может находиться под напряжением. Перед выполнением любых работ с системой преобразования частоты блокируйте вал электродвигателя, чтобы прекратить вращение.
- Напряжение переменного тока может привести к появлению напряжения в неиспользуемых проводах двигателя. Оба конца неиспользуемых проводов необходимо изолировать.
- Запрещается замыкать клеммы и конденсаторы шины постоянного тока или клеммы тормозного резистора.
- Перед выполнением работ с системой:
	- Отключите все источники питания, в том числе внешнее питание цепей управления (при наличии). Следует помнить, что выключатель и главный автомат не обесточивают все цепи.
	- Поместите табличку Не включать на все выключатели питания, связанные с установкой.
	- Заблокируйте все выключатели питания в отключенном положении.
	- Подождите 15 минут, пока не разрядятся конденсаторы шины постоянного тока.
	- Следуйте инструкциям главы «Проверка отсутствия напряжения» в руководстве по монтажу изделия.
- Перед подачей питания в систему привода:
	- Убедитесь, что все работы завершены и что установка будет проходить в безопасности.
	- Если входные сетевые клеммы и выходные клеммы двигателя были заземлены и закорочены, удалите заземление и перемычки на входных и выходных клеммах.
	- Проверьте надежность заземления всего оборудования.
	- Убедитесь, что все защитное оборудование, такое как крышки, дверцы и решетки, установлено и закрыто.

Несоблюдение настоящих указаний может стать причиной летального исхода или серьезной травмы.

Неправильные кабельные соединения, неверные настройки, неточные данные и прочие ошибки могут стать причиной непредвиденных действий.

# ПРЕДУПРЕЖДЕНИЕ

#### ЭКСПЛУАТАЦИЯ ОБОРУДОВАНИЯ НЕНАДЛЕЖАЩИМ ОБРАЗОМ

- Монтаж кабельных линий и соединений должен выполняться в соответствии с требованиями стандартов ЭМС.
- Запрещается эксплуатация изделия с неизвестными или неподходящими настройками или данными.
- Необходимо провести полный комплекс пусконаладочных испытаний.

Несоблюдение настоящих указаний может стать причиной летального исхода, серьезных травм или повреждения оборудования.

Поврежденное изделие может стать причиной поражения электрическим током или неправильной работы оборудования.

# ОПАСНОСТЬ

ОПАСНОСТЬ ПОРАЖЕНИЯ ЭЛЕКТРИЧЕСКИМ ТОКОМ ИЛИ НЕПРАВИЛЬНОЙ РАБОТЫ ОБОРУДОВАНИЯ

Запрещается эксплуатация неисправного и (или) поврежденного оборудования и принадлежностей.

Несоблюдение настоящих указаний может стать причиной летального исхода или серьезной травмы.

В случае обнаружения каких-либо повреждений необходимо связаться с местным торговым представительством Schneider Electric.

# ПРЕДУПРЕЖДЕНИЕ

### ПОТЕРЯ УПРАВЛЕНИЯ

- Разработчик схемы управления должен учитывать характеры отказов цепей управления и предусмотреть аварийные ситуации, обеспечив безопасную работу основных функций управления во время и после возникновения неисправности. Примеры аварийных ситуаций: аварийный останов, останов на выбеге, перебои питания и перезапуск.
- Для аварийных ситуаций следует предусмотреть разделение или дублирование цепей управления.
- Цепи управления системой могут включать каналы связи. Следует учесть влияние непредвиденных задержек передачи и неисправностей каналов связи.
- Кроме того, необходимо соблюдать все правила предупреждения несчастных случаев и местные правила безопасности (1).
- Перед вводом в эксплуатацию каждый экземпляр изделия должен быть отдельно и тщательно испытан на предмет правильного функционирования.

Несоблюдение настоящих указаний может стать причиной летального исхода, серьезных травм или повреждения оборудования.

(1) Для США: дополнительная информация представлена в следующих документах: Safety Guidelines for the Application, Installation, and Maintenance of Solid State Control and to NEMA ICS 7.1 (NEMA ICS 1.1. Руководство по обеспечению безопасности в процессе эксплуатации, монтажа и обслуживания полупроводниковых систем управления), последняя редакция; Safety Standards for Construction and Guide for Selection, Installation and Operation of Adjustable-Speed Drive Systems (NEMA ICS 7.1. Нормативы безопасности конструкции и руководство по выбору, установке и эксплуатации систем привода с регулируемой скоростью), последняя редакция.

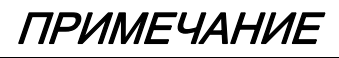

# ПОВРЕЖДЕНИЯ В РЕЗУЛЬТАТЕ НЕВЕРНОГО НАПРЯЖЕНИЯ СЕТИ

Перед включением и конфигурированием изделия необходимо убедиться, что оно предназначено для данного напряжения сети.

Несоблюдение данных инструкций может стать причиной повреждения оборудования.

Во время работы температура описанных в этом руководстве изделий может превышать 80  $^{\circ}$ С (176 °F).

# ПРЕДУПРЕЖДЕНИЕ

# ГОРЯЧИЕ ПОВЕРХНОСТИ

- Примите меры по предотвращению контакта с горячими поверхностями.
- Не допускайте присутствия воспламеняющихся или термочувствительных деталей в непосредственной близости от горячих поверхностей.
- Перед началом работ с изделием убедитесь, что оно достаточно остыло.
- Убедитесь в надлежащем отводе тепла с помощью проведения испытаний при максимальной нагрузке.

Несоблюдение настоящих указаний может стать причиной летального исхода, серьезных травм или повреждения оборудования.

Это оборудование предназначено для работы вне опасных мест. Устанавливайте это оборудование только в зонах с безопасными условиями.

# ОПАСНОСТЬ

# ОПАСНОСТЬ ВЗРЫВА

Устанавливайте и эксплуатируйте оборудование только в невзрывоопасных местах.

Несоблюдение настоящих указаний может стать причиной летального исхода или серьезной травмы.

Оборудование, контроллеры и связанное с ними оборудование обычно интегрированы в сети. Лица, не имеющие соответствующих полномочий, и вредоносные программы могут получить доступ к оборудованию и другим устройствам в сети или на полевой шине и подключенным к ним сетям, используя недостаточно безопасный доступ к программному обеспечению и сетям.

# ПРЕДУПРЕЖДЕНИЕ

# НЕСАНКЦИОНИРОВАННЫЙ ДОСТУП К ОБОРУДОВАНИЮ ЧЕРЕЗ ПРОГРАММНОЕ ОБЕСПЕЧЕНИЕ И СЕТИ

- При анализе рисков и опасностей необходимо учесть все случаи, связанные с доступом к сети или полевой шине, и принять надлежащие меры по обеспечению кибербезопасности.
- Убедитесь, что аппаратная и программная инфраструктура, в которую интегрировано оборудование, а также все организационные меры и правила, касающиеся доступа к этой инфраструктуре, учитывают результаты анализа угроз и рисков и реализуются в соответствии с передовыми практиками и стандартами, касающимися безопасности ИТ и кибербезопасности (среди них: серия ISO/IEC 27000, Общие критерии оценки безопасности информационных технологий, ISO/IEC 15408, IEC 62351, ISA/IEC 62443, рекомендации NIST по кибербезопасности, Стандарт и передовые практики ISF по информационной безопасности).
- Убедитесь в эффективности вашей системы обеспечения информационной безопасности и кибербезопасности, используя проверенные методы.

Несоблюдение настоящих указаний может стать причиной летального исхода, серьезных травм или повреждения оборудования.

# <span id="page-12-0"></span>Об этом документе

# Краткий обзор

#### Назначение документа

Назначение информации в этом документе:

- оказание помощи в настройке ПЧ;
- демонстрация методов программирования ПЧ;
- демонстрация различных меню, режимов и параметров;
- оказание помощи в обслуживании и диагностике.

#### Замечание о действительности

ПРИМЕЧАНИЕ. Изделия, описанные в данном документе, недоступны в полном объеме на момент его публикации. Данные, изображения и характеристики изделия, приведенные в этом документе, могут измениться и обновиться при поступлении изделий в продажу. Обновленная версия настоящего руководства будет доступна для загрузки после выпуска изделия на рынок.

Настоящий документ применим только для ПЧ модели Altivar 610.

Технические характеристики устройств, описываемых в этом документе, доступны также на официальном сайте компании. Чтобы получить доступ к этой информации:

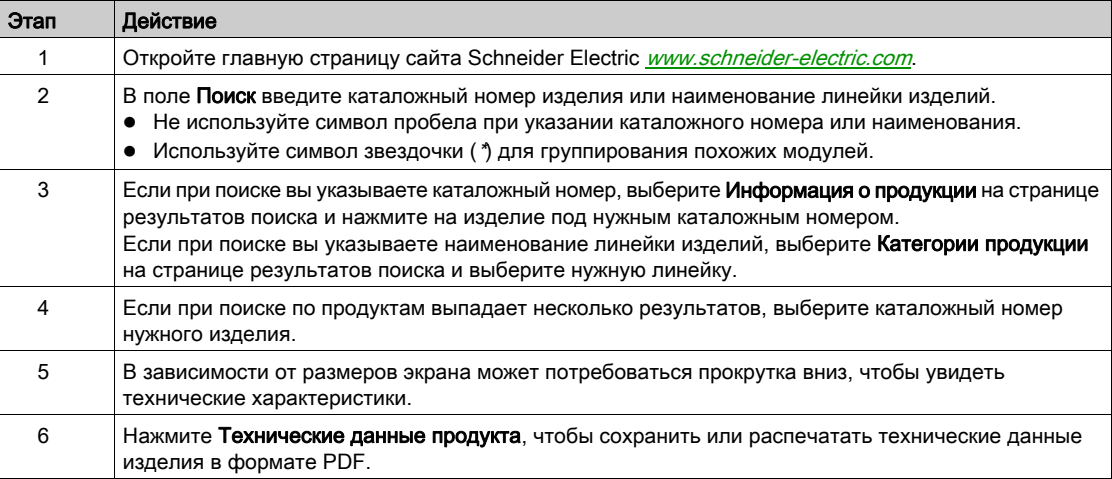

Характеристики, представленные в этом руководстве, должны соответствовать характеристикам, приведенным на сайте. В соответствии с политикой непрерывного развития содержимое подлежит периодическому обновлению и уточнению. Если обнаружите различия между руководством и информацией на сайте, используйте информацию на сайте.

#### Сопутствующие документы

Используйте планшет или ПК для быстрого получения подробной и полной информации обо всех изделиях на сайте www.schneider-electric.com.

На интернет-сайте представлена информация, необходимая для изделий и решений:

- полный каталог с подробными характеристиками и руководствами по выбору;
- CAD-файлы для помощи в проектировании установки, доступные в более чем 20 файловых форматах;
- все актуальные версии ПО и микропрограмм;
- большое количество технических документов, паспортов безопасности, решений, технических характеристик и прочего для лучшего понимания работы систем, оборудования и систем автоматизации;
- руководства пользователя, связанные с вашим ПЧ, приведенные ниже.

На сайте www.schneider-electric.com доступны и другие руководства и технические характеристики.

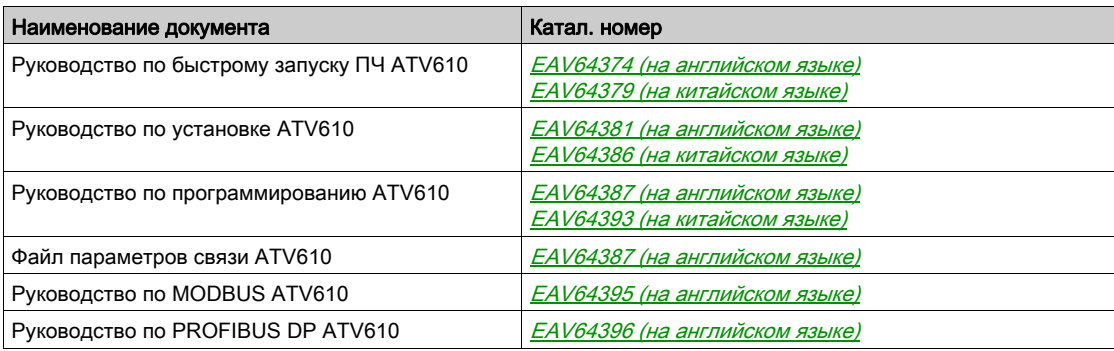

Эти и другие технические документы доступны для загрузки на сайте компании <http://www.schneider-electric.com/en/download>

#### Терминология

В настоящем руководстве обычно используются термины и определения из применимых стандартов.

Область систем преобразователей частоты включает такие термины, как (но не ограничивается ими): ошибка, сообщение об ошибке, неисправность, сброс неисправности, защита, безопасное состояние, функция безопасности, предупреждение, предупреждающее сообщение и пр.

В число этих стандартов входят следующие:

- Серия IEC 61800: «Системы силовых электроприводов с регулируемой скоростью»
- Серия IEC 61508 (ред. 2): «Функциональная безопасность электрических, электронных, программируемых электронных систем, а также систем обеспечения безопасности»
- EN 954-1: «Безопасность оборудования. Элементы систем управления, связанные с безопасностью»
- EN ISO 13849-1 и 2: «Безопасность оборудования. Элементы систем управления, связанные с безопасностью».
- Серия IEC 61158: «Промышленные сети. Технические характеристики полевых шин»
- Серия IEC 61784: «Промышленные сети. Профили»
- IEC 60204-1: «Безопасность машин. Электрооборудование машин и механизмов. Часть 1. Общие требования»

В дополнение к этому термин зона эксплуатации используется в сочетании с описанием конкретных опасностей и определяется как опасная зона или зона опасности согласно Директиве ЕС о безопасности машин и оборудования (2006/42/EC) и стандарту ISO 12100-1.

См. также глоссарий в конце данного руководства.

# Содержание раздела

<span id="page-14-0"></span>Этот раздел содержит следующие главы:

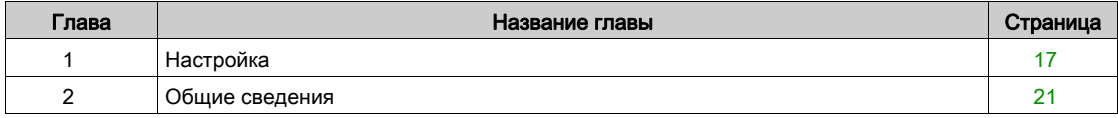

# Содержание настоящей главы

<span id="page-16-0"></span>В этой главе обсуждаются следующие темы:

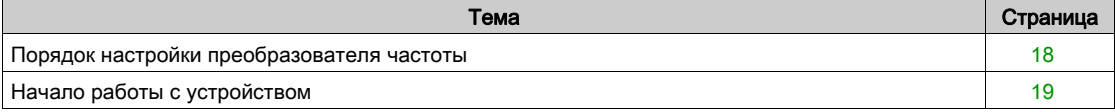

# <span id="page-17-1"></span><span id="page-17-0"></span>Порядок настройки преобразователя частоты

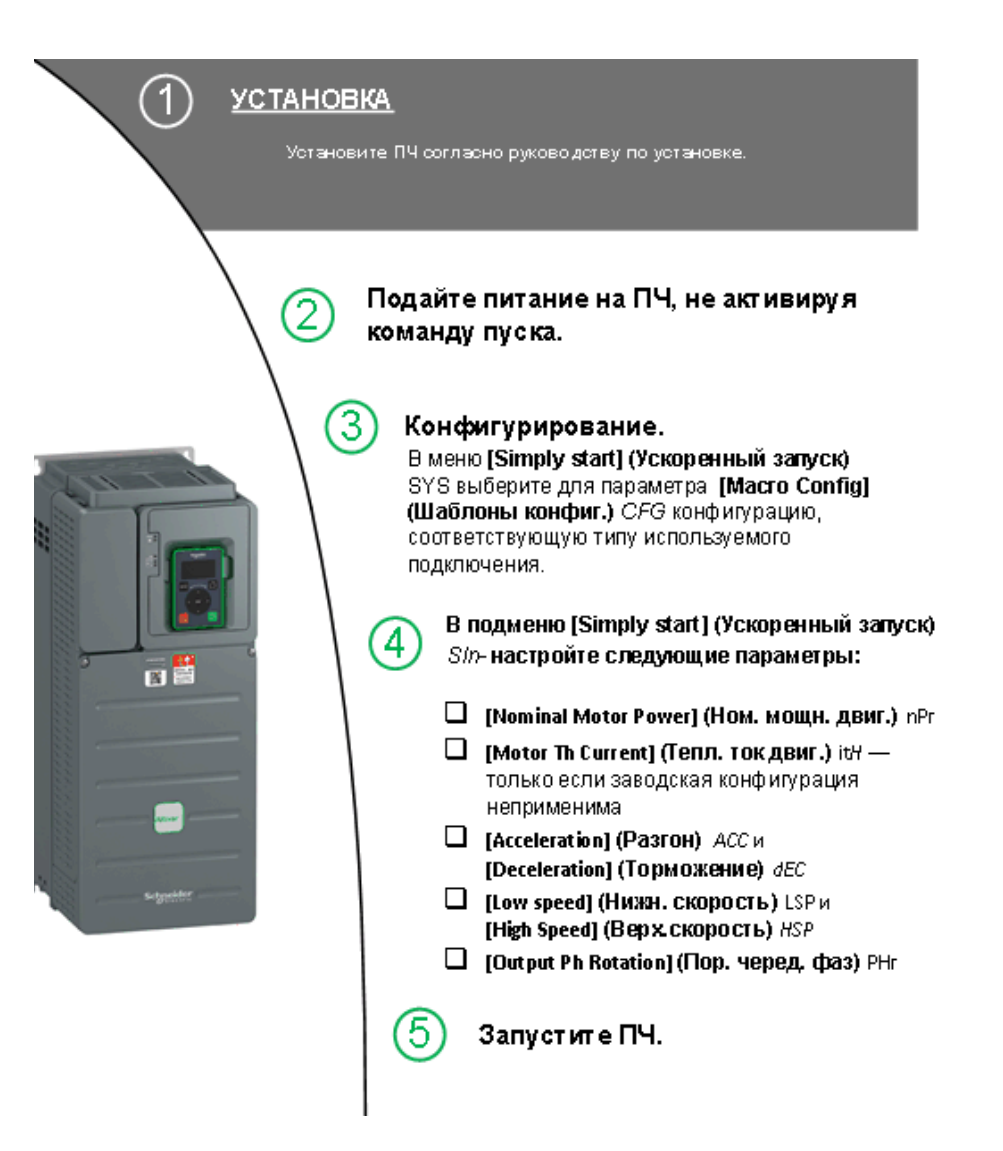

Неправильные кабельные соединения, неверные настройки, неточные данные и прочие ошибки могут стать причиной непредвиденных действий.

# ПРЕДУПРЕЖДЕНИЕ

# ЭКСПЛУАТАЦИЯ ОБОРУДОВАНИЯ НЕНАДЛЕЖАЩИМ ОБРАЗОМ

- Монтаж кабельных линий и соединений должен выполняться в соответствии с требованиями стандартов ЭМС.
- Запрещается эксплуатация изделия с неизвестными или неподходящими настройками или данными.
- Необходимо провести полный комплекс пусконаладочных испытаний.

Несоблюдение настоящих указаний может стать причиной летального исхода, серьезных травм или повреждения оборудования.

#### Советы

Используйте параметр [Config. Source] (Конфиг. источника) F С 5 (См. стр. [282\)](#page-281-2), чтобы выполнить сброс до заводских настроек.

ПРИМЕЧАНИЕ. Для обеспечения оптимальной эффективности преобразователя частоты в части точности и времени отклика должны быть выполнены следующие действия:

- Ввод характеристик электродвигателя, указанных в таблице заводских данных двигателя в меню [Motor parameters] (Параметры двигателя)  $\prod P$  A.
- Автоматическая подстройка параметров электродвигателя выполняется, когда он остыл, в меню [Autotuning] (Автоподстройка)  $E \cup n$ .

# <span id="page-18-1"></span><span id="page-18-0"></span>Начало работы с устройством

#### Перед включением преобразователя частоты

# ПРЕДУПРЕЖДЕНИЕ

# ЭКСПЛУАТАЦИЯ ОБОРУДОВАНИЯ НЕНАДЛЕЖАЩИМ ОБРАЗОМ

Перед включением устройства убедитесь в отсутствии посторонних сигналов на дискретных входах во избежание непредвиденных действий.

Несоблюдение настоящих указаний может стать причиной летального исхода, серьезных травм или повреждения оборудования.

Перед пуском преобразователя, который длительное время был отключен от сети, необходимо обеспечить полноценную работу конденсаторов.

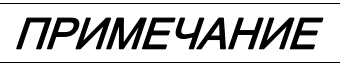

### УХУДШЕНИЕ ХАРАКТЕРИСТИК КОНДЕНСАТОРОВ

- Подайте сетевое напряжение на преобразователь за час до запуска двигателя, если преобразователь не был подключен к сети в течение следующих периодов времени:
	- 12 месяцев при максимально допустимой температуре хранения +50 °C (+122 °F)
	- 24 месяца при максимально допустимой температуре хранения +45 °C (+113°F)
	- 36 месяцев при максимально допустимой температуре хранения +40 °C (+104°F)
- Убедитесь, что команда пуска не будет дана в течение этого часа.
- Проверьте дату изготовления преобразователя при первом использовании. Если с момента его производства прошло более 12 месяцев, необходимо выполнить процедуру, описанную в данном руководстве.

#### Несоблюдение данных инструкций может стать причиной повреждения оборудования.

Если указанная процедура не может быть выполнена без выдачи команды пуска по причине внутреннего управления сетевым контактором, данную процедуру следует выполнять с включенным силовым каскадом, но при остановленном двигателе, чтобы обеспечить протекание достаточного сетевого тока через конденсаторы.

#### Пуск

## ПРИМЕЧАНИЕ.

Если одна из команд пуска (пуск вперед, пуск назад, динамическое торможение) все еще активна, когда:

- идет сброс настроек до заводских значений;
- $\bullet$  идет ручной сброс неисправности с помощью команды [Fault Reset Assign] (Назн. сбр. неиспр.)  $r$  5 F;
- идет ручной сброс неисправности путем отключения и повторного включения ПЧ;
- команда останова дана не через основной канал управления (например, путем нажатия кнопки Stop (Останов) на терминале при 2/3-проводном управлении);

преобразователь частоты находится в заблокированном состоянии и отображает сообщение **[Freewheel Stop] (Останов на выбеге)**  $n \leq k$ **.** Перед подачей новой команды пуска необходимо отменить все текущие команды пуска.

#### Сетевой контактор

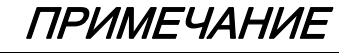

# ОПАСНОСТЬ ПОВРЕЖДЕНИЯ ПРЕОБРАЗОВАТЕЛЯ ЧАСТОТЫ

Не включайте преобразователь чаще чем раз в 60 секунд.

Несоблюдение данных инструкций может стать причиной повреждения оборудования.

#### Использование двигателя с более низким номиналом или отказ от двигателя в целом

При заводских настройках включена функция обнаружения обрыва фазы электродвигателя: [OutPhaseLoss Assign] (Назн. обр. фазы дв.)  $\sigma$  P L имеет значение [OPF Error Triggered] (Срабатывание ошибки ОРГ)  $4E5$ . Более подробная информация представлена в описании параметров (см. стр. [251\)](#page-250-0). В процессе пусконаладочных испытаний или технического обслуживания преобразователь частоты может быть подключен к электродвигателю малой мощности. Это может привести к возникновению ошибки [Output Phase Loss] (Обрыв фазы двигателя) <sub>o</sub> P F 2 или [Single output phase loss] (Обрыв одн. фазы двиг.)  $\sigma$  P F 1 при подаче команды пуска. В этом случае данную функцию необходимо отключить, задав для параметра [OutPhaseLossAssign] (Назн. обр. фазы дв.)  $\sigma PL$  значение [Function Inactive] (Функция неактивна)  $\sigma \sigma$ .

Кроме того, необходимо задать для параметра [Motor control type] (Тип упр. дв.)  $\mathcal{L}$   $\mathcal{L}$  значение [U/F VC Standard] (Скалярный закон U/F)  $5 \text{ }\epsilon \text{ }d \text{ }$  в меню [Motor parameters] (Параметры двигателя) ПР Я. Более подробная информация представлена в описании параметров [\(см.](#page-89-0) стр. 90).

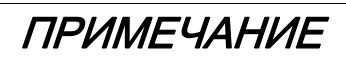

# ПЕРЕГРЕВ ЭЛЕКТРОДВИГАТЕЛЯ

Установка внешнего оборудования контроля температуры выполняется при следующих условиях:

- Если номинальный ток подключенного электродвигателя на 20 % меньше номинального тока преобразователя частоты.
- Если используется функция переключения электродвигателей.

Несоблюдение данных инструкций может стать причиной повреждения оборудования.

# ОПАСНОСТЬ

# ОПАСНОСТЬ ПОРАЖЕНИЯ ЭЛЕКТРИЧЕСКИМ ТОКОМ, ВЗРЫВА ИЛИ ВСПЫШКИ ЭЛЕКТРИЧЕСКОЙ ДУГИ

Если функция контроля фазы отключена, обрывы фаз и случайные отсоединения кабелей не обнаруживаются.

Убедитесь, что настройка этого параметра не приводит к формированию небезопасных условий.

Несоблюдение настоящих указаний может стать причиной летального исхода или серьезной травмы.

# Содержание настоящей главы

<span id="page-20-0"></span>В этой главе обсуждаются следующие темы:

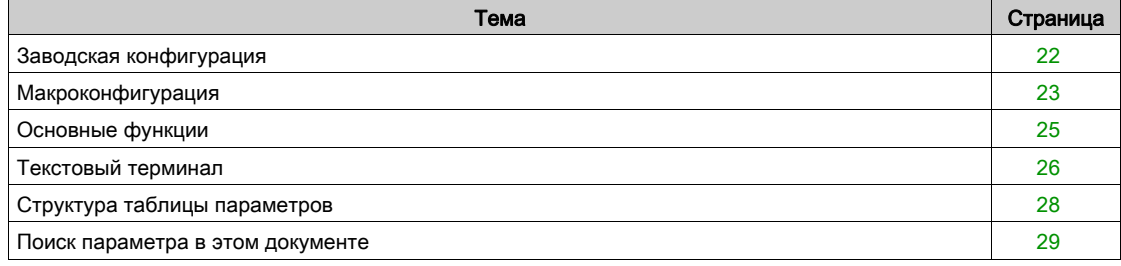

# <span id="page-21-1"></span><span id="page-21-0"></span>Заводская конфигурация

#### Заводские настройки

Заводские настройки преобразователя частоты соответствуют наиболее распространенным условиям эксплуатации:

- В режиме готовности электродвигателя отображается [Pre-Ramp Ref Freq] (Зад. част. перед наклоном)  $F \nightharpoonup H$ , а в режиме работы двигателя — его частота.
- $\bullet$  Назначение дискретных входов DI3, DI5 и DI6, аналоговых входов AI2 и AI3, а также реле R2 и R3 не выполнено.
- Режим останова при обнаружении ошибки: выбег.

Данная таблица содержит перечень основных параметров преобразователя частоты и заводские значения их настроек:

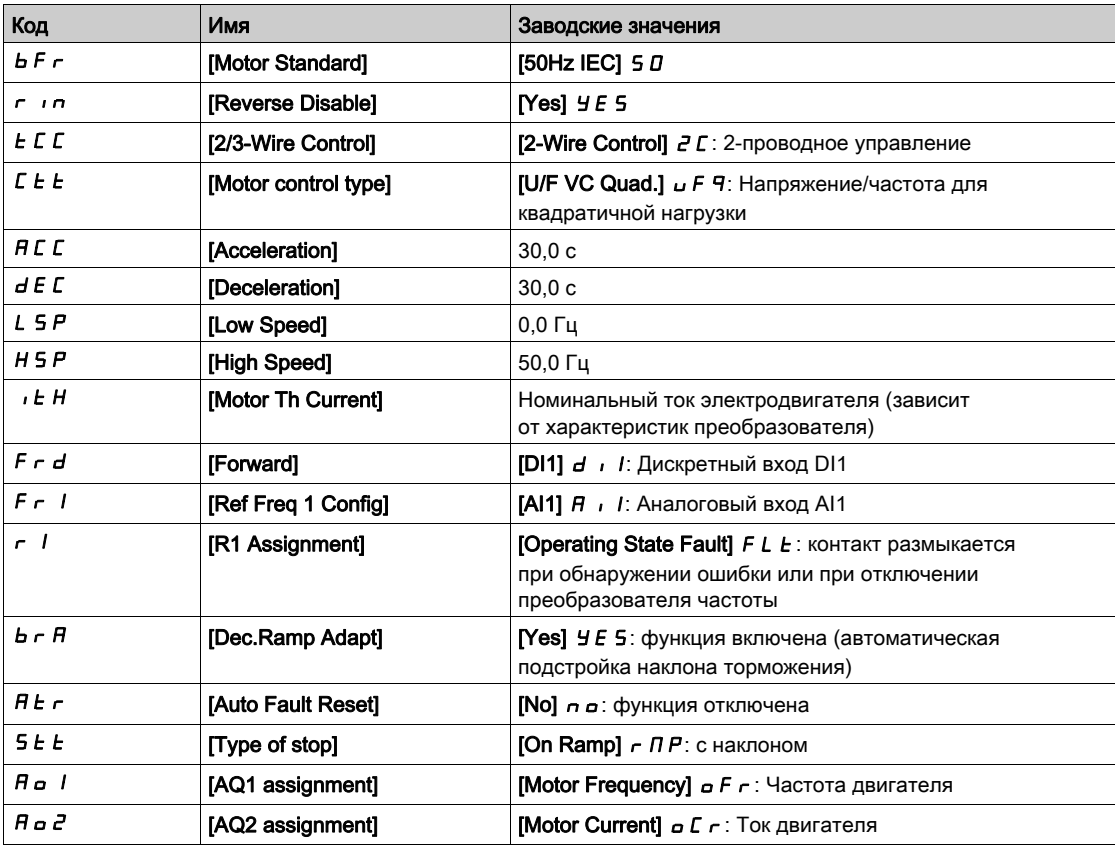

ПРИМЕЧАНИЕ. Для сброса настроек преобразователя до заводских значений необходимо установить для [Config. Source] (Источник конфиг.)  $F\subseteq S$  , значение [Macro Config] (Макроконфиг.)  $\overline{I}$ 

Следует также убедиться, что перечисленные выше значения совместимы с текущим, и внести необходимые изменения.

# <span id="page-22-1"></span><span id="page-22-0"></span>Макроконфигурация

### Введение

Преобразователь частоты поддерживает функцию быстрой настройки с помощью макроконфигураций, соответствующих различным условиям использования:

- Пуск/останов
- Автоматическое/ручное управление
- Использование ПИД-регулятора
- Предустановленные скорости
- Подключение к полевой шине Modbus
- Управление насосными станциями

Большинство этих конфигураций можно изменять.

#### Предустановки макроконфигурации

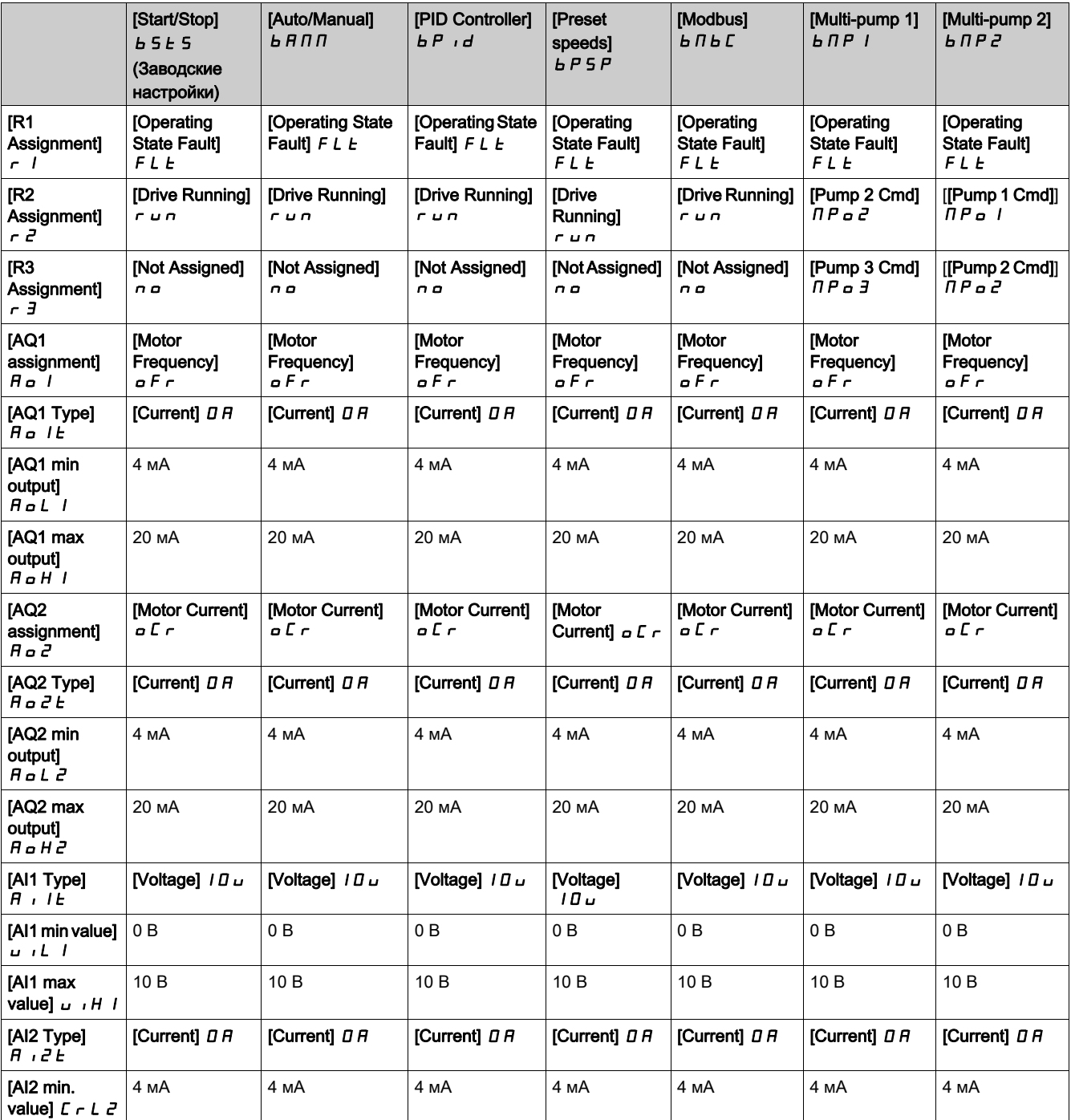

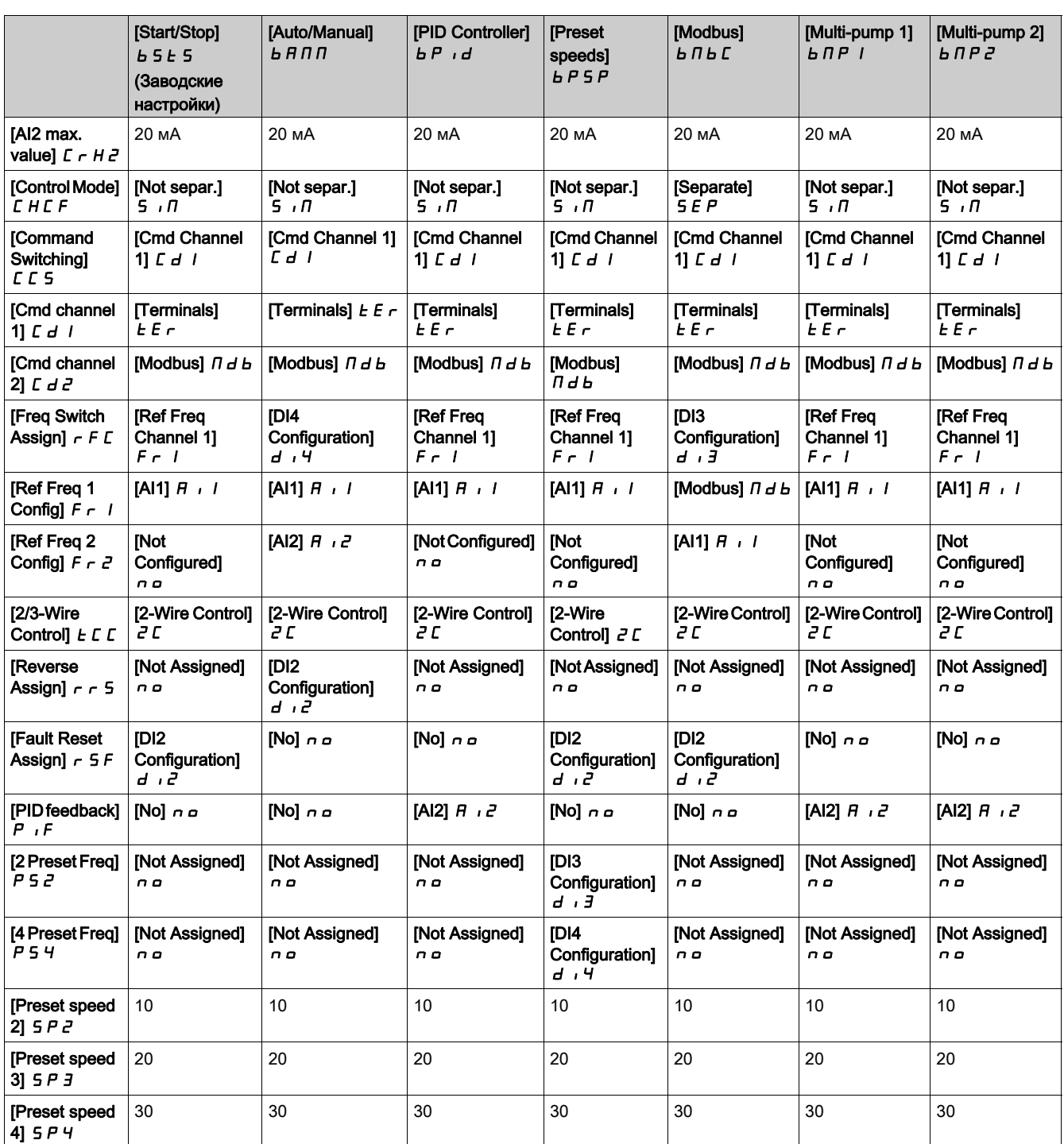

# <span id="page-24-1"></span><span id="page-24-0"></span>Основные функции

#### Вентиляция преобразователя частоты

Настройка [Fan mode] (Режим вентилятора) F F П определяет режим работы вентилятора и может принимать одно из следующих значений:

- [Standard] (Стандартный)  $5t-d$  вентилятор вращается в течение всего времени работы электродвигателя. В зависимости от характеристик электродвигателя данный вариант может быть единственным доступным значением.
- [Always] (Всегда)  $r \cup n$  вентилятор вращается непрерывно.
- [Economy] (Экономный)  $E\subset a$  вентилятор включается при необходимости в зависимости от температуры преобразователя. ПРИМЕЧАНИЕ. В модели ATV610U07N4 с типоразмером 0 для данного параметра

принудительно задано значение [Never] (Никогда) 5 *E P*.

Скорость вентилятора и [Fan Operation Time] (Время раб. вент.) F P b E являются контролируемыми параметрами.

- $\bullet$  Если скорость вентилятора слишком мала, выдается предупреждение [Fan Feedback Warning] (Предупреждение ОС вентилятора)  $F \nmid H$ .
- Когда значение [Fan Operation Time] (Время раб. вент.)  $F P L E$  достигает 45000 часов, выдается предупреждение [Fan Counter Warning] (Предупр. счетчика вент.)  $F\mathbb{C}E\mathbb{H}$ .

Обнуление счетчика [Fan Operation Time] (Время раб. вент.) F P b E осуществляется с помощью параметра [Time Counter Reset] (Сброс счетчика времени)  $r Pr$ .

# <span id="page-25-1"></span><span id="page-25-0"></span>Текстовый терминал

#### Описание текстового терминала

Текстовый терминал представляет собой локальное устройство управления, вставляемое в преобразователь частоты или монтируемое на двери настенного или напольного шкафа. Он имеет кабель с соединителями, подключаемый к переднему последовательному интерфейсу Modbus.

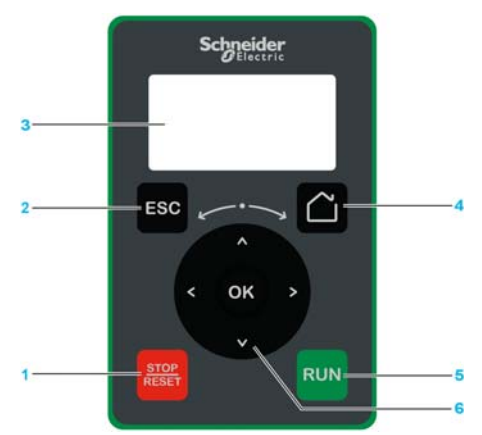

- 1 STOP/RESET (ОСТАНОВ/СБРОС): Команда останова или сброс неисправности.
- 2 ESC (ВЫХОД): используется для выхода из текущего меню/параметра или удаления отображаемого значения для его возврата к предыдущему значению, сохраненному в памяти.
- 3 Графический терминал.
- 4 Home (Старт. стр.): переход на стартовую страницу.
- 5 RUN (ПУСК): выполняет функцию, которая должна быть сконфигурирована.
- 6 Сенсорное колесико/OK: сохраняет текущее значение или выполняет вход в выбранное меню/параметр. Сенсорное колесико используется для быстрой прокрутки меню. Кнопки вверх/вниз используются для точного выбора значения, кнопки влево/вправо — для выбора разряда числового значения параметра.

ПРИМЕЧАНИЕ. Если управление при помощи текстового терминала включено, кнопки (1), (5) и (6) могут использоваться для управления преобразователем. Чтобы активировать эти кнопки, необходимо задать для параметра **[Config Ref Freq 1] (Конфиг. опор. част. 1)**  $F - I$  значение [Ref.Frequency via Rmt.Term] (Зад. част. через удал. терм.)  $L \subset C$ .

### Описание графического терминала

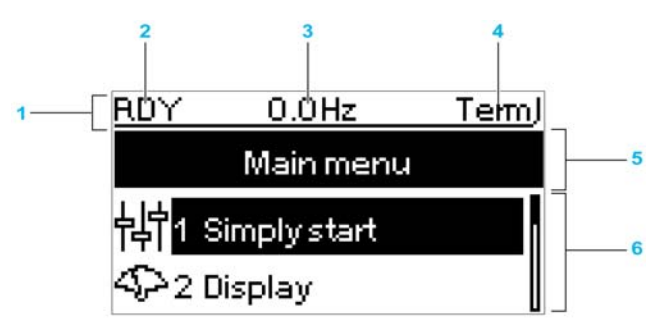

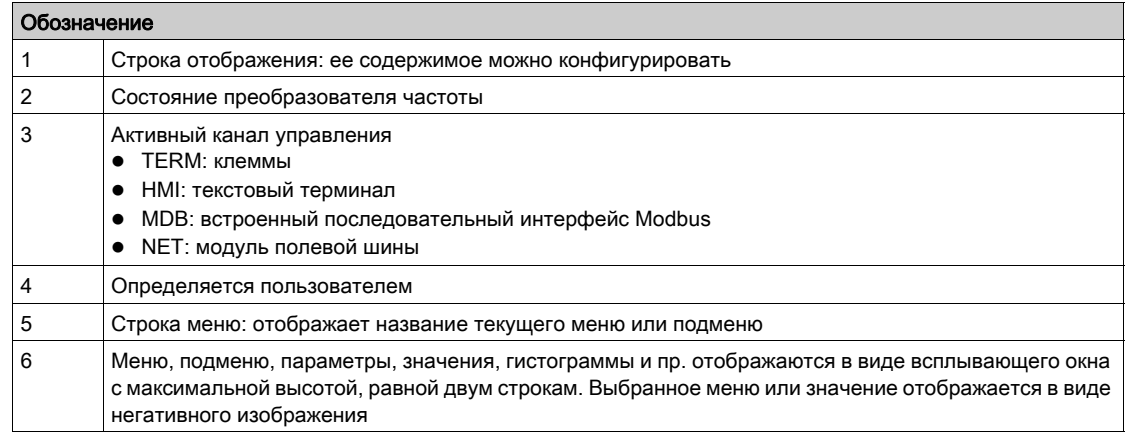

# Описание светодиодов (СД) передней панели

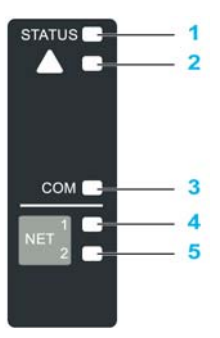

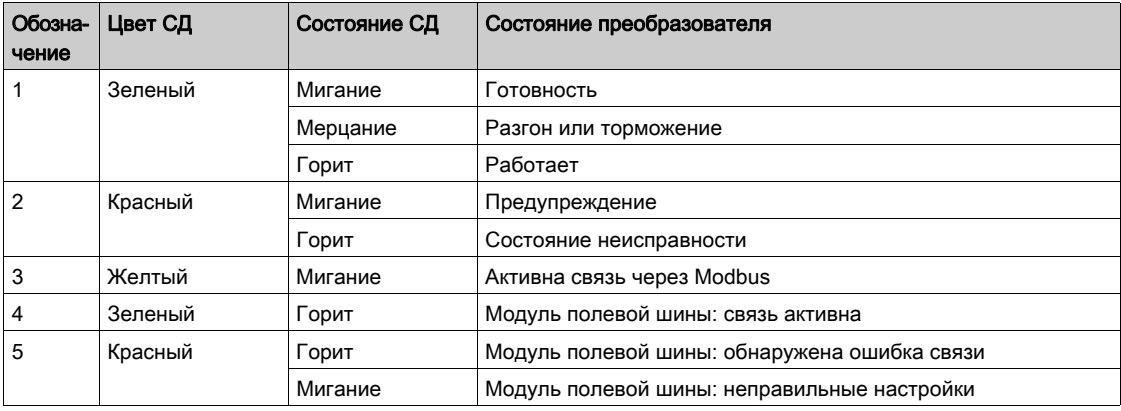

# <span id="page-27-1"></span><span id="page-27-0"></span>Структура таблицы параметров

### Общие обозначения

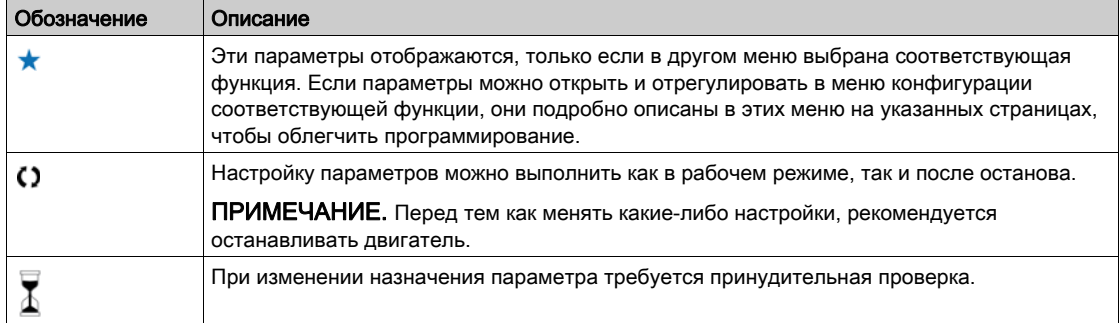

### Отображение параметров

Ниже представлен пример отображения параметра.

**Меню [Sample Menu] (Пример меню) Code**

#### **Доступ**

*Доступ к описанным ниже параметрам осуществляется по принципу:* [Path] (Путь) **[Sub-path]** (Подпуть)

**Сведения об этом меню** Описание меню или функции

### **[Parameter1] (Параметр1) Code1**

#### Описание параметра

*Пример таблицы с диапазоном настройки:*

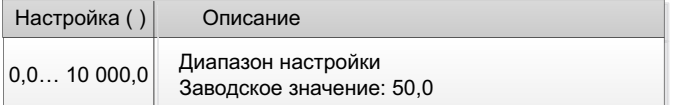

# **[Parameter2] (Параметр2) Code2**

Описание параметра

*Пример таблицы со списком вариантов:*

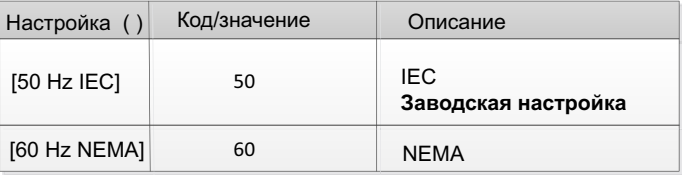

# <span id="page-28-1"></span><span id="page-28-0"></span>Поиск параметра в этом документе

# Поиск в руководстве

Для поиска страницы руководства с подробным описанием используйте название параметра или его код.

# Различия между меню и параметром

Дефис в конце кода экрана меню позволяет отличать команды меню от кодов параметров. Пример:

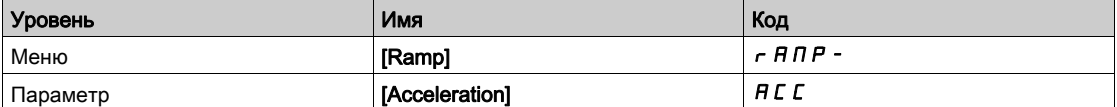

# <span id="page-30-0"></span>Раздел 2 Программирование

# Содержание части

Этот раздел содержит следующие главы:

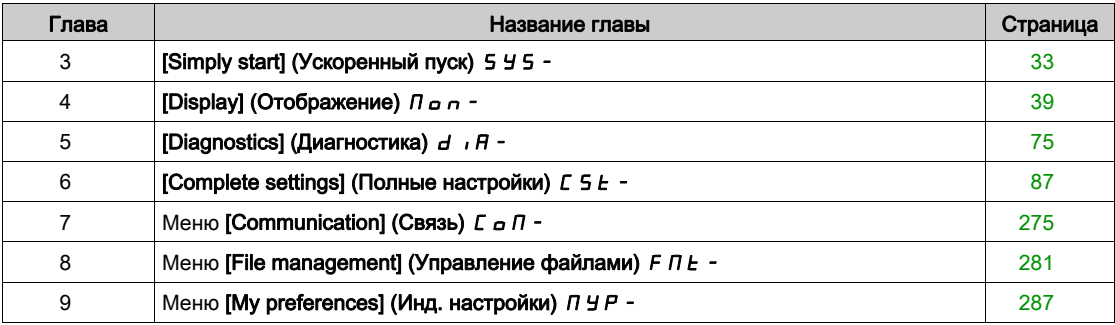

# <span id="page-32-0"></span>Глава 3 [Simply start] (Ускоренный пуск)  $5/5 -$

### Введение

日년<br><u>|中|</u> Меню [**Simply start] (Ускоренный пуск) 5 У 5** - содержит три вкладки для быстрого доступа к основным функциям:

- Вкладка Macro Configuration (Макроконфигурация)
- Вкладка Simply Start (Ускоренный пуск) обеспечивает быстрый доступ к настройке основных параметров.
- Вкладка Modified Parameters (Измен. параметры) обеспечивает быстрый доступ к 10 последним измененным параметрам.

### Содержание настоящей главы

В этой главе обсуждаются следующие темы:

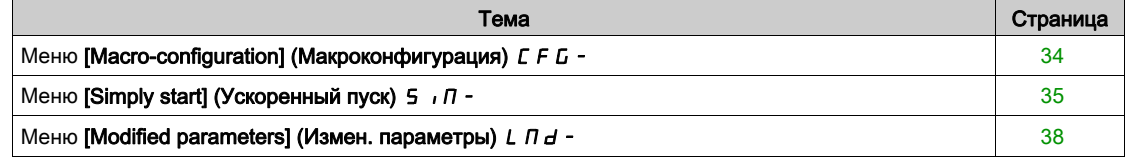

# <span id="page-33-1"></span><span id="page-33-0"></span>Меню [Macro-configuration] (Макроконфигурация) С F G -

# Доступ

 $[Simple] \rightarrow [Macro-configuration]$ 

### Сведения об этом меню

# ПРЕДУПРЕЖДЕНИЕ

# ЭКСПЛУАТАЦИЯ ОБОРУДОВАНИЯ НЕНАДЛЕЖАЩИМ ОБРАЗОМ

Убедитесь, что выбранная макроконфигурация соответствует используемому способу подключения.

Несоблюдение настоящих указаний может стать причиной летального исхода, серьезных травм или повреждения оборудования.

# Меню [Macro Config] (Макроконфигурация)  $\sqrt{C}F\sqrt{G}$

Макроконфигурация.

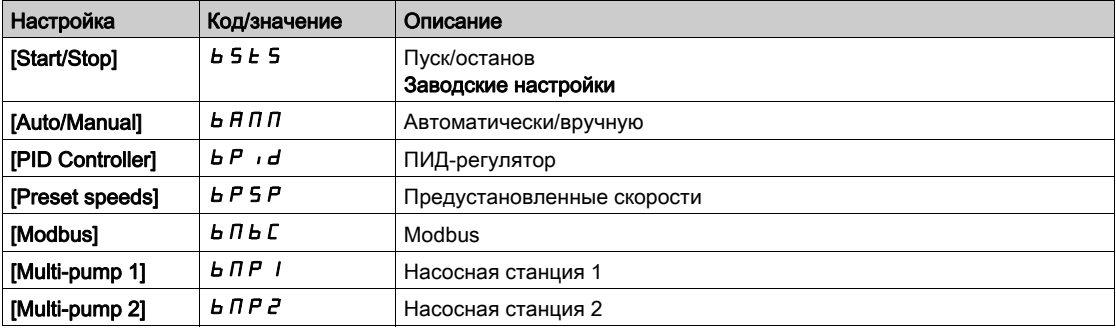

Более подробная информация представлена в таблице предустановок макроконфигурации [\(see](#page-22-0) page 23).

# <span id="page-34-1"></span><span id="page-34-0"></span>Меню [Simply start] (Ускоренный пуск)  $5 \cdot \pi$ -

### Доступ

 $[Simple] \rightarrow [Simple]$  [Simply start]

#### Сведения об этом меню

Данное меню обеспечивает быстрый доступ к настройке основных параметров.

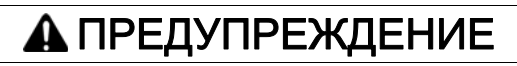

### ПОТЕРЯ УПРАВЛЕНИЯ

- Внимательно ознакомьтесь с руководством по эксплуатации подключенного электродвигателя.
- Информация о надлежащей настройке двигателя представлена в таблице заводских данных и в руководстве по эксплуатации.

Несоблюдение настоящих указаний может стать причиной летального исхода, серьезных травм или повреждения оборудования.

#### [Nominal motor power] (Ном. мощн. двиг.)  $nPr \star$

Номинальная мощность двигателя.

Настройка параметра выполняется при условии, что:

 $\bullet$  для параметра [Motor param choice] (Выбор параметра двигателя)  $\Pi$  P  $\Gamma$  задано [Mot Power] (Мощность двигателя)  $nPr$ .

Номинальная мощность электродвигателя, указанная в таблице заводских данных, выражается в кВт, если для [Motor Standard] (Стандарт част. двиг.)  $b \, F \, r$  задано [50Hz IEC] 5  $D$ ; если же для [Motor Standard]  $b \, F \, r$  задано [60Hz NEMA]  $b \, I$ , мощность выражается в лошадиных силах.

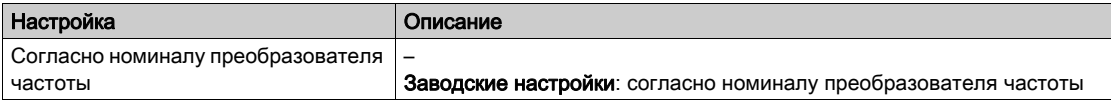

#### [Nom Motor Current] (Ном. ток двиг.)  $n \in \mathbb{R}$

Номинальный ток электродвигателя указан в таблице заводских данных.

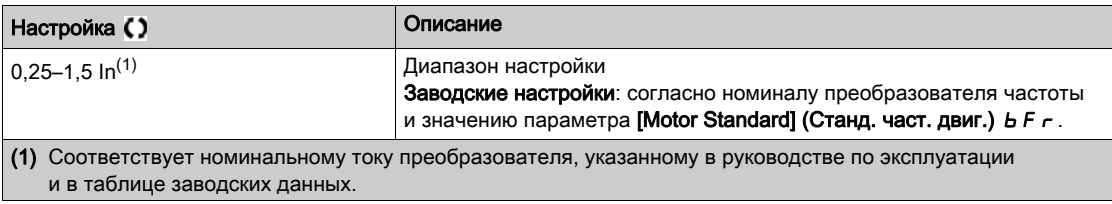

### [Motor Th Current] (Тепл. ток двиг.)  $\iota$  *L H*

В качестве теплового тока электродвигателя задается номинальный ток, указанный в таблице заводских данных.

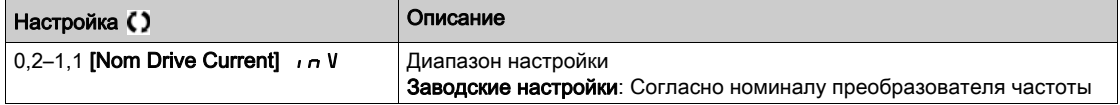

### **[Acceleration] (Разгон) A С С**

Время, за которое частота достигает значения [Nominal Motor Freq] (Ном. частота дв.)  $F \sim 5$ . Чтобы обеспечить повторяемость наклона, необходимо установить значение данного параметра в соответствии с выполняемой задачей.

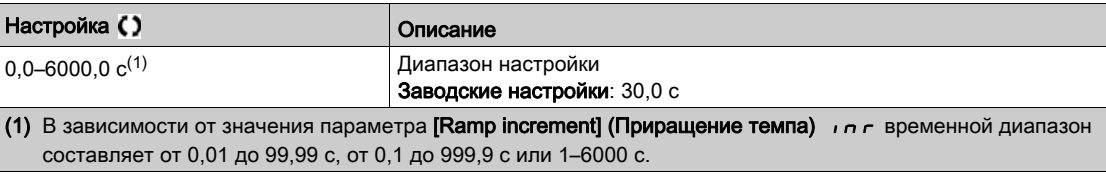

### [Deceleration] (Торможение)  $dE$

Время, за которое частота понижается от значения [Nominal Motor Freq] (Ном. частота дв.)  $F \lt F S$ до нуля. Чтобы обеспечить повторяемость наклона, необходимо установить значение данного параметра в соответствии с выполняемой задачей.

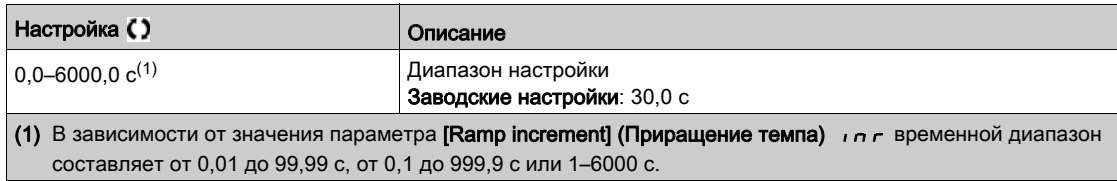

### [Low Speed] (Нижн. скорость)  $L 5 P$

Нижний предел скорости.

Минимальное значение частоты двигателя устанавливается в диапазоне от 0 до **[High Speed]** (Верхн. скорость)  $H5P$ .

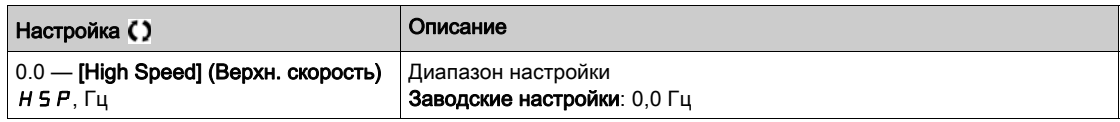

## [High Speed] (Верхн. скорость)  $H5P$

Верхний предел скорости.

Максимальное значение частоты двигателя устанавливается в диапазоне от [Low Speed] (Нижн. скорость) L 5 P до [Max Frequency] (Макс. частота)  $E$  F  $\tau$ . Если для параметра [Motor Standard] (Станд. част. двиг.)  $b \, F \, r$  задано [60Hz NEMA] (60 Гц, NEMA)  $b \, D$ , значение частоты меняется на 60 Гц.

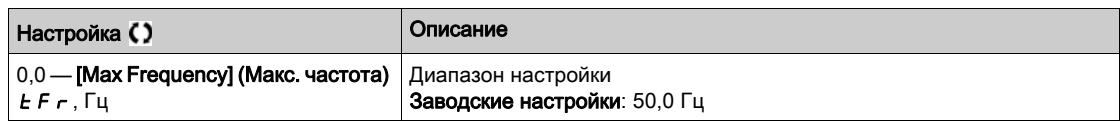

#### [Output Ph Rotation] (Пор. черед. фаз)  $PH \rightharpoonup$

Изменение данного параметра аналогично инвертированию подключения двух фаз электродвигателя. Это позволяет использовать цветовую маркировку проводов при подключении или управлять направлением вращения электродвигателя без изменения схемы подключения.

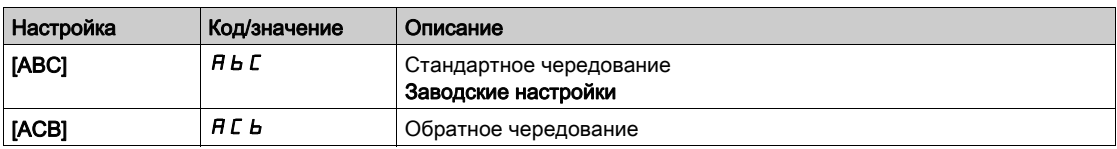
#### [Config Ref Freq 1] (Конфиг. зад. част. 1)  $F - I$

Конфигурирование 1-й заданной частоты

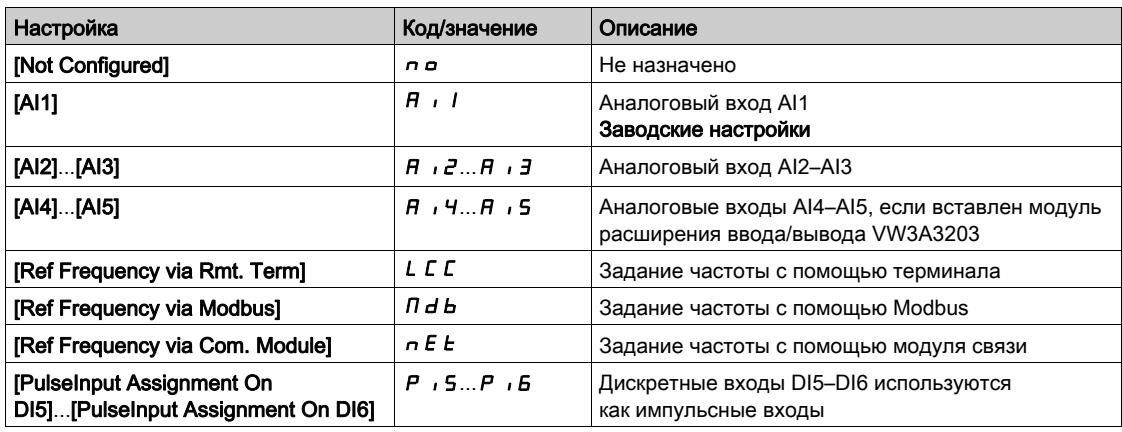

## [OutPhaseLoss Assign]  $P L$  (Назн. обр. фазы)  $\overline{\Delta}$

Назначение обрыва фазы двигателя

#### ОПАСНОСТЬ A

#### ОПАСНОСТЬ ПОРАЖЕНИЯ ЭЛЕКТРИЧЕСКИМ ТОКОМ, ВЗРЫВА ИЛИ ВСПЫШКИ ЭЛЕКТРИЧЕСКОЙ ДУГИ

Если функция контроля фазы отключена, обрывы фаз и случайные отсоединения кабелей не обнаруживаются.

 Убедитесь, что настройка этого параметра не приводит к формированию небезопасных условий.

#### Несоблюдение настоящих указаний может стать причиной летального исхода или серьезной травмы.

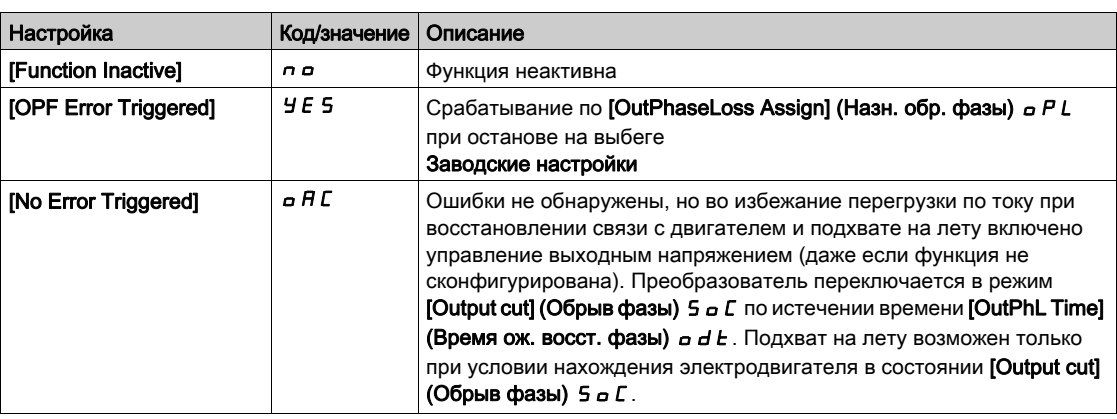

## [2/3-wire control] (2/3-пров. управл.)  $E\subset\overline{C}$

2-проводное или 3-проводное управление.

# ПРЕДУПРЕЖДЕНИЕ

#### ЭКСПЛУАТАЦИЯ ОБОРУДОВАНИЯ НЕНАДЛЕЖАЩИМ ОБРАЗОМ

При изменении этого параметра параметры [Reverse Assign] (Назначение назад)  $r \in \mathsf{S}$ 

и [2-wire type] (2-проводной тип)  $E\,L\,E$ , а также назначения дискретных входов будут сброшены до заводских настроек.

Убедитесь, что это изменение совместимо с используемым типом подключения.

Несоблюдение настоящих указаний может стать причиной летального исхода, серьезных травм или повреждения оборудования.

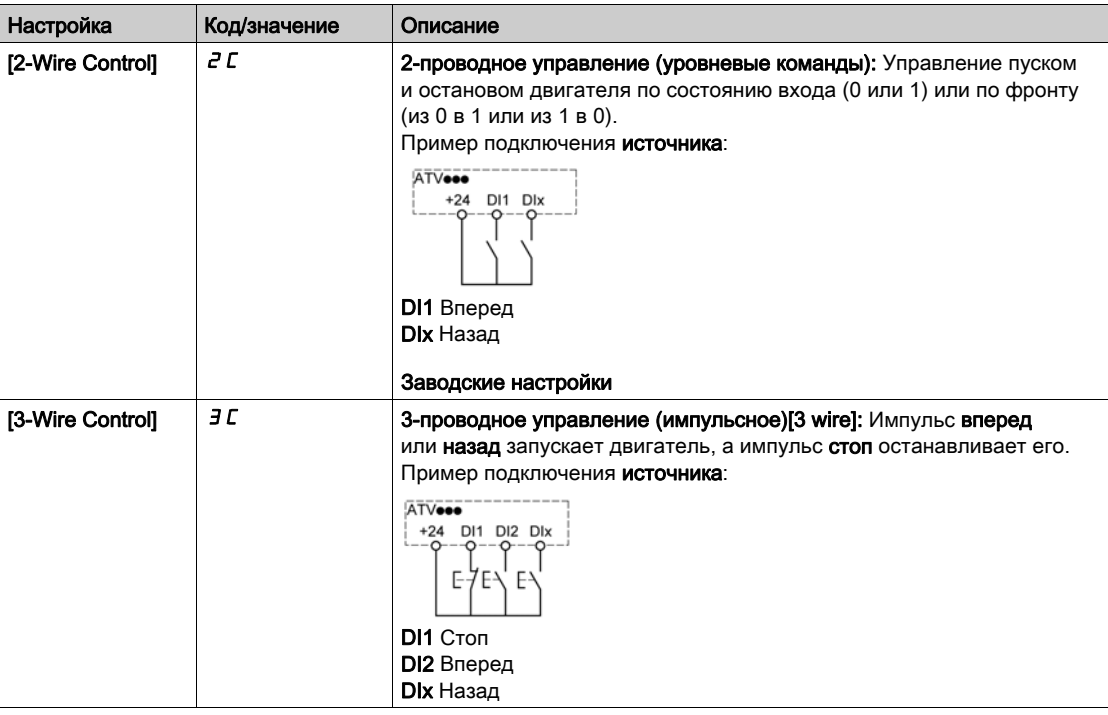

#### [Dual rating] (Двойной номинал)  $d \, \tau \, t$

Состояние двойного номинала

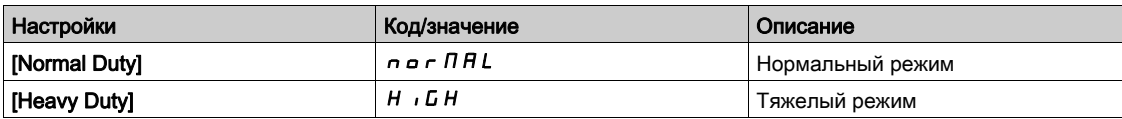

## Меню [Modified parameters] (Измен. параметры)  $L \nI d -$

#### Доступ

 $[Simple] \rightarrow [Model$  parameters]

#### Сведения об этом меню

Это меню обеспечивает быстрый доступ к последним десяти измененным параметрам (или полному перечню DTM)

# Глава 4 [Display] (Отображение) Поп-

#### Введение

**(S)** Меню [Display] (Отображение) П *в п* - отображает данные контроля, связанные с преобразователем частоты и установкой.

Оно отображает данные, связанные с применением: энергопотребление, цена, цикл, эффективность и т. д.

Имеется возможность настройки единиц измерения и графического представления.

#### Содержание настоящей главы

В этой главе обсуждаются следующие темы:

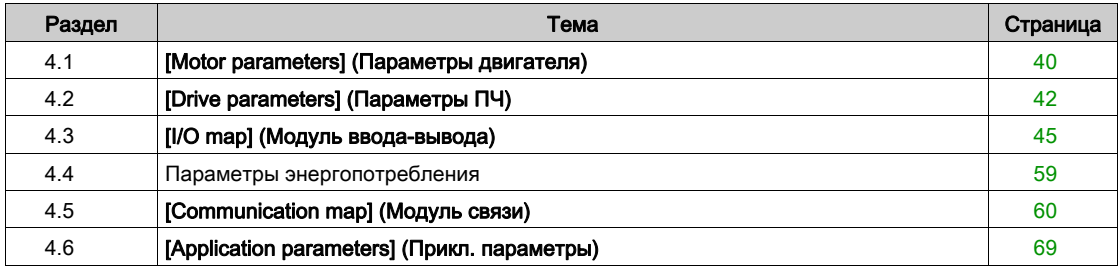

# <span id="page-39-0"></span>Раздел 4.1 [Motor parameters] (Параметры двигателя)

## Меню [Motor parameters] (Параметры двигателя)  $\overline{H} \overline{H} \overline{G}$  -

#### Доступ

 $[Display] \rightarrow [Motor parameters]$ 

#### Сведения об этом меню

В этом меню отображаются параметры, связанные с электродвигателем.

#### [Motor Speed] (Скорость двигателя) 5  $P$  d

Скорость электродвигателя.

Данный параметр отображает расчетное значение скорости ротора без скольжения.

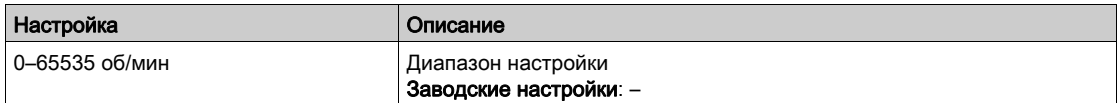

#### [Motor Voltage] (Напряж. двигателя)  $U$  о  $P$

Напряжение электродвигателя.

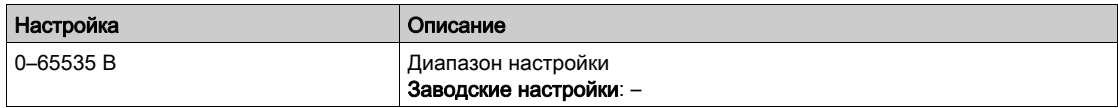

#### [Motor Power] (Мощность двигателя)  $\sigma P \tau$

Мощность электродвигателя.

Выходная мощность в % (100 % = ном. мощность электродвигателя).

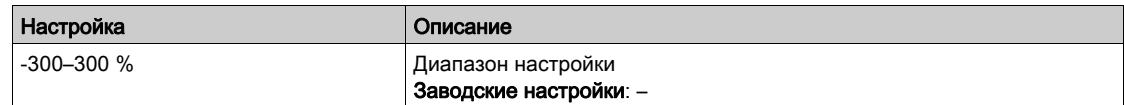

#### [Motor Torque] (Момент двигателя)  $\sigma$   $\epsilon$   $\epsilon$

Крутящий момент электродвигателя.

Значение крутящего момента электродвигателя (100 % = [Nom Motor Torque] (Ном. момент двигателя)  $E_1$ ,

ПРИМЕЧАНИЕ. В режиме электродвигателя отображаемое значение всегда положительно, а в режиме генератора — всегда отрицательно (независимо от направления).

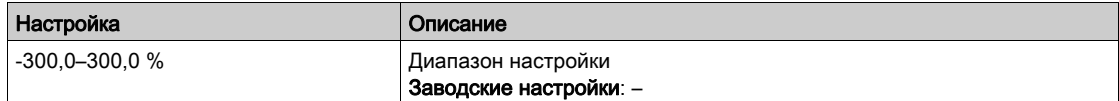

## [Motor Current] (Ток двигателя)  $L\bar{C}$

Ток электродвигателя.

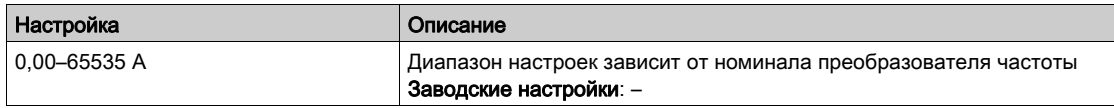

## [Motor Therm state] (Тепл. сост. двиг.)  $E$  Н $\epsilon$

Тепловое состояние электродвигателя.

Нормальное тепловое состояние электродвигателя — 100 %, значение параметра [Motor Overload] (Перегрузка двиг.) o L F составляет 118 %.

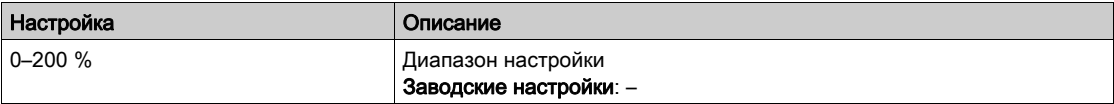

# <span id="page-41-0"></span>Раздел 4.2 [Drive parameters] (Параметры ПЧ)

## Меню [Drive parameters] (Параметры ПЧ)  $\prod P$ , -

Доступ

 $[Display] \rightarrow [Dirive parameters]$ 

#### Сведения об этом меню

В данном меню отображаются параметры преобразователя частоты (ПЧ).

#### **[Ref Frequency] (Задан. част.)**  $F \nightharpoonup H$

Задание частоты перед наклоном.

Этот параметр доступен только для чтения. Он позволяет отображать заданную частоту электродвигателя, независимо от выбранного канала задания.

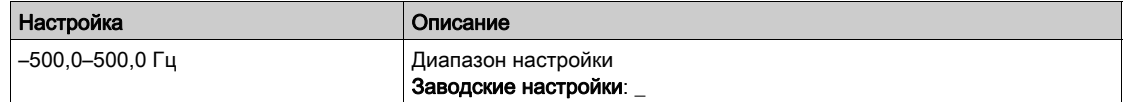

#### [Ref Frequency] (Задан. част.)  $L \, F \, r$

Заданная частота.

Изменение данного параметра доступно только при включенной функции. Он позволяет изменять заданную частоту с удаленного терминала. Для его изменения не требуется нажимать кнопку ОК.

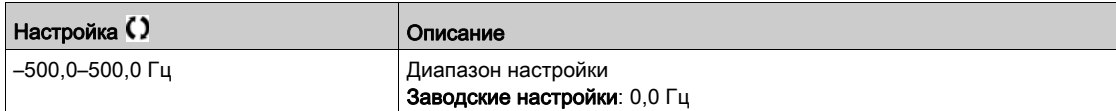

#### [Motor Frequency] (Частота двигателя)  $r$  F  $r$

Частота электродвигателя.

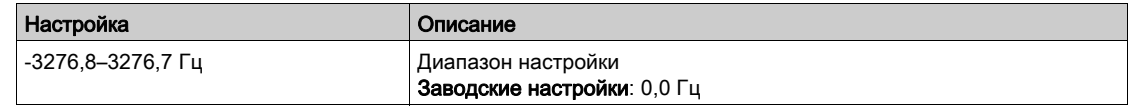

#### [Mains Voltage] (Напряжение сети)  $UL \nabla$

Напряжение сети.

Напряжение сети, полученное на основе измерения на шине постоянного тока (ШПТ) во время работы и во время остановки двигателя.

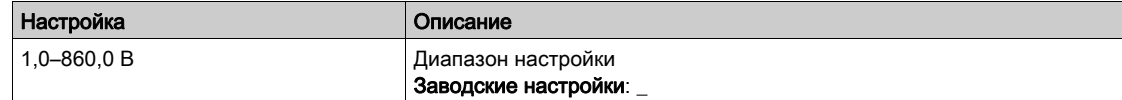

#### [DC Bus Voltage] (Напряжение ШПТ)  $\nu$   $\nu$   $\omega$  5

Напряжение на шине постоянного тока (ШПТ).

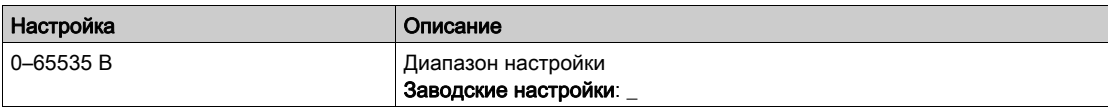

#### [Drive Therm state] (Тепл. сост. ПЧ)  $E$  H  $d$

Тепловое состояние преобразователя частоты (ПЧ).

Значение данной уставки в нормальном режиме - 100 %, значение параметра [Motor Overload] (Перегрузка двиг.)  $\rho$  *L F* составляет 118 %.

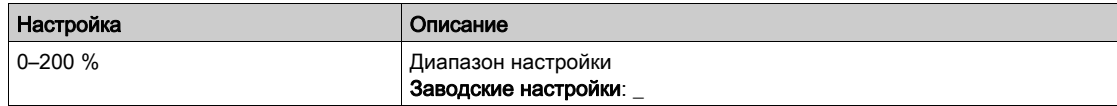

#### [Used Param. Set] (Текущ. набор парам.)  $E$  F P 5  $\star$

Текущий набор параметров.

Состояние параметра конфигурации (доступен, если включено переключение параметров).

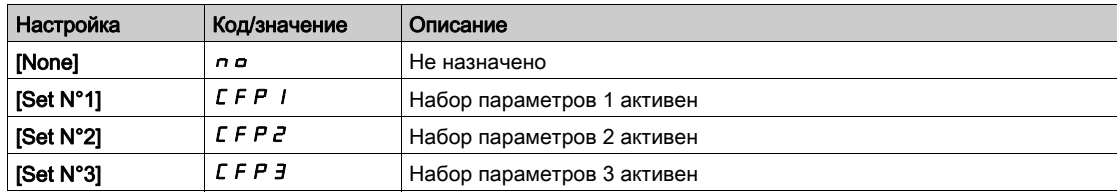

#### [Motor Run Time] (Время работы двиг.)  $r E H$

Время, в течение которого электродвигатель работал.

Отображение истекшего времени работы в секундах, минутах или часах (время, в течение которого двигатель был включен).

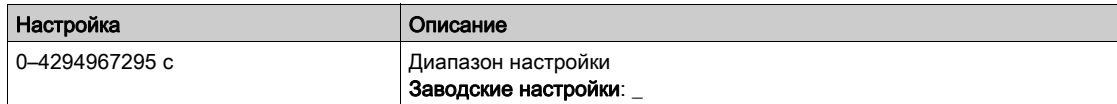

#### [Power-on Time] (Время включения)  $PtH$

Время, в течение которого ПЧ был включен.

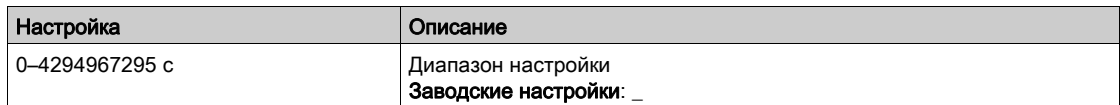

#### [IGBT Warning Counter] (Сч. предупр. БТИЗ)  $E$   $H$   $E$   $\star$

Счетчик предупреждений биполярного транзистора с изолированным затвором (БТИЗ).

Данный параметр доступен при условии, что значением [Access Level] (Уровень доступа) L R C является [Expert] (Эксперт) Е Р г

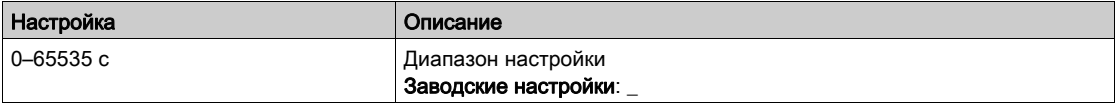

#### [PID Reference] (Зад. ПИД-рег.)  $r$   $P$   $C$   $\star$

Задание ПИД-регулятора.

Данный параметр доступен при условии, что для параметра [PID Feedback] (Обр. связь ПИД)  $P$ , F задано любое значение, кроме [Not Configured] (Не сконфигурир.)  $n a$ .

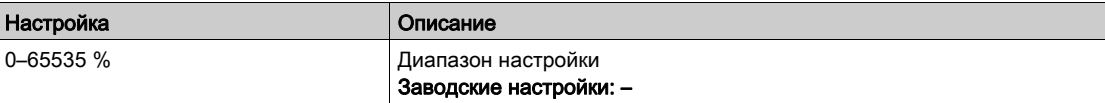

## [PID feedback] (Обр. связь ПИД)  $r$  P F  $\star$

Значение обратной связи (ОС) ПИД-регулятора.

Данный параметр доступен при условии, что параметр [PID Feedback] (Обр. связь ПИД)  $P$ , F имеет любое значение, отличное от [Not Configured] (Не сконфигурир.)  $n a$ 

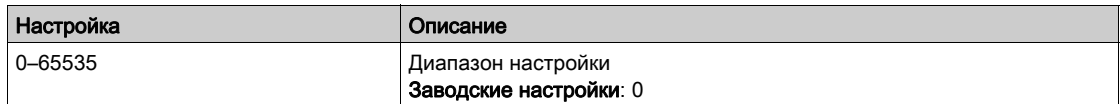

## [PID Error] (Ош. ПИД)  $r$   $P E$   $\star$

Значение ошибки ПИД-регулятора.

Данный параметр доступен при условии, что параметр [PID Feedback] (Обр. связь ПИД)  $P$ , F имеет любое значение, отличное от [Not Configured] (Не сконфигурир.)  $\sigma$   $\sigma$ 

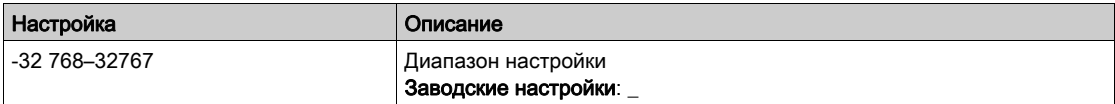

#### [PID Output] (Выход ПИД-рег.)  $r PQ$

Значение выхода ПИД-регулятора.

Значение выхода ПИД-регулятора с ограничениями.

Данный параметр доступен при условии, что параметр [PID Feedback] (Обр. связь ПИД)  $P$ , F имеет любое значение, отличное от [Not Configured] (Не сконфигурир.)  $\sigma$   $\sigma$ 

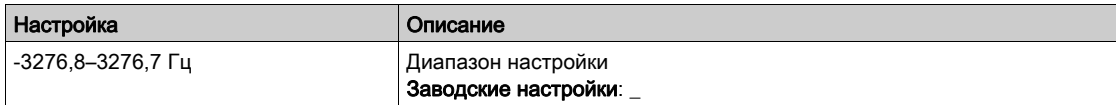

# <span id="page-44-0"></span>Раздел 4.3 [I/O map] (Модуль ввода-вывода)

## Содержание настоящего раздела

В этом разделе обсуждаются следующие темы:

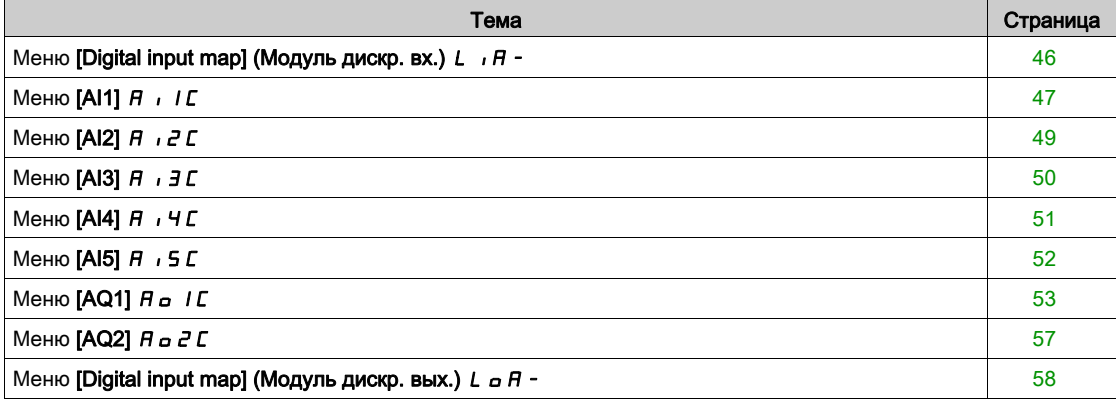

## <span id="page-45-0"></span>Меню [Digital input map] (Модуль дискр. вх.)  $L \cdot \theta$  -

#### Доступ

#### $[Display] \rightarrow [I/O map] \rightarrow [Digital input map]$

#### Сведения об этом меню

Данное меню содержит состояния и назначения дискретных входов.

Параметры только для чтения нельзя конфигурировать.

Они используются для контроля состояния дискретных входов.

Они отображают все функции, назначенные дискретному входу, чтобы проверить наличие нескольких назначений.

Если входу не назначена ни одна функция, отображается значение [No]  $\sigma$   $\sigma$ . Для прокрутки перечня функций используйте сенсорное колесико.

## <span id="page-46-0"></span>Меню [AI1]  $H \cup I$

#### Доступ

 $[Display] \rightarrow [I/O map] \rightarrow [Analog inputs image] \rightarrow [Al1]$ 

#### Сведения об этом меню

Данное меню содержит информацию об аналоговых входах.

## <span id="page-46-1"></span>[AI1]  $H \cup I$

Физическое значение аналогового входа AI1.

Отображение AI1: значение аналогового входа 1.

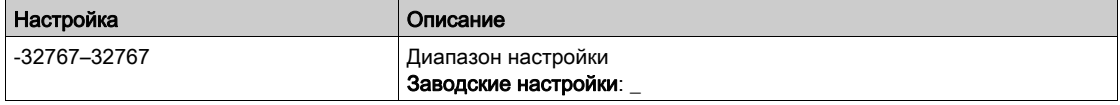

ПРИМЕЧАНИЕ. Доступ к параметрам [AI1 Assignment] (Назначение AI1)  $H \cdot I H$ , [AI1 min value] (Мин. значение AI1)  $u \cdot L$  I, [AI1 max value] (Макс. значение AI1)  $u \cdot H$  I и [AI1 filter] (Фильтр AI1)  $A$   $I$  F осуществляется нажатием кнопки OK на текстовом терминале в параметре [AI1]  $A$   $I$  I  $I$ .

#### <span id="page-46-2"></span>[AI1 Assignment]  $H \cup H$

Назначение функции аналоговому входу AI1.

Этот параметр только для чтения нельзя конфигурировать. Параметр отображает все назначенные функции аналогового входа AI1 и может использоваться для проверки — например, проблем с совместимостью.

Если входу не назначена ни одна функция, отображается значение [No]  $\rho$   $\sigma$ .

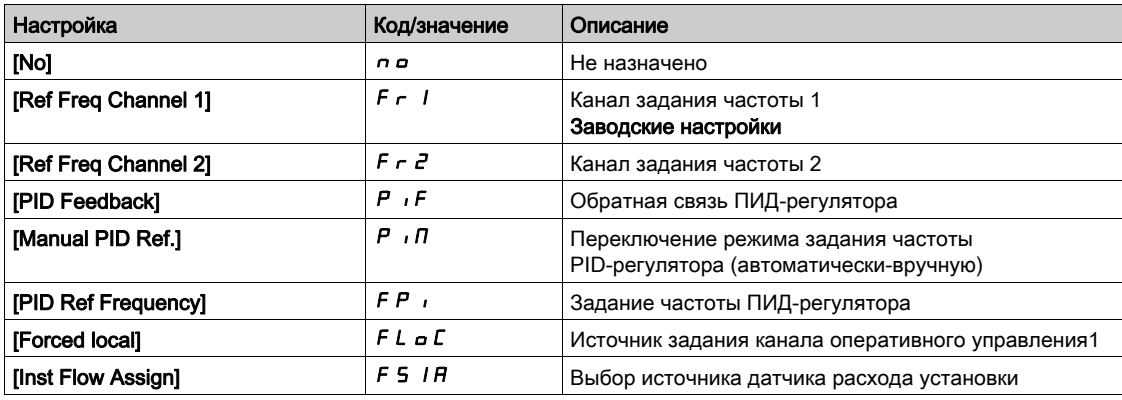

#### <span id="page-46-3"></span>[AI1 min value]  $U/L$  /  $\star$

Минимальное значение аналогового входа AI1.

Параметр масштабирования напряжения AI1 при 0 %.

Этот параметр доступен, если для параметра [AI1 Type] (Тип AI1)  $\,R\,$  , I  $\,$  1 & задано значение [Voltage] (Напряжение) 10u.

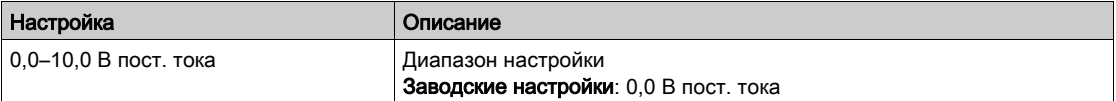

## <span id="page-47-0"></span>[AI1 max value]  $\overline{u}$   $\overline{H}$   $\overline{I}$   $\overline{\star}$

Максимальное значение аналогового входа AI1.

Параметр масштабирования напряжения AI1 при 100%.

Этот параметр доступен, если для параметра [AI1 Type] (Тип AI1)  $H \cdot IE$  задано значение [Voltage] (Напряжение) 10u.

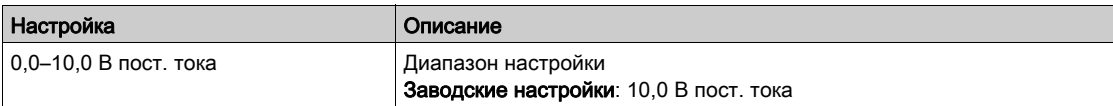

#### <span id="page-47-1"></span>[Al1 min. value]  $E \sim L$  /  $\star$

Минимальное значение аналогового входа AI1.

Параметр масштабирования тока AI1 при 0 %.

Этот параметр доступен, если для параметра [AI1 Type] (Тип AI1)  $H$  , I  $t$  задано значение [Current] (Ток)  $\Box$   $H$ .

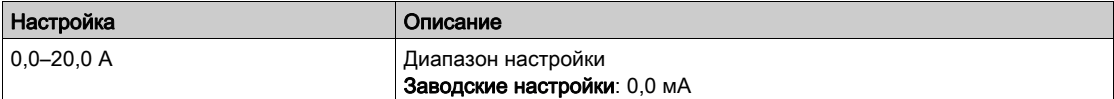

#### <span id="page-47-2"></span>[Al1 max. value]  $\mathcal{L} \cap H$  /  $\star$

Максимальное значение аналогового входа AI1.

Параметр масштабирования тока AI1 при 100%.

Этот параметр доступен, если для параметра [AI1 Type] (Тип AI1)  $H$  , I  $t$  задано значение [Current] (Ток)  $\Box$   $H$ .

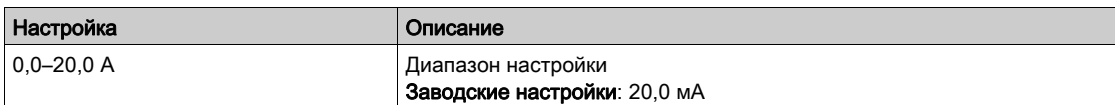

#### <span id="page-47-3"></span> $[A11$  filter] (Фильтр AI1)  $A$  , IF

Время отсечки фильтра низкочастотных помех.

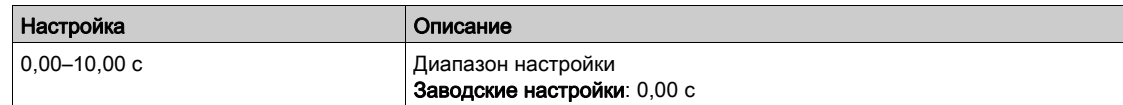

## <span id="page-48-0"></span>Меню  $[A|2]$   $B$ ,  $B$   $C$

#### Доступ

#### $[Display] \rightarrow [I/O map] \rightarrow [Analog inputs image] \rightarrow [Al2]$

#### Сведения об этом меню

Данное меню содержит информацию об аналоговых входах.

#### [Al2]  $H \rightarrow ZL$

Физическое значение аналогового входа AI2. Отображение AI2: значение аналогового входа 2. Идентично параметру [AI1] A I I C [\(см.](#page-46-1) стр. 47).

#### [AI2 Assignment]  $H \cup H$

Назначение функции аналоговому входу AI2. Если не назначена ни одна функция, отображается значение [No] (Нет)  $n$   $\sigma$ .

Идентично параметру [AI1 Assignment] (Назначение AI1)  $R$  , IR [\(см.](#page-46-2) стр. 47).

#### [Al2 min value]  $\overline{u}$  i L  $\overline{z}$   $\star$

Параметр масштабирования напряжения AI2 при 0 %.

Данный параметр доступен, если для параметра [AI2 Type] (Тип AI2)  $\vec{H}$   $\vec{L}$  в задано значение [Voltage] (Напряжение)  $10U$ .

Идентично параметру [AI1 min value] (Мин. значение AI1)  $\mu$  I [\(см.](#page-46-3) стр. 47).

#### [Al2 max value]  $\mu$  , H  $\geq$   $\star$

Максимальное значение аналогового входа AI2.

Данный параметр доступен, если для параметра [AI2 Type] (Тип AI2)  $\vec{H}$   $\vec{L}$   $\vec{L}$  задано значение [Voltage] (Напряжение)  $10U$ .

Идентично параметру [AI1 max value] (Макс. значение AI1)  $\mu$   $H$  I [\(см.](#page-47-0) стр. 48).

#### [Al2 min. value]  $\mathcal{L} \uparrow \mathcal{L} \downarrow \mathcal{Z} \star$

Параметр масштабирования тока AI2 при 0 %.

Данный параметр доступен, если для параметра [AI2 Type] (Тип AI2)  $H \iota Z$  задано значение [Current] (Ток)  $\Box$   $H$ .

Идентично параметру [AI1 min. Value] (Мин. значение AI1)  $\Gamma$   $\Gamma$  L 1 [\(см.](#page-47-1) стр. 48) (заводские настройки — 4,0 мА).

#### [Al2 max. value]  $\mathcal{L} \cap H \neq \bigstar$

Максимальное значение аналогового входа AI2.

Данный параметр доступен, если для параметра [AI2 Type] (Тип AI2)  $R_1$ .  $2L_2$  задано значение [Current] (Ток)  $D$   $H$ .

Параметр масштабирования тока AI2 при 100%.

Идентично параметру [AI1 max. value] (Макс. значение AI1)  $\Gamma$   $\Gamma$  H 1 [\(см.](#page-47-2) стр. 48).

#### $[Al2$  filter] (Фильтр AI1)  $H \iota ZF$

Фильтрация помех.

Идентично параметру [AI1 filter] (Фильтр AI1) A  $\cdot$  I F [\(см.](#page-47-3) стр. 48).

## <span id="page-49-0"></span>Меню [AI3]  $H$ ,  $J \Gamma$

#### Доступ

 $[Display] \rightarrow [I/O map] \rightarrow [Analog inputs image] \rightarrow [Al3]$ 

#### Сведения об этом меню

Данное меню содержит информацию об аналоговых входах.

#### [AI3]  $H \cup J$

Физическое значение аналогового входа AI3. Отображение AI3: значение аналогового входа 3. Идентично параметру [AI1] A I I C [\(см.](#page-46-1) стр. 47).

#### [AI3 Assignment]  $H \cup H$

Назначение функции аналоговому входу AI3. Если не назначена ни одна функция, отображается значение [No] (Нет) п в.

Идентично параметру [AI1 Assignment] (Назначение AI1) A , I A [\(см.](#page-46-2) стр. 47).

#### [Al3 min value]  $\overline{u}$  i L  $\overline{3}$   $\star$

Параметр масштабирования напряжения AI3 при 0 %.

Данный параметр доступен, если для параметра [AI3 Type] (Тип AI2)  $\vec{H}$   $I$   $3L$  задано значение [Voltage] (Напряжение)  $10U$ .

Идентично параметру [AI1 min value] (Мин. значение AI1)  $\mu$  I [\(см.](#page-46-3) стр. 47).

#### [Al3 max value]  $\mu$   $\mu$   $\mu$   $\pm \pm \sqrt{2}$

Параметр масштабирования напряжения AI3 при 100%.

Данный параметр доступен, если для параметра [AI3 Type] (Тип AI2)  $\vec{H}$   $\vec{J}$   $\vec{E}$  задано значение [Voltage] (Напряжение)  $10U$ .

Идентично параметру [AI1 max value] (Макс. значение AI1) и Н 1 [\(см.](#page-47-0) стр. 48).

#### [Al3 min. value]  $\mathcal{L} \uparrow \mathcal{L} \uparrow \star$

Параметр масштабирования тока AI3 при 0 %.

Данный параметр доступен, если для параметра [AI3 Type] (Тип AI2)  $\vec{H}$   $\vec{J}$   $\vec{E}$  задано значение [Current] (Ток)  $\Box$   $H$ .

Идентично параметру [AI1 min. value] (Мин. значение AI1)  $\Gamma \vdash L$  1 [\(см.](#page-47-1) стр. 48).

#### [Al3 max. value]  $\mathcal{L} \cap H \ni \star$

Параметр масштабирования тока AI3 при 100%.

Данный параметр доступен, если для параметра [AI3 Type] (Тип AI2)  $H \iota JE$  задано значение [Current] (Ток)  $D$   $H$ .

Идентично параметру [AI1 max. value] (Макс. значение AI1)  $\Gamma$   $\tau$  H 1 [\(см.](#page-47-2) стр. 48).

#### [AI3 filter] (Фильтр AI1)  $H \iota J F$

Фильтр AI3. Фильтрация помех. Идентично параметру [AI1 filter] (Фильтр AI1)  $H$  I F [\(см.](#page-47-3) стр. 48).

## <span id="page-50-0"></span>Меню  $[A|4]$   $A$ ,  $4C$

#### Доступ

#### $[Display] \rightarrow [I/O map] \rightarrow [Analog inputs image] \rightarrow [Al4]$

#### Сведения об этом меню

Данное меню содержит информацию об аналоговых входах. Доступно, если вставлен модуль расширения ввода/вывода VW3A3203.

#### [Al4]  $H$ ,  $4L \star$

Физическое значение аналогового входа AI4. Отображение AI4: значение аналогового входа 4. Идентично параметру [AI1] A I I C [\(см.](#page-46-1) стр. 47).

## [AI4 Assignment]  $A_1$ ,  $4A \star A$

Назначение функции аналоговому входу AI4. Если не назначена ни одна функция, отображается значение  $[No]$  (Нет)  $n \rho$ .

Идентично параметру [AI1 Assignment] (Назначение AI1) A , I A [\(см.](#page-46-2) стр. 47).

#### [Al4 min value]  $U/L$  4  $\star$

Параметр масштабирования напряжения AI4 при 0 %.

Данный параметр доступен, если для параметра [AI4 Type] (Тип AI2)  $H_1$  Ч  $E_1$  задано значение  $[Voltage]$  (Напряжение)  $10U$ .

Идентично параметру [AI1 min value] (Мин. значение AI1)  $\mu$   $\mu$  | [\(см.](#page-46-3) стр. 47).

#### [Al4 max value]  $\mu$ ,  $H H \star$

Параметр масштабирования напряжения AI3 при 100%.

Данный параметр доступен, если для параметра [AI4 Type] (Тип AI2)  $\overline{H}$   $\overline{H}$   $\overline{H}$  задано значение [Voltage] (Напряжение)  $10U$ .

Идентично параметру [AI1 max value] (Макс. значение AI1) и  $H$  1 [\(см.](#page-47-0) стр. 48).

#### [Al4 min. value]  $\mathcal{L} \cap \mathcal{L}$  4  $\star$

Параметр масштабирования тока AI4 при 0 %.

Данный параметр доступен, если для параметра [AI4 Type] (Тип AI2)  $H \cdot H$  задано значение [Current] (Ток)  $D$   $H$ .

Идентично параметру [Al1 min. value] (Мин. значение Al1)  $\Gamma$  - L 1 [\(см.](#page-47-1) стр. 48).

#### [Al4 max. value]  $C_f H H \star$

Параметр масштабирования тока AI4 при 100%.

Данный параметр доступен, если для параметра [AI4 Type] (Тип AI2)  $\overline{H}$   $I$  +  $H$  задано значение [Current] (Ток)  $D$   $H$ .

Идентично параметру [AI1 max. value] (Макс. значение AI1)  $\Gamma$  - H 1 [\(см.](#page-47-2) стр. 48).

#### [AI4 filter] (Фильтр AI1)  $\overline{H}$  , Ч  $\overline{F}$  ★

Время отсечки фильтра низкочастотных помех.

Данный параметр доступен, если для параметра [AI4 Type] (Тип AI2)  $H \cdot H$  задано значение [Current] (Ток)  $D$   $H$ .

Идентично параметру [AI1 filter] (Фильтр AI1)  $\overline{H}$  , IF [\(см.](#page-47-3) стр. 48).

## <span id="page-51-0"></span>Меню [AI5]  $A$ , 5  $C$

#### Доступ

 $[Display] \rightarrow [I/O map] \rightarrow [Analog inputs image] \rightarrow [Al5]$ 

#### Сведения об этом меню

Данное меню содержит информацию об аналоговых входах. Доступно, если вставлен модуль расширения ввода/вывода VW3A3203.

#### $[A15]$   $\overline{H}$   $\overline{S}$   $\overline{C}$   $\overline{\overline{X}}$

Отображение AI5: значение аналогового входа 5. Идентично параметру [AI1]  $H_1$  I  $C$  [\(см.](#page-46-1) стр. 47).

#### [AI5 Assignment]  $\overline{H}$  , 5  $\overline{H}$   $\star$

Назначение функции AI5. Если входу не назначена ни одна функция, отображается значение [No]  $\rho$   $\rho$ . Идентично параметру [AI1 Assignment] (Назначение AI1) A , I A [\(см.](#page-46-2) стр. 47).

#### [Al5 min value]  $\overline{u}$  , L 5  $\overline{\star}$

Параметр масштабирования напряжения AI5 при 0 %.

Данный параметр доступен, если для параметра [AI5 Type] (Тип AI2)  $\overline{H}$  , 5  $\overline{E}$  задано значение [Voltage] (Напряжение)  $10U$ .

Идентично параметру [AI1 min value] (Мин. значение AI1)  $\mu$  I L I [\(см.](#page-46-3) стр. 47).

#### [Al5 max value]  $\overline{u}$  , H 5  $\overline{\star}$

Параметр масштабирования напряжения AI3 при 100%.

Данный параметр доступен, если для параметра [AI5 Type] (Тип AI2) A 15 Ł задано значение [Voltage] (Напряжение)  $10U$ .

Идентично параметру [AI1 max value] (Макс. значение AI1)  $\mu$  I H I [\(см.](#page-47-0) стр. 48).

#### [Al5 min. value]  $C \cap L$  5  $\star$

Параметр масштабирования тока AI5 при 0 %.

Данный параметр доступен, если для параметра [AI5 Type] (Тип AI2)  $\overline{H}$  , 5  $E$  задано значение [Current] (Ток)  $D$   $H$ .

Идентично параметру [AI1 min. value] (Мин. значение AI1)  $\Gamma \Gamma L$  / [\(см.](#page-47-1) стр. 48).

#### [Al5 max. value]  $C_f H 5 \star$

Параметр масштабирования тока AI5 при 100%.

Данный параметр доступен, если для параметра [AI5 Type] (Тип AI2) A 15 Ł задано значение [Current] (Ток)  $D$   $H$ .

Идентично параметру [AI1 max. value] (Макс. значение AI1)  $\Gamma$   $\Gamma$  H 1 [\(см.](#page-47-2) стр. 48).

#### [AI5 filter] (Фильтр AI1)  $\overline{H}$  , 5  $\overline{F}$  ★

Время отсечки фильтра низкочастотных помех. Идентично параметру [AI1 filter] (Фильтр AI1) *R* I I F [\(см.](#page-47-3) стр. 48).

## <span id="page-52-0"></span>Меню [AQ1]  $A \circ I \circ I$

#### Доступ

## $[Display] \rightarrow [I/O map] \rightarrow [Analog outputs image] \rightarrow [AQ1]$

#### Сведения об этом меню

Функции аналоговых выходов.

Доступ к следующим параметрам осуществляется нажатием кнопки OK на текстовом терминале в параметре  $[AQ1]$   $H_Q$   $IC$ .

#### Минимальные и максимальные значения выходов

Минимальное значение напряжения (в вольтах) на выходе соответствует нижнему пределу назначенного параметра, а максимальное значение — верхнему пределу. Минимальное значение может быть больше максимального значения.

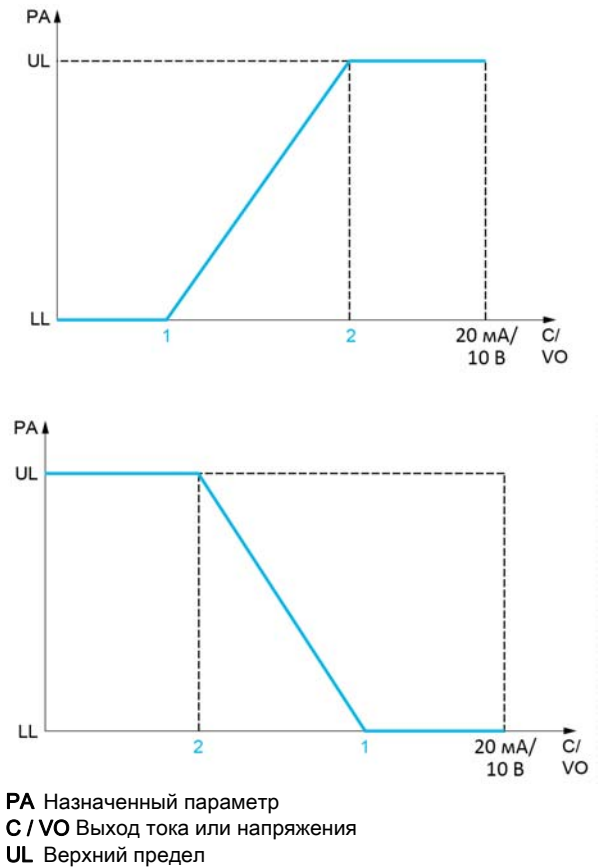

LL Нижний предел

- 1 [Min Output]  $H \circ L$  X или  $\cup \circ L$  X
- 2 [Max Output]  $H \circ H X$  или  $U \circ H X$

#### Масштабирование назначенных параметров

Масштабирование назначенных параметров осуществляется в соответствии с требованиями к изменениям значений нижнего и верхнего пределов с помощью 2 параметров для каждого аналогового выхода.

Значения данных параметров задаются в процентах (%). Значение 100 % соответствует полному диапазону изменений конфигурируемого параметра следующим образом: 100 % = верхний предел – нижний предел.

Например, диапазон значений параметра [Sign. torque] (Момент со зн.) Stq составляет от –3 до +3 раз. Таким образом, значение 100 % соответствует шестикратному значению номинального крутящего момента.

- Параметр [Scaling AQx min] (Мин. масштаб AQx)  $B5LX$  изменяет значение нижнего предела: новое значение = нижний предел + (диапазон x  $F5LX$ ). Значение 0 % (заводские настройки) не изменяет нижний предел.
- Параметр [Scaling AQx max] (Макс. масштаб AQx)  $A \subseteq H X$  изменяет значение верхнего предела: новое значение = нижний предел + (диапазон x  $F$  5 H X). Значение 100 % (заводские настройки) не изменяет верхний предел.
- Значение параметра *[Scaling AQx min] (Мин. масштаб AQx)*  $F \sim 1$  *х должно быть меньше* значения параметра [Scaling AQx max] (Макс. масштаб AQx)  $B$  5 H X.

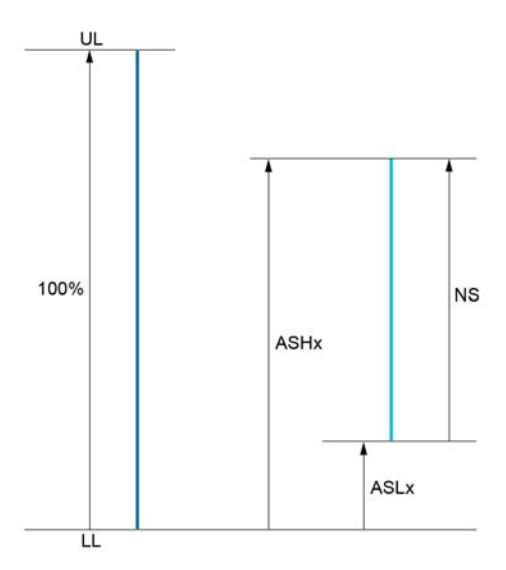

UL Верхний предел назначенного параметра

LL Нижний предел назначенного параметра

- NS Новый масштаб
- $1$   $B5HX$
- 2 **ASLX**

#### Пример применения

Значение потребляемого тока электродвигателя на выходе AQ1 преобразуется в токовый сигнал 0–20 мА в диапазоне 2 In двигателя, причем In двигателя равняется 0,80 In преобразователя частоты.

- Параметр [Motor Current] (Ток двигателя)  $C \cap C$  меняется в диапазоне от 0 до 2 значений номинального тока или в 2,5-кратном диапазоне номинального тока ПЧ.
- Параметр [Scaling AQ1 min] (Мин. масштаб AQ1)  $B 5 L 1$  не должен менять нижний предел, который поэтому остается равным заводской настройке 0 %.
- Параметр [Scaling AQ1 max] (Макс. масштаб AQ1)  $A S H I$  должен изменять верхний предел на 0,5 от номинального крутящего момента электродвигателя или на 100 – 100/5 = 80 % (новое значение = нижний предел + (диапазон x ASH1).

## <span id="page-53-0"></span> $IAQ11$   $H<sub>o</sub>$   $IC$

Отображение AQ1: значение аналогового выхода 1.

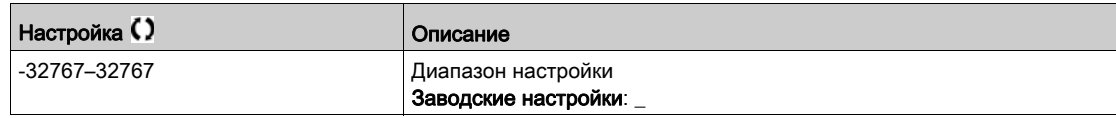

#### <span id="page-54-0"></span>[AQ1 Assignment]  $A_{\Omega}$  /

Назначение AQ1.

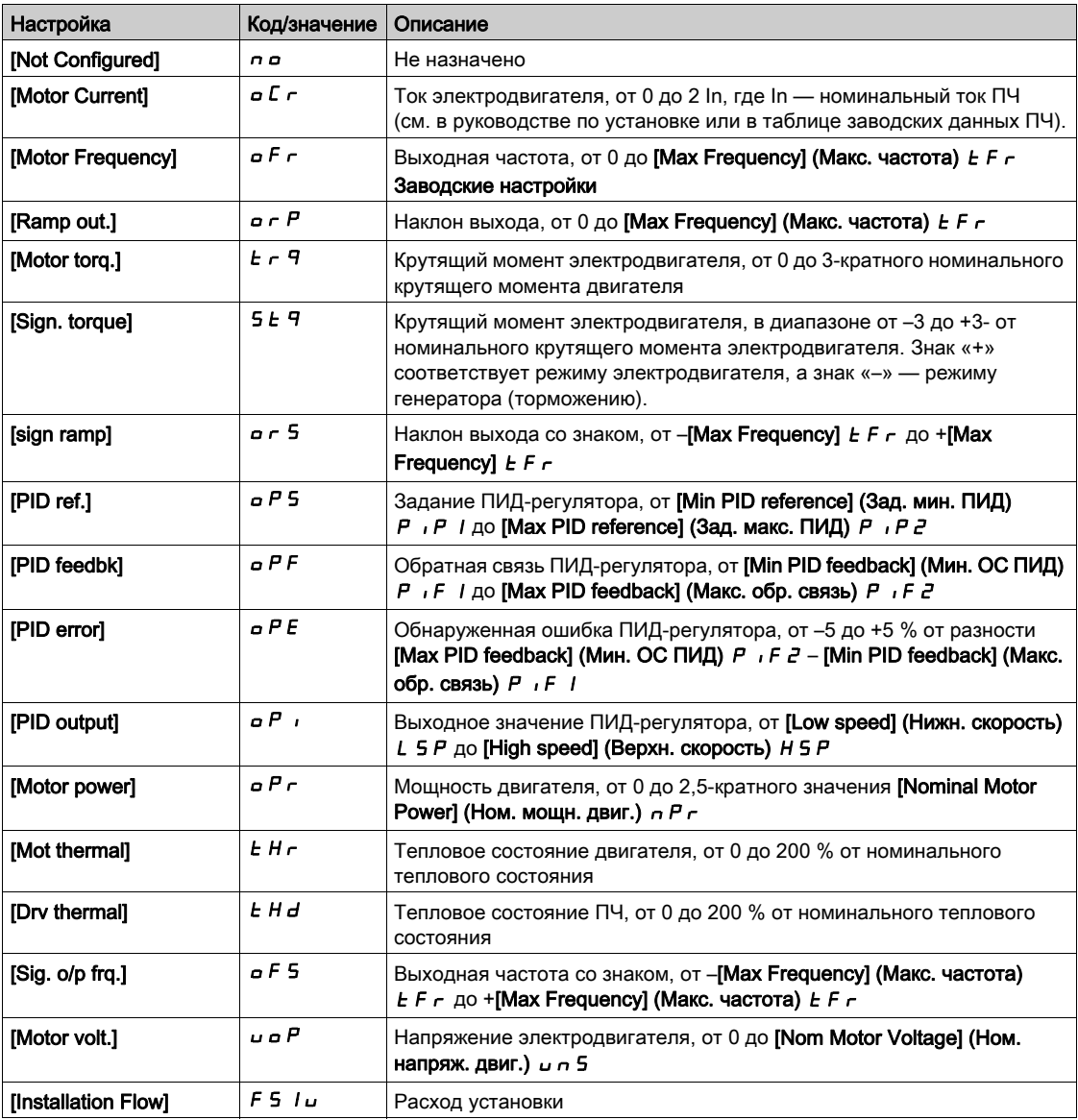

## <span id="page-54-1"></span> $[AQ1 min output]$  (Мин. выход AQ1)  $u \circ L$  / \*

Минимальное значение выхода AQ1.

Этот параметр доступен, если для параметра [AQ1 Type] (Тип AI1)  $A \circ I$  I  $\overline{I}$  задано значение [Voltage] (Напряжение)  $10U$ .

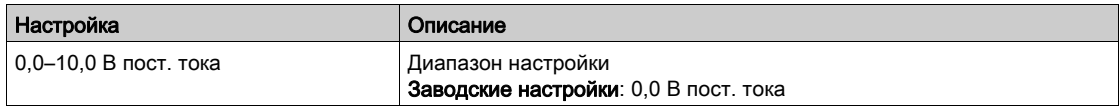

#### <span id="page-54-2"></span>[AQ1 max output] (Макс. выход AQ1)  $\mu$  o H  $\pm$

Максимальное значение выхода AQ1.

Этот параметр доступен, если для параметра [AQ1 Type] (Тип Al1) Я <sub>о</sub> I Е задано значение [Voltage] (Напряжение)  $10U$ .

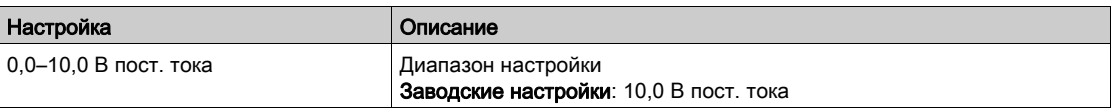

## <span id="page-55-0"></span>[AQ1 min output]  $H \circ L$  /  $\star$

Минимальное значение выхода AQ1.

Этот параметр доступен, если для параметра [AQ1 Type] (Тип AI1)  $A \circ I$  I  $\overline{I}$  задано значение [Current] (Ток)  $\Box$   $H$ .

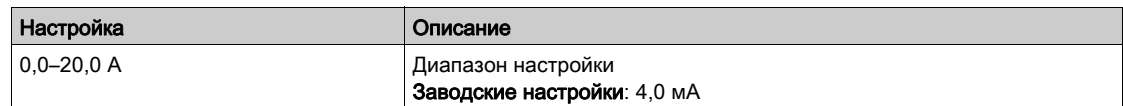

#### <span id="page-55-1"></span>[AQ1 max output] (Макс. выход AQ1)  $A \circ H$  /  $\star$

Максимальное значение выхода AQ1.

Этот параметр доступен, если для параметра [AQ1 Type] (Тип AI1) Я о I Е задано значение [Current] (Ток)  $D$   $H$ .

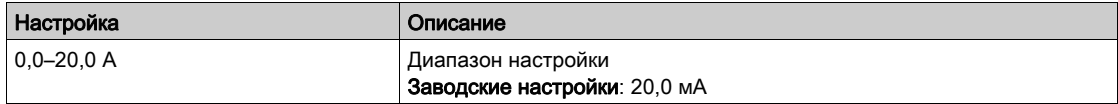

#### <span id="page-55-2"></span>[Scaling AQ1 min] (Мин. масштаб AQ1)  $R$  5 L  $\top$

Масштабирование нижнего предела назначенного параметра в % от максимально возможного диапазона изменений.

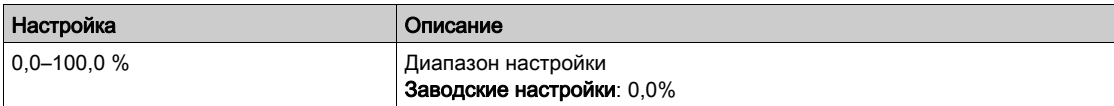

#### <span id="page-55-3"></span>[Scaling AQ1 max] (Макс. масштаб AQ1)  $R$  5 H  $\pm$

Масштабирование верхнего предела назначенного параметра в % от максимально возможного диапазона изменений.

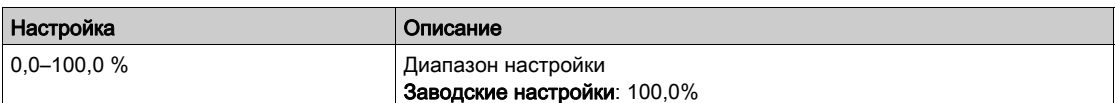

#### <span id="page-55-4"></span> $[AQ1$  Filter] (Фильтр AQ1)  $A \circ I$  F

Фильтрация помех.

Этот параметр доступен, если для параметра [AQ1 Assignment] (Назначение AQ1) *R в* 1 задано значение [DQ1]  $d \rho$  /.

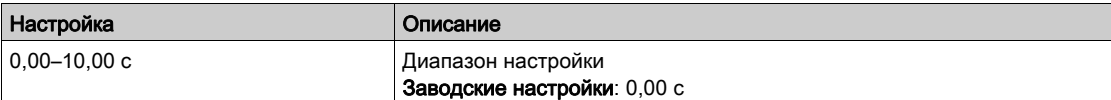

## <span id="page-56-0"></span>Меню [AQ2]  $A \cup B \cup C$

#### Доступ

#### $[Display] \rightarrow [I/O map] \rightarrow [Analog outputs image] \rightarrow [AQ2]$

#### Сведения об этом меню

Функции аналоговых выходов.

Следующие параметры отображаются на дисплее текстового терминала, если нажать кнопку  $\sigma K$ в параметре  $[AQ2]$   $B$   $a$   $c$   $c$ .

#### [AQ2]  $A \circ B C$

Отображение AQ2: значение аналогового выхода 2. Идентично параметру [AQ1] А о I Г [\(см.](#page-53-0) стр. 54).

#### [AQ2 assignment]  $H \circ P$

Назначение AQ2.

Идентично параметру [AQ1 Assignment] (Назначение AI1) А - 1 [\(см.](#page-54-0) стр. 55).

#### [AQ2 min output] (Мин. выход AQ1)  $\mu$   $\sigma$  L  $\bar{Z}$  ★

Минимальное значение выхода AQ2.

Этот параметр доступен, если для параметра [AQ2 Type] (Тип AI1)  $A \rightarrow ZE$  задано значение [Voltage] (Напряжение)  $10U$ .

Идентично параметру [AQ1 min Output] (Мин. выход AQ1)  $u \circ L$  / [\(см.](#page-54-1) стр. 55).

#### [AQ2 max output] (Макс. выход AQ1)  $\mu$  o H 2  $\star$

Максимальное значение выхода AQ2.

Этот параметр доступен, если для параметра [AQ2 Type] (Тип AI1)  $A \circ B$  задано значение [Voltage] (Напряжение)  $10U$ .

Идентично параметру [AQ1 max Output] (Макс. выход AQ1) и  $\sigma H$  1 [\(см.](#page-54-2) стр. 55).

#### [AQ2 min output]  $H \circ L \neq \star$

Минимальное значение выхода AQ2.

Этот параметр доступен, если для параметра [AQ2 Type] (Тип AI1) *R <sub>o</sub> 2 L* задано значение [Current] (Ток)  $D$   $H$ .

Идентично параметру [AQ1 min Output] (Мин. выход AQ1)  $B \triangleleft L$  / [\(см.](#page-55-0) стр. 56).

#### [AQ2 max output]  $H \circ H \circ \star$

Максимальное значение выхода AQ2.

Этот параметр доступен, если для параметра [AQ2 Type] (Тип AI1)  $A \circ B$  задано значение [Current] (Ток)  $D$   $H$ .

Идентично параметру [AQ1 max Output] (Макс. выход AQ1)  $H \circ H$  | [\(см.](#page-55-1) стр. 56).

#### [Scaling AQ2 min] (Мин. масштаб AQ1)  $A$  5 L  $\geq$

Масштабирование нижнего предела назначенного параметра в % от максимально возможного диапазона изменений.

Идентично параметру [Scaling AQ1 min] (Мин. масштаб AQ1)  $R$  5 L  $\rightarrow$  [\(см.](#page-55-2) стр. 56).

#### [Scaling AQ2 max] (Макс. масштаб AQ1)  $A$  5 H  $\geq$

Масштабирование верхнего предела назначенного параметра в % от максимально возможного диапазона изменений.

Идентично параметру [Scaling AQ1 max] (Макс. масштаб AQ1)  $H$  5 H  $\mid$  [\(см.](#page-55-3) стр. 56).

#### $[AQ2$  Filter] (Фильтр AQ1)  $BQ$   $E$  F

Фильтрация помех.

Этот параметр принудительно устанавливается в значении 0, если для параметра [AQ2 Assignment] (Назначение AQ2)  $A \circ B$  задано значение [DQ2]  $\overline{d} \circ B$ .

Идентично параметру [AQ1 Filter] (Фильтр AQ1) А о IF [\(см.](#page-55-4) стр. 56).

## <span id="page-57-0"></span>Меню [Digital input map] (Модуль дискр. вых.)  $L \circ H -$

#### Доступ

[Display]  $\rightarrow$  [I/O map]  $\rightarrow$  [Digital output map]

#### Сведения об этом меню

Данное меню содержит индикаторы состояний и элементы управления назначением дискретных выходов.

# Раздел 4.4

## <span id="page-58-0"></span>Параметры энергопотребления

## Меню [Energy parameters] (Параметры энергопотр.)  $E \cap P$  -

#### Доступ

#### $[Display] \rightarrow [Energy parameters]$

#### Сведения об этом меню

Это меню содержит данные выходной механической энергии.

#### [Motor Consumption(TWh)] (Потреб. двиг. (ТВт•ч)) ПЕЧ

Потребление энергии в ТВт∙ч.

Данный параметр доступен, если для параметра [Motor Consumption(TWh)] (Потреб. двиг. (ТВт•ч))  $\overline{\Pi}$  Е Ч не задано ненулевое значение.

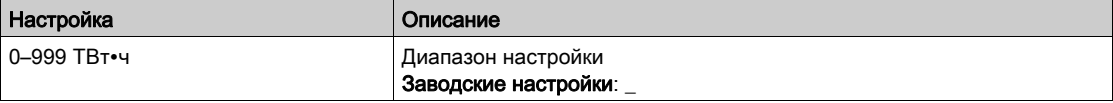

#### [Motor Consumption(GWh)] (Потреб. двиг. (ГВт•ч))  $\Pi E$  3

Потребление энергии в ГВт∙ч.

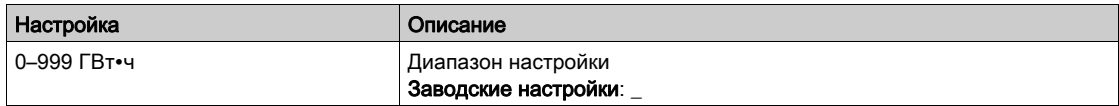

#### [Motor Consumption(MWh)] (Потреб. двиг. (МВт•ч))  $\Pi E Z$

Потребление энергии в МВт∙ч.

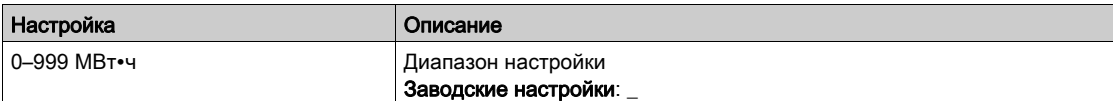

#### [Motor Consumption(kWh)] (Потреб. двиг. (кВт•ч)) ПЕ 1

Потребление энергии в кВт∙ч.

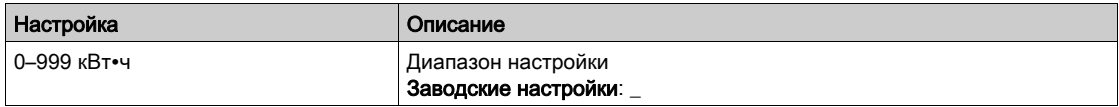

#### [Motor Consumption(Wh)] (Потреб. двиг. (Вт•ч)) ПЕ  $D$

Потребление энергии в Вт∙ч.

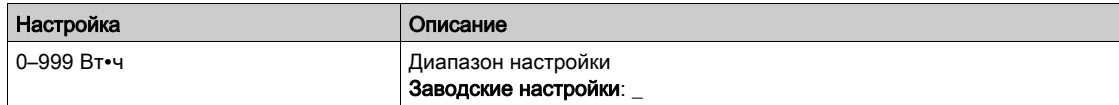

# <span id="page-59-0"></span>Раздел 4.5 [Communication map] (Модуль связи)

#### Содержание настоящего раздела

В этом разделе обсуждаются следующие темы:

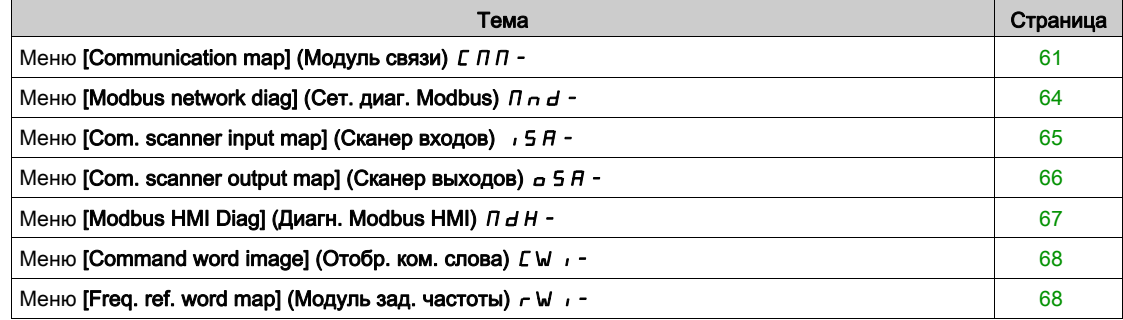

## <span id="page-60-0"></span>Меню [Communication map] (Модуль связи)  $E \Pi \Pi -$

#### Доступ

#### $[Display] \rightarrow [Communication map]$

#### <span id="page-60-1"></span>[Command Channel] (Канал управления)  $L \cap dL$

Канал управления.

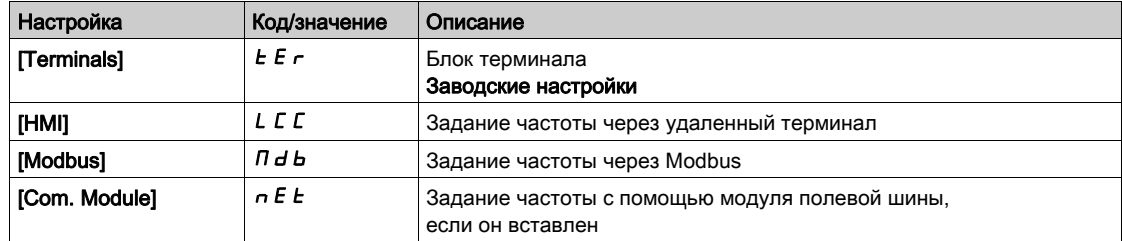

#### <span id="page-60-2"></span>[Cmd Register] (Регистр управл.)  $L \cap d$

Регистр управления.

#### Параметр [Control Mode] (Режим управл.)  $C$  H  $C$  F имеет значение, отличное от [I/O profile] (Профиль ввода/вывода) *i o*

Возможные значения в профиле CiA402, раздельный или совмещенный режим:

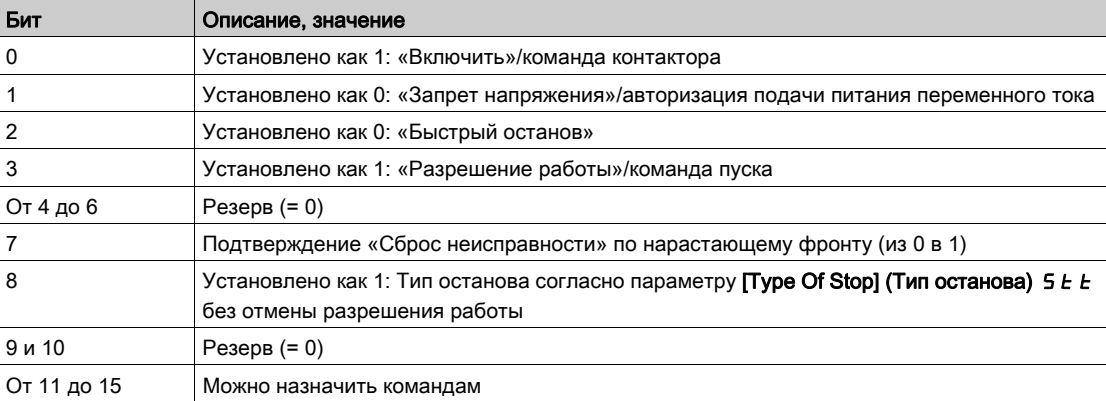

Допустимые значения параметра в профиле ввода/вывода. Команда по состоянию [2-Wire Control] (2-пров. управл.)  $2\mathcal{C}$ :

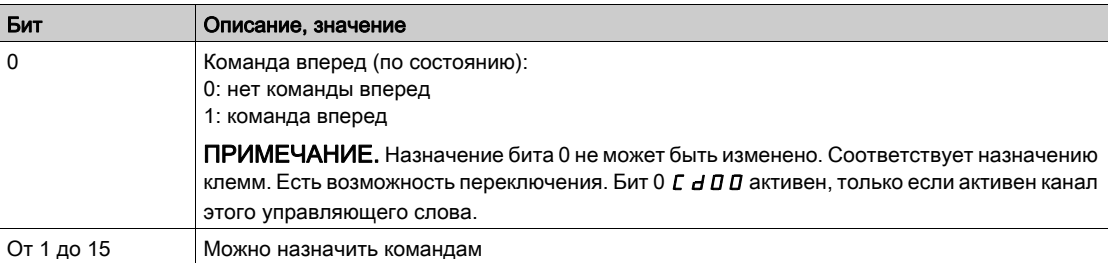

Допустимые значения параметра в профиле ввода/вывода. По фронту команды [3-Wire Control] (3-пров. управл.)  $J\mathcal{L}$ :

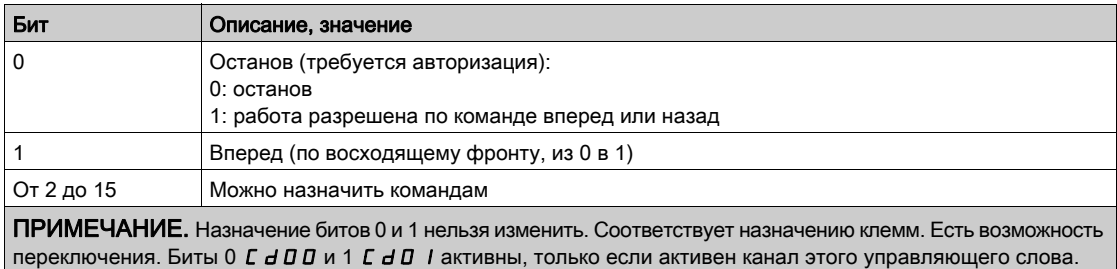

## [Ref Freq Channel] (Канал зад. част.)  $r$  F  $C$   $C$

Канал задания частоты.

Идентично параметру [Command Channel] (Канал управления)  $\mathcal{L} \Pi d\mathcal{L}$  [\(см.](#page-60-1) стр. 61)

#### [Pre-Ramp Ref Freq] (Зад. част. перед наклоном)  $F \cap H$

Задание частоты перед наклоном.

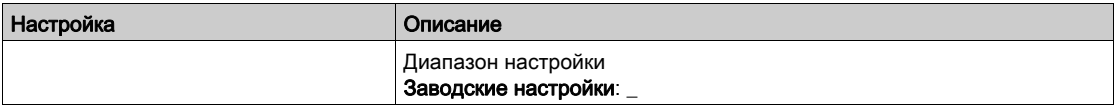

## [CIA402 State Reg] (Рег. сост. CIA402)  $E E H$

Регистр состояния CIA402.

Возможные значения в профиле CiA402, раздельный или совмещенный режим:

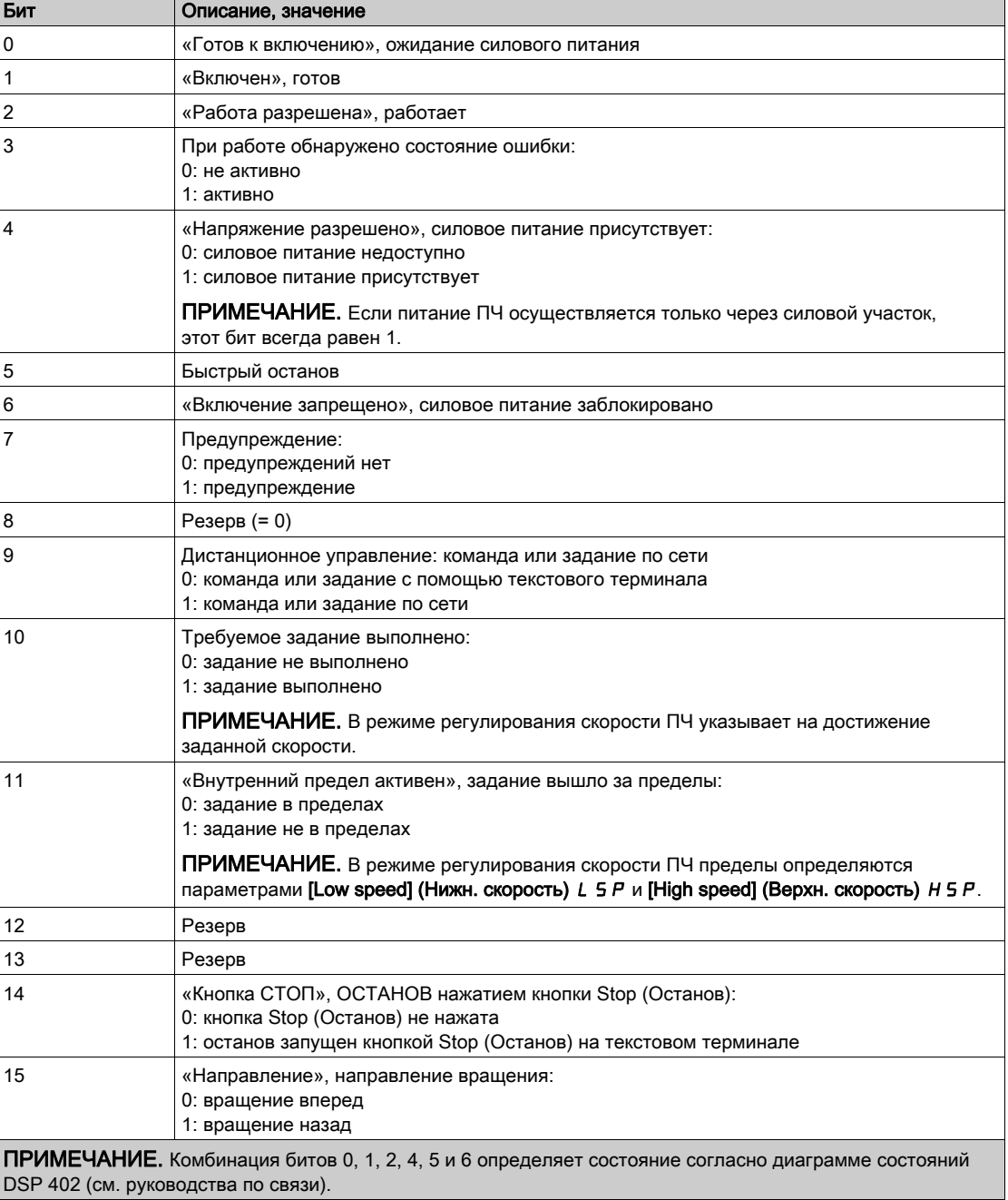

Допустимые значения в профиле ввода/вывода:

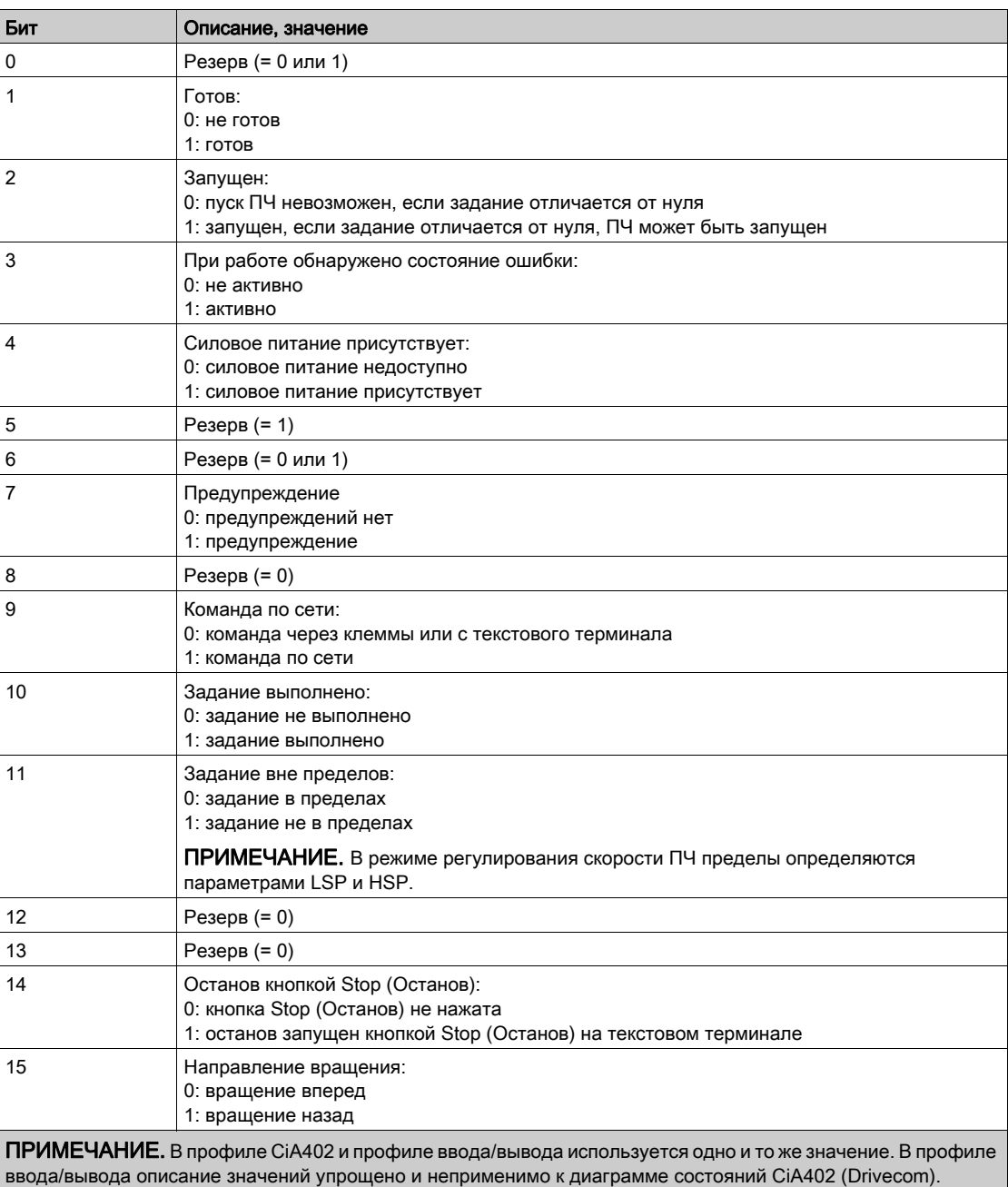

## <span id="page-63-0"></span>Меню [Modbus network diag] (Сет. диаг. Modbus)  $\pi_{\mathbf{r}}$  -

#### Доступ

#### $[Display] \rightarrow [Commutation map] \rightarrow [Modbus network diag]$

#### Сведения об этом меню

Используется для последовательного порта связи Modbus в нижней части блока управления. Более подробное описание см. в руководстве по встроенным средствам связи Modbus.

#### $[COM LED]$  (СД акт. связи)  $A \cup B$

Включение/отключение светодиода активности связи Modbus

#### [Mdb Frame Nb] (Число кадров Modbus)  $\pi$  I C E

Счетчик кадров сети ModBus: число обработанных кадров

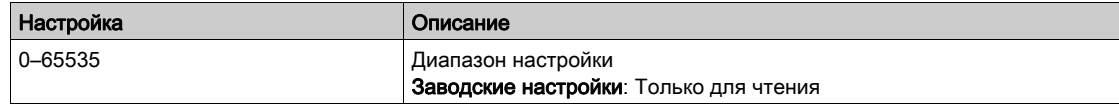

#### [Mb NET CRC errors] (СRC-ошибки сети Modbus)  $\Pi$  I E C

Счетчик CRC-ошибок в сети ModBus: число CRC-ошибок

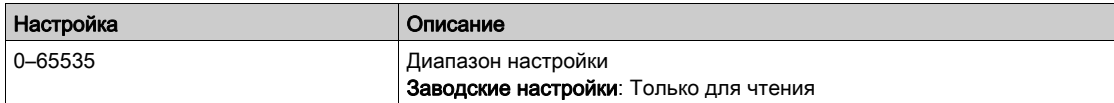

## <span id="page-64-0"></span>Меню [Com. scanner input map] (Сканер входов)  $\sqrt{5}$  R -

#### Доступ

#### $[Display] \rightarrow [Communication map] \rightarrow [Modbus network diag] \rightarrow [Com. scanner input map]$

#### Сведения об этом меню

Используется в сетях CANopen® и Modbus.

#### <span id="page-64-1"></span> $[Com$  Scan In1 val.] (Зн. вх. 1 скан. связи)  $n \pi$  /

Значение входа 1 сканера связи. Значение первого входного слова.

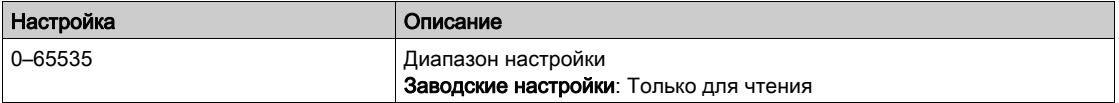

#### [Com Scan In2 val.] (Зн. вх. 2 скан. связи)  $n \triangle B$

Значение входа 2 сканера связи. Значение второго входного слова. Идентично параметру **[Com Scan In1 val.] (Зн. вх. 1 скан. связи)**  $\sigma \Pi$  I [\(см.](#page-64-1) стр. 65).

#### [Com Scan In3 val.] (Зн. вх. 3 скан. связи)  $n \Pi$  Э

Значение входа 3 сканера связи. Значение третьего входного слова. Идентично параметру [Com Scan In1 val.] (Зн. вх. 1 скан. связи)  $n \prod (cM. c\tau p. 65)$ .

#### [Com Scan In4 val.] (Зн. вх. 4 скан. связи)  $n \Pi$  Ч

Значение входа 4 сканера связи. Значение четвертого входного слова. Идентично параметру [Com Scan In1 val.] (Зн. вх. 1 скан. связи)  $\sigma$  П 1 [\(см.](#page-64-1) стр. 65).

#### $[Com$  Scan In5 val.] (Зн. вх. 5 скан. связи)  $n \times 5$

Значение входа 5 сканера связи. Значение пятого входного слова. Идентично параметру [Com Scan In1 val.] (Зн. вх. 1 скан. связи)  $n \Pi$  I [\(см.](#page-64-1) стр. 65).

#### [Com Scan In6 val.] (Зн. вх. 6 скан. связи)  $\alpha$  П Б

Значение входа 6 сканера связи. Значение шестого входного слова. Идентично параметру [Com Scan In1 val.] (Зн. вх. 1 скан. связи)  $n \Pi$  I [\(см.](#page-64-1) стр. 65).

#### [Com Scan In7 val.] (Зн. вх. 7 скан. связи)  $n \pi$  7

Значение входа 7 сканера связи. Значение седьмого входного слова. Идентично параметру [Com Scan In1 val.] (Зн. вх. 1 скан. связи)  $n \Pi + (cm. c\tau p. 65)$ .

#### [Com Scan In8 val.] (Зн. вх. 8 скан. связи)  $\overline{\overline{AB}}$

Значение входа 8 сканера связи. Значение восьмого входного слова. Идентично параметру [Com Scan In1 val.] (Зн. вх. 1 скан. связи)  $n \Pi + (cm. c\tau p. 65)$ .

## <span id="page-65-0"></span>Меню [Com. scanner output map] (Сканер выходов)  $\sigma$  5  $\beta$  -

#### Доступ

#### $[Display] \rightarrow [Communication map] \rightarrow [Com scan output map]$

#### Сведения об этом меню

Используется в сетях CANopen® и Modbus.

#### <span id="page-65-1"></span> $[Com$  Scan Out1 val.] (Зн. вых. 1 скан. связи)  $nE/I$

Значение выхода 1 сканера связи. Значение первого выходного слова.

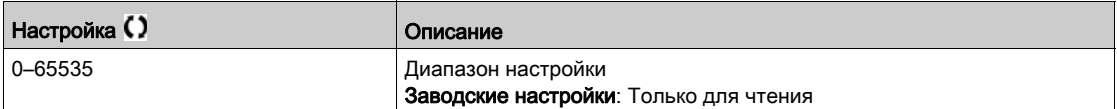

#### [Com Scan Out2 val.] (Зн. вых. 2 скан. связи)  $nE$  2

Значение выхода 2 сканера связи. Значение второго выходного слова. Идентично параметру **[Com Scan Out1 val.] (Зн. вых. 1 скан. связи)** n E 1 [\(см.](#page-65-1) стр. 66).

#### [Com Scan Out3 val.] (Зн. вых. 3 скан. связи)  $n \in \mathcal{F}$

Значение выхода 3 сканера связи. Значение третьего выходного слова. Идентично параметру [Com Scan Out1 val.] (Зн. вых. 1 скан. связи) n Г I [\(см.](#page-65-1) стр. 66).

#### [Com Scan Out4 val.] (Зн. вых. 4 скан. связи)  $nE$  Ч

Значение выхода 4 сканера связи. Значение четвертого выходного слова. Идентично параметру [Com Scan Out1 val.] (Зн. вых. 1 скан. связи) п Г I [\(см.](#page-65-1) стр. 66).

#### [Com Scan Out5 val.] (Зн. вых. 5 скан. связи)  $n \in 5$

Значение выхода 5 сканера связи. Значение пятого выходного слова. Идентично параметру [Com Scan Out1 val.] (Зн. вых. 1 скан. связи)  $R = 1$  [\(см.](#page-65-1) стр. 66).

#### [Com Scan Out6 val.] (Зн. вых. 6 скан. связи)  $nE6$

Значение выхода 6 сканера связи. Значение шестого выходного слова. Идентично параметру [Com Scan Out1 val.] (Зн. вых. 1 скан. связи)  $R = 1$  [\(см.](#page-65-1) стр. 66).

#### [Com Scan Out7 val.] (Зн. вых. 7 скан. связи)  $nE$  7

Значение выхода 7 сканера связи. Значение седьмого выходного слова. Идентично параметру [Com Scan Out1 val.] (Зн. вых. 1 скан. связи) n *E* I [\(см.](#page-65-1) стр. 66).

#### [Com Scan Out8 val.] (Зн. вых. 8 скан. связи)  $nE$  В

Значение выхода 8 сканера связи. Значение восьмого выходного слова. Идентично параметру **[Com Scan Out1 val.] (Зн. вых. 1 скан. связи)**  $n \in I$  [\(см.](#page-65-1) стр. 66).

## <span id="page-66-0"></span>Меню [Modbus HMI Diag] (Диагн. Modbus HMI)  $\overline{\Pi} H$  -

#### Доступ

#### $[Display] \rightarrow [Communication map] \rightarrow [Modbus HMI Diag]$

#### Сведения об этом меню

Используется для последовательного порта связи Modbus на передней панели блока управления (используется текстовым терминалом)

#### [COM LED] (СД акт. связи)  $\Pi d b 2$

Включение/выключение светодиода активности Modbus HMI.

#### [Mdb NET frames] (Кадров сети ModBus)  $\theta$  2 С  $E$

Терминал Modbus 2: число обработанных кадров.

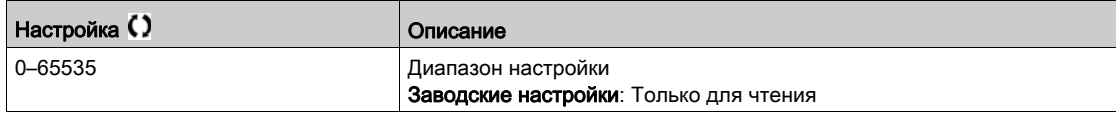

#### [Mb NET CRC errors] (СRC-ошибок сети ModBus)  $\theta$  2 E С

Терминал Modbus 2: число CRC-ошибок.

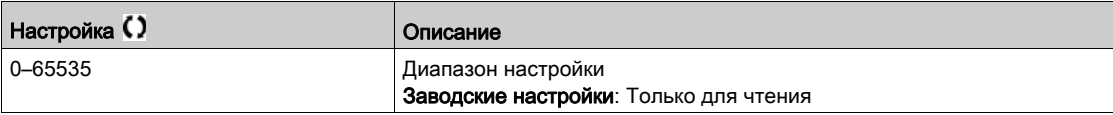

## <span id="page-67-0"></span>Меню [Command word image] (Отобр. ком. слова) E W + -

#### Доступ

 $[Display] \rightarrow [Commutation map] \rightarrow [Command word image]$ 

#### Сведения об этом меню

Отображение командного слова.

#### [Modbus Cmd] (Команда Modbus)  $C \cap d$  /

Отображение командного слова, формируемого c помощью Modbus. Идентично параметру [CMD Register] (Регистр управл.) С П А [\(см.](#page-60-2) стр. 61).

#### [COM. Module Cmd.] (Ком. модуля связи)  $L \cap d$  3

Отображение командного слова, формируемого c помощью внешнего модуля полевой шины. Идентично параметру [CMD Register] (Регистр управл.) С П d [\(см.](#page-60-2) стр. 61).

## <span id="page-67-1"></span>Меню [Freq. ref. word map] (Модуль зад. частоты)  $\tau$  W  $\tau$ -

#### Доступ

 $[Display] \rightarrow [Commutation map] \rightarrow [Freq. ref. word map]$ 

#### Сведения об этом меню

Отображение задания частоты.

#### [Modbus Ref Freq] (Зад. част. через Modbus)  $L \nvdash r \mid l$

Отображение задания частоты, формируемого с помощью Modbus (LFR\_MDB).

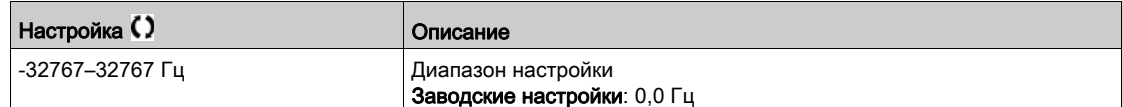

#### [Com Module Ref Freq] (Зад. част. через мод. св.)  $L \ F \ r \ \exists$

Отображение задания частоты, формируемого дополнительным модулем связи (LFR\_COM).

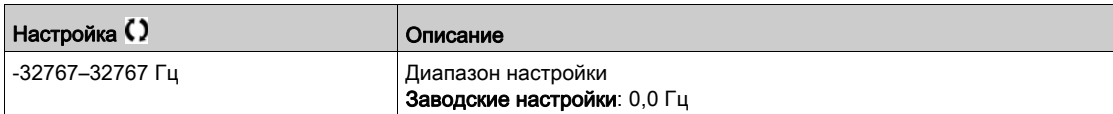

# <span id="page-68-0"></span>Раздел 4.6 [Application parameters] (Прикл. параметры)

#### Содержание настоящего раздела

В этом разделе обсуждаются следующие темы:

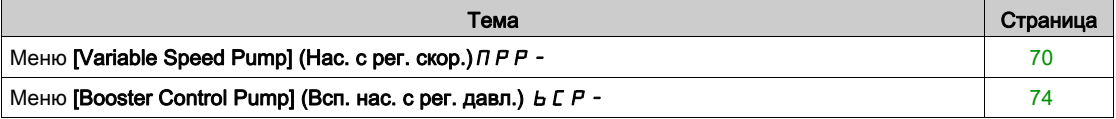

## <span id="page-69-0"></span>Меню [Variable Speed Pump] (Нас. с рег. скор.)  $\overline{A}P P -$

#### Доступ

#### $[Display] \rightarrow [Application parameters] \rightarrow [Variable Speed Pump]$

#### [Available Pumps] (Доступно насосов)  $\Box$  Р  $\Box$  п

Количество доступных насосов.

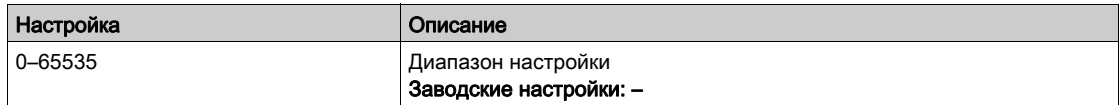

#### [Nb of Staged Pumps] (Число вкл. нас.)  $\Box P$  5  $\Box$

Количество включенных насосов.

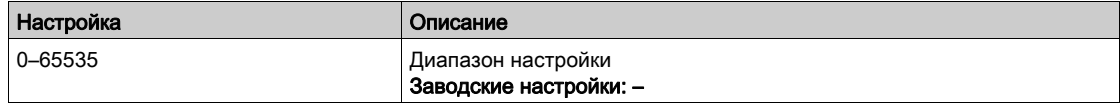

#### <span id="page-69-1"></span>[Lead Pump] (Основной насос)  $PL \cdot d$

Основной насос.

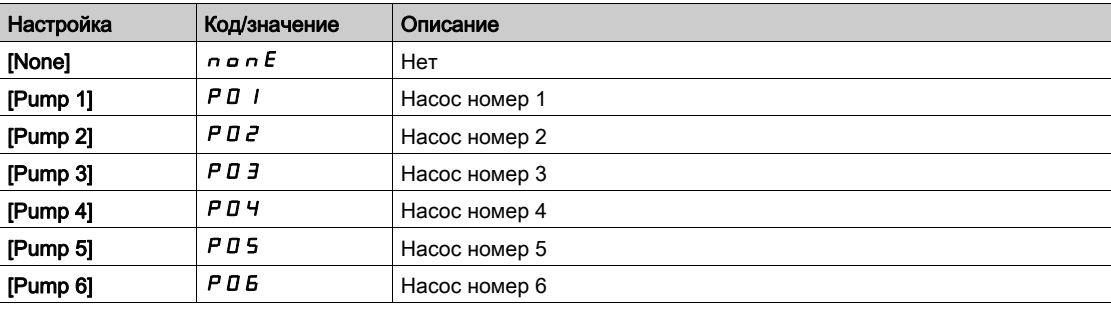

#### [Next Staged Pump] (Ном. след. вкл. насоса)  $P \nI E$  5

Номер следующего включаемого насоса.

Идентично параметру [Lead Pump] (Основной насос) PL id [\(см.](#page-69-1) стр. 70).

#### [Next Destaged Pump] (Ном. след. откл. насоса)  $P \cap E d$

Номер следующего отключаемого насоса. Идентично параметру [Lead Pump] (Основной насос) PL id [\(см.](#page-69-1) стр. 70).

## <span id="page-69-2"></span>[Pump 1 State] (Сост. нас. 1)  $P$  15  $\star$

Состояние насоса 1.

Данный параметр доступен при условии, что для параметра [Nb Of Pumps] (Число насосов) ПРР п или [Nb of Devices] (Число устройств)  $\prod P G \cap Y$  установлено значение 1 или больше.

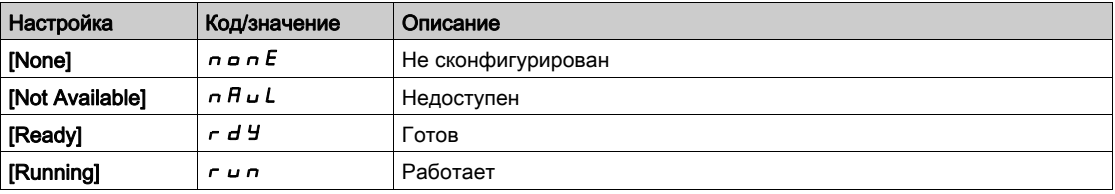

#### <span id="page-70-0"></span>[Pump 1 Type] (Тип насоса 1)  $P$  1  $E$  ★

Тип насоса 1.

Данный параметр доступен при условии, что для параметра [Nb Of Pumps] (Число насосов) ПРР п или [Nb of Devices] (Число устройств)  $\prod P G$   $\cap$  установлено значение 1 или больше.

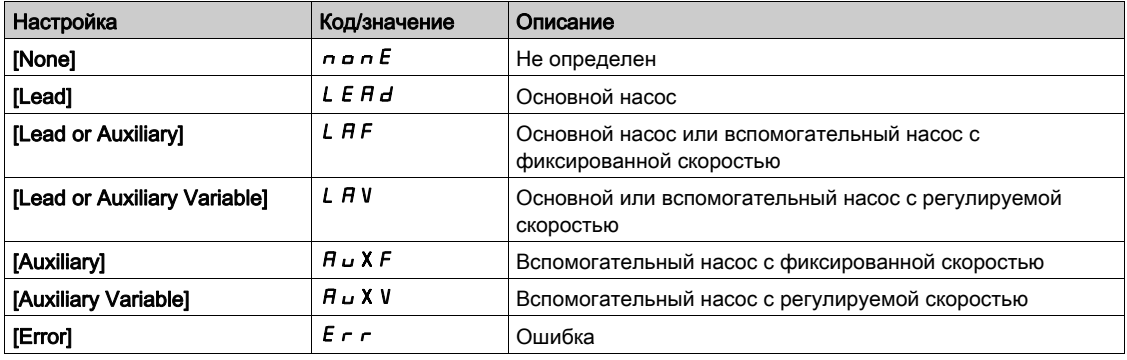

#### <span id="page-70-1"></span>**[Pump 1 Runtime] (Наработка нас. 1)**  $P I_0E \star$

Продолжительность работы насоса 1.

Данный параметр доступен при условии, что для параметра [Nb Of Pumps] (Число насосов) П Р Р п или [Nb of Devices] (Число устройств)  $\prod P L \cap Y$ установлено значение 1 или больше.

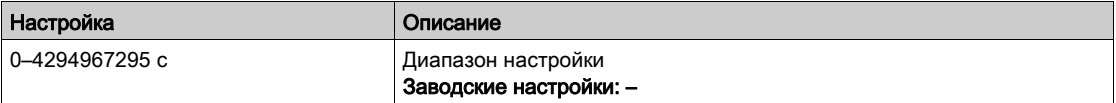

#### <span id="page-70-2"></span>[Pump 1 Nb Starts] (Число пусков нас. 1)  $P$  1 n 5  $\star$

Количество пусков насоса 1.

Данный параметр доступен при условии, что для параметра [Nb Of Pumps] (Число насосов) ПРР п или [Nb of Devices] (Число устройств)  $\prod P G$  и установлено значение 1 или больше.

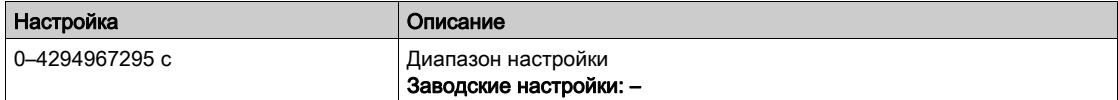

#### [Pump 2 State] (Сост. нас. 2)  $P$  2 5  $\star$

Состояние насоса 2.

Данный параметр доступен при условии, что для параметра [Nb Of Pumps] (Число насосов) ПРР п или [Nb of Devices] (Число устройств)  $\prod P G \cap Y$  установлено значение 2 или больше.

Идентично параметру [Pump 1 State] (Сост. нас. 1) Р 15 [\(см.](#page-69-2) стр. 70).

#### [Pump 2 Type] (Тип насоса 2)  $P 2E$  ★

#### Тип насоса 2.

Данный параметр доступен при условии, что для параметра [Nb Of Pumps] (Число насосов) ПРР п или [Nb of Devices] (Число устройств)  $\prod P G$  и установлено значение 2 или больше.

Идентично параметру [Pump 1 Type] (Тип насоса 1)  $P$  I *L [\(см.](#page-70-0) стр. 71)*.

#### [Pump 2 Runtime] (Наработка нас. 2)  $P$  2 о  $E$   $\star$

Продолжительность работы насоса 2.

Данный параметр доступен при условии, что для параметра [Nb Of Pumps] (Число насосов) ПРР п или [Nb of Devices] (Число устройств)  $\prod P G \cap Y$  установлено значение 2 или больше.

Идентично параметру [Pump 1 Runtime] (Наработка нас. 1) Р  $I \triangleleft E$  [\(см.](#page-70-1) стр. 71).

#### [Pump 2 Nb Starts] (Число пусков нас. 2)  $P\bar{P}$  n 5  $\star$

Количество пусков насоса 2.

Данный параметр доступен при условии, что для параметра [Nb Of Pumps] (Число насосов) ПРР п или [Nb of Devices] (Число устройств)  $\prod P G$   $\cap$  установлено значение 2 или больше. Идентично параметру [Pump 1 Nb Starts] (Число пусков нас. 1) Р 1 п 5 [\(см.](#page-70-2) стр. 71).

#### [Pump 3 State] (Сост. нас. 3)  $P \nvert 35 \nvert \nmid x$

Состояние насоса 3.

Данный параметр доступен при условии, что для параметра [Nb Of Pumps] (Число насосов)  $\overline{H}P$  п или [Nb of Devices] (Число устройств)  $\prod P G$  и установлено значение 3 или больше.

Идентично параметру [Pump 1 State] (Сост. нас. 1) Р 15 [\(см.](#page-69-2) стр. 70).

#### [Pump 3 Type] (Тип насоса 3)  $P_1 = \star$

Тип насоса 3.

Данный параметр доступен при условии, что для параметра [Nb Of Pumps] (Число насосов)  $\Box P P \Box$ или [Nb of Devices] (Число устройств)  $\prod P G$  и установлено значение 3 или больше.

Идентично параметру [Pump 1 Type] (Тип насоса 1) Р I Е [\(см.](#page-70-0) стр. 71).

#### [Pump 3 Runtime] (Наработка нас. 3)  $P$  3  $E$   $\star$

Продолжительность работы насоса 3.

Данный параметр доступен при условии, что для параметра [Nb Of Pumps] (Число насосов) ПРР п или [Nb of Devices] (Число устройств)  $\prod P G$   $\cap$  установлено значение 3 или больше.

Идентично параметру [Pump 1 Runtime] (Наработка нас. 1) Р 1 о Е [\(см.](#page-70-1) стр. 71).

#### [Pump 3 Nb Starts] (Число пусков нас. 3)  $P_1$  3 n 5  $\star$

Количество пусков насоса 3.

Данный параметр доступен при условии, что для параметра [Nb Of Pumps] (Число насосов) ПРР п или [Nb of Devices] (Число устройств) ПР Г п установлено значение 3 или больше.

Идентично параметру [Pump 1 Nb Starts] (Число пусков нас. 1) Р 1 п 5 [\(см.](#page-70-2) стр. 71).

#### **[Pump 4 State] (Сост. нас. 4)**  $P$  **Ч 5**  $\star$

Состояние насоса 4.

Данный параметр доступен при условии, что для параметра [Nb Of Pumps] (Число насосов) ПРР п или [Nb of Devices] (Число устройств)  $\prod P G$  о установлено значение 4 или больше.

Идентично параметру [Pump 1 State] (Сост. нас. 1) Р 15 [\(см.](#page-69-2) стр. 70).

#### [Pump 4 Type] (Тип насоса 4)  $P$  Ч  $E$  ★

Тип насоса 4.

Данный параметр доступен при условии, что для параметра **[Nb Of Pumps] (Число насосов)**  $\prod P P n$ или [Nb of Devices] (Число устройств)  $\prod P L$   $\cap$  установлено значение 4 или больше.

Идентично параметру [Pump 1 Type] (Тип насоса 1) Р I Е [\(см.](#page-70-0) стр. 71).

#### [Pump 4 Runtime] (Наработка нас. 4)  $P$  Ч  $\sigma$   $E$   $\star$

Продолжительность работы насоса 4.

Данный параметр доступен при условии, что для параметра **[Nb Of Pumps] (Число насосов)** П Р Р п или [Nb of Devices] (Число устройств)  $\prod P G$  и установлено значение 4 или больше.

Идентично параметру [Pump 1 Runtime] (Наработка нас. 1) Р  $I \circ E$  [\(см.](#page-70-1) стр. 71).
# [Pump 4 Nb Starts] (Число пусков нас. 4)  $P$  Ч  $n$  5  $\star$

Количество пусков насоса 4.

Данный параметр доступен при условии, что для параметра [Nb Of Pumps] (Число насосов) ПРР  $\sigma$ или [Nb of Devices] (Число устройств)  $\prod P G$  и установлено значение 4 или больше.

Идентично параметру [Pump 1 Nb Starts] (Число пусков нас. 1) Р 1 п 5 [\(см.](#page-70-0) стр. 71).

## [Pump 5 State] (Сост. нас. 5)  $P$  5 5  $\star$

Состояние насоса 5.

Данный параметр доступен при условии, что для параметра [Nb Of Pumps] (Число насосов) ПРР п или [Nb of Devices] (Число устройств)  $\prod P G$  и установлено значение 5 или больше.

Идентично параметру **[Pump 1 State] (Сост. нас. 1)**  $P$  15 [\(см.](#page-69-0) стр. 70).

#### [Pump 5 Type] (Тип насоса 5)  $P5E \star$

```
Тип насоса 5.
```
Данный параметр доступен при условии, что для параметра [Nb Of Pumps] (Число насосов) ПРР п или [Nb of Devices] (Число устройств)  $\prod P G \cap Y$  установлено значение 5 или больше.

Идентично параметру [Pump 1 Type] (Тип насоса 1)  $P$  I  $E$  [\(см.](#page-70-1) стр. 71).

## [Pump 5 Runtime] (Наработка нас. 5)  $P5$  o  $E \star$

Продолжительность работы насоса 5.

Данный параметр доступен при условии, что для параметра [Nb Of Pumps] (Число насосов) ПРР п или [Nb of Devices] (Число устройств)  $\prod P G$   $\cap$  установлено значение 5 или больше.

Идентично параметру [Pump 1 Runtime] (Наработка нас. 1)  $P I$   $\sigma E$  [\(см.](#page-70-2) стр. 71).

#### [Pump 5 Nb Starts] (Число пусков нас. 5)  $P$  5 n 5  $\star$

Количество пусков насоса 5.

Данный параметр доступен при условии, что для параметра **[Nb Of Pumps] (Число насосов)**  $\overline{\Pi}P$   $\overline{P}$   $\overline{\Pi}$ или [Nb of Devices] (Число устройств)  $\prod P G$  и установлено значение 5 или больше.

Идентично параметру [Pump 1 Nb Starts] (Число пусков нас. 1) Р 1 п 5 [\(см.](#page-70-0) стр. 71).

# [Pump 6 State] (Сост. нас. 6)  $P$  Б 5  $\star$

Состояние насоса 6.

Данный параметр доступен, если для параметра [Nb Of Pumps] (Число насосов)  $\Box P P \Box$ или [Nb of Devices] (Число устройств)  $\prod P L$   $\cap$  задано значение 6. Идентично параметру [Pump 1 State] (Сост. нас. 1) Р 15 [\(см.](#page-69-0) стр. 70).

#### [Pump 6 Type] (Тип насоса 6)  $P5E \star$

Тип насоса 6.

Данный параметр доступен, если для параметра **[Nb Of Pumps] (Число насосов)**  $\overline{H}P\overline{P}$ или **[Nb of Devices] (Число устройств)**  $\overline{\Pi}P\overline{\Pi}P$  задано значение 6.

Идентично параметру [Pump 1 Type] (Тип насоса 1)  $P$  1  $E$  [\(см.](#page-70-1) стр. 71).

### [Pump 6 Runtime] (Наработка нас. 6)  $P$  Б  $E$   $\star$

Продолжительность работы насоса 6.

Данный параметр доступен, если для параметра **[Nb Of Pumps] (Число насосов)**  $\overline{\Pi}P P \overline{\Pi}$ или [Nb of Devices] (Число устройств)  $\prod P L$   $\cap$  задано значение 6.

Идентично параметру [Pump 1 Runtime] (Наработка нас. 1)  $P I D E (CM. CTD. 71)$ .

#### **[Pump 6 Nb Starts] (Число пусков нас. 6)**  $P_5$  n 5  $\star$

Количество пусков насоса 6.

Данный параметр доступен, если для параметра [Nb Of Pumps] (Число насосов)  $\Box P P \Box$ или [Nb of Devices] (Число устройств)  $\prod P L$   $\cap$  задано значение 6.

Идентично параметру [Pump 1 Nb Starts] (Число пусков нас. 1) Р 1 п 5 [\(см.](#page-70-0) стр. 71).

# Меню [Booster Control Pump] (Всп. нас. с рег. давл.)  $b \in P -$

# Доступ

# [Display] → [Application parameters] → [Booster Control Pump]

# [Booster Status] (Сост. всп. нас.)  $b \in S$

Состояние вспомогательного насоса.

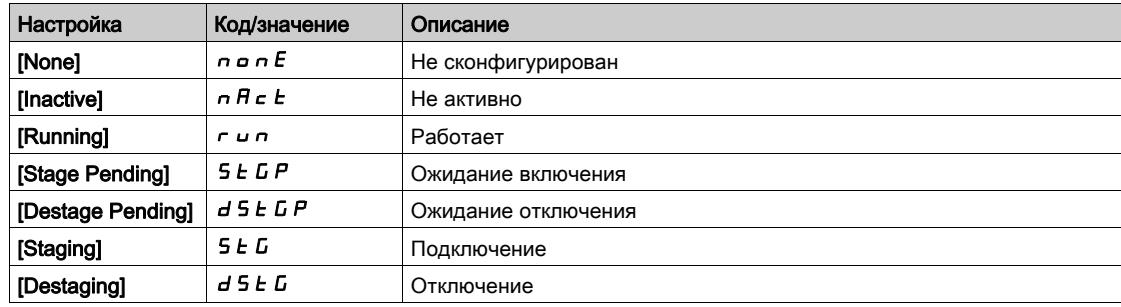

# Глава 5 [Diagnostics] (Диагностика)  $d \cdot R -$

## Введение

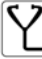

 $\sum_{B}$  в меню [Diagnostics] (Диагностика)  $d$   $B$ - представлены данные по ПЧ и его применению, полезные при выполнении диагностики.

# Содержание настоящей главы

В этой главе обсуждаются следующие темы:

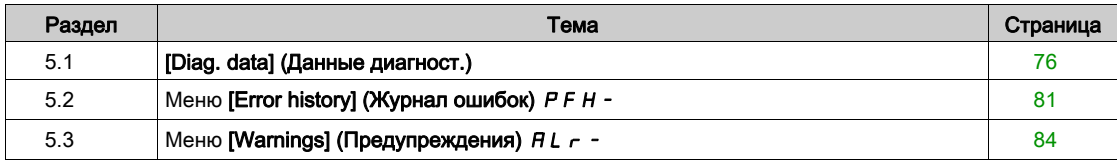

# <span id="page-75-0"></span>Раздел 5.1 [Diag. data] (Данные диагност.)

### Содержание настоящего раздела

В этом разделе обсуждаются следующие темы:

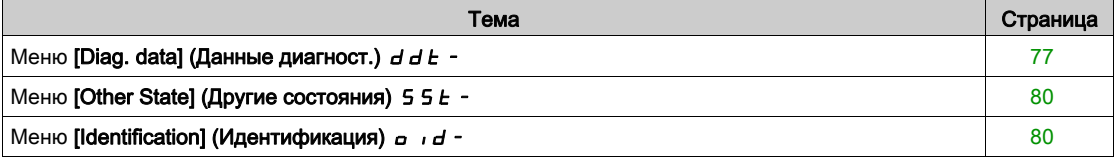

# <span id="page-76-0"></span>Меню [Diag. data] (Данные диагност.)  $d dE -$

# Доступ

# [Diagnostics] → [Diag. data]

#### Сведения об этом меню

В этом меню представлены фактические предупреждения и обнаруженные ошибки в дополнение к данным ПЧ.

# [Last Warning] (Посл. предупр.)  $L H L r$

Последнее выданное предупреждение.

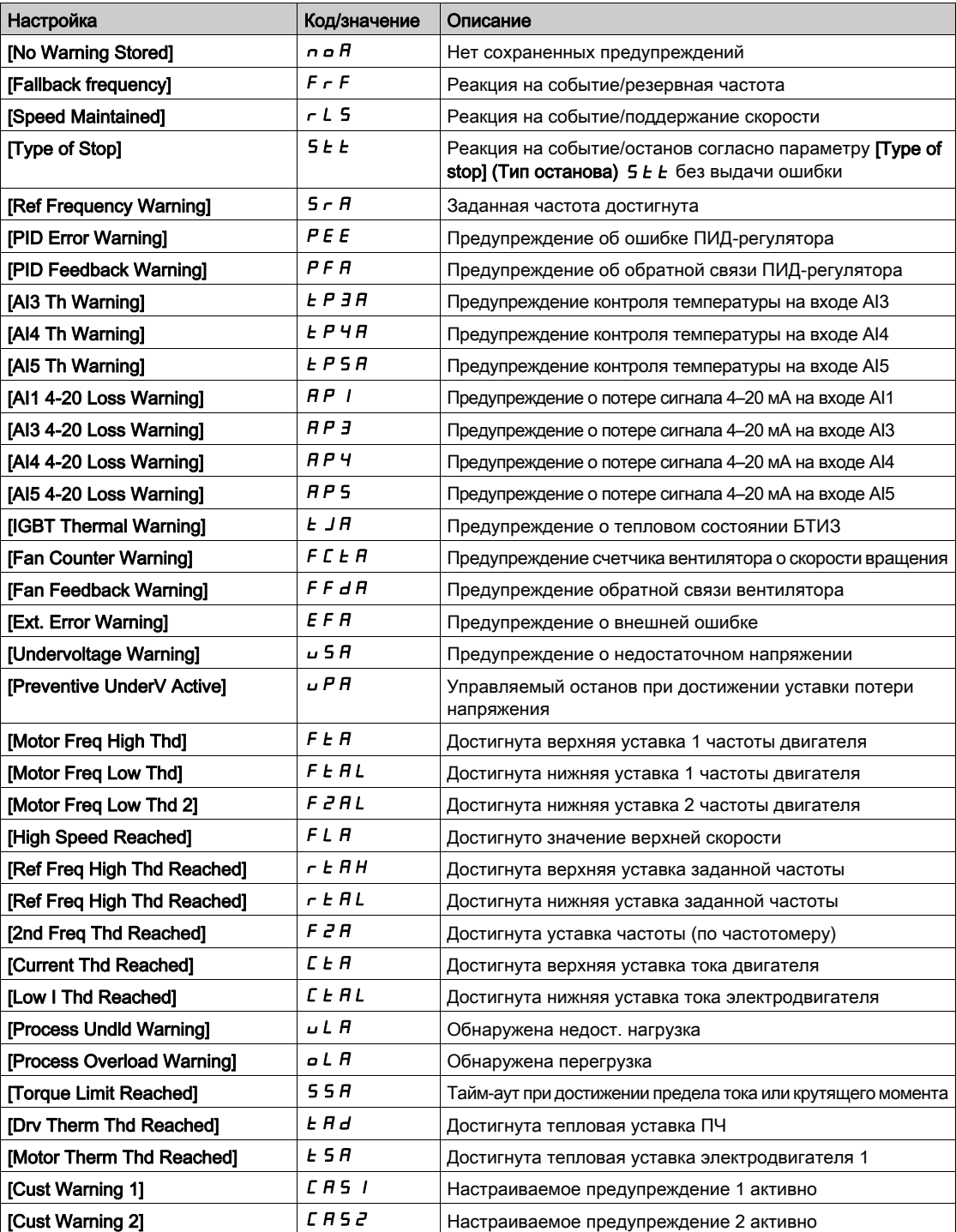

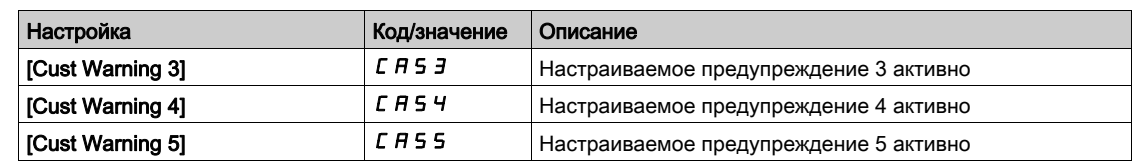

# <span id="page-77-0"></span> $[Last Error]$  (Последняя ошибка)  $L \nvdash L$

Последняя выданная ошибка.

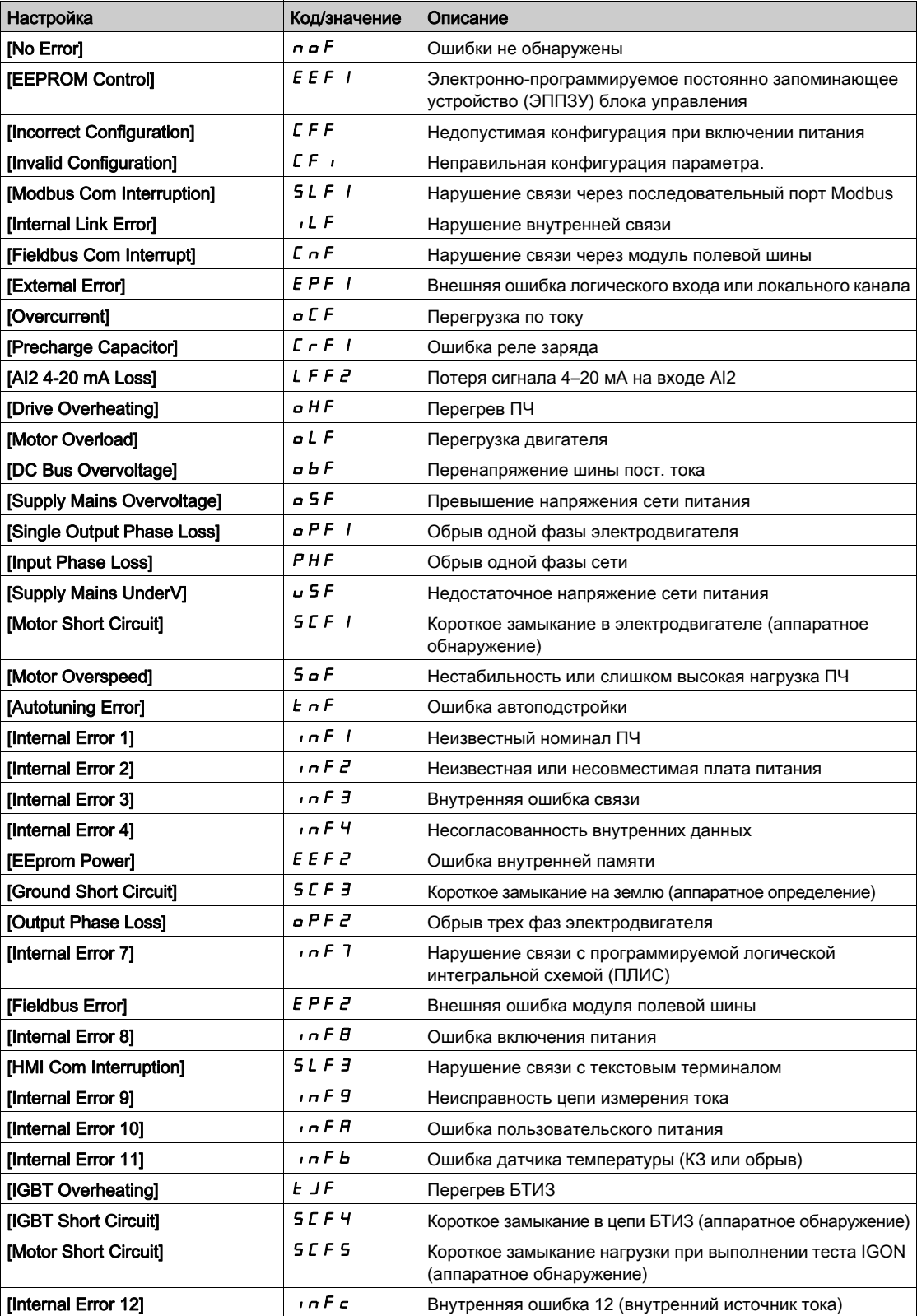

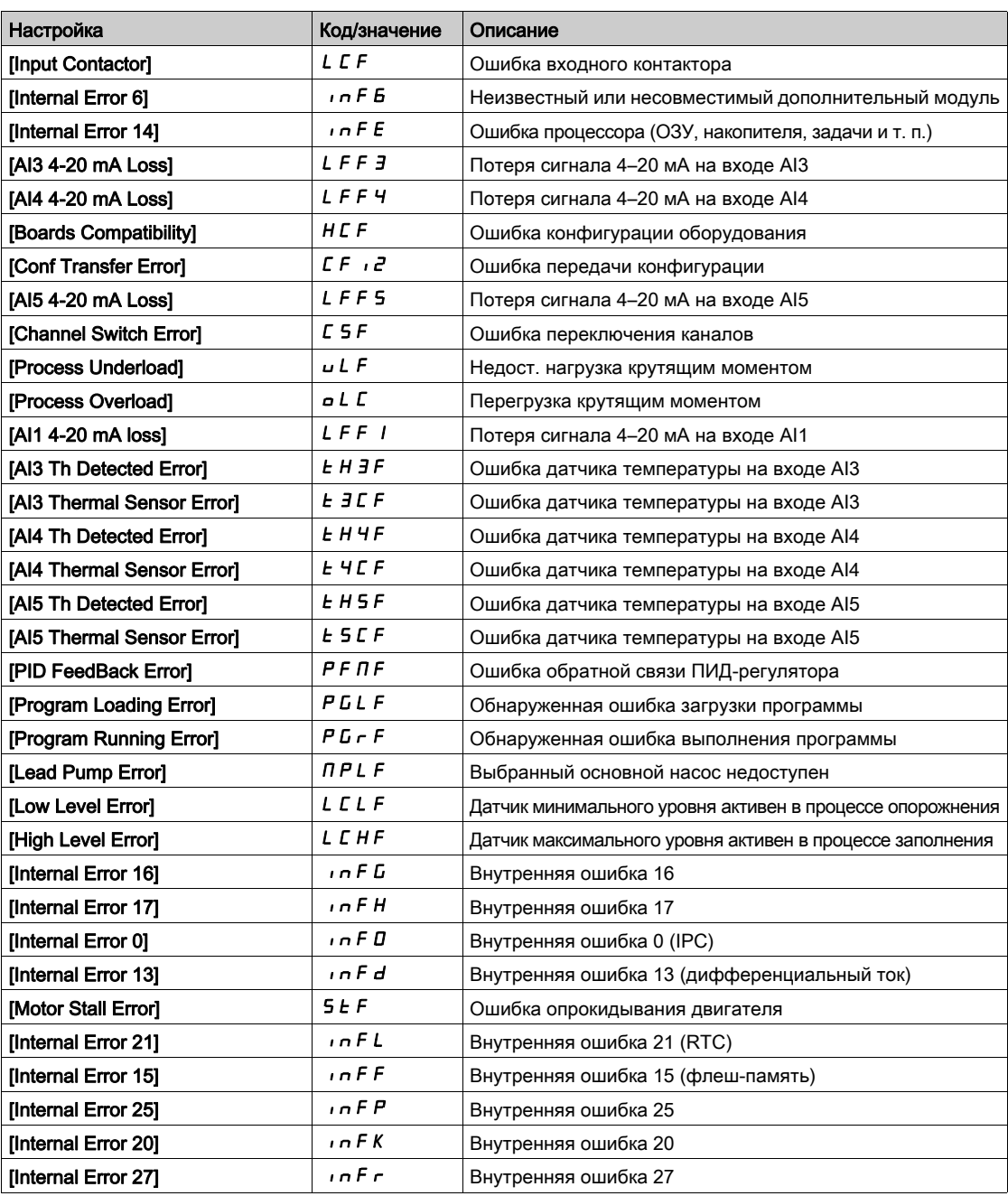

# [Nb Of Start] (Число пусков)  $n5$  П

Число пусков двигателя (сбрасываемое).

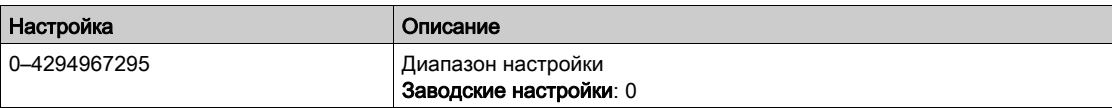

## [Motor Run Time] (Время работы двиг.)  $r E H$

Время, в течение которого электродвигатель работал.

Отображение времени работы электродвигателя в секундах (сбрасываемое) (длительность времени, в течение которого двигатель был включен).

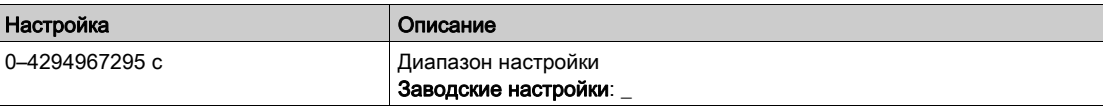

# <span id="page-79-0"></span>Меню [Other State] (Другие состояния)  $55E$ -

## Доступ

[Diagnostics]  $\rightarrow$  [Diag. Data]  $\rightarrow$  [Other State]

#### Сведения об этом меню

Список дополнительных состояний.

### Список

[Sleep Active] (Реж. сна активен)  $5L \Pi$ [Sleep Boost active] (Форсирование сна активно)  $5 L P b$ [Sleep Checking activated] (Активир. пров. реж. сна)  $H 5 L E$ [Set 1 active] (Набор 1 активен)  $L \nvdash P$  / [Set 2 active] (Набор 1 активен)  $\Gamma$  F P  $\bar{e}$ [Set 3 active] (Набор 1 активен)  $\Gamma$  F P  $\bar{z}$ [PID Active] (ПИД активен)  $H \cup E$  о [DC Bus Charged] (ШПТ заряжена)  $d b L$ [Fast stop Active] (Быстр. останов активен)  $F 5E$ [Fallback Frequency] (Резервная частота)  $F \rF$ [Speed Maintained] (Поддержание скорости)  $r L 5$ [Type of stop] (Тип останова)  $5E$ [Frequency ref. att.] (Зад. частота дост.)  $5 - A$ [Forward] (Вперед)  $\pi F \sim d$ [Reverse] (Назад)  $\pi$   $\sim$  5 [Autotuning] (Автоподстройка)  $E \cup \sigma$ 

# <span id="page-79-1"></span>Меню [Identification] (Идентификация)  $\sigma$   $\sigma$

#### Доступ

#### [Diagnostics]  $\rightarrow$  [Diag. data]  $\rightarrow$  [Identification]

#### Сведения об этом меню

Это меню только для чтения и не может конфигурироваться. В нем отображается следующая информация:

- обозначение, номинальная мощность и напряжение ПЧ;
- версия программного обеспечения ПЧ;
- серийный номер ПЧ;
- типы дополнительных модулей и версия их программного обеспечения;
- тип и версия текстового терминала.

# <span id="page-80-0"></span>Раздел 5.2 Меню [Error history] (Журнал ошибок)  $PFH -$

# Меню [Error history] (Журнал ошибок)  $P$  F H -

Доступ

[Diagnostics]  $\rightarrow$  [Error history]

#### Сведения об этом меню

В этом меню отображаются 8 последних обнаруженных ошибок ( $dPI-dPB$ ).

При нажатии кнопки ОК на выбранном коде ошибки в списке «Журнал ошибок» отображаются данные ПЧ, записанные при обнаружении ошибки.

ПРИМЕЧАНИЕ. Это применимо ко всем ошибкам, от [Last Error 1] (Последняя ошибка 1)  $dP1$ до [Last Error 8] (Последняя ошибка 8)  $d \, P \, B$ .

#### <span id="page-80-1"></span>[Last Error 1] (Последняя ошибка 1)  $dP$  /

Последняя ошибка 1.

Идентично параметру [Last Error] (Последняя ошибка) L F E [\(см.](#page-77-0) стр. 78).

#### [Drive State] (Состояние ПЧ)  $H51$

Состояние HMI.

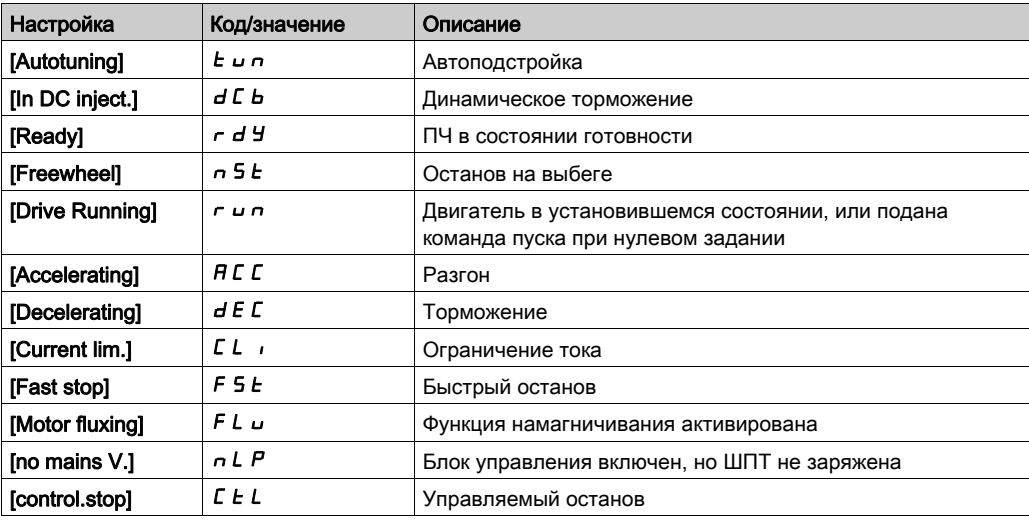

### [Last Error 1 Status] (Сост. посл. ош. 1)  $E P I$

Состояние последней ошибки 1.

Регистр состояния DRIVECOM (аналогичен параметру [ETA state word] (Слово состояния ETA)  $E E H$ ).

## [ETI state word] (Слово состояния ETI)  $iPI$

Слово состояния ETI.

Регистр состояния ETI (см. файл с параметрами связи).

#### [Cmd word] (Командн. слово)  $L$  П Р 1

Командное слово

Регистр команд (аналогичен параметру [Cmd word] (Командн. слово)  $\mathcal{L} \Pi d$ ).

# [Motor current] (Ток двигателя)  $L \cap P$  /

Ток двигателя (аналогичен параметру [Motor Current] (Ток двигателя)  $L\subset\rightarrow$ ).

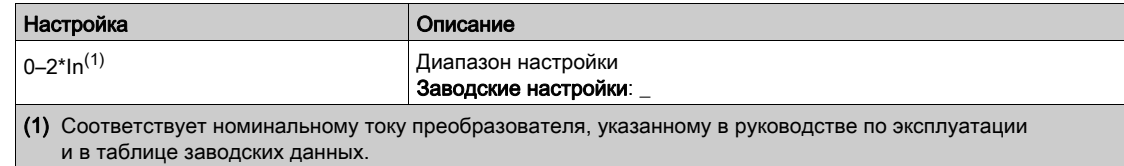

## [Output frequency] (Выходная частота)  $r$  F P 1

Выходная частота (аналогична параметру [Output frequency] (Выходная частота)  $rF$ .

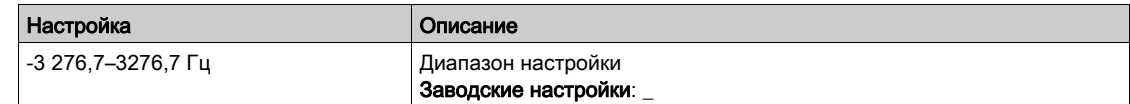

#### [Elapsed Time] (Прошедшее время)  $r \not\in P$  /

Прошедшее время.

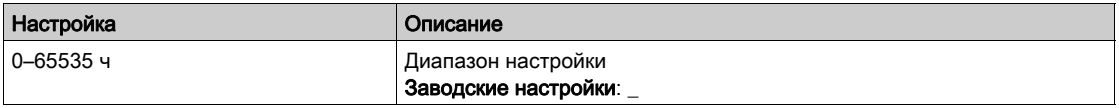

#### [DC bus voltage] (Напряжение ШПТ)  $u L P I$

Напряжение ШПТ (аналогично параметру [DC bus voltage] (Напряжение ШПТ)  $u L P I$ ).

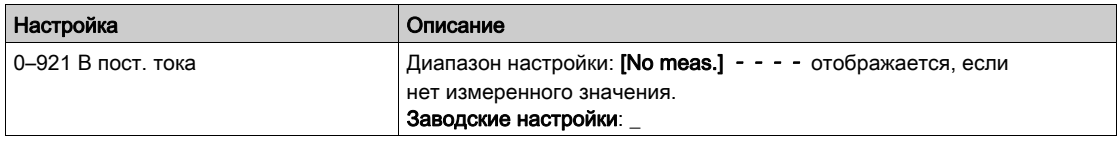

#### [Motor therm state] (Тепл. сост. двиг.)  $EHP1$

Тепловое состояние двигателя (аналогично параметру [Motor Therm state] (Тепл. сост. двиг.)  $E H r$ ).

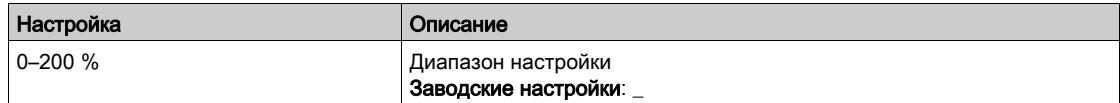

#### <span id="page-81-0"></span>[Command Channel] (Канал управления)  $dEU$

Канал управления (аналогичен параметру [Command channel] (Канал управления)  $\mathcal{L} \Pi d\mathcal{L}$ ).

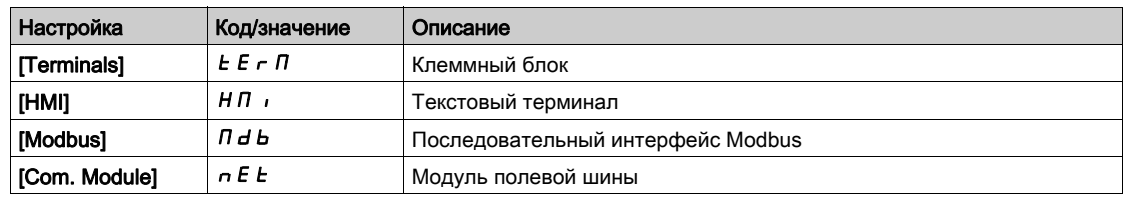

# [Ref Freq Channel] (Канал зад. част.)  $d \in \mathbb{C}$  /

Канал задания частоты (аналогичен параметру [Ref Freq Channel] (Канал зад. част.)  $r \in \mathbb{C}$ ).

Идентично параметру [Command Channel] (Канал управления)  $d\mathbf{C}\mathbf{C}$  1 [\(см.](#page-81-0) стр. 82).

#### [Motor Torque] (Момент двигателя)  $a E P I$

Расчетное значение крутящего момента двигателя (аналогично параметру [Motor Torque] (Момент двигателя)  $a \, t \, r$ ).

ПРИМЕЧАНИЕ. В режиме электродвигателя отображаемое значение всегда положительно, а в режиме генератора — всегда отрицательно (независимо от направления).

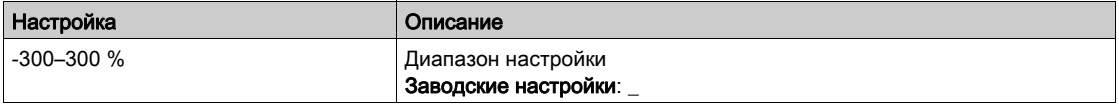

## [Drive Thermal State] (Тепл. сост. ПЧ)  $E dP1$

Измеренное тепловое состояние ПЧ (аналогично параметру [Drive Therm State] (Тепл. сост. ПЧ)  $H d$ ).

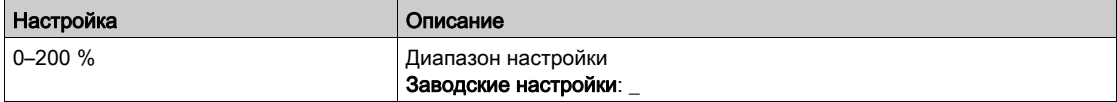

# [IGBT Junction Temp] (Темп. перех. БТИЗ)  $E J P I$

Расчетное значение температуры перехода.

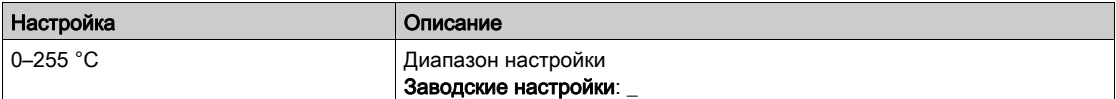

### [Switching Frequency] (Частота коммутации) 5 F P 1

Используемая частота коммутации (связана с параметром [Switching Frequency] (Частота коммутации)  $5F_r$ ).

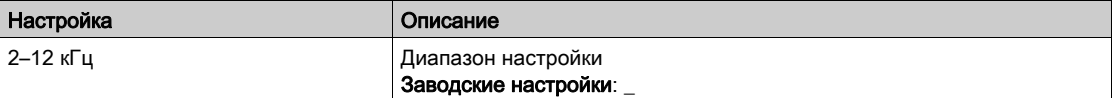

## [Last Error 2] (Последняя ошибка 2)  $dPZ -$  [Last Error 8] (Последняя ошибка 8)  $dPB$

Последняя ошибка 2 — последняя ошибка 8.

Идентично параметру [Last Error1] (Последняя ошибка 1) *d P 1 [\(см.](#page-80-1) стр. 81)*.

# <span id="page-83-0"></span>Раздел 5.3 Меню [Warnings] (Предупреждения) AL r -

# Содержание настоящего раздела

В этом разделе обсуждаются следующие темы:

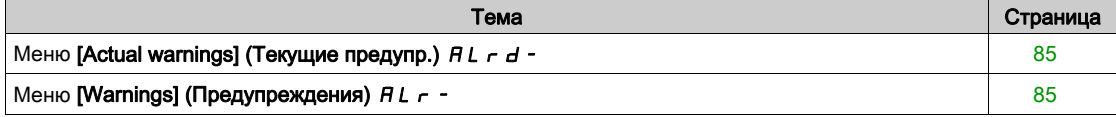

# <span id="page-84-0"></span>Меню [Actual warnings] (Текущие предупр.)  $H L r d -$

# Доступ

# $[Diagonostics] \rightarrow [Warnings] \rightarrow [Actual warnings]$

#### Сведения об этом меню

Перечень текущих предупреждений.

При наличии предупреждения на текстовом терминале отображаются значки  $\checkmark$  и  $\blacksquare$ .

#### <span id="page-84-1"></span>Перечень текущих предупреждений

Идентично параметру [Last warning] (Посл. предупр.)  $L H L r$ .

# Меню [Warnings] (Предупреждения) AL r -

# Доступ

[Diagnostics]  $\rightarrow$  [Warnings]

# Сведения об этом меню

Данное меню предоставляет доступ к 30 последним предупреждениям.

# [Warning History] (Журнал предупр.)  $ALH$

Идентично параметру [Last warning] (Посл. предупр.)  $L H L r$ .

# Глава 6 [Complete settings] (Полные настройки)  $C_5E_7$

## Введение

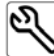

 $\blacklozenge$  Меню [Complete settings] (Полные настройки)  $\mathsf L$  5  $\mathsf t$  - предоставляет полный доступ к настройкам следующих функций ПЧ:

- конфигурирование электродвигателя и ПЧ;
- прикладные функции;
- функции контроля.

#### Содержание настоящей главы

В этой главе содержатся следующие разделы:

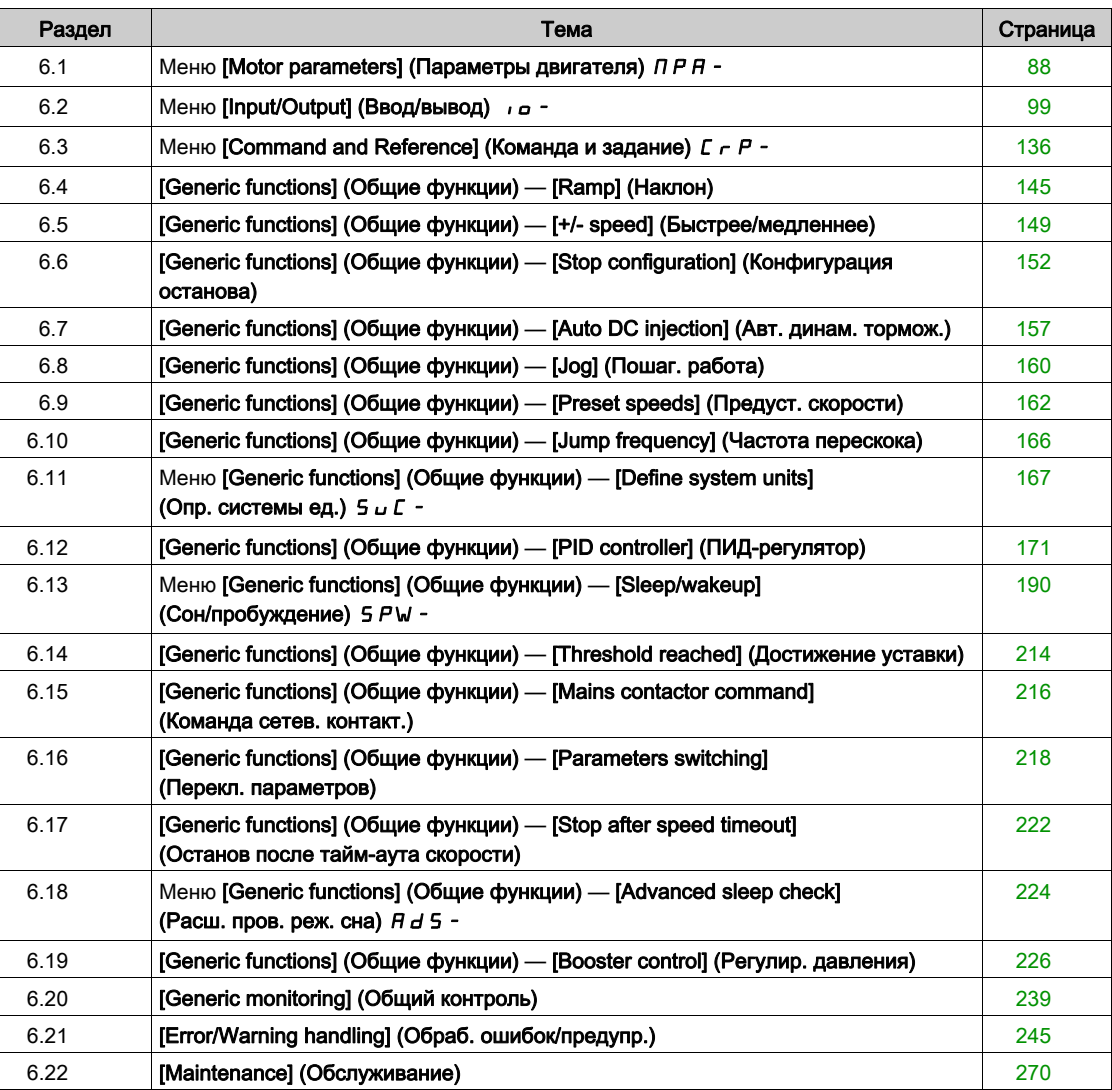

# <span id="page-87-0"></span>Раздел 6.1 Меню [Motor parameters] (Параметры двигателя)  $\overline{AP}$  -

# Меню [Motor parameters] (Параметры двигателя)  $\Box P$   $\Box P$

## Доступ

 $[Complete settings] \rightarrow [Motor parameters]$ 

#### Сведения об этом меню

# ПРЕДУПРЕЖДЕНИЕ

#### ПОТЕРЯ УПРАВЛЕНИЯ

- Внимательно ознакомьтесь с руководством по эксплуатации подключенного электродвигателя.
- Информация о надлежащей настройке двигателя представлена в таблице заводских данных и в руководстве по эксплуатации.

Несоблюдение настоящих указаний может стать причиной летального исхода, серьезных травм или повреждения оборудования.

# [Motor Standard] (Стандарт част. двиг.)  $b \in \mathbb{R}^+$

Стандарт частоты двигателя.

Данный параметр изменяет предустановки следующих параметров:

- [High Speed] (Верхн. скорость)  $H5P$
- [Motor Freq Thd] (Уст. част. двиг.)  $F t d$
- [Nom Motor Voltage] (Ном. напр. двиг.)  $U \cap S$
- [Nominal Motor Freq] (Ном. частота двиг.)  $F \ncap$  5
- [Max Frequency] (Макс. частота)  $E$  F  $\sim$

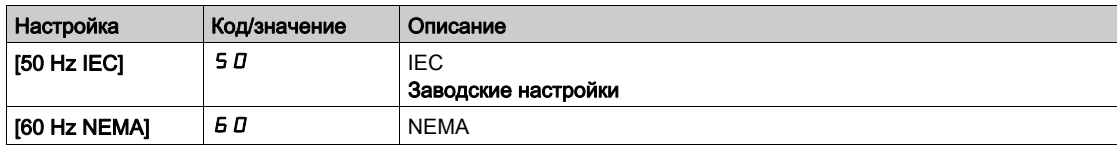

#### [Nominal motor Power] (Ном. мощ. двиг.)  $n \rightharpoonup r \rightharpoonup$

Номинальная мощность двигателя.

Номинальная мощность электродвигателя, указанная в таблице заводских данных, выражается в кВт, если для [Motor Standard] (Стандарт част. двиг.)  $b \, F \, r$  задано [50Hz IEC] 5  $D$ ; если же для [Motor Standard]  $b \, F \, r$  задано [60Hz NEMA]  $B \, D$ , мощность выражается в лошадиных силах.

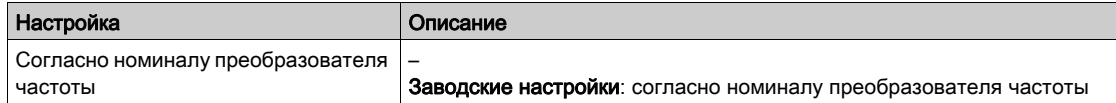

#### [Nom Motor Voltage] (Ном. напр. двиг.)  $\mu$  n 5  $\star$

Номинальное напряжение двигателя.

Номинальное напряжение двигателя указано в таблице заводских данных.

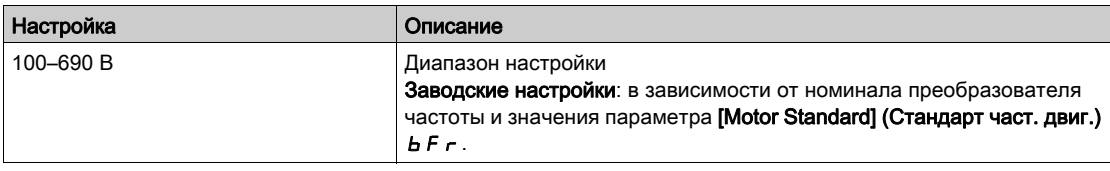

# **[Nom Motor Current] (Ном. ток двиг.)**  $n \in \mathbb{R}$

Номинальный ток двигателя указан в таблице заводских данных.

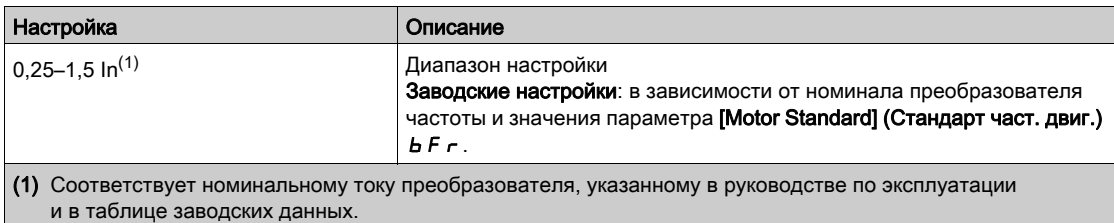

### [Nominal Motor Freq] (Ном. частота двиг.)  $F \nightharpoonup 5 \star$

Номинальная частота двигателя.

Выставляется заводская настройка 50 Гц или предустановка 60 Гц, если для параметра [Motor Standard] (Стандарт част. двиг.)  $b \in F$  задано значение 60 Гц.

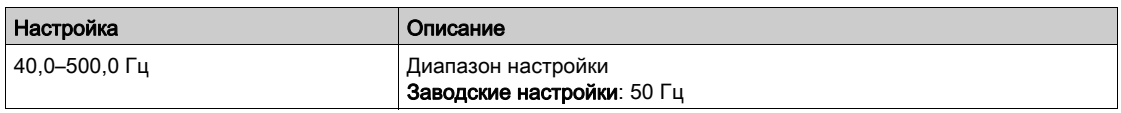

# [Nominal Motor Speed] (Ном. скор. двиг.)  $n \leq P$  \*

Номинальная скорость электродвигателя.

Если в таблице заводских данных указаны синхронная скорость и скольжение в Гц или в %, номинальная скорость рассчитывается по одной из нижеприведенных формул:

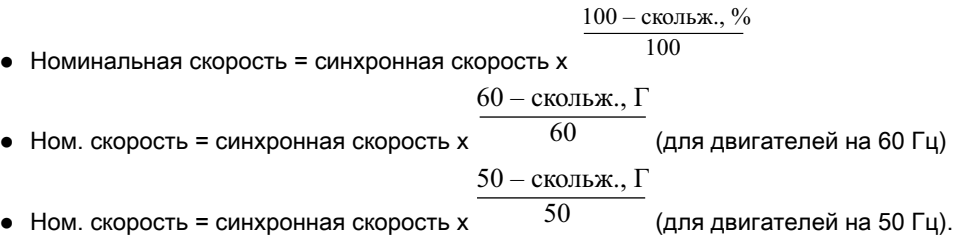

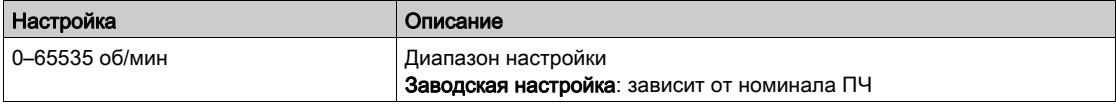

#### [Max Frequency] (Макс. частота)  $E$  F  $\sim$

Максимальная выходная частота.

Выставляется заводская настройка 60 Гц или предустановка 72 Гц, если для параметра [Motor Standard] (Стандарт част. двиг.)  $b \in \tau$  задано значение 60 Гц.

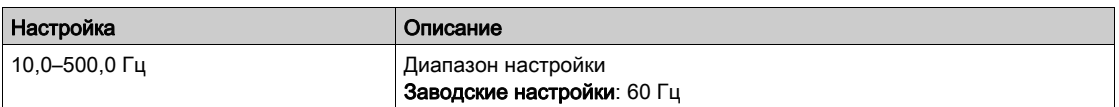

#### [Motor Th Current] (Тепл. ток двиг.)  $iEH$

В качестве теплового тока электродвигателя задается номинальный ток, указанный в таблице заводских данных.

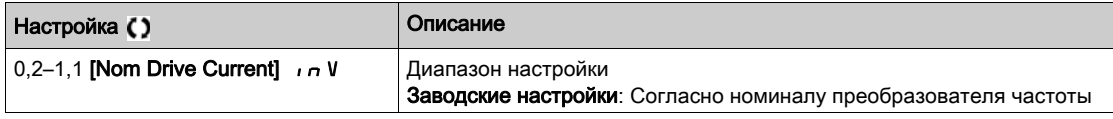

## [Output Ph Rotation] (Пор. черед. фаз)  $PHr$

Порядок чередования фаз.

Изменение значения данного параметра имеет такой же эффект, как инвертирование подключения двух из трех фаз двигателя. Изменение данного параметра приводит к изменению направления вращения двигателя.

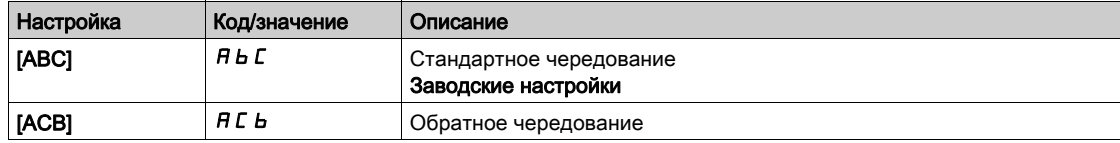

# [Motor Control Type] (Тип управл. двигателем)  $C E E$

Тип управления двигателем.

ПРИМЕЧАНИЕ. Тип управления двигателем необходимо выбрать до ввода значений параметров.

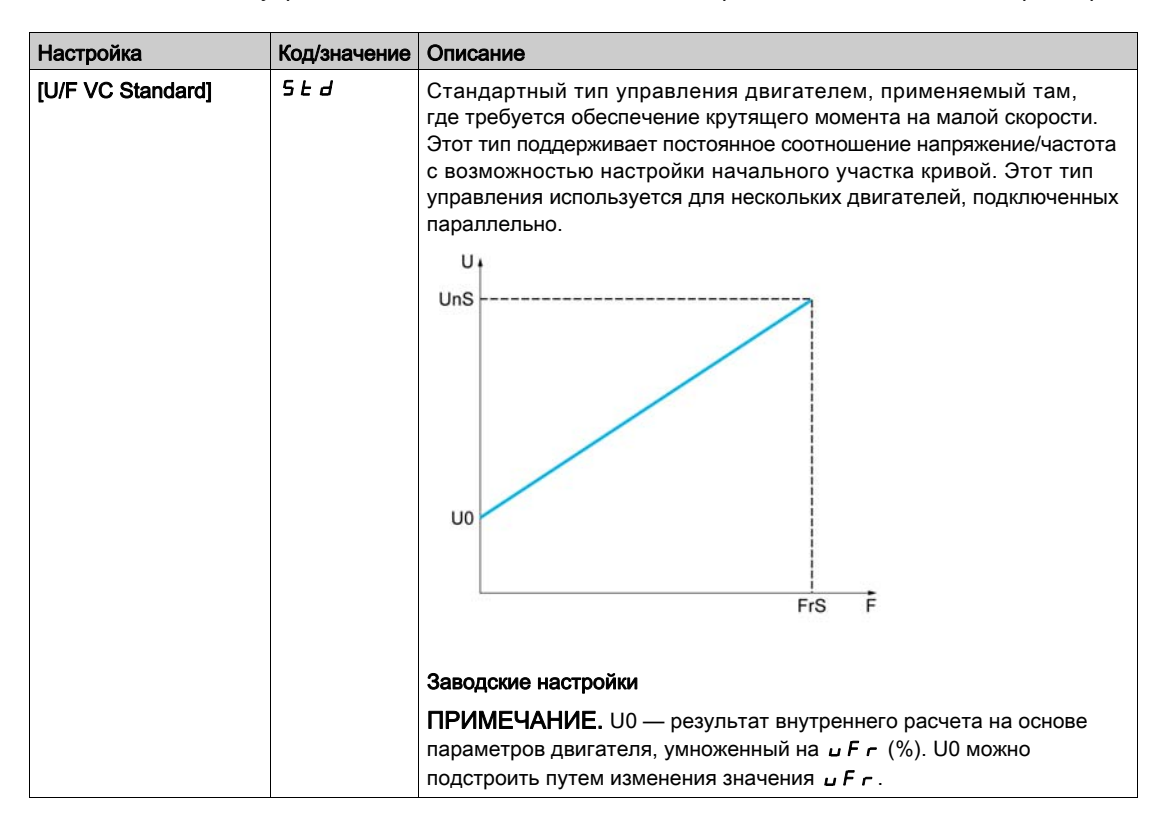

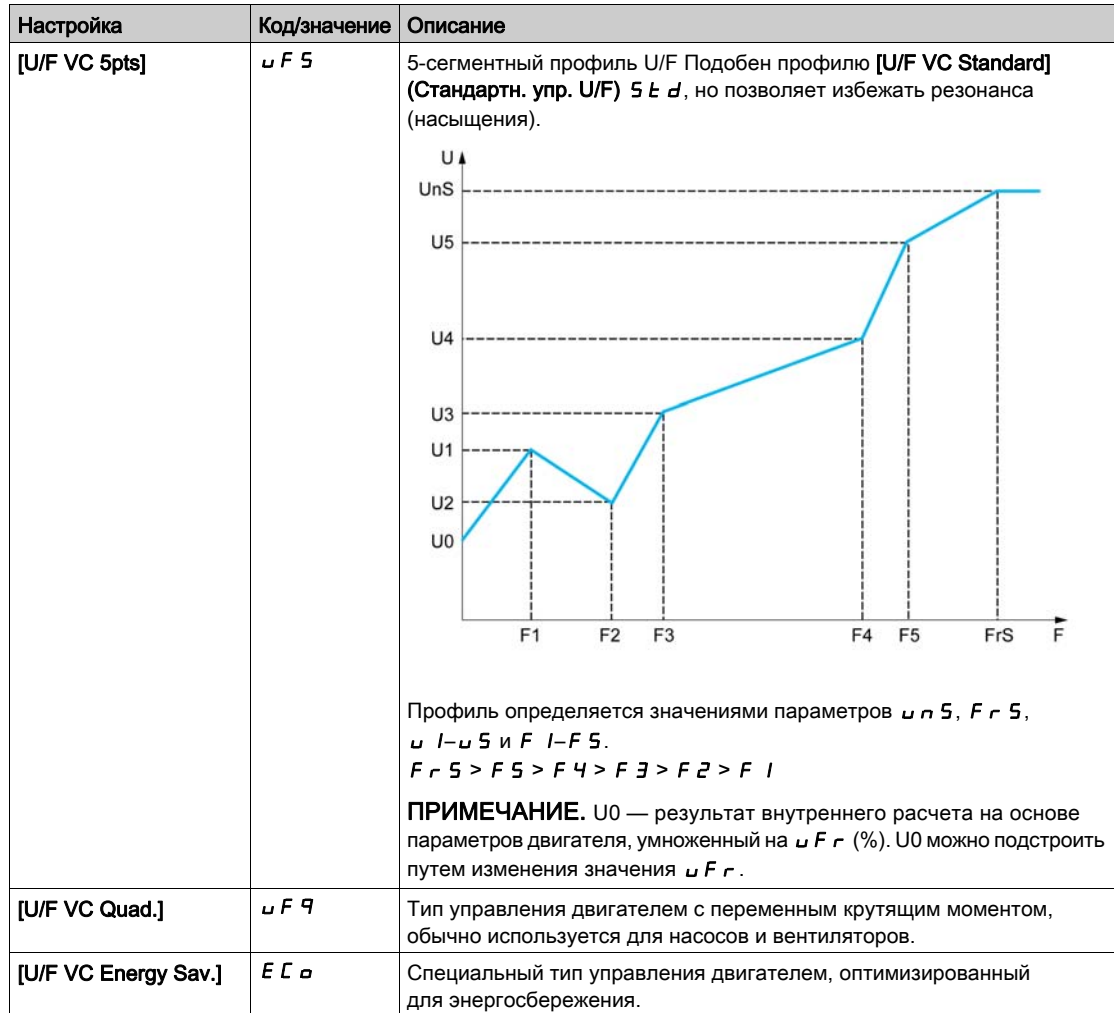

# $[U/F$  Profile] (Профиль U/F)  $P$  F L  $\star$

Профиль напряжения/частоты (U/F).

Этот параметр доступен, если для параметра [Motor Control Type] (Тип управл. двигателем)  $\mathcal{L} \mathcal{L} \mathcal{L}$ задано значение [U/F VC Quad.] (Квадратич. U/F)  $\mu$  F 9.

Этот параметр предназначен для подстройки уровня тока намагничивания при нулевой скорости в % от номинального тока двигателя при номинальной скорости.

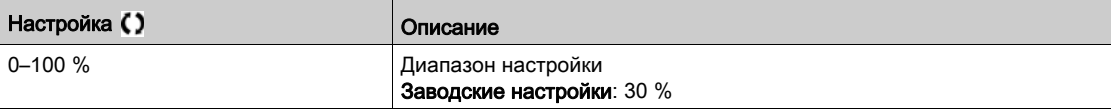

# [U1]  $\mu$  /  $\star$

Точка 1 напряжения для 5-точечного U/F.

Данный параметр доступен, если для параметра [Motor Control Type] (Тип управл. двигателем)  $C$   $E$   $E$  задано значение [V/F 5pts] (5-точечн. U/F)  $U$   $F$  5.

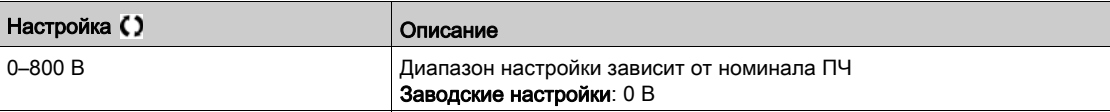

# $[FH] F I \star$

Точка 1 частоты для 5-точечного U/F.

Настройка профиля U/F.

Данный параметр доступен, если для параметра [Motor Control Type] (Тип управл. двигателем)  $E E E$  задано значение [V/F 5pts] (5-точечн. U/F)  $E F 5$ .

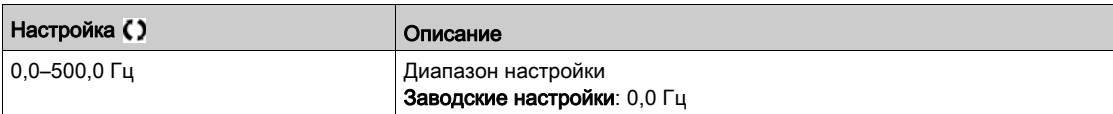

# [U2]  $u \, \overline{e} \, \overline{\star}$

Точка 2 напряжения для 5-точечного U/F.

Настройка профиля U/F.

Данный параметр доступен, если для параметра [Motor Control Type] (Тип управл. двигателем)  $E E E$  задано значение [V/F 5pts] (5-точечн. U/F)  $E F 5$ .

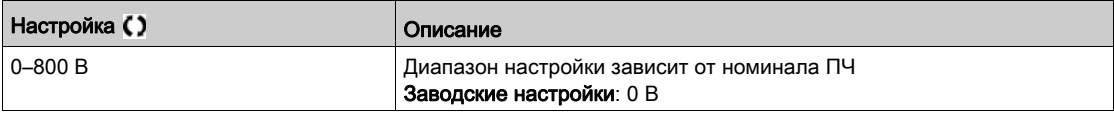

# **[F2]**  $F \neq \star$

Точка 2 частоты для 5-точечного U/F.

Настройка профиля U/F.

Данный параметр доступен, если для параметра [Motor Control Type] (Тип управл. двигателем)  $E E E$  задано значение [V/F 5pts] (5-точечн. U/F)  $E F 5$ .

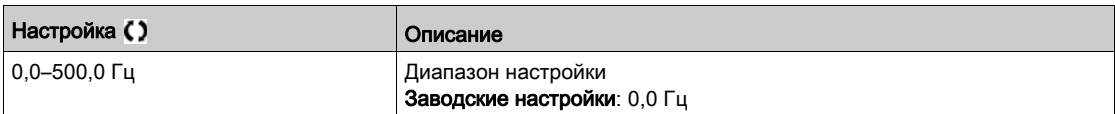

# [U3]  $\overline{u}$   $\overline{z}$   $\star$

Точка 3 напряжения для 5-точечного U/F.

Настройка профиля U/F.

Данный параметр доступен, если для параметра [Motor Control Type] (Тип управл. двигателем)  $C E E$  задано значение [V/F 5pts] (5-точечн. U/F)  $U F 5$ .

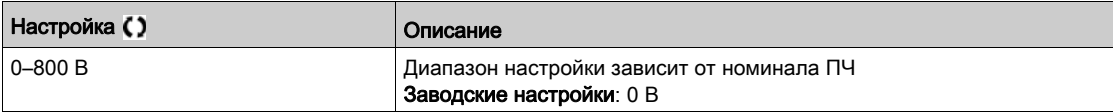

# [F3]  $F \exists x$

Точка 3 частоты для 5-точечного U/F.

Настройка профиля U/F.

Данный параметр доступен, если для параметра [Motor Control Type] (Тип управл. двигателем)  $C E E$  задано значение [V/F 5pts] (5-точечн. U/F)  $\overline{U} F 5$ .

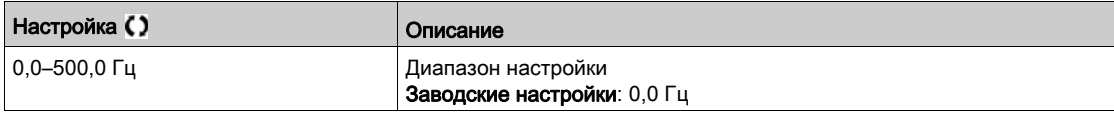

# [U4]  $\overline{u}$  4  $\star$

Точка напряжения для 4-точечного U/F.

Настройка профиля U/F.

Данный параметр доступен, если для параметра [Motor Control Type] (Тип управл. двигателем)  $\mathcal{L}$   $\mathcal{L}$   $\mathcal{L}$  задано значение [V/F 5pts] (5-точечн. U/F)  $\mathcal{L}$  F 5.

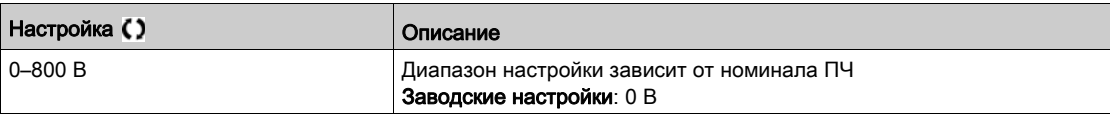

# $[FA]$   $F$   $4$   $\star$

Точка 4 частоты для 5-точечного U/F.

Настройка профиля U/F.

Данный параметр доступен, если для параметра [Motor Control Type] (Тип управл. двигателем)  $E E E$  задано значение [V/F 5pts] (5-точечн. U/F)  $E F 5$ .

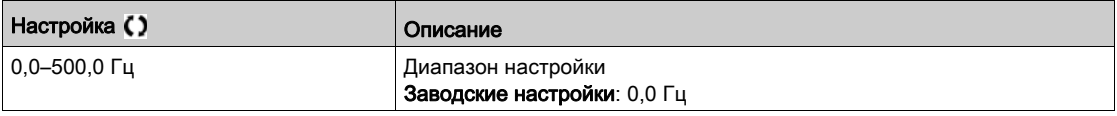

# $[U5]$   $\cup$  5  $\star$

Точка 5 напряжения для 5-точечного U/F.

Настройка профиля U/F.

Данный параметр доступен, если для параметра [Motor Control Type] (Тип управл. двигателем)  $E E E$  задано значение [V/F 5pts] (5-точечн. U/F)  $E F$  5.

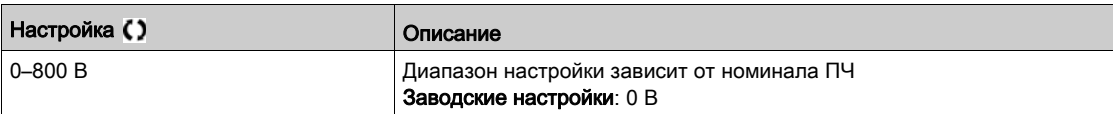

# [F5]  $F5 \star$

Точка 5 частоты для 5-точечного U/F.

Настройка профиля U/F.

Данный параметр доступен, если для параметра [Motor Control Type] (Тип управл. двигателем)  $L E E$  задано значение [V/F 5pts] (5-точечн. U/F)  $U F 5$ .

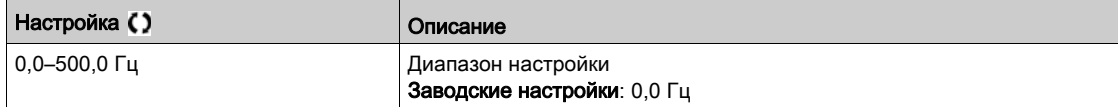

#### [IR compensation] (Компенсация IR)  $U$  F  $\sim$

Данный параметр обеспечивает оптимизацию крутящего момента на малых скоростях или его регулирование в специальных случаях (например, для параллельно включенных двигателей следует уменьшить значение [IR compensation] (Компенсация IR)  $\overline{L}$  F  $\overline{r}$ ). Если на малой скорости крутящего момента недостаточно, необходимо увеличить значение [IR compensation] (Компенсация IR)  $U$  F  $\cdot$ . Слишком большое значение может стать причиной невозможности пуска (блокировки) двигателя или изменения режима ограничения тока.

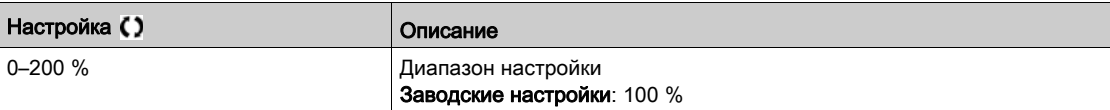

#### [Slip compensation] (Компенсация скольжения)  $5 L P$   $\star$

Компенсация скольжения.

Данный параметр имеет значение 0 %, если для параметра [Motor Control Type] (Тип управл. двигателем)  $C E E$  задано значение [U/F VC Quad.] (Квадратич. U/F)  $U F q$ .

Значения скорости, указанные в таблице заводских данных, не всегда точны.

Если настройка скольжения меньше реального скольжения, то в установившемся режиме скорость электродвигателя будет ниже заданной.

Если настройка скольжения больше реального скольжения, то происходит перекомпенсация электродвигателя и скорость может стать нестабильной.

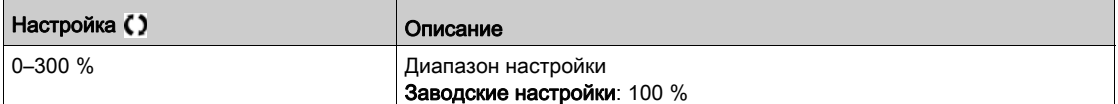

#### [Switching frequency] (Частота коммутации)  $5F<sub>r</sub>$

Частота коммутации ПЧ.

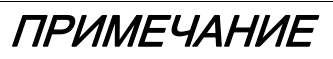

# ОПАСНОСТЬ ПОВРЕЖДЕНИЯ ПЧ

Убедитесь, что частота коммутации ПЧ не превышает 4 кГц, если ЭМС-фильтр отключен при питании от сети.

Несоблюдение данных инструкций может стать причиной повреждения оборудования.

Диапазон значений: максимально допустимое значение — 4 кГц, если сконфигурирован параметр [Motor surge limit.] (Огр. броска напр. двиг.)  $5 \cup L$ .

Если для параметра [Sinus Filter Activation] (Акт. син. фильтра)  $\sigma F$  и задано значение [Yes] (Да) У Е 5, минимальное значение равно 2 кГц, а максимальное — 6 или 8 кГц (в зависимости от номинала ПЧ).

ПРИМЕЧАНИЕ. При чрезмерном нагреве ПЧ автоматически снижает частоту коммутации и восстанавливает прежнее значение после возвращения в нормальный температурный режим.

В случае использования высокоскоростного электродвигателя рекомендуется увеличить значение параметра [Switching frequency] (Частота коммутации)  $5F - \mu$  до 8 или 12 кГц.

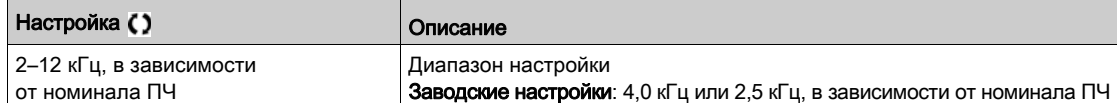

# [Switch Freq Type] (Тип част. коммут.)  $5FE$  ★

Тип частоты коммутации.

Данный параметр доступен, если для параметра [Access Level] (Уровень доступа) L R C задано значение [Expert] (Эксперт)  $E P r$ .

Частота коммутации меняется (снижается) при чрезмерном повышении внутренней температуры ПЧ.

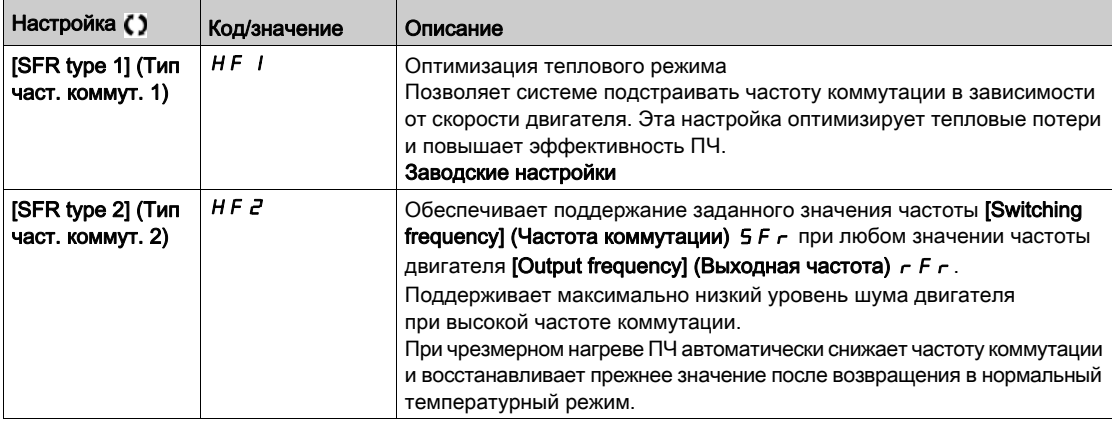

#### [Noise Reduction] (Снижение шума)  $n \in d$

Снижение шума электродвигателя.

Случайная модуляция частоты коммутации предотвращает возникновение резонанса, который может возникнуть при фиксированной частоте.

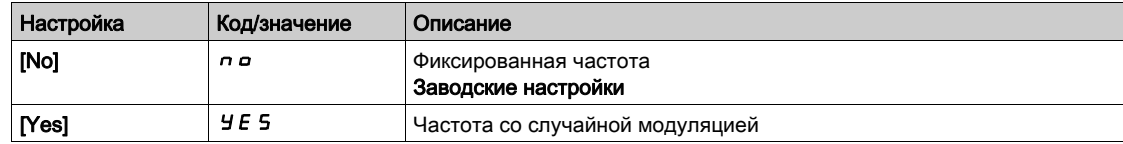

#### [Motor Surge Limit.] (Огр. броска напр. двиг.)  $5 \cup L$

Ограничение бросков напряжения электродвигателя.

- Эта функция ограничивает перенапряжение и полезна при использовании следующих двигателей:
- электродвигатели NEMA;
- старые и низкокачественные электродвигатели;
- шпиндельные электродвигатели;
- перемотанные электродвигатели.

Параметр устанавливается в значение [No] (Нет) п в для двигателей на 230/400 В пер. тока, если используется напряжение 230 В пер. тока или если длина кабеля между ПЧ и электродвигателем не превышает:

- 4 м без экранирования
- 10 м с экранированием

ПРИМЕЧАНИЕ. Если для параметра [Motor Surge Limit.] (Огр. броска напр. двиг.)  $5 \mu L$  задано значение [Yes] (Да)  $y \in S$ , то значение [Switching freq.] (Частота коммутации)  $S \in r$  изменяется.

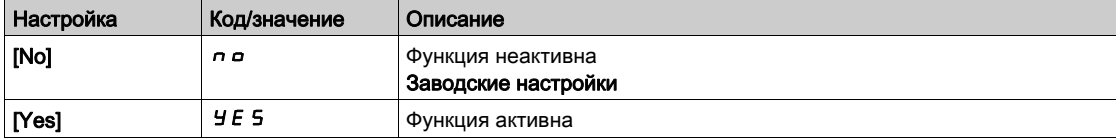

#### [Attenuation Time] (Время затухания)  $5aP^*$

Время затухания.

Значение параметра [Volt surge limit. opt] (Опт. броска напр.)  $5aP$  соответствует времени затухания в используемом кабеле. Он применяется при использовании длинных кабелей, чтобы предотвратить образование стоячей волны. Ограничивает перенапряжение на шине пост. тока до удвоенного номинального напряжения.

Значение броска напряжения зависит от множества факторов: типов кабелей, различия мощностей параллельных электродвигателей, разных длин кабелей при параллельном включении и т. п. Для измерения бросков напряжения на клеммах электродвигателя следует использовать осциллограф.

При большой длине кабеля рекомендуется использовать на выходе дифференциальный (dV/dt) фильтр.

Слишком высокое значение  $5aP$  может негативно сказаться на эффективности ПЧ.

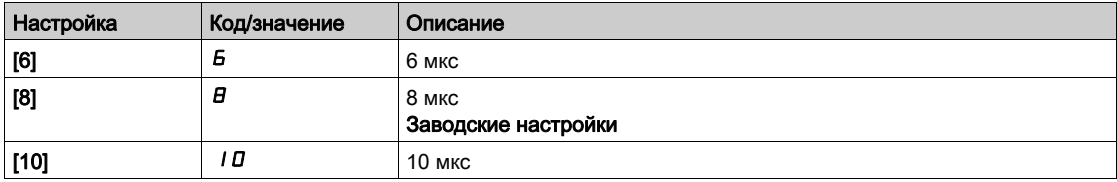

# [Current Limitation] (Ограничение тока)  $C L$  ,  $\star$

Ограничение внутреннего тока.

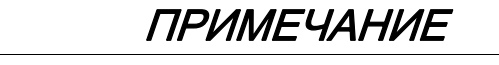

## ОПАСНОСТЬ ПЕРЕГРЕВА И ПОВРЕЖДЕНИЯ ЭЛЕКТРОДВИГАТЕЛЯ

- Убедитесь, что номинал электродвигателя соответствуют максимальному току, подаваемому на двигатель.
- При определении ограничения тока учтите период разгона электродвигателя и все факторы, касающиеся применения, включая требования к условиям эксплуатации.

Несоблюдение данных инструкций может стать причиной повреждения оборудования.

ПРИМЕЧАНИЕ. При значениях меньше 0,25 In возможна блокировка ПЧ, если включена функция [OutPhaseLoss Assign] (Назн. обр. фазы двиг.)  $\rho$  P L. Если значение меньше тока холостого хода электродвигателя, он не сможет запуститься.

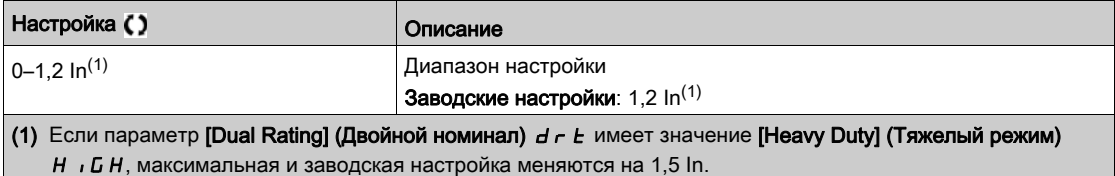

# [Autotuning] (Автоподстройка)  $E \cup \overline{D}$

# ПРЕДУПРЕЖДЕНИЕ

## НЕПРЕДВИДЕННЫЕ ДЕЙСТВИЯ

При автоподстройке ПЧ вращает двигатель для подстройки контура управления.

Запускайте автоподстройку только при отсутствии людей и препятствий в рабочей зоне.

Несоблюдение настоящих указаний может стать причиной летального исхода, серьезных травм или повреждения оборудования.

В процессе автоподстройки электродвигатель совершает небольшие движения. Появление шума или вибраций системы является нормальным.

Перед выполнением автоподстройки необходимо полностью остановить двигатель. Убедитесь, что установка не вызовет поворот электродвигателя в процессе автоподстройки.

В процессе автоподстройки выполняются следующие операции:

- оптимизация характеристик электродвигателя на нижней скорости;
- оценка крутящего момента электродвигателя;
- повышение точности оценки технологических значений при отсутствии датчиков в цепях контроля и управления.

Выполнение автоподстройки возможно, только если отсутствует команда останова. Если дискретному входу назначена функция останова на выбеге или быстрого останова, то на этот вход необходимо подать 1 (активация при 0).

Команда автоподстройки имеет приоритет над командами пуска и предварительного намагничивания, которые выполняются после завершения автоподстройки.

Если в процессе автоподстройки возникла ошибка, на дисплее ПЧ будет отображено сообщение [No action] (Нет действий)  $\rho \rho$  и, в зависимости от значения параметра [Tuning Error Resp] (Реак. на ош. подстр.)  $t \cdot L$ , ПЧ может быть переведен в режим обнаружения ошибки [Autotuning] (Автоподстройки)  $E \cup \sigma$ .

Автоподстройка может длиться несколько секунд. Запрещается прерывать процесс автоподстройки. По ее завершении на текстовом терминале отобразится сообщение [No action] (Нет действий)  $\sigma$   $\sigma$ .

ПРИМЕЧАНИЕ. Тепловое состояние электродвигателя оказывает существенное влияние на результаты подстройки. Подстройку необходимо выполнять только при остановленном и холодном электродвигателе. Убедитесь, электродвигатель не будет запущен в процессе подстройки.

Перед повторением подстройки дождитесь, пока электродвигатель остановится и остынет. Перед повторением подстройки электродвигателя необходимо задать для параметра [Autotuning] (Автоподстройка)  $E \cup B$ значение [Erase Autotuning] (Сброс автопод.)  $E L F$ .

Выполнение подстройки электродвигателя без предварительного задания значения для параметра [Erase Autotuning] (Сброс автопод.)  $CL \rightarrow$  используется для оценки его теплового состояния.

Длина кабелей влияет на результаты автоподстройки. После изменения подключений необходимо повторить подстройку.

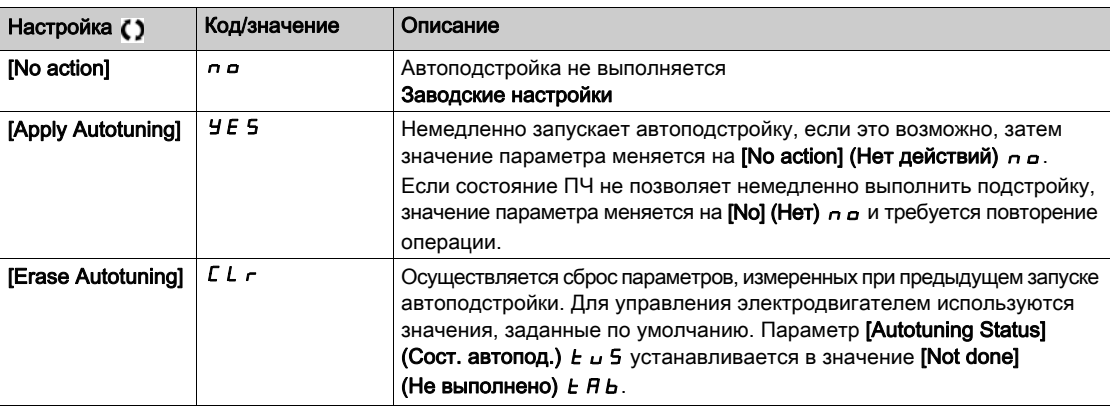

## [Autotuning Status] (Сост. автопод.)  $E \cup S$

Состояние автоподстройки.

Только для чтения, изменить нельзя.

Значение этого параметра не сохраняется после отключения ПЧ. Он показывает статус автоподстройки с момента последнего включения.

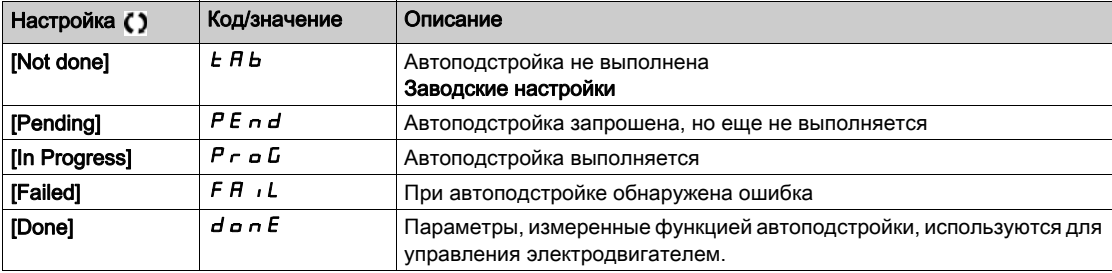

#### [Dual rating] (Двойной номинал)  $d \, \tau \, t$

Состояние двойного номинала

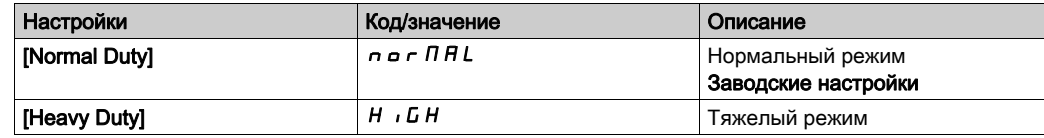

#### [Boost Activation] (Активация форсирования)  $b \circ B$   $\star$

Активация форсирования.

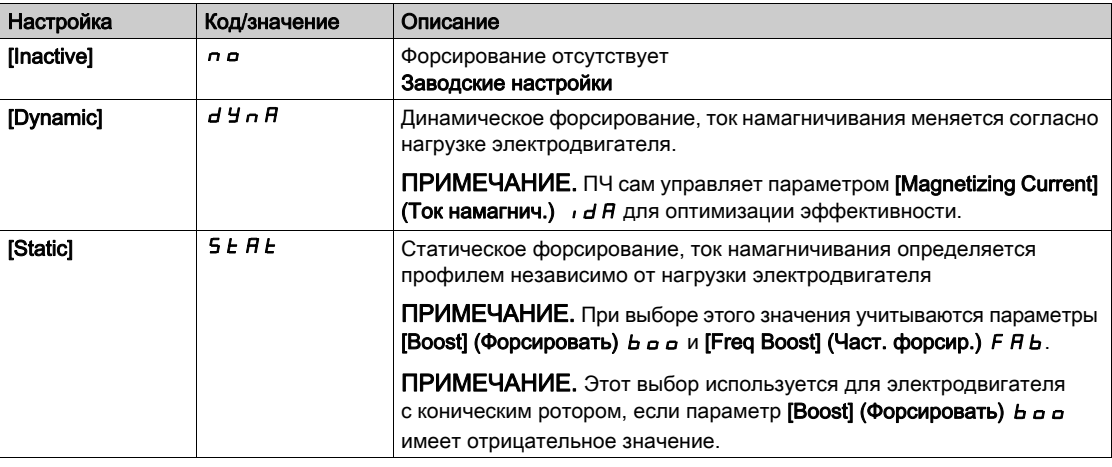

# [Boost] (Форсировать)  $b\overline{a}a\overline{x}$

Значение при 0 Гц: % от номинального тока намагничивания (учитывается, если отличен от 0).

При слишком высоких значениях параметра [Boost] (Форсировать)  $b$  о возможно магнитное насыщение и, как следствие, снижение крутящего момента электродвигателя.

Настройка параметра выполняется при условии, что:

• для параметра [Boost Activation] (Активация форсирования)  $b a$   $H$  не задано значение [Inactive] (Не активно)  $n a$ .

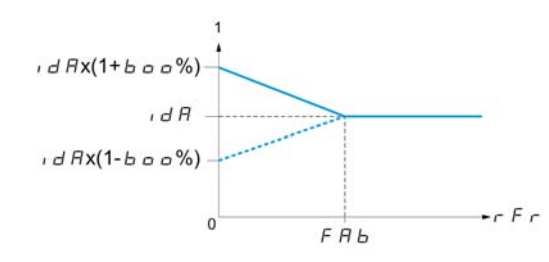

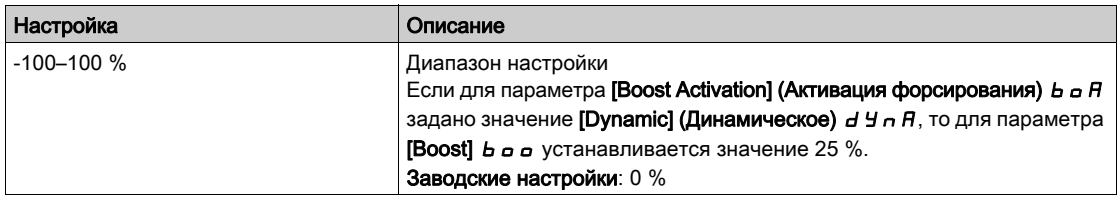

# [Freq Boost] (Част. форсир.)  $F H b \star$

Значение при 0 Гц: уставка скорости для достижения номинального тока намагничивания.

Настройка параметра выполняется при условии, что:

- параметр [Boost Activation] (Активация форсирования)  $b a H$  не равен [NO] (Нет)  $a a M$
- параметр [Boost Activation] (Активация форсирования)  $b a B$  не равен [Constant] (Постоянное) CSte.

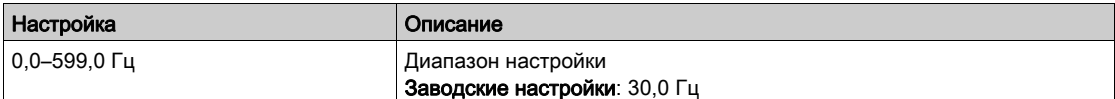

# <span id="page-98-0"></span>Раздел 6.2 Меню [Input/Output] (Ввод/вывод) и а-

# Содержание раздела

В этом разделе описаны следующие темы:

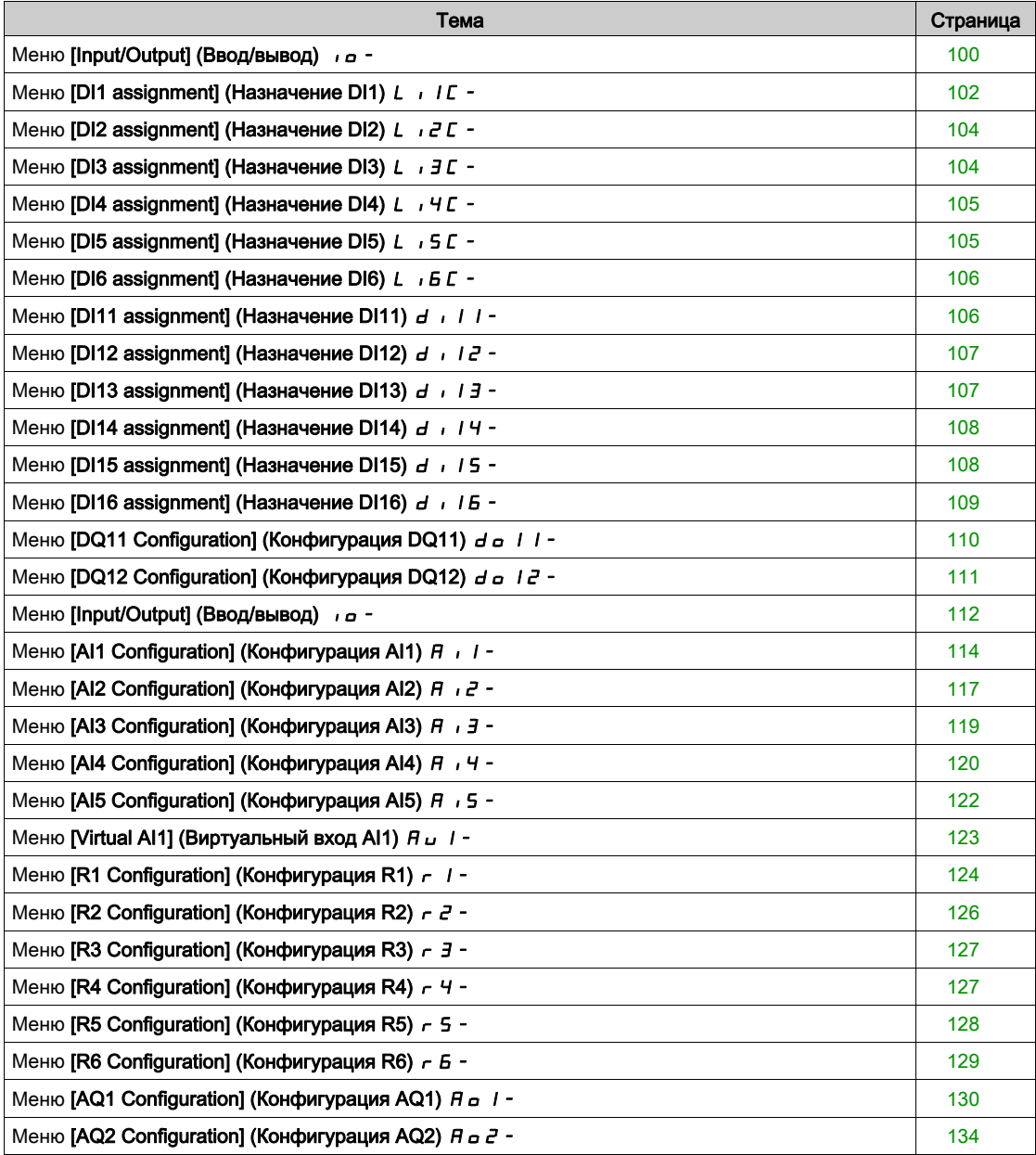

# <span id="page-99-0"></span>Меню [Input/Output] (Ввод/вывод) и а-

## Доступ

 $[Complete settings] \rightarrow [Input/Output]$ 

# [2/3-wire control] (2/3-пров. управл.)  $E\subset\overline{C}$

2-проводное или 3-проводное управление.

# ПРЕДУПРЕЖДЕНИЕ

ЭКСПЛУАТАЦИЯ ОБОРУДОВАНИЯ НЕНАДЛЕЖАЩИМ ОБРАЗОМ

При изменении этого параметра параметры [Reverse Assign] (Назначение назад)  $r$  - 5 и [2-wire type]  $(2$ -проводной тип)  $E$   $E$ , а также назначения дискретных входов будут сброшены до заводских настроек.

Убедитесь, что это изменение совместимо с используемым типом подключения.

Несоблюдение настоящих указаний может стать причиной летального исхода, серьезных травм или повреждения оборудования.

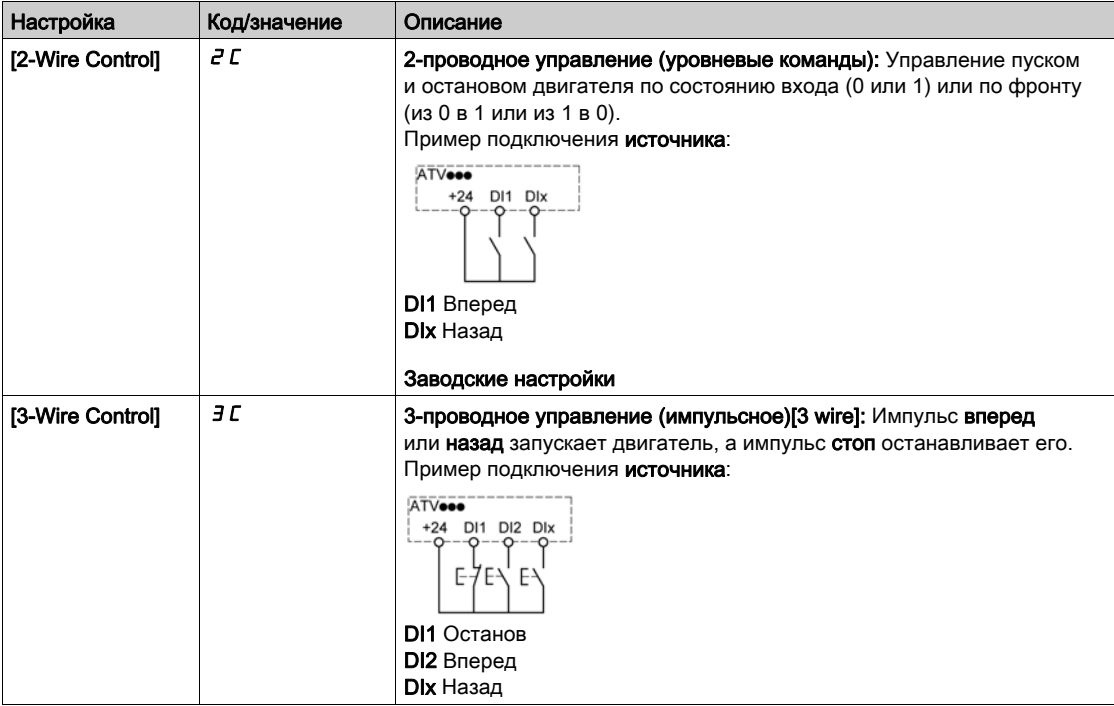

# [2-wire type] (2-пров. управл.)  $E E \neq \overline{A}$

Тип 2-проводного управления.

Данный параметр доступен при условии, что для параметра [2/3-wire control] (2/3-пров. управл.)  $E\subset\mathcal{C}$  задано значение [2-Wire Control] (2-пров. управл.)  $E\subset\mathcal{C}$ .

# ПРЕДУПРЕЖДЕНИЕ

# ЭКСПЛУАТАЦИЯ ОБОРУДОВАНИЯ НЕНАДЛЕЖАЩИМ ОБРАЗОМ

Убедитесь, что настройка параметра совместима с текущим типом подключения.

Несоблюдение настоящих указаний может стать причиной летального исхода, серьезных травм или повреждения оборудования.

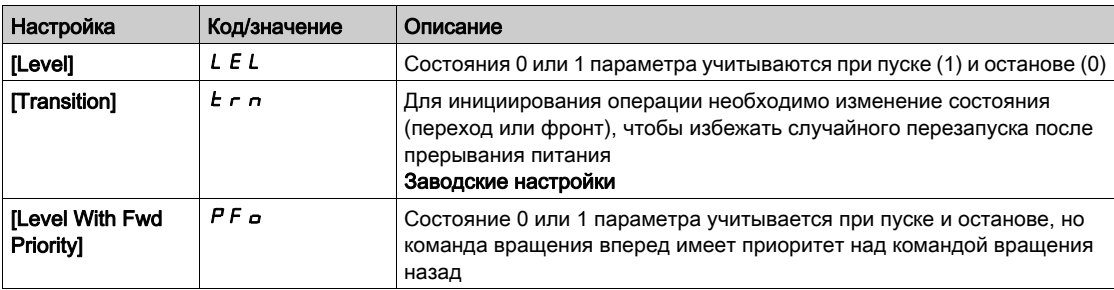

## [Reverse Assign] (Назначение назад)  $r$   $\overline{r}$  5

Назначение вращения назад.

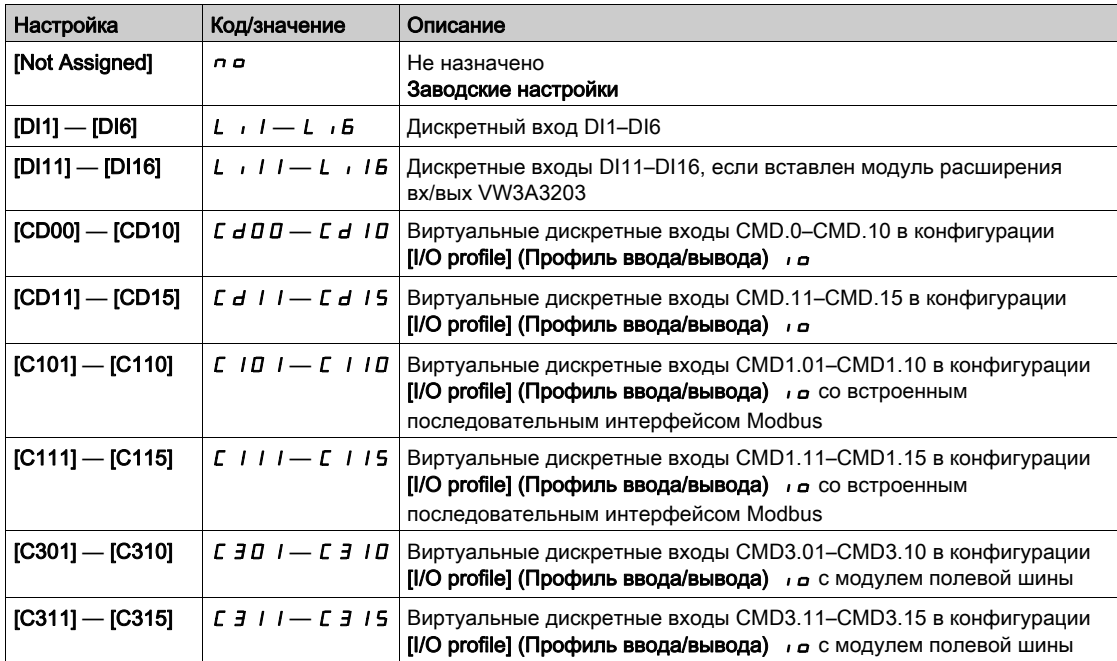

# <span id="page-101-0"></span>Меню [DI1 assignment] (Назначение DI1)  $L \cdot I\bar{L}$ -

## Доступ

# $[Complete \; settings] \rightarrow [Input/Output] \rightarrow [D11 \; Assignment]$

# [DI1 Low Assignment] (Назначение низ. уровня DI1) L IL

Назначение низкого уровня входа DI1.

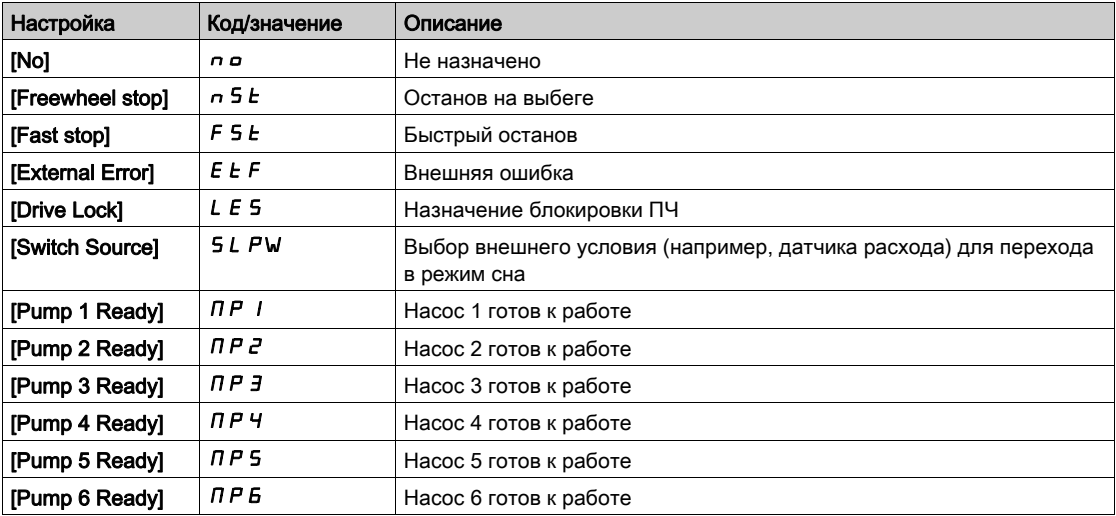

# [DI1 High Assignment] (Назначение выс. уровня DI1) L IH

Назначение высокого уровня входа DI1.

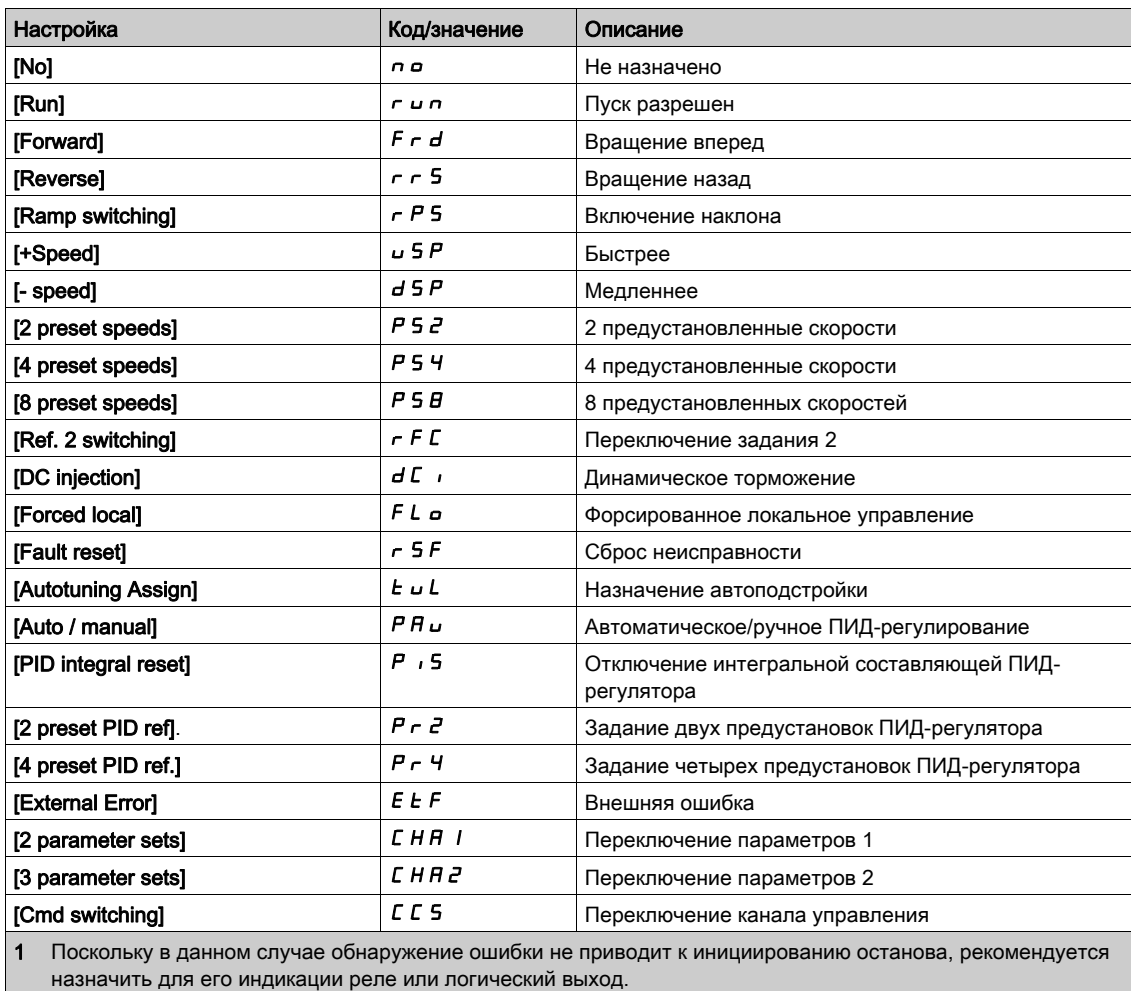

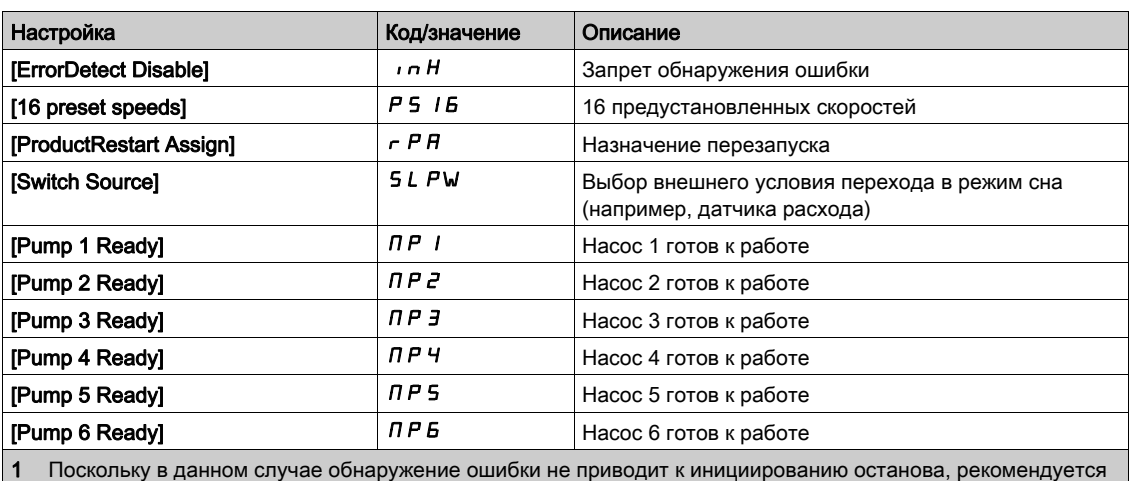

назначить для его индикации реле или логический выход.

# [DI1 Delay] (Задержка DI1) L Id

Задержка DI1.

ПРИМЕЧАНИЕ. Команды, поступившие на дискретный вход, обрабатываются по истечении времени, задаваемого этим параметром.

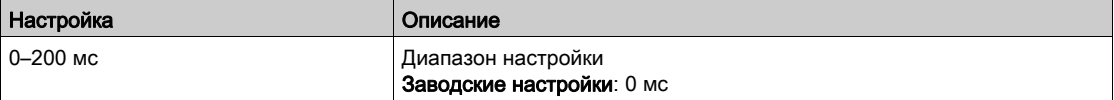

# <span id="page-103-0"></span>Меню [DI2 assignment] (Назначение DI2)  $L \rightarrow Z \bar{L}$ -

## Доступ

 $[Complete \; settings] \rightarrow [Input/Output] \rightarrow [D12 \; Assignment]$ 

#### Сведения об этом меню

Идентично параметру [DI1 Assignment] (Назначение DI1) L + I C [\(см.](#page-101-0) стр. 102).

[DI2 Low Assignment] (Назначение низ. уровня DI2)  $L Z L$ 

Назначение низкого уровня входа DI2.

[DI2 High Assignment] (Назначение выс. уровня DI2)  $L \n ZH$ 

Назначение высокого уровня входа DI2.

# [DI2 Delay] (Задержка DI2)  $L^2d$

Задержка DI2.

# <span id="page-103-1"></span>Меню [DI3 assignment] (Назначение DI3)  $L \rightarrow \exists L$ -

# Доступ

 $[Complete \; settings] \rightarrow [Input/Output] \rightarrow [D13 \; Assignment]$ 

### Сведения об этом меню

Идентично параметру [DI1 Assignment] (Назначение DI1) L 1 I C [\(см.](#page-101-0) стр. 102).

[DI3 Low Assignment] (Назначение низ. уровня DI3)  $L \exists L$ Назначение низкого уровня входа DI3.

# [DI3 High Assignment] (Назначение выс. уровня DI3)  $L \exists H$ Назначение высокого уровня входа DI3.

## [DI3 Delay] (Задержка DI3)  $L \exists d$

Задержка DI3.

# <span id="page-104-0"></span>Меню [DI4 assignment] (Назначение DI4)  $L \rightarrow H \bar{L}$ -

## Доступ

# $[Complete settings] \rightarrow [Input/Output] \rightarrow [D14 Assignment]$

Сведения об этом меню

Идентично параметру [DI1 Assignment] (Назначение DI1)  $L \rightarrow IL$  [\(см.](#page-101-0) стр. 102).

[DI4 Low Assignment] (Назначение низ. уровня DI4) L Ч L Назначение низкого уровня входа DI4.

[DI4 High Assignment] (Назначение выс. уровня DI4)  $L$  Ч Н Назначение высокого уровня входа DI4.

[DI4 Delay] (Задержка DI4)  $L$  4  $d$ 

Задержка DI4.

# <span id="page-104-1"></span>Меню [DI5 assignment] (Назначение DI5)  $L \rightarrow 5L$ -

# Доступ

 $[Complete \; settings] \rightarrow [Input/Output] \rightarrow [D15 \; Assignment]$ 

Сведения об этом меню

Идентично параметру [DI1 Assignment] (Назначение DI1) L 1 I C [\(см.](#page-101-0) стр. 102).

[DI5 Low Assignment] (Назначение низ. уровня DI5) L5L Назначение низкого уровня входа DI5.

[DI5 High Assignment] (Назначение выс. уровня DI5)  $L$  5 H Назначение высокого уровня входа DI5.

[DI5 Delay] (Задержка DI5)  $L$  5  $d$ Задержка DI5.

# <span id="page-105-0"></span>Меню [DI6 assignment] (Назначение DI6)  $L \rightarrow E \rightarrow$

## Доступ

 $[Complete settings] \rightarrow [Input/Output] \rightarrow [D16 Assignment]$ 

#### Сведения об этом меню

Идентично параметру [DI1 Assignment] (Назначение DI1) L + I C [\(см.](#page-101-0) стр. 102).

[DI6 Low Assignment] (Назначение низ. уровня DI6) L Б L

Назначение низкого уровня входа DI6.

# [DI6 High Assignment] (Назначение выс. уровня DI6)  $L$  Б Н

Назначение высокого уровня входа DI6.

## [DI6 Delay] (Задержка DI6)  $L$  Б  $d$

Задержка DI6.

# <span id="page-105-1"></span>Меню [DI11 assignment] (Назначение DI11)  $d \cdot l$  |  $l$ -

## Доступ

## $[Complete \, settings] \rightarrow [Input/Output] \rightarrow [D111 \, Assignment]$

## Сведения об этом меню

## Идентично параметру [DI1 Assignment] (Назначение DI1) L 1 I C [\(см.](#page-101-0) стр. 102).

Следующие параметры доступны, если вставлен модуль расширения вх/вых VW3A3203.

## [DI11 Low Assignment] (Назначение низ. уровня DI11)  $L + IL \star$

Назначение низкого уровня входа DI11.

## [DI11 High Assignment] (Назначение выс. уровня DI11)  $L$  / / Н $\star$

Назначение высокого уровня входа DI11.

# [DI11 Delay] (Задержка DI11)  $L$   $H$   $H$

Задержка DI11.

# <span id="page-106-0"></span>Меню [DI12 assignment] (Назначение DI12)  $d \cdot l \cdot l^2$ -

# Доступ

# $[Complete settings] \rightarrow [Input/Output] \rightarrow [D112 \text{ Assignment}]$

#### Сведения об этом меню

Идентично параметру [DI1 Assignment] (Назначение DI1)  $L \rightarrow IL$  [\(см.](#page-101-0) стр. 102).

Следующие параметры доступны, если вставлен модуль расширения вх/вых VW3A3203.

# [DI12 Low Assignment] (Назначение низ. уровня DI12)  $L$  1 2 L  $\star$

Назначение низкого уровня входа DI12.

## [DI12 High Assignment] (Назначение выс. уровня DI12)  $\mathsf{L}$  1  $\mathsf{Z}$  H  $\star$

Назначение высокого уровня входа DI12.

<span id="page-106-1"></span> $[D112$  Delay] (Задержка DI12)  $L$   $l$   $d$   $d$   $\star$ 

Задержка DI12.

# Меню [DI13 assignment] (Назначение DI13)  $d \cdot I$  3 -

# Доступ

# $[Complete \; settings] \rightarrow [Input/Output] \rightarrow [D113 \; Assignment]$

#### Сведения об этом меню

Идентично параметру [DI1 Assignment] (Назначение DI1)  $L \rightarrow IL$  [\(см.](#page-101-0) стр. 102).

Следующие параметры доступны, если вставлен модуль расширения вх/вых VW3A3203.

# **IDI13 Low Assignment (Назначение низ. уровня DI13) L**  $I \exists L \star$

Назначение низкого уровня входа DI13.

#### [DI13 High Assignment] (Назначение выс. уровня DI13)  $L$  1 3 H  $\star$

Назначение высокого уровня входа DI13.

[DI13 Delay] (Задержка DI13)  $L$  1 3  $d$  ★

Задержка DI13.

# <span id="page-107-0"></span>Меню [DI14 assignment] (Назначение DI14)  $d \cdot 14$ -

## Доступ

# $[Complete settings] \rightarrow [Input/Output] \rightarrow [D114 \text{ Assignment}]$

#### Сведения об этом меню

Идентично параметру [DI1 Assignment] (Назначение DI1) L + I C [\(см.](#page-101-0) стр. 102).

Следующие параметры доступны, если вставлен модуль расширения вх/вых VW3A3203.

# [DI14 Low Assignment] (Назначение низ. уровня DI14)  $L$  / 4  $L \star$

Назначение низкого уровня входа DI14.

# [DI14 High Assignment] (Назначение выс. уровня DI14)  $L$  / Ч Н  $\star$

Назначение высокого уровня входа DI14.

# [DI14 Delay] (Задержка DI14)  $L$   $H$   $H$   $d$   $\star$

Задержка DI14.

# <span id="page-107-1"></span>Меню [DI15 assignment] (Назначение DI15)  $d \cdot 15$ -

## Доступ

# $[Complete \; settings] \rightarrow [Input/Output] \rightarrow [D115 \; Assignment]$

#### Сведения об этом меню

## Идентично параметру [DI1 Assignment] (Назначение DI1) L + I C [\(см.](#page-101-0) стр. 102).

Следующие параметры доступны, если вставлен модуль расширения вх/вых VW3A3203.

#### **IDI15 Low Assignment (Назначение низ. уровня DI15) L**  $15L \times$

Назначение низкого уровня входа DI15.

## [DI15 High Assignment] (Назначение выс. уровня DI15)  $\angle$  15 H  $\star$

Назначение высокого уровня входа DI15.

# [DI15 Delay] (Задержка DI15)  $L$  15  $d$  ★

Задержка DI15.
# Меню [DI16 assignment] (Назначение DI16)  $d \cdot 16 -$

#### Доступ

# $[Complete settings] \rightarrow [Input/Output] \rightarrow [D116 Assignment]$

#### Сведения об этом меню

## Идентично параметру [DI1 Assignment] (Назначение DI1)  $L$  , IC [\(см.](#page-101-0) стр. 102).

Следующие параметры доступны, если вставлен модуль расширения вх/вых VW3A3203.

## [DI16 Low Assignment] (Назначение низ. уровня DI16)  $L$  I Б L  $\star$

Назначение низкого уровня входа DI16.

# [DI16 High Assignment] (Назначение выс. уровня DI16)  $\iota$  1 Б Н  $\star$

Назначение высокого уровня входа DI16.

# [DI16 Delay] (Задержка DI16)  $L$  1 Б  $d$  ★

Задержка DI16.

# <span id="page-109-0"></span>Меню [DQ11 Configuration] (Конфигурация DQ11)  $d \rho$  | | -

#### Доступ

#### $[Complete settings] \rightarrow [Input/Output] \rightarrow [DQ11\ Configuration]$

#### Сведения об этом меню

Следующие параметры доступны, если вставлен модуль расширения вх/вых VW3A3203.

#### $[DQ11$  Assignment] (Назначение DQ11)  $d \rho$  | |  $\star$

Назначение дискретного выхода 11.

Идентично параметру [R2 Assignment] (Назначение R2)  $\tau$  2. (см. стр. [126\)](#page-125-0).

#### $[$ DQ11 actv delay] (Задерж. актив. DQ11) d  $\pm$  1 d  $\star$

Задержка активирования DQ11.

Задержка не может быть задана для параметров [Operating State "Fault"] (Сост. неиспр.) F L  $\epsilon$ и [Mains Contactor] (Сетевой контактор) L L C, в этом случае она всегда равна 0.

Изменение состояния, когда информация становится истинной, происходит только по истечении заданного времени.

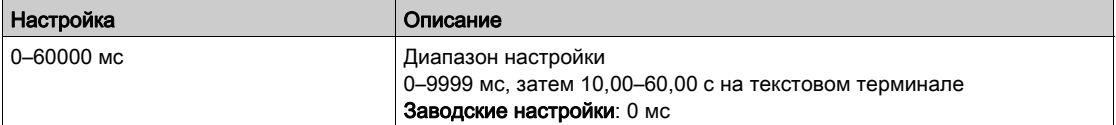

#### [DQ11 status] (Состояние DQ11)  $d$  1 15  $\star$

Состояние DQ11 (активный уровень выхода).

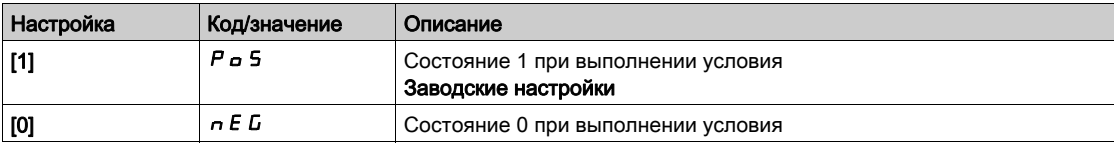

Конфигурация [1] Р в 5 не может быть изменена для назначений [Operating State "Fault"] (Сост. «Неисправность»)  $FLE$ , [Brake Sequence] (Послед. торможения)  $BLE$  и [Mains Contactor] (Сетевой контактор) L L L.

#### $[$ DQ11 hold delay] (Зад. удерж. DQ11)  $d$  1  $H \star$

Задержка удержания DQ11.

Время удержания не может быть изменено для назначений [Operating State "Fault"] (Сост. «Неисправность») FL  $E$ , [Brake Sequence] (Послед. торможения)  $b$  L  $E$  и [Mains Contactor] (Сетевой контактор) L L C и остается равным 0.

Изменение состояния, когда информация становится ложной, происходит по истечении заданного времени.

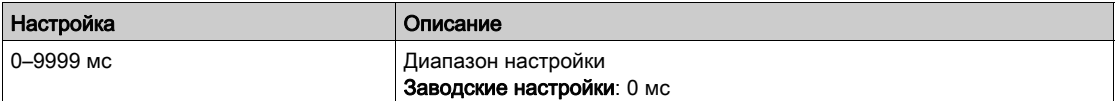

# Меню [DQ12 Configuration] (Конфигурация DQ12)  $d \rho$  12 -

### Доступ

# $[Complete settings] \rightarrow [Input/Output] \rightarrow [DQ12\text{ Configuration}]$

#### Сведения об этом меню

Идентично параметру [DQ11 Configuration] (Конфигурация DQ11)  $d \rho$  1 1 [\(см.](#page-109-0) стр. 110).

Следующие параметры доступны, если вставлен модуль расширения вх/вых VW3A3203.

# [DQ12 Assignment] (Назначение DQ12)  $d \rho I Z \star$

Назначение дискретного выхода 12.

# $[$ DQ12 actv delay] (Задерж. актив. DQ12)  $d$  12  $d \star$

Задержка активирования DQ12.

# [DQ12 status] (Состояние DQ12)  $d$  1  $25$  ★

Состояние DQ12 (активный уровень выхода).

# $[$ DQ12 hold delay] (Зад. удерж. DQ12)  $d$   $12H\star$

Задержка удержания DQ12.

# Меню [Input/Output] (Ввод/вывод) и а-

## Доступ

# [Complete settings]  $\rightarrow$  [Input/Output]

## [Ref Freq Template] (Шаблон зад. част.)  $b$  5  $P$

Управление при малых скоростях (шаблон).

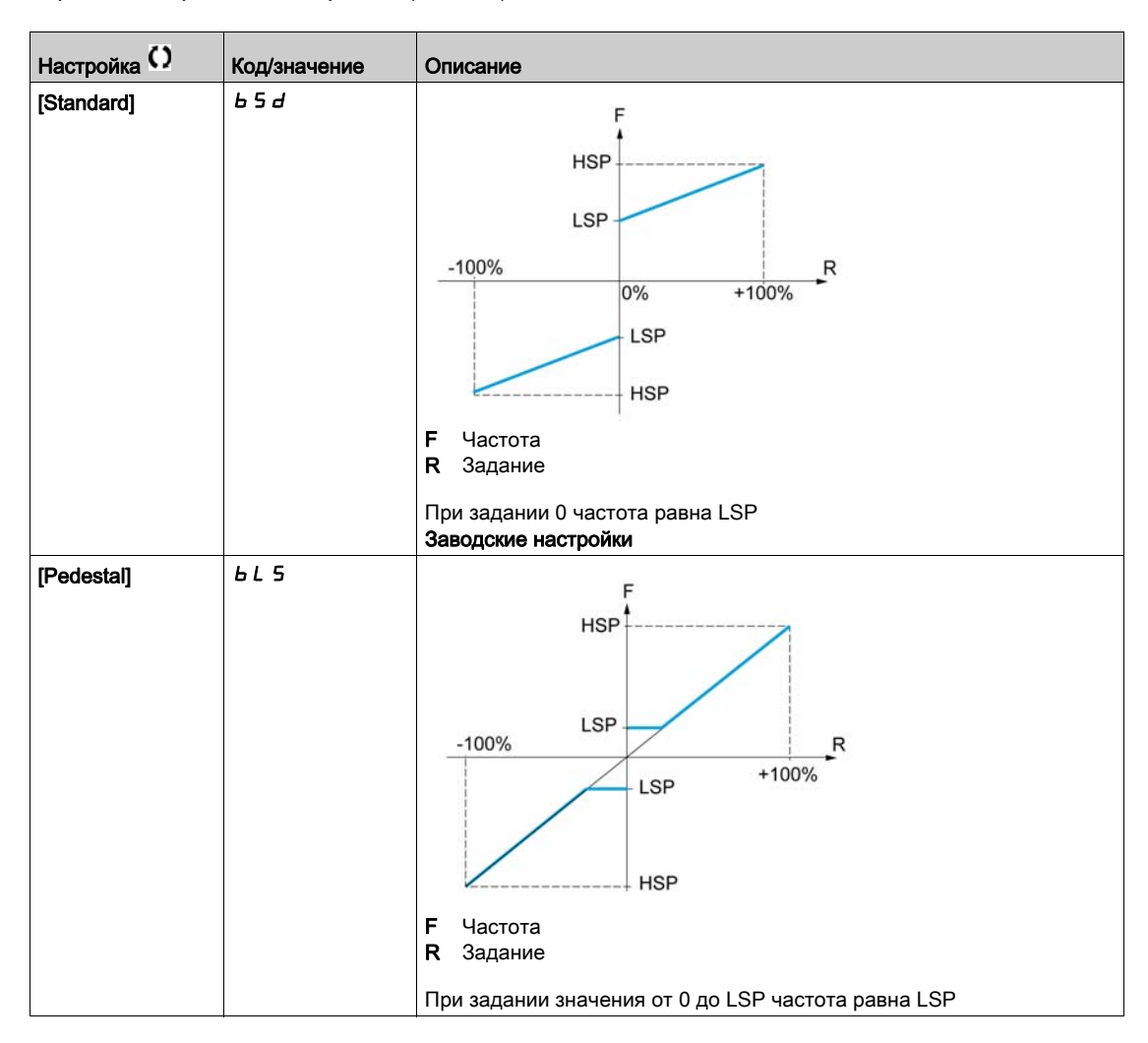

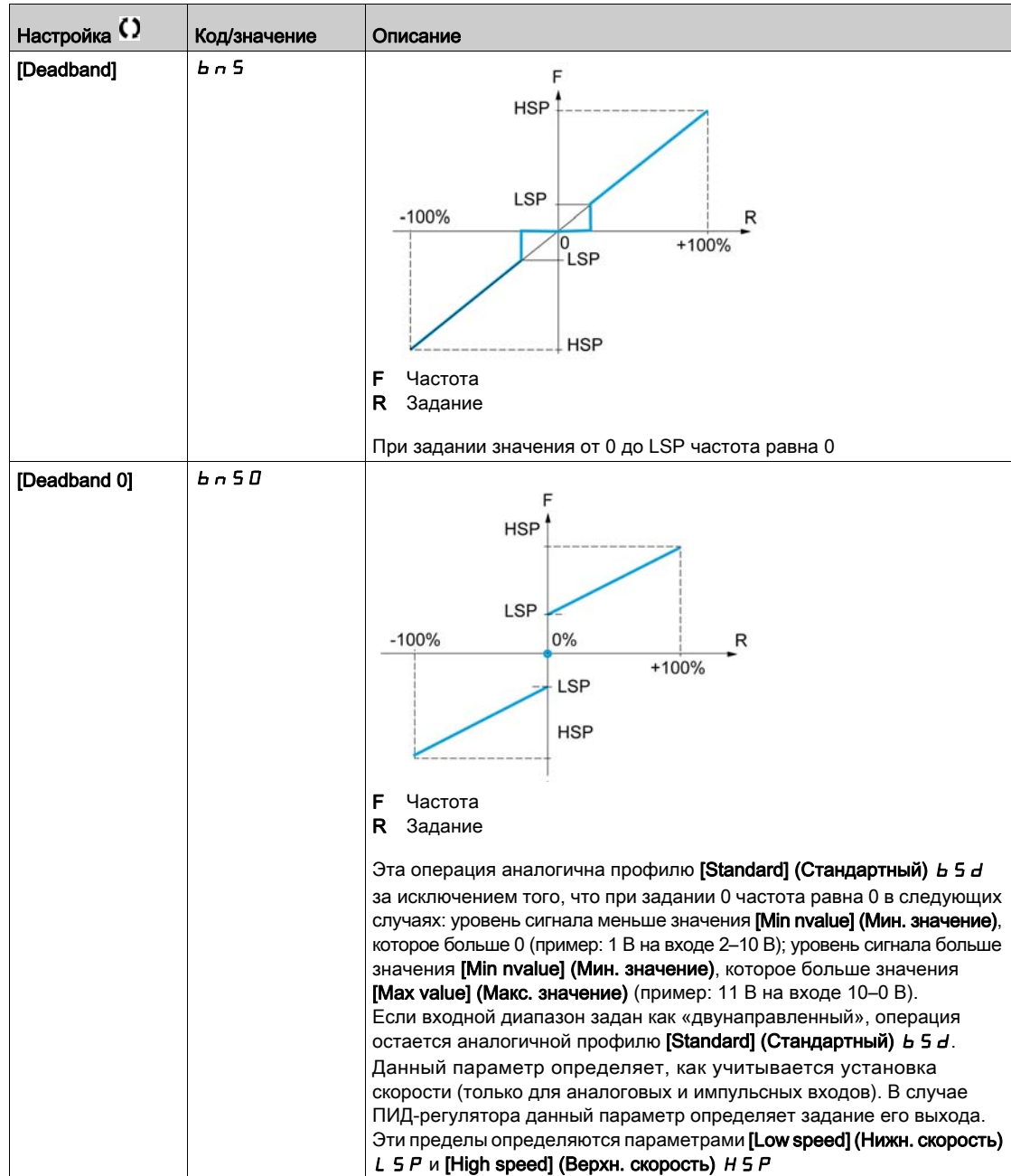

# Меню [AI1 Configuration] (Конфигурация AI1)  $\overline{H}$  ,  $I -$

#### Доступ

#### $[Complete settings] \rightarrow [Input/Output] \rightarrow [A11\;Configuration]$

#### Сведения об этом меню

Нелинейность входной характеристики обеспечивается добавлением промежуточной точки на кривой ввода/вывода для данного входа.

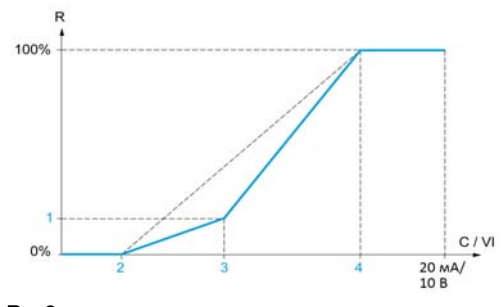

R Задание C / VI Вход тока или напряжения

- 1 [Y Interm. point]
- 2 [Min value]  $(0, \%)$
- 3 [X Interm. point]
- 4 [Max value] (100 %)

ПРИМЕЧАНИЕ. Значение 0 % параметра [X Interm. point] (Пром. точка X) соответствует параметру [Min value] (Мин. значение), а значение 100 % — параметру [Max value] (Макс. значение).

#### <span id="page-113-0"></span>[AI1 Assignment] (Назначение AI1)  $A$   $I$   $I$

Назначение функции аналоговому входу AI1.

Этот параметр только для чтения нельзя конфигурировать. Параметр отображает все назначенные функции аналогового входа AI1 и может использоваться для проверки — например, проблем с совместимостью.

Если входу не назначена ни одна функция, отображается значение [No]  $\sigma$   $\sigma$ .

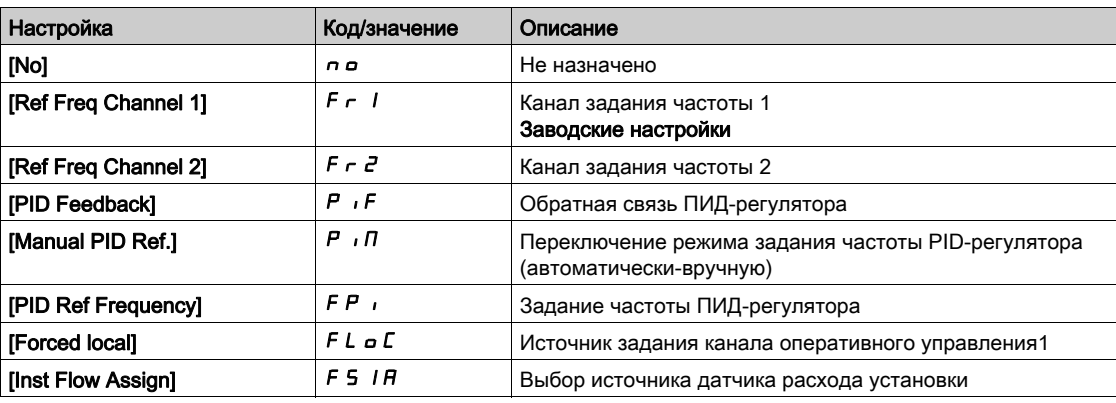

## [AI1 Type] (Тип AI1)  $H \cdot I$  Н

Конфигурация аналогового входа AI1.

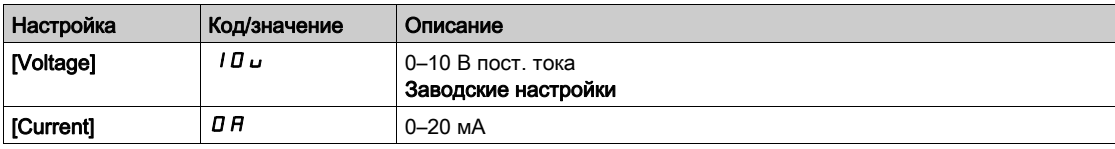

## <span id="page-114-0"></span> $[Al1$  min value] (Мин. значение AI1)  $\mu$  , L  $\mu$   $\star$

Параметр масштабирования напряжения AI1 при 0 %.

Этот параметр доступен, если для параметра [AI1 Type] (Тип AI1)  $H$  , I  $t$  задано значение [Voltage] (Напряжение)  $1D_U$ .

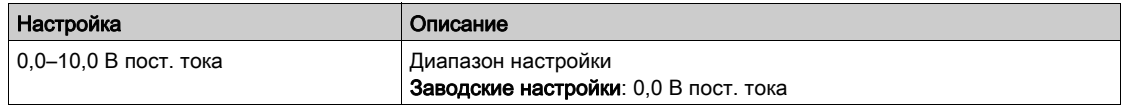

# <span id="page-114-1"></span>[AI1 max value] (Назначение AI1)  $\mu$   $\mu$  /  $\star$

Параметр масштабирования напряжения AI1 при 100 %.

Этот параметр доступен, если для параметра [AI1 Type] (Тип AI1)  $H$  , I  $t$  задано значение [Voltage] (Напряжение) 10u.

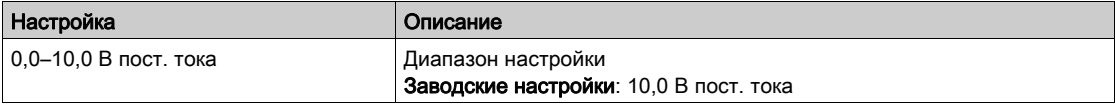

## <span id="page-114-2"></span>[AI1 min. value] (Мин. значение AI1)  $\mathcal{L} \cap \mathcal{L} \neq \mathcal{L}$

Параметр масштабирования тока AI1 при 0 %.

Этот параметр доступен, если для параметра [AI1 Type] (Тип AI1)  $H$  , I  $t$  задано значение [Current] (Ток)  $\Box$   $H$ .

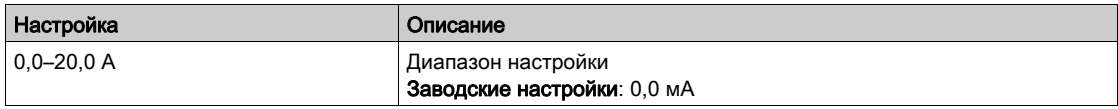

## <span id="page-114-3"></span> $[Al1$  max. value] (Макс. значение AI1)  $[Ch]$

Параметр масштабирования тока AI1 при 100 %.

Этот параметр доступен, если для параметра [AI1 Type] (Тип AI1)  $H$  , I  $t$  задано значение [Current] (Ток)  $\Box$   $H$ .

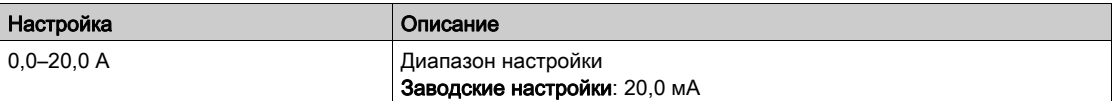

## <span id="page-114-4"></span> $[A11$  filter] (Фильтр AI1)  $H$  , IF

Постоянная времени фильтра нижних частот AI1.

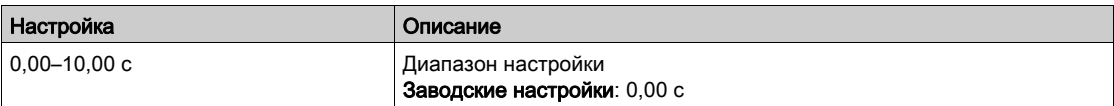

#### <span id="page-115-0"></span>[AI1 X Interm. point] (Пром. точка X AI1)  $\overline{H}$  , IE

Координата точки формирования нелинейности входа. В процентах от уровня входного сигнала.

0 % соответствует параметру [AI1 min value] (Мин. значение AI1) ? $u$  IL i)

100 % соответствует параметру [AI1 max value] (Макс. значение AI1)  $?uIH1)$ 

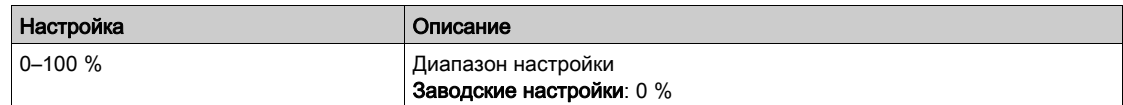

#### <span id="page-115-1"></span>[AI1 Y Interm. point] (Пром. точка Y AI1)  $\overline{H}$  , 15

Координата точки формирования нелинейности входа (задание частоты).

Задается в процентах от задания частоты, соответствующей процентному значению [AI1 X Interm. point] (Пром. точка X AI1)  $(H \cap I)$  физического входного сигнала.

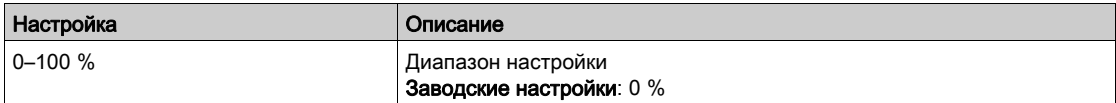

# Меню [Al2 Configuration] (Конфигурация Al2)  $\beta$  ,  $\beta$  -

## Доступ

#### $[Complete settings] \rightarrow [Input/Output] \rightarrow [A12\;Configuration]$

#### [AI2 Assignment] (Назначение AI2)  $\overline{A}$  ,  $\overline{C}$   $\overline{A}$

Назначение функции AI2.

Идентично параметру [AI1 Assignment] (Назначение AI1)  $H \cdot IH$  [\(см.](#page-113-0) стр. 114).

#### <span id="page-116-0"></span>[AI2 Type] (Тип AI2)  $R_1$   $2E_2$

Конфигурация аналогового входа AI2.

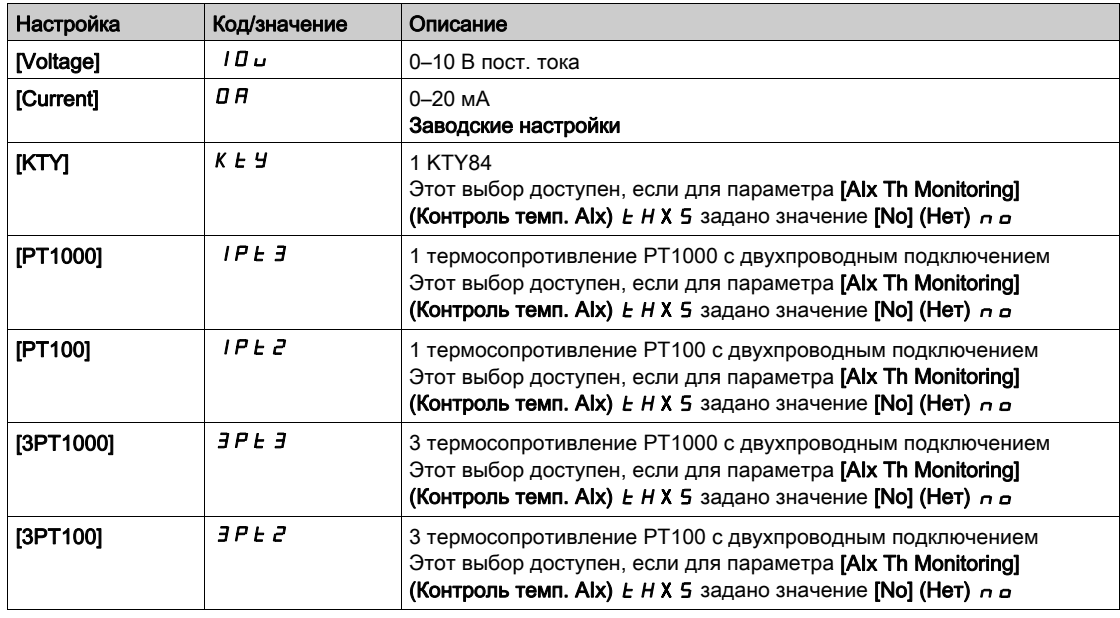

#### [Al2 min value] (Мин. значение Al2)  $\overline{u}$  , L  $\overline{z}$  ★

Параметр масштабирования напряжения AI2 при 0 %.

Этот параметр доступен, если для параметра [AI2 Type] (Тип AI2)  $H \cdot I$   $H$  задано значение [Voltage] (Напряжение)  $1D_U$ .

Идентично параметру [AI1 min value] (Мин. значение AI1)  $u \perp l$  [\(см.](#page-114-0) стр. 115).

#### [AI2 max value] (Назначение AI2)  $\mu$  ,  $\mu$  2  $\star$

Параметр масштабирования напряжения AI2 при 100%.

Этот параметр доступен, если для параметра [AI2 Type] (Тип AI2)  $H \iota^2 E$  задано значение [Voltage] (Напряжение)  $1D_U$ .

Идентично параметру [AI1 max value] (Макс. значение AI1) и  $H$  I [\(см.](#page-114-1) стр. 115).

#### [Al2 min. value] (Мин. значение Al2)  $\Gamma$  г L 2  $\star$

Параметр масштабирования тока AI2 при 0 %.

Этот параметр доступен, если для параметра [AI2 Type] (Тип AI2)  $H \rightarrow P$  задано значение [Current] (Ток)  $\Box$   $H$ .

Идентично параметру [AI1 min. value] (Мин. значение AI1)  $\Gamma$  г L 1 [\(см.](#page-114-2) стр. 115) с заводской настройкой 4,0 мА.

## [AI2 max. value] (Макс. значение AI2)  $\Gamma$  г Н  $\Gamma$   $\star$

Параметр масштабирования тока AI2 при 100 %.

Этот параметр доступен, если для параметра [AI2 Type] (Тип AI2)  $H \iota^2 E$  задано значение [Current] (Ток)  $\Box$   $H$ .

Идентично параметру [AI1 max. value] (Макс. значение AI1) С - Н 1 [\(см.](#page-114-3) стр. 115).

#### [AI2 filter] (Фильтр AI2)  $H \iota ZF$

Фильтр AI2. Идентично параметру [AI1 filter] (Фильтр AI1) A  $\overline{I}$  I F [\(см.](#page-114-4) стр. 115).

# [AI2 X Interm. point] (Пром. точка X AI2)  $\overline{H}$   $i \in E$

Точка формирования нелинейности входа AI2. Идентично параметру [AI1 X Interm. point] (Пром. точка X AI1)  $B$  , IE [\(см.](#page-115-0) стр. 116).

#### [AI2 Y Interm. point] (Пром. точка Y AI2)  $R_1$  ,  $25$

Точка формирования нелинейности входа AI2. Идентично параметру [AI1 Y Interm. point] (Пром. точка Y AI1)  $R$  , 15 [\(см.](#page-115-1) стр. 116).

# Меню [AI3 Configuration] (Конфигурация AI3)  $\overline{H}$ ,  $\overline{J}$  -

#### Доступ

#### $[Complete settings] \rightarrow [Input/Output] \rightarrow [A13\;Configuration]$

#### [AI3 Assignment] (Назначение AI3)  $\overline{A}$  ,  $\overline{A}$   $\overline{A}$

Назначение функции AI3. Идентично параметру [AI1 Assignment] (Назначение AI1)  $H \cdot IH$  [\(см.](#page-113-0) стр. 114).

#### [AI3 Type] (Тип AI3)  $A \cdot B \cdot B$

Конфигурация аналогового входа AI3. Идентично параметру [AI2 Type] (Тип AI2)  $H \iota P$ . [\(см.](#page-116-0) стр. 117)

#### [AI3 min value] (Мин. значение AI3)  $\mu$  ,  $\mu$   $\bar{\mathbf{z}}$  ★

Параметр масштабирования напряжения AI3 при 0 %.

Идентично параметру [AI1 min value] (Мин. значение AI1)  $\mu$   $\mu$  | [\(см.](#page-114-0) стр. 115).

Этот параметр доступен, если для параметра [AI3 Type] (Тип AI3)  $\overline{H}$   $I$  3  $\overline{L}$  задано значение [Voltage] (Напряжение)  $1D_U$ .

#### [AI3 max value] (Назначение AI3)  $\mu$ ,  $H \exists$  ★

Параметр масштабирования напряжения AI3 при 100 %.

Идентично параметру [AI1 max value] (Макс. значение AI1)  $\mu$   $H$  I [\(см.](#page-114-1) стр. 115).

Этот параметр доступен, если для параметра [AI3 Type] (Тип AI3)  $H_1$  3  $E_2$  задано значение [Voltage] (Напряжение)  $1D_U$ .

#### [AI3 min. value] (Мин. значение AI3)  $C \r L$  3  $\star$

Параметр масштабирования тока AI3 при 0 %.

Идентично параметру [AI1 min. value] (Мин. значение AI1)  $E \sim L + \frac{C}{M}$ . стр. 115).

Этот параметр доступен, если для параметра [AI3 Type] (Тип AI3)  $\vec{H}$   $I$  3  $\vec{H}$  задано значение [Current] (Ток)  $\Box$   $H$ .

#### [AI3 max. value] (Макс. значение AI3)  $\Gamma$  г Н Э  $\star$

Параметр масштабирования тока AI3 при 100 %.

Идентично параметру [AI1 max. value] (Макс. значение AI1)  $\Gamma$  г H 1 [\(см.](#page-114-3) стр. 115).

Этот параметр доступен, если для параметра [AI3 Type] (Тип AI3)  $H_1$  3  $E_2$  задано значение [Current] (Ток)  $I\hspace{-0.1cm}I\hspace{-0.1cm}I$   $R$ .

#### [AI3 filter] (Фильтр AI3)  $H \iota J F$

Постоянная времени фильтра нижних частот AI3. Идентично параметру [AI1 filter] (Фильтр AI1)  $\vec{H}$  , IF [\(см.](#page-114-4) стр. 115).

#### $[A13 X Interm. point]$  (Пром. точка X AI3)  $H \iota J H$

Точка формирования нелинейности входа AI3. Идентично параметру [AI1 X Interm. point] (Пром. точка X AI1)  $H$   $I$  I E [\(см.](#page-115-0) стр. 116).

#### [AI3 Y Interm. point] (Пром. точка Y AI3)  $\overline{A}$  ,  $\overline{A}$  5

Точка формирования нелинейности входа AI3.

Идентично параметру [AI1 Y Interm. point] (Пром. точка Y AI1)  $H_1$  I 5 [\(см.](#page-115-1) стр. 116).

# Меню [Al4 Configuration] (Конфигурация Al4)  $\overline{H}$  , 4 -

#### Доступ

### [Complete settings]  $\rightarrow$  [Input/Output]  $\rightarrow$  [AI4 Configuration]

## [AI4 Assignment] (Назначение AI4)  $\overline{A}$  , Ч $\overline{A}$   $\star$

Назначение функции AI4.

Данные параметры доступны, если вставлен модуль расширения вх/вых VW3A3203. Идентично параметру [AI1 Assignment] (Назначение AI1)  $\vec{H}$   $I$  I  $\vec{H}$  [\(см.](#page-113-0) стр. 114).

#### <span id="page-119-0"></span>[AI4 Type] (Тип AI4)  $H_1$  +  $H_2$  ★

Конфигурация аналогового входа AI4.

Данные параметры доступны, если вставлен модуль расширения вх/вых VW3A3203.

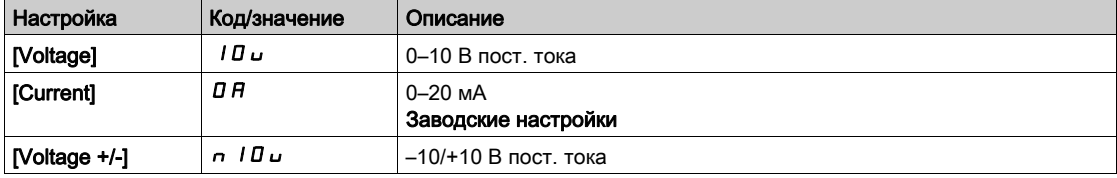

## $[Al4$  min value] (Мин. значение AI4)  $\mu$  ,  $\mu \star$

Параметр масштабирования напряжения AI4 при 0 %. Идентично параметру [AI1 min value] (Мин. значение AI1)  $\mu$   $\mu$  I [\(см.](#page-114-0) стр. 115).

#### $[Al4$  max value] (Назначение AI4)  $\mu$ ,  $H H \star$

Параметр масштабирования напряжения AI4 при 100 %. Идентично параметру [AI1 max value] (Макс. значение AI1) и  $H$  I [\(см.](#page-114-1) стр. 115).

#### [Al4 min. value] (Мин. значение Al4)  $C \rightharpoonup L$  Ч  $\star$

Параметр масштабирования тока AI4 при 0 %. Идентично параметру [AI1 min. value] (Мин. значение AI1)  $\mathcal{L} \sim \mathcal{L} \sim 1$  [\(см.](#page-114-2) стр. 115).

#### [Al4 max. value] (Макс. значение Al4)  $\Gamma$  г Н Ч  $\star$

Параметр масштабирования тока AI4 при 100 %. Идентично параметру [AI1 max. value] (Макс. значение AI1)  $\Gamma$  - H 1 [\(см.](#page-114-3) стр. 115).

#### $[A]$ 4 filter] (Фильтр AI4)  $A$ , Ч $F \star$

Постоянная времени фильтра нижних частот AI4.

Данные параметры доступны, если вставлен модуль расширения вх/вых VW3A3203. Идентично параметру [AI1 filter] (Фильтр AI1) A I I F [\(см.](#page-114-4) стр. 115).

# [AI4 X Interm. point] (Пром. точка X AI4)  $\overline{H}$  , Ч  $\overline{E}$  ★

Точка формирования нелинейности входа AI4. Данные параметры доступны, если вставлен модуль расширения вх/вых VW3A3203. Идентично параметру [AI1 X Interm. point] (Пром. точка X AI1)  $H$  , IE [\(см.](#page-115-0) стр. 116).

#### [AI4 Y Interm. point] (Пром. точка Y AI4)  $\overline{H}$  ,  $\overline{H}$  5  $\star$

Точка формирования нелинейности входа AI4.

Данные параметры доступны, если вставлен модуль расширения вх/вых VW3A3203. Идентично параметру [AI1 Y Interm. point] (Пром. точка Y AI1)  $B$  , 15 [\(см.](#page-115-1) стр. 116).

# Меню [AI5 Configuration] (Конфигурация AI5)  $\overline{H}$ , 5 -

#### Доступ

#### $[Complete settings] \rightarrow [Input/Output] \rightarrow [A15\text{ Configuration}]$

#### [AI5 Assignment] (Назначение AI5)  $\overline{A}$  i 5  $\overline{A}$  ★

Назначение функции AI5.

Данные параметры доступны, если вставлен модуль расширения вх/вых VW3A3203. Идентично параметру [AI1 Assignment] (Назначение AI1)  $\vec{H}$   $I$  I  $\vec{H}$  [\(см.](#page-113-0) стр. 114).

#### [AI5 Type] (Тип AI5)  $\overline{H}$  i 5  $\overline{E}$  ★

Конфигурация аналогового входа AI5.

Данные параметры доступны, если вставлен модуль расширения вх/вых VW3A3203. Идентично параметру [AI4 Type] (Тип AI4)  $H_1$  + 4 E. [\(см.](#page-119-0) стр. 120)

## [AI5 min value] (Мин. значение AI5)  $\mu$  , L 5  $\star$

Параметр масштабирования напряжения AI5 при 0 %. Идентично параметру [AI1 min value] (Мин. значение AI1)  $\mu$  I [\(см.](#page-114-0) стр. 115).

## **[AI5 max value] (Назначение AI5)**  $\mu$ ,  $H$  5  $\star$

Параметр масштабирования напряжения AI5 при 100 %. Идентично параметру [AI1 max value] (Макс. значение AI1)  $\mu$   $H$  I [\(см.](#page-114-1) стр. 115).

#### [AI5 min. value] (Мин. значение AI5)  $\Gamma$  г  $\Gamma$  5  $\star$

Параметр масштабирования тока AI5 при 0 %. Идентично параметру [AI1 min. value] (Мин. значение AI1)  $\Gamma$  - L I [\(см.](#page-114-2) стр. 115).

# [AI5 max. value] (Макс. значение AI5)  $C$   $F$  H 5  $\star$

Параметр масштабирования тока AI5 при 100 %. Идентично параметру [AI1 max. value] (Макс. значение AI1)  $\Gamma$   $\vdash$  H 1 [\(см.](#page-114-3) стр. 115).

#### [AI5 filter] (Фильтр AI5)  $\overline{H}$  , 5  $\overline{F}$  ★

Постоянная времени фильтра нижних частот AI5. Данные параметры доступны, если вставлен модуль расширения вх/вых VW3A3203. Идентично параметру [AI1 filter] (Фильтр AI1) A I I F [\(см.](#page-114-4) стр. 115).

# [AI5 X Interm. point] (Пром. точка X AI5)  $\overline{H}$  , 5  $\overline{E}$  ★

Точка формирования нелинейности входа AI5. Данные параметры доступны, если вставлен модуль расширения вх/вых VW3A3203.

Идентично параметру [AI1 X Interm. point] (Пром. точка X AI1)  $H_1$  I E [\(см.](#page-115-0) стр. 116).

#### [AI5 Y Interm. point] (Пром. точка Y AI5)  $\overline{A}$  i 5 S  $\star$

Точка формирования нелинейности входа AI5. Данные параметры доступны, если вставлен модуль расширения вх/вых VW3A3203. Идентично параметру [AI1 Y Interm. point] (Пром. точка Y AI1)  $H_1$  I 5 [\(см.](#page-115-1) стр. 116).

# Меню [Virtual Al1] (Виртуальный вход Al1)  $B_{\text{u}}$  / -

# Доступ

# $[Complete \, settings] \rightarrow [Input/Output] \rightarrow [Virtual \, All]$

# [AIV1 Assignment] (Назначение AIV1) A V IA

Назначение функции виртуального входа AI1.

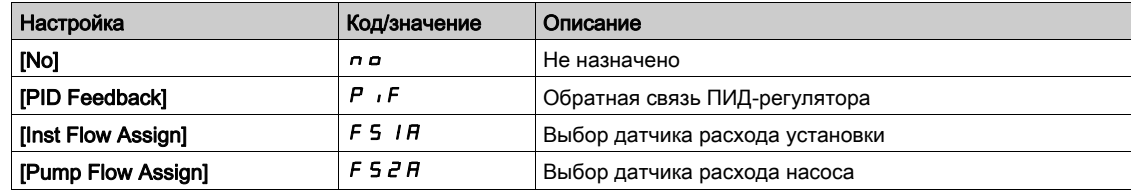

# <span id="page-123-0"></span>Меню [R1 Configuration] (Конфигурация R1)  $\tau$  / -

# Доступ

# $[Complete settings] \rightarrow [Input/Output] \rightarrow [R1$  Configuration]

# <span id="page-123-1"></span>[R1 Assignment]  $r-1$

Назначение R1.

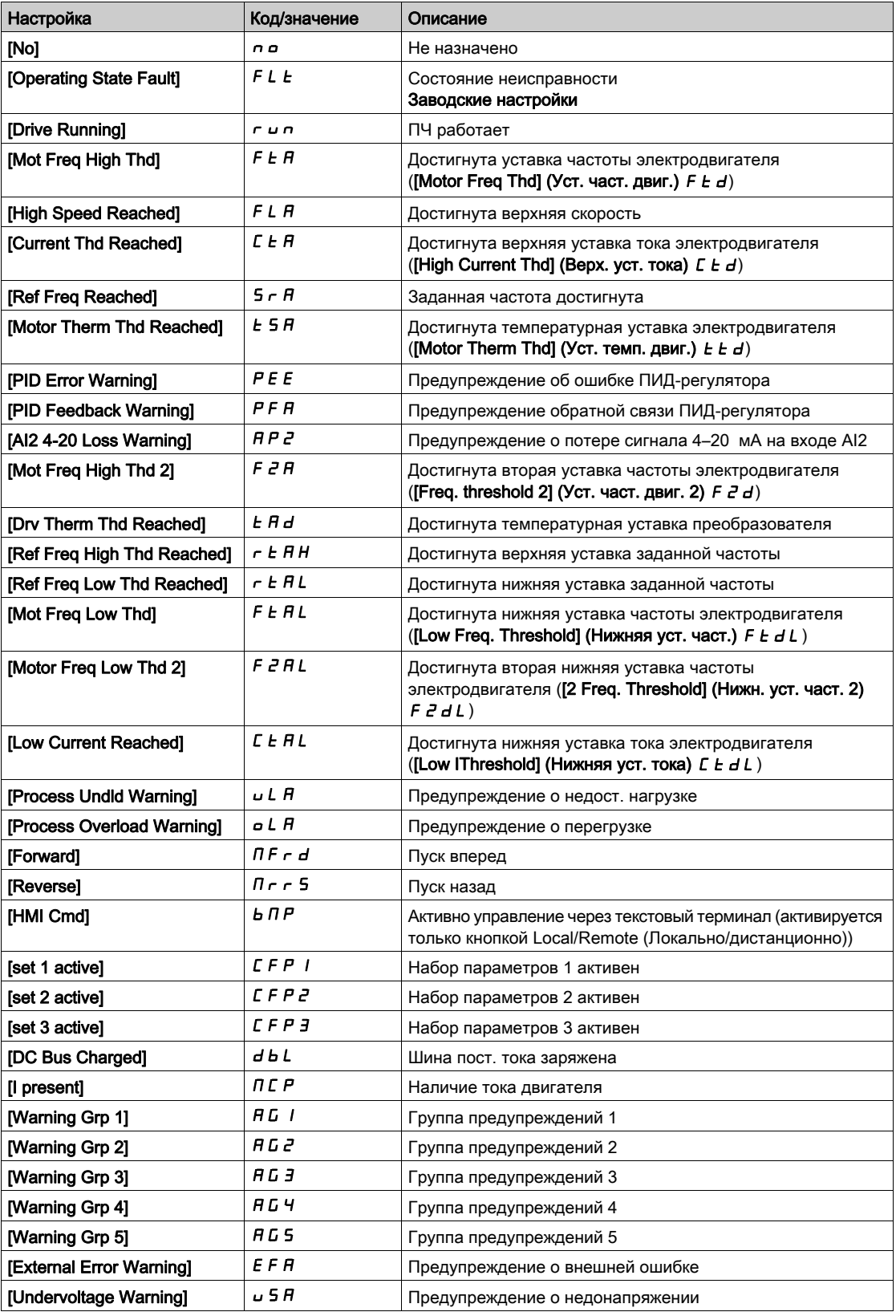

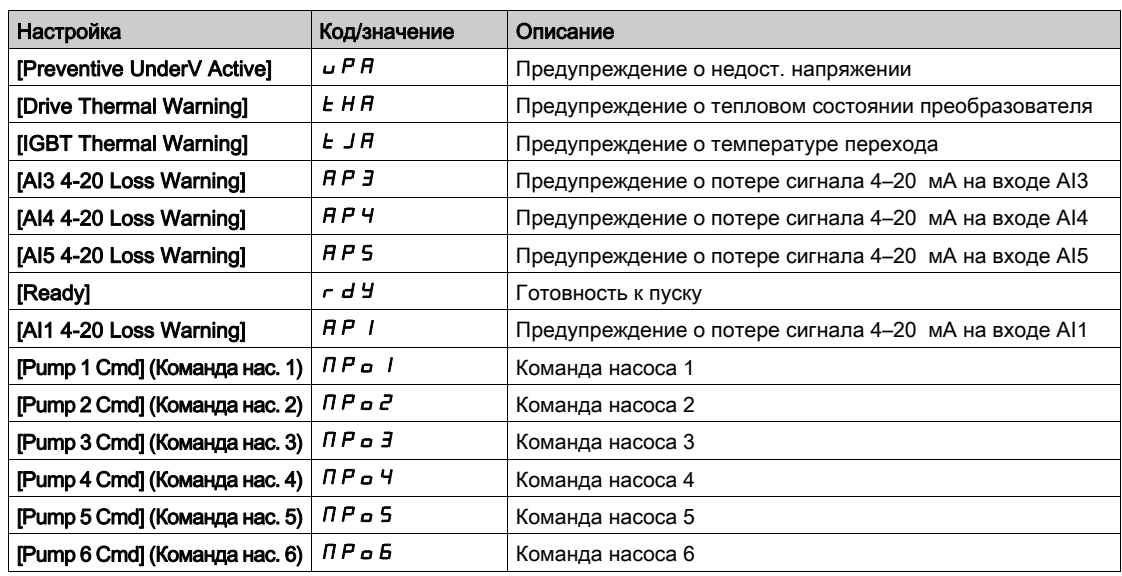

## [R1 Delay time] (Задержка R1)  $r$  1 d

Задержка активирования R1.

Изменение состояния, когда информация становится истинной, происходит по истечении заданного периода времени.

Задержка не может быть задана для параметра [Operating State Fault] (Сост. неиспр.) FL E и всегда равна 0.

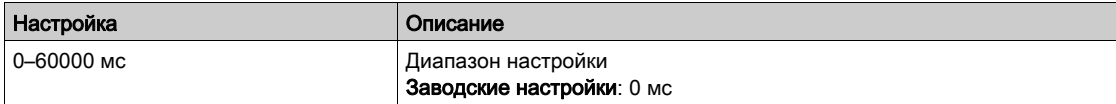

## $[R1$  Active at] (Акт. сост. R1)  $r$  15

Состояние R1 (активный уровень выхода).

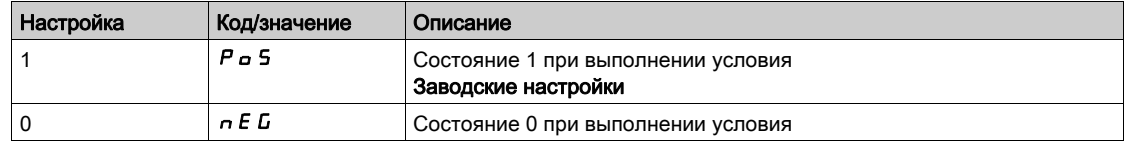

Конфигурация [1]  $P_0$  5 не может быть изменена для назначения [Operating State "Fault"] (Сост. «Неисправность»)  $FLE$ .

#### [R1 Holding time] (Время удержания R1)  $r$  / H

Задержка удержания R1.

Изменение состояния, когда информация становится ложной, происходит по истечении заданного периода времени.

Время удержания не может быть установлено для параметра [Operating State "Fault"] (Сост. «Неисправность»)  $F L L$  и всегда равно 0.

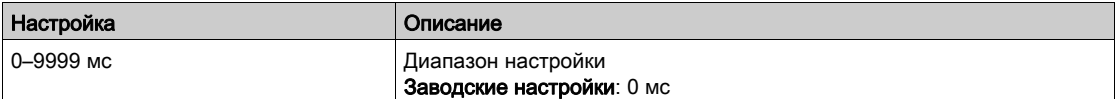

# Меню [R2 Configuration] (Конфигурация R2)  $r^2$  -

# Доступ

 $[Complete \; settings] \rightarrow [Input/Output] \rightarrow [R2 \; Configuration]$ 

#### Сведения об этом меню

Идентично параметру [R1 Configuration] (Конфигурация R1) г 1 [\(см.](#page-123-0) стр. 124).

## <span id="page-125-0"></span>[R2 Assignment] (Назначение R2)  $r^2$

Назначение R2.

Заводские настройки: [Drive Running] (ПЧ работает)  $r \cup n$ .

Идентично параметру [R1 Assignment] (Назначение R1) г 1 [\(см.](#page-123-1) стр. 124) в дополнение к следующему:

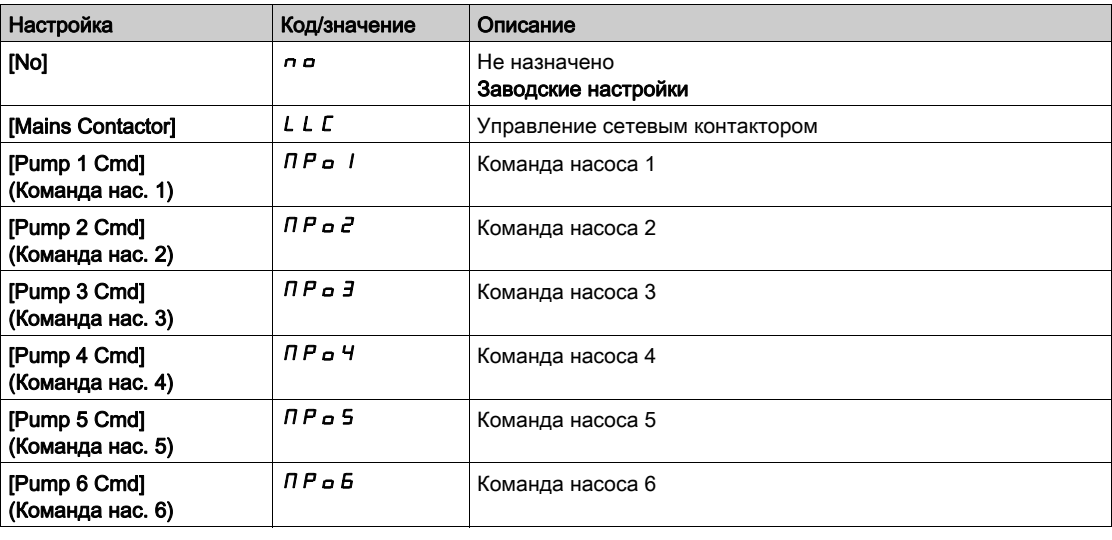

## [R2 Delay time] (Задержка R2)  $r$  2 d

Задержка активирования R2.

#### [R2 Active at] (Акт. сост. R2)  $r$  2 5

Состояние R2 (активный уровень выхода).

#### [R2 Holding time] (Время удержания R2)  $r$  2 Н

Задержка удержания R2.

# Меню [R3 Configuration] (Конфигурация R3)  $\tau$  3 -

### Доступ

 $[Complete settings] \rightarrow [Input/Output] \rightarrow [R3\text{ Configuration}]$ 

#### Сведения об этом меню

Идентично параметру [R1 Configuration] (Конфигурация R1) г 1 [\(см.](#page-123-0) стр. 124).

#### [R3 Assignment] (Назначение R3)  $r\bar{3}$

Назначение R3. Заводские настройки: [Ready]  $r d$  У Идентично параметру [R2 Assignment] (Назначение R2)  $\tau$  2 [\(см.](#page-125-0) стр. 126).

### [R3 Delay time] (Задержка R3)  $r$  3 d

Задержка активирования R3.

#### [R3 Active at] (Акт. сост. R3)  $r$  3 5

Состояние R3 (активный уровень выхода).

#### [R3 Holding time] (Время удержания R3)  $r$  3 H

Задержка удержания R3.

# Меню [R4 Configuration] (Конфигурация R4)  $r$  4 -

#### Доступ

#### $[Complete settings] \rightarrow [Input/Output] \rightarrow [R4\text{ Configuration}]$

#### Сведения об этом меню

Идентично параметру [R1 Configuration] (Конфигурация R1) г 1 [\(см.](#page-123-0) стр. 124).

Следующие параметры доступны, если установлен дополнительный модуль релейных выходов VW3A3204.

#### [R4 Assignment] (Назначение R4)  $\vdash$  Ч  $\star$

```
Назначение R4.
```
Идентично параметру [R2 Assignment] (Назначение R2)  $r \frac{2}{C}$  [\(см.](#page-125-0) стр. 126).

#### [R4 Delay time] (Задержка R4)  $\vdash$  Ч  $\vdash$   $\star$

Задержка активирования R4.

#### [R4 Active at] (Акт. сост. R4)  $\sim$  4 5  $\star$

Состояние R4 (активный уровень выхода).

### [R4 Holding time] (Время удержания R4)  $\vdash$  Ч Н  $\star$

Задержка удержания R4.

# Меню [R5 Configuration] (Конфигурация R5)  $-5-$

## Доступ

# $[Complete settings] \rightarrow [Input/Output] \rightarrow [R5\text{ Configuration}]$

#### Сведения об этом меню

#### Идентично параметру [R1 Configuration] (Конфигурация R1)  $r$  1 [\(см.](#page-123-0) стр. 124).

Следующие параметры доступны, если установлен дополнительный модуль релейных выходов VW3A3204.

#### [R5 Assignment] (Назначение R5)  $\sim$  5  $\star$

Назначение R5. Идентично параметру [R2 Assignment] (Назначение R2)  $r \frac{2}{C}$  [\(см.](#page-125-0) стр. 126).

## [R5 Delay time] (Задержка R5)  $\vdash$  5  $\vdash$   $\star$

Задержка активирования R5.

# [R5 Active at] (Акт. сост. R5)  $\sim$  5 S  $\star$

Состояние R5 (активный уровень выхода).

#### [R5 Holding time] (Время удержания R5)  $\vdash$  5 Н  $\star$

Задержка удержания R5.

# Меню [R6 Configuration] (Конфигурация R6)  $\sim$  5 -

## Доступ

## $[Complete \; settings] \rightarrow [Input/Output] \rightarrow [R6 \; Configuration]$

#### Сведения об этом меню

#### Идентично параметру [R1 Configuration] (Конфигурация R1)  $r$  1 [\(см.](#page-123-0) стр. 124).

Следующие параметры доступны, если установлен дополнительный модуль релейных выходов VW3A3204.

## [R6 Assignment] (Назначение R6)  $\overline{F}$  Б  $\star$

Назначение R6.

Идентично параметру [R2 Assignment] (Назначение R2)  $r \frac{2}{C}$  [\(см.](#page-125-0) стр. 126).

## [R6 Delay time] (Задержка R6)  $\overline{r}$  Б  $\overline{d}$   $\star$

Задержка активирования R6.

## [R6 Active at] (Акт. сост. R6)  $r$  Б 5  $\star$

Состояние R6 (активный уровень выхода).

# [R6 Holding time] (Время удержания R6)  $r 6H \star$

Задержка удержания R6.

# Меню [AQ1 Configuration] (Конфигурация AQ1)  $A \circ I -$

#### Доступ

# $[Complete \; settings] \rightarrow [Input/Output] \rightarrow [AQ1 \; Configuration]$

#### Минимальные и максимальные значения выходов

Минимальное значение напряжения (в вольтах) на выходе соответствует нижнему пределу назначенного параметра, а максимальное значение — верхнему пределу. Минимальное значение может быть больше максимального значения.

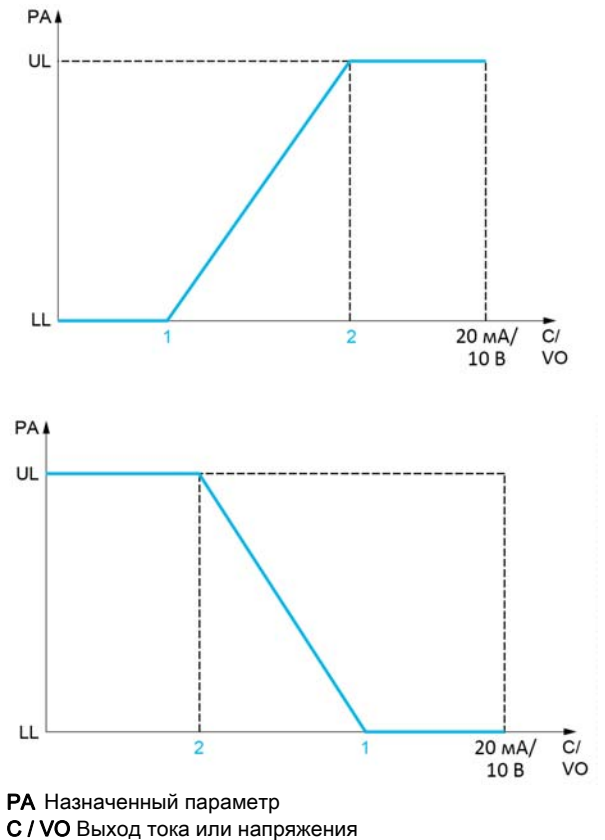

- UL Верхний предел
- LL Нижний предел
- 1 [Min Output] *Rol X или uol X*
- 2 [Max Output]  $A \circ HX$  или  $\cup \circ HX$

#### Масштабирование назначенных параметров

Масштаб назначенного параметра можно адаптировать согласно требованиям, изменив значения нижнего и верхнего пределов с помощью двух параметров для каждого аналогового выхода.

Значения данных параметров задаются в процентах (%). Значение 100 % соответствует полному диапазону изменений конфигурируемого параметра следующим образом: 100 % = верхний предел – нижний предел.

Например, диапазон значений параметра [Sign. torque] (Момент со зн.)  $5E+$  Составляет от -3 до +3 раз. Таким образом, значение 100 % соответствует шестикратному значению номинального крутящего момента.

- Параметр [Scaling AQx min] (Мин. масштаб AQx)  $A \subseteq L$  X изменяет значение нижнего предела: новое значение = нижний предел + (диапазон х  $A5LX$ ). Значение 0 % (заводские настройки) не изменяет нижний предел.
- Параметр [Scaling AQx max] (Макс. масштаб AQx)  $A \subseteq H X$  изменяет значение верхнего предела: новое значение = нижний предел + (диапазон х  $A5HX$ ). Значение 100 % (заводские настройки) не изменяет верхний предел.
- $\bullet$  Значение параметра **[Scaling AQx min] (Мин. масштаб AQx)**  $B$  **5 L X должно быть меньше значения** параметра [Scaling AQx max] (Макс. масштаб AQx)  $A + B + X$ .

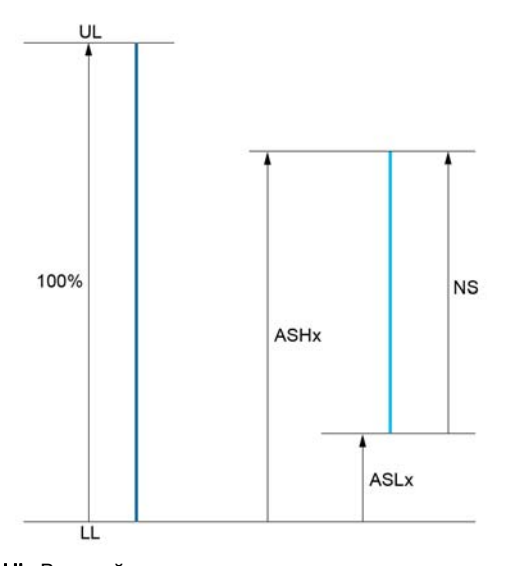

UL Верхний предел назначенного параметра LL Нижний предел назначенного параметра NS Новый масштаб

- $H$  5 H X
- 2 **ASLX**

#### Пример применения

Значение потребляемого тока электродвигателя на выходе AQ1 передается в виде токового сигнала в диапазоне 4–20 мА. Этот диапазон соответствует двукратному номинальному току электродвигателя In. Ток In электродвигателя эквивалентен 80 % тока In преобразователя частоты.

- Параметр [Motor Current] (Ток двигателя)  $C$  г меняется в диапазоне от 0 до 2 значений номинального тока или в 2,5-кратном диапазоне номинального тока ПЧ.
- Параметр [Scaling AQ1 min] (Мин. масштаб AQ1)  $B5L$  1 не должен менять нижний предел, который поэтому остается равным заводской настройке 0 %.
- Параметр [Scaling AQ1 max] (Макс. масштаб AQ1)  $R$  5 H 1 должен изменять верхний предел до 0,5 от номинального крутящего момента электродвигателя или до (100 – 100/5) = 80 % (новое значение = нижний предел + (диапазон x [Scaling AQ1 max] (Макс. масштаб AQ1)  $R5H1$ ).

# [AQ1 Assignment] (Назначение AQ1)  $A \circ I$

Назначение AQ1.

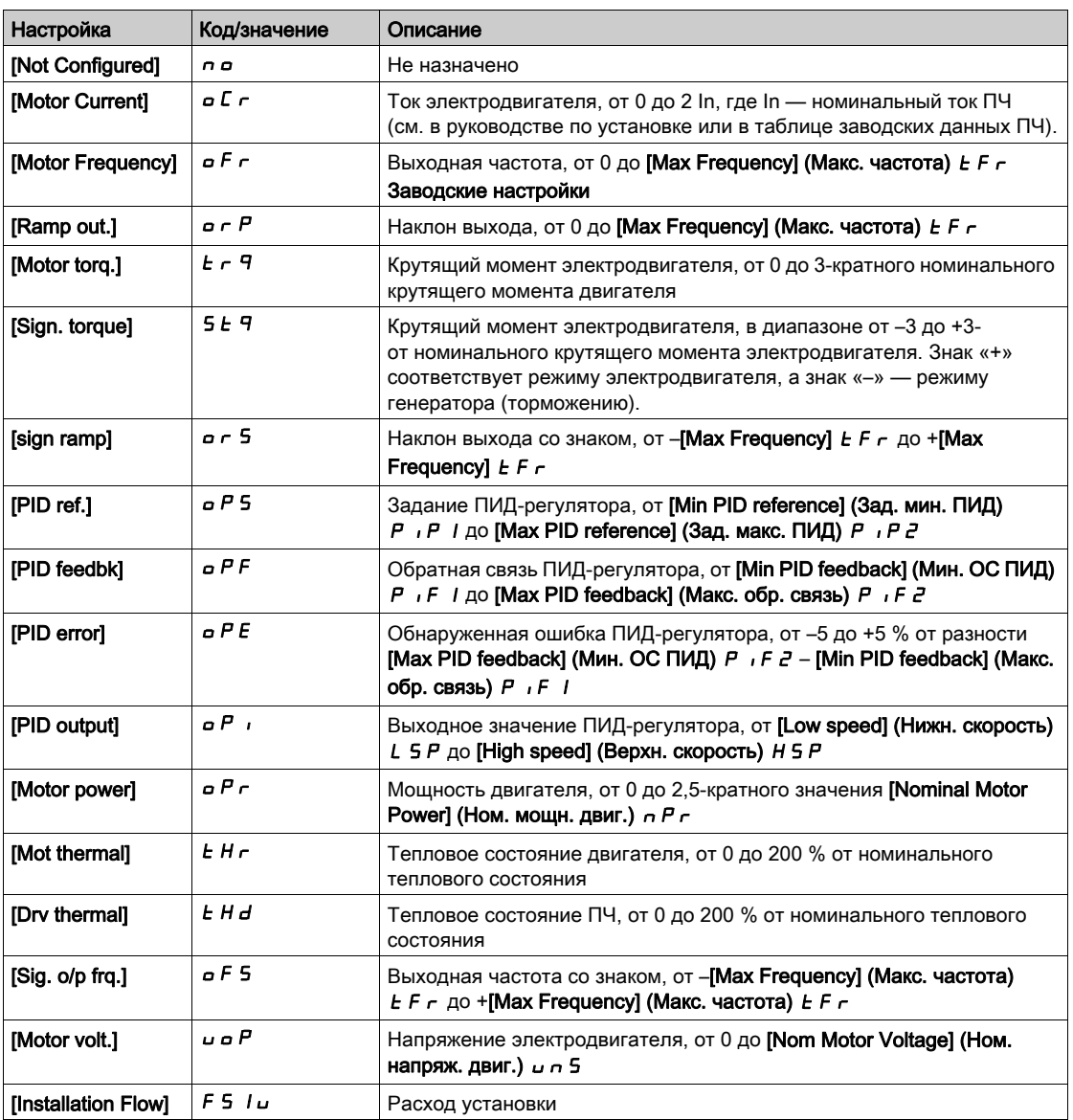

## [AQ1 Type] (Тип AQ1)  $A \circ I$  I E

Тип AQ1.

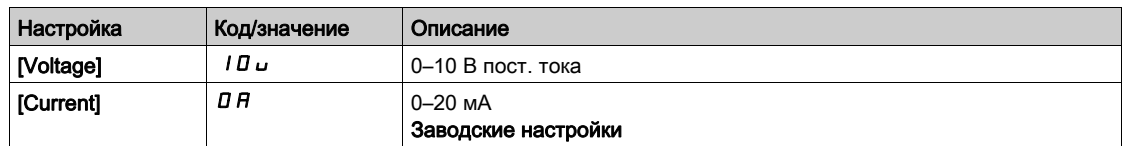

# <span id="page-131-0"></span>[AQ1 min output]  $A \circ L$  /  $\star$

Параметр масштабирования тока AQ1 при 0 %.

Этот параметр доступен, если для параметра [AQ1 Type] (Тип AQ1)  $B_0$  I  $t$  задано значение [Current] (Ток)  $D$   $H$ .

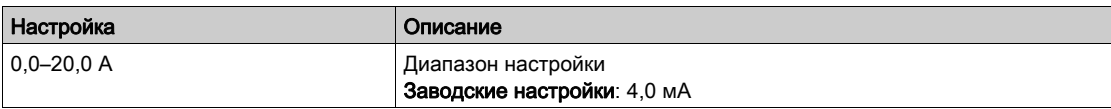

#### <span id="page-132-0"></span>[AQ1 max output]  $H \circ H$  /  $\star$

Параметр масштабирования тока AQ1 при 100%.

Этот параметр доступен, если для параметра [AQ1 Type] (Тип AQ1)  $A \sim IE$  задано значение [Current] (Ток)  $D$   $H$ .

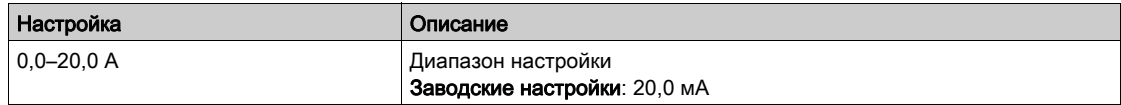

## <span id="page-132-1"></span>[AQ1 min output] (Мин. выход AQ1)  $\mu$  a L 1 \*

Параметр масштабирования напряжения AQ1 при 0 %.

Этот параметр доступен, если для параметра [AQ1 Type] (Тип AQ1)  $\overline{H}$   $\overline{D}$  1  $\overline{L}$  задано значение [Voltage] (Напряжение)  $10U$ .

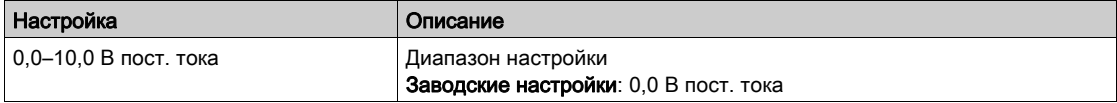

# <span id="page-132-2"></span>[AQ1 max output] (Макс. выход AQ1)  $\mu$  o H  $\pm$

Параметр масштабирования напряжения AQ1 при 100 %.

Этот параметр доступен, если для параметра [AQ1 Type] (Тип AQ1)  $B$   $\sigma$  1  $E$  задано значение [Voltage] (Напряжение)  $10U$ .

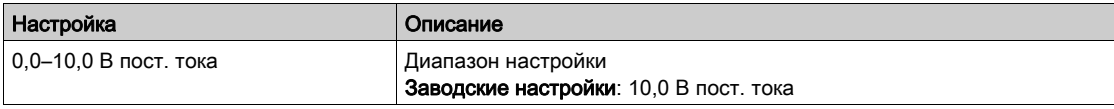

#### <span id="page-132-3"></span>[Scaling AQ1 min] (Мин. масштаб AQ1)  $R$  5 L  $\top$

Параметр масштабирования входа AQ1 до 0 %.

Масштабирование нижнего предела назначенного параметра в % от максимально возможного диапазона изменений.

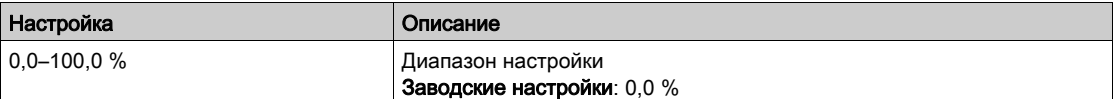

#### <span id="page-132-4"></span>[Scaling AQ1 max] (Макс. масштаб AQ1)  $R$  5 H  $\overline{I}$

Параметр масштабирования входа AQ1 до 100 %.

Масштабирование верхнего предела назначенного параметра в % от максимально возможного диапазона изменений.

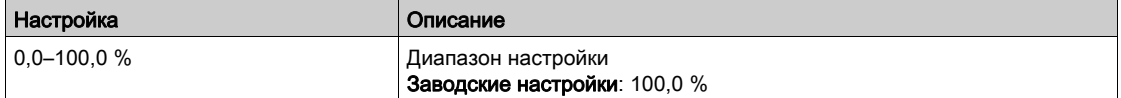

## <span id="page-132-5"></span> $[AQ1$  Filter] (Фильтр AQ1)  $A_{\text{G}}$  I F

Постоянная времени фильтра нижних частот AQ1.

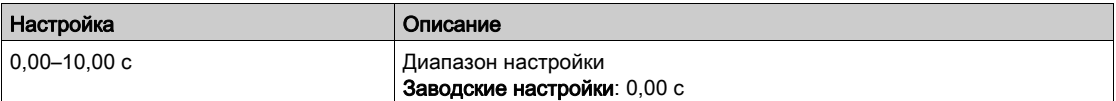

# Меню [AQ2 Configuration] (Конфигурация AQ2)  $A \circ B$  -

#### Доступ

# $[Complete \; settings] \rightarrow [Input/Output] \rightarrow [AQ2 \; Configuration]$

#### [AQ2 assignment] (Назначение AQ2)  $B_0$  2

Назначение AQ2.

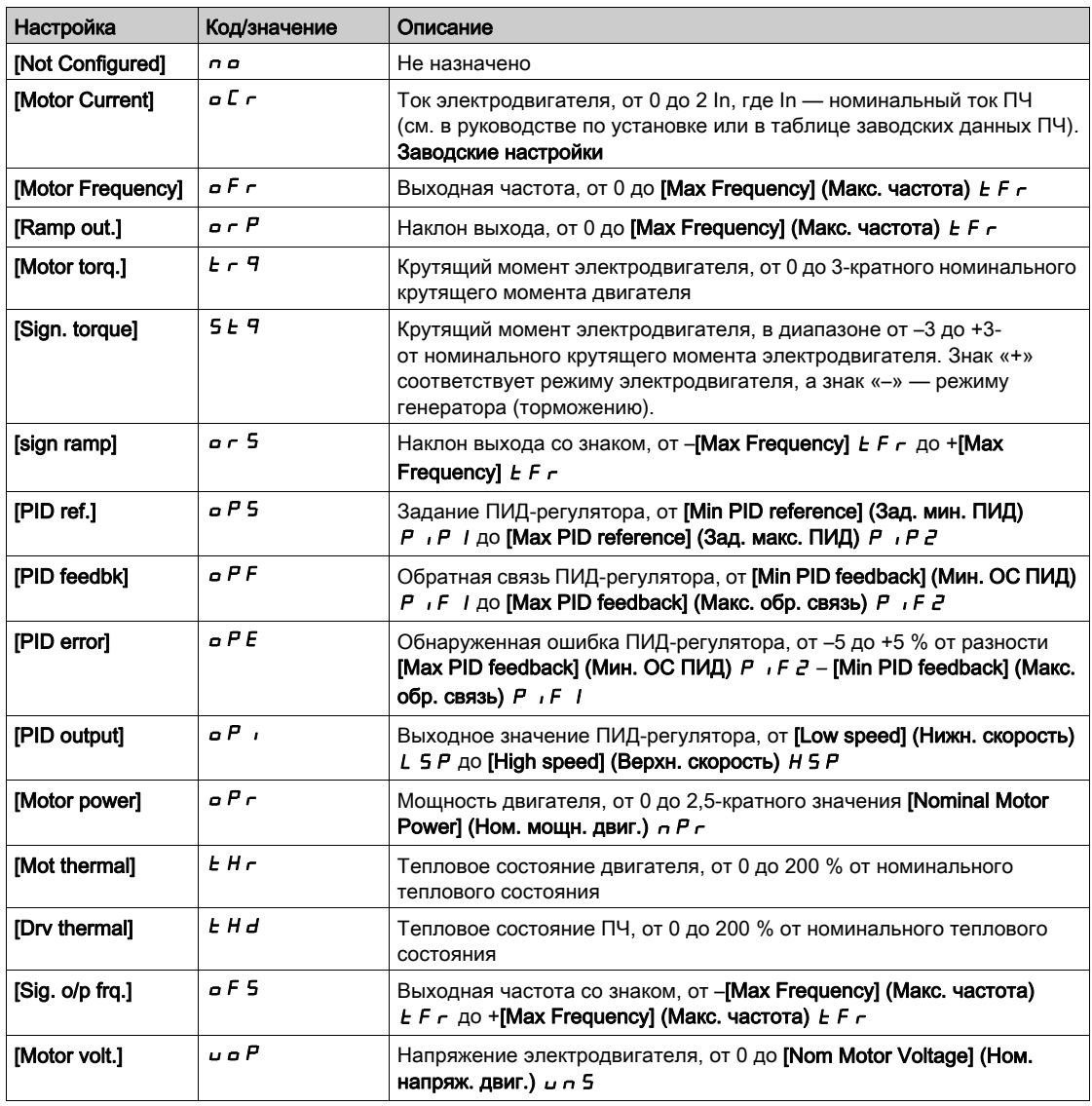

## [AQ2 Type] (Тип AQ2)  $A \circ B \circ B$

Тип AQ2.

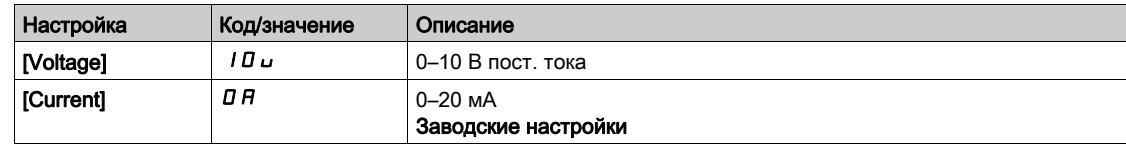

## [AQ2 min output] (Мин. выход AQ2)  $B \circ L^2$  ★

Параметр масштабирования тока AQ2 при 0 %.

Этот параметр доступен, если для параметра [AQ2 Type] (Тип AQ1) Я в 2 Е задано значение [Current] (Ток)  $D$   $H$ .

Идентично параметру [AQ1 min Output] (Мин. выход AQ1) A DL 1 [\(см.](#page-131-0) стр. 132).

#### [AQ2 max output] (Макс. выход AQ2)  $B \Box B \Box B \not\equiv \bigstar$

Параметр масштабирования тока AQ2 при 100 %.

Этот параметр доступен, если для параметра [AQ2 Type] (Тип AQ1)  $H a B$ . задано значение [Current] (Ток)  $\overline{B}$   $\overline{B}$ .

Идентично параметру [AQ1 max Output] (Макс. выход AQ1) Я о Н 1 [\(см.](#page-132-0) стр. 133).

#### [AQ2 min output] (Мин. выход AQ2)  $\overline{u}$  о L  $\overline{c}$   $\star$

Параметр масштабирования напряжения AQ2 при 0 %. Этот параметр доступен, если для параметра [AQ2 Type] (Тип AQ2)  $B$   $a$   $B$  задано значение [Voltage] (Напряжение)  $10U$ . Идентично параметру [AQ1 min Output] (Мин. выход AQ1)  $u$  a L 1 [\(см.](#page-132-1) стр. 133).

#### $[AQ2$  max output] (Макс. выход AQ2)  $\overline{U}$  o H  $\overline{C}$   $\star$

Параметр масштабирования напряжения AQ2 при 100%.

Этот параметр доступен, если для параметра [AQ2 Type] (Тип AQ2)  $B a B$  задано значение [Voltage] (Напряжение)  $10U$ .

Идентично параметру [AQ1 max Output] (Макс. выход AQ1)  $\mu$   $\sigma$  H 1 [\(см.](#page-132-2) стр. 133).

#### [Scaling AQ2 min] (Мин. масштаб AQ2)  $A$  5 L  $\overline{c}$

Параметр масштабирования входа AQ2 до 0 %. Идентично параметру [Scaling AQ1 min] (Мин. масштаб AQ1) A 5 L I [\(см.](#page-132-3) стр. 133).

### [Scaling AQ2 max] (Макс. масштаб AQ2)  $R$  5 H  $\geq$

Параметр масштабирования входа AQ2 до 100%. Идентично параметру *[Scaling AQ1 max] (Макс. масштаб AQ1) R 5 H I [\(см.](#page-132-4) стр. 133)*.

#### [AQ2 Filter] (Фильтр AQ2)  $A \cup B \cup C$  F

Постоянная времени фильтра нижних частот AQ2. Идентично параметру [AQ1 Filter] (Фильтр AQ1) А о IF [\(см.](#page-132-5) стр. 133).

# Раздел 6.3 Меню [Command and Reference] (Команда и задание)  $\mathcal{L} \cap \mathcal{P}$  -

# Меню [Command and Reference] (Команда и задание)  $\mathcal{L} \cap \mathcal{P}$  -

### Доступ

[Complete settings]  $\rightarrow$  [Command and Reference]

#### Может быть доступен параметр каналов управления и задания

Команды пуска (вперед, назад, останов и т. п.) и задания могут быть переданы с помощью следующих каналов:

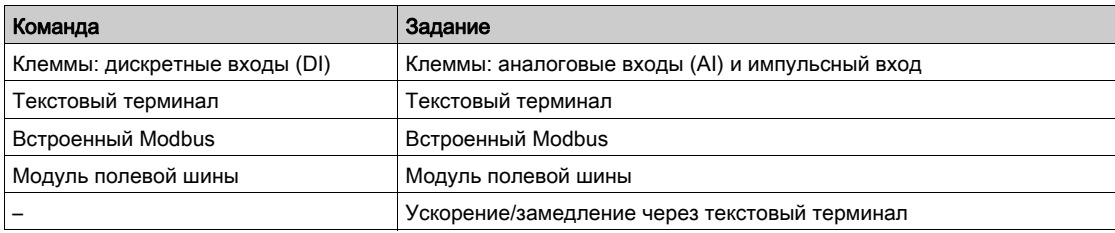

ПРИМЕЧАНИЕ. Кнопки останова на текстовом терминале могут быть запрограммированы как неприоритетные. Кнопка останова имеет приоритет, только если для параметра [Stop Key Enable] (Разреш. кнопки ост.)  $P5E$  задано значение [Yes] (Да)  $9E5$ .

Поведение ПЧ может быть настроено согласно требованиям:

- [Not separ.] (Не раздельно) 5  $\overline{I}$ . П: передача команды и задания осуществляется через один и тот же канал.
- **[Separate] (Раздельно) S E P:** для передачи команды и задания используются разные каналы. В этих конфигурациях управление по шине связи осуществляется в соответствии со стандартом DRIVECOM с использованием только 5 свободно назначаемых битов (см. руководство по параметрам связи). Прикладные функции недоступны через интерфейс связи.
- [I/O profile] (Профиль ввода/вывода)  $I_{\text{O}}$ : команды и задания могут поступать через разные каналы. Эта конфигурация упрощает и расширяет использование через интерфейс связи. Передача команд осуществляется через клеммы или по шине связи. Команды передаются по шине в виде слов, которые действуют как виртуальные клеммы, содержащие только дискретные входы. Битам такого слова могут быть назначены прикладные функции. Каждому биту может быть назначено несколько функций.

ПРИМЕЧАНИЕ. Команды останова с текстового терминала остаются активными, даже если клеммы не являются активным каналом управления.

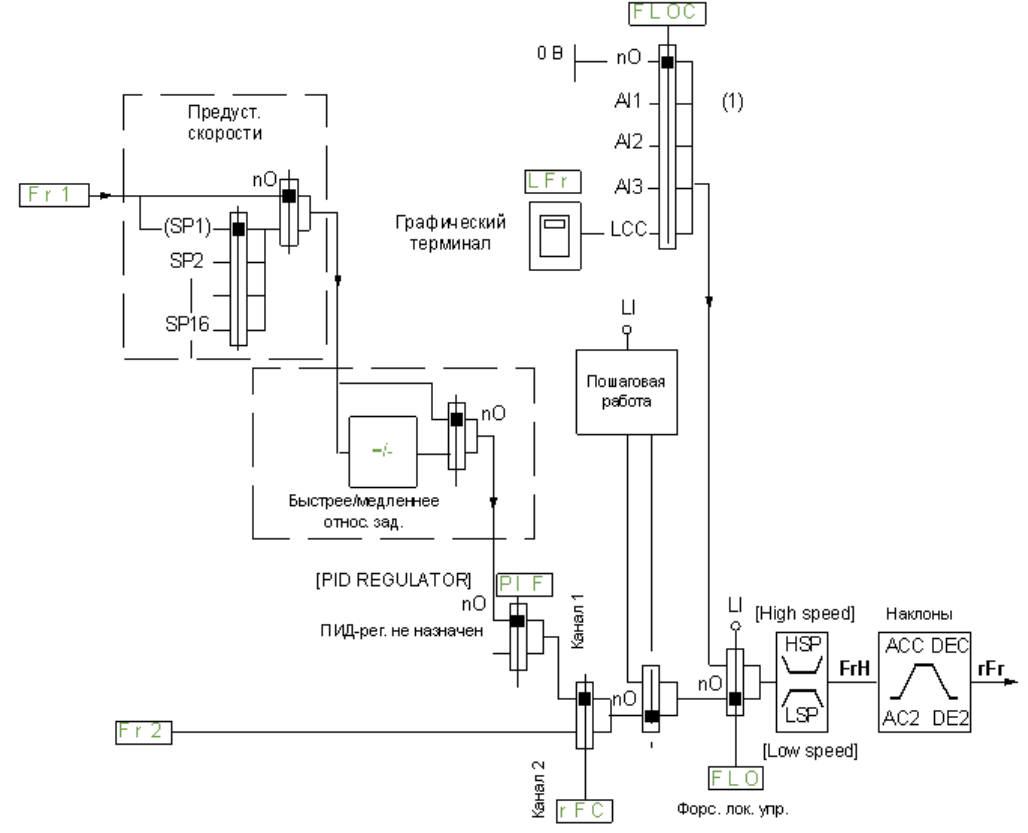

#### Канал задания для конфигураций [Not separ.] (Не раздельно) 5  $\cdot$  П, [Separate] (Раздельно) 5 Е Р и [I/O profile] (Профиль ввода/вывода)  $\overline{I}$ о, ПИД-регулятор не сконфигурирован

(1) Примечание. Принудительное локальное управление не активно в конфигурации [I/O profile] (Профиль ввода/вывода).

Черный квадрат соответствует заводской настройке.

 $F_r$  I: клеммы (включая клеммы модуля расширения ввода/вывода), текстовый терминал, встроенный Modbus, плата связи и модуль полевой шины.

 $F \rvert^2$ : клеммы (включая клеммы модуля расширения ввода/вывода), текстовый терминал, встроенный Modbus, ускорение/замедление и модуль полевой шины.

Канал задания для конфигурации [Not separ.] (Не раздельно) 5  $\cdot$  П, [Separate] (Раздельно) SEP и [I/O profile] (Профиль ввода/вывода)  $I_o$ , ПИД-регулятор сконфигурирован на получение значений через клеммы

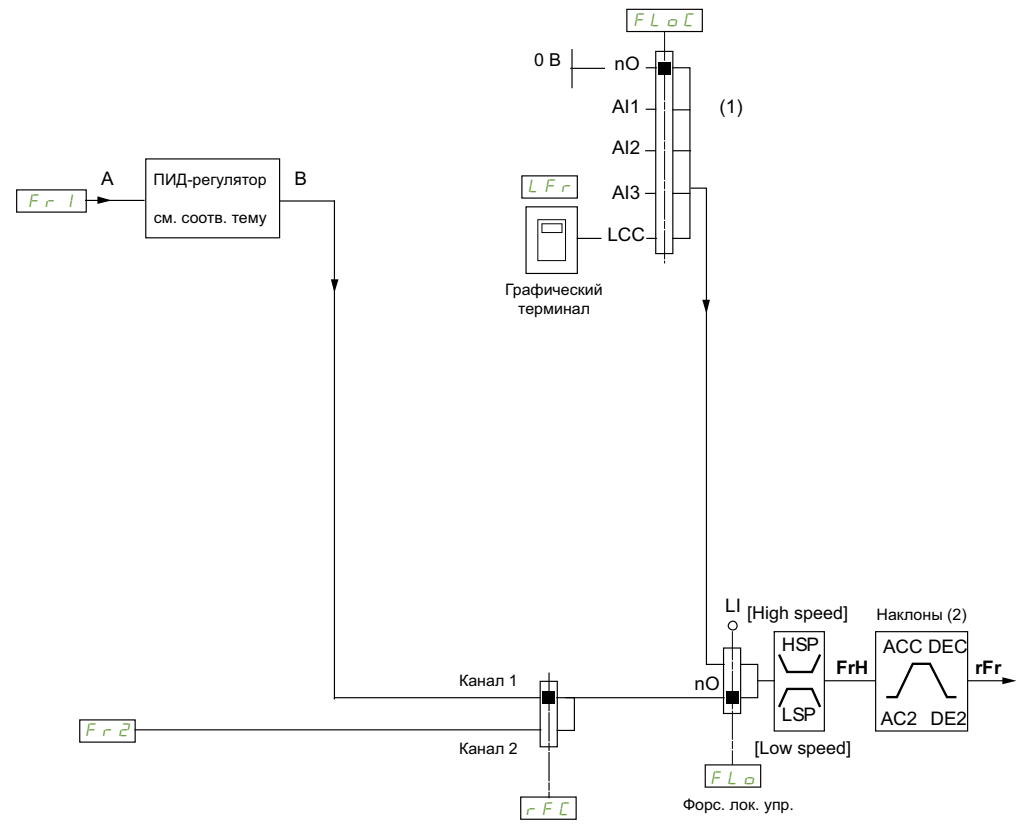

- (1) Примечание. Принудительное локальное управление не активно в конфигурации [I/O profile] (Профиль ввода/вывода).
- (2) Наклон отсутствует, если функция ПИД активна в автоматическом режиме.

Черный квадрат соответствует заводской настройке.

 $F \cap I$ : клеммы (включая клеммы модуля расширения ввода/вывода), текстовый терминал, встроенный Modbus, плата связи и модуль полевой шины.

 $F \rightharpoonup 2$ : клеммы (включая клеммы модуля расширения ввода/вывода), текстовый терминал, встроенный Modbus, ускорение/замедление и модуль полевой шины.

## [Low Speed] (Нижн. скорость)  $L 5 P$

Частота двигателя при нижней скорости.

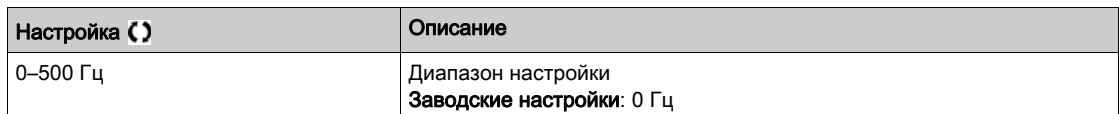

#### [High Speed] (Верхн. скорость)  $H5P$

Частота двигателя при верхней скорости.

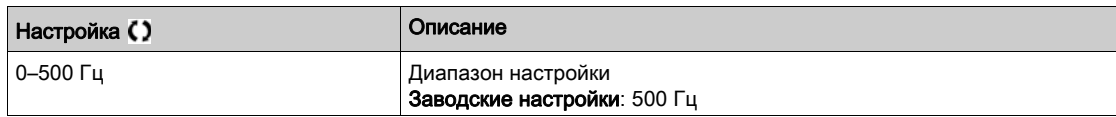

### [Ref Freq 1 Config] (Конфиг. зад. част. 1)  $F - I$

Конфигурирование 1-й заданной частоты

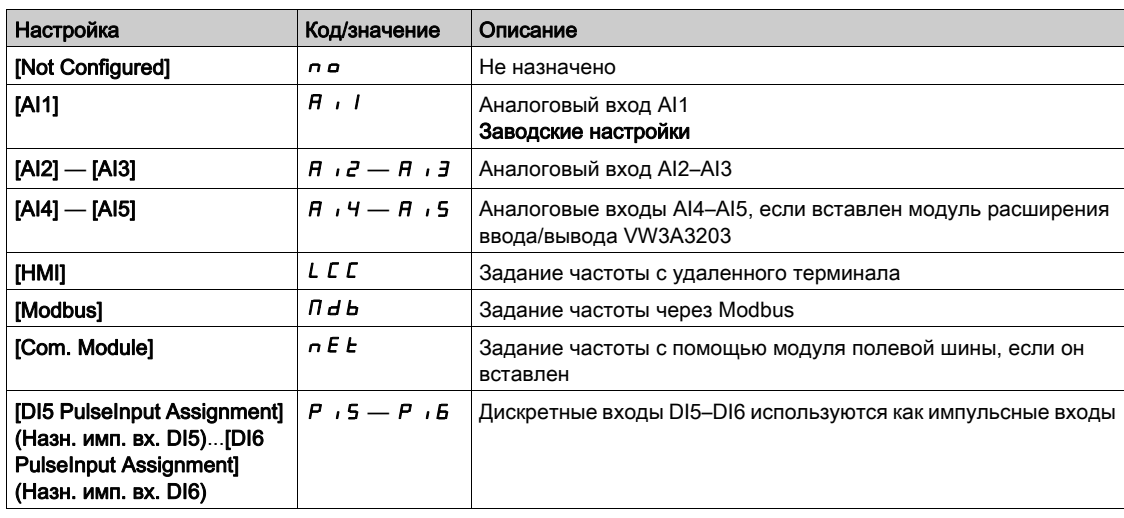

# [Reverse Disable] (Блок. вращ. назад) гип

Вращение назад запрещено.

Блокировка вращения назад неприменима к запросам направления вращения, полученным через дискретные входы.

Запросы вращения назад, полученные через дискретные входы, выполняются.

Запросы вращения назад, отправляемые текстовым терминалом или по линии, не выполняются.

Любое задание изменения направления вращения от ПИД-регулятора интерпретируется как нулевое (0 Гц).

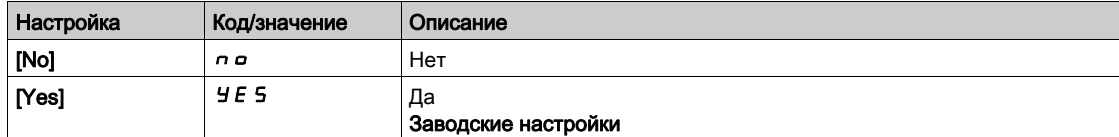

# [Stop Key Enable] (Разреш. кнопки ост.)  $P5E$

Разрешение кнопки останова.

# ПРЕДУПРЕЖДЕНИЕ

#### ПОТЕРЯ УПРАВЛЕНИЯ

Эта функция запрещает кнопку останова на терминале, если настройка параметра [Command Channel] (Канал управления)  $L \cap dL$  отличается от  $H \cap \ldots$ 

Задавать значение  $\sigma$  для данного параметра следует, только если реализованы другие надежные способы останова.

Несоблюдение настоящих указаний может стать причиной летального исхода, серьезных травм или повреждения оборудования.

Это останов на выбеге. Если в качестве канала управления используется текстовый терминал, то останов двигателя осуществляется в соответствии со значением параметра [Type of stop] (Тип останова)  $5t$   $k$  и не зависит от значения параметра [Stop Key Enable] (Кн. «Останов» разрешена)  $P5k$ .

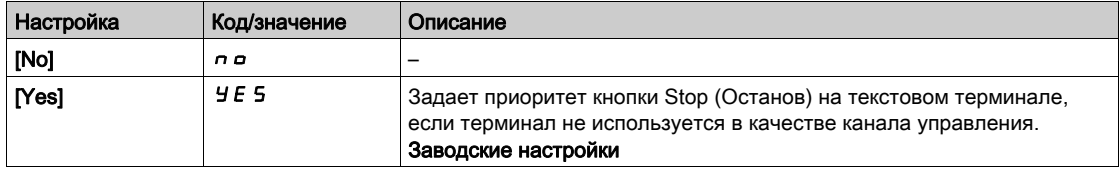

# <span id="page-139-0"></span>[Control Mode]  $CHC \in \overline{\Delta}$

Конфигурация смешанного режима.

# ПРЕДУПРЕЖДЕНИЕ

ЭКСПЛУАТАЦИЯ ОБОРУДОВАНИЯ НЕНАДЛЕЖАЩИМ ОБРАЗОМ

Запрет конфигурации [I/O profile] (Профиль ввода/вывода) *I* а приводит к сбросу ПЧ до заводских настроек.

Убедитесь, что заводские настройки совместимы с используемым типом подключения.

Несоблюдение настоящих указаний может стать причиной летального исхода, серьезных травм или повреждения оборудования.

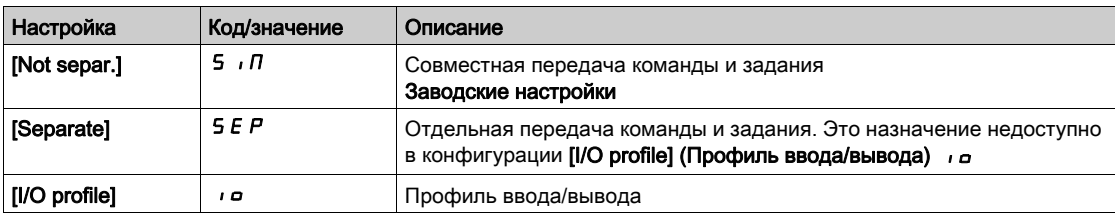

# [Command Switching]  $C \subseteq S$   $\star$

# ПРЕДУПРЕЖДЕНИЕ

#### ЭКСПЛУАТАЦИЯ ОБОРУДОВАНИЯ НЕНАДЛЕЖАЩИМ ОБРАЗОМ

Изменение данного параметра может привести к непредвиденным действиям, например к изменению направления вращения электродвигателя, внезапному ускорению или останову.

Убедитесь, что новое значение не приведет к непредвиденным действиям.

Убедитесь, что настройка этого параметра не приводит к формированию небезопасных условий.

Несоблюдение настоящих указаний может стать причиной летального исхода, серьезных травм или повреждения оборудования.

Переключение канала управления.

Данный параметр доступен, если для параметра [Control Mode] (Режим управл.) С Н С F задано значение [Separate] (Раздельно)  $5E$  Р или [I/O profile] (Профиль ввода/вывода)  $10$ .

Если назначение входа или бита равно 0, активен канал [Cmd channel 1] (Канал управления 1)  $C$   $d$  1; если оно равно 1, активен канал [Cmd channel 2] (Канал управления 2)  $C$   $d$   $d$ .

ПРИМЕЧАНИЕ. Активация этой функции из другого активного канала управления автоматически активирует контроль этого нового канала.

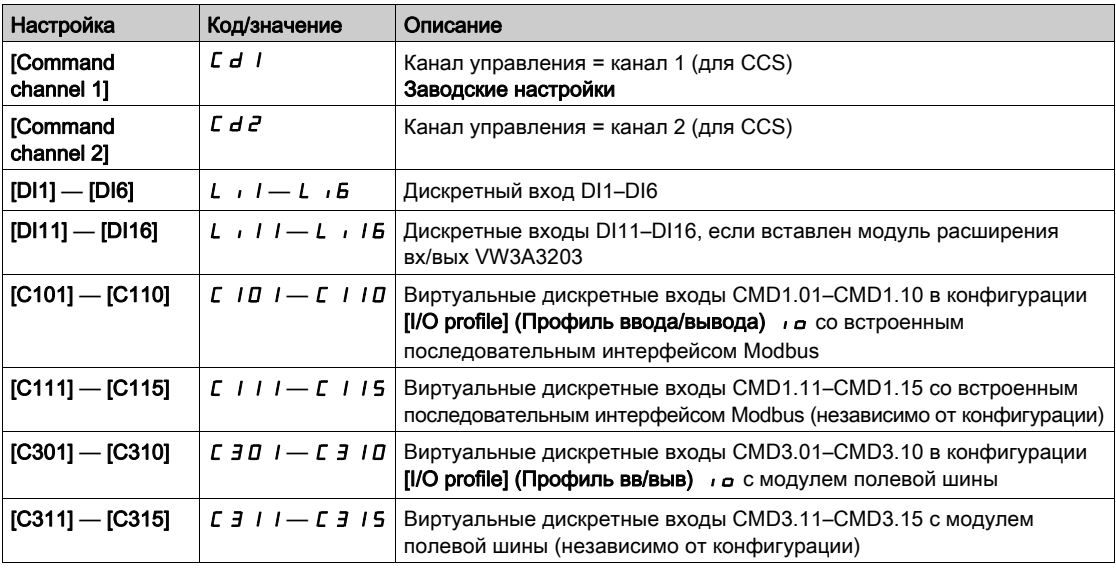

# [Cmd channel 1] (Канал упр. 1)  $C \, d^{-1}$

Назначение канала управления 1.

Этот параметр доступен, если для параметра [Control Mode] (Режим управл.) С Н С F задано значение [Separate] (Раздельно)  $5 \text{ }\mathsf{F}$  или [I/O profile] (Профиль ввода/вывода)  $\mathsf{I}$   $\mathsf{o}$ .

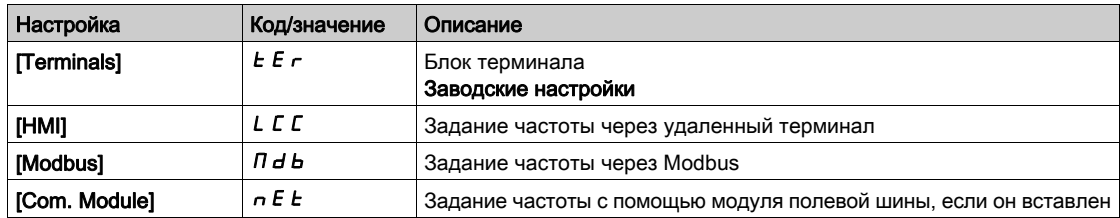

# [Cmd channel 2] (Канал упр. 2)  $\Gamma$  d  $\bar{c}$  ★

Назначение канала управления 2.

Этот параметр доступен, если для параметра [Control Mode] (Режим управл.) С Н С F задано значение [Separate] (Раздельно)  $5E$  Р или [I/O profile] (Профиль ввода/вывода)  $I_0$ .

Идентично параметру **[Cmd channel 1] (Канал управления 1)**  $E \cdot d \cdot l$  с заводской настройкой **[Modbus]** (Шина Modbus)  $\overline{\Pi}$  d b.

#### [Freq Switch Assign] (Назн. перекл. частоты)  $r \in \mathbb{C}$

# ПРЕДУПРЕЖДЕНИЕ

## ЭКСПЛУАТАЦИЯ ОБОРУДОВАНИЯ НЕНАДЛЕЖАЩИМ ОБРАЗОМ

Изменение данного параметра может привести к непредвиденным действиям, например к изменению направления вращения электродвигателя, внезапному ускорению или останову.

- Убедитесь, что новое значение не приведет к непредвиденным действиям.
- Убедитесь, что настройка этого параметра не приводит к формированию небезопасных условий.

Несоблюдение настоящих указаний может стать причиной летального исхода, серьезных травм или повреждения оборудования.

Назначение переключения частоты.

Если назначение входа или бита равно 0, активен канал [Ref Freq Channel 1] (Канал зад. част. 1)  $F - 1$ . Если назначение входа или бита равно 1, активен канал [Ref Freq Channel 2] (Канал зад. част. 2) F  $\epsilon$  P.

ПРИМЕЧАНИЕ. Активация этой функции из другого активного канала управления автоматически активирует контроль этого нового канала.

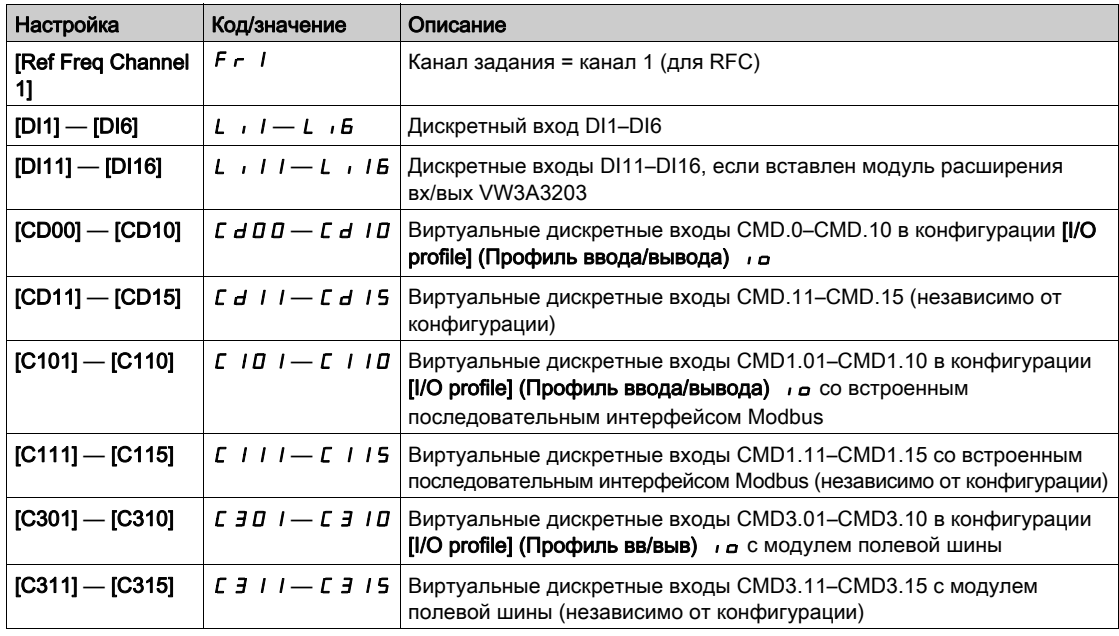

# [Ref Freq 2 Config]  $F \rightharpoonup e$

Конфигурирование заданной частоты 2

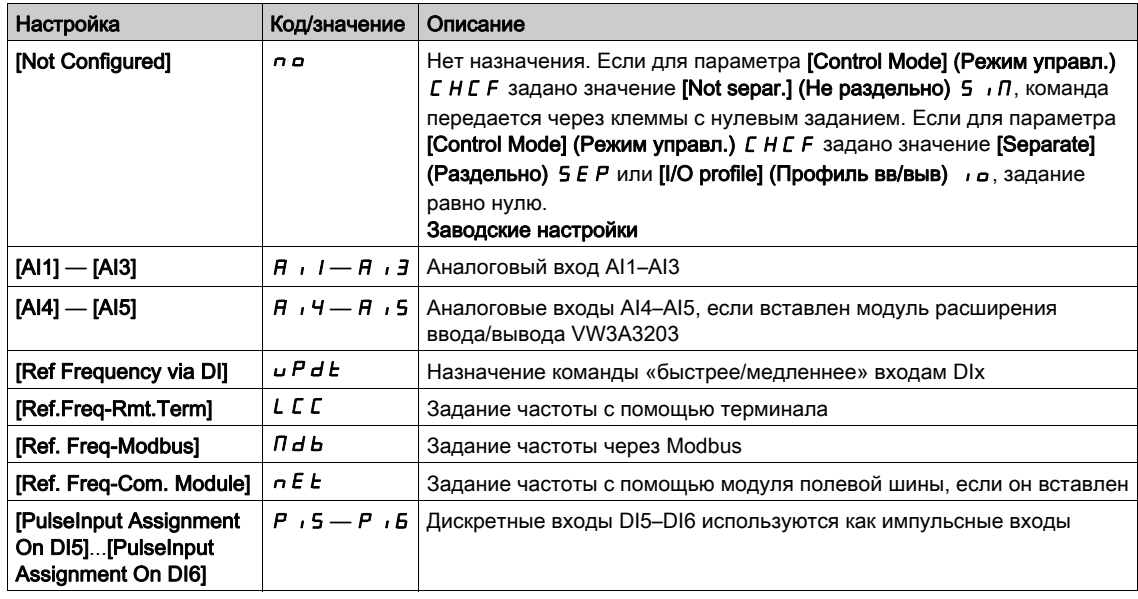

# [Copy Ch1-Ch2] (Копир. кан. 1 — кан. 2)  $\mathcal{L} \circ \mathcal{P}$   $\overline{\mathbb{A}}$

Копирование задания частоты из канала 1 в канал 2.

# ПРЕДУПРЕЖДЕНИЕ

#### ЭКСПЛУАТАЦИЯ ОБОРУДОВАНИЯ НЕНАДЛЕЖАЩИМ ОБРАЗОМ

Изменение данного параметра может привести к непредвиденным действиям, например к изменению направления вращения электродвигателя, внезапному ускорению или останову.

- Убедитесь, что новое значение не приведет к непредвиденным действиям.
- Убедитесь, что настройка этого параметра не приводит к формированию небезопасных условий.

Несоблюдение настоящих указаний может стать причиной летального исхода, серьезных травм или повреждения оборудования.

Позволяет скопировать текущее задание и (или) команду при переключении, чтобы, например, избежать резкого изменения скорости.

Если для параметра **[Control Mode] (Режим управл.)**  $L$  Н С  $F$  [\(см.](#page-139-0) стр. 140) задано значение [Not separ.] (Не раздельно) 5  $\overline{I}$  или [Separate] (Раздельно) S E P, копирование возможно только из канала 1 в канал 2.

Если для параметра **[Control Mode]**  $E H E F$  задано значение **[I/O profile] (Профиль ввода/вывода)**  $I \sigma$ , копирование возможно в обоих направлениях. Задание или команда не могут быть скопированы в канал управления на клеммах. Копируемым заданием является [Pre-Ramp Ref Freq] (Зад. част. перед наклоном)  $F \sim H$  (перед наклоном), если для канала задания не задано увеличение/уменьшение скорости. В этом случае копируется задание [Output frequency] (Выходная частота)  $rF$  (после наклона).

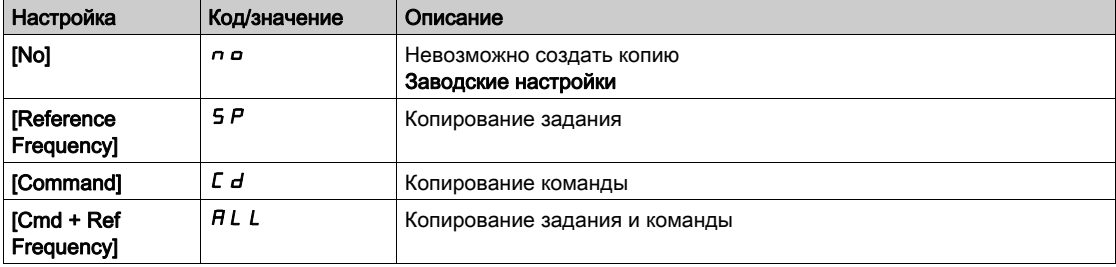

При использовании в качестве канала управления и (или) задания текстового терминала его режимы работы могут конфигурироваться.

Комментарии

- Команда и (или) задание на текстовом терминале активны, только если активен канал управления и (или) заданий с клемм. Исключение составляет команда BMP, отправляемая кнопкой Local/Remote, которая имеет приоритет над этими каналами. Повторное нажатие кнопки Local/ Remote возвращает управление выбранному каналу.
- Отправка команды и задания с текстового терминала невозможна, если терминал подключен к нескольким ПЧ.
- Доступ к функциям задания значений ПИД-регулятора возможен, если для параметра **[Control** Mode] (Режим управл.)  $L$  Н  $L$  F задано значение [Not separ.] (Не раздельно)  $5$   $\overline{I}$  или [Separate] (Раздельно) SEP.
- Отправка команды и задания с текстового терминала возможна независимо от значения параметра [Control Mode] (Режим управл.)  $C$  H  $C$  F.

#### [Forced Local Freq] (Форс. лок. част.)  $F L G L$

Форсированное назначение локального источника задания.

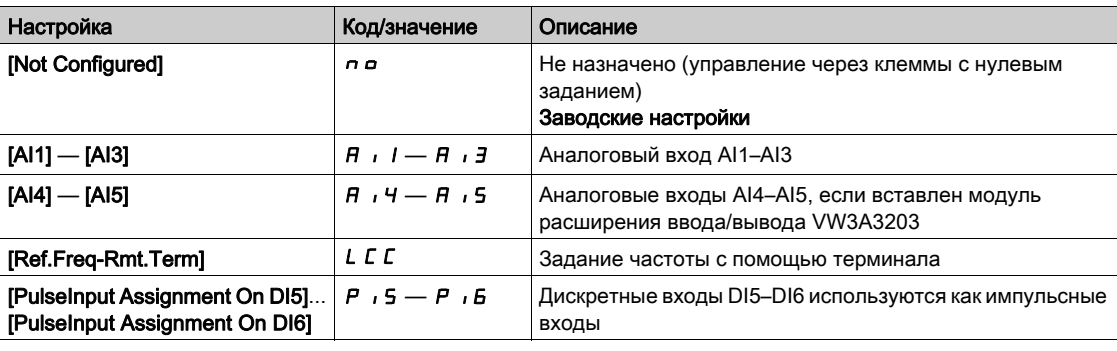

## [Time-out Forc. Local] (Тайм-аут форс. лок. упр.)  $F L a E$   $\star$

Время для подтверждения канала после форсированного назначения.

Этот параметр доступен, если для параметра [Forced Local Assign] (Форс. назн. лок. управл.)  $F L_0$ задано значение [No] (Нет)  $n$   $\sigma$ .

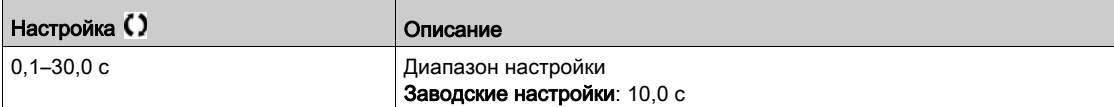

#### [Forced Local Assign] (Форс. назн. лок. управл.)  $F L a$

Форсированное назначение локального управления.

Форсированное локальное управление активно, если состояние входа равно 1.

Если для параметра [Control Mode] (Режим управл.) CHCF задано значение [I/O profile] (Профиль ввода/вывода)  $I_o$ , для параметра [Forced Local Assign] (Форс. назн. лок. управл.) FL  $o$ принудительно устанавливается значение [No] (Нет) п о.

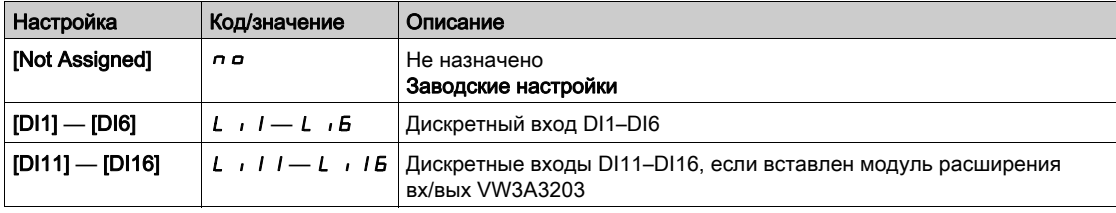

# [HMI cmd.] (Команды с терминала)  $b \Pi P$

Команды с терминала.

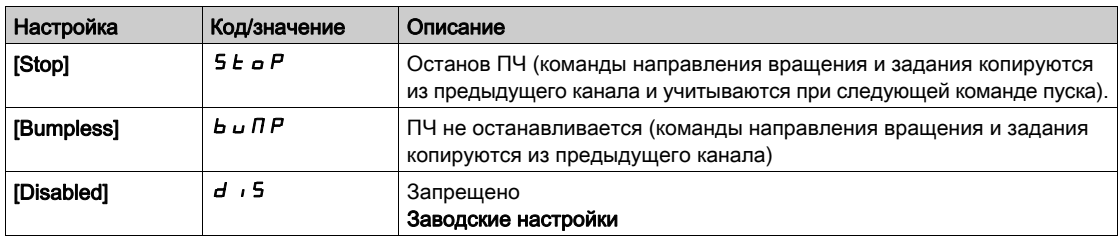
# Раздел 6.4 [Generic functions] (Общие функции) — [Ramp] (Наклон)

# Меню [Ramp] (Наклон)  $r$   $R$   $R$   $P$  -

#### Доступ

 $[Complete \, settings] \rightarrow [Generic \, functions] \rightarrow [Ramp]$ 

## [Ramp Type] (Тип наклона)  $rPE$

Тип наклона.

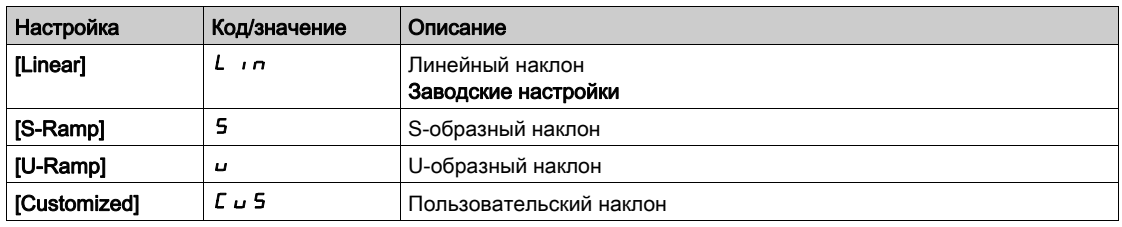

#### [Ramp increment] (Приращение наклона)  $\int$

Этот параметр действителен для функций [Acceleration] (Разгон)  $\overline{H}$   $\overline{L}$  [Deceleration] (Торможение)  $dE$ , [Acceleration 2] (Разгон 2)  $B E Z$  и [Deceleration 2] (Торможение 2)  $dE Z$ .

В таблице ниже представлены настройки параметра.

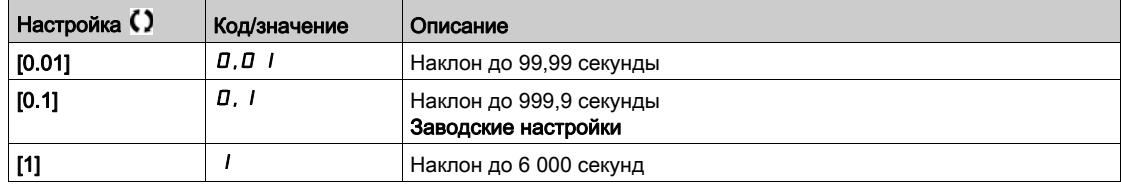

### [Acceleration] (Разгон) A [ [

Время, за которое частота достигает значения [Nominal Motor Freq] (Ном. частота дв.)  $F \sim 5$ .

Чтобы обеспечить воспроизводимость наклона, необходимо задать значение этого параметра в соответствии с возможностями применения.

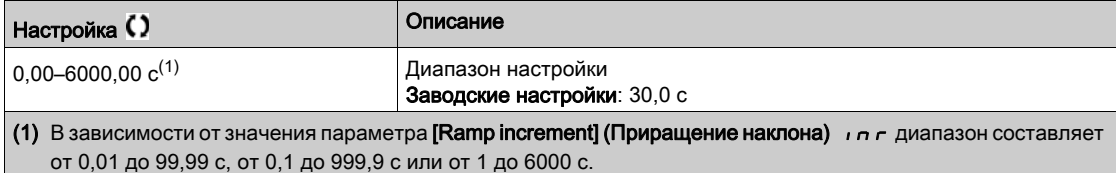

#### [Deceleration] (Торможение)  $dE$

Время, за которое частота понижается от значения [Nominal Motor Freq] (Ном. частота дв.)  $F \ncap$  5 до нуля.

Чтобы обеспечить воспроизводимость наклона, необходимо задать значение этого параметра в соответствии с возможностями применения.

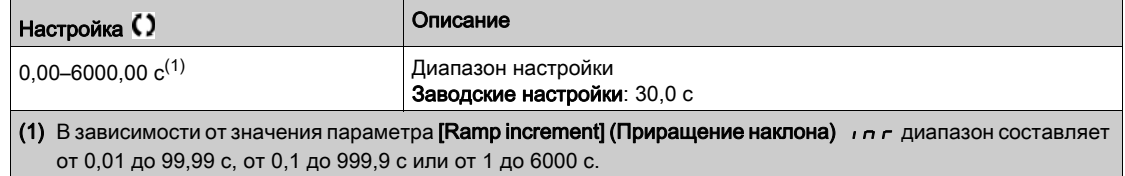

### **[Begin Dec round] (Скруг. нач. разг.)**  $E \cdot H \cdot \mathbf{+}$

Скругление начала наклона разгона в % от значения параметра [Acceleration] (Разгон) A L L или [Acceleration 2] (Разгон 2)  $H C 2$ 

Принимает значения в диапазоне от 0 до 100 %.

Данный параметр доступен, если для параметра [Ramp type] (Тип наклона)  $\tau$  P Ł задано значение [Customized] (Польз. наклон)  $\Gamma$   $\cup$  5.

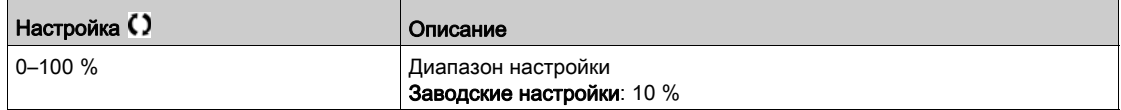

#### [End Acc round] (Скруг. кон. разг.) *Е А 2* ★

Скругление конца наклона разгона в % от значения параметра [Acceleration] (Разгон)  $H L L$ или [Acceleration 2] (Разгон 2)  $H E Z$ .

Принимает значения в диапазоне от 0 до (100 % - [Begin Acc round] (Скруг. нач. разг.)  $E \cdot H \cdot I$ ).

Данный параметр доступен, если для параметра [Ramp type] (Тип наклона)  $rF$  задано значение [Customized] (Польз. наклон)  $\mathcal{L}$   $\cup$  5.

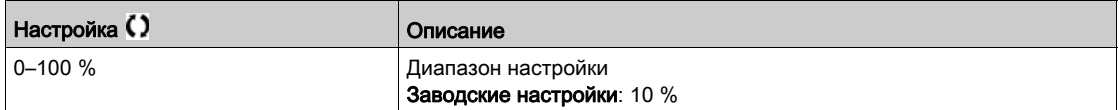

### [Begin Dec round] (Скруг. нач. торм.)  $E \overline{H} \overline{B} \overline{B}$

Скругление начала наклона торможения в % от значения параметра [Deceleration] (Торможение)  $dE$  или [Deceleration 2] (Торможение 2)  $dE$   $dE$ .

Принимает значения в диапазоне от 0 до 100 %.

Данный параметр доступен, если для параметра [Ramp type] (Тип наклона)  $r$  P  $t$  задано значение [Customized] (Польз. наклон)  $\Gamma \cup \Gamma$ .

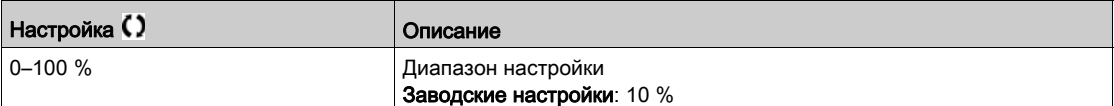

#### [End dEC round] (Скруг. кон. торм.)  $E H H \star$

Скругление конца наклона торможения в % от значения параметра [Deceleration] (Торможение)  $dE$  или [Deceleration 2] (Торможение 2)  $dE$   $dE$ .

Принимает значения в диапазоне от 0 до (100 % – [Begin Dec round] (Скруг. нач. торм.)  $E \overline{H}$  3).

Данный параметр доступен, если для параметра [Ramp type] (Тип наклона)  $r$  P  $k$  задано значение [Customized] (Польз. наклон)  $\Gamma \cup \mathsf{S}$ .

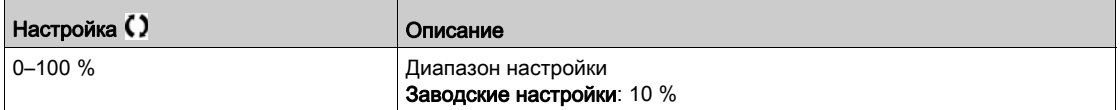

### [SwitchRamp2] (Вкл. накл. 2)  $F \rightharpoonup F$

Уставка включения наклона 2.

Второй наклон включается при условии, что параметр [SwitchRamp2] (Вкл. наклон 2)  $F \rightharpoonup F$  не равен 0 (0 деактивирует функцию) и выходная частота больше значения параметра [SwitchRamp2] (Вкл. наклон 2)  $F \rightharpoonup F$ .

Уставка включения наклона может использоваться совместно со значением параметра [Ramp switch ass.] (Назн. вкл. наклона)  $r$   $P$  5, как показано ниже:

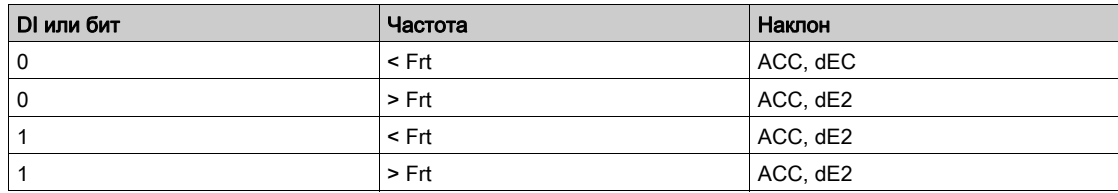

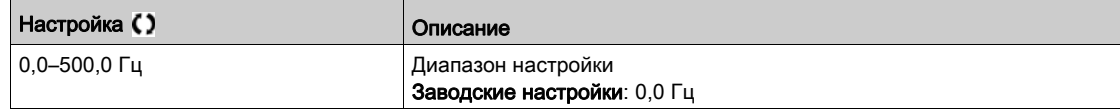

#### [Ramp switch ass.] (Назн. вкл. наклона)  $r$  Р 5

Включение наклона.

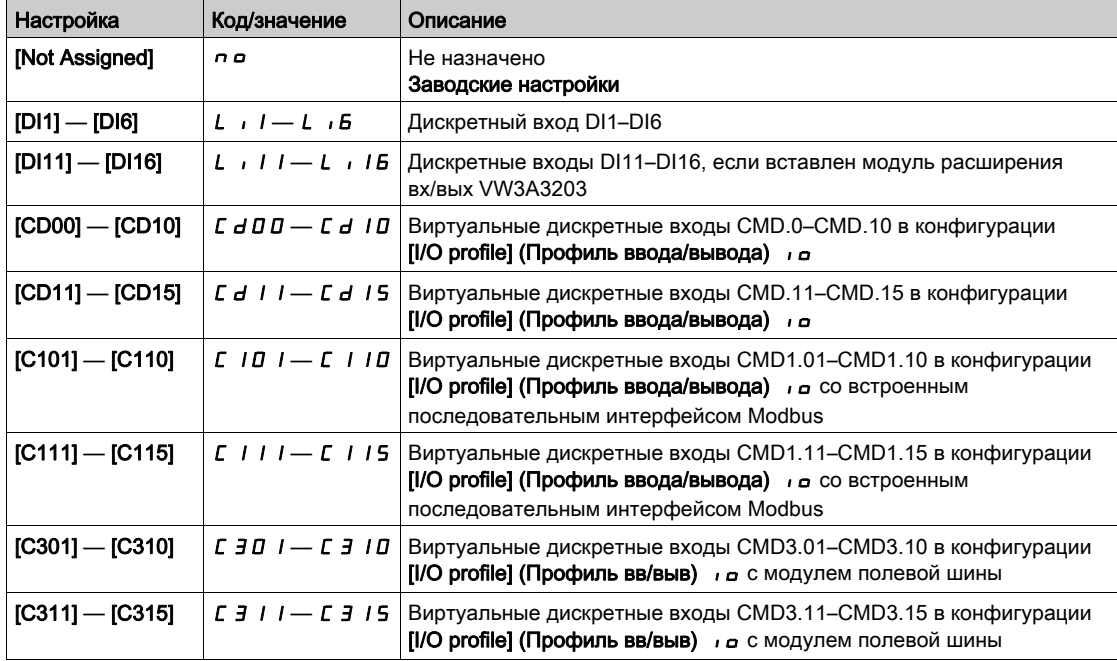

## [Acceleration 2] (Разгон 2)  $H C 2 \star$

Время разгона от 0 до значения [Nominal Motor Freq] (Ном. частота двиг.)  $F \lt F 5$ . Чтобы обеспечить воспроизводимость наклона, необходимо задать значение этого параметра в соответствии с возможностями применения.

Этот параметр доступен при условии, что значение параметра [SwitchRamp2] (Вкл. наклон 2)  $F \rightharpoonup F$ больше 0 или назначен параметр [Ramp switch ass.] (Назн. вкл. наклона)  $r$  P 5.

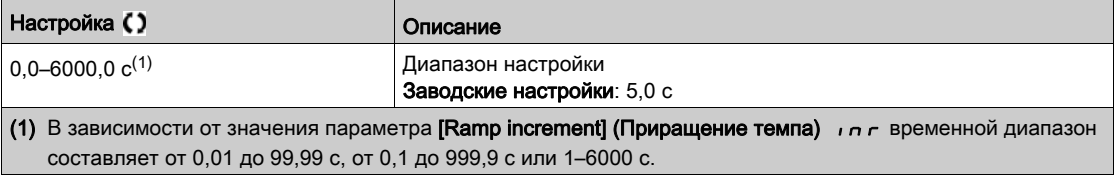

## [Deceleration 2] (Торможение 2)  $\overline{d}E \overline{e}$  ★

Время торможения от значения параметра [Nominal Motor Freq] (Ном. частота двиг.)  $F \rightharpoonup 5$  до 0. Чтобы обеспечить воспроизводимость наклона, необходимо задать значение этого параметра в соответствии с возможностями применения.

Этот параметр доступен при условии, что значение параметра [SwitchRamp2] (Вкл. наклон 2)  $F \rightharpoonup F$ больше 0 или назначен параметр [Ramp switch ass.] (Назн. вкл. наклона)  $r$  Р 5.

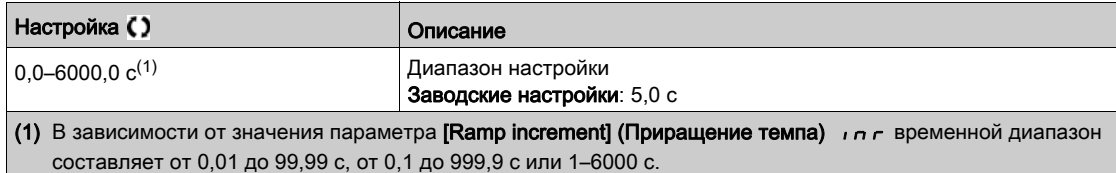

#### [Dec.Ramp Adapt] (Подстр. накл. тормож.)  $b \in R$

Подстройка наклона торможения.

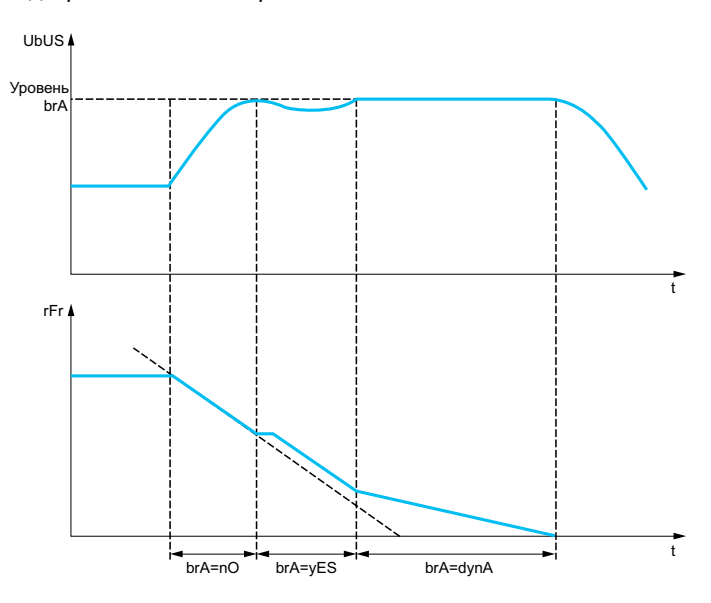

Активация этой функции приведет к автоматической подстройке наклона торможения. Если задано слишком малое значение по отношению к инерции нагрузки, может появиться ошибка перенапряжения.

Функция несовместима с применениями, требующими:

- позиционирования c наклоном;
- использования тормозного резистора (резистор будет работать неправильно).

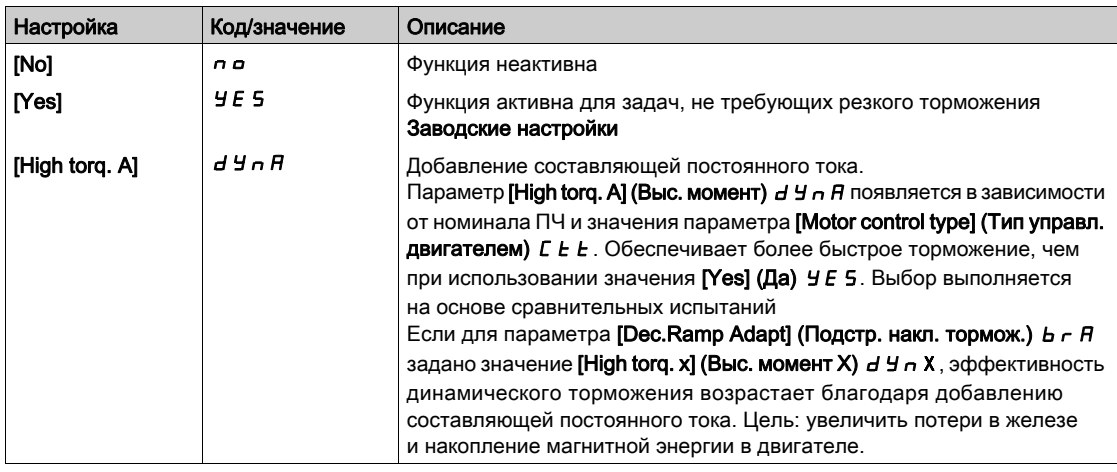

# Раздел 6.5 [Generic functions] (Общие функции) — [+/- speed] (Быстрее/медленнее)

## Меню [+/- speed] (Быстрее/медленнее)  $\mu$  Р  $d$  -

Доступ

[Complete settings]  $\rightarrow$  [Generic functions]  $\rightarrow$  [+/- speed]

#### Сведения об этом меню

Данная функция доступна, если для параметра [Ref Freq 2 Config] (Конф. зад. част. 2) F - 2 задано значение [Ref Frequency via DI] (Зад. част. через DI)  $u P d E$ 

ПРИМЕЧАНИЕ. Данная функция не может использоваться совместно с некоторыми другими функциями.

Возможны два типа работы:

- Использование кнопок одиночного назначения. В дополнение к входам управления направлением необходимо еще два дискретных входа. Вход, назначенный команде «быстрее», управляет увеличением скорости вращения, а вход, назначенный команде «медленнее», управляет уменьшением скорости.
- Использование кнопок двойного назначения. Требуется только один дискретный вход, назначенный команде «быстрее».

Ускорение/замедление выполняется двойным нажатием кнопок.

Описание. Двойное нажатие (2 шага) одной кнопки для каждой смены направления. Контакт замыкается при каждом нажатии кнопки.

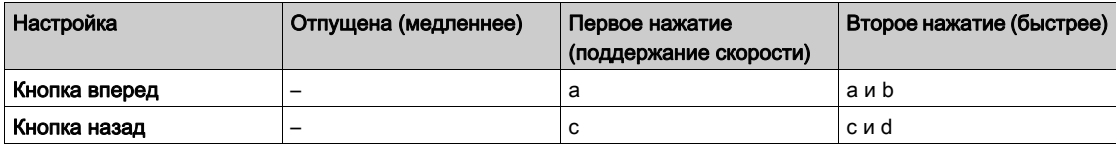

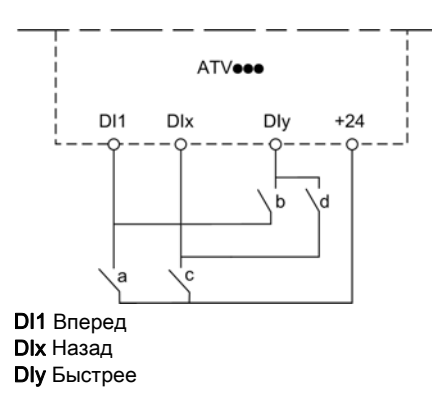

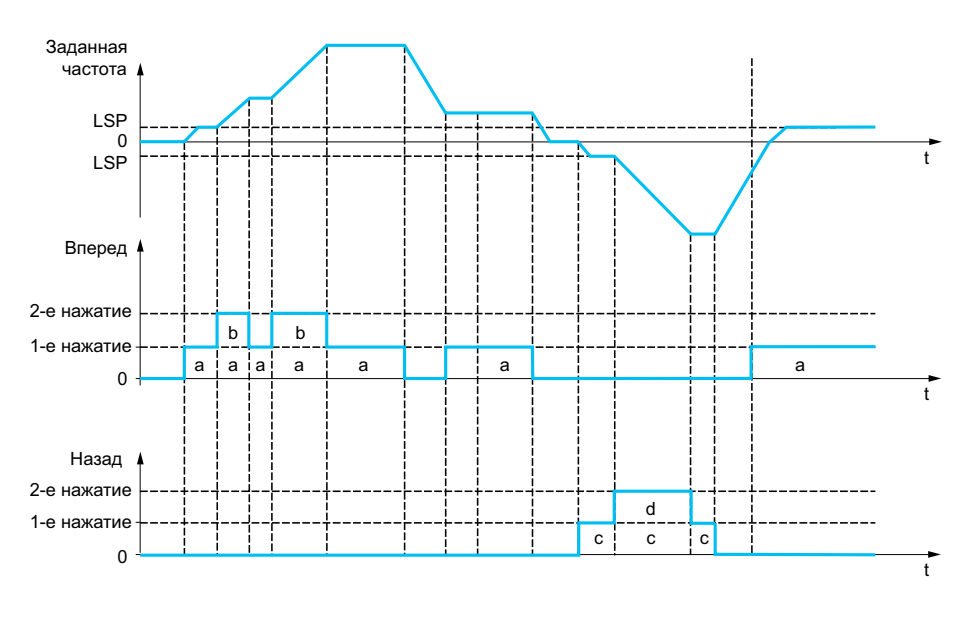

Не используйте этот тип ускорения/замедления с 3-проводным управлением.

Независимо от выбранного типа управления максимальная скорость определяется значением параметра [High speed] (Верхн. скорость)  $H5P$ .

ПРИМЕЧАНИЕ. Если задание переключается с помощью параметра [Freq Switch Assign] (Назн. перекл. част.)  $r \in \mathbb{C}$  с любого канала задания на другой с командами ускорения/замедления, одновременно может происходить копирование задания [Motor Frequency] (Частота двигателя)  $\epsilon$  F  $\epsilon$ (после наклона) в соответствии с параметром [Copy Ch1-Ch2] (Копир. кан. 1 в кан. 2) С <sub>о</sub> Р. Если задание переключается с помощью параметра [Freq Switch Assign] (Назн. перекл. част.)  $r \in \mathbb{C}$ с канала задания с командами ускорения/замедления на любой канал задания, одновременно происходит копирование задания [Motor Frequency] (Частота двигателя)  $rF$ , (после наклона). Это позволяет избежать непроизвольного сброса скорости до нуля в момент переключения.

#### [+ Speed Assign] (Назнач. «быстрее»)  $\cup$  5 Р

Назначение входа увеличения скорости.

Функция активна, если входу или биту назначено 1.

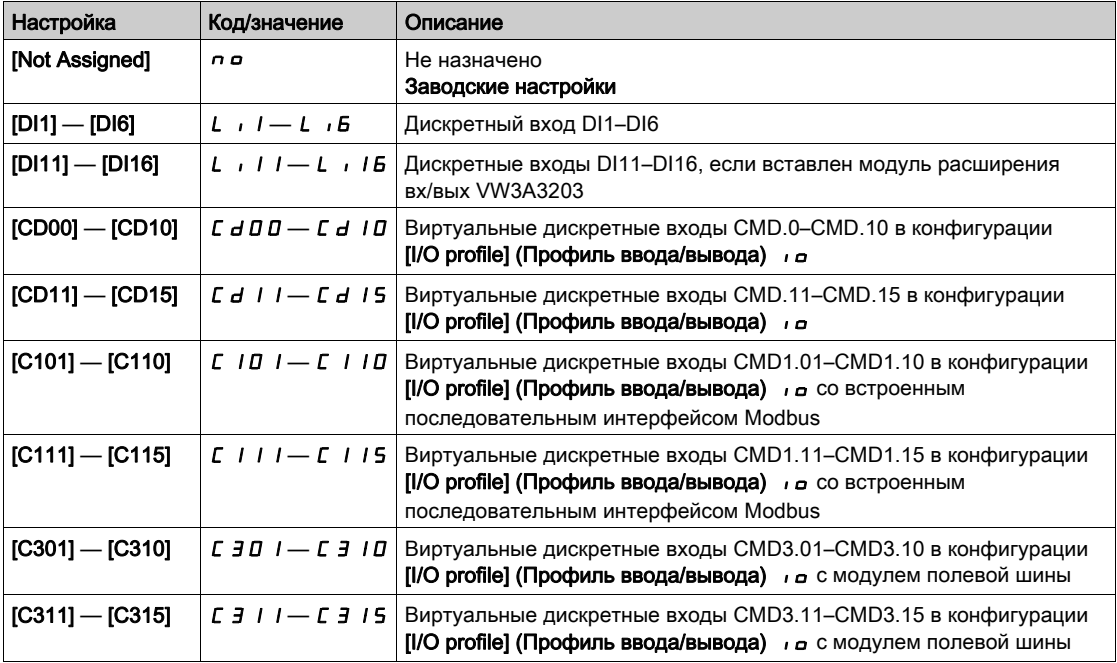

#### [- Speed Assign] (Назнач. «медленнее»)  $d5P$

Назначение входа увеличения скорости. См. условия назначения.

Настройка параметра аналогична настройке параметра [+ Speed Assign] (Назнач. «быстрее»)  $\mu$  5  $P$ .

Функция активна, если входу или биту назначено 1.

### [Ref Frequency Save] (Сохр. зад. част.)  $5 \epsilon \cdot \star$

Сохранение заданной частоты. Данный параметр доступен, если параметр [+ Speed Assign] (Назнач. «медленнее»)  $\overline{u}$  5 Р имеет любое значение, отличное от [Not Assigned] (Не назначено)  $\overline{n}$   $\overline{o}$ .

Будучи связанным с функцией ускорения/замедления, этот параметр может использоваться для сохранения задания:

- при исчезновении команд пуска (сохранение в ОЗУ);
- при отключении питания или исчезновении команд пуска (сохранение в ЭППЗУ).

Поэтому при последующем пуске ПЧ заданием скорости будет служить последняя сохраненная частота.

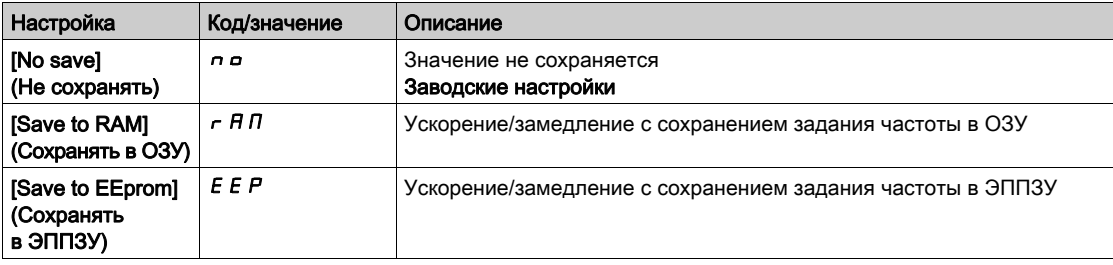

# Раздел 6.6 [Generic functions] (Общие функции) — [Stop configuration] (Конфигурация останова)

# Меню [Stop configuration] (Конфигурация останова)  $5 \, \text{E}$ -

### Доступ

 $[Complete \, settings] \rightarrow [Generic \, functions] \rightarrow [Stop \, configuration]$ 

#### Сведения об этом меню

ПРИМЕЧАНИЕ. Данная функция не может использоваться совместно с некоторыми другими функциями.

### [Type of stop] (Тип останова)  $5 \tcdot t$

Нормальный режим останова.

Тип останова при исчезновении команды пуска или получении команды останова.

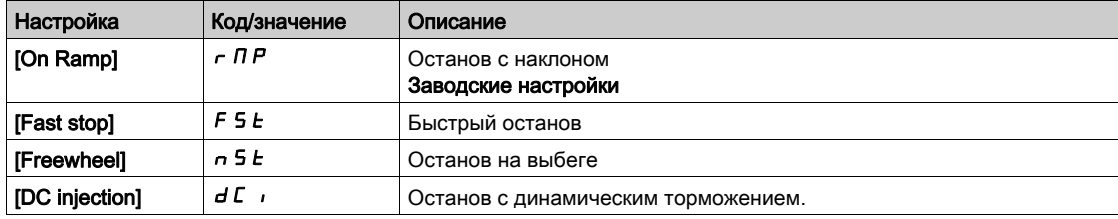

#### [Freewheel stop ass.] (Останов на выбеге)  $n5t$

Останов на выбеге.

Команда останова активируется, если значение состояние входа или бита становится 0. Если состояние выхода возвращается к значению 1, а команда пуска все еще активна, электродвигатель запустится, если для параметра [2/3-wire control] (2/3-пров. управл.)  $E C$  задано значение [2-Wire Control] (2-пров. управл.)  $2\,\Gamma$ , а для параметра [2-wire type] (2-пров. управл.)  $E\,L = -$  [Level] (Уровень) L E L или [Fwd priority] (Приор. «вперед»)  $P F_{\Omega}$ . Иначе потребуется выдача новой команды пуска.

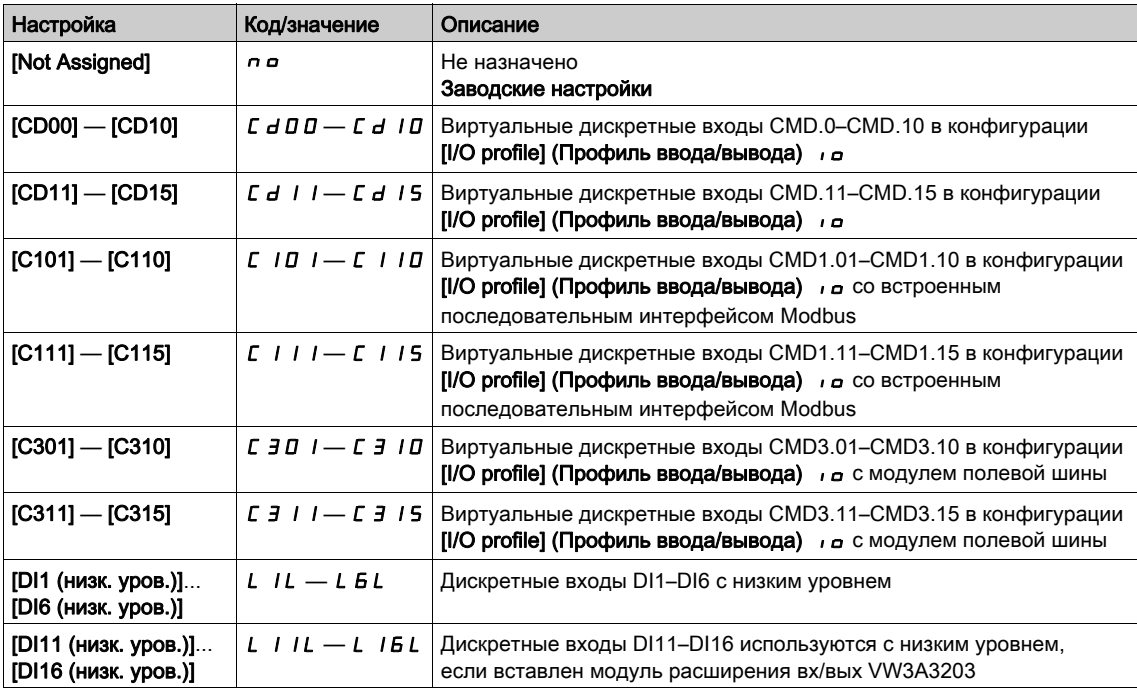

#### [Freewheel stop Thd] (Уставка ост. на выб.)  $F F E$  ★

Уставка останова на выбеге.

Уставка скорости, ниже значения которой электродвигатель выполняет останов на выбеге.

Данный параметр определяет момент перехода от останова с наклоном к останову на выбеге.

Настройка параметра выполняется при условии, что:

- для параметра [Type of stop] (Тип останова)  $5 \text{ }\epsilon \text{ }\epsilon$  задано значение [Fast stop] (Быстрый останов)  $F 5E$  или [On Ramp] (Останов. с наклоном)  $F 1P$  и
- настроен параметр [Auto DC injection] (Авт. дин. торм.)  $H dL$ .

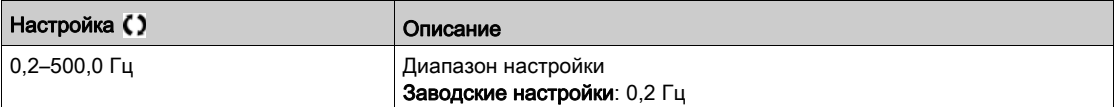

#### [Fast stop ass.] (Назн. быстр. ост.)  $F5E$

Быстрый останов.

Команда останова активируется, если значение выхода меняется на 0 или если значение бита меняется на 1 (бит в профиле [I/O profile] (Профиль ввода/вывода)  $\overline{\phantom{a}}$  при 0).

Если состояние выхода возвращается к значению 1, а команда пуска все еще активна, электродвигатель запустится, если для параметра [2/3-wire control] (2/3-пров. управл.)  $E C$  задано значение [2-Wire Control] (2-пров. управл.)  $2\ell$ , а для параметра [2-wire type] (2-пров. управл.)  $\ell \ell \neq -$  [Level] (Уровень) L E L или [Fwd priority] (Приор. «вперед»)  $P \vdash a$ .

Иначе потребуется выдача новой команды пуска.

ПРИМЕЧАНИЕ. Данная функция не может использоваться совместно с некоторыми другими функциями.

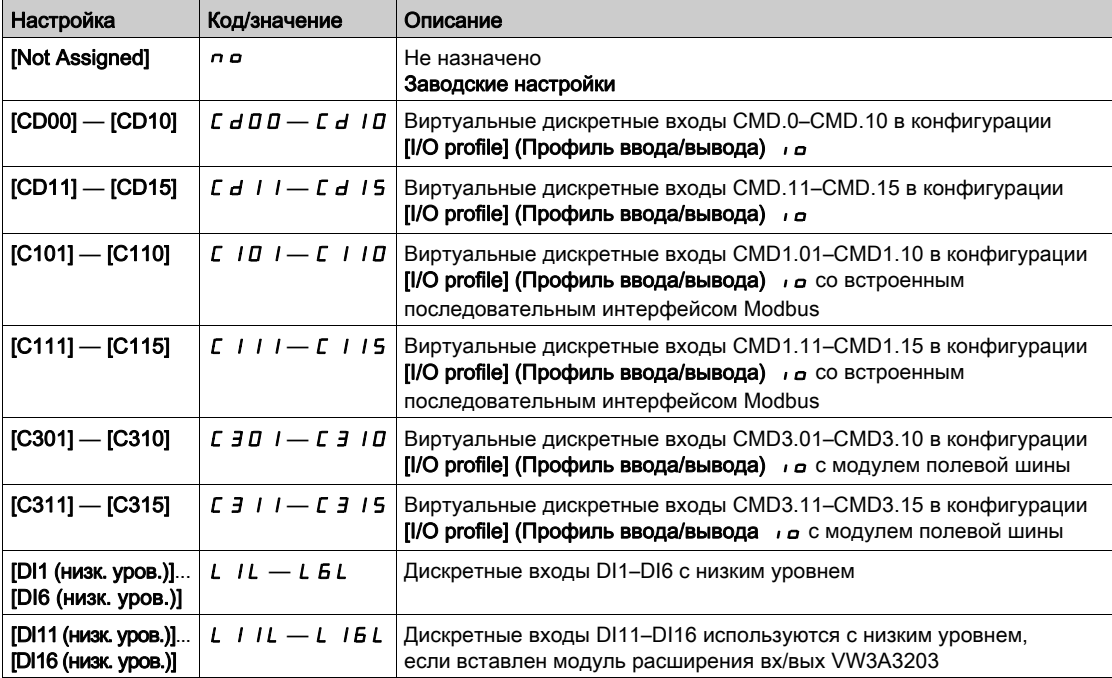

#### **[Ramp Divider] (Делитель наклона)**  $d\mathcal{L} \in \mathbf{\star}$

Коэффициент уменьшения наклона торможения при быстром останове.

Настройка параметра выполняется при условии, что:

- для параметра [Type of stop] (Тип останова)  $5 \text{ }\text{ }t \text{ }\text{ }t$  задано значение [Fast stop] (Быстрый останов)  $F$  5  $E$  или для параметра
- [Fast stop assign.] (Назн. быстр. ост.)  $F 5E 3$ адано значение, отличное от [No] (Нет)  $n \rho$

При запросе останова значение параметра ([Deceleration] (Торможение)  $dE$  или [Deceleration 2] (Торможение 2)  $dE$  <sup>2</sup>) делится на этот коэффициент.

Значение 0 соответствует минимальному времени наклона.

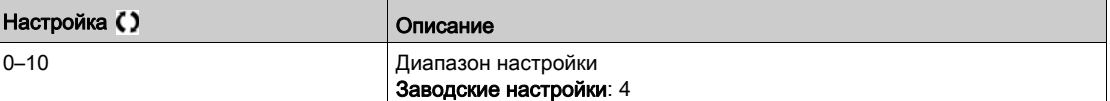

## [DC Injection Assign] (Назн. дин. торм.)  $dE$

Назначение динамического торможения.

# ПРЕДУПРЕЖДЕНИЕ

#### ОПАСНОСТЬ НЕПРЕДВИДЕННЫХ ДЕЙСТВИЙ

- Запрещается использование динамического торможения, если электродвигатель находится в состоянии полного останова.
- Для удержания электродвигателя в неподвижном состоянии используйте механический тормоз.

Несоблюдение настоящих указаний может стать причиной летального исхода, серьезных травм или повреждения оборудования.

Динамическое торможение начинается, когда назначенный вход или бит меняет значение на 1.

Если состояние выхода возвращается к значению 0, а команда пуска все еще активна, электродвигатель запустится, если для параметра [2/3-wire control] (2/3-пров. управл.)  $E E$  задано значение [2-Wire Control] (2-пров. управл.)  $2\,\text{C}$ , а для параметра [2-wire type] (2-пров. управл.)  $E\,L$  — [Level] (Уровень) L E L или [Fwd priority] (Приор. «вперед»)  $P F_a$ . Иначе потребуется выдача новой команды пуска.

ПРИМЕЧАНИЕ. Данная функция не может использоваться совместно с некоторыми другими функциями.

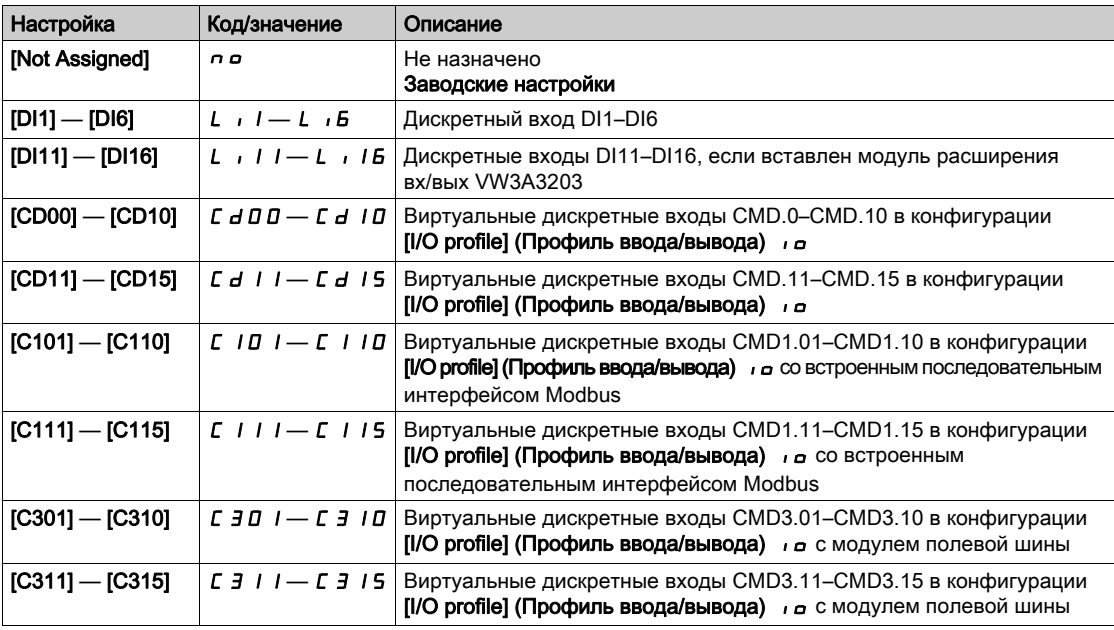

#### [DC inject. level 1] (Ток дин. торм. 1)  $\iota$  d  $\Gamma$  ★

Ток динамического торможения.

# ПРИМЕЧАНИЕ

#### ОПАСНОСТЬ ПЕРЕГРЕВА И ПОВРЕЖДЕНИЯ ЭЛЕКТРОДВИГАТЕЛЯ

Убедитесь, что ток динамического торможения не приведет к перегреву электродвигателя при длительном динамическом торможении.

Несоблюдение данных инструкций может стать причиной повреждения оборудования.

Значение тока динамического торможения задается через соответствующий дискретный вход или выбирается в режиме останова.

Настройка параметра выполняется при условии, что:

- для параметра [Type of stop] (Тип останова)  $5 \text{ }\epsilon \text{ }\epsilon$  задано значение [DC injection] (Дин. торм.)  $d\epsilon$  или
- для параметра [DC.Brake DI] (Назн. дин. торм. DI)  $dC$ , задано значение, отличное от [No] (Нет)  $nD$ .

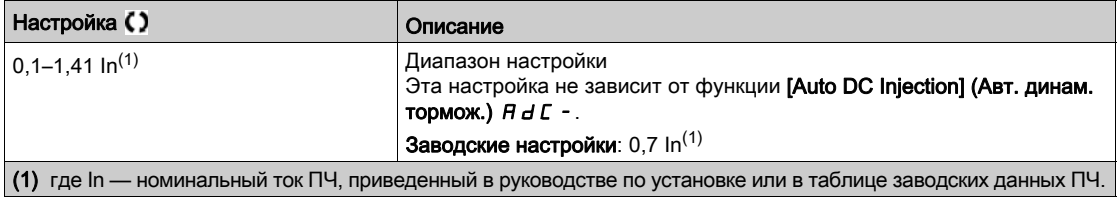

## [DC injection time 1] (Вр. дин. торм. 1)  $E \cdot d \rightarrow \star$

Время динамического торможения 1.

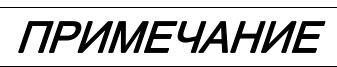

## ОПАСНОСТЬ ПЕРЕГРЕВА И ПОВРЕЖДЕНИЯ ЭЛЕКТРОДВИГАТЕЛЯ

Убедитесь, что ток динамического торможения не приведет к перегреву электродвигателя при длительном динамическом торможении.

Несоблюдение данных инструкций может стать причиной повреждения оборудования.

Максимальное время динамического торможения с током [DC inject. level 1] (Ток дин. торм. 1)  $I \cdot dL$ . По истечении этого времени ток принимает значение [DC inject. level 2] (Ток дин. торм. 2)  $I \in \mathbb{Z}$ .

Настройка параметра выполняется при условии, что:

- для параметра [Type of stop] (Тип останова)  $5 \text{ }\mathrm{E}$  задано значение [DC injection] (Дин. торм.)  $\text{ }\mathrm{d}\text{ }\mathrm{C}$  или
- для параметра [DC.Brake DI] (Назн. дин. торм. DI)  $dC$  и задано значение, отличное от [No] (Нет)  $nQ$ .

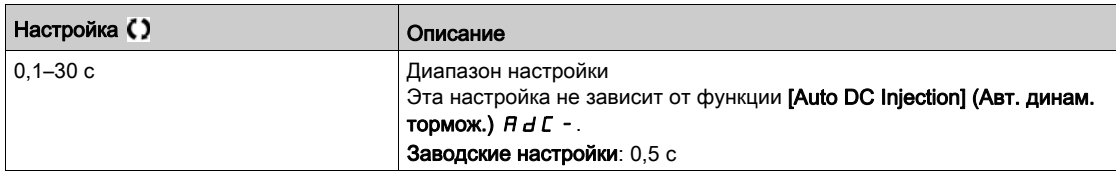

#### [DC inject. level 2] (Ток дин. торм. 2)  $\iota$  d  $\iota$   $\in$   $\star$

Ток динамического торможения 2.

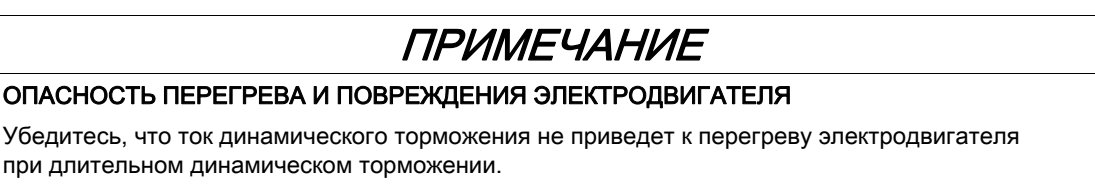

Несоблюдение данных инструкций может стать причиной повреждения оборудования.

Ток динамического торможения активируется дискретным входом или выбором режима останова по истечении времени [DC injection time 1] (Вр. дин. торм. 1)  $E/d$ .

Настройка параметра выполняется при условии, что:

• для параметра [Type of stop] (Тип останова)  $5 \text{ }\epsilon \text{ }\epsilon$  задано значение [DC injection] (Дин. торм.)  $d\mathcal{L}$  или

• для параметра [DC Injection Assign] (Назн. дин. торм.)  $dC$  задано значение, отличное от [No] (Нет)  $n \rho$ .

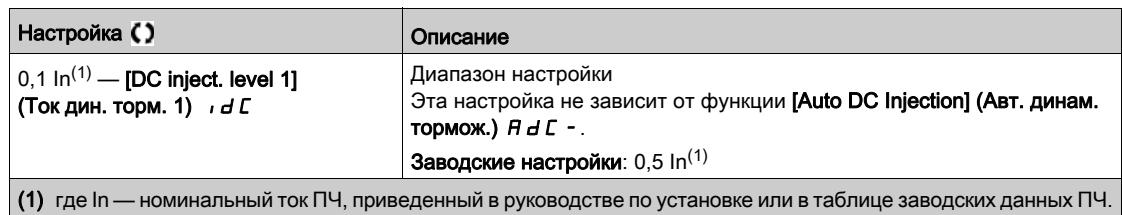

# $[DC Inj Time 2]$  (Вр. дин. торм. 2)  $E \, d \, \mathcal{L} \, \star$

Время динамического торможения 2.

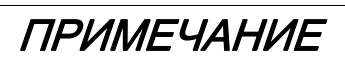

# ОПАСНОСТЬ ПЕРЕГРЕВА И ПОВРЕЖДЕНИЯ ЭЛЕКТРОДВИГАТЕЛЯ

Убедитесь, что ток динамического торможения не приведет к перегреву электродвигателя при длительном динамическом торможении.

Несоблюдение данных инструкций может стать причиной повреждения оборудования.

Максимальное время динамического торможения током [DC inject. level 2] (Ток дин. торм. 2) *Id C 2* выбирается только в режиме останова.

Этот параметр доступен, если для параметра [Type of stop] (Тип останова)  $L$   $E$  задано значение [DC injection] (Дин. торм.)  $d\Gamma$  .

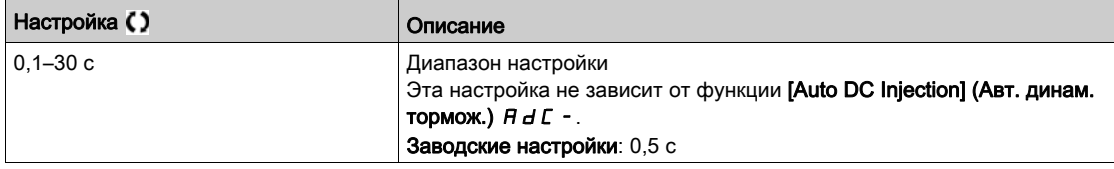

# Раздел 6.7 [Generic functions] (Общие функции) — [Auto DC injection] (Авт. динам. тормож.)

# Меню [Auto DC injection] (Авт. дин. торм.)  $H dL -$

Доступ

 $[Complete settings] \rightarrow [Generic functions] \rightarrow [Auto DC injection]$ 

#### Сведения об этом меню

В этом меню представлены функции автоматического динамического торможения. Они используются для удержания ротора электродвигателя в конце наклона торможения.

# [Auto DC injection] (Авт. дин. торм.)  $H dC \Delta$

Автоматическое динамическое торможение.

# $\mathbf A$   $\mathbf A$  ONACHOCTL

## ОПАСНОСТЬ ПОРАЖЕНИЯ ЭЛЕКТРИЧЕСКИМ ТОКОМ, ВЗРЫВА ИЛИ ВСПЫШКИ ЭЛЕКТРИЧЕСКОЙ ДУГИ

Если для параметра [Auto DC Injection] (Авт. дин. торм.)  $H dL$  задано значение [Continuous]

(Непрерывно)  $\mathcal L$   $\mathsf t$ , динамическое торможение активно всегда, даже если электродвигатель не запущен. Убедитесь, что использование этой настройки не приведет к созданию небезопасных условий.

Несоблюдение настоящих указаний может стать причиной летального исхода или серьезной травмы.

# ПРЕДУПРЕЖДЕНИЕ

#### ОПАСНОСТЬ НЕПРЕДВИДЕННЫХ ДЕЙСТВИЙ

- Запрещается использование динамического торможения, если электродвигатель находится в состоянии полного останова.
- Для удержания электродвигателя в неподвижном состоянии используйте механический тормоз.

Несоблюдение настоящих указаний может стать причиной летального исхода, серьезных травм или повреждения оборудования.

Автоматическое динамическое торможение во время останова (в конце наклона).

ПРИМЕЧАНИЕ. Эта функция и функция [Motor fluxing] (Намагн. двиг.)  $FL_U$  связаны механизмом взаимной блокировки. Если для параметра [Motor fluxing] (Намагн. двиг.)  $F L$  и задано значение [Continuous] (Непрерывно) F  $c$  E, для параметра [Auto DC Injection] (Авт. дин. торм.)  $H d C$  должно быть задано значение [No] (Нет)  $\sigma$   $\sigma$ .

Для параметра [Auto DC Injection] (Авт. дин. торм.)  $H dL$  принудительно устанавливается значение  $[No]$  (Нет)  $n_a$ , если параметр [Brake assignment] (Послед. торможения) *b L C имеет значение*, отличное от [No] (Нет)  $a$   $a$ . Этот параметр активирует динамическое торможение даже при отсутствии команды пуска.

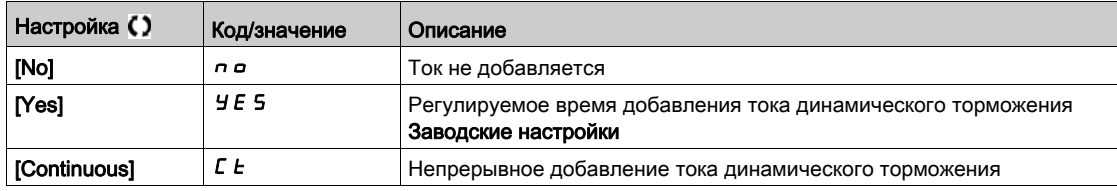

# [Auto DC inj Level 1] (Ток авт. дин. торм. 1) 5 *d С*  $\overrightarrow{+}$

Ток автоматического динамического торможения 1.

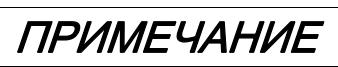

#### ОПАСНОСТЬ ПЕРЕГРЕВА И ПОВРЕЖДЕНИЯ ЭЛЕКТРОДВИГАТЕЛЯ

Убедитесь, что ток динамического торможения не приведет к перегреву электродвигателя при длительном динамическом торможении.

Несоблюдение данных инструкций может стать причиной повреждения оборудования.

Уровень непрерывно добавляемого тока динамического торможения, если параметр [Auto DC Injection] (Авт. дин. торм.)  $H dL$  не равен [No] (Нет)  $n a$ .

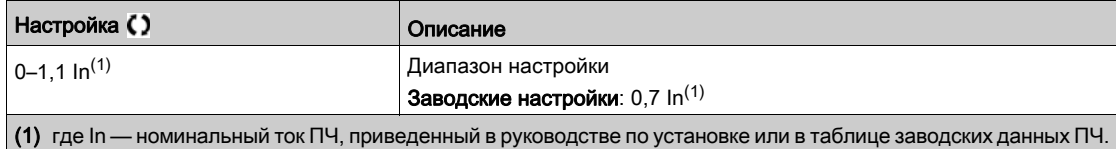

#### [Auto DC inj Time 1] (Время авт. дин. торм. 1)  $E \, dE$  /  $\star$

Время автоматического динамического торможения 1.

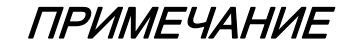

#### ОПАСНОСТЬ ПЕРЕГРЕВА И ПОВРЕЖДЕНИЯ ЭЛЕКТРОДВИГАТЕЛЯ

Убедитесь, что ток динамического торможения не приведет к перегреву электродвигателя при длительном динамическом торможении.

Несоблюдение данных инструкций может стать причиной повреждения оборудования.

Этот параметр доступен при условии, что [Auto DC Injection] (Авт. дин. торм.)  $H dL$  не равен [No] (Нет)  $n$ о.

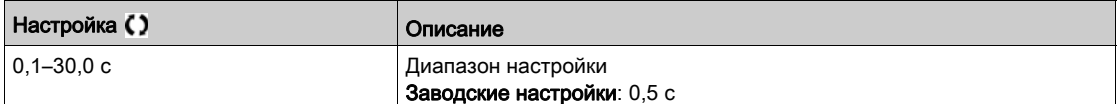

#### [Auto DC inj Level 2] (Ток авт. дин. торм. 2) 5 *d C 2* ★

Ток автоматического динамического торможения 2.

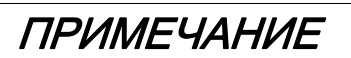

#### ОПАСНОСТЬ ПЕРЕГРЕВА И ПОВРЕЖДЕНИЯ ЭЛЕКТРОДВИГАТЕЛЯ

Убедитесь, что ток динамического торможения не приведет к перегреву электродвигателя при длительном динамическом торможении.

Несоблюдение данных инструкций может стать причиной повреждения оборудования.

Второй уровень непрерывно добавляемого тока динамического торможения.

Этот параметр доступен при условии, что [Auto DC Injection] (Авт. дин. торм.) *R d C* не равен [No] (Нет) *п в*.

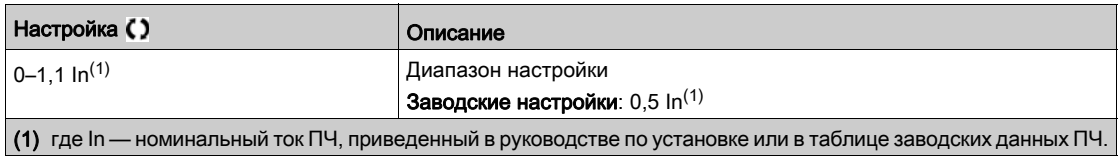

## [Auto DC inj Time 2] (Время авт. дин. торм. 2) *E* d C 2  $\star$

Время автоматического динамического торможения 2.

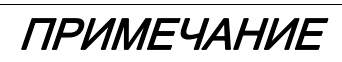

## ОПАСНОСТЬ ПЕРЕГРЕВА И ПОВРЕЖДЕНИЯ ЭЛЕКТРОДВИГАТЕЛЯ

Убедитесь, что ток динамического торможения не приведет к перегреву электродвигателя при длительном динамическом торможении.

Несоблюдение данных инструкций может стать причиной повреждения оборудования.

Время второго добавления тока динамического торможения.

Этот параметр доступен, если для параметра [Auto DC Injection] (Авт. дин. торм.) Я d С задано значение [YES] (Да)  $4E$  5.

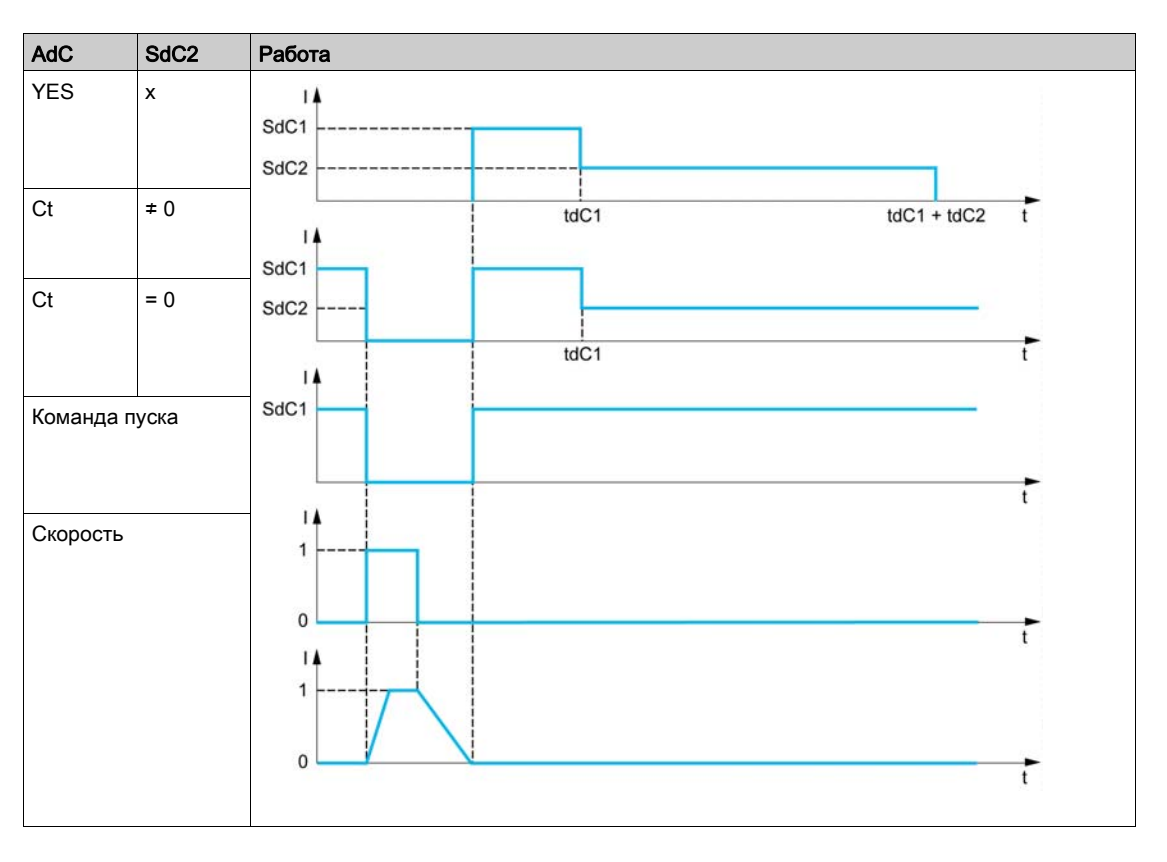

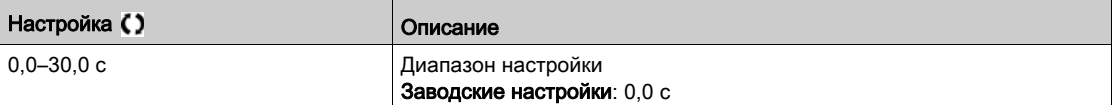

# Раздел 6.8 [Generic functions] (Общие функции) — [Jog] (Пошаг. работа)

# Меню [Jog] (Пошаг. работа) jOG-

Доступ

## $[Complete \, settings] \rightarrow [Generic \, functions] \rightarrow [Jog]$

#### [Jog Assign] (Назн. пошаг. раб.)  $J \circ G$

Назначение пошаговой работы.

Функция пошаговой работы доступна, только если в качестве канала управления и каналов задания используются дискретные входы.

Функция активна, если соответствующий вход или бит имеет значение 1.

Пример: 2-проводное управление (параметр [2/3-Wire Control] (2/3-пров. управл.)  $E\subset\Gamma$  = [2-Wire Control] (2-пров. управл.)  $2\mathcal{L}$ .

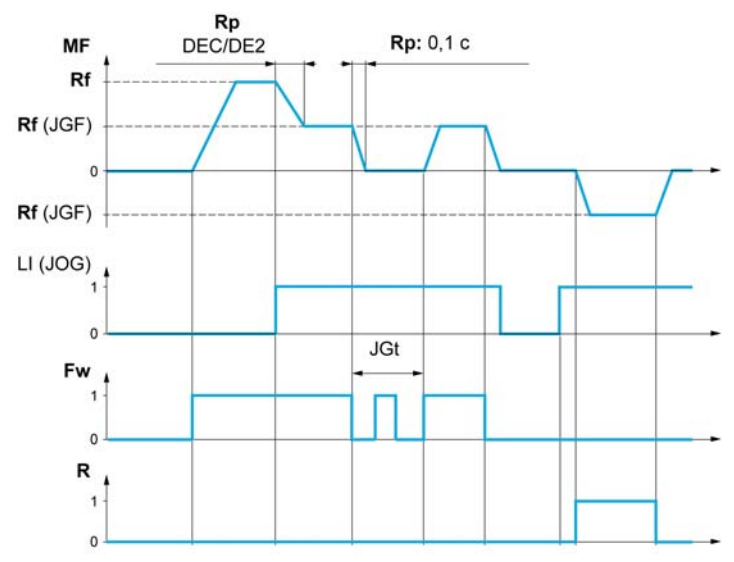

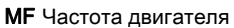

- Rf Задание
- Rp Наклон
- Rp: 0,1 с Принудительное задание наклона 0,1 с

Fw Вперед

R Назад

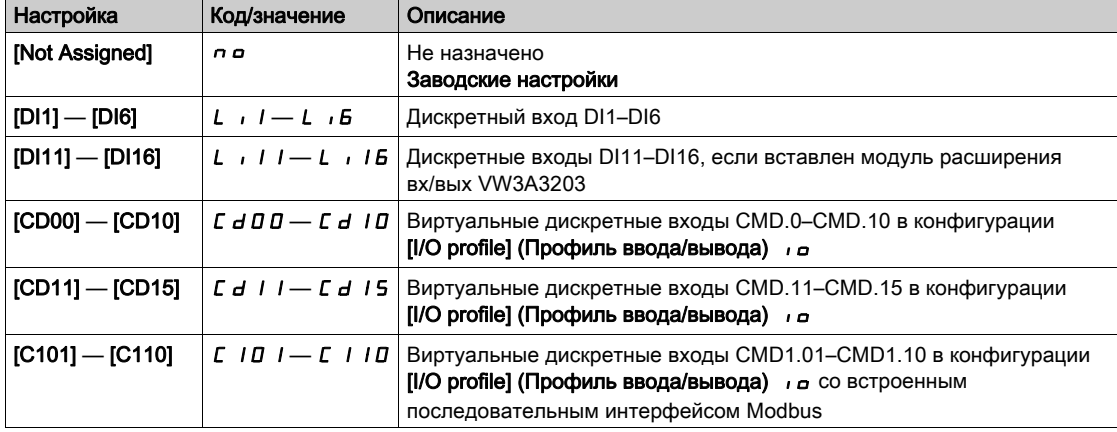

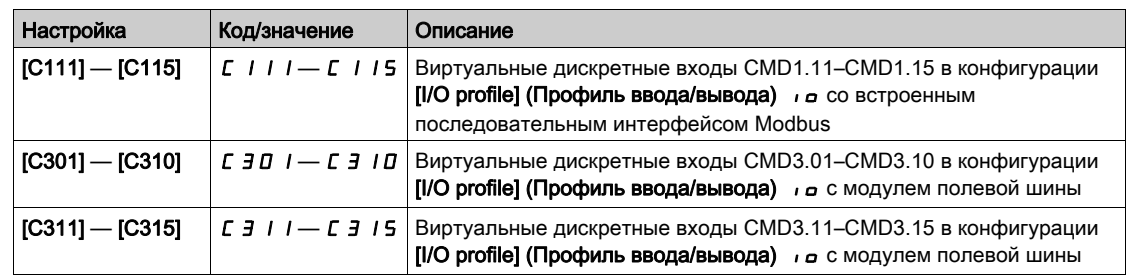

# [Jog frequency] (Част. пошаг. раб.)  $JLF \star$

Этот параметр доступен при условии, что параметр [Jog Assign] (Назн. пошаг. раб.) J в G не равен [No] (Нет)  $n$ о.

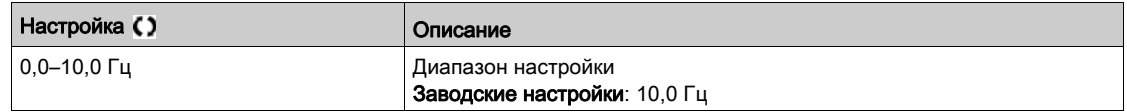

# [Jog Delay] (Задерж. пошаг. раб.)  $JLE$  ★

Этот параметр доступен при условии, что параметр [Jog Assign] (Назн. пошаг. раб.) J в G не равен  $[No]$  (Нет) по.

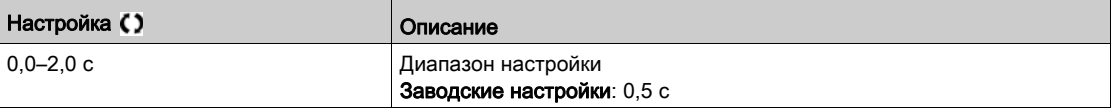

# Раздел 6.9 [Generic functions] (Общие функции) — [Preset speeds] (Предуст. скорости)

# Меню [Preset speeds] (Предуст. скорости)  $P55 -$

Доступ

 $[Complete \; settings] \rightarrow [Generic \; functions] \rightarrow [Present \; speeds]$ 

#### Сведения об этом меню

ПРИМЕЧАНИЕ. Данная функция не может использоваться совместно с некоторыми другими функциями.

#### <span id="page-161-0"></span>Таблица комбинаций значений входов предустановленных скоростей

Может быть предустановлено 2, 4, 8 или 16 скоростей; соответственно, требуются 1, 2, 3 или 4 дискретных входа.

Необходимо сконфигурировать:

- 2 и 4 скорости, чтобы получить 4 скорости.
- 2, 4 и 8 скоростей, чтобы получить 8 скоростей.
- 2, 4, 8 и 16 скоростей, чтобы получить 16 скоростей.

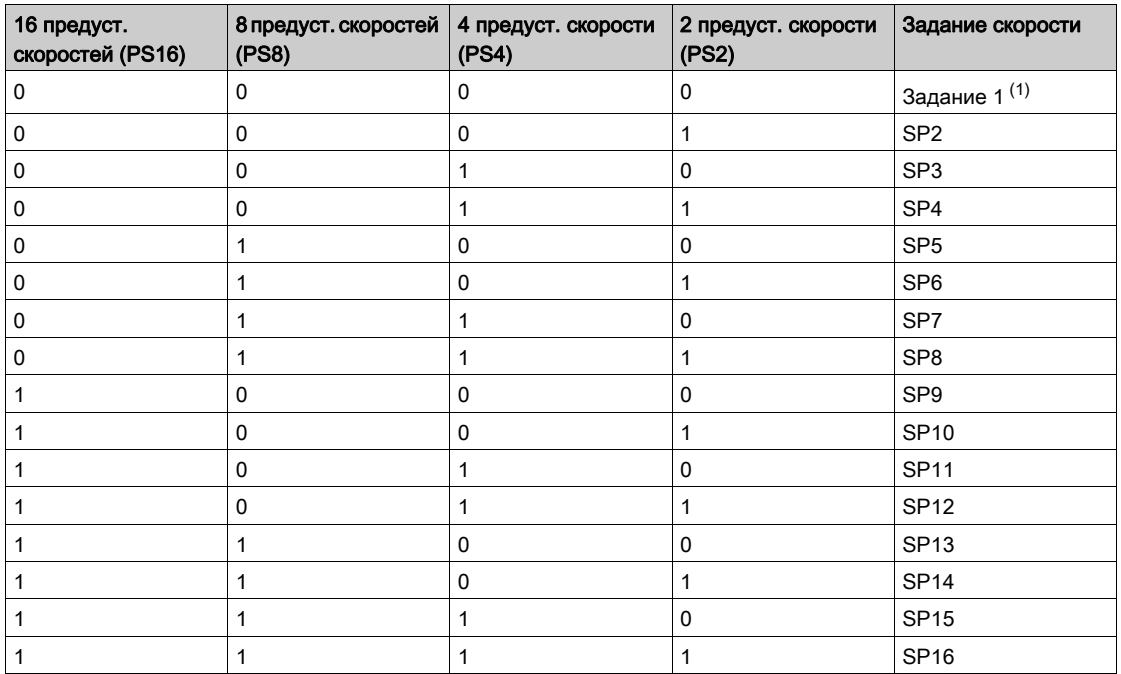

(1) Задание 1 = 5 Р I, см. схему (см. стр. [136\)](#page-135-0)

## [2 Preset Freq]  $P 5 2$

Назначение 2 предустановленных скоростей.

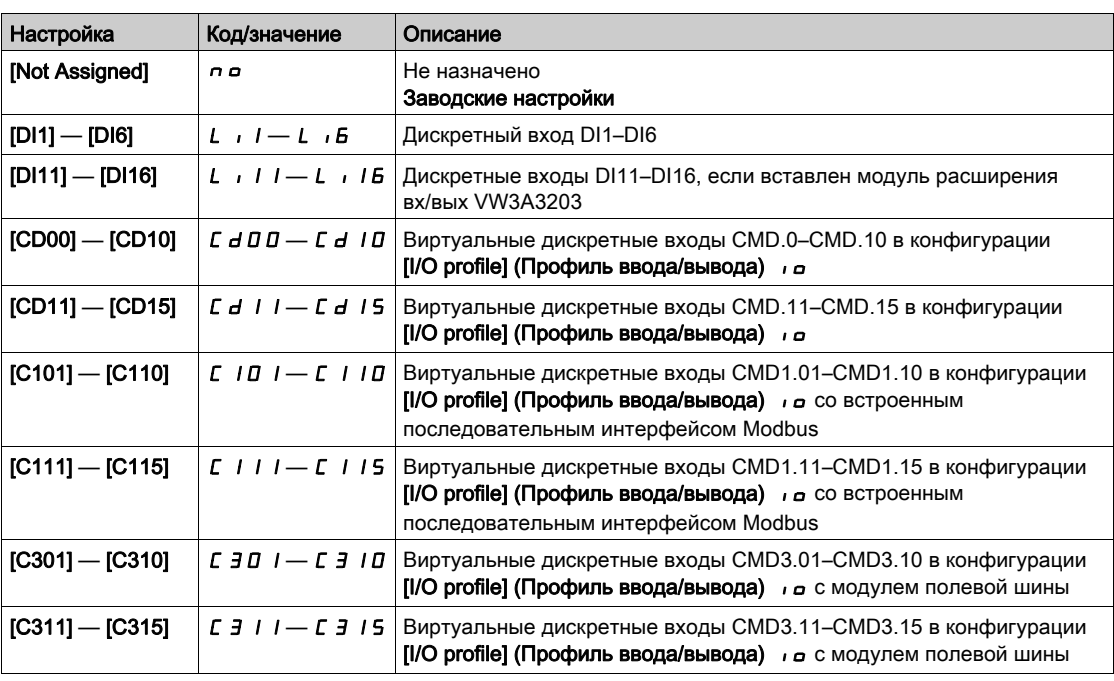

#### [4 Preset Freq]  $P54$

Назначение 4 предустановленных скоростей.

#### Идентично параметру [2 Preset Freq] (2 предуст. скорости)  $P52$ .

Для получения 4 скоростей требуется также сконфигурировать 2 скорости.

#### [8 Preset Freq]  $P 5 B$

Назначение 8 предустановленных скоростей.

Идентично параметру [2 Preset Freq] (2 предуст. скорости)  $P52$ .

Для получения 8 скоростей требуется также сконфигурировать 2 и 4 скорости.

## [16 Preset Freq]  $P516$

Назначение 16 предустановленных скоростей.

Идентично параметру [2 Preset Freq] (2 предуст. скорости)  $P52$ .

Для получения 16 скоростей требуется также сконфигурировать 2, 4 и 8 скоростей.

#### [Preset speed 2]  $5 P 2 \star$

Предустановленная скорость 2. Значения входов предустановленных скоростей представлены в таблице (см. стр. [162\)](#page-161-0).

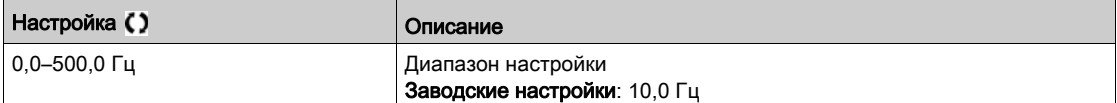

## [Preset speed 3]  $5P\cancel{\exists} \star$

Предустановленная скорость 3. Значения входов предустановленных скоростей представлены в таблице (см. стр. [162\)](#page-161-0).

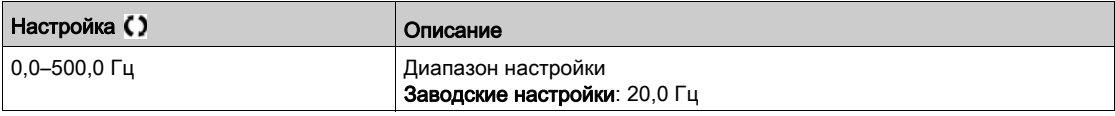

### [Preset speed 4]  $5P4\star$

Предустановленная скорость 4. Значения входов предустановленных скоростей представлены в таблице (см. стр. [162\)](#page-161-0).

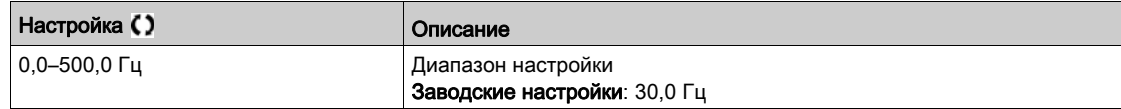

#### [Preset speed 5]  $5P5*$

Предустановленная скорость 5. Значения входов предустановленных скоростей представлены в таблице (см. стр. [162\)](#page-161-0).

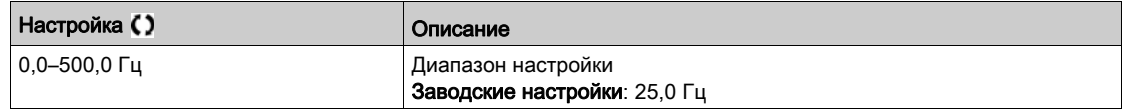

## [Preset speed 6]  $5P5*$

Предустановленная скорость 6. Значения входов предустановленных скоростей представлены в таблице (см. стр. [162\)](#page-161-0).

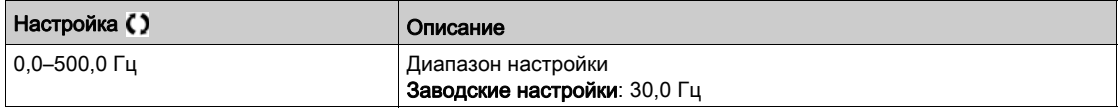

## [Preset speed 7]  $5P7*$

Предустановленная скорость 7. Значения входов предустановленных скоростей представлены в таблице (см. стр. [162\)](#page-161-0).

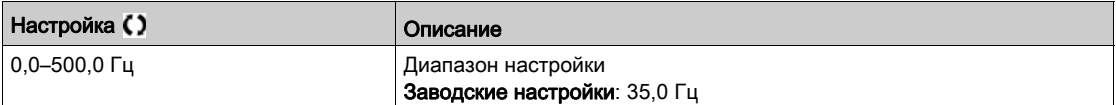

# [Preset speed 8]  $5 P B \star$

Предустановленная скорость 8. Значения входов предустановленных скоростей представлены в таблице (см. стр. [162\)](#page-161-0).

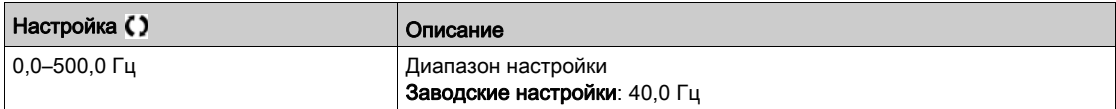

#### [Preset speed 9]  $5P9*$

Предустановленная скорость 9. Значения входов предустановленных скоростей представлены в таблице (см. стр. [162\)](#page-161-0).

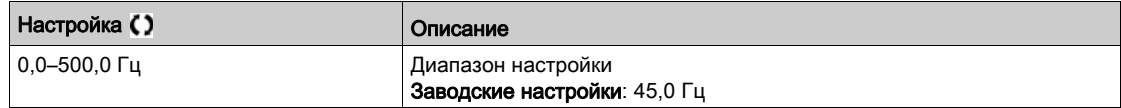

## [Preset speed 10]  $5P$   $1D \star$

Предустановленная скорость 10. Значения входов предустановленных скоростей представлены в таблице (см. стр. [162\)](#page-161-0).

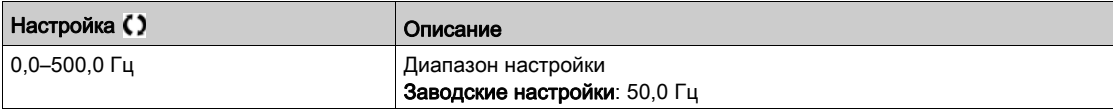

## [Preset speed 11]  $5P$  1  $1\star$

Предустановленная скорость 11. Значения входов предустановленных скоростей представлены в таблице (см. стр. [162\)](#page-161-0).

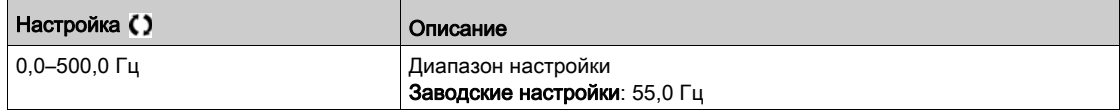

#### [Preset speed 12]  $5P$   $12 \star$

Предустановленная скорость 12. Значения входов предустановленных скоростей представлены в таблице (см. стр. [162\)](#page-161-0).

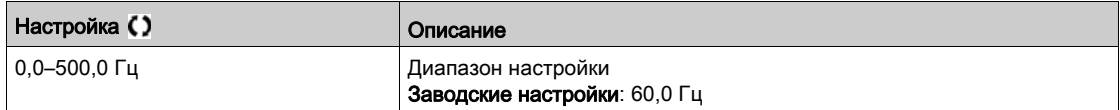

## **[Preset speed 13] 5 P 13**  $\star$

Предустановленная скорость 13. Значения входов предустановленных скоростей представлены в таблице (см. стр. [162\)](#page-161-0).

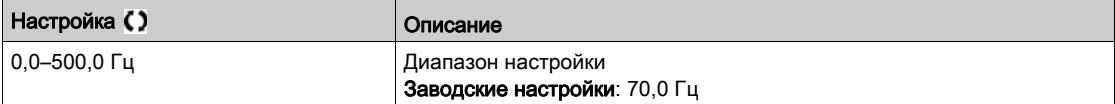

# [Preset speed 14]  $5P$   $14*$

Предустановленная скорость 14. Значения входов предустановленных скоростей представлены в таблице (см. стр. [162\)](#page-161-0).

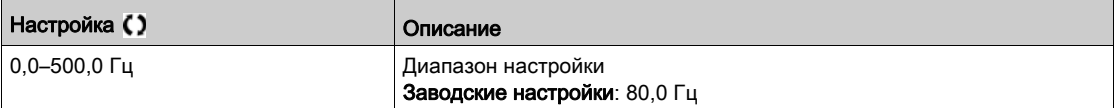

## [Preset speed 15]  $5P$  15  $\star$

Предустановленная скорость 15. Значения входов предустановленных скоростей представлены в таблице (см. стр. [162\)](#page-161-0).

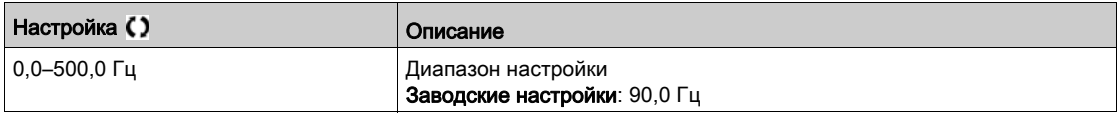

## **[Preset speed 16] 5 P 16**  $\star$

Предустановленная скорость 16. Значения входов предустановленных скоростей представлены в таблице (см. стр. [162\)](#page-161-0).

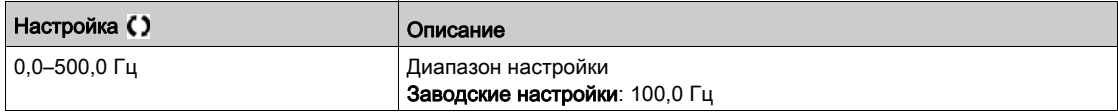

# Раздел 6.10 [Generic functions] (Общие функции) — [Jump frequency] (Частота перескока)

# Меню [Jump frequency] (Частота перескока)  $J \cup F$ -

#### Доступ

 $[Complete settings] \rightarrow [Jump frequency]$ 

#### Сведения об этом меню

Эта функция предотвращает продолжительную работу в диапазоне регулирования частоты.

Эта функция может использоваться для исключения частоты, при которой возникает резонанс. Настройка 0 соответствуют неактивной функции.

#### [Skip Frequency] (Пропуск. частота)  $JPF$

Частота перескока.

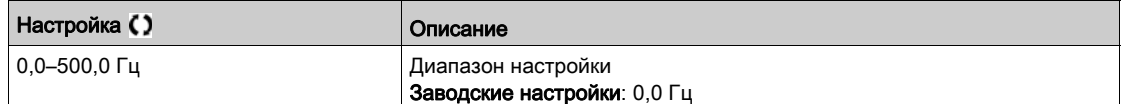

### [Skip Frequency 2] (Пропуск. частота 2)  $JFZ$

Частота перескока 2.

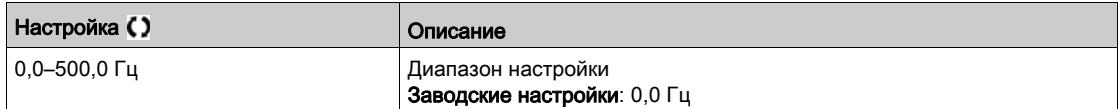

### [3rd Skip Frequency] (Пропуск. частота 3)  $JF\bar{J}$

Частота перескока 3.

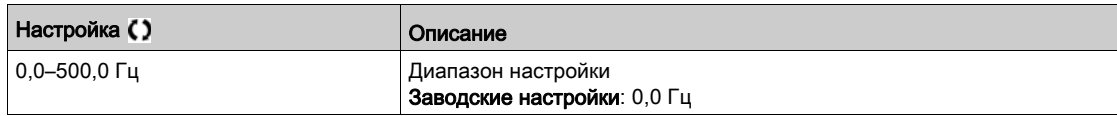

## [Skip.Freq.Hysteresis] (Гистер. проп. частоты)  $JFH\star$

Полоса частот перескока.

Этот параметр доступен при условии, что хотя бы один из параметров  $JPF$ ,  $JFE$  или  $JFE$  имеет значение, отличное от 0.

Пример определения диапазона пропускаемых частот: JPF – JFH и JPF + JFH.

Эта регулировка является общей для всех трех частот:  $JPF$ ,  $JFZ$ ,  $JFJ$ .

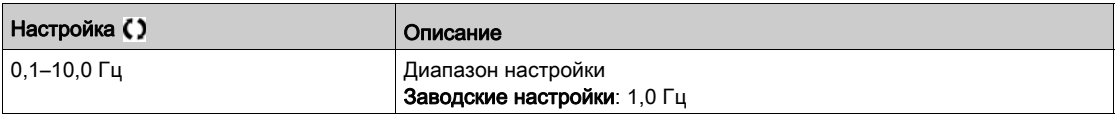

# Раздел 6.11 Меню [Generic functions] (Общие функции) — [Define system units] (Опр. системы ед.)  $5 \cup C$  -

## Меню [Define system units] (Опр. системы ед.)  $5 \cup C$ -

#### Доступ

#### $[Complete \; settings] \rightarrow [Generic \; functions] \rightarrow [Define \; systems \; units]$

#### Сведения об этом меню

Для облегчения настройки, ввода в эксплуатацию и технического обслуживания ПЧ использует единицы изменения технологического процесса.

В числе прочих используются следующие физические величины:

- значения давления;
- значения расхода;
- значения температуры:
- денежные единицы.

ПРИМЕЧАНИЕ. Некоторые из единиц по умолчанию автоматически удаляются из настраиваемой системы единиц или других параметров.

Система единиц применяется по умолчанию для всех передаваемых параметров и HMI (текстовый терминал, веб-сервер, ПО на основе DTM).

Изменение системы единиц не приводит к пересчету значений. Числовые значения сохраняются, но их смысл меняется.

- После изменения поведение изделия не меняется (система в числовом смысле остается той же самой).
- Поведение меняется, если новые значения задаются через линию связи или HMI в новых единицах. В этом случае все параметры должны быть переконфигурированы в соответствии с новой единицей.
- Во избежание проблем, связанных с изменением параметров системы единиц, настоятельно рекомендуется менять систему единиц в процессе установки изделия, до его ввода в эксплуатацию.

Точность физических значений выбирается одновременно с выбором единицы.

По умолчанию все значения имеют знак.

Диапазон значений по умолчанию:

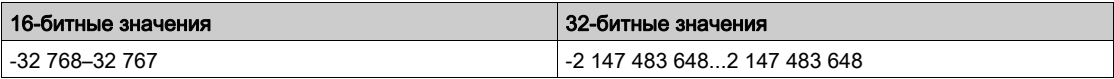

# [P sensor unit] (Ед. изм. давл.)  $5 \cup P_r$

Для давления используется система единиц установки по умолчанию.

Доступные единицы давления.

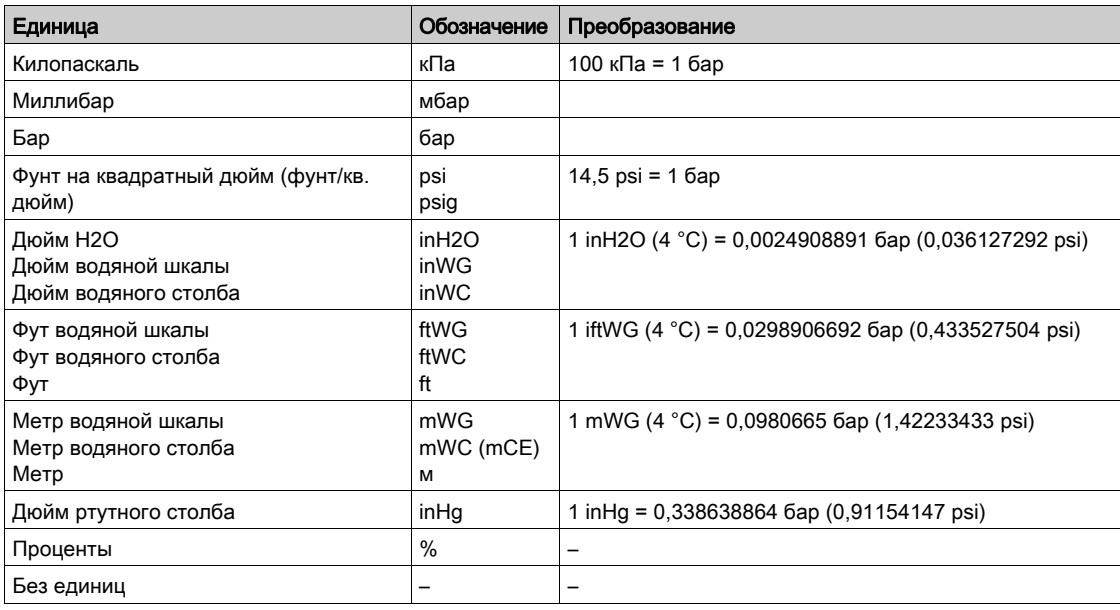

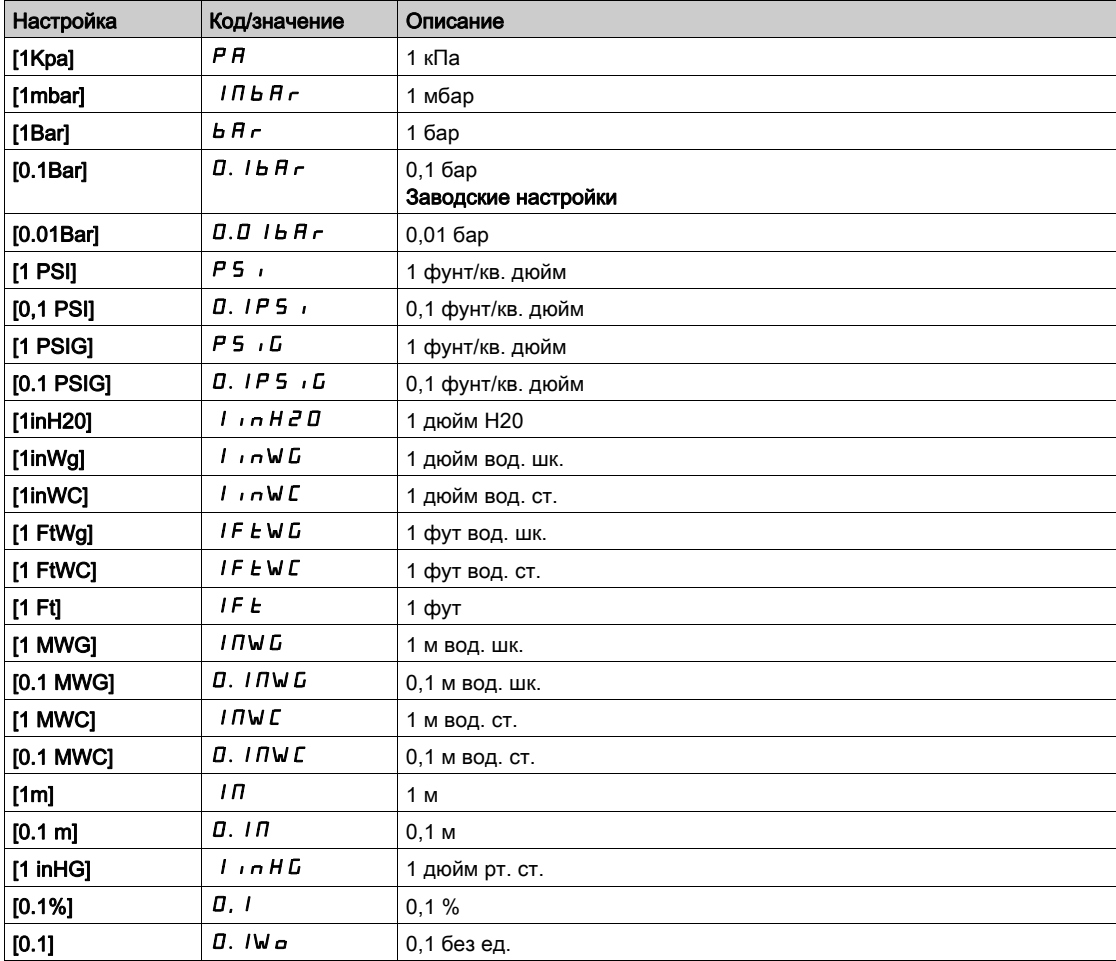

# [Flow rate unit] (Ед. расхода)  $5 \cup Fr$

Для измерения расхода используется система единиц установки по умолчанию.

Допустимые единицы расхода:

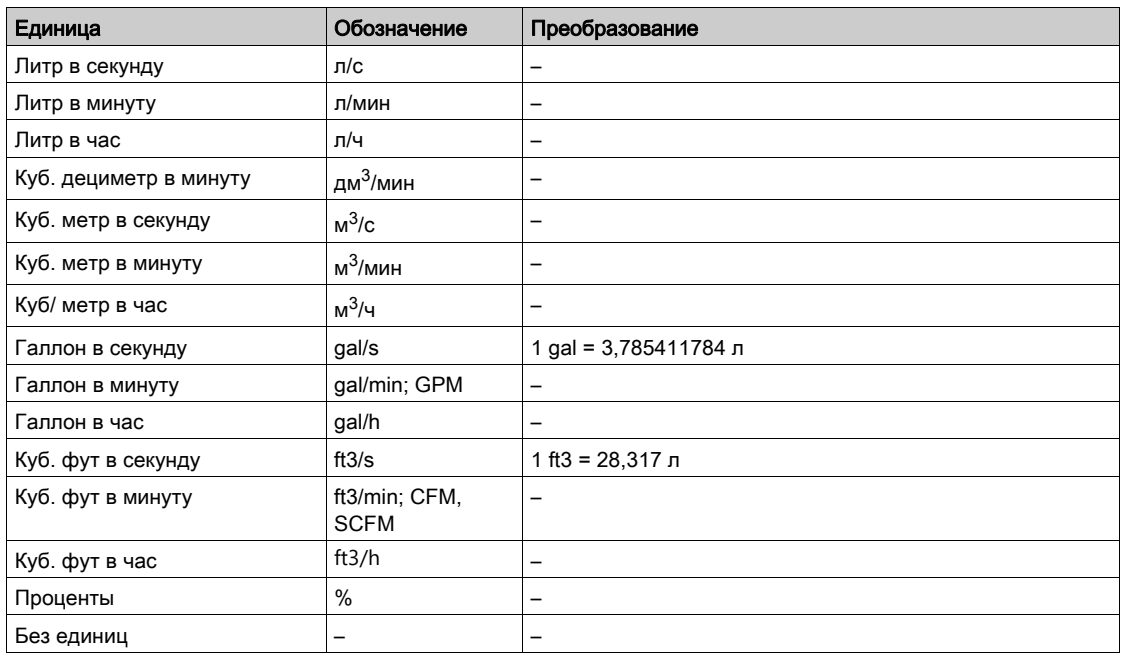

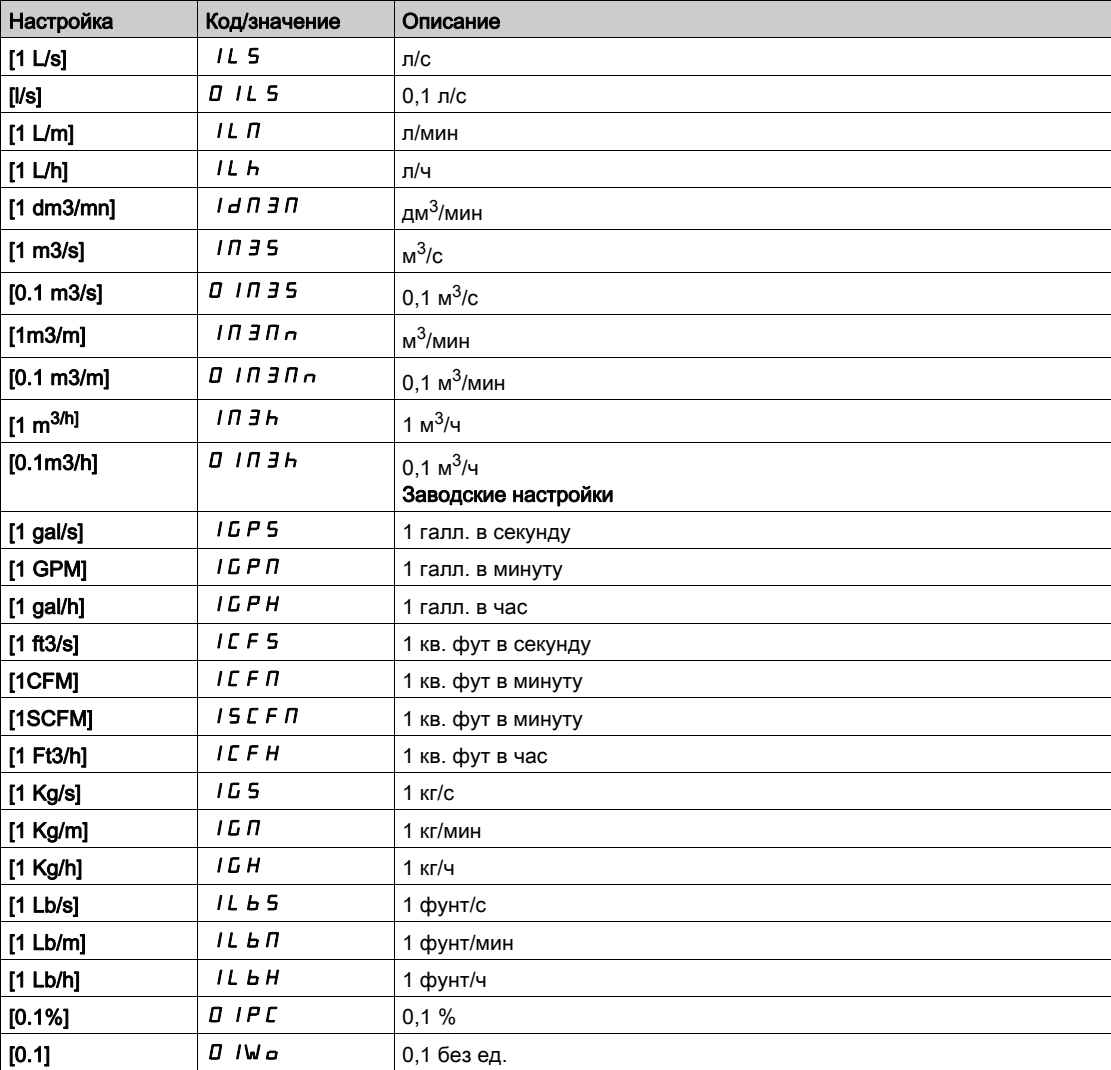

## [Temperature unit] (Ед. температуры)  $5 \cup E$  P

Для измерения температуры используется система единиц установки по умолчанию.

Допустимые единицы температуры.

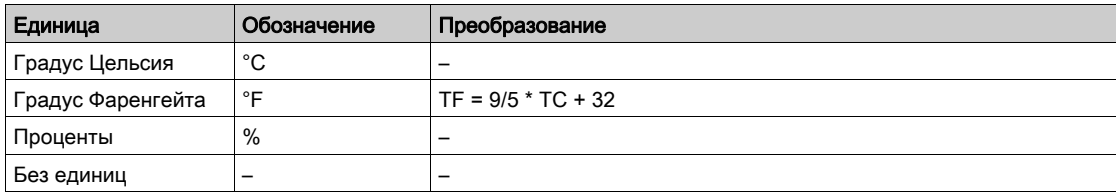

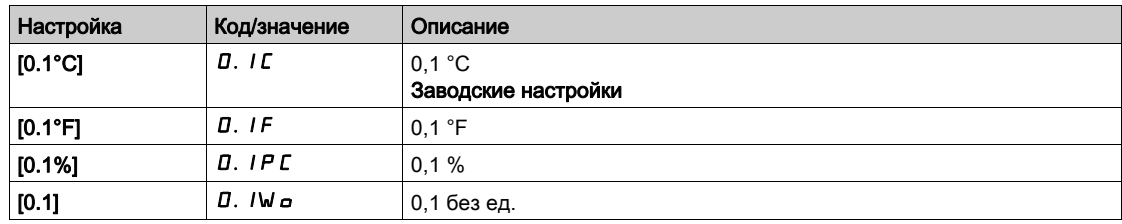

## [Currency unit list] (Список ден. единиц) 5  $\sigma$  Г  $\sigma$

Для измерения валют используется система единиц установки по умолчанию.

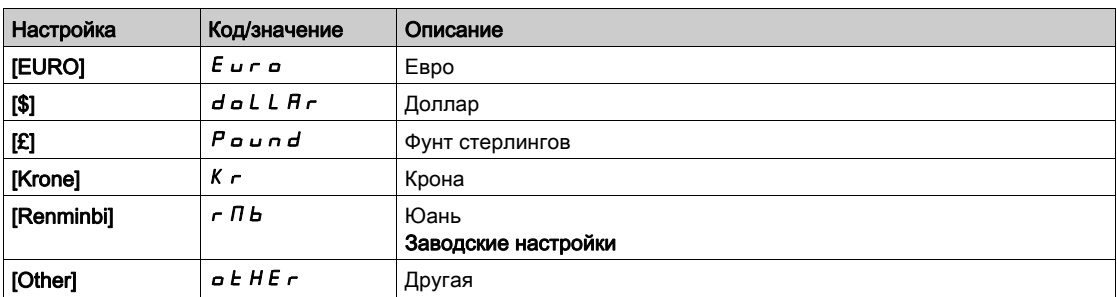

### [Liquid Density] (Плотн. жидкости)  $r$  Н  $\sigma$

Плотность перекачиваемой жидкости.

Этот параметр доступен при условии, что [Access Level] (Уровень доступа) L R C имеет любое значение, отличное от [Expert] (Эксперт) Е Р г.

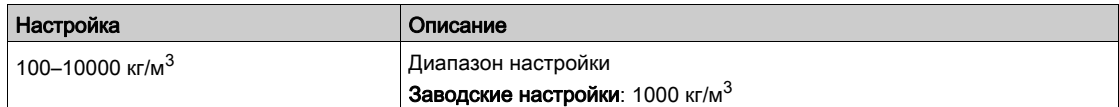

# Раздел 6.12 [Generic functions] (Общие функции) — [PID controller] (ПИД-регулятор)

#### Содержание раздела

В этом разделе описаны следующие темы:

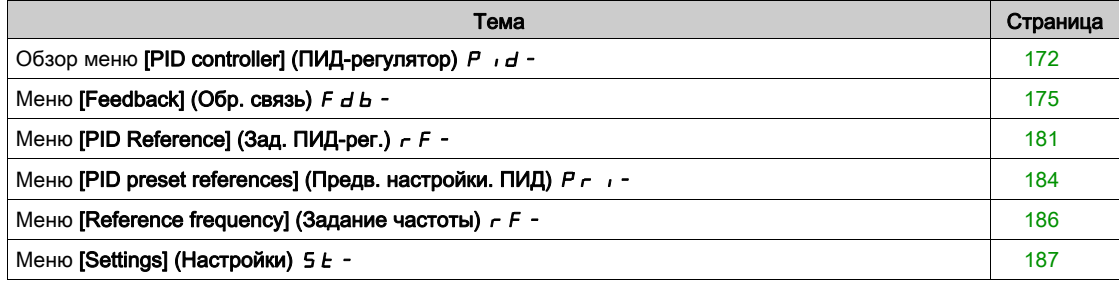

# <span id="page-171-0"></span>Обзор меню [PID controller] (ПИД-регулятор)  $P \cdot d -$

#### Сведения об этом меню

ПРИМЕЧАНИЕ. Данная функция не может использоваться совместно с некоторыми другими функциями.

#### <span id="page-171-1"></span>Структурная схема

Функция активируется при назначении аналогового входа для обратной связи ПИД-регулятора (измерения).

Обратная связь ПИД-регулятора назначается одному из аналоговых входов AI1–AI5 или импульсному входу в соответствии с используемыми модулями расширения ввода/вывода.

Задание ПИД-регулятора осуществляется при помощи следующих параметров:

- задание предустановленных значений через дискретные входы ([Ref PID Preset 2] (Зад. предуст. 2 ПИД)  $r$  P  $\overline{e}$ , [Ref PID Preset 3] (Зад. предуст. 3 ПИД)  $r$  P  $\overline{3}$ , [Ref PID Preset 4] (Зад. предуст. 4 ПИД)  $r$   $P$   $4$ );
- в соответствии с конфигурацией [Intern PID Ref] (Внутр. задан. ПИД)  $P \in \mathbb{R}$ 
	- $\circ$  [Internal PID ref] (Внутр. задан. ПИД)  $\circ$  Р  $\circ$  или
	- $\circ$  [Ref Freq 1 Config] (Конфиг. зад. част.1)  $F 1$ .

#### Таблица комбинаций заданий предустановок ПИД-регулятора:

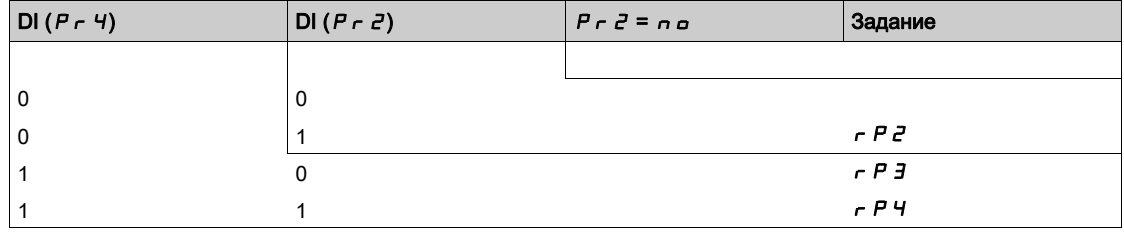

Заранее заданная скорость позволяет инициализировать скорость при перезапуске процесса.

Масштабирование обратной связи и заданий:

- Параметры [Min PID feedback] (Мин. обр. св. ПИД)  $P$   $F$  I, [Max PID feedback] (Макс. обр. св. ПИД)  $P$   $F$   $F$   $Z$  используются для масштабирования обратной связи ПИД (диапазон сигналов датчиков). Этот масштаб должен поддерживаться для всех остальных параметров.
- Параметры [Min PID Process] (Мин. проц. ПИД)  $P$   $P$   $I$   $N$  [Max PID Process] (Макс. проц. ПИД)  $P$   $P$   $P$   $C$  обеспечивают масштабирование диапазона подстройки, например задания. Убедитесь, что диапазон подстройки соответствует диапазону датчика.

Максимальное значение параметра масштабирования — 32 767. Для удобства рекомендуется использовать значения, максимально близкие к максимальному уровню, и придерживаться степени 10 в отношении фактических значений. Если для параметра [Type of control] (Тип управления)  $t$  o  $\mathcal{L}$   $t$  задано значение [NA]  $\tau$   $H$ , масштабирование осуществляется без единиц; значение [OTHER] (ДРУГОЕ)  $a \in HE \rightarrow \infty$ тветствует масштабированию в %; значение [PRESSURE] (ДАВЛЕНИЕ)  $P \rightharpoonup F$  5 5 или [FLOW] (РАСХОД)  $F L \rightharpoonup W$  соответствует масштабированию в технологических единицах.

#### Пример

Регулирование объема резервуара от 6 до 15 м<sup>3</sup>.

- $\bullet$  Используется датчик: 4–20 мА; объем 4,5 м<sup>3</sup> соответствует 4 мА, объем 20 м<sup>3</sup> соответствует 20 мА; отсюда:  $P$  I F 1 = 4500 и  $P$  I F  $2$  = 20000.
- Диапазон регулирования составляет от 6 до 15 м<sup>3</sup>; отсюда  $P$ ,  $P$  1 = 6000 (мин. задание) и  $P$ ,  $PZ = 15000$  (макс. задание).
- Примеры заданий:
	- $\circ$   $\sim$   $\dot{P}$  I (внутреннее задание) = 9500
	- $\circ$   $\sim$   $PZ$  (предустановленное задание) = 6500
	- $\circ$   $\circ$   $\circ$   $\theta$   $\theta$  (предустановленное задание) = 8000
	- $\circ$   $\circ$   $\theta$  Ч (предустановленное задание) = 11200

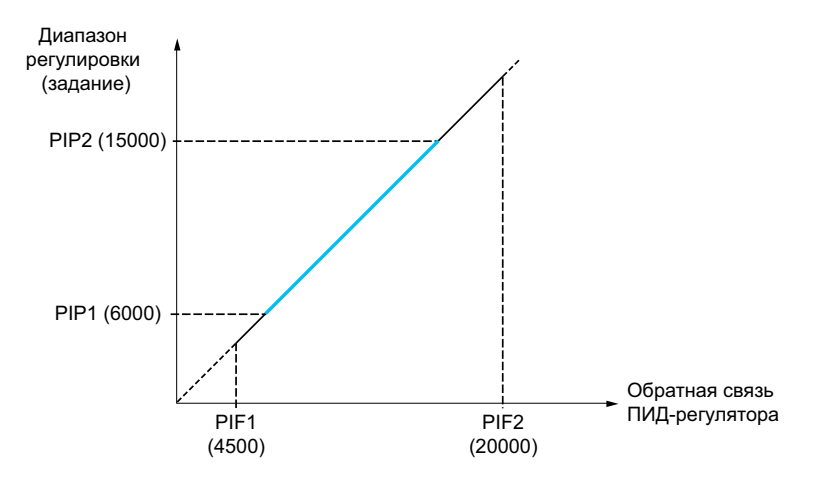

Прочие параметры:

- Изменение направления регулирования: [PID Inversion] (Инверсия ПИД)  $P$ ,  $C$ . Если для параметра [PID Inversion] (Инверсия ПИД)  $P \cdot C$  задано значение [No]  $n \cdot a$ , скорость электродвигателя возрастает при обнаружении положительной ошибки (например, при контроле давления компрессора). Если для параметра [PID Inversion]  $P \cdot C$  задано значение [Yes]  $Y \in S$ , скорость вращения электродвигателя уменьшается при обнаружении отрицательной ошибки (например, в при контроле температуры с вентиляторным охлаждением).
- Интегральный коэффициент может быть устранен одним из дискретных входов.
- Поддерживается конфигурирование предупреждений для функции [PID feedback] (Обр. связь)  $P, F.$
- Поддерживается конфигурирование предупреждений для функции [PID error] (Ошибка ПИД) rPE.

#### Автоматический и ручной режимы работы с ПИД

Данная функция комбинирует ПИД-регулятор, предустановленные скорости и ручное задание. В зависимости от состояния дискретного входа скорость задается из предустановленных скоростей или вручную, с помощью функции ПИД.

Ручное задание ПИД [Manual PID reference] (Ручное задание ПИД)  $P \cdot \Pi$ :

- Аналоговые входы AI1–AI5
- Импульсные входы

Упреждающее задание скорости: [Predictive Speed Ref] (Упреж. зад. скор.)  $F P$  :

- $[A11]$   $H$   $I$  : аналоговый вход
- $[Al2]$   $H$   $I$   $Z$ : аналоговый вход
- $[Al3]$   $H$   $I$   $J$ : аналоговый вход
- $[A|4]$   $\overline{H}$  ,  $\overline{H}$ : аналоговый вход, если вставлен модуль расширения вх/вых VW3A3203
- $[A15]$   $H$   $I$  5: аналоговый вход, если вставлен модуль расширения вх/вых VW3A3203
- [DI5 PulseInput Assignment] (Назн. имп. вх. DI5)  $P \rightarrow 5$ : импульсный вход
- [DI6 PulseInput Assignment] (Назн. имп. вх. DI6)  $P \rightarrow E$ : импульсный вход
- [Ref.Freq-Rmt.Term] (Уд. терм. зад. част.) L  $\mathcal{L}\subset\mathcal{L}$ : Текстовый терминал
- [Modbus] (Шина Modbus)  $\overline{M}$  d  $\overline{B}$ : встроенный интерфейс Modbus
- [Com. Module] (Модуль связи)  $n \in L$ : модуль полевой шины (если вставлен)

# Настройка ПИД-регулятора

1. Настройка режима ПИД-регулятора.

См. структурную схему [\(см.](#page-171-1) стр. 172).

2. Проведение испытаний с заводской настройкой.

Для оптимизации ПЧ отдельно и постепенно отрегулируйте параметр [PID Prop.Gain] (Проп. коэф. ПИД)  $r$  P  $L$  или [PID Intgl.Gain] (Интегр. коэф. ПИД)  $r$  ,  $L$ , наблюдая за изменениями сигнала обратной связи ПИД.

3. Нестабильность при заводских настройках или неправильное задание.

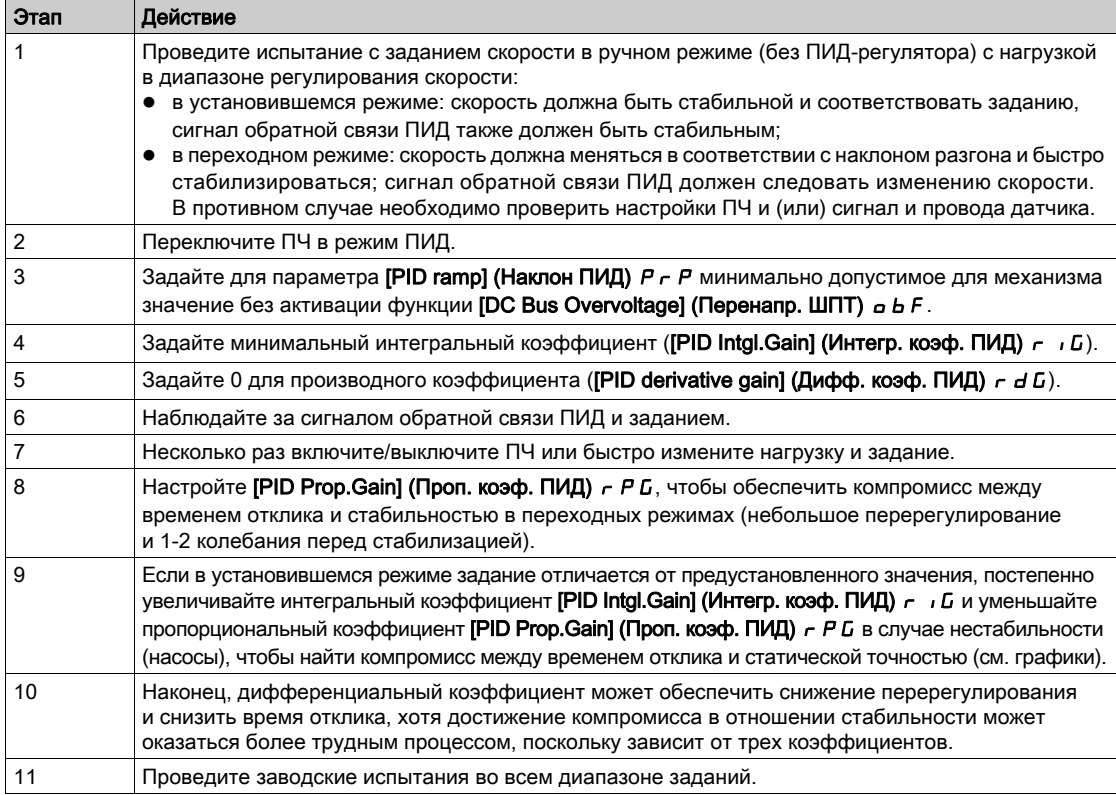

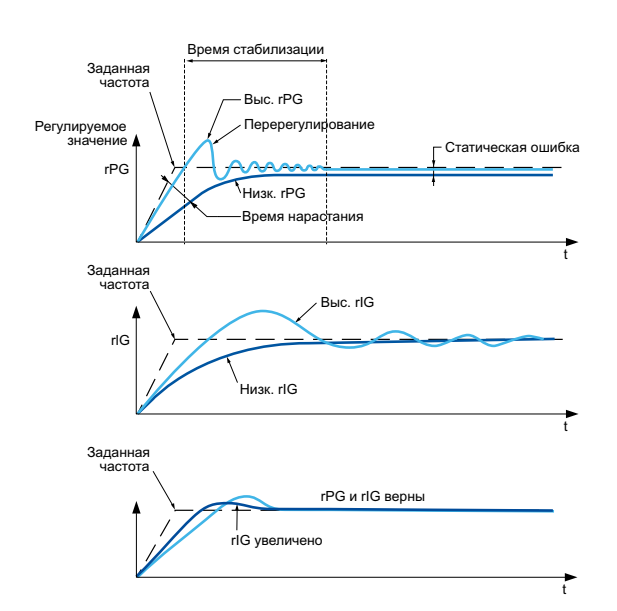

Частота колебаний зависит от кинематики системы:

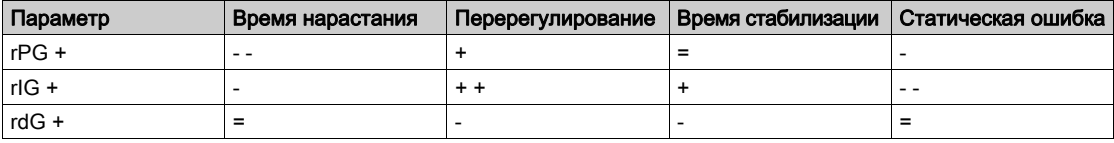

# <span id="page-174-0"></span>Меню [Feedback] (Обр. связь)  $F d b -$

## Доступ

#### $[Complete settings] \rightarrow [Generic functions] \rightarrow [PID controller] \rightarrow [Feedback]$

#### Сведения об этом меню

ПРИМЕЧАНИЕ. Данная функция не может использоваться совместно с некоторыми другими функциями.

#### [Type of Control] (Тип управления)  $E \circ E$

Выбор типа контроля соответствует выбору единицы.

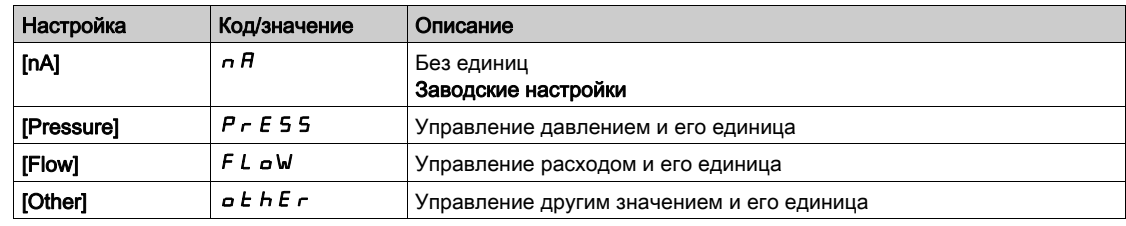

## [PID Feedback] (Обр. связь ПИД)  $P$   $iF$

Обратная связь ПИД-регулятора.

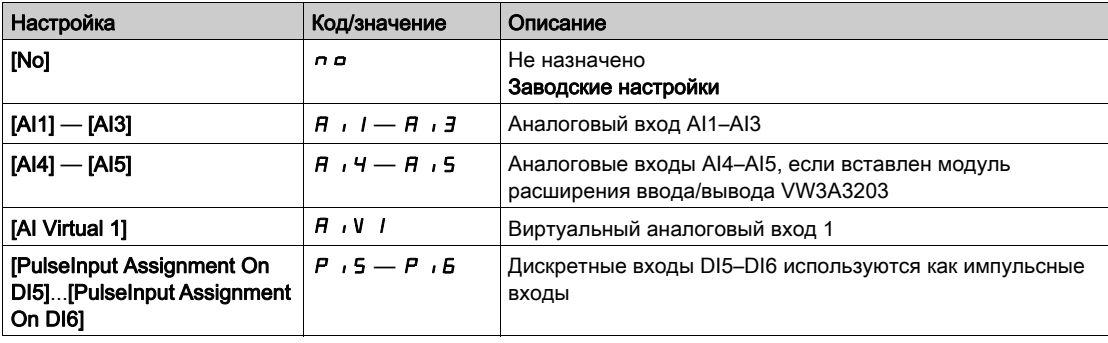

# [AI1 Type] (Тип AI1)  $H$  , IE  $\star$

Конфигурация аналогового входа AI1.

Данный параметр доступен, если для параметра [PID Feedback] (Обр. связь ПИД) Р , F задано значение  $[Al1]$   $H$   $I$ .

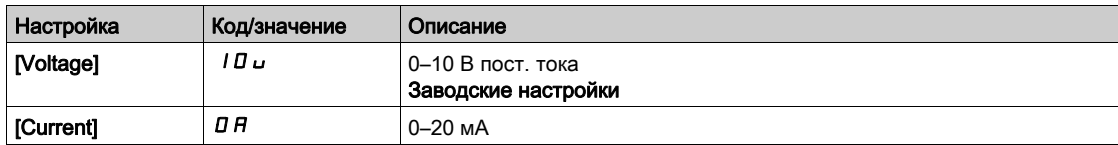

## <span id="page-174-1"></span>[AI1 min value] (Мин. значение AI1)  $\mu$   $\mu$  |  $\star$

Параметр масштабирования напряжения AI1 при 0 %.

Настройка параметра выполняется при условии, что:

- для параметра [PID Feedback] (Обр. связь ПИД)  $P$   $\cdot$  F задано значение [AI1]  $H$   $\cdot$  I, а
- для параметра [AI1 Type] (Тип AI1)  $A \cdot IE$  значение [Voltage] (Напряжение)  $I \Box \Box$

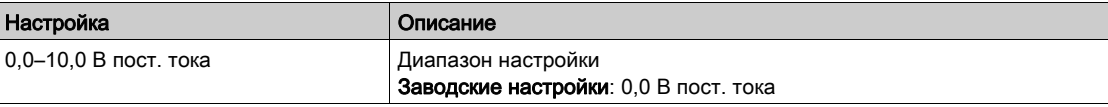

## <span id="page-175-0"></span>[AI1 max value] (Назначение AI1)  $\overline{u}$  ,  $\overline{H}$  |  $\star$

Параметр масштабирования напряжения AI1 при 100 %.

- Настройка параметра выполняется при условии, что:
- для параметра [PID Feedback] (Обр. связь ПИД)  $P$   $F$  задано значение [AI1]  $H$   $I$ , а
- для параметра [AI1 Type] (Тип AI1)  $H \cdot IE$  значение [Voltage] (Напряжение)  $I \cdot I \cdot U$

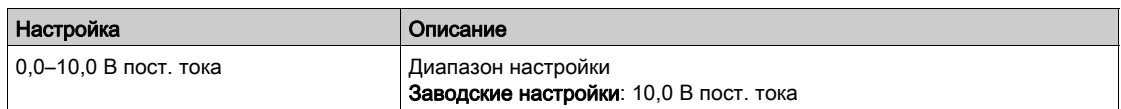

#### <span id="page-175-1"></span>[AI1 min. value] (Мин. значение AI1)  $\mathcal{L} \subset \mathcal{L}$  /  $\star$

Параметр масштабирования тока AI1 при 0 %.

Настройка параметра выполняется при условии, что:

- для параметра [PID Feedback] (Обр. связь ПИД)  $P$   $F$  задано значение [AI1]  $H$   $I$ , a
- для параметра [AI1 Type] (Тип AI1)  $A \cdot I \cdot L$  значение [Current] (Ток)  $I \cdot R$ .

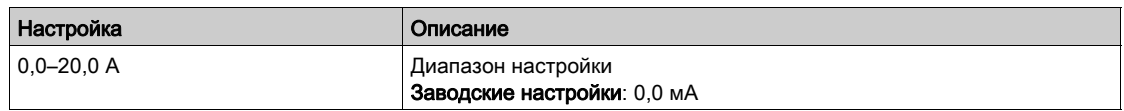

#### <span id="page-175-2"></span>[AI1 max. value] (Макс. значение AI1)  $C$   $F$   $H$   $I$   $\star$

Параметр масштабирования тока AI1 при 100 %.

- Настройка параметра выполняется при условии, что:
- для параметра [PID Feedback] (Обр. связь ПИД)  $P$   $\cdot$  F задано значение [AI1]  $H$   $\cdot$  I, а
- для параметра [AI Type] (Тип AI1)  $A \cdot I + -$ значение [Current] (Ток)  $I +$

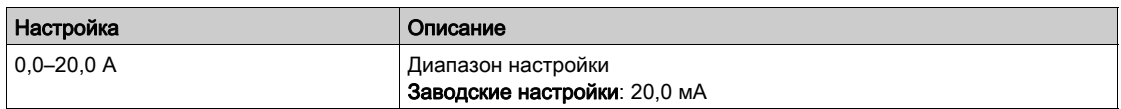

### <span id="page-175-3"></span>[AI2 Type] (Тип AI2)  $\overline{H}$   $\overline{I}$   $\overline{E}$   $\overline{E}$   $\star$

Конфигурация аналогового входа AI2.

Данный параметр доступен, если для параметра [PID Feedback] (Обр. связь ПИД) Р IF задано значение  $[Al2]$   $H$   $I$   $Z$ 

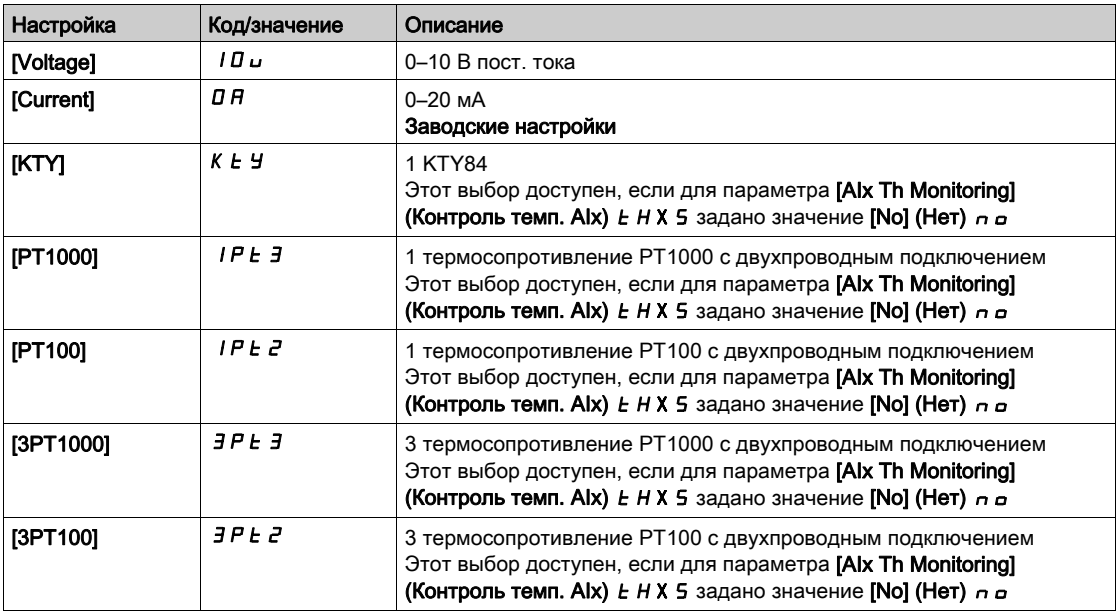

#### [AI2 min value] (Мин. значение AI2)  $\mu$  ,  $\mu$  2  $\star$

Параметр масштабирования напряжения AI2 при 0 %.

Настройка параметра выполняется при условии, что:

- для параметра [PID Feedback] (Обр. связь ПИД)  $P$   $F$  задано значение [AI2]  $H$   $I$  $Z$ , а
- для параметра [Al2 Type] (Тип Al2)  $R_1$   $2 + 1$  значение [Voltage] (Напряжение)  $10$ и.

Идентично параметру [AI1 min value] (Мин. значение AI1)  $u \perp l$  [\(см.](#page-174-1) стр. 175).

#### [Al2 max value] (Назначение Al2)  $\mu$  ,  $\mu$  2  $\star$

Параметр масштабирования напряжения AI2 при 100%.

Настройка параметра выполняется при условии, что:

- для параметра [PID Feedback] (Обр. связь ПИД)  $P$   $F$  задано значение [AI2]  $H$   $I$  $Z$ , а
- для параметра [AI2 Type] (Тип AI2)  $R \cdot l^2$   $t -$  значение [Voltage] (Напряжение)  $l \Box u$ .

Идентично параметру [AI1 max value] (Макс. значение AI1) и  $H$  I [\(см.](#page-175-0) стр. 176).

#### [AI2 min. value] (Мин. значение AI2)  $E \sim L e^{+} \star$

Параметр масштабирования тока AI2 при 0 %.

- Настройка параметра выполняется при условии, что:
- для параметра [PID Feedback] (Обр. связь ПИД)  $P$   $iF$  задано значение [AI2]  $H$   $iF$ , а
- для параметра [AI2 Type] (Тип AI2)  $\overline{H}$   $I$ ,  $\overline{L}$  t значение [Current] (Tok)  $\overline{H}$ .

Идентично параметру [AI1 min. value] (Мин. значение AI1)  $\mathcal{L} \in \mathcal{L}$  / [\(см.](#page-175-1) стр. 176) с заводской настройкой 0,4 мА.

#### [AI2 max. value] (Макс. значение AI2)  $\Gamma$  г H  $\geq$   $\star$

Параметр масштабирования тока AI2 при 100 %.

Настройка параметра выполняется при условии, что:

- для параметра [PID Feedback] (Обр. связь ПИД)  $P$   $F$  задано значение [AI2]  $H$   $I$  $Z$ , а
- для параметра [AI2 Type] (Тип AI2)  $A \cdot B \cdot B = 3$ начение [Current] (Ток)  $B \cdot B$ .

Идентично параметру [AI1 max. value] (Макс. значение AI1)  $\Gamma$   $\Gamma$  H  $\Gamma$  [\(см.](#page-175-2) стр. 176).

### [AI3 Type] (Тип AI3)  $\vec{H}$   $\rightarrow$   $\vec{J}$   $\vec{F}$   $\star$

Конфигурация аналогового входа AI3.

Данный параметр доступен, если для параметра [PID Feedback] (Обр. связь ПИД)  $P$   $\cdot$  F задано значение [AI3]  $H \cdot J$ .

Идентично параметру [AI2 Type] (Тип AI2)  $H \rightarrow P E$ . [\(см.](#page-175-3) стр. 176)

#### [AI3 min value] (Мин. значение AI3)  $\mu$  , L  $\bar{z}$  ★

Параметр масштабирования напряжения AI3 при 0 %.

Настройка параметра выполняется при условии, что:

- для параметра [PID Feedback] (Обр. связь ПИД)  $P$   $\cdot$  F задано значение [AI3]  $H$   $\cdot$  3, а
- для параметра [AI3 Type] (Тип AI3)  $\overline{H}$   $I_1$   $\overline{J}$   $E$  значение [Voltage] (Напряжение)  $I_1$   $I_2$ .

Идентично параметру [AI1 min value] (Мин. значение AI1)  $\mu$   $\mu$  | [\(см.](#page-174-1) стр. 175).

#### [AI3 max value] (Назначение AI3)  $\mu$  ,  $H \neq \star$

Параметр масштабирования напряжения AI3 при 100 %.

Настройка параметра выполняется при условии, что:

- для параметра [PID Feedback] (Обр. связь ПИД)  $P$ ,  $F$  задано значение [AI3]  $H$ ,  $J$ , а
- для параметра [AI3 Type] (Тип AI3)  $R \cdot B = -3$ начение [Voltage] (Напряжение) 10u.

Идентично параметру [AI1 max value] (Макс. значение AI1)  $\mu$   $\mu$  H I [\(см.](#page-175-0) стр. 176).

#### [AI3 min. value] (Мин. значение AI3)  $E \r L$  3  $\star$

Параметр масштабирования тока AI3 при 0 %.

Настройка параметра выполняется при условии, что:

- для параметра [PID Feedback] (Обр. связь ПИД)  $P$   $F$  задано значение [AI3]  $H$   $I$  3, а • для параметра [AI3 Type] (Тип AI3)  $\overline{H}$   $I$   $\overline{J}$   $\overline{E}$  — значение [Current] (Ток)  $\overline{I}$   $\overline{H}$ .
- Идентично параметру [AI1 min. value] (Мин. значение AI1)  $\Gamma \vdash L \quad I \quad (\text{CM. CTD. 176}).$

#### [AI3 max. value] (Макс. значение AI3)  $C \rightharpoonup H \rightharpoonup \rightharpoonup \righthar$

Параметр масштабирования тока AI3 при 100 %.

Настройка параметра выполняется при условии, что:

- для параметра [PID Feedback] (Обр. связь ПИД)  $P$   $F$  задано значение [AI3]  $H$   $I$ , 3, а
- для параметра [AI3 Type] (Тип AI3)  $A \cdot B \cdot A = 3$ начение [Current] (Ток)  $B \cdot A$ .

Идентично параметру [AI1 max. value] (Макс. значение AI1)  $\Gamma$   $\Gamma$  H 1 [\(см.](#page-175-2) стр. 176).

#### [AI4 Type] (Тип AI4)  $H_1$  +  $H_2$  ★

Конфигурация аналогового входа AI4.

Настройка параметра выполняется при условии, что:

вставлен модуль расширения вх/вых VW3A3203 и

• для параметра [PID Feedback] (Обр. связь ПИД)  $P$   $F$  задано значение [AI4]  $H$   $H$ 

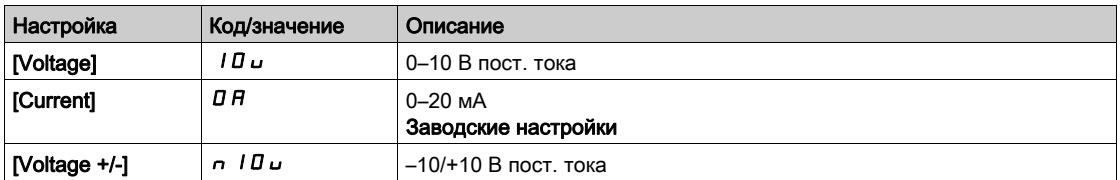

#### **[AI4 min value] (Мин. значение AI4)**  $\mu$   $\mu$   $\uparrow$

Параметр масштабирования напряжения AI4 при 0 %.

Настройка параметра выполняется при условии, что:

- для параметра **[PID Feedback] (Обр. связь ПИД)**  $P$   $\overline{F}$  задано значение **[AI4]**  $\overline{H}$   $\overline{F}$ , а
- для параметра [AI4 Type] (Тип AI4)  $R_1 \cdot H_2$  значение [Voltage] (Напряжение) 10u.

Идентично параметру [AI1 min value] (Мин. значение AI1) *u II [\(см.](#page-174-1) стр. 175)*.

#### [AI4 max value] (Назначение AI4)  $\mu$  ,  $H H \star$

Параметр масштабирования напряжения AI4 при 100 %.

Настройка параметра выполняется при условии, что:

- для параметра [PID Feedback] (Обр. связь ПИД)  $P$   $F$  задано значение [AI4]  $H$   $H$ , а
- для параметра [Al4 Type] (Тип Al4)  $H \cdot H + H$  значение [Voltage] (Напряжение)  $H \cdot H \cdot H$

Идентично параметру [AI1 max value] (Макс. значение AI1)  $\mu$   $H$  I [\(см.](#page-175-0) стр. 176).

# [Al4 min. value] (Мин. значение Al4)  $C \cap L$  Ч  $\star$

Параметр масштабирования тока AI4 при 0 %.

Настройка параметра выполняется при условии, что:

- для параметра [PID Feedback] (Обр. связь ПИД)  $P$   $iF$  задано значение [AI4]  $H$   $iH$ , а
- для параметра [Al4 Type] (Тип Al4)  $A \cdot H + A \cdot A$ иначение [Current] (Ток)  $B \cdot H$ .

Идентично параметру [AI1 min. value] (Мин. значение AI1)  $\mathcal{L} \sim \mathcal{L}$  1 [\(см.](#page-175-1) стр. 176).

#### [AI4 max. value] (Макс. значение AI4)  $\Gamma$  г Н Ч  $\star$

Параметр масштабирования тока AI4 при 100 %.

- Настройка параметра выполняется при условии, что:
- для параметра [PID Feedback] (Обр. связь ПИД)  $P$   $F$  задано значение [AI4]  $H$   $H$ , а • для параметра [Al4 Type] (Тип Al4)  $H \cdot H$  — значение [Current] (Ток)  $H$ .
- 

Идентично параметру [AI1 max. value] (Макс. значение AI1)  $\Gamma$  - H 1 [\(см.](#page-175-2) стр. 176).

#### [AI5 Type] (Тип AI5)  $A$  , 5  $E$  ★

Конфигурация аналогового входа AI5.

Настройка параметра выполняется при условии, что:

- вставлен модуль расширения вх/вых VW3A3203 и
- для параметра [PID Feedback] (Обр. связь ПИД)  $P$   $F$  задано значение [AI5]  $H$   $I$  5.

Идентично параметру [AI4 Type] (Тип AI4)  $H_1$   $H_2$ .

#### [AI5 min value] (Мин. значение AI5)  $\mu$  , L 5  $\star$

Параметр масштабирования напряжения AI5 при 0 %.

Настройка параметра выполняется при условии, что:

- для параметра [PID Feedback] (Обр. связь ПИД)  $P$   $\cdot$  F задано значение [AI5]  $H$   $\cdot$  5, а
- для параметра [Al4 Type] (Тип Al4)  $R \cdot 5E$  значение [Voltage] (Напряжение) 10u.

Идентично параметру [AI1 min value] (Мин. значение AI1)  $\mu$  , L 1 [\(см.](#page-174-1) стр. 175).

#### [AI5 max value] (Назначение AI5)  $\mu$  ,  $H$  5  $\star$

Параметр масштабирования напряжения AI5 при 100 %.

Настройка параметра выполняется при условии, что:

- для параметра [PID Feedback] (Обр. связь ПИД)  $P$   $F$  задано значение [AI5]  $H$   $I$  5, а
- для параметра [Al4 Type] (Тип Al4)  $H \cdot 5E$  значение [Voltage] (Напряжение) 10u.

Идентично параметру [AI1 max value] (Макс. значение AI1)  $\mu$   $\mu$  I [\(см.](#page-175-0) стр. 176).

#### [AI5 min. value] (Мин. значение AI5)  $E \sim L 5$  ★

Параметр масштабирования тока AI5 при 0 %.

Настройка параметра выполняется при условии, что:

- для параметра [PID Feedback] (Обр. связь ПИД)  $P$   $\iota$  F задано значение [AI5]  $H$   $\iota$  5, а
- для параметра [AI5 Type] (Тип AI5)  $A \cdot 5t$  значение [Current] (Ток)  $B \cdot A$ .

Идентично параметру [AI1 min. value] (Мин. значение AI1)  $\Gamma$   $\Gamma$  L 1 [\(см.](#page-175-1) стр. 176).

#### [AI5 max. value] (Макс. значение AI5)  $\Gamma$  г H 5  $\star$

Параметр масштабирования тока AI5 при 100 %.

Настройка параметра выполняется при условии, что:

- для параметра [PID Feedback] (Обр. связь ПИД)  $P$   $F$  задано значение [AI5]  $H$   $I$  5, а
- для параметра [AI5 Type] (Тип AI5)  $A \cdot 5t$  значение [Current] (Ток)  $B \cdot A$ .

Идентично параметру [AI1 max. value] (Макс. значение AI1)  $\Gamma$   $\Gamma$  H  $\Gamma$  [\(см.](#page-175-2) стр. 176).

#### [Min PID feedback] (Мин. обр. св. ПИД)  $P$   $\rightarrow$   $F$  /  $\star$

Минимальное значение сигнала обратной связи ПИД-регулятора.

Данный параметр доступен, если для параметра [PID Feedback] (Обр. связь ПИД) P , F задано любое значение, кроме **[Not Configured] (Не сконфигурир.)**  $\sigma$   $\sigma$ .

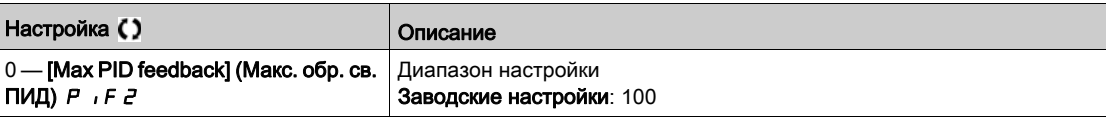

## [Max PID feedback] (Макс. обр. св. ПИД)  $P$  ,  $F \neq \star$

Максимальное значение сигнала обратной связи ПИД-регулятора.

Данный параметр доступен, если для параметра [PID Feedback] (Обр. связь ПИД) Р , F задано любое значение, кроме [Not Configured] (Не сконфигурир.)  $\sigma$   $\sigma$ .

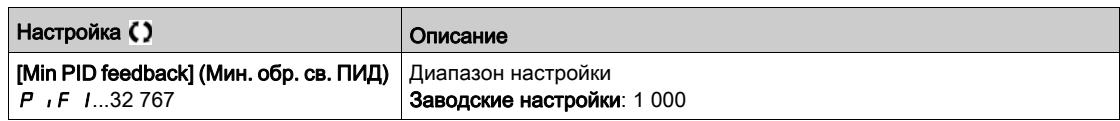

# [PID feedback] (Обр. связь ПИД)  $r$  P F  $\star$

Значение обратной связи ПИД, только для чтения.

Данный параметр доступен, если для параметра [PID Feedback] (Обр. связь ПИД) Р IF задано любое значение, кроме [Not Configured] (Не сконфигурир.)  $n a$ .

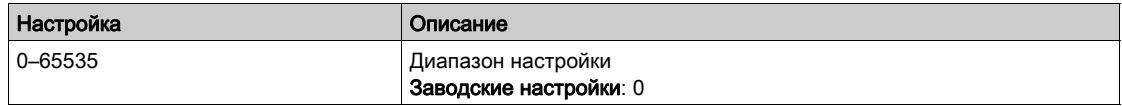

#### [Min Fbk Warning] (Предупр. о мин. обр. св.)  $P H L$  ★

Предупреждение о достижении минимального значения сигнала обратной связи (для параметра [PID Low Fdbck Warn] (Предупр. о мин. обр. св. ПИД)  $P$  F  $H$  L).

Данный параметр доступен, если для параметра [PID Feedback] (Обр. связь ПИД) Р , F задано любое значение, кроме [Not Configured] (Не сконфигурир.)  $n a$ .

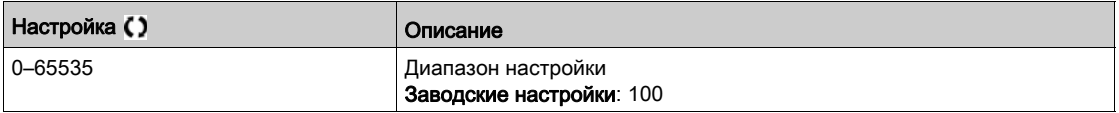

#### [Max Fbk Warning] (Предупр. о макс. обр. св.)  $P H H$   $\star$

Предупреждение о достижении минимального значения сигнала обратной связи (для параметра  $[PID High Fdbc Warn]$  (Предупр. о макс. обр. св. ПИД)  $PFAH$ ).

Данный параметр доступен, если для параметра [PID Feedback] (Обр. связь ПИД) Р IF задано любое значение, кроме [Not Configured] (Не сконфигурир.)  $n a$ .

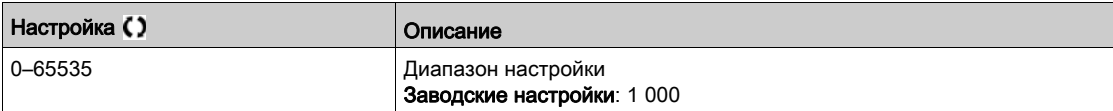
# Меню [PID Reference] (Зад. ПИД-рег.)  $rF$  -

# Доступ

# $[Complete \; settings] \rightarrow [Generic \; functions] \rightarrow [PID \; controller] \rightarrow [PID \; Reference]$

#### Сведения об этом меню

ПРИМЕЧАНИЕ. Данная функция не может использоваться совместно с некоторыми другими функциями.

# [Intern PID Ref] (Внутр. зад. ПИД)  $P$  ,  $\star$

Внутреннее задание ПИД-регулятора.

Данный параметр доступен, если для параметра [PID Feedback] (Обр. связь ПИД) Р , F задано любое значение, кроме [Not Configured] (Не сконфигурир.)  $n a$ .

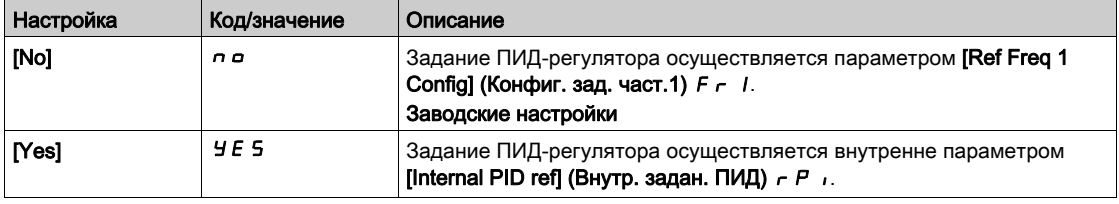

# [Ref Freq 1 Config] (Конфиг. зад. част.1)  $F \cap I$   $\star$

Конфигурирование 1-й заданной частоты

- Настройка параметра выполняется при условии, что:
- для параметра [PID Feedback] (Обр. связь ПИД)  $P$   $I$   $F$  задано любое значение, отличное от [Not Configured] (Не сконфигурир.)  $n a$ , а
- для параметра [Intern PID Ref] (Внутр. зад. ПИД)  $P$   $\mapsto$  задано значение [No]  $\rho$   $\sigma$ .

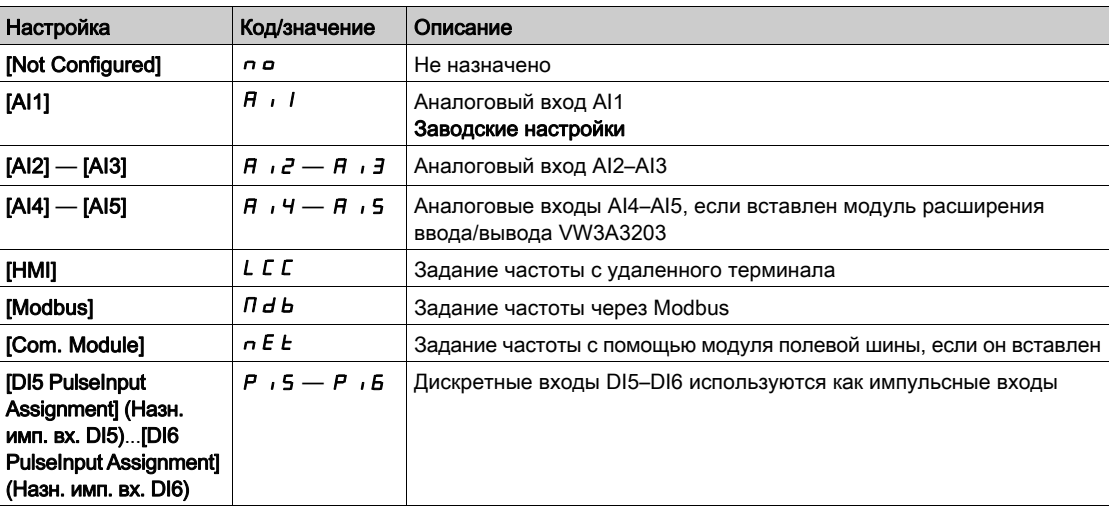

# [Min PID reference] (Зад. мин. ПИД)  $P$ ,  $P$  |  $\star$

Задание минимума ПИД.

Данный параметр доступен, если для параметра [PID Feedback] (Обр. связь ПИД) P · F задано любое значение, кроме [Not Configured] (Не сконфигурир.)  $n a$ .

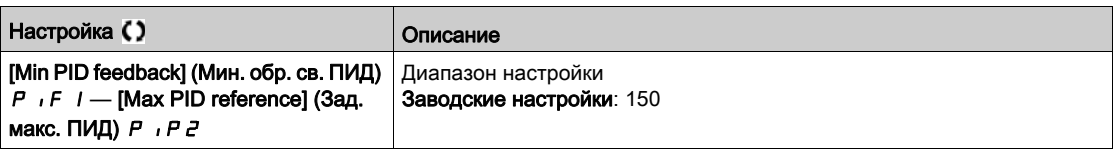

# [Max PID reference] (Зад. макс. ПИД)  $P$ ,  $P$  2  $\star$

Задание максимума ПИД.

Данный параметр доступен, если для параметра [PID Feedback] (Обр. связь ПИД)  $P$   $\cdot$  F задано любое значение, кроме [Not Configured] (Не сконфигурир.)  $n a$ .

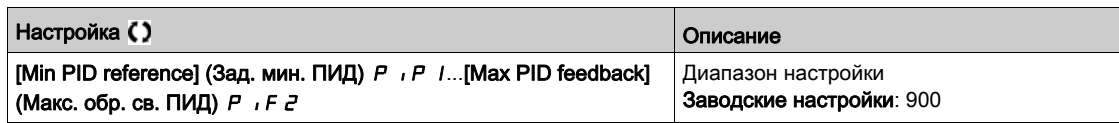

# [Internal PID ref] (Внутр. зад. ПИД)  $\vdash$  Р  $\vdash$   $\star$

Внутреннее задание ПИД-регулятора.

- Настройка параметра выполняется при условии, что:
- для параметра [PID Feedback] (Обр. связь ПИД)  $P$   $\cdot$  F задано любое значение, отличное от [Not Configured] (Не сконфигурир.)  $n a$ , а
- для параметра [Intern PID Ref] (Внутр. зад. ПИД)  $P$  ,  $\overline{I}$  задано значение [Yes] (Да)  $\overline{Y}E5$ .

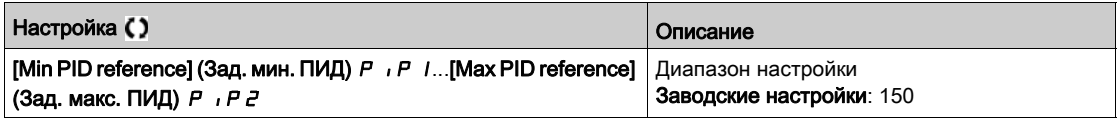

# [Auto/Manual assign.] (Авт./ручное назнач.)  $P H ∪ \star$

Автоматический/ручной выбор входа.

Данный параметр доступен, если для параметра [PID Feedback] (Обр. связь ПИД) P · F задано любое значение, кроме [Not Configured] (Не сконфигурир.)  $n a$ .

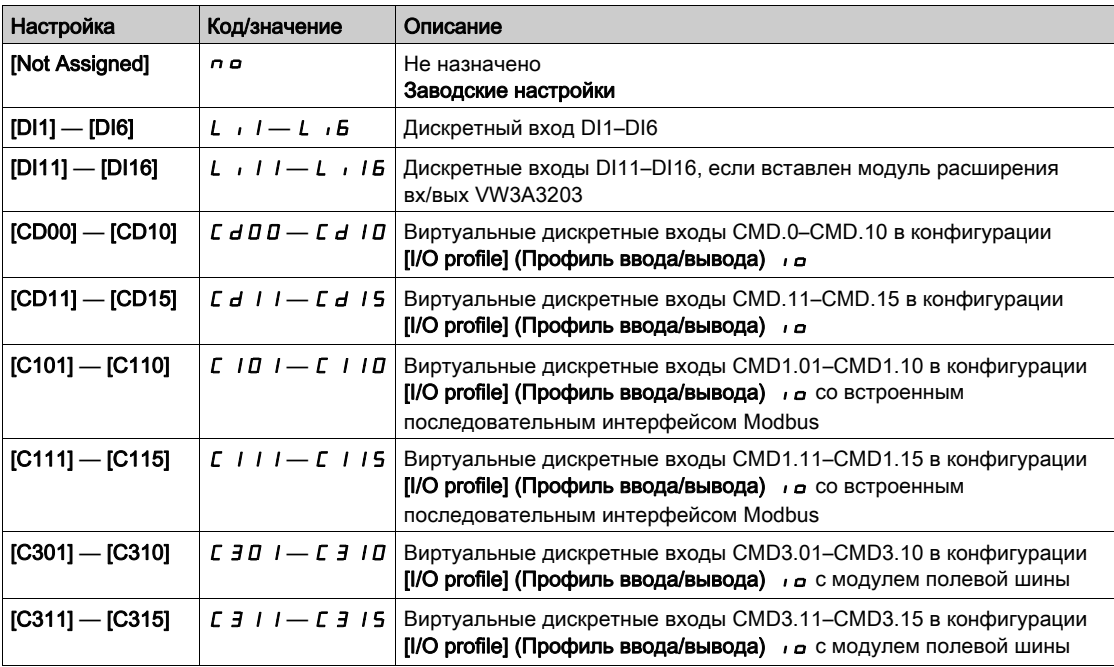

# [Manual PID Reference] (Ручное задание ПИД)  $P \cdot \Pi \star$

Ручное задание ПИД-регулятора.

Задание входа в ручном режиме.

Настройка параметра выполняется при условии, что:

- для параметра [PID Feedback] (Обр. связь ПИД)  $P$   $\cdot$  F задано любое значение, кроме [Not Configured] (Не сконфигурир.)  $n a$ , а для параметра
- [Auto/Manual assign.] (Авт./ручное назнач.)  $P H \cup \Omega$ задано любое значение, кроме [No] (Нет)  $n \rho$ .

Предустановленные скорости, если они сконфигурированы, активны при ручном задании.

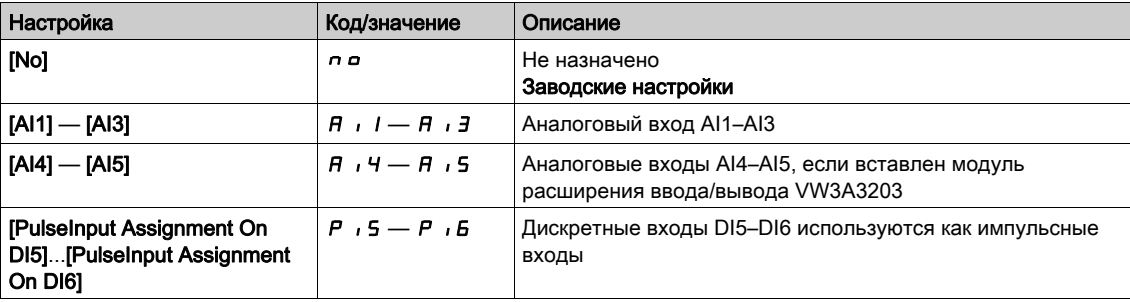

# Меню [PID preset references] (Предв. настройки. ПИД) P  $\sim$  i -

### Доступ

[Complete settings]  $\rightarrow$  [Generic functions]  $\rightarrow$  [PID controller]  $\rightarrow$  [Reference frequency]  $\rightarrow$  [PID preset references]

#### Сведения об этом меню

Данная функция доступна при условии, что параметр [PID feedback ass.] (Назн. обр. св. ПИД)  $P$ , F назначен.

#### <span id="page-183-0"></span>[2 PID Preset Assign] (Назн. предуст. 2 ПИД)  $P \rightharpoonup$  2

Назначение предустановки 2 ПИД.

Функция неактивна, если назначенный вход или бит имеет значение 0.

Функция активна, если назначенный вход или бит имеет значение 1.

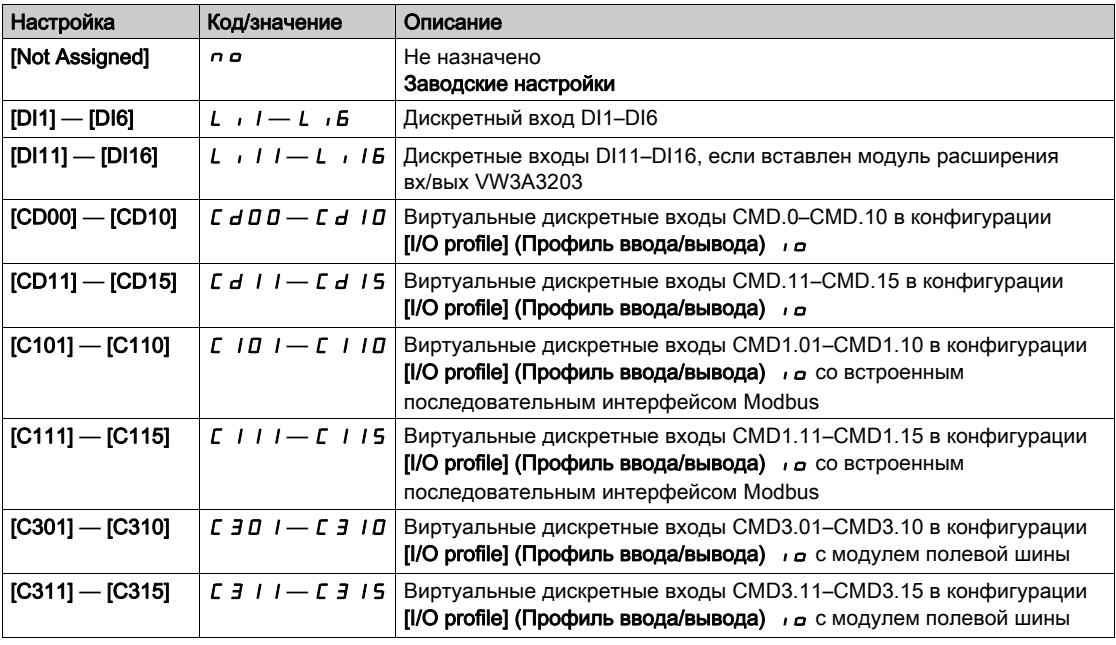

#### [4 PID Preset Assign] (Назн. предуст. 4 ПИД)  $P \nmid 4$

Назначение предустановки 4 ПИД.

Идентично параметру [2 PID Preset Assign] (Назн. предуст. 2 ПИД) P - 2 (См. стр. 184).

Перед назначением этой функции убедитесь, что параметр [2 PID Preset Assign] (Назн. предуст. 2  $\Pi$ ИД)  $P \sim Z$  назначен.

#### [Ref PID Preset 2] (Зад. предуст. 2 ПИД)  $\vdash$  Р  $\geq$   $\star$

Задание второго предустановленного значения ПИД.

Этот параметр доступен, если параметр [2 PID Preset Assign] (Назн. предуст. 2 ПИД) P - 2 назначен.

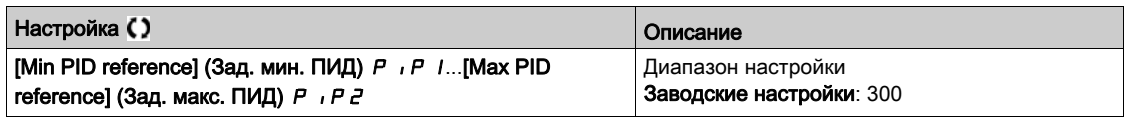

# [Ref PID Preset 3] (Зад. предуст. 2 ПИД)  $\vdash$  Р  $\exists$  ★

Задание третьего предустановленного значения ПИД.

Этот параметр доступен, если параметр [4 PID Preset Assign] (Назн. предуст. 4 ПИД) P - Ч назначен.

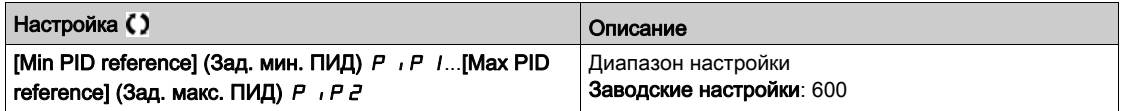

# [Ref PID Preset 4] (Зад. предуст. 4 ПИД)  $r P$ 4  $\star$

Задание четвертого предустановленного значения ПИД.

Данный параметр доступен, если параметры [4 PID Preset Assign] (Назн. предуст. 4 ПИД) P - 4 и [2 PID Preset Assign] (Назн. предуст. 2 ПИД)  $P \rightharpoondown P$  назначены.

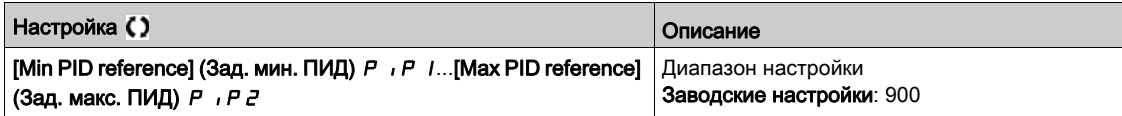

# Меню [Reference frequency] (Задание частоты)  $\tau F$ -

# Доступ

# $[Complete \; settings] \rightarrow [Generic \; functions] \rightarrow [PID \; controller] \rightarrow [Reference \; frequency]$

# [Predictive Speed Ref] (Упрежд. зад. скор.)  $F P$ ,  $\star$

Упреждающее задание скорости.

Данный параметр доступен, если для параметра [Access Level] (Уровень доступа) L R C задано значение [Expert] (Эксперт)  $E P r$ .

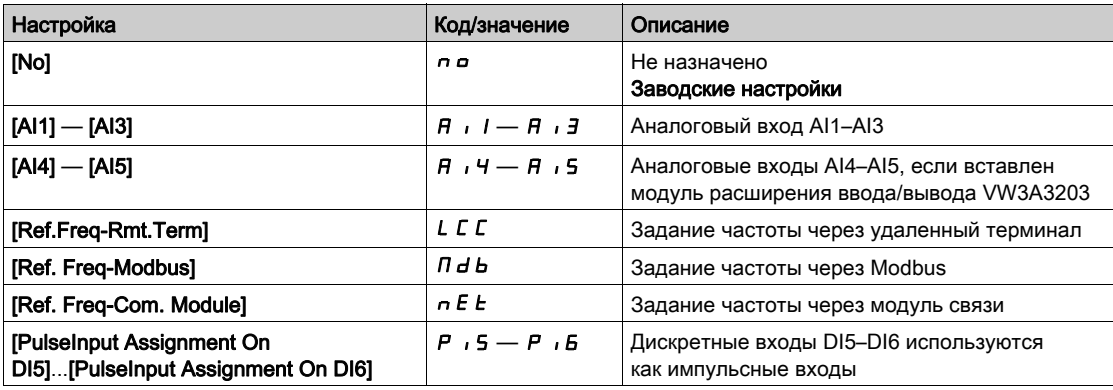

# [Speed Input %] (Ввод скорости, %)  $P$  5  $\vdash$  ★

Задание ввода скорости ПИД, %.

Данный параметр доступен, если для параметра [Access Level] (Уровень доступа) L R C задано значение [Expert] (Эксперт)  $E P r$ .

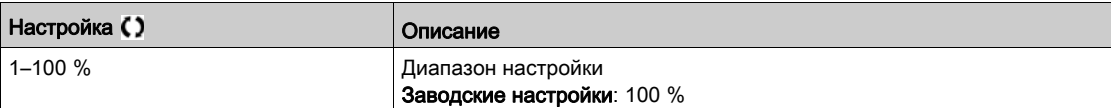

# Меню [Settings] (Настройки)  $5E$ -

#### Доступ

# $[Complete \; settings] \rightarrow [Generic \; functions] \rightarrow [PID \; controller] \rightarrow [Setting]$

#### Сведения об этом меню

Следующие параметры доступны при условии, что для параметра [PID Feedback] (Обр. связь ПИД)  $P$   $F$  задано любое значение, кроме [Not Configured] (Не сконфигурир.)  $n \rho$ .

ПРИМЕЧАНИЕ. Данная функция не может использоваться совместно с некоторыми другими функциями.

### [PID Prop.Gain] (Проп. коэф. ПИД)  $r$  Р  $L$   $\star$

Пропорциональный коэффициент ПИД.

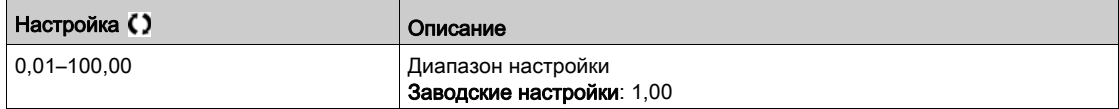

# [PI Intgl.Gain] (Интегр. коэф. ПИД)  $\vdash$   $\vdash$  Б  $\star$

Интегральный коэффициент.

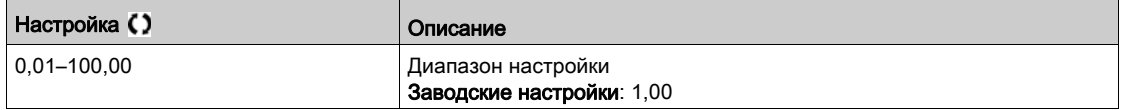

#### [PID derivative gain] (Произв. коэф. ПИД)  $\vdash$  d  $\Box$  ★

Дифференциальный коэффициент.

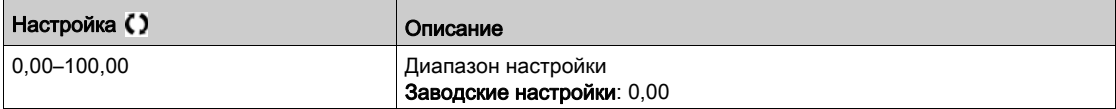

# **[PID ramp] (Наклон ПИД)**  $P \rightharpoonup P$   $\star$

Наклон разгона/торможения, задаваемый в пределах от [Min PID reference] (Зад. мин. ПИД)  $P$   $P$  | до [Max PID reference] (Зад. макс. ПИД)  $P$  ,  $P Z$  (и наоборот).

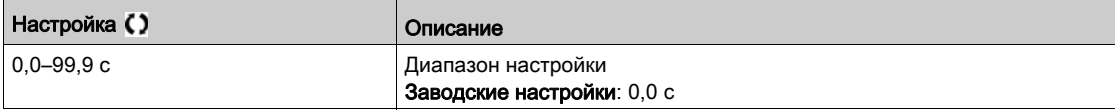

# [PID Inversion] (Инверсия ПИД)  $P$  ,  $C$  ★

Инверсия ПИД-регулятора.

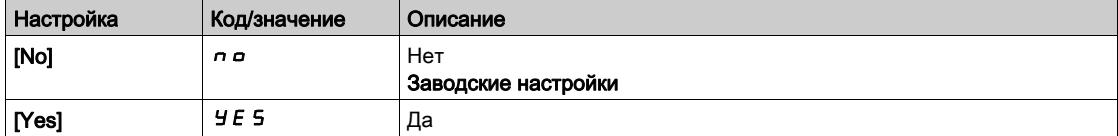

# [PID Min Output] (Мин. выход ПИД)  $P$  *o* L  $\star$

Минимальный выход ПИД-регулятора, Гц.

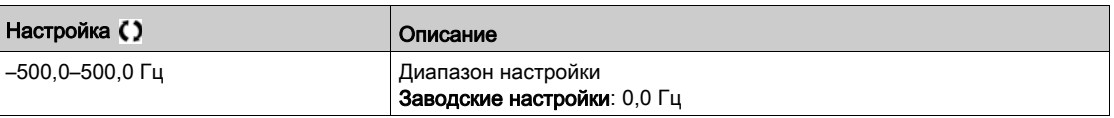

# [PID Max Output] (Макс. выход ПИД)  $P$  *в* Н  $\star$

Максимальный выход ПИД-регулятора, Гц.

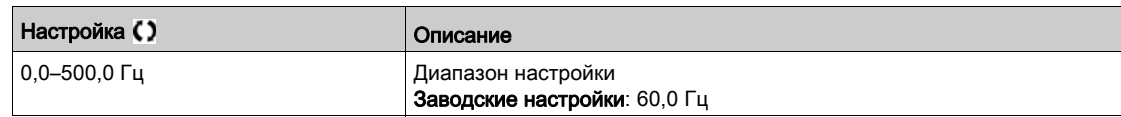

# [PID Error Warning] (Предупр. об ош. ПИД)  $P E F$  ★

Предупреждение об ошибке ПИД-регулятора.

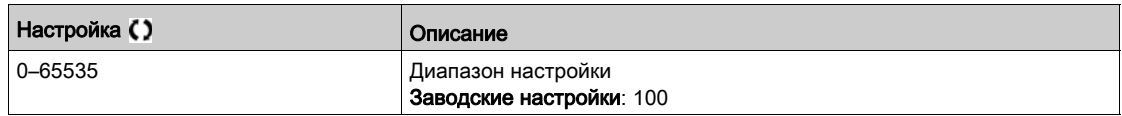

# [PID Integral OFF] (Откл. инт. сост. ПИД)  $P$  , 5  $\star$

Шунтирование интегральной составляющей.

Функция неактивна (интегральная составляющая включена), если назначенный вход или бит имеет значение 0.

Функция активна (интегральная составляющая отключена), если назначенный вход или бит имеет значение 1.

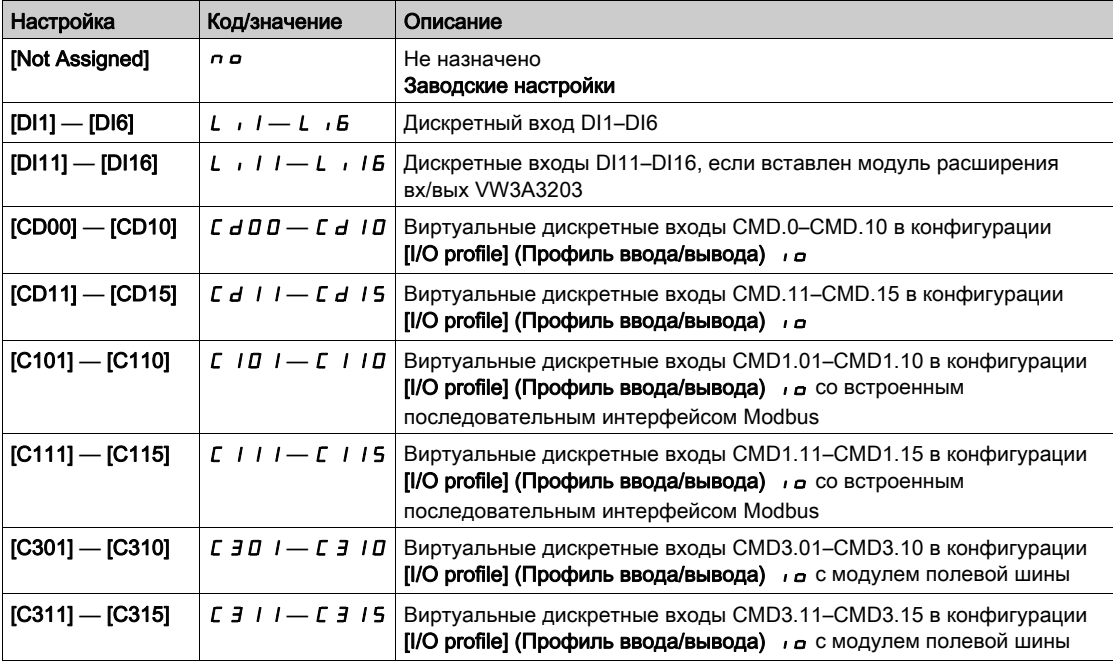

# [PID acceleration time] (Вр. разгона ПИД)  $H C C P$  ★

ПИД: время разгона при запуске.

Наклон запуска ПИД, примененный перед запуском ПИД-регулятора, позволяет быстро достичь задания ПИД без увеличения коэффициентов ПИД.

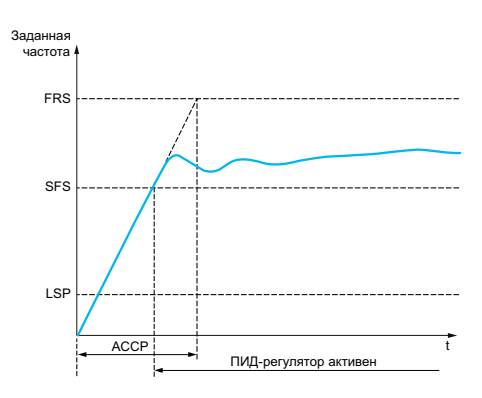

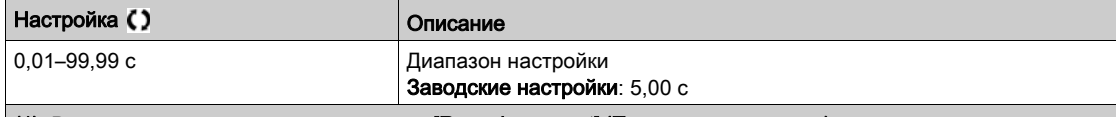

(1) В зависимости от значения параметра [Ramp increment] (Приращение наклона) *In r* диапазон составляет от 0,01 до 99,99 с, от 0,1 до 999,9 с или от 1 до 6000 с.

# [PID Start Ref Freq] (Частота запуска ПИД)  $5F5$  ★

Задание частоты запуска ПИД-регулятора.

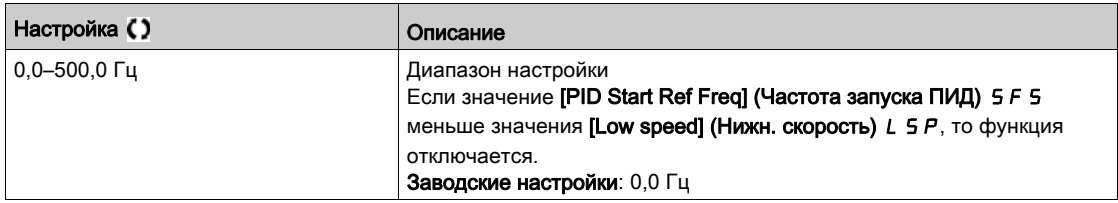

# Раздел 6.13 Меню [Generic functions] (Общие функции) — [Sleep/wakeup] (Сон/пробуждение) 5  $\overline{P}$ W -

### Содержание раздела

В этом разделе описаны следующие темы:

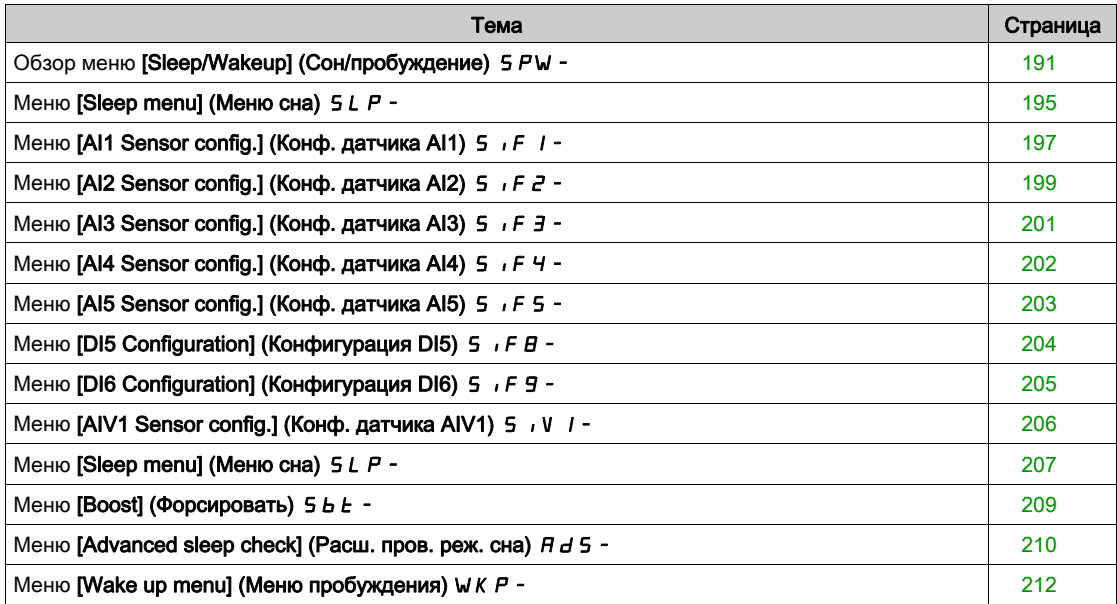

# <span id="page-190-0"></span>Обзор меню [Sleep/Wakeup] (Сон/пробуждение) SPW-

#### Сведения об этом меню

Следующие параметры доступны при условии, что для параметра [PID Feedback ass.] (Обр. связь)  $P$   $F$  задано любое значение, кроме [Not Configured] (Не сконфигурир.)  $n \rho$ .

# ПРЕДУПРЕЖДЕНИЕ

# ЭКСПЛУАТАЦИЯ ОБОРУДОВАНИЯ НЕНАДЛЕЖАЩИМ ОБРАЗОМ

Убедитесь, что активирование этой функции не приведет к созданию небезопасных условий.

Несоблюдение настоящих указаний может стать причиной летального исхода, серьезных травм или повреждения оборудования.

Основным назначением функции сна/пробуждения является останов электродвигателя в случае приостановки технологического процесса.

Это обеспечивает экономию энергии и позволяет предотвратить преждевременный износ оборудования, которое не может долго работать на низкой скорости, поскольку потребность в смазке и охлаждении зависит от частоты вращения машины.

В применениях перекачки на основе давления:

- Управление периодами низкого потребления воды, когда нет необходимости в работе основных насосов.
- Это позволяет экономить энергию в такие периоды. При увеличении потребления воды ПЧ пробуждается, чтобы обеспечить возросшее потребление.
- Опционально в период сна запускается насос подкачки, который обеспечивает необходимое давление для аварийных нужд или небольшого потребления.

В зависимости от определяемых пользователем условий двигатель автоматически перезапускается.

#### Сон/пробуждение в режиме ПИД-регулирования

Если ПЧ работает в режиме ПИД-регулирования, для перехода в режим сна необходимо выполнение одного из следующих условий:

- Засыпание при низкой скорости (когда все насосы с фиксированной подачей на станции отключены).
- Засыпание при низком значении датчика сна (для контроля используется датчик расхода).
- Засыпание при низкой мощности электродвигателя (все насосы с фиксированной подачей на станции отключены).
- Засыпание на основе внешнего условия (используется вход ПЧ).
- ПЧ находится в режиме ПИД-управления, когда ПИД активен. Обычно, когда:
- Сконфигурирован ПИД-регулятор.
- Выбран первый канал.
- ПИД находится в автоматическом режиме.

Для пробуждения ПЧ необходимо выполнение одного из следующих условий:

- Пробуждение по уровню обратной связи ПИД.
- Пробуждение по ошибке ПИД.
- Пробуждение при низком давлении.

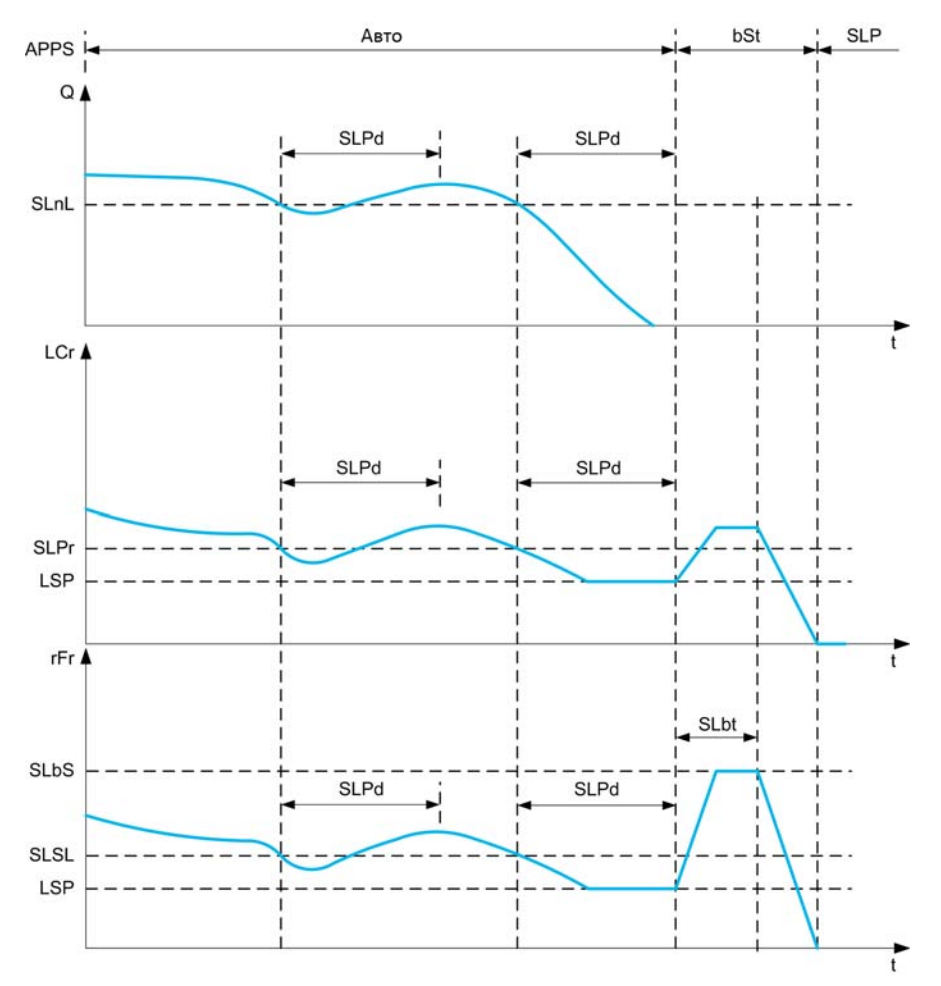

#### Условия засыпания в режиме ПИД-регулирования

При отсутствии условий для пробуждения система автоматически переходит в режим сна, когда одно из условий засыпания длится дольше, чем задано параметром [Sleep Delay] (Задержка засыпания)  $5LPd$ .

Режим обнаружения условий засыпания настраивается с помощью параметра [Sleep Detect Mode] (Реж. обнар. сна)  $5L$  Р П. Система переходит в режим сна при выполнении выбранного условия:

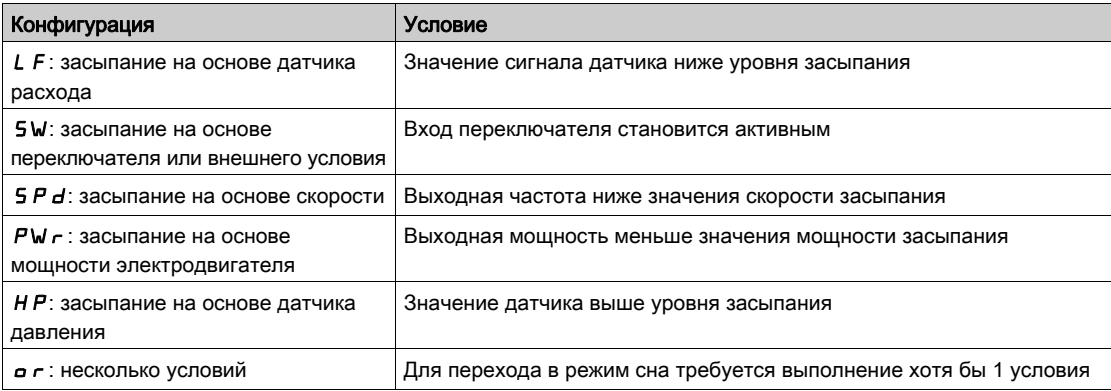

#### Условия пробуждения в режиме ПИД-регулирования

Системы пробуждается в соответствии с настройкой [Wake Up Mode] (Режим пробуждения) W  $\mu$  P N:

- По уровню сигнала обратной связи ПИД.
- По уровню ошибке ПИД.
- По состоянию низкого давления.

Системы пробуждается, если условия пробуждения действительны в течение времени, превышающего значение параметра **[Wake Up Delay] (Задержка пробуждения)** W  $\mu$  P d.

Если выбран вариант [Feedback] (Обратная связь)  $F b K$ , пробуждение системы и переход в режим ПИД-регулирования выполняются при следующих условиях:

- если значение сигнала обратной связи ПИД меньше параметра [Wake Up Process Level] (Ур. ТП проб.) W  $\mu$  P F и для параметра [PID Inversion] (Инверсия ПИД) P  $\mu$  C задано значение  $\mu$  a;
- $\bullet$  если значение сигнала обратной связи ПИД выше параметра [Wake Up Process Level] (Ур. ТП проб.) W  $\mu$  P F и для параметра [PID Inversion] (Инверсия ПИД) P  $\mu$  E задано значение  $\mu$  E 5.

Если выбран вариант [Error] (Ошибка)  $E \sim r$ , пробуждение системы и переход в режим ПИДрегулирования выполняется при следующих условиях:

- если значение сигнала обратной связи ПИД меньше разницы [PID reference] (Задание ПИД)  $r$  P  $\Gamma$  – [Wake Up Process Error] (Ош. ТП проб.) W  $\mu$  P E и если ПИД-регулятор сконфигурирован на прямой режим (для параметра [PID Inversion] (Инверсия ПИД)  $P$  ,  $C$  задано значение  $n$  a);
- если значение сигнала обратной связи ПИД превышает сумму [PID reference] (Задание ПИД)  $r$  P  $\Gamma$  + **[Wake Up Process Error] (Ош. ТП проб.)** W  $\mu$  P  $\epsilon$  и если ПИД-регулятор сконфигурирован на инверсный режим (для параметра [PID Inversion] (Инверсия ПИД)  $P$  ,  $C$  задано значение  $4E5$ ).

Если выбран вариант [Pressure] (Давление) LP, пробуждение системы и переход в режим ПИДрегулирования выполняются, когда давление становится меньше параметра [Wake Up Process Level] (Ур. ТП проб.)  $W \cup PF$ .

### Фаза форсирования в режиме ПИД-регулирования

При переходе в режим сна электродвигатель разгоняется до скорости [Sleep Boost Speed] (Форс. скор. сна)  $5L b 5 B$ течение времени [Sleep Boost Time] (Время форс. сна)  $5L b E$ , а затем останавливается.

Если для параметра [Sleep Boost Time] (Время форс. сна)  $5LbE$  задано значение 0, фаза форсирования пропускается.

#### Начальное состояние в режиме ПИД-регулирования

Сразу после запуска системы в автоматическом режиме (подача команды пуска в автоматическом режиме — канал 1 уже выбран, и установлен автоматический режим ПИД-регулятора) выполняется одно из следующих действий:

- ПЧ переходит в режим ПИД-регулирования (ПИД-регулятор запущен), если выполняется условие пробуждения.
- ПЧ переходит в режим сна (ПИД-регулятор и электродвигатель остановлены), если условие пробуждения не выполняется.

Когда управление переключается на автоматический режим при работающем электродвигателе (например, при переключении на канал 1 или на автоматический режим ПИД-регулирования), ПЧ остается в рабочем состоянии и переключается в автоматический режим ПИД-регулирования.

#### Конфигурирование внешнего условия сна (на примере использования датчика нулевого расхода)

Переключатель перехода в режим сна позволяет выбирать источник внешнего условия перехода в режим сна:

- п о: вход для внешнего условия сна не назначен.
- $\bullet$   $d$ , X: внешнее условие сна (например, сигнал переключателя) подключено к входу DIx (назначение входа может быть также выполнено с помощью бита в профиле ввода/вывода).

#### Конфигурирование датчика сна (датчика давления или расхода)

Выполняется назначение датчика сна и конфигурирование выбранного физического входа и масштабирования значения технологической переменной.

Датчик сна определяется значением параметров [Inst. Flow Assign.] (Назн. датч. расх.)  $F \cdot 5$  I A и **[OutletPres Assign] (Назн. давл. на вых.)** Р 5 2 А, что позволяет выбирать аналоговый

или импульсный вход для подключения датчика:

- $\bullet$   $\sigma$  вход для подключения датчика сна не назначен.
- $\bullet$   $\theta$ , X: датчик сна подключен к входу AIx.
- $H_{II}$  X: датчик сна подключен к виртуальному входу AIUх.
- $P$  ,  $X:$  датчик сна подключен к импульсному входу PIx.

Аналоговый вход должен быть сконфигурирован.

Импульсный вход должен быть сконфигурирован.

В зависимости от выбранного источника диапазон значений технологической переменной конфигурируется с помощью следующих параметров:

- [AIx Lowest Process] (Мин. знач. техн. перем. AIx)  $H \cdot X \cdot J \vee A$  [AIx Highest Process] (Макс. знач. техн. перем. Alx)  $H \cdot X K$  (без единицы) — при подключении к аналоговому входу.
- [AIv1 Lowest Process] (Мин. знач. техн. перем. AIv1)  $\overline{H}V$  J J и [AIv1 Highest Process] (Макс. знач. **техн. перем. AIv1) AV** K (без единицы) — при подключении к виртуальному аналоговому входу.
- [DIx PulseInput Low Freq] (Нижняя част. DIx)  $P_1$ L X и [DIx PulseInput High Freq] (Верхняя част. DIx)  $P$ , НХ (без единицы) — при подключении к импульсному входу, настроенному на измерение частоты.

# <span id="page-194-0"></span>Меню [Sleep menu] (Меню сна)  $5 L P -$

# Доступ

# [Complete settings]  $\rightarrow$  [Generic functions]  $\rightarrow$  [Sleep/wakeup]  $\rightarrow$  [Sleep menu]

#### Сведения об этом меню

### [Sleep Detect Mode] (Реж. обнар. сна)  $5 L P \Pi$

Режим обнаружения сна.

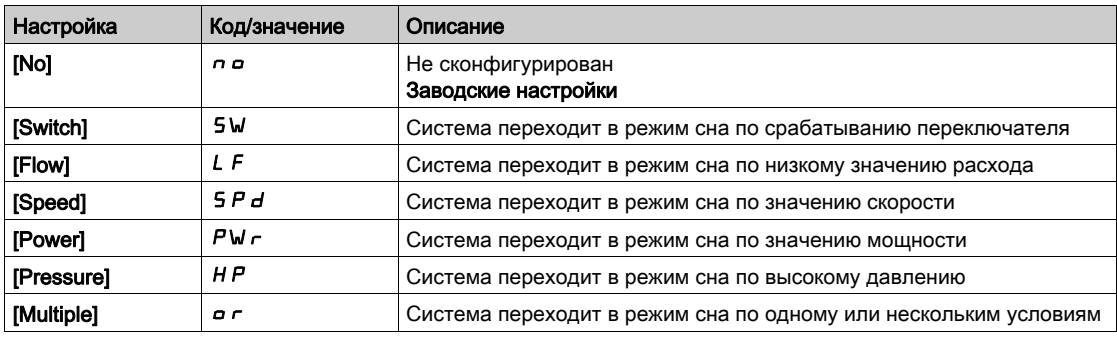

# [Sleep Switch Assign] (Назн. пер. в реж. сна) SLPW

Назначение переключателя перехода в режим сна.

Данный параметр доступен, если для параметра [Sleep Detect Mode] (Реж. обнар. сна) 5 L P П задано значение [Switch] (Переключатель) Sw.

Выбор внешнего условия перехода в режим сна (например, срабатывание датчика расхода).

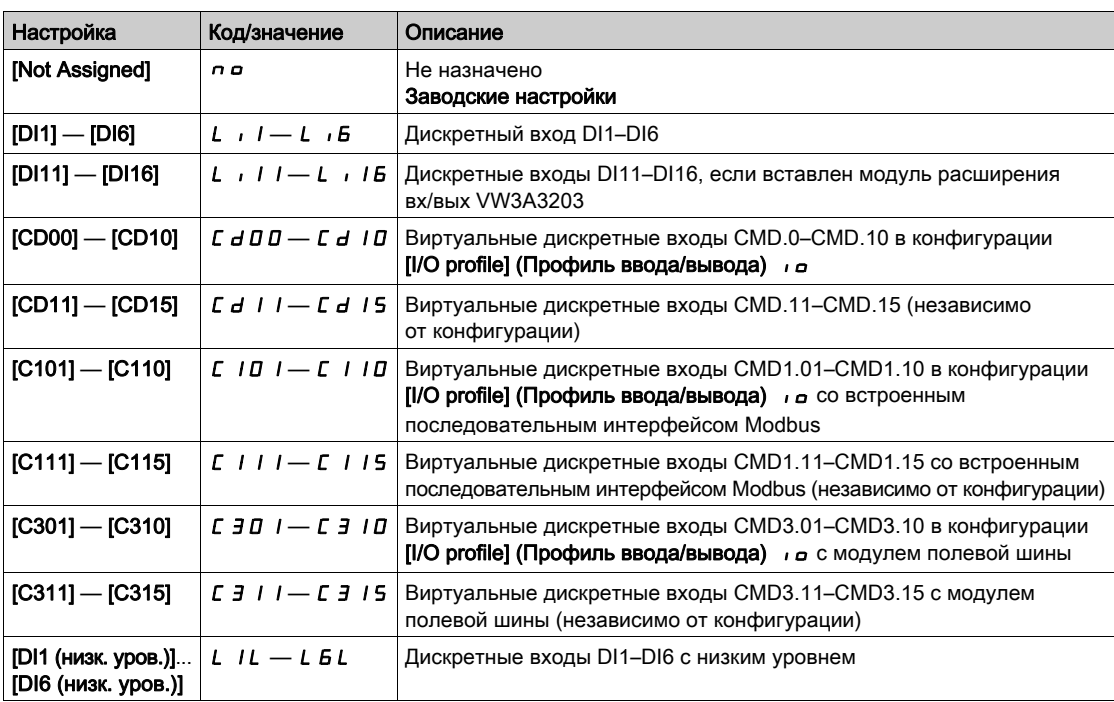

# [Inst. Flow Assign.] (Назн. датч. расх.)  $F51R*$

Назначение датчика расхода установки.

Данный параметр доступен, если для параметра [Sleep Detect Mode] (Реж. обнар. сна) 5 L Р П задано значение [Sensor] (Датчик)  $5 - 5 -$ .

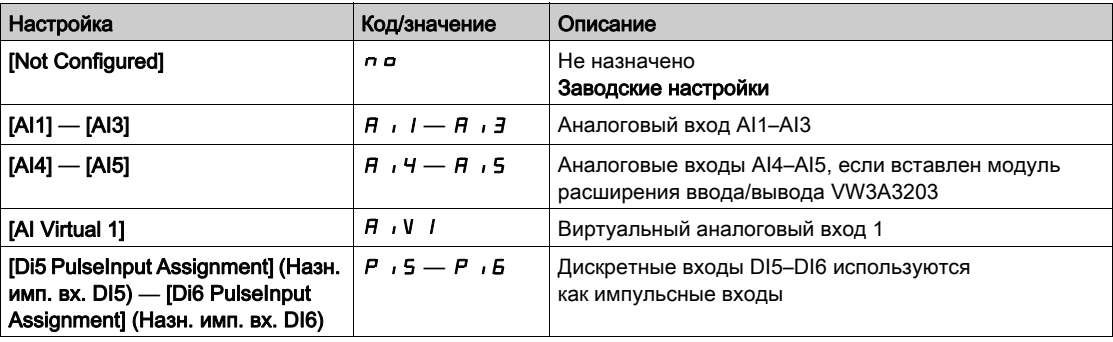

# <span id="page-196-0"></span>Меню [AI1 Sensor config.] (Конф. датчика AI1) 5  $\sqrt{F}$  I -

# Доступ

# [Complete settings]  $\rightarrow$  [Generic functions]  $\rightarrow$  [Sleep/wakeup]  $\rightarrow$  [Sleep menu]  $\rightarrow$  [AI1 Sensor config.]

#### Сведения об этом меню

Данное меню доступно при следующем условии:

- [Inst. Flow Assign.]  $F51A = [A11]A11$
- [Sleep Detect Mode] (Реж. обнар. сна)  $5LPT =$ 
	- **O** [Flow] (Расход) L F или
	- [Multiple] (Несколько условий) or.

# $[A11$  Type] (Тип AI1)  $B \cdot I$

Конфигурация аналогового входа AI1.

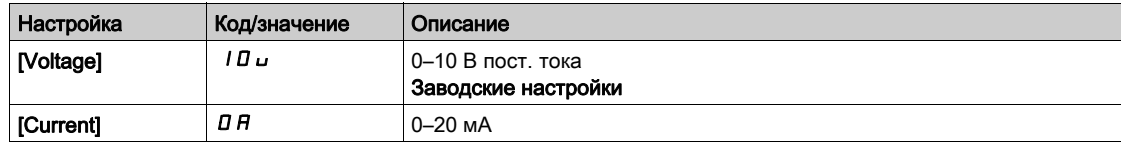

# <span id="page-196-1"></span> $[Al1$  min value] (Мин. значение AI1)  $\mu$  , L  $\mu$   $\star$

Параметр масштабирования напряжения AI1 при 0 %.

Этот параметр доступен, если для параметра [AI1 Type] (Тип AI1)  $\overline{H}$   $I$   $I$   $I$  задано значение [Voltage] (Напряжение) 10u.

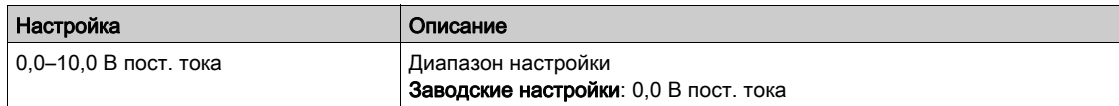

### <span id="page-196-2"></span>[Al1 max value] (Назначение Al1)  $\mu$   $\mu$  /  $\star$

Параметр масштабирования напряжения AI1 при 100 %.

Этот параметр доступен, если для параметра [AI1 Type] (Тип AI1)  $\overline{H}$  , I  $\overline{L}$  задано значение [Voltage] (Напряжение)  $1D_U$ .

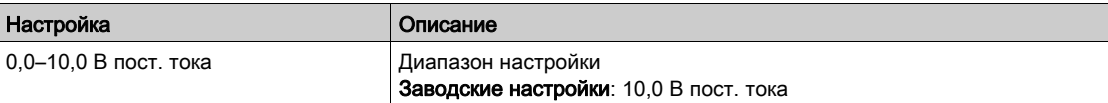

### <span id="page-196-3"></span>[AI1 min. value] (Мин. значение AI1)  $E - L$  /  $\star$

Параметр масштабирования тока AI1 при 0 %.

Данный параметр доступен, если для параметра [AI1 Type] (Тип AI1)  $\overline{H}$  , I  $\overline{t}$  задано значение [Current] (Ток)  $\sigma$   $H$ .

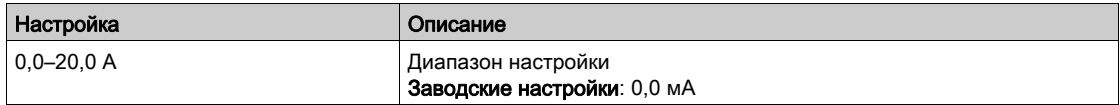

### <span id="page-196-4"></span>[AI1 max. value] (Макс. значение AI1)  $E$   $F$   $H$   $\uparrow$   $\star$

Параметр масштабирования тока AI1 при 100 %.

Данный параметр доступен, если для параметра [AI1 Type] (Тип AI1)  $H \cdot I$  задано значение [Current] (Ток)  $\sigma$   $H$ .

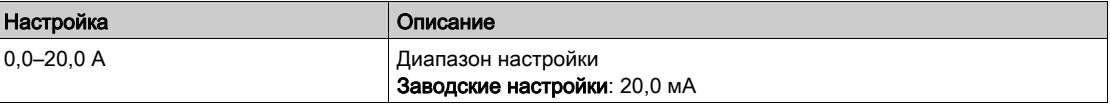

# <span id="page-197-0"></span>[AI1 Lowest Process] (Мин. знач. техн. перем. AI1)  $\overline{H}$   $\overline{I}$   $\overline{I}$

Минимальное значение технологической переменной AI1.

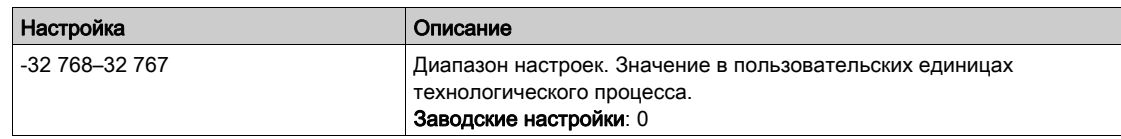

# <span id="page-197-1"></span>[AI1 Highest Process] (Макс. знач. техн. перем. AI1)  $\overline{H}$  , IK

Максимальное значение технологической переменной AI1.

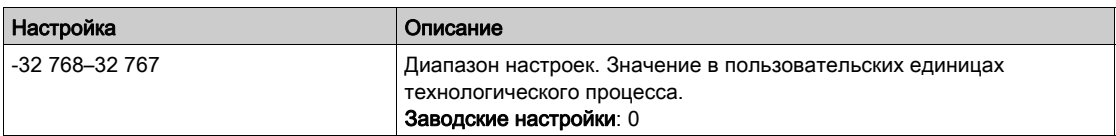

# <span id="page-198-0"></span>Меню [Al2 Sensor config.] (Конф. датчика Al2) 5  $\sqrt{FZ}$ -

# Доступ

### [Complete settings]  $\rightarrow$  [Generic functions]  $\rightarrow$  [Sleep/wakeup]  $\rightarrow$  [Sleep menu]  $\rightarrow$  [AI2 Sensor config.]

#### Сведения об этом меню

Данное меню доступно при следующем условии:

- [Inst. Flow Assign.]  $F51A = [Al2]H12$   $u$
- [Sleep Detect Mode] (Реж. обнар. сна)  $5 L P \Pi =$ 
	- $\circ$  [Flow] (Расход) L F или
	- [Multiple] (Несколько условий) or.

### <span id="page-198-1"></span>[AI2 Type] (Тип AI2)  $A \cdot B \cdot B$

Конфигурация аналогового входа AI2.

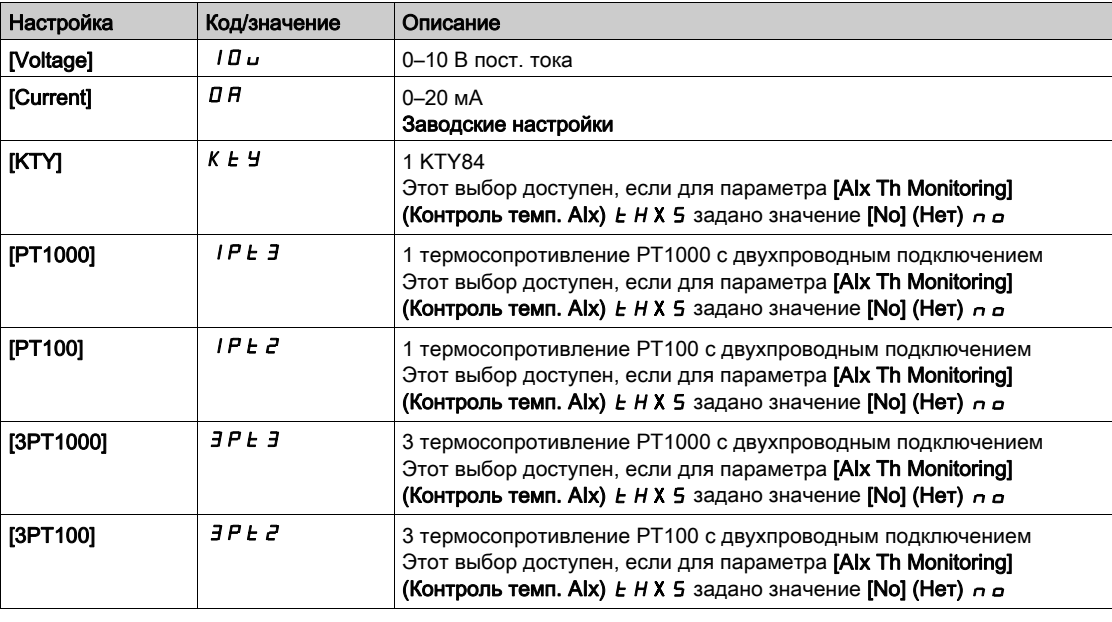

### [Al2 min value] (Мин. значение Al2)  $\overline{u}$  , L  $\overline{e}$  ★

Параметр масштабирования напряжения AI2 при 0 %.

Этот параметр доступен, если для параметра [AI2 Type] (Тип AI2)  $H \cdot I$   $H \cdot I$  задано значение [Voltage] (Напряжение)  $1D_U$ .

Идентично параметру [AI1 min value] (Мин. значение AI1)  $u \sim L + (cm. \text{ crp. } 197)$ .

### [Al2 max value] (Назначение Al2)  $\mu$  , H 2  $\star$

Параметр масштабирования напряжения AI2 при 100%.

Этот параметр доступен, если для параметра [AI2 Type] (Тип AI2)  $H \cdot I$   $I$   $I$  задано значение [Voltage] (Напряжение) 10u.

Идентично параметру [AI1 max value] (Макс. значение AI1)  $\mu$   $H$  I [\(см.](#page-196-2) стр. 197).

# [Al2 min. value] (Мин. значение Al2)  $\Gamma$  г L  $\geq$   $\star$

Параметр масштабирования тока AI2 при 0 %.

Данный параметр доступен, если для параметра [AI2 Type] (Тип AI2)  $H \rightarrow ZE$  задано значение [Current] (Ток)  $\sigma$   $H$ .

Идентично параметру [Al1 min value] (Мин. значение Ai1)  $\Gamma$  - L  $\Gamma$  (см. стр. [197\)](#page-196-3) (заводское значение уставки: 0,4 мА.

# [AI2 max. value] (Макс. значение AI2)  $\Gamma$  г Н  $\Gamma$   $\star$

Параметр масштабирования тока AI2 при 100 %.

Данный параметр доступен, если для параметра [AI2 Type] (Тип AI2)  $\vec{H}$   $\vec{L}$  задано значение [Current] (Ток)  $\sigma$   $H$ .

Идентично параметру [AI1 max. value] (Макс. значение AI1) С - Н 1 [\(см.](#page-196-4) стр. 197).

### [AI2 Lowest Process] (Мин. знач. техн. перем. AI2)  $\overline{H}$   $\overline{I}$  J

Минимальное значение технологической переменной AI2. Идентично параметру [AI1 Lowest Process] (Мин. знач. техн. перем. AI1)  $\vec{H}$  I J [\(см.](#page-197-0) стр. 198).

#### [AI2 Highest Process] (Макс. знач. техн. перем. AI2)  $\overline{H}$   $\overline{I}$   $\overline{C}$  K

Максимальное значение технологической переменной AI2. Идентично параметру [AI1 Highest Process] (Макс. знач. техн. перем. AI1) A 1 IK [\(см.](#page-197-1) стр. 198).

# <span id="page-200-0"></span>Меню [AI3 Sensor config.] (Конф. датчика AI3) 5  $\sqrt{F}$  3 -

#### Доступ

[Complete settings]  $\rightarrow$  [Generic functions]  $\rightarrow$  [Sleep/wakeup]  $\rightarrow$  [Sleep menu]  $\rightarrow$  [AI3 Sensor config.]

#### Сведения об этом меню

Данное меню доступно при следующем условии:

- **•** [Inst. Flow Assign.]  $F51A = [A13]B13$
- [Sleep Detect Mode] (Реж. обнар. сна)  $5 L P \Pi =$ 
	- **O** [Flow] (Расход) L F или
	- [Multiple] (Несколько условий) or.

#### [AI3 Type] (Тип AI3)  $H \cdot J \cdot E$

Конфигурация аналогового входа AI3.

Идентично параметру [AI2 Type] (Тип AI2)  $H \rightarrow P$ . [\(см.](#page-198-1) стр. 199).

# **[AI3 min value] (Мин. значение AI3)**  $\mu$   $\mu$   $\pm$   $\pm$

Параметр масштабирования напряжения AI3 при 0 %.

Данный параметр доступен, если для параметра  $H \cdot JE$  задано значение [Voltage] (Напряжение) 10u.

Идентично параметру [AI1 min value] (Мин. значение AI1) *u I [\(см.](#page-196-1) стр. 197)*.

#### [AI3 max value] (Назначение AI3)  $\mu$  ,  $H \cancel{3} \star$

Параметр масштабирования напряжения AI3 при 100 %. Данный параметр доступен, если для параметра  $H \cdot JE$  задано значение [Voltage] (Напряжение) 10u. Идентично параметру [AI1 max value] (Макс. значение AI1) и  $H1$  [\(см.](#page-196-2) стр. 197).

#### [AI3 min. value] (Мин. значение AI3)  $C - L$   $\overline{3}$   $\star$

Параметр масштабирования тока AI3 при 0 %. Данный параметр доступен, если для параметра  $A \cdot B \cdot B$  задано значение [Current] (Ток)  $\sigma A$ . Идентично параметру [AI1 min. value] (Мин. значение AI1)  $C \sim L + \frac{C}{M}$ . стр. 197).

#### [AI3 max. value] (Макс. значение AI3)  $\Gamma$  г H  $\bar{A}$   $\star$

Параметр масштабирования тока AI3 при 100 %. Данный параметр доступен, если для параметра  $H \iota J$  задано значение [Current] (Ток)  $\sigma H$ . Идентично параметру [AI1 max. value] (Макс. значение AI1)  $\Gamma$   $\Gamma$  H  $\Gamma$  [\(см.](#page-196-4) стр. 197).

#### [AI3 Lowest Process] (Мин. знач. техн. перем. AI3)  $\overline{H}$   $\overline{I}$  J

Минимальное значение технологической переменной AI3. Идентично параметру [AI1 Lowest Process] (Мин. знач. техн. перем. AI1) A 1 J [\(см.](#page-197-0) стр. 198).

#### [AI3 Highest Process] (Макс. знач. техн. перем. AI3)  $\overline{H}$  ,  $\overline{J}K$

Максимальное значение технологической переменной AI3. Идентично параметру [AI1 Highest Process] (Макс. знач. техн. перем. AI1)  $H \cdot IK$  [\(см.](#page-197-1) стр. 198).

# <span id="page-201-0"></span>Меню [Al4 Sensor config.] (Конф. датчика Al4) 5  $\sqrt{F}$  + -

### Доступ

 $[Complete \, setings] \rightarrow [Pump \, functions] \rightarrow [Sleep/wakeup] \rightarrow [Sleep \, menu] \rightarrow [A]4 \, Sensor \, config.]$ 

#### Сведения об этом меню

Данное меню доступно при следующем условии:

- [Inst. Flow Assign.]  $F51A = [Al4]H14$
- [Sleep Detect Mode] (Реж. обнар. сна)  $5 L P \Pi =$ 
	- $\circ$  [Flow] (Расход) L F или
	- [Multiple] (Несколько условий) or.

# <span id="page-201-1"></span>[AI4 Type] (Тип AI4)  $A_1$  +  $B_2$  ★

Конфигурация аналогового входа AI4.

Данные параметры доступны, если вставлен модуль расширения вх/вых VW3A3203.

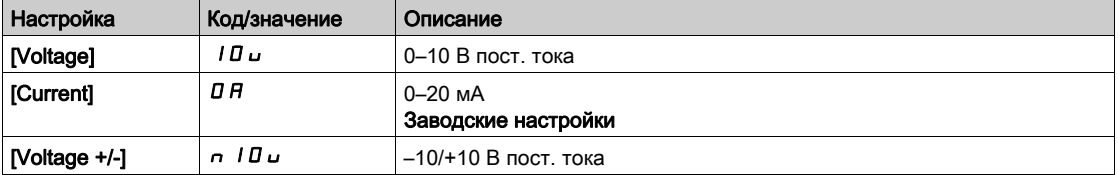

#### [Al4 min value] (Мин. значение Al4)  $\mu$   $\mu$  L  $\mu$  ★

Параметр масштабирования напряжения AI4 при 0 %. Идентично параметру [AI1 min value] (Мин. значение AI1) и IL 1 [\(см.](#page-196-1) стр. 197).

# [Al4 max value] (Назначение Al4)  $\mu$  ,  $H H \star$

Параметр масштабирования напряжения AI4 при 100 %. Идентично параметру [AI1 max value] (Макс. значение AI1) и Н I [\(см.](#page-196-2) стр. 197).

#### [Al4 min. value] (Мин. значение Al4)  $C \sim L$  Ч  $\star$

Параметр масштабирования тока AI4 при 0 %. Идентично параметру [AI1 min. value] (Мин. значение AI1)  $\Gamma \vdash L$  1 [\(см.](#page-196-3) стр. 197).

### [AI4 max. value] (Макс. значение AI4)  $\Gamma$  г Н Ч  $\star$

Параметр масштабирования тока AI4 при 100 %. Идентично параметру [AI1 max. value] (Макс. значение AI1) С г Н 1 [\(см.](#page-196-4) стр. 197).

#### [AI4 Lowest Process] (Мин. знач. техн. перем. AI4)  $\overline{H}$  , 4 J

Минимальное значение технологической переменной AI4. Идентично параметру [AI1 Lowest Process] (Мин. знач. техн. перем. AI1)  $\beta$   $I$   $I$   $J$  [\(см.](#page-197-0) стр. 198).

#### [Al4 Highest Process] (Макс. знач. техн. перем. Al4)  $\overline{H}$  , ЧК

Максимальное значение технологической переменной AI4. Идентично параметру [AI1 Highest Process] (Макс. знач. техн. перем. AI1) *R I IK [\(см.](#page-197-1) стр. 198)*.

# <span id="page-202-0"></span>Меню [AI5 Sensor config.] (Конф. датчика AI5) 5  $\sqrt{F}$  5 -

# Доступ

[Complete settings]  $\rightarrow$  [Generic functions]  $\rightarrow$  [Sleep/wakeup]  $\rightarrow$  [Sleep menu]  $\rightarrow$  [AI5 Sensor config.]

### Сведения об этом меню

Данное меню доступно при следующем условии:

- **•** [Inst. Flow Assign.]  $F51A =$  [AI5]  $H15$   $H15$
- [Sleep Detect Mode] (Реж. обнар. сна)  $5 L P \Pi =$ 
	- **O** [Flow] (Расход) L F или
	- [Multiple] (Несколько условий) or.

# [AI5 Type] (Тип AI5)  $A$  i 5  $E$  ★

Конфигурация аналогового входа AI5.

Данные параметры доступны, если вставлен модуль расширения вх/вых VW3A3203.

Идентично параметру [AI4 Type] (Тип AI4)  $H_1$ , Ч  $E_1$ . [\(см.](#page-201-1) стр. 202).

### [AI5 min value] (Мин. значение AI5)  $\overline{u}$  , L 5  $\star$

Параметр масштабирования напряжения AI5 при 0 %.

Идентично параметру [AI1 min value] (Мин. значение AI1)  $\mu$   $\mu$  | [\(см.](#page-196-1) стр. 197).

### [AI5 max value] (Назначение AI5)  $\mu$  ,  $H$  5  $\star$

Параметр масштабирования напряжения AI5 при 100 %. Идентично параметру [AI1 max value] (Макс. значение AI1) и  $H$  I [\(см.](#page-196-2) стр. 197).

# [AI5 min. value] (Мин. значение AI5)  $C \r L 5$  ★

Параметр масштабирования тока AI5 при 0 %. Идентично параметру [AI1 min. value] (Мин. значение AI1)  $\Gamma \vdash L$  / [\(см.](#page-196-3) стр. 197).

#### [AI5 max. value] (Макс. значение AI5)  $\Gamma$  г H 5  $\star$

Параметр масштабирования тока AI5 при 100 %. Идентично параметру [AI1 max. value] (Макс. значение AI1)  $\Gamma$  г H 1 [\(см.](#page-196-4) стр. 197).

### [AI5 Lowest Process] (Мин. знач. техн. перем. AI5)  $\overline{H}$   $\overline{I}$  5 J

Минимальное значение технологической переменной AI5. Идентично параметру [AI1 Lowest Process] (Мин. знач. техн. перем. AI1)  $\beta$   $I$   $I$   $J$  [\(см.](#page-197-0) стр. 198).

### [AI5 Highest Process] (Макс. знач. техн. перем. AI5)  $\overline{H}$   $\overline{I}$  5 K

Максимальное значение технологической переменной AI5.

Идентично параметру [AI1 Highest Process] (Макс. знач. техн. перем. AI1)  $H \cdot IK$  [\(см.](#page-197-1) стр. 198).

# <span id="page-203-0"></span>Меню [DI5 Configuration] (Конфигурация DI5) 5  $\sqrt{F}B$ -

### Доступ

[Complete settings] → [Generic functions] → [Sleep/wakeup] → [Sleep menu] → [DI5 Sensor Configuration]

#### <span id="page-203-1"></span>Сведения об этом меню

Данное меню доступно при следующем условии:

- [Inst. Flow Assign.]  $F 5$  I  $F =$  [DI5 PulseInput Assignment] (Назн. имп. вх. DI5)  $P 15$  и
- [Sleep Detect Mode] (Реж. обнар. сна)  $5 L P \Pi =$ 
	- $\circ$  [Flow] (Расход) L F или
	- [Multiple] (Несколько условий) or.

### [DI5 PulseInput Low Freq] (Нижняя част. DI5)  $P \cdot L 5$

Нижняя частота импульсного входа DI5.

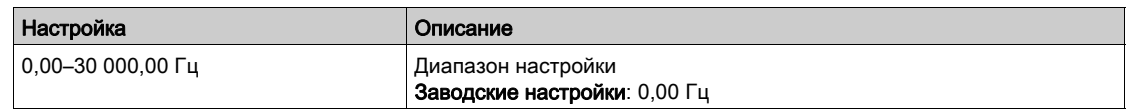

#### [DI5 PulseInput High Freq] (Верхняя част. DI5)  $P$   $H5$

Верхняя частота импульсного входа DI5.

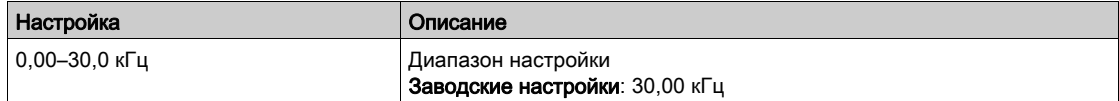

### [DI5 Min Process] (Мин. знач. ТП DI5)  $P \cdot 5J$

Минимальное значение технологической переменной для выбранного входа.

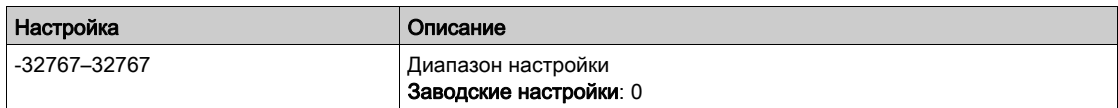

#### [DI5 Max Process] (Макс. знач. ТП DI5)  $P_1$  5 K

Максимальное значение технологической переменной для выбранного входа.

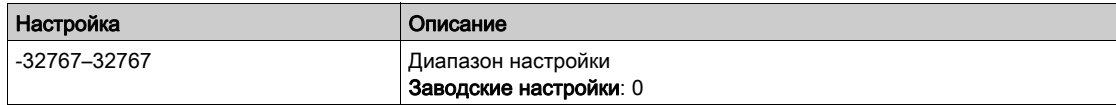

# <span id="page-204-0"></span>Меню [DI6 Configuration] (Конфигурация DI6) 5  $\sqrt{F}$  9 -

# Доступ

[Complete settings] → [Generic functions] → [Sleep/wakeup] → [Sleep menu] → [DI6 Sensor Configuration]

#### Сведения об этом меню

Идентично меню [DI5 Configuration] (Конфигурация DI5) 5  $\sqrt{F}B$  [\(см.](#page-203-1) стр. 204).

Данное меню доступно при следующем условии:

- [Inst. Flow Assign.]  $F 5$  I  $F =$  [DI6 PulseInput Assignment] (Назн. имп. вх. DI6)  $P 16$  и
- [Sleep Detect Mode] (Реж. обнар. сна)  $5 L P \Pi =$ 
	- **O** [Flow] (Расход) L F или
	- [Multiple] (Несколько условий) or.

# [DI6 PulseInput Low Freq] (Нижняя част. DI6)  $P \cdot L$  Б

Нижняя частота импульсного входа DI6.

#### [DI6 PulseInput High Freq] (Верхняя част. DI6)  $P$  ,  $H$  Б

Верхняя частота импульсного входа DI6.

#### [DI6 Min Process] (Мин. знач. ТП DI6)  $P \cdot 6J$

Минимальное значение технологической переменной для выбранного входа.

### [DI6 Max Process] (Макс. знач. ТП DI6)  $P \cdot 6K$

Максимальное значение технологической переменной для выбранного входа.

# <span id="page-205-0"></span>Меню [AIV1 Sensor config.] (Конф. датчика AIV1) 5 и V / -

# Доступ

# $[ComplexB \rightarrow [Pump\ functions] \rightarrow [Sleep/wakeup] \rightarrow [Sleep\ menu] \rightarrow [AlV1\ Sensor\ config.]$

#### Сведения об этом меню

Данное меню доступно при следующем условии:

- [Inst. Flow Assign.]  $F51A =$  [AI Virtual 1] (Вирт. канал AIV1)  $H1U$
- [Sleep Detect Mode] (Реж. обнар. сна)  $5 L P \Pi =$ 
	- $\circ$  [Flow] (Расход) L F или
	- [Multiple] (Несколько условий) or.

### [AIV1 Channel Assignment] (Назн. канала AIV1) A I C I

Назначение канала виртуального аналогового входа AIV1.

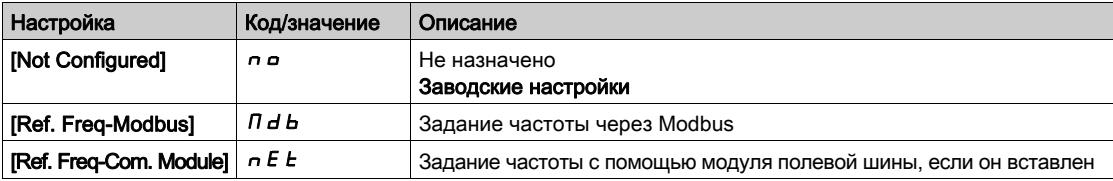

#### [AIV1 Lowest Process] (Мин. знач. техн. перем. AIV1)  $B<sub>u</sub>$  / J

Виртуальный вход AI: минимальное значение технологической переменной (ТП).

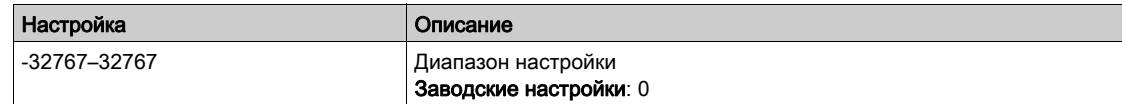

### [AIV1 Highest Process] (Макс. знач. техн. перем. AIV1)  $B \cup 1K$

Виртуальный вход AI: максимальное значение технологической переменной (ТП).

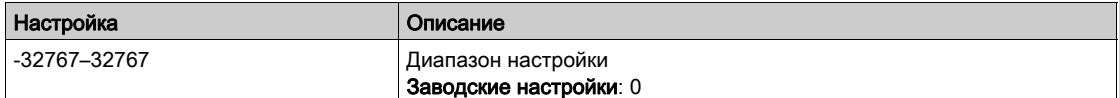

# <span id="page-206-0"></span>Меню [Sleep menu] (Меню сна)  $5 L P -$

### Доступ

#### [Complete settings]  $\rightarrow$  [Generic functions]  $\rightarrow$  [Sleep/wakeup]  $\rightarrow$  [Sleep menu]

#### [Sleep Flow Level] (Ур. расхода для сна)  $5 L n L$  ★

Значение расхода для перехода в режим сна.

Уровень сигнала датчика, при котором система должна перейти в режим сна (нулевое значение деактивация).

Настройка параметра выполняется при условии, что:

- [Inst. Flow Assign.]  $F 5$  /  $H$  != [Not Configured] (Не сконфигурир.)  $n \in \mathbb{N}$
- [Sleep Detect Mode] (Реж. обнар. сна)  $5 L P \Pi =$ 
	- $\circ$  [Flow] (Расход) L F или
	- [Multiple] (Несколько условий) or.

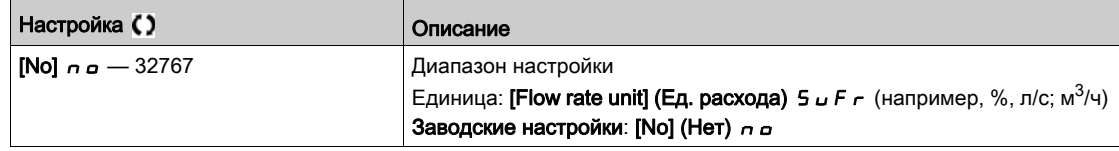

#### [OutletPres Assign] (Назн. давл. на вых.)  $P 5 2 R$  ★

Назначение датчика давления на выходе.

- Настройка параметра выполняется при условии, что:
- [Sleep Detect Mode] (Реж. обнар. сна)  $5 L P \Pi =$  [Pressure] (Давление)  $H P$  или
- [Sleep Detect Mode] (Реж. обнар. сна)  $5 L P \Pi =$  [Multiple] (Несколько условий)  $\sigma \Gamma$ .

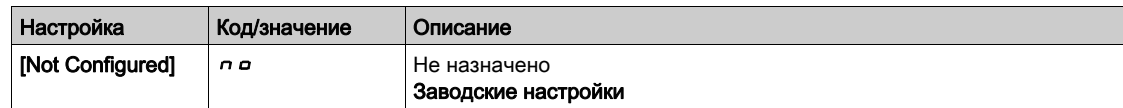

#### [Sleep Min Speed] (Мин. ск. сна)  $5 L 5 L$  ★

Значение расхода для перехода в режим сна.

Минимальное значение скорости, при котором система должна перейти в режим сна (нулевое значение — деактивация).

Настройка параметра выполняется при условии, что:

- [Sleep Detect Mode] (Реж. обнар. сна)  $5 L P \Pi =$  [Speed] (Скорость)  $5 P d$ , или
- [Sleep Detect Mode] (Реж. обнар. сна)  $5 L P \Pi =$  [Multiple] (Несколько условий)  $\sigma \tau$ .

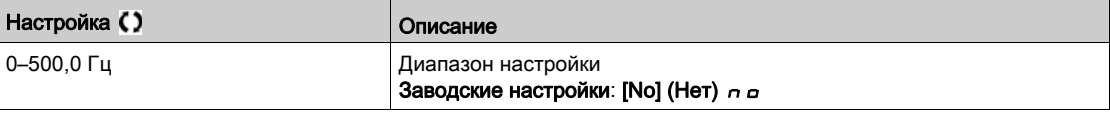

#### [Sleep Power Level] (Ур. мощности сна) 5 L  $P \rightharpoonup \blacklozenge$

Уровень мощности для перехода в режим сна.

Значение мощности, при котором система должна перейти в режим сна (нулевое значение деактивация).

Настройка параметра выполняется при условии, что:

- [Sleep Detect Mode]  $5 L P \Pi =$  [Power] (Мощность)  $P W r$  или
- [Sleep Detect Mode] (Реж. обнар. сна)  $5LPT =$  [Multiple] (Несколько условий)  $p \sim$ .

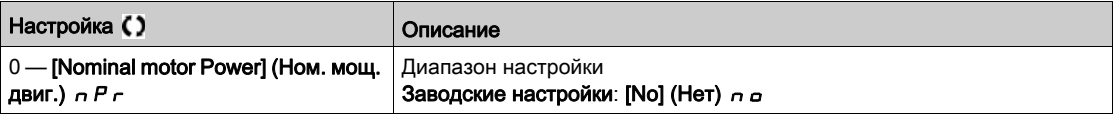

# [Sleep Delay] (Задержка засыпания)  $5 L P d \star$

Задержка перехода в режим сна.

Данный параметр доступен при условии, что параметр [Sleep Detect Mode] (Реж. обнар. сна) 5 L Р П имеет любое значение, отличное от [Not Configured] (Не сконфигурир.)  $n a$ .

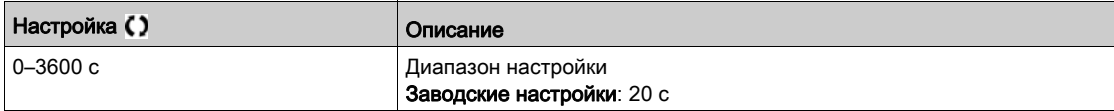

# <span id="page-208-0"></span>Меню [Boost] (Форсировать) 5  $b$  -

# Доступ

# [Complete settings]  $\rightarrow$  [Generic functions]  $\rightarrow$  [Sleep/wakeup]  $\rightarrow$  [Sleep menu]  $\rightarrow$  [Boost]

#### Сведения об этом меню

Данный параметр доступен при условии, что параметр [Sleep Detect Mode] 5 L P П имеет любое значение, отличное от  $[No]$  (Нет)  $n \rho$ .

# [Sleep Boost Speed] (Форс. скор. сна)  $5 L b 5$  ★

Скорость форсирования при переходе в режим сна.

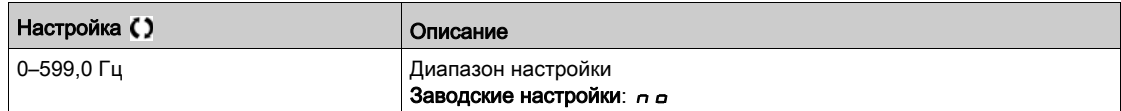

# [Sleep Boost Time] (Время форс. сна)  $5LbE$  ★

Время форсирования при переходе в режим сна.

Данный параметр доступен при условии, что параметр [Sleep Boost Speed] (Форс. скор. сна) 5 L b 5 имеет значение, отличное от 0.

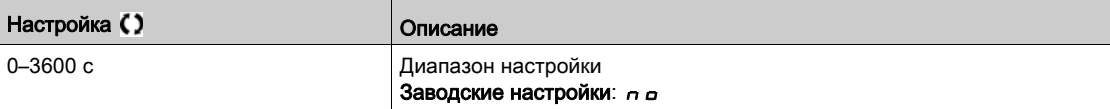

# <span id="page-209-0"></span>Меню [Advanced sleep check] (Расш. пров. реж. сна)  $A \, d \, 5 -$

# Доступ

 $[Complete \text{ settings}] \rightarrow [Generic \text{ functions}] \rightarrow [Sleep/wakeup] \rightarrow [Sleep \text{ menu}] \rightarrow [Advanced \text{ sleep}]$ check]

#### Сведения об этом меню

Данная функция доступна при условии, что:

- [Type of control] (Тип управления)  $E \circ E =$  [Pressure] (Давление)  $P \circ E$  5 5 и
- [Sleep Detect Mode] (Реж. обнар. сна)  $5 L P \Pi$  != [No] (Нет)  $n \rho$ .

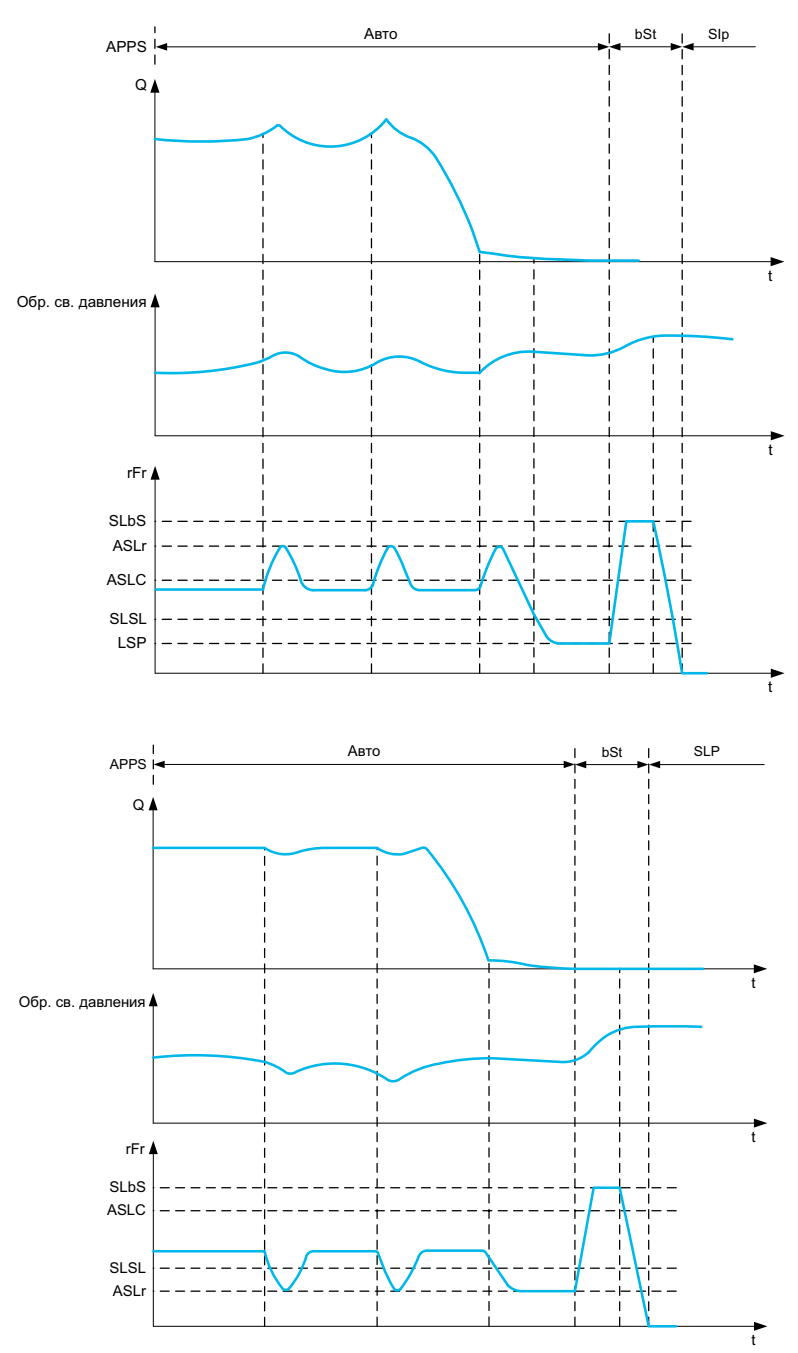

# [Sleep Mode] (Режим сна)  $A5L$  П

Расширенный режим сна.

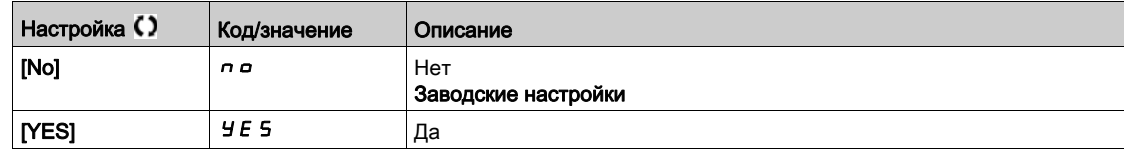

# [Sleep Condition] (Усл. засыпания)  $A$  5  $L$   $C$   $$

Условие перехода в расширенный режим сна.

Данный параметр доступен при условии, что параметр [Sleep Mode] (Режим сна) Я 5 L П имеет значение, отличное от [No] (Нет)  $n$   $a$ .

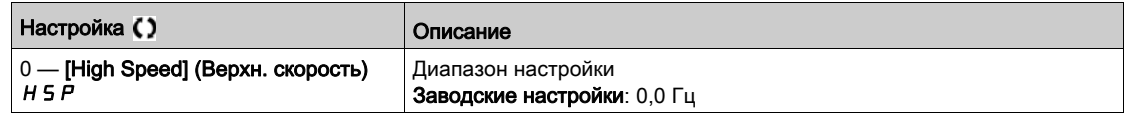

# [Sleep Delay] (Задержка засыпания)  $B5L d \star$

Задержки перехода в расширенный режим сна.

Данный параметр доступен при условии, что параметр [Sleep Mode] (Режим сна) Я 5 L П имеет значение, отличное от [No] (Нет)  $n$   $a$ .

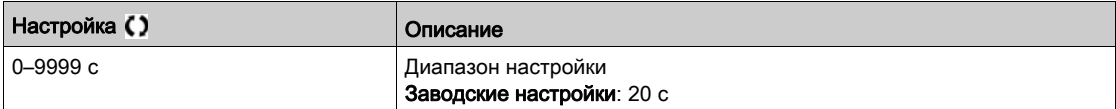

# [Check Sleep Ref Spd] (Ск. пер. в реж. сна)  $R$  5 L  $\vdash$   $\star$

Проверка значения скорости перехода в расширенный режим сна.

Данный параметр доступен при условии, что параметр [Sleep Mode] (Режим сна) Я 5 L П имеет значение, отличное от [No] (Нет)  $n$   $a$ .

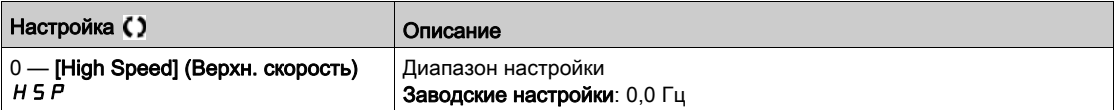

# <span id="page-211-0"></span>Меню [Wake up menu] (Меню пробуждения)  $W K P -$

### Доступ

#### [Complete settings]  $\rightarrow$  [Generic functions]  $\rightarrow$  [Sleep/wakeup]  $\rightarrow$  [Wake up menu]

#### Сведения об этом меню

Это меню доступно при условии, что параметр [Sleep Detect Mode] (Реж. обнар. сна) 5 L P П имеет любое значение, отличное от [Not Configured] (Не сконфигурир.)  $n a$ .

# [Wake Up Mode] (Режим пробуждения)  $W U P \Pi \star$

Режим пробуждения.

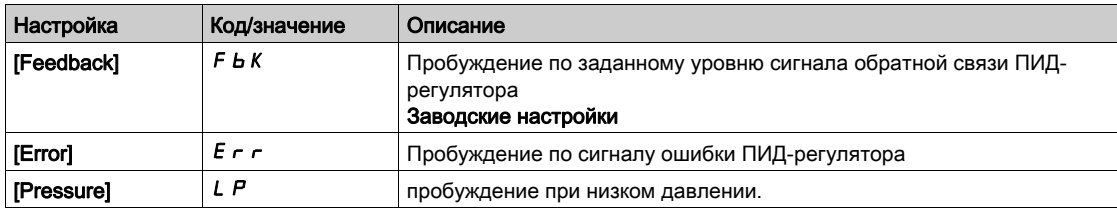

#### [Wake Up Process Level] (Ур. ТП проб.) М  $\overline{U}$  F  $\overline{\mathbf{r}}$

Значение технологической переменной при пробуждении.

Данный параметр доступен, если для параметра **[Wake Up Mode] (Режим пробуждения)** W  $\mu$  P N задано значение [FeedBack] (Обратная связь) F b K.

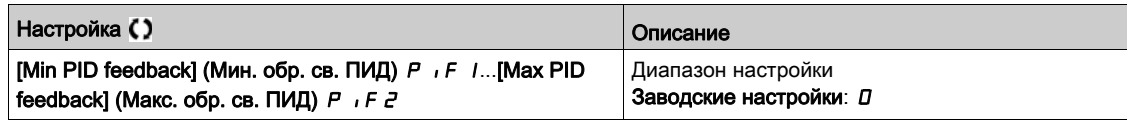

#### [Wake Up Process Error] (Ош. ТП проб.) М  $\overline{U}$  Р Е  $\star$

Значение ошибки технологической переменной при пробуждении.

Данный параметр доступен, если для параметра [Wake Up Mode] (Режим пробуждения) W u P П задано значение [Error] (Ошибка)  $E \sim r$ .

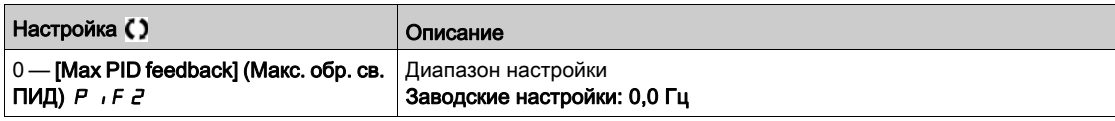

#### [OutletPres Assign] (Назн. давл. на вых.)  $P 5 2 R$  ★

Назначение датчика давления на выходе.

Данный параметр доступен, если для параметра [Wake Up Mode] (Режим пробуждения) W u P П задано значение [Pressure] (Давление) L Р.

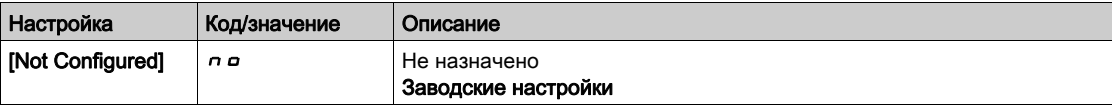

# [Wake Up Press Level] (Ур. давл. проб.)  $W U P L \star$

Уровень давления при пробуждении.

Значение давления, при котором система должна выйти из режима сна.

Данный параметр доступен, если для параметра [Wake Up Mode] (Режим пробуждения) W и P П задано значение [Pressure] (Давление) L P.

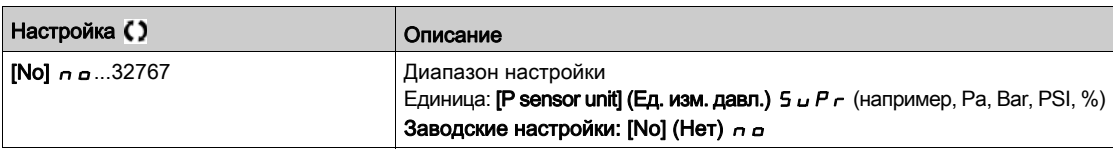

# [Wake Up Delay] (Задержка пробуждения) М  $\mu$  Р  $\mu$   $\star$

Задержка пробуждения.

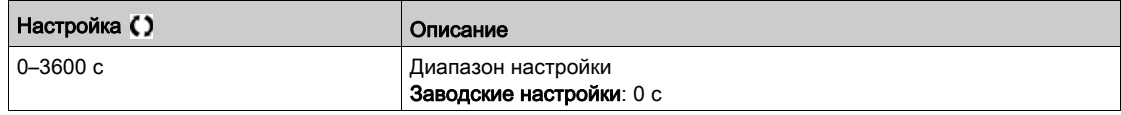

# Раздел 6.14 [Generic functions] (Общие функции) — [Threshold reached] (Достижение уставки)

# Меню [Threshold reached] (Достижение уставки)  $E + E -$

# Доступ

# [Complete settings]  $\rightarrow$  [Generic functions]  $\rightarrow$  [Threshold reached]

### [Low I Threshold] (Нижняя уст. тока)  $E E dL$

Нижняя уставка тока (для предупреждения [Low Current Reached] (Дост. нижн. зн. тока)  $E$  E  $H$  L).

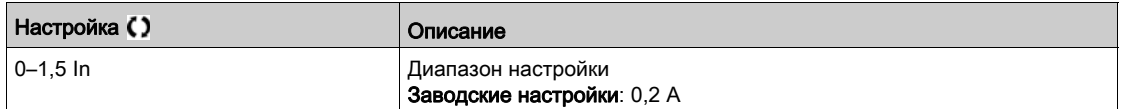

### [High Current Thd] (Верхняя уст. тока)  $C_t d$

Верхняя уставка тока (для предупреждения **[Current Thd Reached] (Дост. уст. тока)**  $E$  **E**  $H$ ).

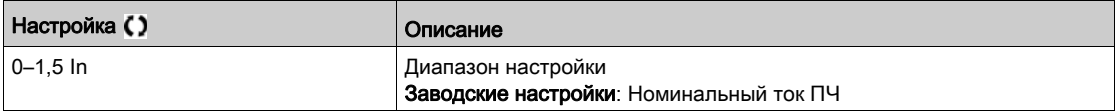

#### [Low Freq. Threshold] (Нижняя уст. частоты)  $Ft dL$

Нижняя уставка частоты электродвигателя (для предупреждения [Mot Freq Low Thd] (Нижн. уст. част. двиг.)  $F E H L$ ).

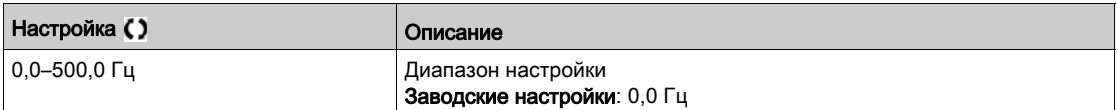

### [Motor Freq Thd] (Уст. част. двиг.)  $F t d$

Уставка частоты электродвигателя (для предупреждения [Mot Freq High Thd] (Верх. уст. част. двиг.)  $F E H$ ).

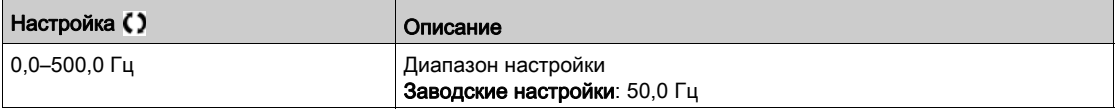

### [2 Freq. Threshold] (Нижн. уст. част. 2)  $F Z d L$

Вторая нижняя уставка частоты электродвигателя (для предупреждения [Mot Freq Low Thd 2] (Нижн. уст. част. двиг. 2)  $F$   $\geq$   $H$  L).

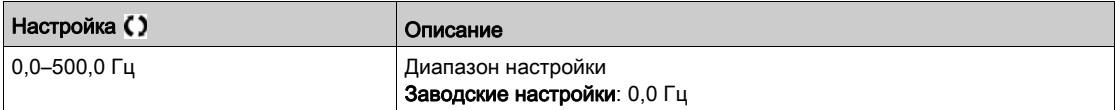

# [Freq. threshold 2] (Уст. част. двиг. 2)  $F Z d$

Вторая уставка частоты электродвигателя (для предупреждения [Mot Freq High Thd 2] (Верх. уст. част. двиг. 2)  $F \, \partial H$ ).

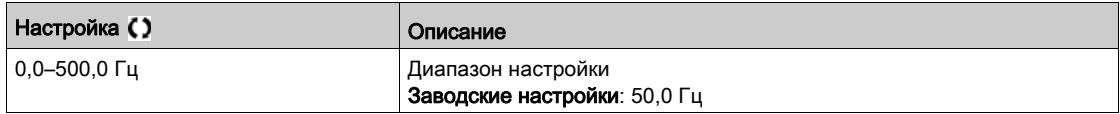

# [Motor Thermal Thd] (Уст. темп. двиг.)  $E E d$

Уставка теплового состояния электродвигателя (для предупреждения [Motor Therm Thd reached] (Дост. уст. нагр. двиг.)  $E \subseteq H$ ).

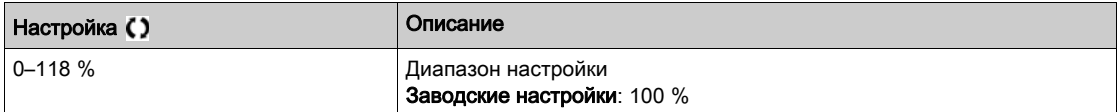

### [Reference high Thd] (Зад. верхн. уст.)  $r t d$

Верхняя уставка частоты (для предупреждения [Ref Freq High Thd reached] (Дост. верх. уст. част.)  $r$   $E$   $H$   $H$ ).

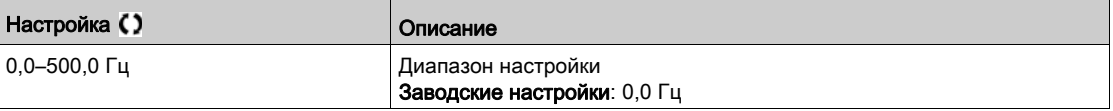

# [Reference low Thd] (Зад. нижн. уст.)  $r \, t \, d \, L$

Нижняя уставка частоты (для предупреждения [Ref Freq Low Thd reached] (Дост. нижн. уст. част.)  $r$   $E$   $H$   $L$   $)$ .

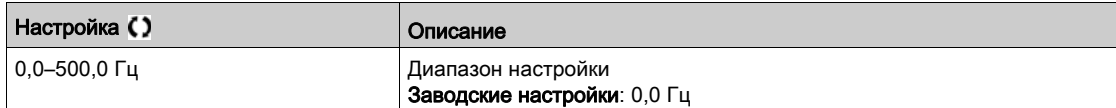

# Раздел 6.15 [Generic functions] (Общие функции) — [Mains contactor command] (Команда сетев. контакт.)

# Меню [Mains contactor command] (Команда сетев. контакт.) L L E -

### Доступ

 $[Complete settings] \rightarrow [Generic functions] \rightarrow [Mains contextor command]$ 

#### Сведения об этом меню

Сетевой контактор срабатывает после каждой выдачи команды пуска (вперед или назад) и размыкается после каждой команды останова или блокировки ПЧ. Если выбран режим останова с наклоном, контактор размыкается после достижения электродвигателем нулевой скорости.

ПРИМЕЧАНИЕ. Питание цепей управления ПЧ должно быть обеспечено внешним источником питания 24 В пост. тока.

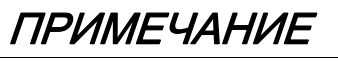

# ОПАСНОСТЬ ПОВРЕЖДЕНИЯ ПЧ

Запрещается использование данной функции с интервалом менее 60 секунд.

Несоблюдение данных инструкций может стать причиной повреждения оборудования.

Пример цепи (источник питания 24 В пост. тока):

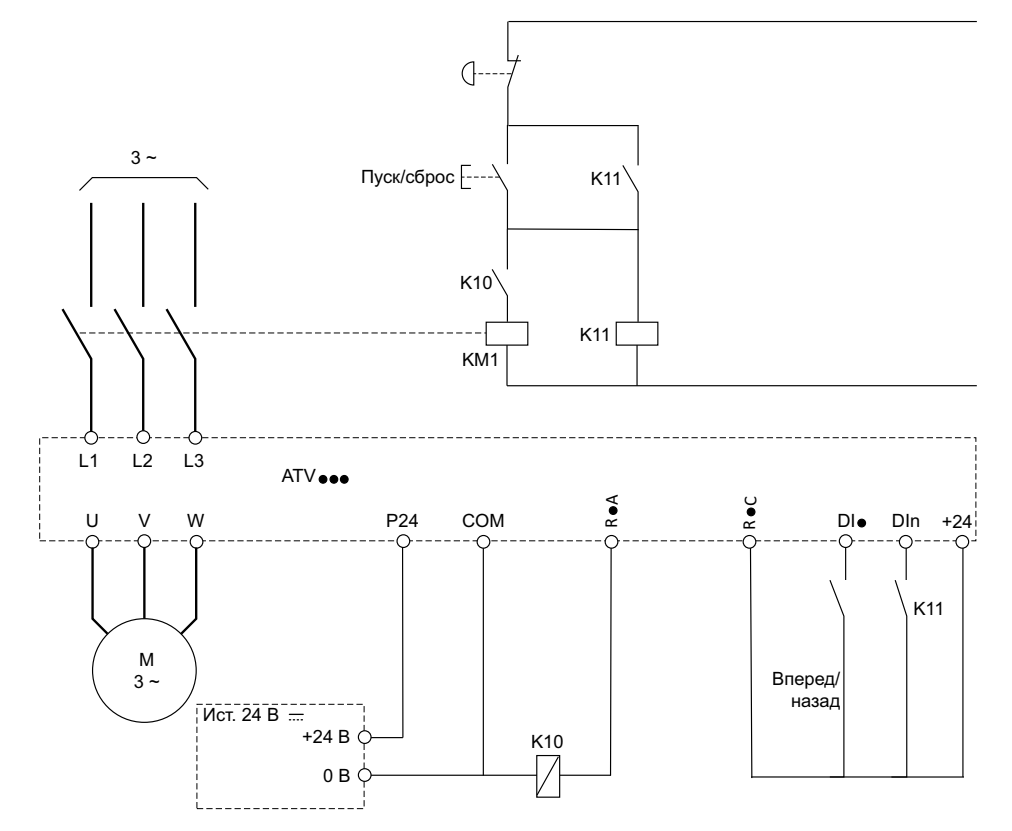

DI• = команда пуска [Forward] (Вперед)  $F r d$  или [Reverse] (Назад)  $r r 5$ 

R•A/R•C = [Mains Contactor] (Сетевой контактор) L L C

# DIn = [Drive Lock] (ПЧ заблокирован)  $L \, E \, S$

ПРИМЕЧАНИЕ. После аварийного останова необходимо нажать на кнопку Run/Reset (Пуск/Сброс).
### [Mains Contactor] (Сетевой контактор) L L C

Управление сетевым контактором.

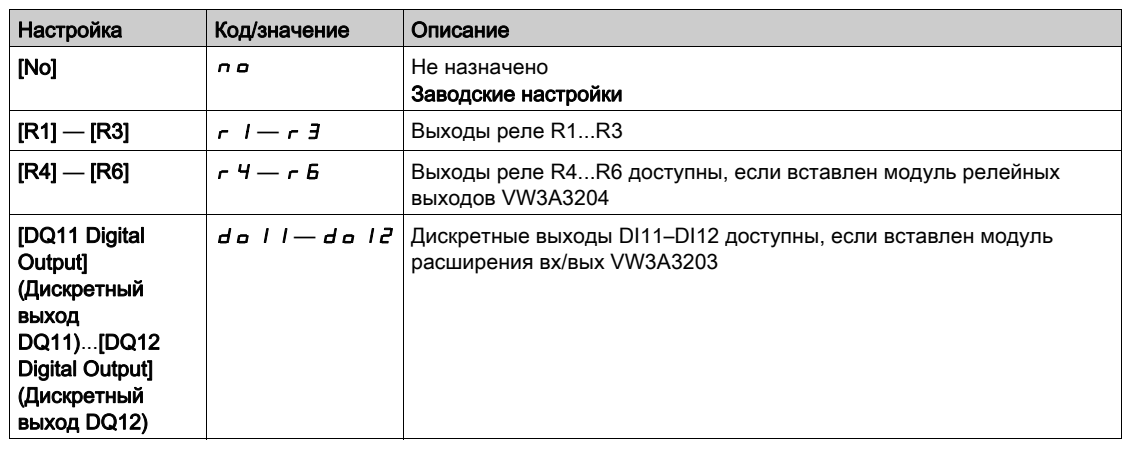

# [Drive Lock] (ПЧ заблокирован)  $L \in$  5  $\star$

Назначение блокировки ПЧ.

Данный параметр доступен, если для параметра [Mains Contactor] (Сетевой контактор) L L C задано значение  $[No]$  (Нет)  $n a$ .

ПЧ блокируется, если соответствующий вход или бит имеет значение 0.

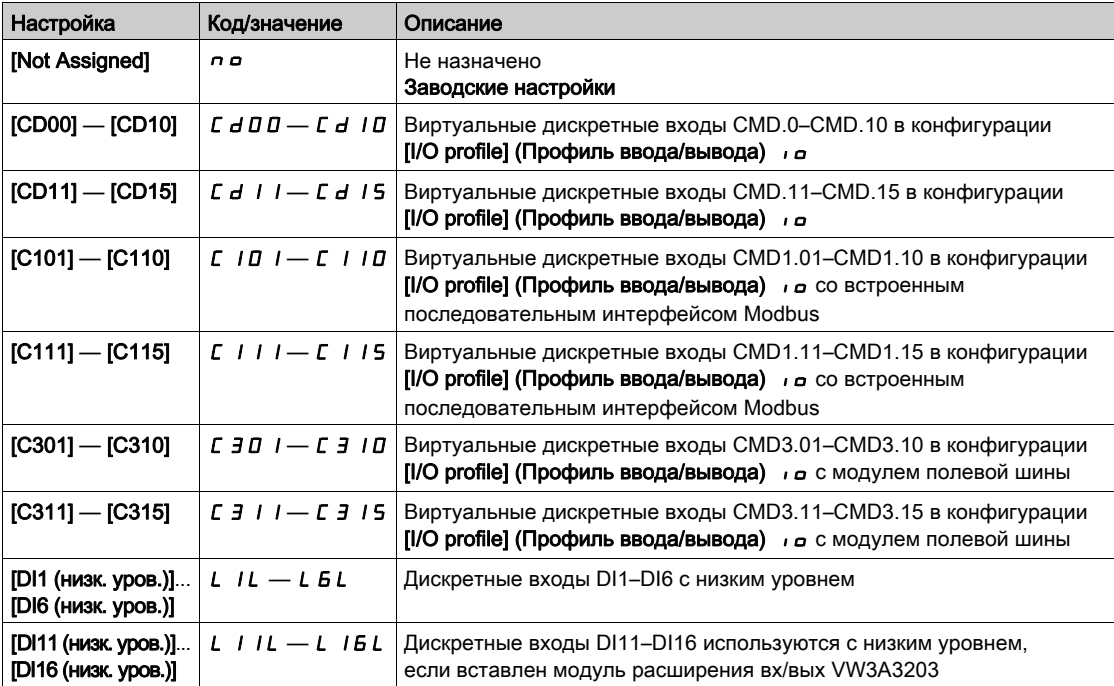

### [Mains V. time out] (Тайм-аут напр. сети)  $L \subset E$

Контролируемое время для замыкания сетевого контактора.

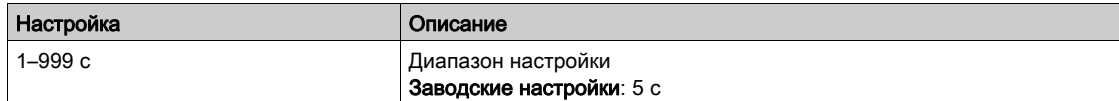

# Раздел 6.16 [Generic functions] (Общие функции) — [Parameters switching] (Перекл. параметров)

### Содержание раздела

В этом разделе описаны следующие темы:

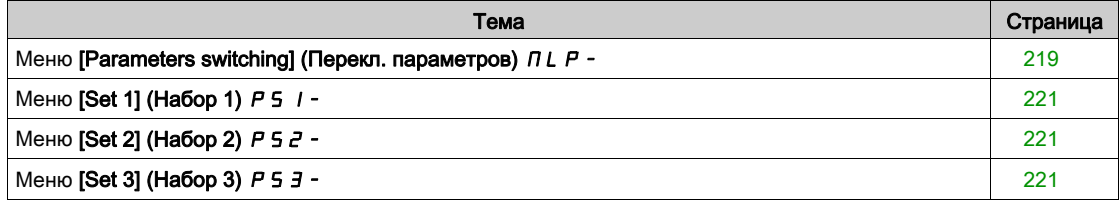

# <span id="page-218-0"></span>Меню [Parameters switching] (Перекл. параметров)  $\pi$  L  $\pi$  -

### Доступ

### $[Complete settings] \rightarrow [Generic functions] \rightarrow [Parameters switching]$

#### Сведения об этом меню

Можно выбрать набор, содержащий от 1 до 15 параметров, в меню [Parameter Selection] (Выбор параметров) SPS [\(см.](#page-219-0) стр. 220) и назначить 2-3 различных значения. Эти наборы значений переключаются с помощью 1 или 2 дискретных входов или битов управляющего слова. Это переключение может быть выполнено во время работы (электродвигатель запущен). Оно может также управляться на основе 1 или 2 уставок частоты, поскольку каждая уставка действует аналогично дискретному входу (0 = уставка не достигнута, 1 = уставка достигнута).

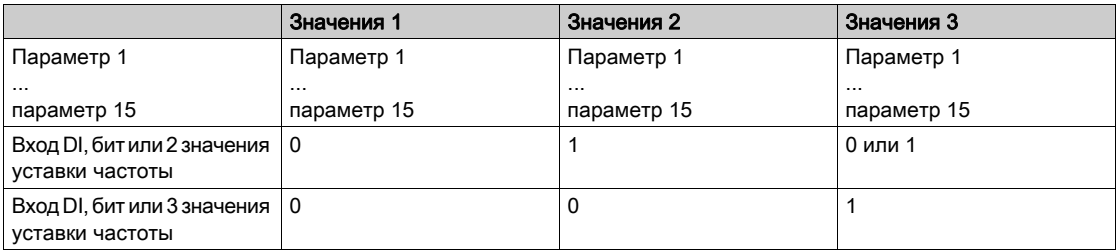

ПРИМЕЧАНИЕ. Не следует изменять эти параметры в меню [Parameter Selection] (Выбор параметров) 5 Р 5 [\(см.](#page-219-0) стр. 220), поскольку любые изменения, сделанные в этом меню, теряются при отключении питания. Допускается настройка параметров через меню [Parameters switching] (Перекл. параметров) MLP- активной конфигурации.

### $[2$  Parameter sets] (2 набора парам.)  $[CHH]$

Назначение переключения параметров 1.

Переключение между двумя наборами параметров.

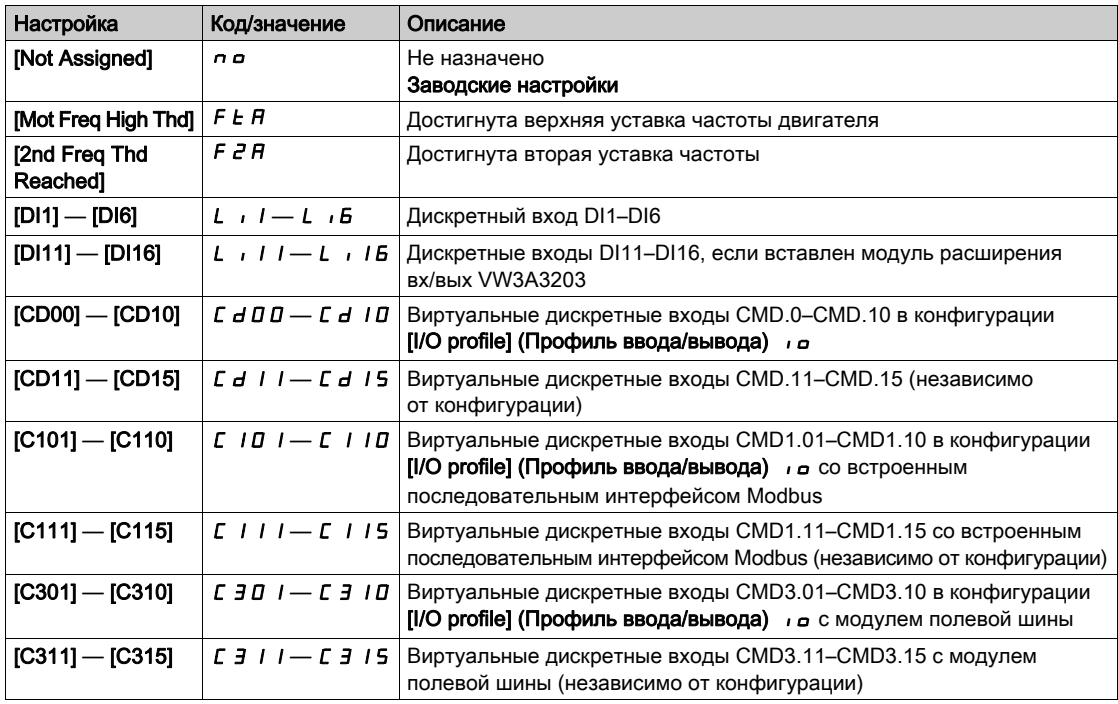

## [3 Parameter sets] (3 набора парам.)  $EHHZ$

Назначение переключения параметров 2.

Идентично параметру [2 Parameter sets] (2 набора парам.)  $CHH1$ .

Переключение между тремя наборами параметров.

ПРИМЕЧАНИЕ. Для получения 3 наборов параметров требуется сначала сконфигурировать параметр [2 Parameter sets] (2 набора парам.)  $CHH1$ .

## <span id="page-219-0"></span>[Parameter Selection] (Выбор параметров) SPS

Данный параметр доступен, если для параметра [2 Parameter sets] (2 набора парам.) С Н А 1 задано значение [No] (Нет)  $n$   $\sigma$ .

При входе в этот параметр открывается окно, содержащее все доступные для настройки параметры. Для выбора от 1 до 15 параметров используется кнопка OK. Отмена выбора параметров также осуществляется кнопкой OK.

Доступные параметры для функции переключения параметров:

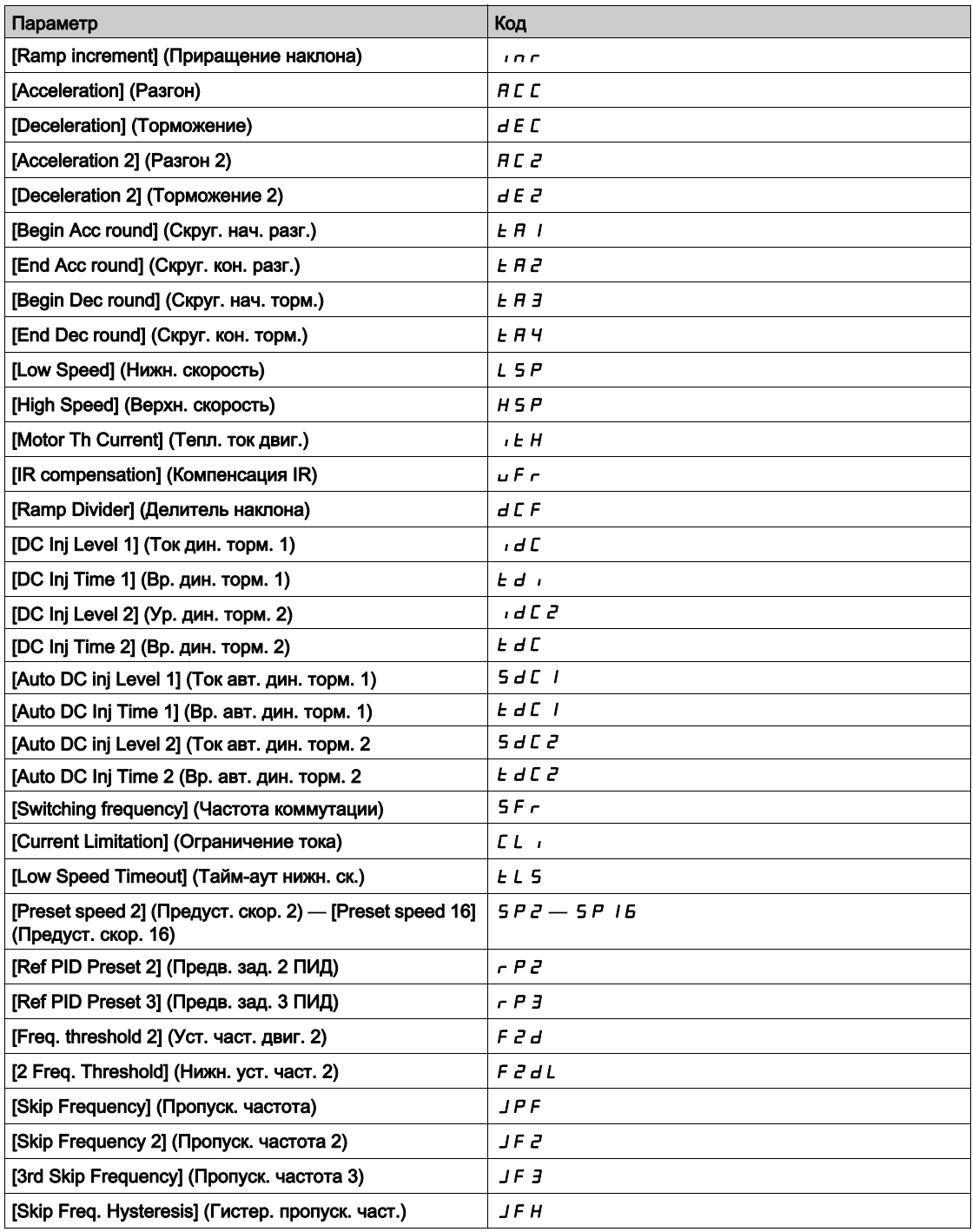

# <span id="page-220-0"></span>Меню [Set 1] (Набор 1)  $P51$ -

### Доступ

 $[Complete \, settings] \rightarrow [Generic \, functions] \rightarrow [Parameters \, switching] \rightarrow [Set \, 1]$ 

### <span id="page-220-1"></span>Сведения об этом меню

Вход в данное меню открывает окно настроек, содержащее все выбранные параметры в порядке их выбора.

# Меню [Set 2] (Набор 2)  $P52 -$

### Доступ

 $[Complete \, settings] \rightarrow [Generic \, functions] \rightarrow [Parameters \, switching] \rightarrow [Set \, 2]$ 

### <span id="page-220-3"></span><span id="page-220-2"></span>Сведения об этом меню

Идентично меню [Set 1] (Набор 1) Р 5 1 - [\(см.](#page-220-3) стр. 221).

# Меню [Set 3] (Набор 3)  $P53$ -

# Доступ

 $[Complete \, settings] \rightarrow [Generic \, functions] \rightarrow [Parameters \, switching] \rightarrow [Set \, 3]$ 

Сведения об этом меню

Идентично меню [Set 1] (Набор 1) Р 5 1 - [\(см.](#page-220-3) стр. 221).

# Раздел 6.17

[Generic functions] (Общие функции) — [Stop after speed timeout] (Останов после тайм-аута скорости)

# Меню [Stop after speed timeout] (Останов после тайм-аута скорости)  $P \nsubseteq S$ P-

Доступ

### [Complete settings]  $\rightarrow$  [Generic functions]  $\rightarrow$  [Stop after speed timeout]

#### Сон/пробуждение в режиме регулирования скорости

- Режим регулирования скорости ПЧ включается при выполнении следующих условий:
- ПИД-регулятор не настроен (уставка скорости двигателя контролируется внешним ПЛК, например).
- ПИД-регулятор в ручном режиме (режим ручного управления, например).
- ПИД-регулятор не активен, поскольку канал 1 не выбран (принудительно включен режим форсированного локального управления, например).

Когда ПЧ работает в режиме регулирования скорости (ПИД-регулятор не используется или не активен), для перевода установки в спящий режим используется значение скорости. Если ПЧ находится в состоянии сна, электродвигатель запускается при пробуждении.

Эта функция позволяет избежать длительной работы на низкой скорости, что является бесполезным или не соответствует системным ограничениям. Она останавливает двигатель через заданное время после снижения его скорости. Время и скорость можно настроить.

В режиме регулирования скорости управление сном и пробуждением осуществляется в соответствии со следующими правилами:

- Электродвигатель останавливается, если значения параметров [Pre-Ramp Ref Freq] (Зад. част. перед наклоном)  $F r H$  и [Output frequency] (Выходная частота)  $r F r$  становятся меньше, чем сумма [Low speed] (Нижн. скорость)  $L 5P +$  [Sleep Offset Thres.] (Смещ. уст. сна) 5  $L E$ , в течение времени [Low Speed Timeout] (Тайм-аут нижн. ск.)  $E L 5$ .
- Электродвигатель перезапускается, если значение параметра [Pre-Ramp Ref Freq] (Зад. част. перед наклоном)  $F \sim H$  превышает сумму [Low speed] (Нижн. скорость)  $L \cdot 5P +$  [Sleep Offset Thres.] (Смещ. уст. сна)  $5 L E$ .

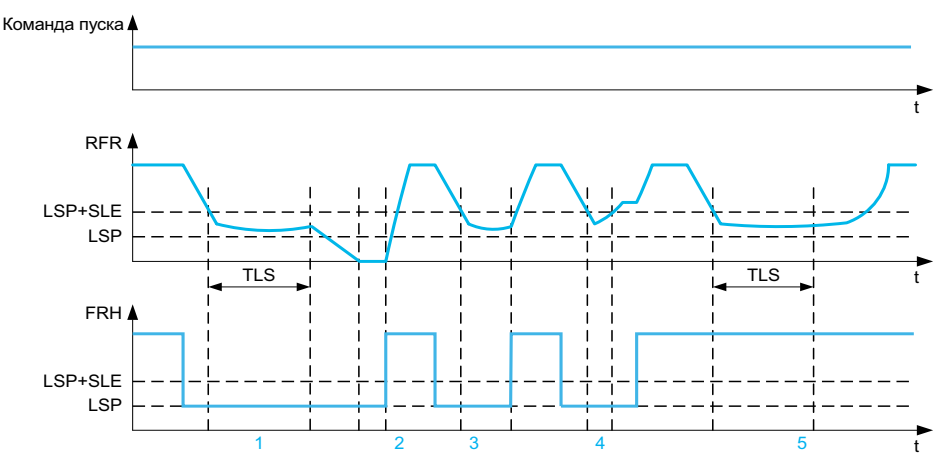

- 1 Нормальная работа функции [Low Speed Timeout] (Тайм-аут нижн. ск.)  $E L$  5: по истечении времени [Low Speed Timeout] (Тайм-аут нижн. ск.)  $E L$  5 электродвигатель останавливается с текущим наклоном торможения.
- 2. Если значение параметра [Pre-Ramp Ref Freq] (Зад. част. перед наклоном) F г H становится больше суммы [Low speed] (Нижн. скорость) L  $5P +$  [Sleep Offset Thres.] (Смещ. уст. сна)  $5L E$  и команда пуска не была отменена, функция [Low Speed Timeout] (Тайм-аут нижн. ск.) *E L 5 деактивируется*
- 3. Функция [Low Speed Timeout] (Тайм-аут нижн. ск.)  $E L 5$  не активируется, если значение параметра [Pre-Ramp Ref Freq] (Зад. част. перед наклоном) F  $r$  H становится больше суммы [Low speed] (Нижн. скорость) L 5 P + [Sleep Offset Thres.] (Смещ. уст. сна)  $5 L E$  до истечения времени [Low Speed Timeout] (Тайм-аут нижн. ск.)  $L L 5$
- 4. Функция [Low Speed Timeout] (Тайм-аут нижн. ск.) *E L* 5 не активируется, если значение параметра [Output frequency] (Выходная частота)  $r$  F  $r$  становится больше суммы [Low speed] (Нижн. скорость) L 5  $P$  + [Sleep Offset Thres.] (Смещ. уст. сна)  $5 L E$  до истечения времени [Low Speed Timeout] (Тайм-аут нижн. ск.)  $E L 5$
- 5. Функция [Low Speed Timeout] (Тайм-аут нижн. ск.) *EL*S не активируется, если значение параметра [Pre-Ramp Ref Freq] (Зад. част. перед наклоном)  $F \rightharpoonup H$  остается больше суммы [Low speed] (Нижн. скорость) LSP + [Sleep Offset Thres.] (Смещ. уст. сна) 5 L E

## [Low Speed Timeout] (Тайм-аут нижн. ск.)  $E L 5$

Тайм-аут нижней скорости.

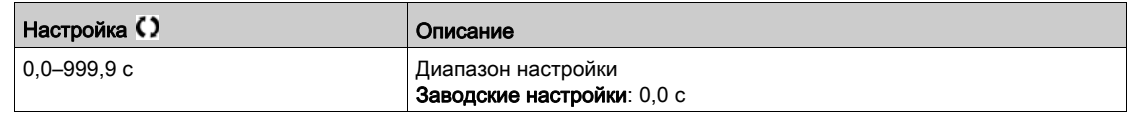

### [Sleep Offset Thres.] (Смещ. уст. сна)  $5 L E$  ★

Смещение уставки сна.

Данный параметр доступен при условии, что параметр [Low Speed Timeout] (Тайм-аут нижн. ск.)  $E L$  5 имеет значение, отличное от 0.

Регулируемая уставка перезапуска (смещение) после останова после длительной работы при [Low speed] (Нижн. скорость) L S P + [Sleep Offset Thres.] (Смещ. уст. сна) S L E (в Гц). Двигатель перезапускается, если заданное значение превысило сумму (LSP + SLE) и команда пуска все еще присутствует.

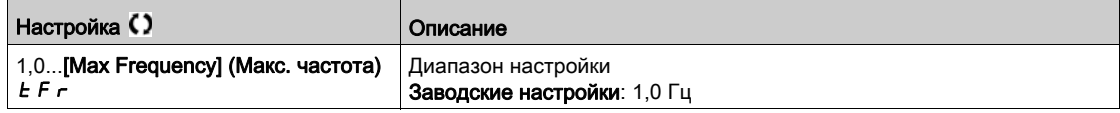

# Раздел 6.18 Меню [Generic functions] (Общие функции) — [Advanced sleep check] (Расш. пров. реж. сна)  $A + B = -$

# Меню [Advanced sleep check] (Расш. пров. реж. сна)  $A \, d \, 5 -$

## Доступ

 $[Complete \; settings] \rightarrow [Generic \; functions] \rightarrow [Advanced \; sleep \; check]$ 

### Сведения об этом меню

Данная функция доступна при условии, что:

- [Type of control] (Тип управления)  $E \circ E =$  [Pressure] (Давление)  $P \circ E$  5 5 и
- [Sleep Detect Mode] (Реж. обнар. сна)  $5 L P \Pi$  != [No] (Нет)  $n a$ .

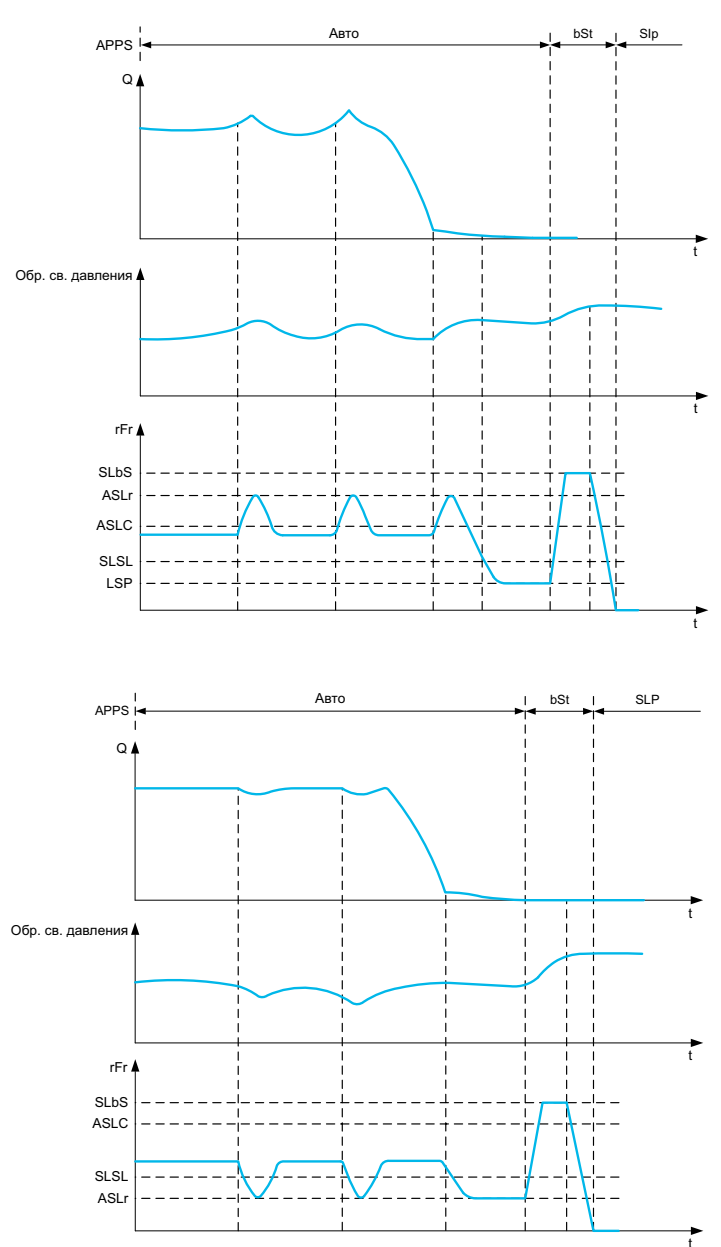

### [Sleep Mode] (Режим сна)  $A$  5  $L$   $\Pi$

Расширенный режим сна.

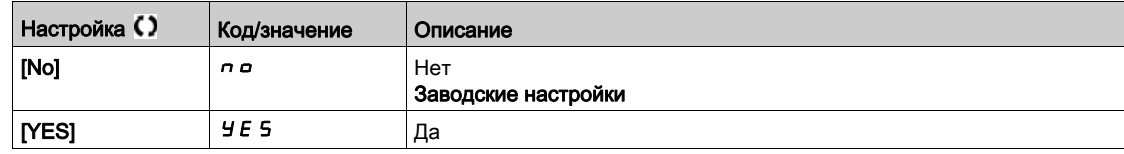

## [Sleep Condition] (Усл. засыпания)  $H 5 L ∑ t$

Условие перехода в расширенный режим сна.

Данный параметр доступен при условии, что параметр [Sleep Mode] (Режим сна) Я 5 L П имеет значение, отличное от [No] (Нет)  $n$   $a$ .

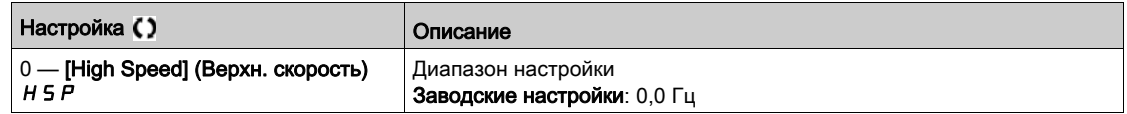

## [Sleep Delay] (Задержка засыпания)  $B5L d \star$

Задержки перехода в расширенный режим сна.

Данный параметр доступен при условии, что параметр [Sleep Mode] (Режим сна) Я 5 L П имеет значение, отличное от [No] (Нет)  $n$   $a$ .

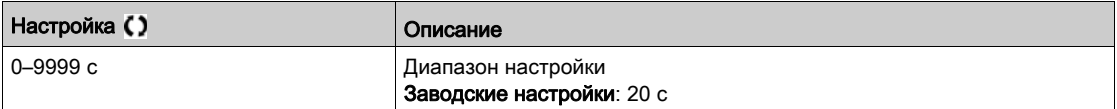

### [Check Sleep Ref Spd] (Ск. пер. в реж. сна)  $R$  5 L  $\vdash$   $\star$

Проверка значения скорости перехода в расширенный режим сна.

Данный параметр доступен при условии, что параметр [Sleep Mode] (Режим сна) Я 5 L П имеет значение, отличное от [No] (Нет)  $n$   $a$ .

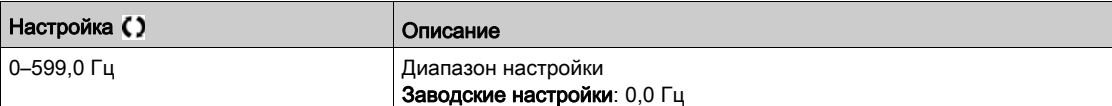

# Раздел 6.19 [Generic functions] (Общие функции) — [Booster control] (Регулир. давления)

### Введение

Целью функции регулировки давления является поддержание требуемого давления на выходе насосов в соответствии с потреблением путем:

- регулирования скорости насоса, подключенного к преобразователю частоты;
- подключения/отключения фиксированных дополнительных насосов.

### Содержание раздела

В этом разделе описаны следующие темы:

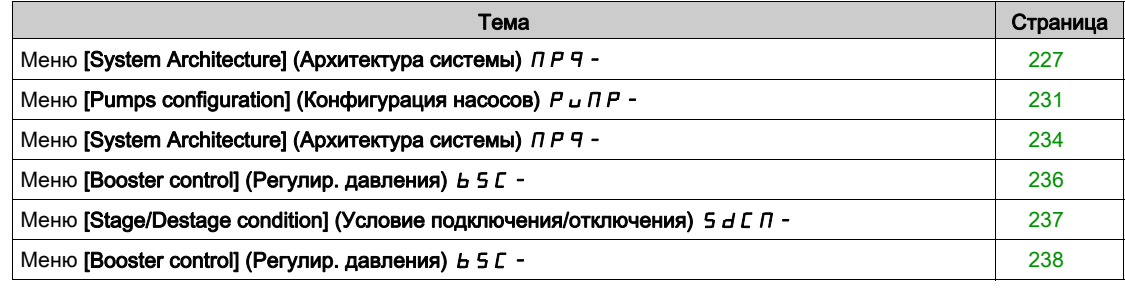

## <span id="page-226-0"></span>Меню [System Architecture] (Архитектура системы)  $\Box P$  -

### Доступ

### $[Complete \; settings] \rightarrow [Generic \; functions] \rightarrow [Booster \; control] \rightarrow [System \; architecture]$

#### Сведения об этом меню

Данное меню используется для определения архитектуры оборудования.

Архитектура выбирается путем настройки параметра **[Pump System Archi] (Архитектура НС)**  $\overline{\Pi}P$  5  $\overline{H}$ на значение [Single Drive] (Один ПЧ)  $\mu$  n  $d$  a L: один насос с регулируемой скоростью и до пяти насосов с фиксированной скоростью.

В архитектуре с одним ПЧ общее количество насосов определяется значением параметра [NbУставкаOfУставкаPumps] (Число насосов) ПРР n:

- С чередованием основного насоса используются переключающие реле с взаимной блокировкой, обеспечивающие подключение насосов к сети или к преобразователю частоты.
- Без чередования основного насоса используются дискретные выходы для включения дополнительных насосов (например, с помощью устройства плавного пуска). Основной насос всегда подключен к преобразователю частоты.

В архитектуре с несколькими ПЧ количество насосов определяется параметром [Nb of Devices] (Число устр.)  $\overline{A}P$   $\overline{B}$   $\overline{D}$ . В этом случае чередование основного насоса невозможно.

### Режим чередования насоса

Данная функция позволяет изменять порядок запуска всех доступных насосов, чтобы снизить ихУставкаизнос. Существует несколько вариантов стратегии чередования, определяемых параметром [Pump Cycling Mode] (Режим черед. насосов)  $\Box P P C$ :

- Переключение по номерам насосов:
	- Режим [FIFO] FIFO насосы запускаются и останавливаются в порядке возрастания ихУставканомеров.
	- $\circ$  Режим [LIFO] L  $\cdot$  F  $\sigma$  насосы запускаются в порядке возрастания номеров, а отключаются в порядке убывания.
- Переключение по времени наработки:
	- $\circ$  [Runtime] (Наработка)  $\epsilon$   $\epsilon$   $\iota$  П  $E$  доступный насос с минимальным временем наработки запускается первым, а насос с максимальным временем наработки останавливается первым.

#### Чередование основного насоса

Функция чередования основного насоса позволяет менять порядок доступных насосов, чтобы каждый насос становился основным (с регулируемой скоростью), а не дополнительным насосом (сУставкафиксированной скоростью).

Основной насос всегда запускается первым, а останавливается последним. Его скорость всегда регулируется ПЧ.

Эта функция включается путем задания для параметра [Lead Pump Alternation] (Черед. осн. насосов) ПР L А

- значения **[No]**  $\sigma$   $\sigma$ : функция чередования отключена насос 1 всегда является основным. Чередование применимо только к вспомогательным насосам.
- **[Stage] (Подключение) S E A G E:** Основной насос выбирается из числа всех доступных насосов при каждом подключении. В этом режиме стратегия перебора определяется подключением или отключением насоса.
	- Когда требуемое давление в системе становится выше общей производительности запущенных насосов, следующий насос подключается как основной, а все остальные переходят в режим фиксированной скорости.
	- Требуемая задержка между переключениями насосов определяется параметром [Altern Wait Time] (Задержка перекл.)  $\Box$   $P$   $H$   $E$ .
	- Когда требуемое давление в системе становится ниже производительности основного насоса, вспомогательные насосы отключаются в порядке, определенном значением параметра [Pump Cycling Mode] (Режим черед. насосов)  $\Box P P C$ .

При активированной функции чередования основного насоса необходимо сконфигурировать функцию подхвата на лету, чтобы снизить бросок тока при переключении работающего вспомогательного насоса в режим основного насоса. Кроме того, с помощью параметра [Pump Ready Delay] (Задерж. готовн. нас.)  $\overline{H}P$   $\overline{H}$  можно настроить задержку готовности вспомогательного насоса перед его запуском после того, как он был остановлен.

#### Автоматический период чередования

Эта функция используется для сбалансированного распределения нагрузки между всеми насосами насосной станции.

Она чередует насосы в соответствии со значением времени, определенного параметром [Pump Auto Cycling] (Авточеред. насосов) ПР Г Р. Основным назначением функции является продление срока службы каждого насоса.

### Отображаемые параметры

Набор параметров для отображения системы доступен в меню [Display] (Отображение) П о п -

- [Pump parameters] (Параметры насоса)  $PP \rightarrow$  [Multipump System] (Насосная станция)  $\overline{AP}$  5 -: • Состояние системы [MultiPump State] (Состояние НС)  $\Box P$  5.
- Количество доступных насосов ([Available Pumps] (Доступно насосов)  $\Box P$   $\Box P$  и количество задействованных насосов ([Nb of Staged Pumps] (Число вкл. нас.)  $\Box P$  5  $\Box$ ).
- Количество насосов, выбранных в качестве основного насоса ([Lead Pump] (Основной насос)  $PL$  $id$ ).
- Номер следующего подключаемого ([Next Staged Pump] (След. вкл. насос)  $P \cap E$  S) и отключаемого ([Next Destaged Pump] (След. откл. насос)  $P \nmid d$ ) насоса.
- Для каждого насоса (на примере насоса 1):
	- $\circ$  Состояние ([Pump 1 State] (Сост. нас. 1) Р 15)
	- $\circ$  Тип ([Pump 1 Type] (Тип нас. 1)  $P$  I  $E$ )
	- О Общее время наработки ([Pump 1 Runtime] (Наработка нас. 1)  $P I L$
	- $\circ$  Накопленное количество пусков ([Pump 1 Nb Starts] (Число пусков нас. 1)  $P$  1 n 5)

#### Пример архитектуры системы без чередования основного насоса и с двумя фиксированными дополнительными насосами

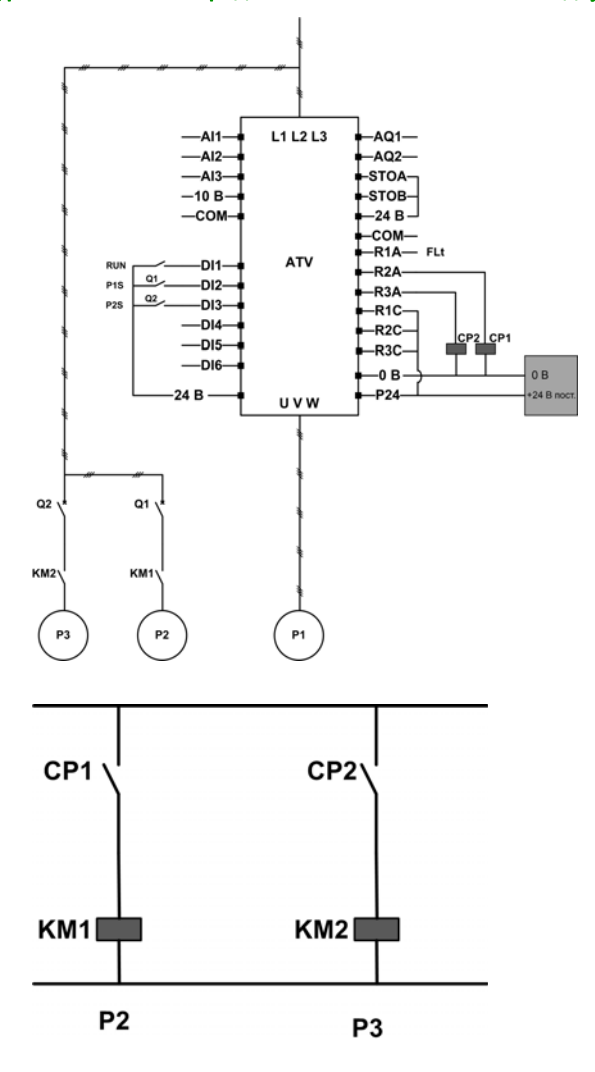

Насосы 2 и 3 управляются выходами реле R2 и R3.

Информация о состоянии каждого насоса передается в ПЧ через дискретные входы DI2 и DI3:  $\bullet$  1 — насос готов к работе.

0 — насос недоступен.

KM1 включается, когда срабатывает контактор CP1. CP1 управляется релейным выходом R2. KM2 включается, когда срабатывает контактор CP2. CP2 управляется релейным выходом R3. Состояние готовности насосов 2 и 3 обеспечивается включением Q1 и Q2.

### Пример архитектуры системы с чередованием основного насоса и с тремя насосами

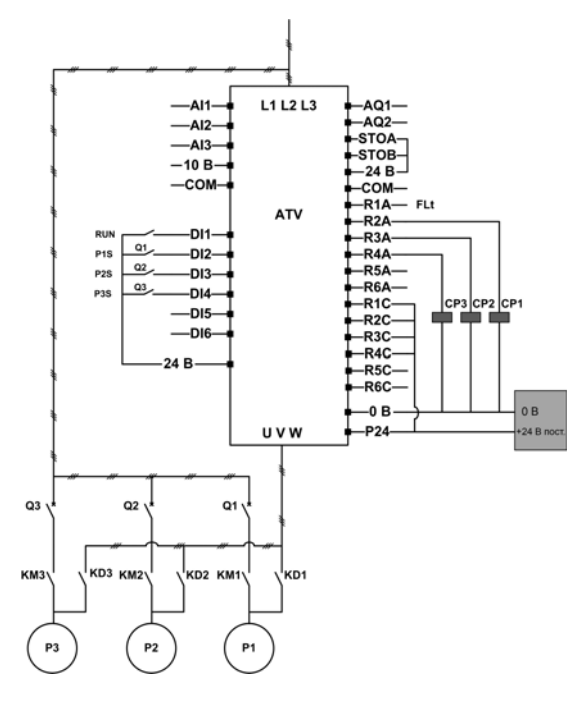

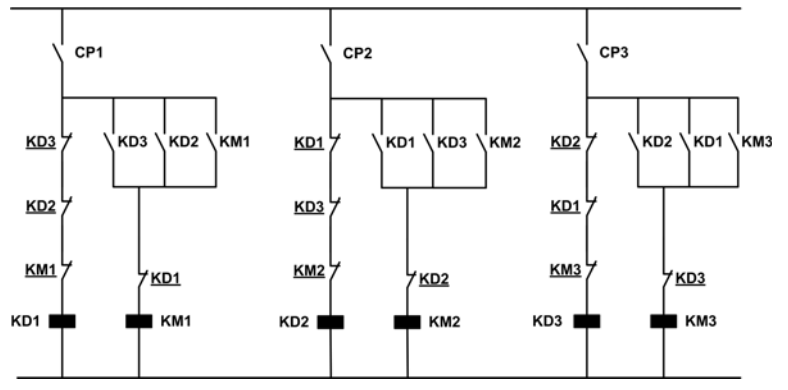

Каждый насос управляется релейным выходом:

- Насос 1 управляется релейным выходом R2.
- Насос 2 управляется релейным выходом R3.
- Насос 3 управляется релейным выходом R4.

Информация о состоянии каждого насоса передается в ПЧ через дискретные входы DI2, DI3 и DI4:

- $\bullet$  1 насос готов к работе.
- $0 -$ насос недоступен.

Если первым активируется релейный выход R2, основным становится насос 1. Контактор CP1 включается релейным выходом R2, затем срабатывает контактор KD1, и насос 1 подключается к ПЧ.

Другие насосы не могут быть подключены к ПЧ благодаря KD1 (выключен), который предотвращает включение контакторов KD2 и KD3, когда включены CP2 и CP3. Другие насосы становятся вспомогательными и подключаются к сети с помощью контакторов КМ2 и KM3, которые включаются, когда соответствующие CP2 и CP3 включены, т. е. при активировании выходов R3 и R4.

Если первым активируется релейный выход R3, основным становится насос 2. Другие насосы становятся вспомогательными и подключаются к сети с помощью контакторов KM1 и KM3.

Если первым активируется релейный выход R4, основным становится насос 3. Другие насосы становятся вспомогательными и подключаются к сети с помощью контакторов KM1 и KM2.

Состояние готовности всех насосов обеспечивается включением Q1, Q2 и Q3.

Для замены основного насоса необходимо отключить все релейные выходы, что требует предварительной остановки всех насосов. Затем можно решить, какой релейный выход активировать первым для определения нового основного насоса.

# [Pump System Archi] (Архитектура НС)  $\prod P$  5  $\prod$

Выбор архитектуры насосной станции.

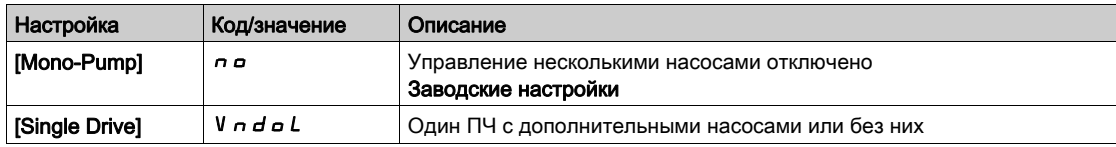

# [Nb Of Pumps] (Число насосов)  $\Box P P \cap \star$

Количество насосов.

Данный параметр доступен, если для параметра [Pump System Archi] (Архитектура НС) ПР 5 А задано значение [Single Drive] (Один ПЧ)  $V \cap d \cap L$ .

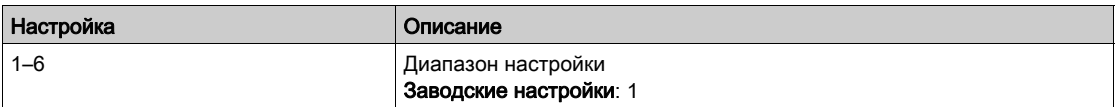

# <span id="page-230-0"></span>Меню [Pumps configuration] (Конфигурация насосов)  $P \cup \Pi P$  -

### Доступ

 $[Complete \; settings] \rightarrow [Generic \; functions] \rightarrow [Bosster \; control] \rightarrow [System \; architecture] \rightarrow [Pumps$ configuration]

### Настройка входа и выхода каждого насоса

Возможные настройки для каждого насоса (на примере насоса 1):

- Дискретный выход ПЧ для команды: [Pump 1 Cmd Assign] (Назн. ком. нас. 1)  $\Box P$   $\Box$  I, если [Lead Pump Alternation] (Черед. осн. насосов)  $PPLR$  имеет значение, отличное от [No] (Нет)  $PQ$
- Дискретный вход ПЧ для информации о готовности насоса: [Pump 1 Ready Assign] (Назн. готов. нас. 1)  $\overline{AP}$  , I. Если он не настроен, насос считается всегда готовым.

Доступна внутренняя конфигурируемая задержка [Pump Ready Delay] (Задерж. готовн. нас.)  $IP$ ,  $d$ . Если дискретный вход, назначенный параметром [Pump 1 Ready Assign] (Назн. готов. нас. 1)  $\overline{IP}$ ,  $\overline{IP}$ , переключается в активное состояние или насос был отключен, соответствующий насос недоступен в течение времени [Pump Ready Delay] (Задерж. готовн. нас.)  $\prod P$  id.

Эта задержка необходима для того, чтобы перед подключением вспомогательные насосы были остановлены, а все контакторы между ПЧ и электродвигателем (при наличии) замкнуты.

### Обработка предупреждений и ошибок

Если доступная производительность недостаточна, выдается предупреждение

• [MultiPump Capacity Warn] (Предупр. о емк. НС)  $\prod P \subset H$ , если требуемое число запускаемых насосов превышает количество доступных насосов.

ПРИМЕЧАНИЕ. предупреждение активно, если число доступных насосов равно 0.

Если выбранный основной насос недоступен:

- Если основной насос становится недоступным во время запуска или отсутствует при выдаче команды пуска, выдается предупреждение [Lead Pump Warn] (Предупр. осн. насоса)  $\Pi PL$  R.
- $\bullet$  Если основной насос становится недоступным во время запуска, выдается ошибка **[Lead Pump Error] (Ошиб. осн. насоса)**  $PPLF$ **.** Перед выдачей ошибки о недоступности основного насоса используется задержка [Pump Ready Delay] (Задерж. готовн. нас.)  $\Pi P \cdot d$  (если она настроена). Если сконфигурирована функция регулировки давления или уровня, ошибка обрабатывается независимо от активного канала управления.

Реагирование ПЧ на ошибку [Lead Pump Error] (Ошиб. осн. насоса) ПР L F настраивается с помощью параметра [MultiPump ErrorResp] (Реаг. на ошиб. НС)  $\overline{APFb}$ .

### <span id="page-230-1"></span>[Pump 1 Ready Assign] (Назн. ком. нас. 1)  $\Pi P$  o 1  $\star$

Назначение команды для насоса 1.

Настройка параметра выполняется при условии, что:

- параметр [Pump System Archi] (Архитектура НС)  $\Pi P$  5  $H$  равен [Multi Drives] (Все насосы с ПЧ)  $N \times S$   $d$  или [Multi Masters] (Неск. основных)  $N \times S$   $d \in R$ , или
- параметр [Pump System Archi] (Архитектура НС)  $\Pi P$  5  $H$  равен [Single Drive] (Один ПЧ) V  $H$   $d$   $\Delta L$ , а параметр [Nb Of Pumps] (Число насосов)  $\prod P P n$  имеет значение [1] 1 или больше.

Этот параметр доступен, если для параметра [Nb Of Pumps] П Р Р г задано значение [1] Илли больше.

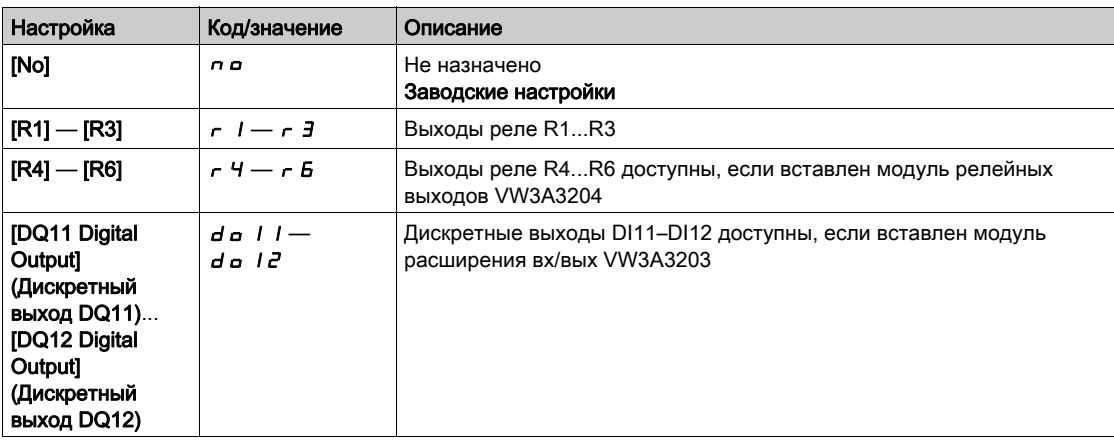

## <span id="page-231-0"></span>[Pump 1 Ready Assign] (Назн. готов. нас. 1)  $\prod P$  ,  $\prod$  ★

Назначение готовности насоса 1.

Этот параметр доступен, если для параметра [Nb Of Pumps]  $\prod P P n$  задано значение [1] 1 или больше.

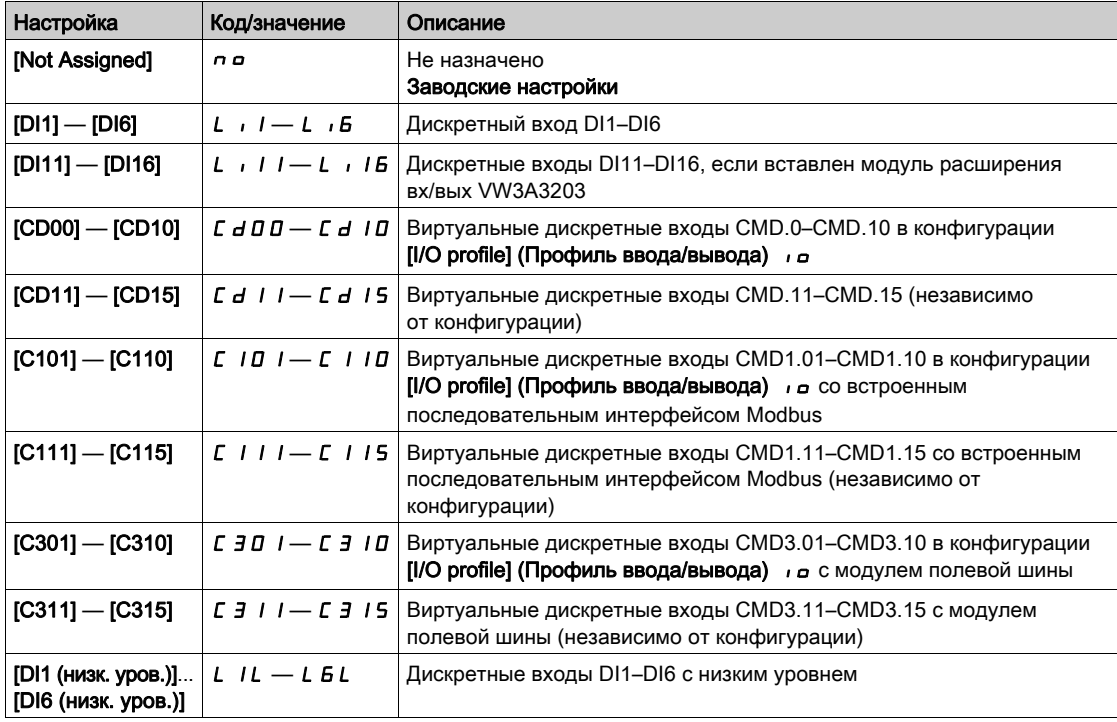

### [Pump 2 Ready Assign] (Назн. ком. нас. 2)  $\Box P \Box P \overline{\Delta P}$  ★

Назначение команды для насоса 2.

Этот параметр доступен, если для параметра [Nb Of Pumps] (Число насосов) ПРР п задано значение [2]  $\overline{c}$  или больше.

Идентично параметру **[Pump 1 Cmd Assign] (Назн. ком. нас. 1)**  $\prod P_{\alpha}$  *I [\(см.](#page-230-1) стр. 231).* 

### [Pump 2 Ready Assign] (Назн. готов. нас. 2)  $\Box P$   $\Box$   $\star$

Назначение готовности насоса 2.

Этот параметр доступен, если для параметра [Nb Of Pumps] (Число насосов) ПРР п задано значение [2]  $2$  или больше.

Идентично параметру [Pump 1 Ready Assign] (Назн. готов. нас. 1)  $\pi P$   $\pi$  / (см. стр. [232\)](#page-231-0).

### [Pump 3 Ready Assign] (Назн. ком. нас. 3)  $\Box P$  о 3  $\star$

Назначение команды для насоса 3.

Этот параметр доступен, если для параметра [Nb Of Pumps] (Число насосов) ПРР п задано значение [3] Э или больше.

Идентично параметру [Pump 1 Cmd Assign] (Назн. ком. нас. 1)  $\pi P = 1$  [\(см.](#page-230-1) стр. 231).

## **[Pump 3 Ready Assign] (Назн. готов. нас. 3)**  $\overline{\Pi}P$  ,  $\overline{\overline{J}}$  ★

Назначение готовности насоса 3.

Этот параметр доступен, если для параметра [Nb Of Pumps] (Число насосов) ПРР п задано значение [3] Э или больше.

Идентично параметру [Pump 1 Ready Assign] (Назн. готов. нас. 1)  $\pi P$   $\pi$  / (см. стр. [232\)](#page-231-0).

### [Pump 4 Ready Assign] (Назн. ком. нас. 4)  $\Pi P_0$  Ч  $\star$

Назначение команды для насоса 4.

Этот параметр доступен, если для параметра [Nb Of Pumps] (Число насосов)  $\prod P P$  - задано значение [4] 4 или больше.

Идентично параметру [Pump 1 Cmd Assign] (Назн. ком. нас. 1) ПР - 1 [\(см.](#page-230-1) стр. 231).

#### [Pump 4 Ready Assign] (Назн. готов. нас. 4)  $\Pi P$   $\rightarrow$   $\forall$   $\star$

Назначение готовности насоса 4.

Этот параметр доступен, если для параметра [Nb Of Pumps] (Число насосов)  $\prod P P n$  задано значение [4] 4 или больше.

Идентично параметру [Pump 1 Ready Assign] (Назн. готов. нас. 1)  $IP_1$ ,  $I_1$  [\(см.](#page-231-0) стр. 232).

#### [Pump 5 Ready Assign] (Назн. ком. нас. 5)  $\prod P_1 P_2$  5  $\star$

Назначение команды для насоса 5.

Этот параметр доступен, если для параметра [Nb Of Pumps] (Число насосов)  $\Box P P \Box P$  задано значение [5] 5 или больше.

Идентично параметру [Pump 1 Cmd Assign] (Назн. ком. нас. 1)  $\prod P_a$  | [\(см.](#page-230-1) стр. 231).

## [Pump 5 Ready Assign] (Назн. готов. нас. 5)  $\pi P$  , 5  $\star$

Назначение готовности насоса 5.

Этот параметр доступен, если для параметра [Nb Of Pumps] (Число насосов) ПРР п задано значение [5] 5 или больше.

Идентично параметру [Pump 1 Ready Assign] (Назн. готов. нас. 1)  $IP_{II}$  | [\(см.](#page-231-0) стр. 232).

# [Pump 6 Ready Assign] (Назн. ком. нас. 6)  $\Pi P \varphi B \star$

Назначение команды для насоса 6.

Этот параметр доступен, если для параметра [Nb Of Pumps] (Число насосов) ПРР п задано значение [6] Б или больше.

Идентично параметру [Pump 1 Cmd Assign] (Назн. ком. нас. 1)  $\prod P_a$  / [\(см.](#page-230-1) стр. 231).

## [Pump 6 Ready Assign] (Назн. готов. нас. 6)  $\prod P_i$  Б ★

Назначение готовности насоса 6.

Этот параметр доступен, если для параметра [Nb Of Pumps] (Число насосов) ПРР п задано значение [6] Б или больше.

Идентично параметру **[Pump 1 Ready Assign] (Назн. готов. нас. 1)**  $\Pi P$   $I$  [\(см.](#page-231-0) стр. 232).

# <span id="page-233-0"></span>Меню [System Architecture] (Архитектура системы)  $\Box P$  -

### Доступ

### $[Complete settings] \rightarrow [Generic functions] \rightarrow [Booster control] \rightarrow [System architecture]$

### [Pump Cycling Mode] (Реж. черед. насосов)  $\Box$  Р Р С

Режим чередования насосов.

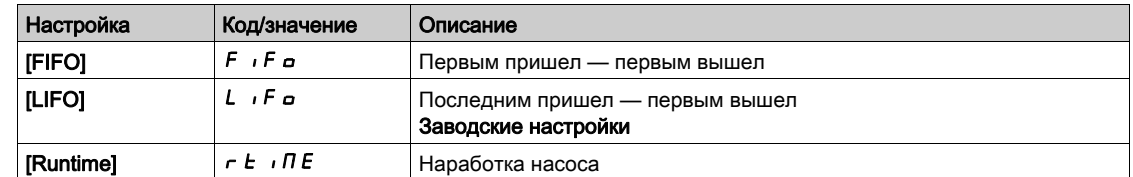

### [Lead Pump Alternation] (Черед. осн. насосов)  $\Pi$  P L  $\Pi$

Чередование основных насосов.

Данный параметр доступен, если для параметра [Pump System Archi] (Архитектура НС) ПР 5 А задано значение [Single Drive] (Один ПЧ)  $V \cap d \cap L$ .

ПРИМЕЧАНИЕ. Если параметр [Lead Pump Alternation] (Черед. осн. насосов) ПР L А имеет значение, отличное от [No] (Нет)  $\sigma$   $\sigma$ , необходимо настроить параметры [Pump 1 Cmd Assign] (Назн. ком. нас. 1)  $\prod P_{\Box}$  / и [Pump 1 Ready Assign] (Назн. готов. нас. 1)  $\prod P_{\Box}$  /.

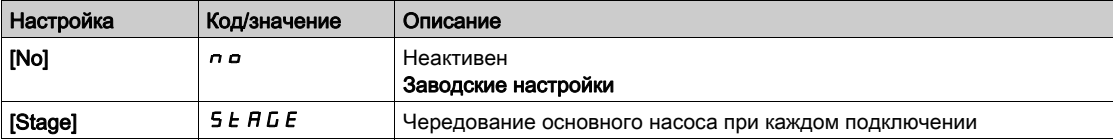

### [Altern Wait Time] (Вр. ожид. черед.)  $\Box$  Р  $H$   $E$

Время ожидания чередования.

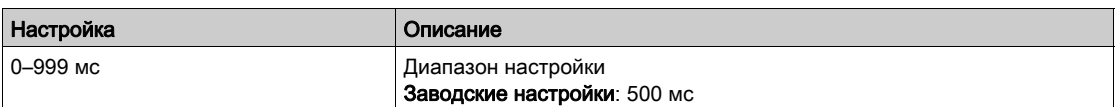

### [Pump Auto Cycling] (Авточеред. насосов)  $\Box$  Р С Р

Автоматическое чередование насосов.

Данный параметр доступен, если для параметра [Pump System Architecture] (Архитектура НС)  $\overline{H}P$  5  $\overline{H}$  задано значение [Single Drive] (Один ПЧ)  $V \cap d \circ L$ .

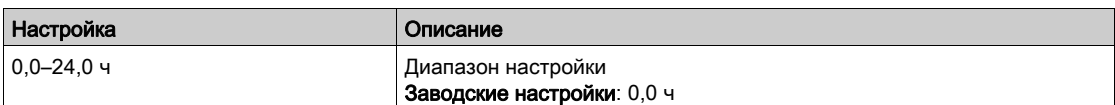

### [Pump Ready Delay] (Задерж. готовн. нас.)  $\overline{AP}$  id

Задержка готовности насоса.

Значение соответствует времени остановки насосов. Предполагается, что насосы работают и не могут быть включены в течение этого времени, независимо от активного канала управления.

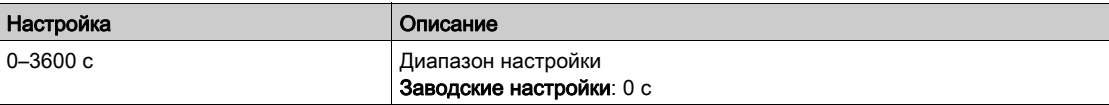

## [MultiPump ErrorResp] (Реаг. на ошиб. НС)  $\overline{P}F\overline{B}$

Реагирование на ошибку насосной станции.

Данный параметр доступен, если для параметра [Pump System Archi] (Архитектура НС) ПР 5 А задано значение [Single Drive] (Один ПЧ)  $V \cap d \cap L$ .

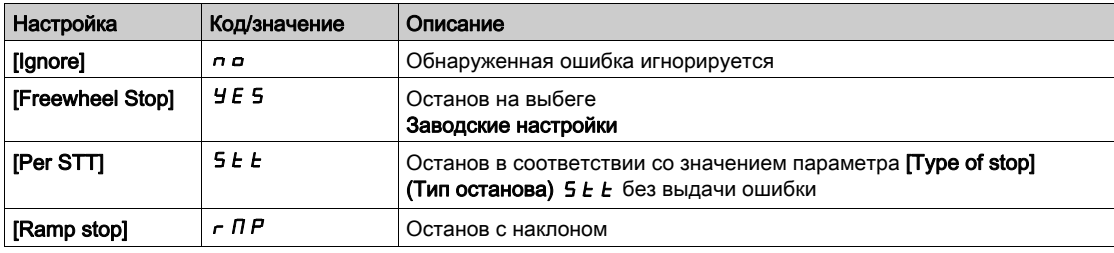

# <span id="page-235-0"></span>Меню [Booster control] (Регулир. давления)  $b \cdot 5 \cdot C -$

## Доступ

## $[Complete \: settings] \rightarrow [Generic \: functions] \rightarrow [Booster \: control]) \rightarrow [Booster \: control]$

### Сведения об этом меню

Это меню используется для настройки параметров регулировки давления.

### [Booster Control] (Регулир. давления)  $b \in \Pi$

Активация регулировки давления.

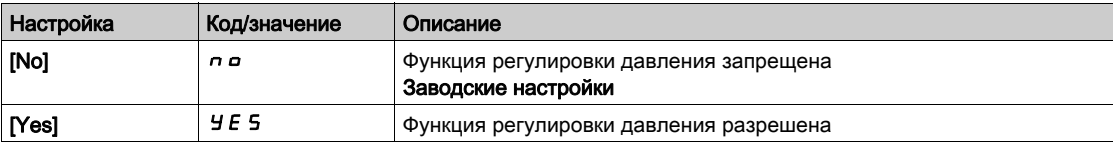

# <span id="page-236-0"></span>Меню [Stage/Destage condition] (Условие подключения/отключения)  $5 dE\overline{D}$ -

### Доступ

 $[Complete \; settings] \rightarrow [Generic \; functions] \rightarrow [Bosster \; control] \rightarrow [Bosster \; control] \rightarrow [Stage/Destage]$ condition]

### Подключение/отключение на основе обратной связи по давлению

- Рабочий диапазон [Booster Working Range] (Раб. диап. всп. нас.)  $b \in \mathsf{W} \cap B$  выражается в % от заданного давления.
- Подключение происходит, если ошибка ПИД-регулятора (с учетом параметра **[PID Inversion]** (Инверсия ПИД)  $P$ ,  $\Gamma$ ) остается ниже рабочего диапазона, в то время как ПИД-регулятор находится на верхнем пределе скорости дольше времени, заданного параметром [Booster Stg Delay] (Задерж. подкл. всп. нас.)  $b$  5  $d$ .

Верхний предел скорости соответствует ограничению скорости ПИД-регулятора (меньшее из значений [High Speed] (Верхн. скорость)  $H S P$  и [PID Max Output] (Макс. выход ПИД)  $P \circ H$ ).

 Вспомогательный насос отключается, если ошибка ПИД-регулятора (с учетом параметра [PID Inversion] (Инверсия ПИД)  $P$ ,  $\Gamma$ ) остается выше рабочего диапазона, в то время как ПИДрегулятор находится на нижнем пределе скорости дольше времени, заданного параметром [Booster Dstg Delay] (Задерж. подкл. всп. нас.)  $b d d$ .

Нижний предел соответствует скорости, начиная с которой ПИД-регулятор не оказывает влияния (большее из значений [Low Speed] (Нижн. скорость)  $L$  5  $P$  и [PID Min Output] (Мин. выход ПИД)  $P$   $_2$  L).

### Подключение/отключение при переопределении

Диапазон переопределения используется независимо от конфигурации системы и стратегии управления. Если значение обратной связи по давлению выходит за пределы диапазона [Booster **Override Range] (Диап. переопр. всп. нас.)**  $b \mathcal{L} a \mathcal{H}$ , выраженного в % от заданного давления, подключение/отключение дополнительного насоса выполняется немедленно. Это увеличивает скорость реагирования системы в случае важных и быстрых изменений потребления. Это также подавляет задержку подключения/отключения.

### [Booster Working Range] (Раб. диап. всп. нас.) *ь С* W  $\vec{H}$  ★

Рабочий диапазон вспомогательного насоса в % от заданного давления.

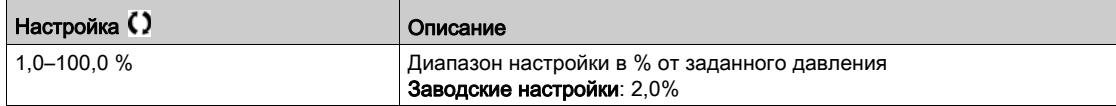

### [Booster Stg Delay] (Задер. вкл. всп. нас.)  $b$  5  $d$

Задержка подключения вспомогательного насоса.

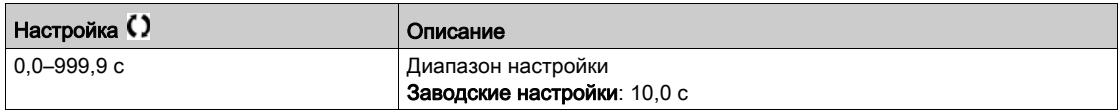

### [Booster Dstg Delay] (Задер. откл. всп. нас.)  $b \, d \, d$

Задержка отключения вспомогательного насоса.

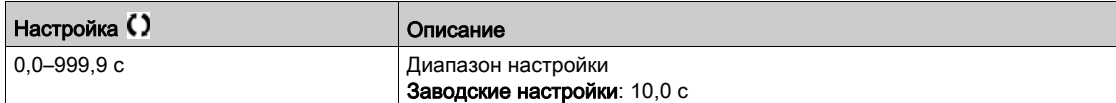

#### [Booster Override Range] (Диап. переопр. всп. нас.)  $b \mathrel{c} a \mathrel{d} r$

Диапазон переопределения вспомогательного насоса.

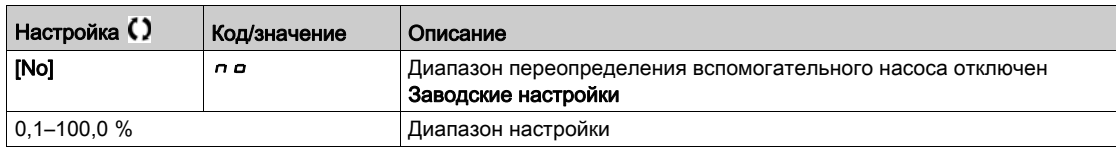

# <span id="page-237-0"></span>Меню [Booster control] (Регулир. давления)  $b \cdot 5 \cdot C -$

## Доступ

## $[Complete \: settings] \rightarrow [Generic \: functions] \rightarrow [Booster \: control]) \rightarrow [Booster \: control]$

# [Booster S/D Interval] (Интервал подкл./откл. всп. нас.)  $b \cdot 5 d \cdot b$

Интервал времени подключения/отключения вспомогательного насоса.

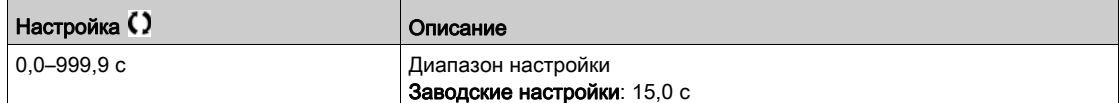

# Раздел 6.20 [Generic monitoring] (Общий контроль)

## Содержание раздела

В этом разделе описаны следующие темы:

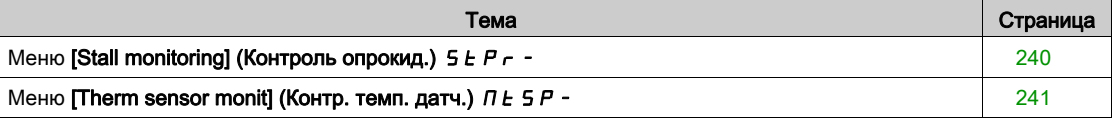

# <span id="page-239-0"></span>Меню [Stall monitoring] (Контроль опрокид.)  $5EPT -$

### Доступ

### $[Complete settings] \rightarrow [Generic functions] \rightarrow [Stall monitoring]$

#### Сведения об этом меню

Данная функция обеспечивает защиту электродвигателя от перегрузки путем контроля тока и времени нарастания скорости электродвигателя.

Условия опрокидывания:

- Выходная частота меньше частоты опрокидывания [Stall Frequency] (Част. опрокид.)  $5 \text{ }\epsilon \text{ } P \text{ } 3$
- Выходной ток больше тока опрокидывания [Stall Current] (Ток опрокид.)  $5EPE$
- В течение времени, превышающего время опрокидывания [Stall Max Time] (Макс. вр. опрокид.) StP1

При возникновении условий опрокидывания выдается ошибка [Motor Stall Error] (Ош. опрокид. двиг.)  $SEF$ .

### [Stall Monitoring] (Контроль опрокид.)  $5EPT$

Включение контроля опрокидывания.

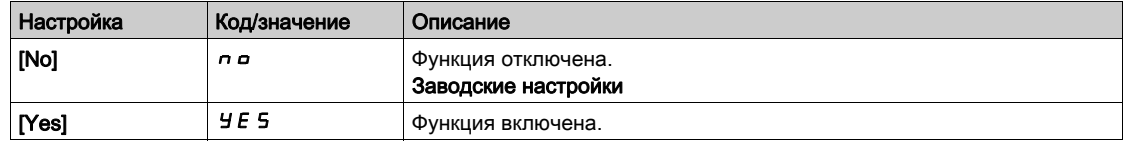

### **[Stall Max Time] (Макс. вр. опрокид.)**  $5 \text{ E } P$  1  $\star$

Максимальное время опрокидывания двигателя.

Данный параметр доступен при условии, что параметр [Stall Monitoring] (Контроль опрокид.) 5 *E P C* имеет значение, отличное от  $[No]$  (Нет)  $n \rho$ .

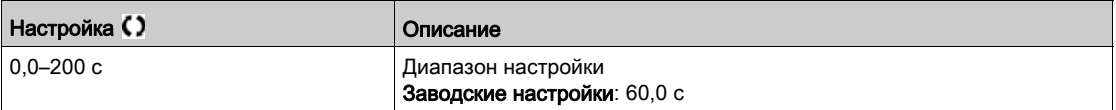

### [Stall Current] (Ток опрокид.) 5  $E$  *P 2*  $\star$

Контролируемый ток опрокидывания, выражаемый в % от номинального тока электродвигателя ([Nom Motor Current] (Ном. ток двиг.)  $n\in\mathbb{C}$ ).

Данный параметр доступен при условии, что параметр [Stall Monitoring] (Контроль опрокид.) 5 *E P C* имеет значение, отличное от [No] (Нет)  $n =$ .

Если параметр [Dual rating] (Двойной номинал)  $d \, r \, t$  имеет значение [Heavy Duty] (Тяжелый режим)  $H$   $I$   $I$   $I$   $h$ , заводская настройка меняется до 150,0 %.

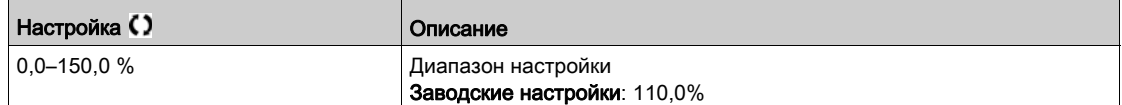

### [Stall Frequency] (Част. опрокид.) 5 *E P 3* ★

Контроль частоты опрокидывания.

Данный параметр доступен при условии, что параметр [Stall Monitoring] (Контроль опрокид.) 5 *E P C* имеет значение, отличное от [No] (Нет)  $n \rho$ .

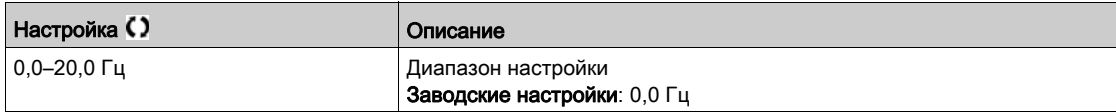

# <span id="page-240-0"></span>Меню [Therm sensor monit] (Контр. темп. датч.)  $\pi$  E 5 P -

### Доступ

### $[Complete \; settings] \rightarrow [Generic \; monitoring] \rightarrow [Therm \; sensor \; monit]$

#### Сведения об этом меню

Функция теплового контроля обеспечивает защиту ПЧ от перегрева путем непрерывного контроля фактической температуры ПЧ.

Данная функция поддерживает температурные датчики PTC, PT100, PT1000 и KTY84.

Функция обеспечивает два уровня контроля:

- Уровень предупреждения: ПЧ выдает предупреждение без прерывания работы.
- Уровень ошибки: ПЧ инициирует событие и выполняет останов.
- Контроль датчика температуры обеспечивает обнаружение следующих аварийных состояний:
- Перегрев
- Неисправность датчика (потеря сигнала)
- Короткое замыкание датчика

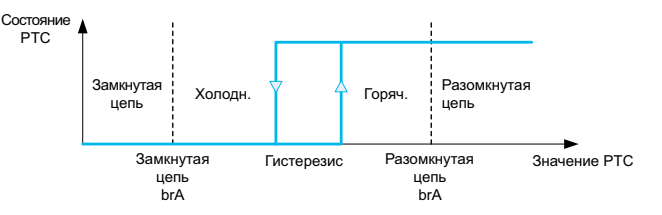

#### Активация

Параметр [AIx Th Monitoring] (Контроль темп. AIx)  $E$  H X 5 позволяет активировать температурный контроль на соответствующем аналоговом входе:

- [No] (Нет)  $n =$ : функция отключена
- [Yes] (Да)  $4E5$ : контроль температуры на соответствующем входе AIx включен.

### Выбор типа датчика температуры

Параметр [Alx Type] (Тип Alx)  $H \cdot X$   $t$  задает тип датчика температуры, подключенного к соответствующему аналоговому входу:

- [No] (Нет)  $n a$ : датчик отсутствует
- [PTC Management] (Управление РТС)  $P_t c$ : используется от одного до шести (подключенных последовательно) датчиков РТС
- [KTY]  $K E$  У: используется 1 датчик KTY84
- [PT100]  $IPE$  2: используется 1 датчик PT100 с двухпроводным подключением
- [PT1000]  $IPEJ$ : используется 1 датчик PT1000 с двухпроводным подключением
- [PT100 in 3 wires] (PT100 с 3-пров.)  $IPEZ3$ : используется 1 датчик PT100 с трехпроводным подключением (только AI4 и AI5)
- [PT1000 in 3 wires] (PT100 с 3-пров.)  $I P E J$  3: используется 1 датчик PT1000 с трехпроводным подключением (только AI4 и AI5)
- [3PT100]  $\exists P E \, Z$ : используется 3 датчика PT100 с двухпроводным подключением
- [3PT1000]  $\overline{J}P$   $\overline{L}$   $\overline{J}$ : используется 3 датчика PT1000 с двухпроводным подключением
- [3PT100 in 3 wires] (PT100 с 3-пров.)  $3PE23$ : используется 3 датчика PT100 с трехпроводным подключением (только AI4 и AI5)
- [3PT1000 in 3 wires] (РТ100 с 3-пров.)  $3PE33$ : используется 3 датчика РТ1000 с трехпроводным подключением (только AI4 и AI5)

2-проводные датчики температуры поддерживаются аналоговыми входами со 2 по 5.

3-проводные датчики температуры поддерживаются аналоговыми входами 4 и 5. Эти входы доступны при наличии модуля расширения ввода/вывода.

При значительном удалении датчика от ПЧ рекомендуется использовать 3-проводное, а не 2-проводное подключение.

ПРИМЕЧАНИЕ. В случае 3 последовательно подключенных датчиков ПЧ контролирует средние значения датчиков.

### Подсоединение датчиков PT100 и PT1000

Для 2-проводных датчиков доступны следующие подсоединения:

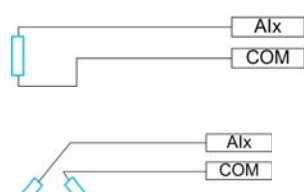

Для 3-проводных датчиков доступны следующие подсоединения:

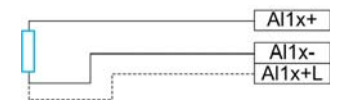

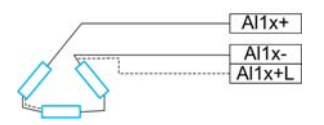

## [AI2 Th Monitoring] (Контроль темп. AI2)  $E$  H  $2$  S

Активация контроля температуры на входе AI2.

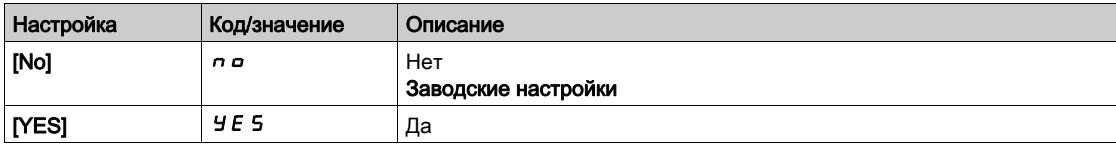

# [AI2 Type] (Тип AI2)  $R_1$   $2E$  ★

Назначение AI2.

Данный параметр доступен, если для параметра [AI2 Th Monitoring] (Контроль темп. AI2)  $E$  H  $2$  5 задано значение [No] (Нет)  $n$   $a$ .

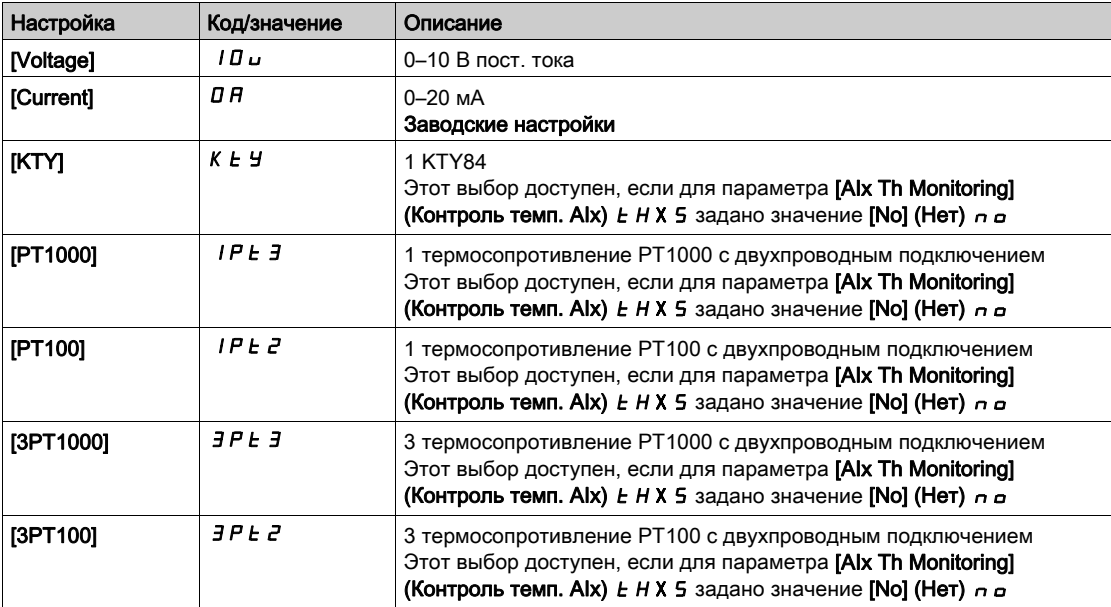

### [AI2 Th Error Resp] (Реаг. на ош. темп. AI2)  $E$  Н  $2$  Ь  $\star$

Реагирование контроля температуры на ошибку для входа AI2.

Данный параметр доступен при условии, что параметр [AI2 Type] (Тип AI2)  $H \iota^2 E$  имеет значение, отличное от

- [Voltage] (Напряжение)  $10$  и
- [Current] (Ток)  $\overline{O}$   $\overline{H}$ .

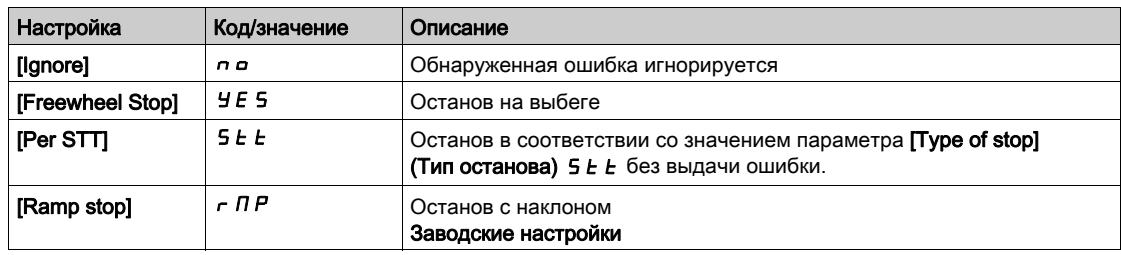

### [AI2 Th Error Level] (Ур. ош. темп. AI2)  $E H Z F$  ★

Уровень обнаружения ошибки для входа AI2.

Данный параметр доступен при условии, что параметр [AI2 Type] (Тип AI2)  $\vec{H}$   $\vec{L}$  имеет значение, отличное от

- [Voltage] (Напряжение)  $10U$  и
- [Current] (Ток)  $I\hspace{-.1cm}I\hspace{-.1cm}I$   $R$ , или
- [РТС Management] (Управление РТС)  $P \, E \, C$ .

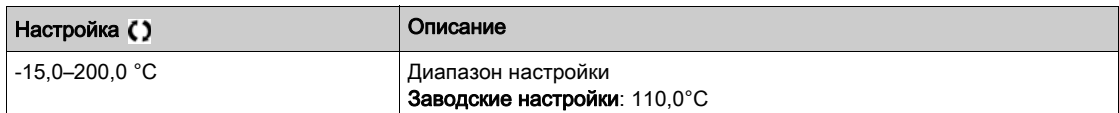

### [AI2 Th Warn Level] (Ур. пред. темп. AI2) *E Н 2 R* ★

Уровень предупреждения для входа AI2.

Данный параметр доступен при условии, что параметр [AI2 Type] (Тип AI2)  $H \iota^2 E$  имеет значение, отличное от

- [Voltage] (Напряжение)  $10U$  и
- [Current] (Ток)  $\overline{a}$   $\overline{b}$ , или
- [РТС Management] (Управление РТС)  $P t C$ .

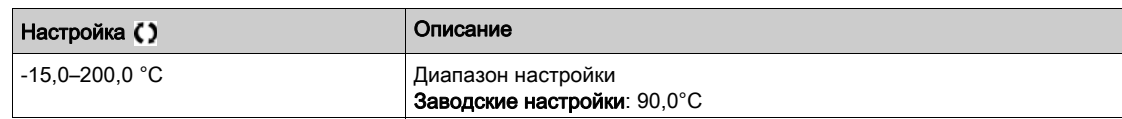

### [AI2 Th Value] (Знач. темп. AI2)  $E$  H  $\geq$  V  $\star$

Значение температуры для входа AI2.

Данный параметр доступен при условии, что параметр [AI2 Type] (Тип AI2)  $\vec{H}$   $\vec{L}$   $E$  имеет значение, отличное от

- [Voltage] (Напряжение)  $10U$  и
- [Current] (Ток)  $\overline{I}$   $\overline{H}$ , или
- [РТС Management] (Управление РТС)  $P \nmid C$ .

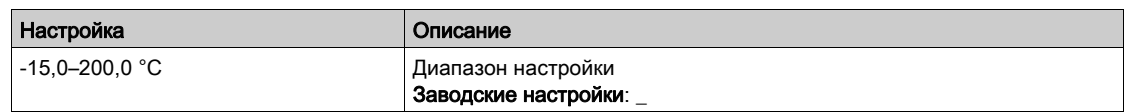

# [AI3 Th Error Level] (Ур. ош. темп. AI3)  $E$  Н Э F  $\star$

Уровень обнаружения ошибки для входа AI3.

Данный параметр доступен при условии, что параметр [AI3 Type] (Тип AI3)  $\vec{H}$  ,  $\vec{J}$   $\vec{E}$  имеет значение, отличное от

- [Voltage] (Напряжение)  $10U$  и
- [Current] (Ток)  $\overline{a}$   $\overline{b}$ , или
- [РТС Management] (Управление РТС)  $P t C$ .

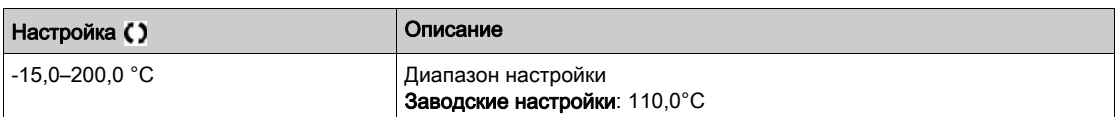

# [Fallback Speed] (Резервн. скор.) L F F

Резервная скорость.

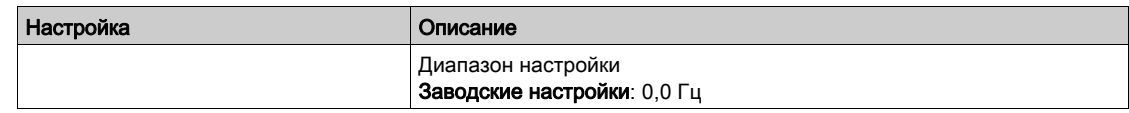

# Раздел 6.21 [Error/Warning handling] (Обраб. ошибок/предупр.)

### Содержание раздела

В этом разделе описаны следующие темы:

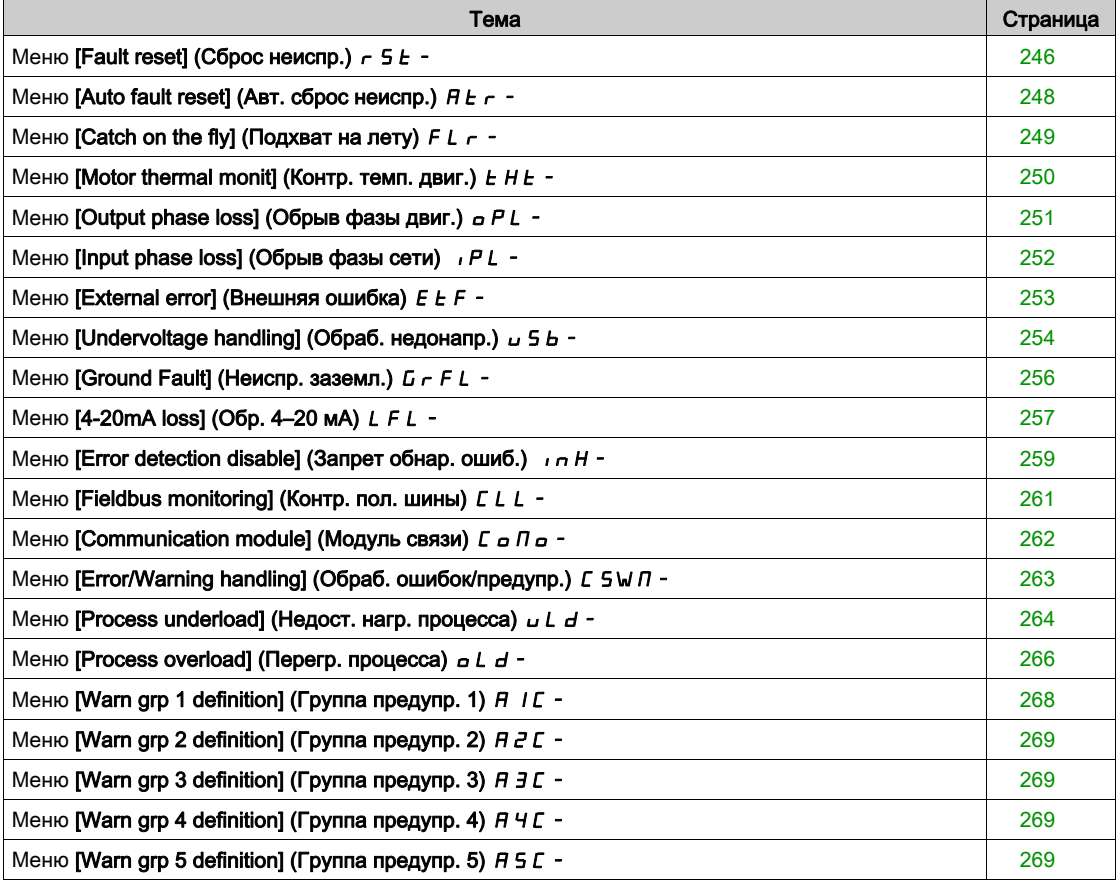

# <span id="page-245-0"></span>Меню [Fault reset] (Сброс неиспр.)  $r$  5  $E$  -

### Доступ

### [Complete settings]  $\rightarrow$  [Error/Warning handling]  $\rightarrow$  [Fault reset]

### [Fault Reset Assign] (Назн. сбр. неиспр.)  $r$  5  $F$

Назначение входа сброса неисправности.

Обнаруженные ошибки очищаются вручную, когда вход или бит переходит в состояние 1, если причина обнаруженной ошибки устранена.

Кнопка STOP/RESET на текстовом терминале действует аналогично.

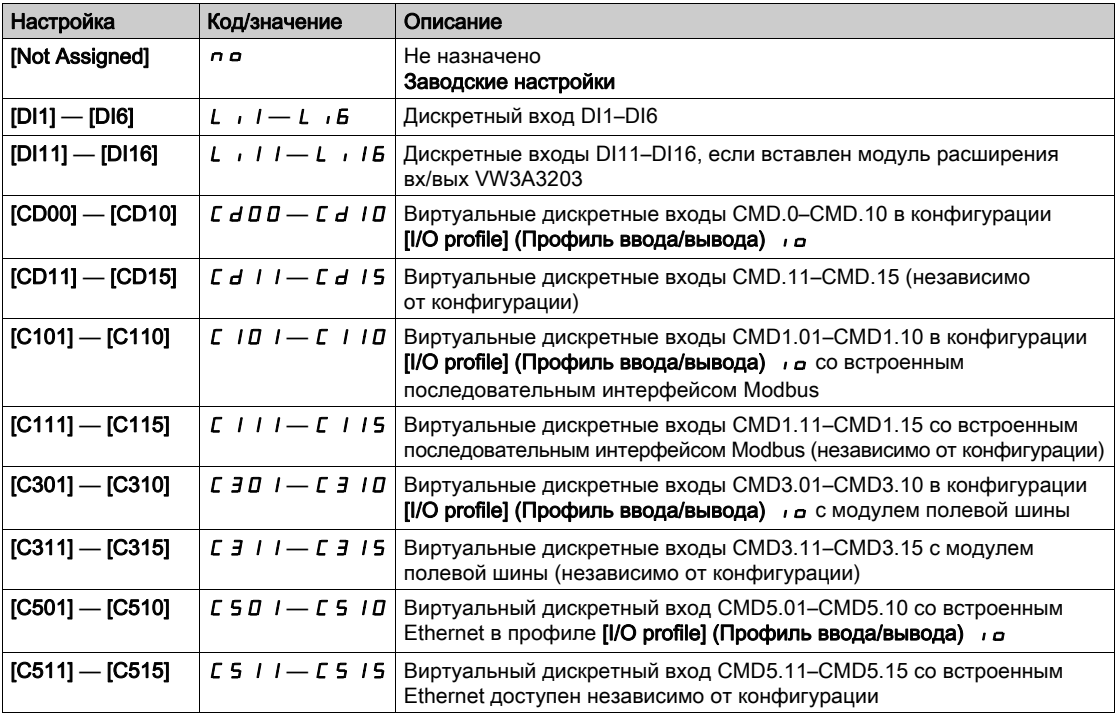

# [Prod Restart Assign] (Назн. перезап. изд.)  $r$  Р  $R$   $\star$   $\overline{\Delta}$

Назначение перезапуска изделия.

Функция перезапуска выполняет сброс неисправности, а затем перезапускает ПЧ. В процессе перезапуска ПЧ проходит через те же фазы, что и при отключении и последующем включении питания. В зависимости от способа подсоединения и конфигурации ПЧ это может привести к немедленным и нежелательным операциям. Функция перезапуска может быть назначена дискретному входу

# ПРЕДУПРЕЖДЕНИЕ

### ЭКСПЛУАТАЦИЯ ОБОРУДОВАНИЯ НЕНАДЛЕЖАЩИМ ОБРАЗОМ

Функция перезапуска выполняет сброс ошибки и перезагружает ПЧ

Убедитесь, что активирование этой функции не приведет к созданию небезопасных условий.

Несоблюдение настоящих указаний может стать причиной летального исхода, серьезных травм или повреждения оборудования.

Данный параметр доступен, если для параметра [Access Level] (Уровень доступа) L R C задано значение [Expert] (Эксперт) Е Р г.

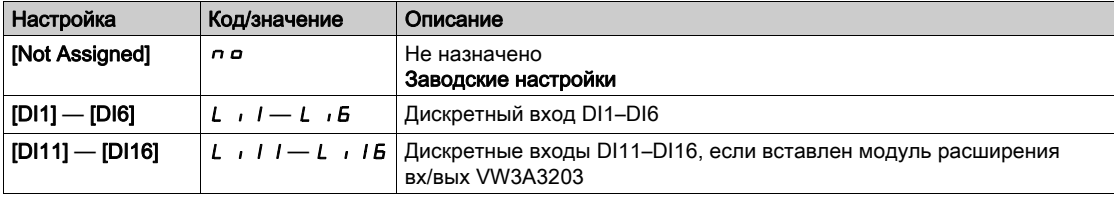

### [Product Restart] (Перезапуск изд.)  $r \not\blacktriangleright$

Функция перезапуска выполняет сброс неисправности, а затем перезапускает ПЧ. В процессе перезапуска ПЧ проходит через те же фазы, что и при отключении и последующем включении питания. В зависимости от способа подсоединения и конфигурации ПЧ это может привести к немедленным и нежелательным операциям.

# ПРЕДУПРЕЖДЕНИЕ

## ЭКСПЛУАТАЦИЯ ОБОРУДОВАНИЯ НЕНАДЛЕЖАЩИМ ОБРАЗОМ

Функция перезапуска выполняет сброс ошибки и перезагружает ПЧ

Убедитесь, что активирование этой функции не приведет к созданию небезопасных условий.

Несоблюдение настоящих указаний может стать причиной летального исхода, серьезных травм или повреждения оборудования.

Перезапуск ПЧ.

Данный параметр доступен, если для параметра [Access Level] (Уровень доступа) L R C задано значение [Expert] (Эксперт)  $E P r$ .

Эта функция может использоваться для сброса всех обнаруженных ошибок без необходимости отключения ПЧ от сети.

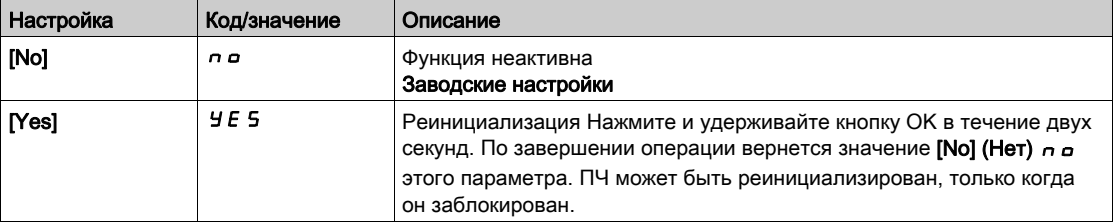

# <span id="page-247-0"></span>Меню [Auto fault reset] (Авт. сброс неиспр.)  $R_{\text{c}}$  -

### Доступ

### [Complete settings]  $\rightarrow$  [Error/Warning handling]  $\rightarrow$  [Auto fault reset]

# [Auto Fault Reset] (Авт. сброс неиспр.)  $H E \sim -\overline{\Lambda}$

Автоматический сброс неисправности.

Эта функция обеспечивает автоматический сброс одной или нескольких ошибок. Если причина ошибки, которая инициировала переход в неисправное состояние, исчезает, пока эта функция активна, то ПЧ возобновляет нормальную работу. Пока функция сброса ошибки выполняется автоматически, выходной сигнал [Operating state Fault] (Сост. неиспр.) недоступен. Если попытка сбросить ошибку завершится неудачей, ПЧ остается в рабочем состоянии, а неисправность и выходной сигнал [Operating state Fault] (Сост. неиспр.) остаются активными.

# ПРЕДУПРЕЖДЕНИЕ

### ЭКСПЛУАТАЦИЯ ОБОРУДОВАНИЯ НЕНАДЛЕЖАЩИМ ОБРАЗОМ

- Убедитесь, что активирование этой функции не приведет к созданию небезопасных условий.
- Убедитесь, что тот факт, что выходной сигнал «Ошибка рабочего состояния» недоступен, когда эта функция активна, не приводит к небезопасным условиям.

Несоблюдение настоящих указаний может стать причиной летального исхода, серьезных травм или повреждения оборудования.

Сработавшее реле неисправности ПЧ не отпускается, пока эта функция активна. Необходимо принять меры по поддержанию скорости и направления вращения.

Рекомендуется использовать 2-проводное управление, задав для параметра ([2/3-wire control] (2/3-пров. управл.)  $E\subset\mathbb{C}$  значение [2 wire] (2-пров. управл.)  $E\subset\mathbb{C}$ , а для параметра [2-wire type] (2-пров. управл.)  $E\lli$  — значение [Level] (Уровень) L E L (см. описание параметра [2/3-wire control] (2/3-пров. управл.)  $E\subset$ 

Если перезапуск не состоялся после истечения настраиваемого времени [Fault Reset Time] (Вр. сброса неиспр.)  $E$   $\vec{H}$   $\vec{r}$ , процедура прерывается и ответ на внешнюю ошибку остается заблокированным до тех пор, пока ПЧ не будет выключен, а затем снова включен.

Коды обнаруженных ошибок, разрешенные этой функцией, перечислены в разделе «Диагностика» настоящего руководства.

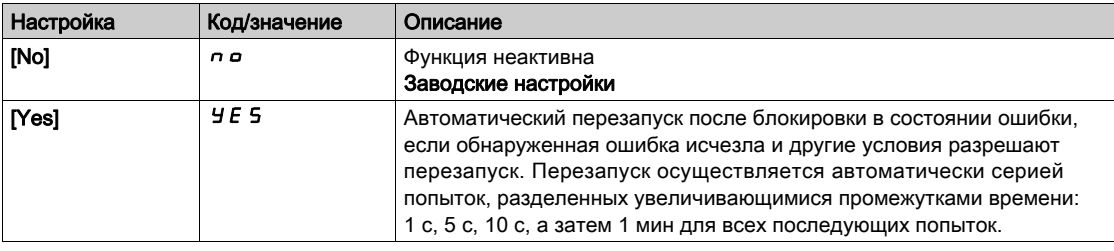

### [Fault Reset Time] (Вр. сброса неиспр.)  $E \cdot A \cdot \star$

Максимальное время для автоматического перезапуска.

Этот параметр доступен, если для параметра [Auto Fault Reset] (Авт. сброс неиспр.) *R L г* задано значение [Yes] (Да) У Е 5. Он позволяет сократить количество последовательных попыток перезапуска при обнаружении повторяющейся ошибки.

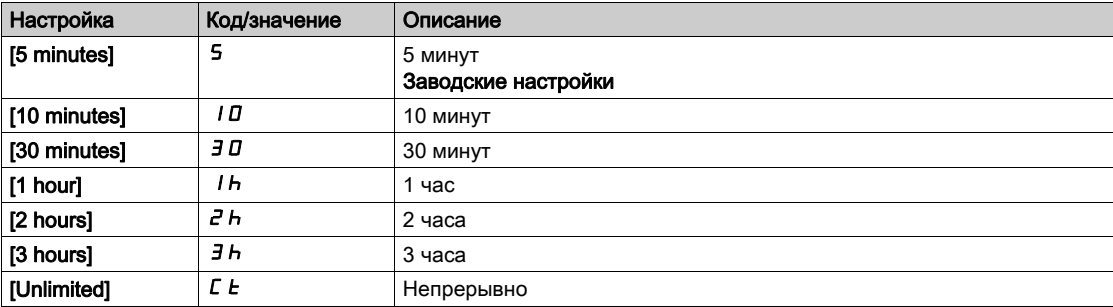

# <span id="page-248-0"></span>Меню [Catch on the fly] (Подхват на лету)  $FL -$

### Доступ

### [Complete settings]  $\rightarrow$  [Error/Warning handling]  $\rightarrow$  [Catch on the fly]

### [Catch On Fly] (Подхват на лету)  $FLr$

Подхват на лету.

Используется для разрешения беспроблемного перезапуска, если команда пуска выдается после следующих событий:

- потеря или отключение сетевого питания;
- сброс текущей обнаруженной ошибки или автоматический перезапуск;
- останов на выбеге.

Скорость, задаваемая ПЧ, возобновляется с расчетной или измеренной скорости двигателя во время перезапуска, а затем следует за наклоном до заданной скорости.

Эта функция требует 2-проводного управления по уровню.

Если эта функция включена, она активируется каждой командой пуска, внося небольшую (не более 0,5 с) задержку.

Параметр  $FLr$  принудительно устанавливается в значение [No] (Нет)  $n a$ , если

- параметр [Motor Control Type] (Тип упр. двиг.)  $\mathcal{L}$   $\mathcal{L}$  равен [FVC] FVC или [Sync.CL] F S У, или
- параметр [Auto DC Injection] (Авт. дин. торм.)  $H dE$  равен [Continuous] (Непрерывно)  $E E$ , или
- параметр [Brake assignment] (Послед. торможения)  $b L L$  имеет значение, отличное от [No] (Нет) no, или
- параметр [BL Mode] (Режим ур. торм.)  $b \nabla M$  имеет значение, отличное от [No] (Нет)  $n a$ .

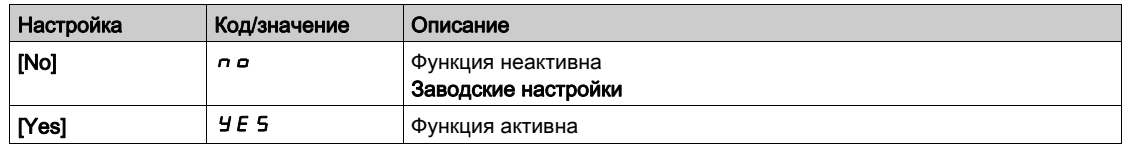

### [Catch on Fly Sensitivity] (Чувств. подхв. на лету)  $V\subset b$   $\star$

Чувствительность подхвата на лету.

Этот параметр доступен, если для параметра [Access Level] (Уровень доступа) L R C задано значение [Expert] (Эксперт)  $E Pr$ .

Слишком малое значение параметра [Catch on Fly Sensitivity] (Чувств. подхв. на лету) V  $\epsilon$  ь может стать причиной неправильной оценки скорости электродвигателя.

# ПРЕДУПРЕЖДЕНИЕ

### ПОТЕРЯ УПРАВЛЕНИЯ

- Значение параметра **[Catch on Fly Sensitivity] (Чувств. подхв. на лету)** V  $\mathcal{L}$  **b** следует уменьшать постепенно.
- В процессе ввода в эксплуатацию необходимо убедиться, что ПЧ и система работает корректно, проведя испытания и моделирование в контролируемой среде с контролируемыми условиями.

Несоблюдение настоящих указаний может стать причиной летального исхода, серьезных травм или повреждения оборудования.

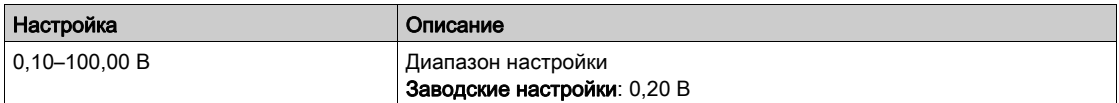

# <span id="page-249-0"></span>Меню [Motor thermal monit] (Контр. темп. двиг.)  $E H E$ -

### Доступ

### [Complete settings]  $\rightarrow$  [Error/Warning handling]  $\rightarrow$  [Motor thermal monit]

### [Motor Thermal Mode] (Контр. темп. двиг.)  $E H E$

Режим температурного контроля двигателя.

ПРИМЕЧАНИЕ. Ошибка выдается, когда температура достигает 118 % от номинального значения, и отключается, когда она опускается ниже 100 %.

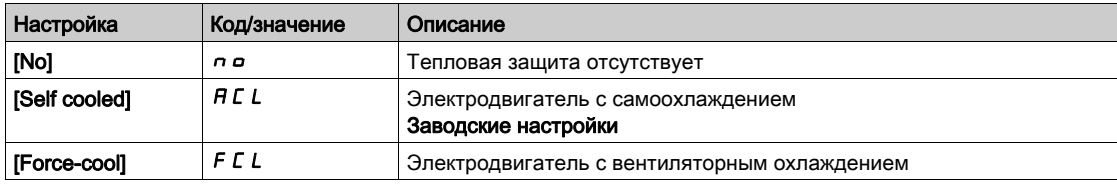

### [Motor Thermal Thd] (Уст. темп. двиг.)  $E E d$

Уставка теплового состояния двигателя.

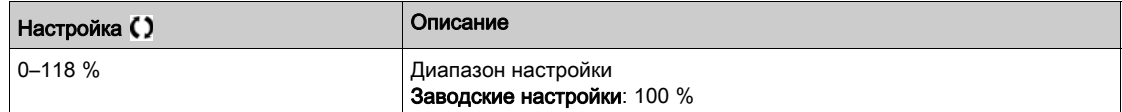

### [MotorTemp ErrorResp] (Реаг. на ош. перегр.)  $a L L$

Реагирование на ошибку перегрева.

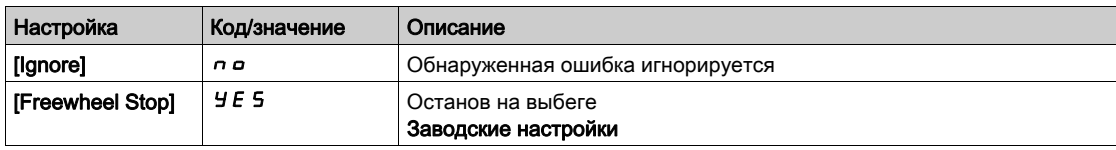

# <span id="page-250-0"></span>Меню [Output phase loss] (Обрыв фазы двиг.)  $\sigma PL$ -

### Доступ

### [Complete settings]  $\rightarrow$  [Error/Warning handling]  $\rightarrow$  [Output phase loss]

# $[OutPhaseLoss Assign]$   $o$   $PL$  (Назн. обр. фазы)  $\overline{\Delta}$

Назначение обрыва фазы двигателя

# ОПАСНОСТЬ

### ОПАСНОСТЬ ПОРАЖЕНИЯ ЭЛЕКТРИЧЕСКИМ ТОКОМ, ВЗРЫВА ИЛИ ВСПЫШКИ ЭЛЕКТРИЧЕСКОЙ ДУГИ

Если функция контроля фазы отключена, обрывы фаз и случайные отсоединения кабелей не обнаруживаются.

Убедитесь, что настройка этого параметра не приводит к формированию небезопасных условий.

Несоблюдение настоящих указаний может стать причиной летального исхода или серьезной травмы.

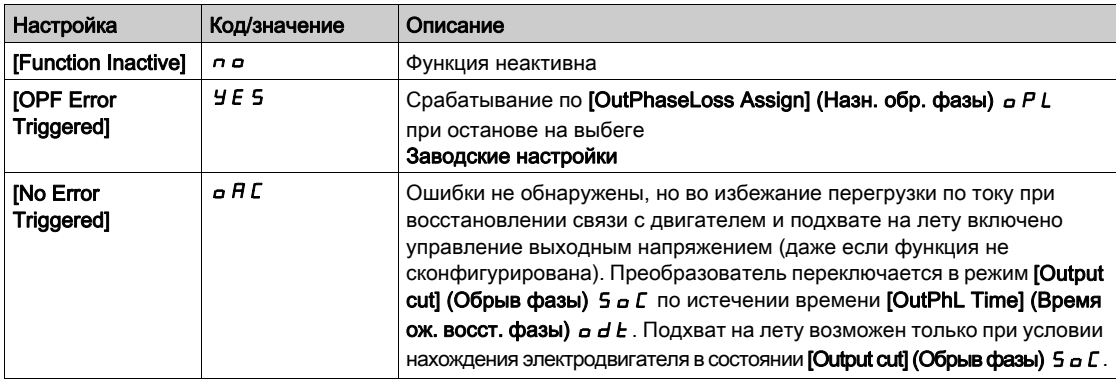

### [OutPhaseLoss Delay] (Зад. обр. фазы двиг.)  $\sigma dE$

Время обнаружения обрыва выходной фазы (фазы двигателя).

Время задержки перед реагированием на обнаруженную ошибку [OutPhaseLoss Assign] (Назн. обр. фазы двиг.)  $oPL$ .

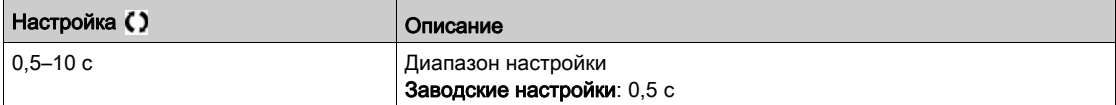

# <span id="page-251-0"></span>Меню [Input phase loss] (Обрыв фазы сети)  $iPL -$

## Доступ

# [Complete settings]  $\rightarrow$  [Error/Warning handling]  $\rightarrow$  [Input phase loss]

# [InPhaseLoss Assign] (Назн. обр. фазы)  $IPL$   $\overline{\mathbb{A}}$  ★

Реагирование на обрыв входной фазы.

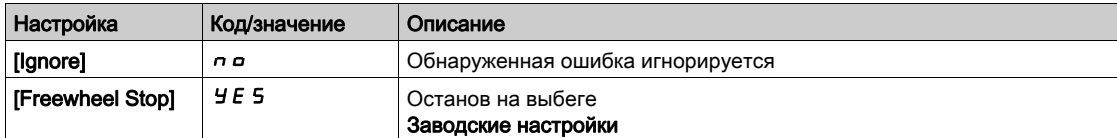
# Меню [External error] (Внешняя ошибка)  $E E F$  -

## Доступ

## [Complete settings]  $\rightarrow$  [Error/Warning handling]  $\rightarrow$  [External error]

## [Ext Error Assign] (Назн. внеш. ош.)  $E E F$

Назначение внешней ошибки.

Если состояние назначенного бита:

- 0 внешняя ошибка отсутствует.
- 1 обнаружена внешняя ошибка

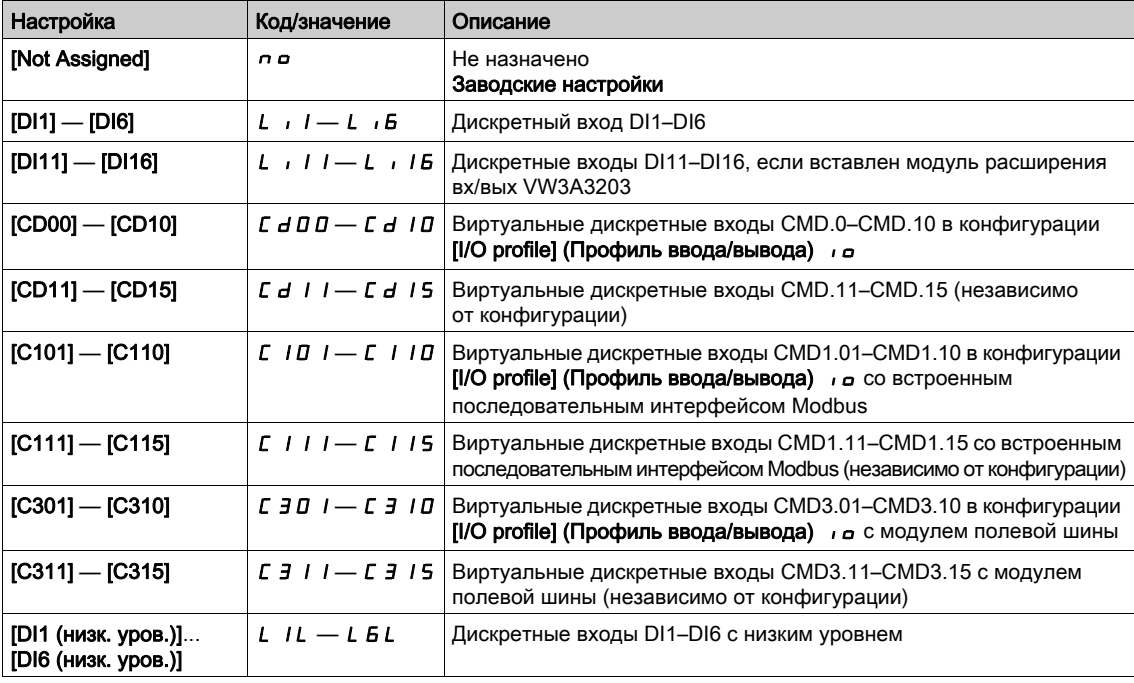

## [Ext Error Resp] (Реаг. на внеш. ошиб.)  $EPL$

Реагирование ПЧ на внешнюю ошибку.

Тип останова при обнаружении внешней ошибки.

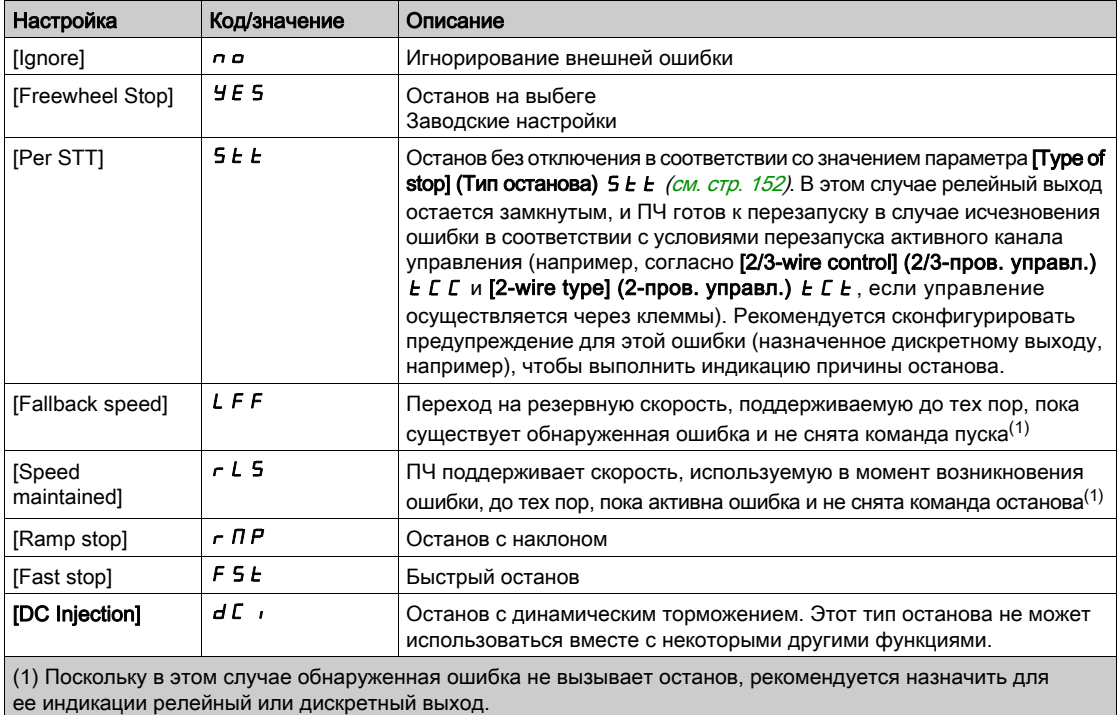

# Меню [Undervoltage handling] (Обраб. недонапр.)  $\overline{u}$  5  $\overline{b}$  -

### Доступ

# [Complete settings]  $\rightarrow$  [Error/Warning handling]  $\rightarrow$  [Undervoltage handling] [Drive menu]  $\rightarrow$  [Configuration]  $\rightarrow$  [Full]  $\rightarrow$  [Monitoring]  $\rightarrow$  [Undervoltage handling]

# [Undervoltage Resp] (Реаг. на недонапр.)  $\sqrt{5}$  Б

Реагирование на недонапряжение.

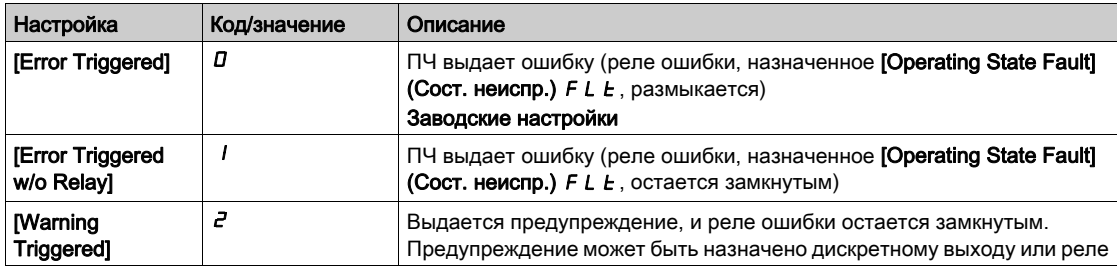

## [Mains Voltage] (Напряжение сети)  $U \cap E$  5

Номинальное напряжение сети питания, В перем. тока.

Заводская настройка значения зависит от номинала ПЧ.

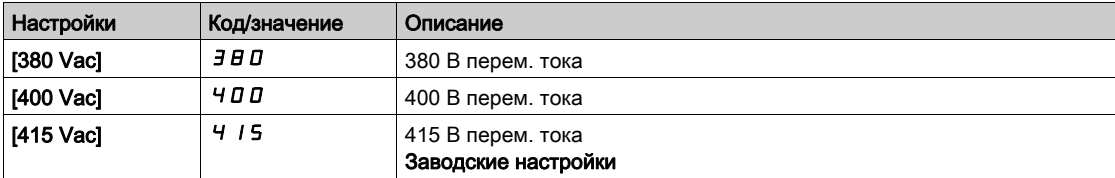

#### [Undervoltage Level] (Уровень. недонапр.)  $\sqrt{5}$  L

Уровень недонапряжения.

Заводская настройка определяется номинальным напряжением ПЧ.

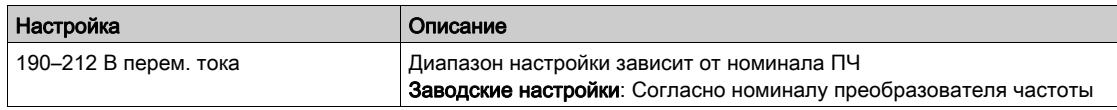

### [UnderVolt Timeout] (Тайм-аут недонапр.)  $\sqrt{5} E$

Тайм-аут недонапряжения.

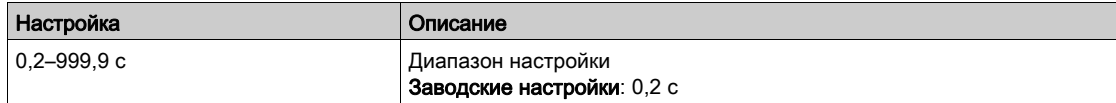

#### [CtrlStopPLoss] (Ост. при пот. пит.)  $5E$  P

Управляемый останов при потере питания.

Поведение в случае, когда достигнут уровень предотвращения недонапряжения.

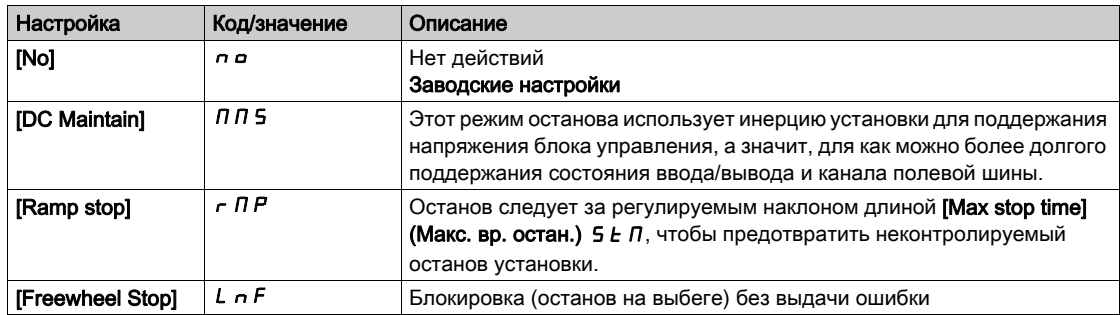

#### [UnderV. Restart Tm] (Вр. перезап. при недонапр.)  $E \cdot \overline{S} \cdot \overline{M}$

Время перезапуска при недонапряжении.

Данный параметр доступен, если для параметра [CtrlStopPLoss] (Ост. при пот. пит.) 5  $E$  Р задано значение [Ramp stop] (Останов. с наклоном)  $\tau$  П Р.

Задержка перед разрешением перезапуска после полного останова, если параметр [CtrlStopPLoss] (Ост. при пот. пит.)  $5 \text{ }\mathsf{F}$  равен [Ramp stop] (Останов. с наклоном)  $\mathsf{F}$   $\mathsf{H}$  и питание вернулось к норме.

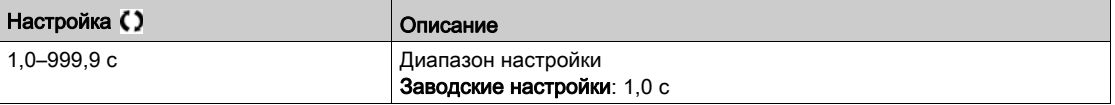

#### [Prevention Level] (Уровень предупр.)  $\overline{U}$  P L  $\star$

Уровень предупреждения о недонапряжении.

Данный параметр доступен, если параметр [CtrlStopPLoss] 5  $E P$  равен [No] (Нет)  $n \rho$ .

Диапазон регулировки и заводская настройка зависят от номинального напряжения ПЧ и значения параметра [Mains Voltage] (Напряжение сети)  $U \cap E$  5.

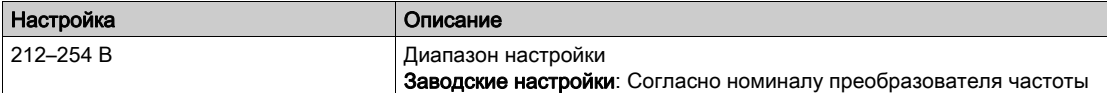

#### [Max Stop Time] (Макс. вр. останова) 5  $E \Pi$   $\star$

Максимальное время останова.

Данный параметр доступен, если для параметра *[CtrlStopPLoss] (Ост. при пот. пит.) 5*  $E$  *Р* задано значение [Ramp stop] (Останов. с наклоном)  $r$   $\overline{nP}$ .

Данный параметр определяет наклон торможения при потере питания. В процессе управляемого останова ПЧ питается благодаря инерции электродвигателя, работающего в режиме генератора. Рекомендуется убедиться, что настройка торможения совместима с инерцией установки.

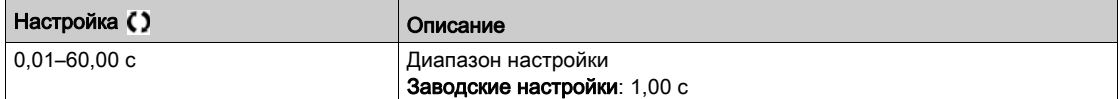

## [DC Bus Maintain Time] (Время поддерж. ШПТ)  $E$   $E$  5  $\star$

Время поддержания шины постоянного тока.

Данный параметр доступен, если для параметра *[CtrlStopPLoss] (Ост. при пот. пит.)*  $5EP$  задано значение [DC Maintain] (Поддержание ШПТ)  $\pi$  n 5.

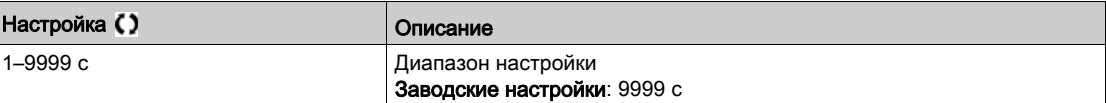

# Меню [Ground Fault] (Неиспр. заземл.)  $L \cap F$  L -

# Доступ

# [Complete settings]  $\rightarrow$  [Error/Warning handling]  $\rightarrow$  [Ground Fault]

#### Сведения об этом меню

Это меню доступно, если для параметра [Access Level] (Уровень доступа) задано значение [Expert] (Эксперт)  $E P r$ 

## [Ground Fault Activation] (Акт. при неиспр. заземл.)  $G \cap F$  L

Реакция на ошибку неисправности заземления.

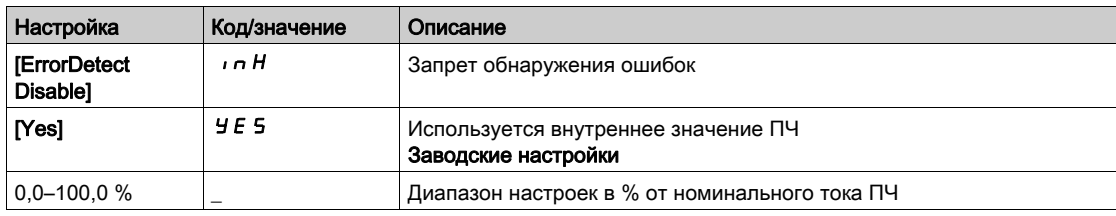

# Меню [4-20mA loss] (Обр. 4-20 мА) L F L -

#### Доступ

#### [Complete settings]  $\rightarrow$  [Error/Warning handling]  $\rightarrow$  [4-20mA loss]

#### [AI1 4-20mA Loss] (Потеря сигн. 4-20 мА AI1)  $L \, F \, L$  /

Реакция на потерю сигнала 4–20 мА на входе AI1.

Поведение ПЧ при потере сигнала 4–20 мА на входе AI1.

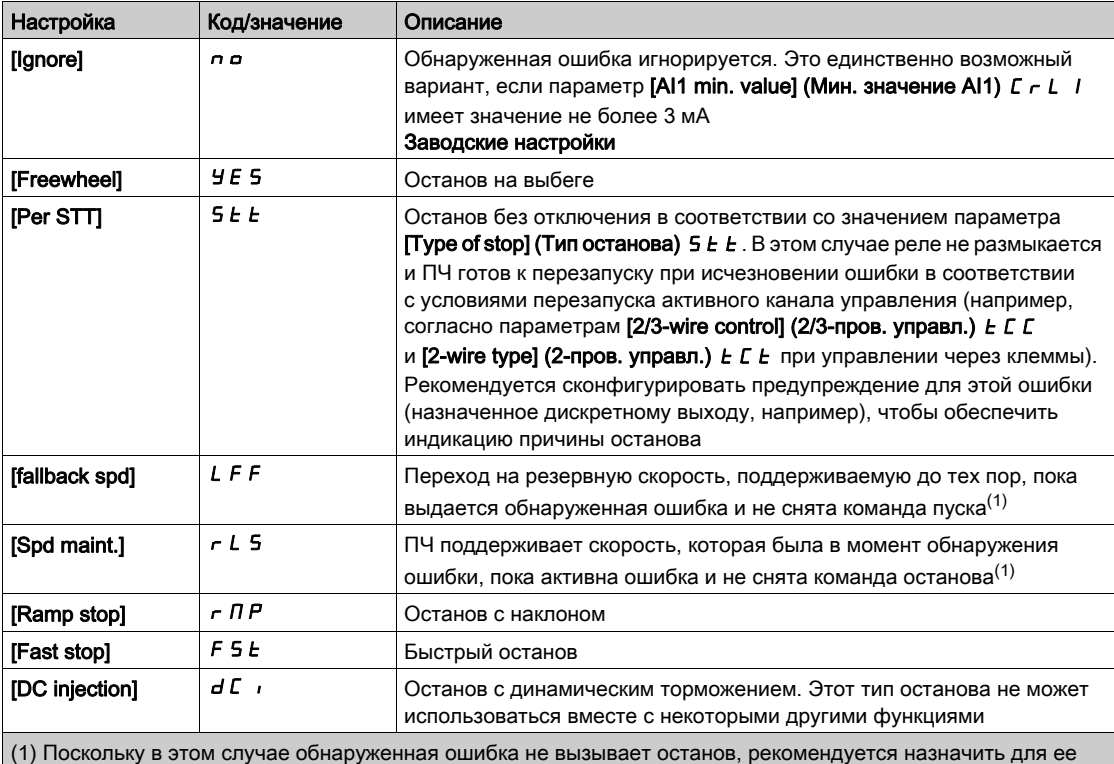

индикации релейный или дискретный выход.

#### [AI2 4-20mA loss] (Потеря сигн. 4-20 мА AI2)  $L F L Z$

Реакция на потерю сигнала 4–20 мА на входе AI2. Поведение ПЧ при потере сигнала 4–20 мА на входе AI2. Идентично параметру [AI1 4-20mA Loss] (Потеря сигн. 4-20 мА AI1)  $L \, F \, L$  /.

#### [AI3 4-20mA loss] (Потеря сигн. 4-20 мА AI3)  $L \, F \, L \, \exists$

Реакция на потерю сигнала 4–20 мА на входе AI3. Поведение ПЧ при потере сигнала 4–20 мА на входе AI3. Идентично параметру [AI1 4-20mA Loss] (Потеря сигн. 4-20 мА AI1) L F L I.

#### $[A|44-20$ mA loss] (Потеря сигн. 4–20 мА AI4) L F L  $4\star$

Реакция на потерю сигнала 4–20 мА на входе AI4.

Поведение ПЧ при потере сигнала 4–20 мА на входе AI4.

#### Идентично параметру [AI1 4-20mA Loss] (Потеря сигн. 4-20 мА AI1) L F L I.

Данные параметры доступны, если вставлен модуль расширения вх/вых VW3A3203.

## [AI5 4-20mA loss] (Потеря сигн. 4–20 мА AI5) L F L 5  $\star$

Реакция на потерю сигнала 4–20 мА на входе AI5.

Поведение ПЧ при потере сигнала 4–20 мА на входе AI5.

Идентично параметру [AI1 4-20mA Loss] (Потеря сигн. 4-20 мА AI1)  $L \, F \, L$  I.

Данные параметры доступны, если вставлен модуль расширения вх/вых VW3A3203.

## [Fallback Speed] (Резервн. скор.)  $L \digamma F$  ★

Резервная скорость.

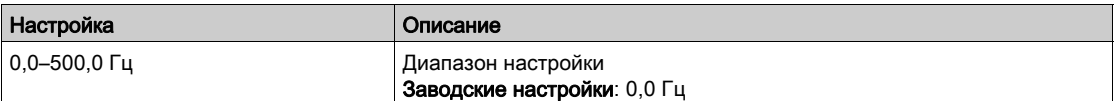

# Меню [Error detection disable] (Запрет обнар. ошиб.)  $\sqrt{n}H$ -

### Доступ

#### $[Complete$  settings]  $\rightarrow$  [Error/Warning handling]  $\rightarrow$  [Error detection disable]

#### [ErrorDetect Disabled] (Запрет обнар. ошиб.)  $\overrightarrow{I}$   $\overrightarrow{H}$   $\star$

Запрет обнаружения ошибок.

В некоторых случаях использование функций контроля ПЧ нежелательно, так как они могут негативного отразиться на работе установки. Типичный пример — вентилятор удаления дыма как часть системы противопожарной защиты. При возникновении пожара вентилятор удаления дыма должен работать как можно дольше, даже если превышена допустимая температура окружающей среды ПЧ. В таких случаях повреждение ПЧ или его выход из строя может быть приемлемым побочным ущербом, позволяющим избежать возникновение другого, более опасного повреждения.

Этот параметр предназначен для отключения некоторых функций контроля ПЧ, чтобы исключить автоматическое обнаружение ошибок и реагирование устройства на них. Вместо запрещенных функций контроля необходимо реализовать альтернативные функции контроля, позволяющие операторам и (или) главным системам управления адекватно реагировать на условия, соответствующие обнаруженным ошибкам. Например, если отключен контроль перегрева ПЧ, ПЧ вентилятора удаления дыма может сам вызвать возгорание, если ошибки останутся необнаруженными. Сигнал о перегреве может автоматически передаваться в диспетчерскую без немедленного отключения ПЧ с помощью внутренних функций контроля.

# ОПАСНОСТЬ

#### ФУНКЦИИ КОНТРОЛЯ ОТКЛЮЧЕНЫ. ПОИСК ОШИБОК НЕ ВЕДЕТСЯ

- Используйте этот параметр только после тщательной оценки рисков в соответствии со всеми правилами и стандартами, применимыми к изделию и установке.
- Внедрите альтернативные функции контроля, которые не запускают автоматическое реагирование на ошибки ПЧ, но обеспечивают адекватное реагирование другими средствами, соответствующими всем применимым правилами и стандартами, а также оценке риска.
- Введите в эксплуатацию систему с разрешенными функциями контроля и испытайте ее.
- В процессе ввода в эксплуатацию необходимо выполнить ряд испытаний в контролируемой среде с контролируемыми условиями, чтобы подтвердить корректность работы ПЧ.

Несоблюдение настоящих указаний может стать причиной летального исхода или серьезной травмы.

Данный параметр доступен, если для параметра [Access Level] (Уровень доступа) L A C задано значение [Expert] (Эксперт) Е Р г.

Если назначенный вход или бит равен:

- 0 обнаружение ошибок разрешено.
- 1 обнаружение ошибок запрещено.

Сброс текущих ошибок осуществляется по нарастающему фронту (из 0 в 1) назначенного входа или бита.

Может быть запрещено обнаружение следующих ошибок: AnF, bOF, CnF, COF, dLF, EnF, EPF1, EPF2, FCF2, ETHF, InFA, InFB, InFV, LFF1, LFF3, ObF, OHF, OLC, OLF, OPF1, OPF2, OSF, PHF, SLF1, SLF2, SLF3, SOF, SPF, SSF, TFd, TJF, TnF, ULF, USF.

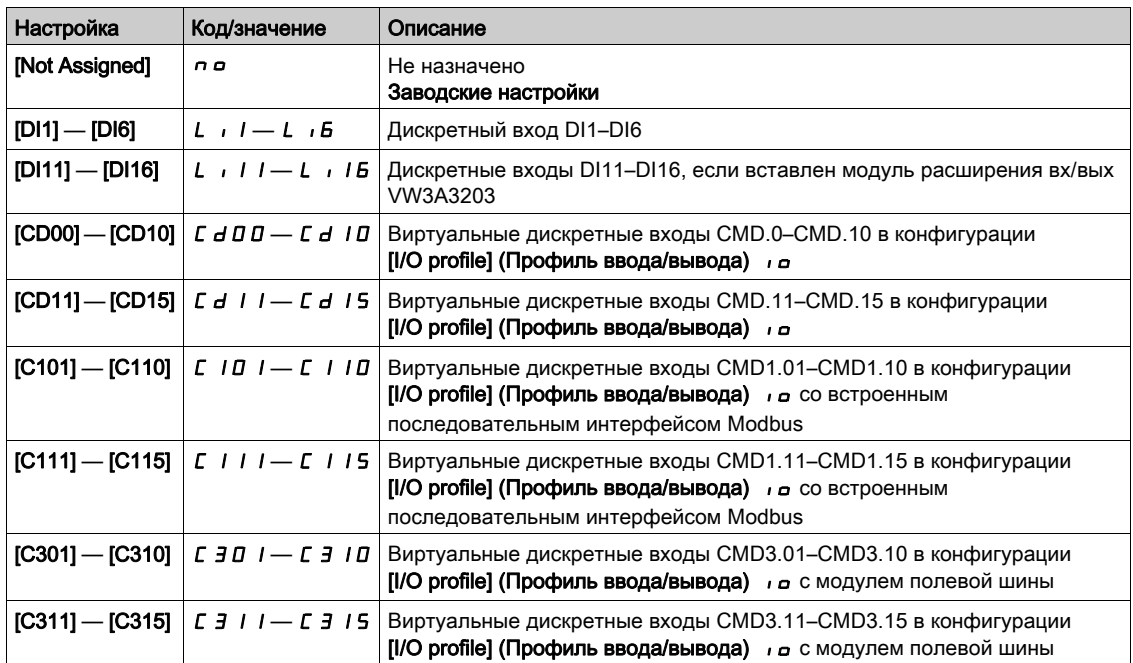

# Меню [Fieldbus monitoring] (Контр. пол. шины) С L L -

### Доступ

## [Complete settings]  $\rightarrow$  [Error/Warning handling]  $\rightarrow$  [Fieldbus monitoring]

#### [Modbus Error Resp] (Реаг. на ош. Modbus) 5 L L

Реакция на прерывание связи с Modbus.

# ПРЕДУПРЕЖДЕНИЕ

# ПОТЕРЯ УПРАВЛЕНИЯ

Если этот параметр равен  $\sigma$   $\sigma$ , контроль связи с Modbus запрещен.

- Используйте этот параметр только после тщательной оценки рисков в соответствии со всеми правилами и стандартами, применимыми к изделию и установке.
- Эта настройка используется только для приемо-сдаточных испытаний.
- Перед завершением ввода в эксплуатацию и проведением приемо-сдаточных испытаний убедитесь, что контроль связи повторно разрешен.

#### Несоблюдение настоящих указаний может стать причиной летального исхода, серьезных травм или повреждения оборудования.

Поведение ПЧ в случае нарушение связи через встроенный интерфейс Modbus.

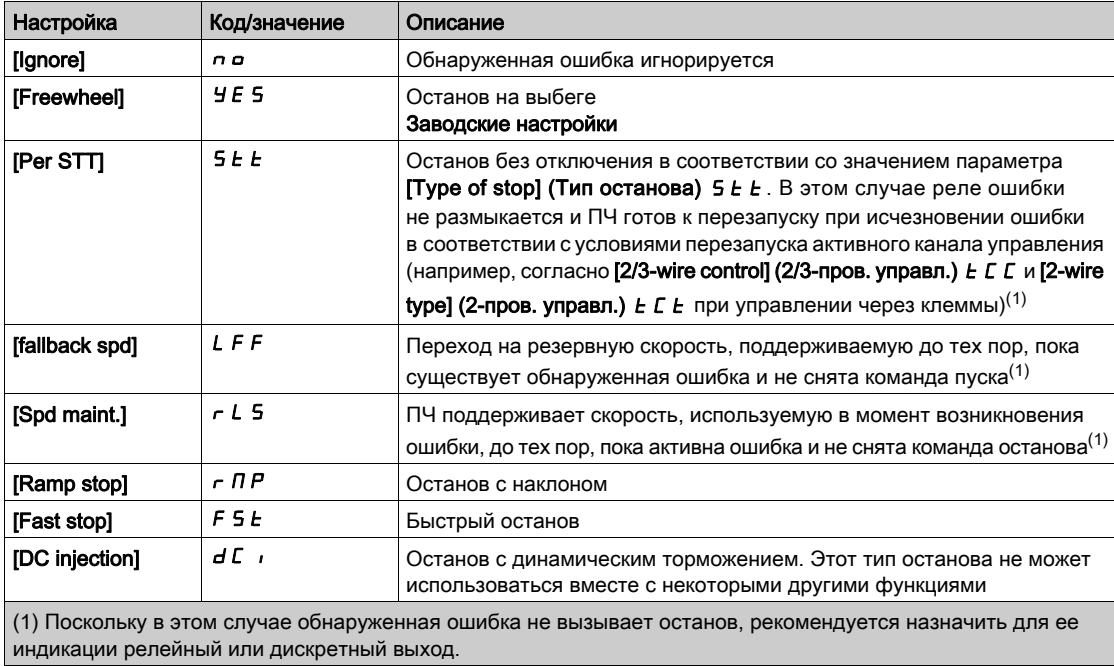

# Меню [Communication module] (Модуль связи)  $\epsilon$  o  $\pi$  o -

### Доступ

 $[Complete settings] \rightarrow [Error/Warning\ handling] \rightarrow [Commutation\ module]$ 

#### [Fieldbus Interrupt Resp] (Реаг. на прер. св.) С L L

# ПРЕДУПРЕЖДЕНИЕ

## ПОТЕРЯ УПРАВЛЕНИЯ

Если этот параметр равен  $\rho$   $\sigma$ , контроль связи через полевую шину запрещен.

- Используйте этот параметр только после тщательной оценки рисков в соответствии со всеми правилами и стандартами, применимыми к изделию и установке.
- Эта настройка используется только для приемо-сдаточных испытаний.
- Перед завершением ввода в эксплуатацию и проведением приемо-сдаточных испытаний убедитесь, что контроль связи повторно разрешен.

Несоблюдение настоящих указаний может стать причиной летального исхода, серьезных травм или повреждения оборудования.

Реакция на нарушение связи через модуль полевой шины.

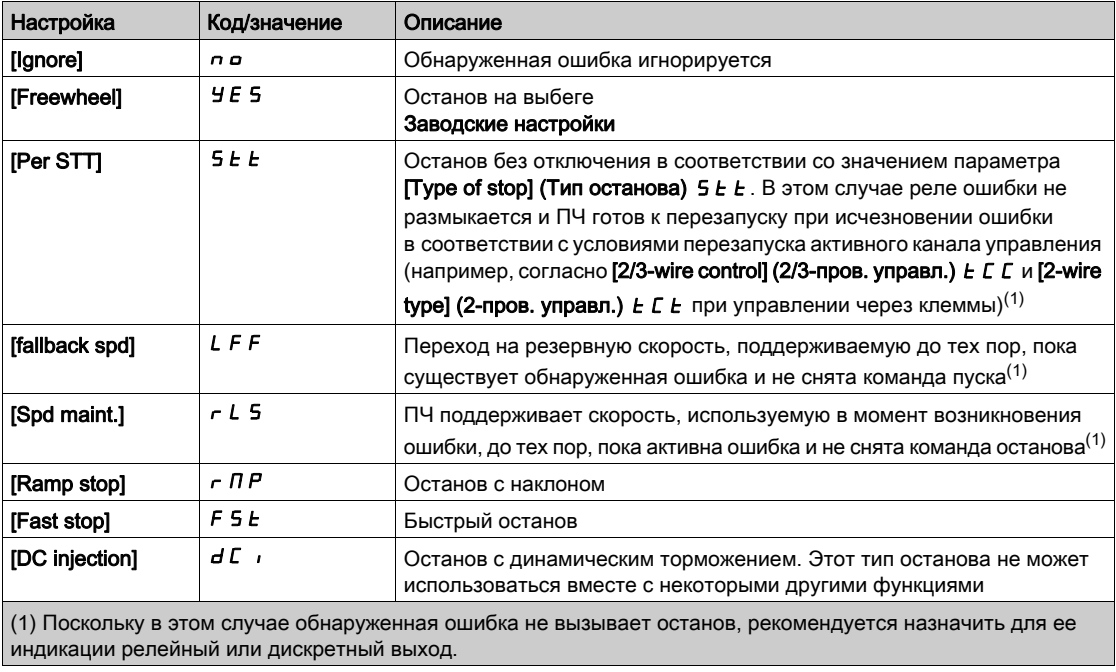

### [Fallback Speed] (Резервн. скор.)  $L \ F \neq$

Резервная скорость.

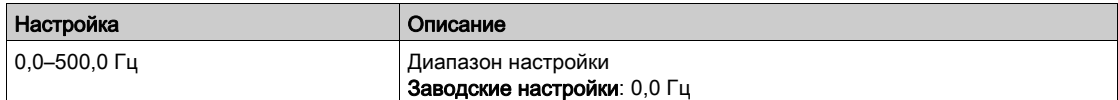

# Меню [Error/Warning handling] (Обраб. ошибок/предупр.)  $C5WH$  -

## Доступ

## [Complete settings] → [Error/Warning handling]

# [Tuning Error Resp] (Реаг. на ош. подстр.)  $E \nmid L \nmid$  ★

Реагирование на ошибку автоподстройки.

Данный параметр доступен, если для параметра [Access Level] (Уровень доступа) L R [ задано значение [Expert] (Эксперт) Е Р г.

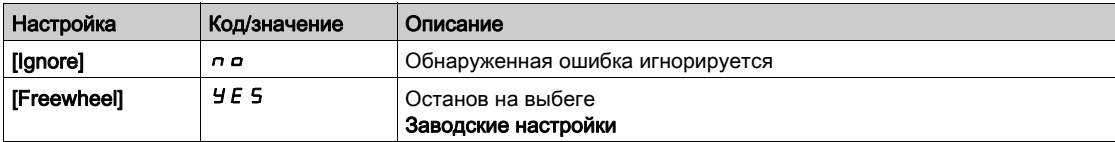

# Меню [Process underload] (Недост. нагр. процесса)  $U L d$ -

#### Доступ

### [Complete settings] → [Error/Warning handling] → [Process underload]

#### Обнаружение недостаточной нагрузки от приводимого механизма

Недостаточная нагрузка установки обнаруживается, когда происходит и сохраняется в течение времени, превышающего конфигурируемое значение параметра [Unld T. Del. Detect] (Зад. обнаруж. недонагр.)  $u L E$ , следующее событие:

- Электродвигатель работает в установившемся режиме, и крутящий момент меньше заданной уставки ([Unld.Thr.0.Speed] (Уст. 0 ск. недонагр.) L  $_U$  L, [Unld.Thr.Nom.Speed] (Уст. ном. ск. недонагр.) L  $\mu$  n, [Unld. FreqThr. Det.] (Уст. част. обнар. недонагр.)  $\tau \Pi \mu d$  ).
- Электродвигатель работает в установившемся режиме, и разница между заданной и фактической скоростью меньше конфигурируемой уставки [Hysteresis Freq] (Гистер. частоты)  $5 - b$ .

В промежутке между нулевой и номинальной частотами кривая отражает следующее уравнение: момент = L  $UL + (L \cup n - L \cup L)$  x (частота)<sup>2</sup>/(ном. частота)<sup>2</sup>. Функция недостаточной нагрузки не активна для частот ниже  $r \mathbb{D} \cup d$ .

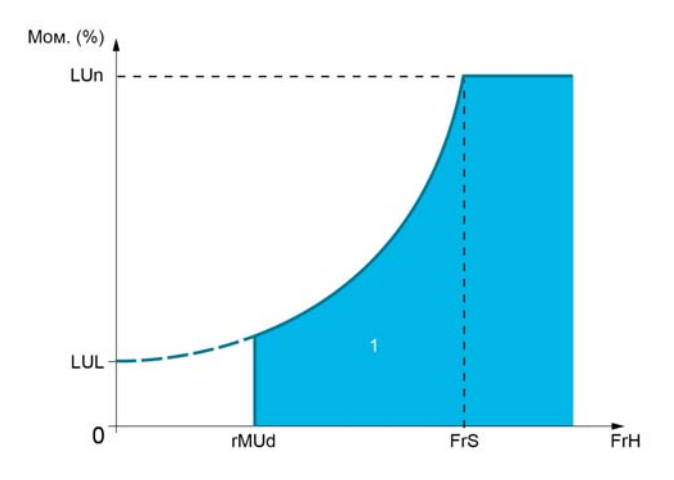

1 Область недостаточной нагрузки.

Назначение релейного или дискретного выхода для этой обнаруженной ошибки осуществляется в меню [Input/Output] (Вход/выход)  $I \circ - u$  [I/O assignment] (Назнач. вх/вых)  $I \circ B$  -

#### [Unld T. Del. Detect] (Зад. обнар. недонагр.)  $U L E$

Время задержки при обнаружении недостаточной нагрузки.

Значение 0 деактивирует эту функцию и делает остальные параметры недоступными.

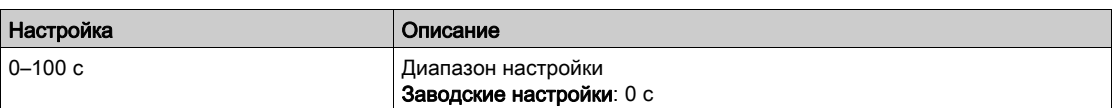

#### [Unld.Thr.Nom.Speed] (Уст. ном. ск. недонагр.)  $\iota$   $\iota$   $\tau$   $\star$

Уставка недостаточной нагрузки при номинальной скорости электродвигателя [Nominal Motor Freq] (Ном. частота. двиг.)  $F - 5$  в % от номинального крутящего момента.

Данный параметр доступен при условии, что параметр [Unld T. Del. Detect] (Зад. обнар. недонагр.)  $UL$   $L$  имеет значение, отличное от 0.

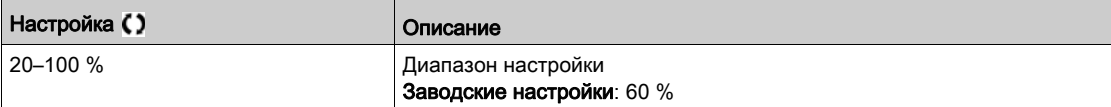

#### [Unld.Thr.0.Speed] (Уст. 0 ск. недонагр.)  $L \cup L \star$

Уставка недостаточной нагрузки при нулевой частоте в % от номинального крутящего момента электродвигателя.

Данный параметр доступен, если для параметра [Unld T. Del. Detect] (Зад. обнаруж. недонагр.)  $L$   $E$  не задано значение 0.

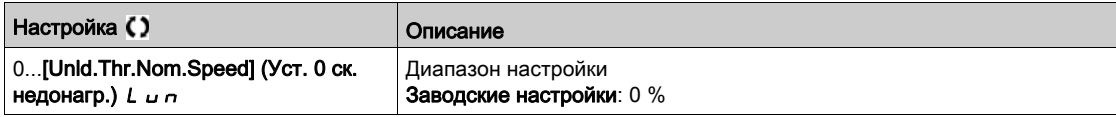

## [Unld. FreqThr. Det.] (Мин. част. недост. нагр.)  $\tau \Pi \omega d \star$

Уставка минимальной частоты обнаружения недостаточной нагрузки.

Данный параметр доступен, если для параметра [Unld T. Del. Detect] (Зад. обнаруж. недонагр.)  $L$   $E$  не задано значение 0.

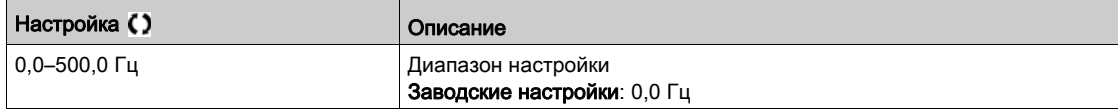

#### [Hysteresis Freq] (Гистерезис част.)  $5 - b \star$

Максимальное отклонение частоты двигателя от заданной частоты при работе в установившемся режиме.

Данный параметр доступен при условии, что параметр [Unld T. Del. Detect] (Зад. обнар. недонагр.)  $ULE$  или [Ovld Time Detect.] (Период перегр.)  $E \alpha L$  имеет значение, отличное от 0.

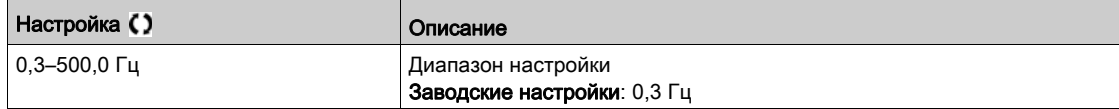

#### [Underload Mangmt.] (Управл. недост. нагр.)  $\overline{u}$  d L  $\star$

Управление при недостаточной нагрузке.

Действие при обнаружении недостаточной нагрузки.

Данный параметр доступен, если для параметра [Unld T. Del. Detect] (Зад. обнаруж. недонагр.)  $L$   $E$  не задано значение 0.

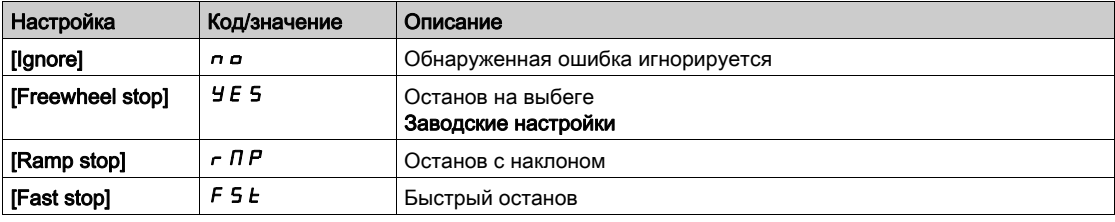

## [Underload T.B.Rest.] (Задерж. перезап. недост. нагр.)  $F E U \star$

Минимальное время между обнаружением недостаточной нагрузки и автоматическим перезапуском.

Для выполнения автоматического перезапуска ПЧ значение [Fault Reset Time] (Вр. сброса неиспр.)  $E$   $\overline{H}$  г должно превышать значение данного параметра минимум на одну минуту.

Данный параметр доступен при условии, что параметр [Underload Mangmt.] (Управл. недост. нагр.)  $U$  d L имеет значение, отличное от [Ignore] (Игнорировать)  $n$  a.

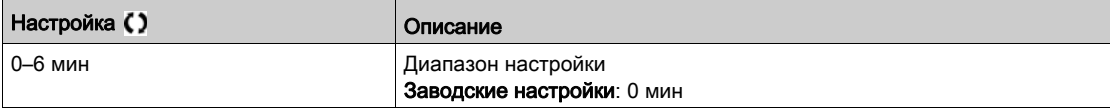

# Меню [Process overload] (Перегр. процесса)  $\sigma L d$ -

#### Доступ

#### $[Complete settings] \rightarrow [Error/Warning\ handling] \rightarrow [Process\ overload]$

#### Сведения об этом меню

Недонагрузка установки обнаруживается, когда происходит и сохраняется в течение времени, превышающего конфигурируемое значение параметра [Ovld Time Detect.] (Зад. обнаруж. перегр.)  $t_0$  , следующее событие:

- ПЧ находится в режиме **[Current limitation] (Ограничение тока)**  $\mathcal{L}$   $\mathcal{L}$  по время разгона, торможения, или
- электродвигатель работает в установившемся режиме и значение [Motor Current] (Ток двигателя) L  $\Gamma$   $\Gamma$  выше уставки [Ovld Detection Thr.] (Уст. контр. перегр.) L  $\sigma \Gamma$ .

Электродвигатель работает в установившемся режиме, когда разница между [Pre-Ramp Ref Freq] (Зад. част. перед наклоном)  $F \cap H$  и [Motor Frequency] (Частота двигателя)  $F \cap F$  меньше конфигурируемой уставки [Hysteresis Freq] (Гистер. частоты)  $5 - b$ .

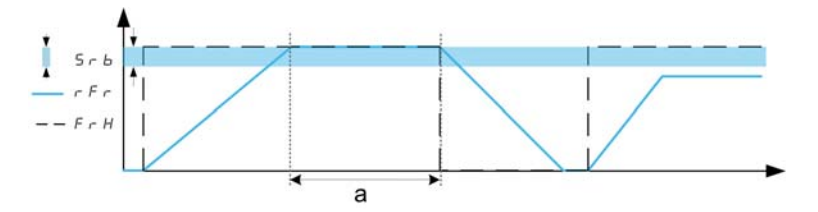

ПРИМЕЧАНИЕ. Функция обнаружения перегрузки всегда включена в режиме [Current limitation] (Ограничение тока)  $CL$   $I$ .

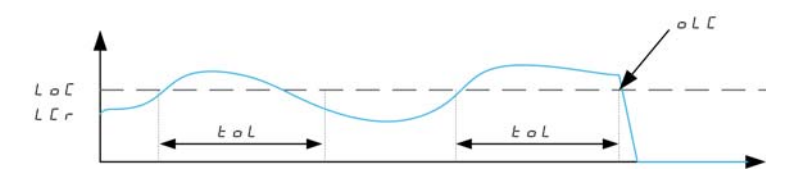

#### [Ovld Time Detect.] (Время перегрузки)  $E \circ L$

Время реагирования на перегрузку.

Значение 0 деактивирует эту функцию и делает остальные параметры недоступными.

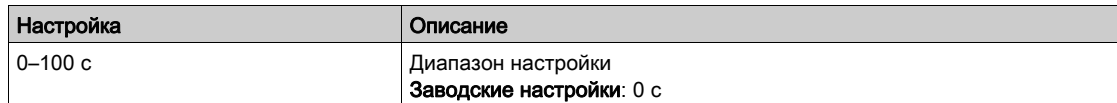

#### [Ovld Detection Thr.] (Уст. обнар. перегрузки) L  $_0$  Г  $\star$

Уставка перегрузки.

Уставка обнаружения перегрузки в % от номинального тока электродвигателя [Nom Motor Current] (Ном. ток двиг.)  $nC$ . Для правильной работы функции необходимо, чтобы данное значение было меньше предела тока.

Данный параметр доступен при условии, что параметр [Ovld Time Detect.] (Время перегрузки) имеет значение, отличное от нуля.

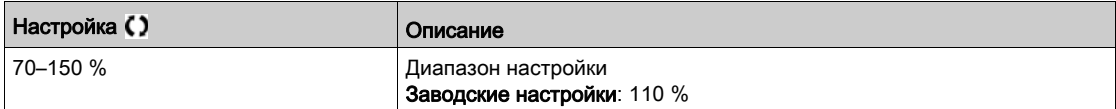

## [Hysteresis Freq] (Гистерезис част.)  $5 - b \times$

Гистерезис частоты в установившемся режиме.

Максимальное отклонение частоты двигателя от заданной частоты при работе в установившемся режиме.

Данный параметр доступен при условии, что параметр [Ovld Time Detect.] (Время перегрузки)  $\varepsilon \circ L$ или [Unld T. Del. Detect.] (Зад. обнар. недонагр.)  $L L$  имеет значение, отличное от нуля.

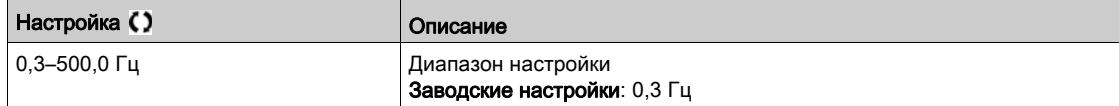

## [Ovld.Proces.Mngmt] (Управл. перегр.)  $\sigma$  d L  $\star$

Действие при обнаружении перегрузки.

Данный параметр доступен, если для параметра [Ovld Time Detect.] (Зад. обнаруж. перегр.) *E o L* имеет значение, отличное от 0.

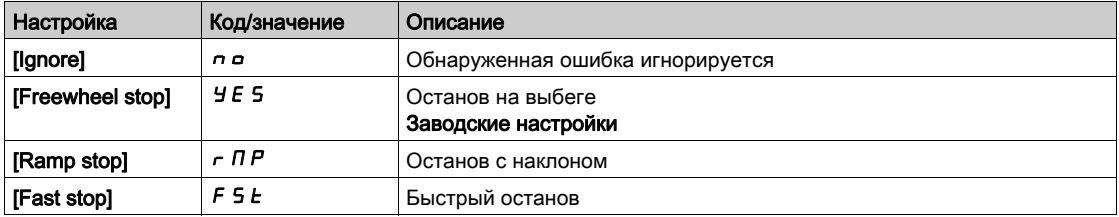

#### [Overload T.B.Rest.] (Задерж. перезап. перегр.)  $F E E ∎$   $\star$

Минимальное время между обнаружением перегрузки и автоматическим перезапуском.

Для выполнения автоматического перезапуска ПЧ значение [Fault Reset Time] (Вр. сброса неиспр.)  $E$   $R$   $\sim$  должно превышать значение данного параметра минимум на одну минуту.

Данный параметр доступен при условии, что параметр [Ovld Time Detect.] (Время перегрузки)  $E \alpha L$ или [Ovld.Process.Mngmt] (Управл. перегр.)  $\sigma$  d L имеет значение, отличное от нуля.

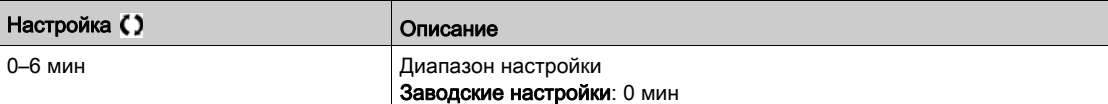

# <span id="page-267-0"></span>Меню [Warn grp 1 definition] (Группа предупр. 1)  $H \perp L$ -

## Доступ

# [Complete settings]  $\rightarrow$  [Error/Warning handling]  $\rightarrow$  [Warning groups config]  $\rightarrow$  [Warn grp 1 definition]

#### Сведения об этом меню

Следующие подменю позволяют сгруппировать предупреждения в 1–5 групп, каждая из которых может быть назначена реле или дискретному выходу для удаленной сигнализации.

Если выдается одно или несколько выбранных предупреждений в группе, эта группа предупреждений активируется.

#### Перечень предупреждений

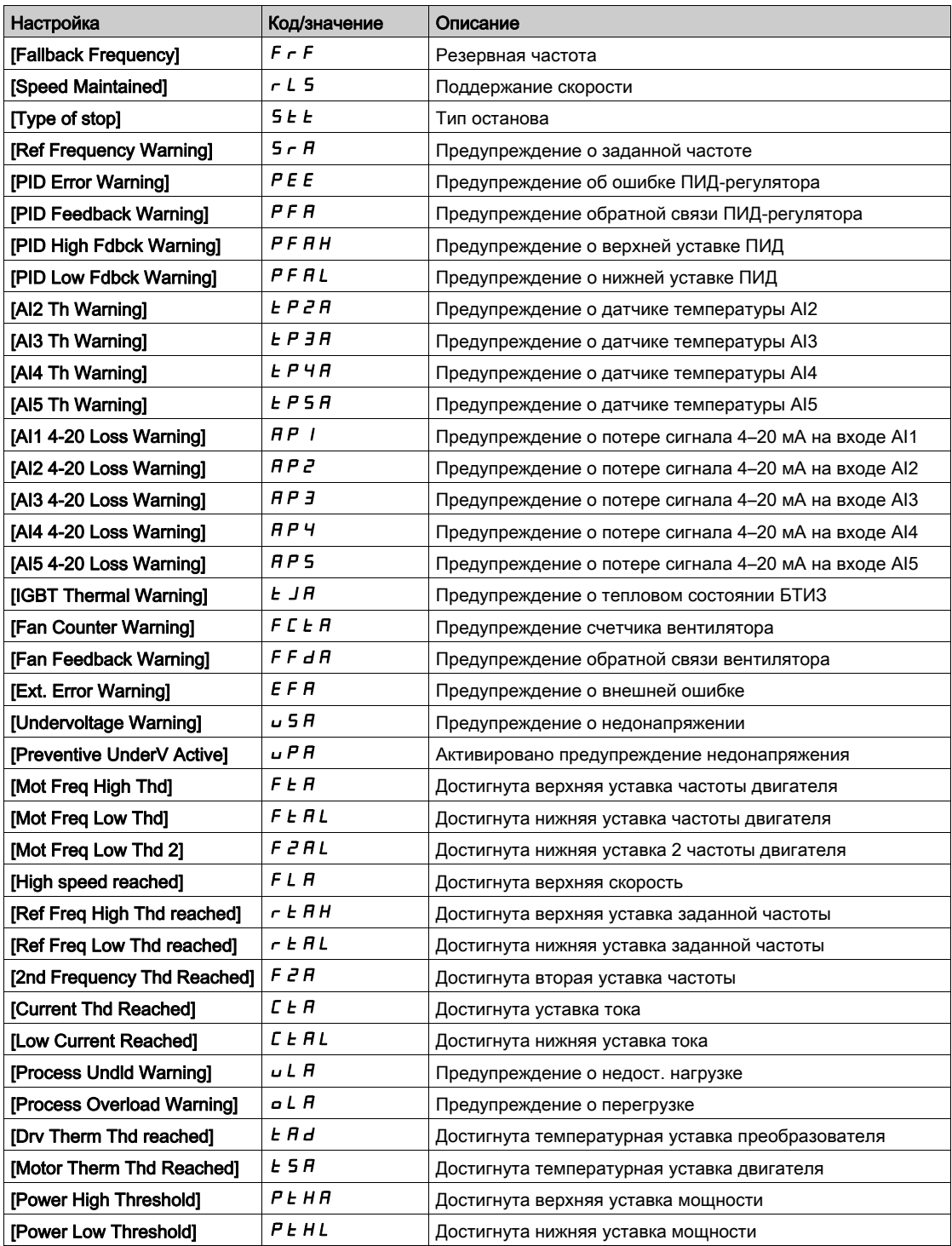

# Меню [Warn grp 2 definition] (Группа предупр. 2)  $BZ -$

## Доступ

[Complete settings]  $\rightarrow$  [Error/Warning handling]  $\rightarrow$  [Warning groups config]  $\rightarrow$  [Warn grp 2 definition]

#### Сведения об этом меню

Идентично параметру [Warn grp 1 definition] (Группа предупр. 1)  $H$  I  $C$  [\(см.](#page-267-0) стр. 268).

# Меню [Warn grp 3 definition] (Группа предупр. 3)  $\overline{H}$  3  $\overline{L}$  -

## Доступ

[Complete settings]  $\rightarrow$  [Error/Warning handling]  $\rightarrow$  [Warning groups config]  $\rightarrow$  [Warn grp 3 definition]

## Сведения об этом меню

Идентично параметру [Warn grp 1 definition] (Группа предупр. 1)  $H$  I  $C$  [\(см.](#page-267-0) стр. 268).

# Меню [Warn grp 4 definition] (Группа предупр. 4)  $H H L -$

## Доступ

[Complete settings]  $\rightarrow$  [Error/Warning handling]  $\rightarrow$  [Warning groups config]  $\rightarrow$  [Warn grp 4 definition]

#### Сведения об этом меню

Идентично параметру [Warn grp 1 definition] (Группа предупр. 1)  $H$  I  $C$  [\(см.](#page-267-0) стр. 268).

# Меню [Warn grp 5 definition] (Группа предупр. 5)  $A5C$ -

#### Доступ

[Complete settings]  $\rightarrow$  [Error/Warning handling]  $\rightarrow$  [Warning groups config]  $\rightarrow$  [Warn grp 5 definition]

#### Сведения об этом меню

Идентично параметру [Warn grp 1 definition] (Группа предупр. 1)  $A$  I  $C$  [\(см.](#page-267-0) стр. 268).

# Раздел 6.22 [Maintenance] (Обслуживание)

## Содержание раздела

В этом разделе описаны следующие темы:

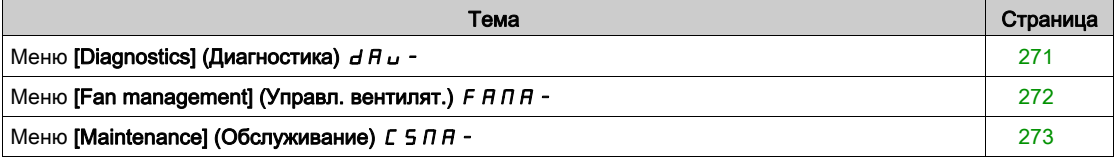

# <span id="page-270-0"></span>Меню [Diagnostics] (Диагностика)  $d$   $H$   $u$  -

## Доступ

## $[Complete \; settings] \rightarrow [Maintenance] \rightarrow [Diagonostics]$

#### Сведения об этом меню

Данное меню позволяет выполнить простые диагностические испытания.

# [FAN Diagnostics] (Диаг. вентилятора)  $F \nightharpoonup E$

Диагностика встроенных вентиляторов.

Запускает испытательную последовательность.

ПРИМЕЧАНИЕ. Эта функция диагностики недоступна в модели ATV610U07N4 с типоразмером 0.

## [LED Diagnostics] (Диаг. светодиодов)  $HLE$

Диагностика светодиодов изделия. Запускает испытательную последовательность.

#### [IGBT Diag w motor] (Диаг. БТИЗ с двиг.)  $\sqrt{NE}$

Диагностика встроенных вентиляторов. Запускает испытательную последовательность с электродвигателем (разомкнутая/замкнутая цепь).

### [IGBT Diag w/o motor] (Диаг. БТИЗ без двиг.)  $\sqrt{U}$   $\sigma$   $\vec{E}$

Диагностика БТИЗ.

Запускает испытательную последовательность без электродвигателя (разомкнутая цепь).

# <span id="page-271-0"></span>Меню [Fan management] (Управл. вентилят.)  $F H H H -$

#### Доступ

#### $[Complete settings] \rightarrow [Maintenance] \rightarrow [Fan management]$

#### Сведения об этом меню

Если для параметра [Fan Mode] (Режим вентилятора)  $F F \Pi$  задано значение [Never] (Никогда)  $5E$ , вентилятор ПЧ запрещен.

В этом случае срок службы электронных компонентов сокращается.

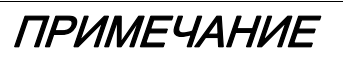

## ОПАСНОСТЬ ПОВРЕЖДЕНИЯ ПЧ

Температура окружающей среды не должна превышать 40 °C (104 °F).

Несоблюдение данных инструкций может стать причиной повреждения оборудования.

Скорость вентилятора и [Fan Operation Time] (Время раб. вент.) F P b L являются контролируемыми значениями.

Если скорость вентилятора слишком мала, выдается предупреждение [Fan Feedback Warning] (Предупр. обр. св. вентил.)  $F F dH$ . Когда значение [Fan Operation Time] (Время раб. вент.)  $F P b E$ достигает 45000 часов, выдается предупреждение [Fan Counter Warning] (Предупр. счетчика вент.)  $FLEH$ .

Обнуление счетчика [Fan Operation Time] (Время раб. вент.) F P b E осуществляется с помощью параметра [Time Counter Reset] (Сброс счетчика времени)  $\tau P r$ .

#### [Fan Mode] (Режим вентилятора)  $F$   $F$   $\Pi$

Режим работы вентилятора.

ПРИМЕЧАНИЕ. В моделях ATV610U07N4 с типоразмером 0 для этого параметра принудительно задано значение [Never] (Никогда)  $5E$  P.

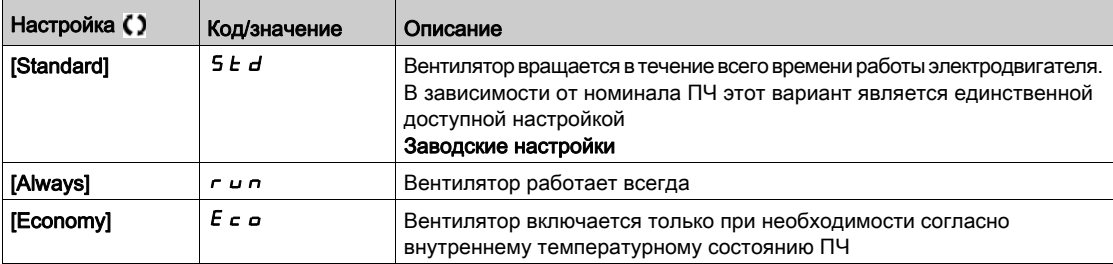

# <span id="page-272-0"></span>Меню [Maintenance] (Обслуживание)  $C$  5 Л Я -

## Доступ

# $[Complete settings] \rightarrow [Maintenance]$

#### [Time Counter Reset] (Сброс счетчика времени)  $r$   $P$   $r$

Сброс счетчика времени.

ПРИМЕЧАНИЕ. Список допустимых значений зависит от типоразмера изделия.

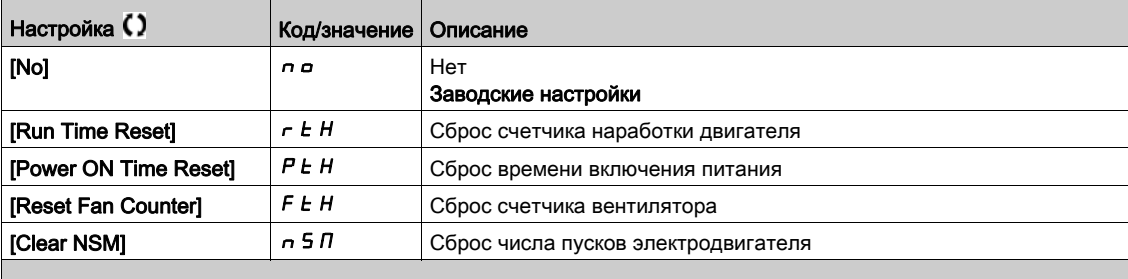

#### [Overmodul. Activation] (Актив. сверхкоммутац.)  $\sigma$  V П  $\bar{H}$

Данный параметр доступен, если для параметра [Access Level] (Уровень доступа) L R C задано значение [Expert] (Эксперт)  $E Pr$ .

Основной задачей сверхкоммутации является компенсация потерь выходного напряжения под действием нагрузки.

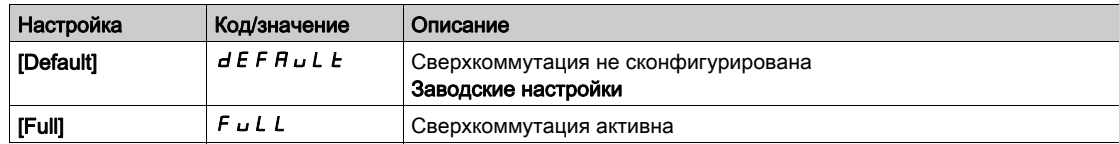

# Глава 7 Меню [Communication] (Связь)  $L \Box \Pi$  -

## Введение

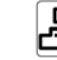

 $\overline{G}$  Meню [Communication] (Связь)  $L \circ \Pi$  - содержит подменю настройки полевой шины.

# Содержание настоящей главы

В этой главе обсуждаются следующие темы:

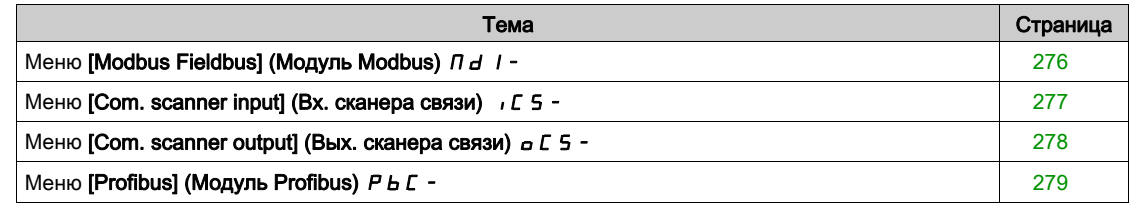

# <span id="page-275-0"></span>Меню [Modbus Fieldbus] (Модуль Modbus) П d I -

## Доступ

 $[Communication] \rightarrow [Modbus Fieldbus]$ 

#### Сведения об этом меню

Это меню касается последовательного порта связи Modbus в нижней части блока управления. Обратитесь к руководству по модулю Modbus.

## [Modbus Address] (Адрес Modbus)  $A d$

Адрес модуля Modbus ПЧ.

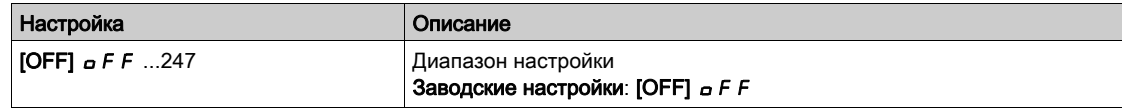

# [Bd.RateModbus] (Ск. обмена Modbus)  $E E F$

Скорость обмена по шине Modbus.

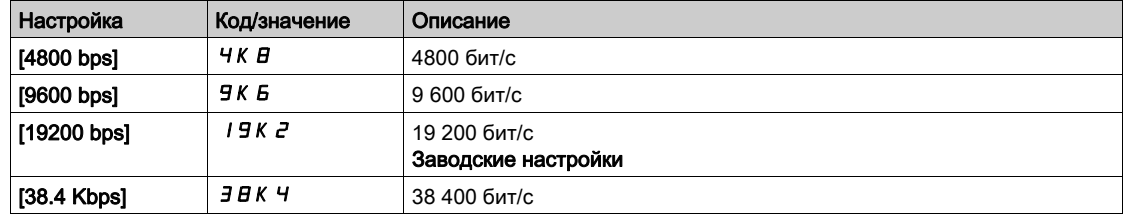

#### [Modbus Format] (Формат Modbus)  $E \cap D$

Формат связи Modbus.

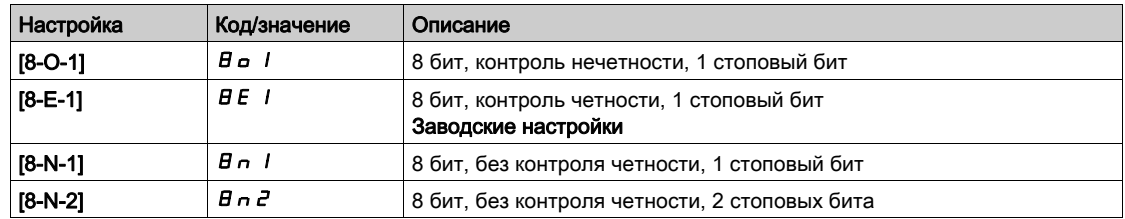

## [Modbus Timeout] (Тайм-аут Modbus)  $E E a$

Тайм-аут модуля Modbus.

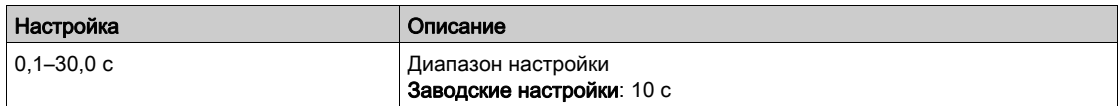

# <span id="page-276-0"></span>Меню [Com. scanner input] (Вх. сканера связи)  $\sqrt{C}$  5 -

## Доступ

## $[Communication] \rightarrow [Com. scanner input]$

#### [Scan. IN1 address] (Адр. 1 вх. скан.)  $n \theta$  |

Адрес первого входного слова.

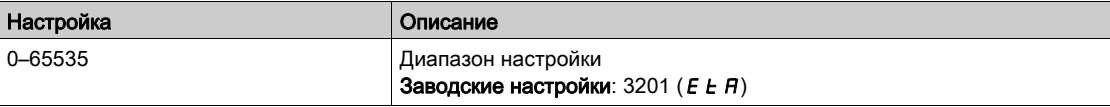

#### [Scan. IN2 address] (Адр. 2 вх. скан.)  $n \Pi H Z$

Адрес второго входного слова.

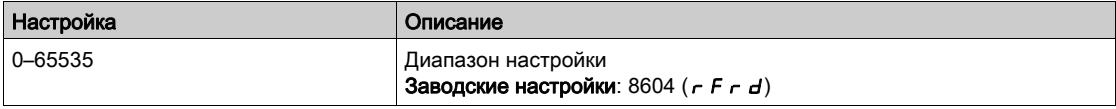

#### [Scan. IN3 address] (Адр. 3 вх. скан.)  $n \nmid H$  Э

Адрес третьего входного слова.

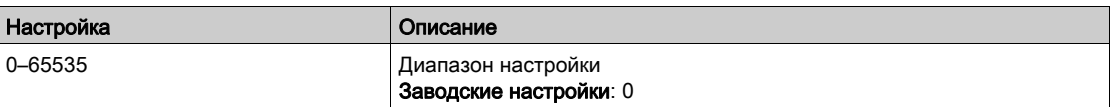

#### [Scan. IN4 address] (Адр. 4 вх. скан.)  $n \Pi H H$

Адрес четвертого входного слова.

Идентично параметру [Scan. IN3 address] (Адр. 3 вх. скан.)  $n \Pi H J$ .

#### [Scan. IN5 address] (Адр. 5 вх. скан.)  $n \Pi H$  5

Адрес пятого входного слова. Идентично параметру [Scan. IN3 address] (Адр. 3 вх. скан.)  $n \Pi H J$ .

#### [Scan. IN6 address] (Адр. 6 вх. скан.)  $n \Pi B$

Адрес шестого входного слова.

Идентично параметру [Scan. IN3 address] (Адр. 3 вх. скан.)  $n \Pi H J$ .

#### [Scan. IN7 address] (Адр. 7 вх. скан.)  $n \Pi H$  7

Адрес седьмого входного слова. Идентично параметру [Scan. IN3 address] (Адр. 3 вх. скан.)  $n \Pi H J$ .

#### [Scan. IN8 address] (Адр. 8 вх. скан.)  $n \theta$   $n \theta$

Адрес восьмого входного слова. Идентично параметру [Scan. IN3 address] (Адр. 3 вх. скан.)  $n \Pi H \exists$ .

# <span id="page-277-0"></span>Меню [Com. scanner output] (Вых. сканера связи)  $\sigma$   $\Gamma$  5 -

## Доступ

#### $[Communication] \rightarrow [Com. scanner output]$

#### [Scan.Out1 address] (Адр. 1 вых. скан.)  $nE$   $H$  1

Адрес первого выходного слова.

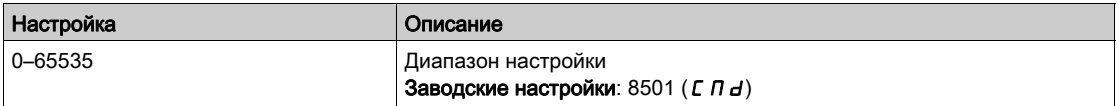

#### [Scan.Out2 address] (Адр. 2 вых. скан.)  $R$   $E$   $R$   $2$

Адрес второго выходного слова.

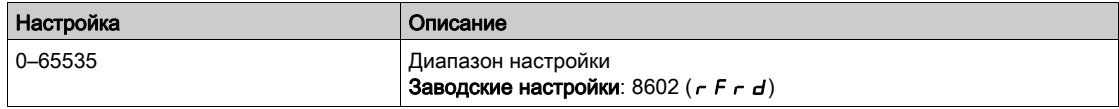

#### [Scan.Out3 address] (Адр. 3 вых. скан.)  $nE$   $H$   $\overline{3}$

Адрес третьего выходного слова.

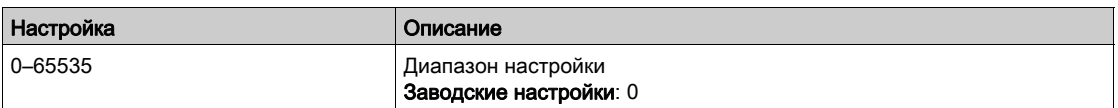

#### [Scan.Out4 address] (Адр. 4 вых. скан.)  $nE$   $H$  4

Адрес четвертого выходного слова.

Идентично параметру [Scan.Out3 address] (Адр. 3 вых. скан.)  $nE$   $H$   $\overline{3}$ .

#### [Scan.Out5 address] (Адр. 5 вых. скан.)  $nE$   $F$  5

Адрес пятого выходного слова.

Идентично параметру [Scan.Out3 address] (Адр. 3 вых. скан.) *n С А Э*.

#### [Scan.Out6 address] (Адр. 6 вых. скан.)  $R\subseteq A$  Б

Адрес шестого выходного слова.

Идентично параметру [Scan.Out3 address] (Адр. 3 вых. скан.) *n С А Э*.

#### [Scan.Out7 address] (Адр. 7 вых. скан.)  $nE$   $F$  7

Адрес седьмого выходного слова. Идентично параметру [Scan.Out3 address] (Адр. 3 вых. скан.) п С А Э.

#### [Scan.Out8 address] (Адр. 8 вых. скан.)  $nE$   $H$   $B$

Адрес восьмого выходного слова. Идентично параметру [Scan.Out3 address] (Адр. 3 вых. скан.)  $nE$   $H$   $\overline{3}$ .

# <span id="page-278-0"></span>Меню [Profibus] (Модуль Profibus) P b C -

# Доступ

 $[Commonization] \rightarrow [Profibus]$ 

#### Сведения об этом меню

Обратитесь к руководству по модулю полевой шины Profibus.

# Глава 8 Меню [File management] (Управление файлами)  $F \Pi E$  -

## Введение

 $\langle \texttt{Q} \rangle$  Меню [File management] (Управление файлами)  $F \Pi E$  - предоставляет доступ к файлам конфигурации ПЧ.

## Содержание настоящей главы

В этой главе обсуждаются следующие темы:

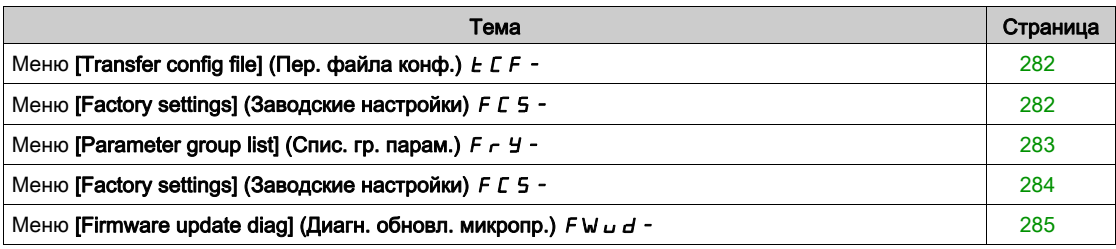

# <span id="page-281-0"></span>Меню [Transfer config file] (Пер. файла конф.)  $E E F -$

### Доступ

#### $[File management] \rightarrow [Transfer config file]$

#### [Copy to the drive] (Копирование в ПЧ)  $\sigma$  P F

Позволяет выбрать ранее сохраненную конфигурацию преобразователя из памяти текстового терминала и передать ее в ПЧ.

После передачи файла конфигурации ПЧ необходимо перезапустить.

#### <span id="page-281-1"></span>[Copy from the drive] (Копирование из ПЧ)  $5$  R F

Позволяет сохранять текущую конфигурацию ПЧ в памяти текстового терминала. ПРИМЕЧАНИЕ. Графический терминал может хранить 16 файлов конфигурации максимум.

# Меню [Factory settings] (Заводские настройки)  $F E 5 -$

#### Доступ

[File management]  $\rightarrow$  [Factory settings]

#### Сведения об этом меню

Этот параметр позволяет выбрать конфигурацию для восстановления в случае сброса до заводских настроек.

# [Config. Source] (Источник конфигур.)  $F E S$ , ★

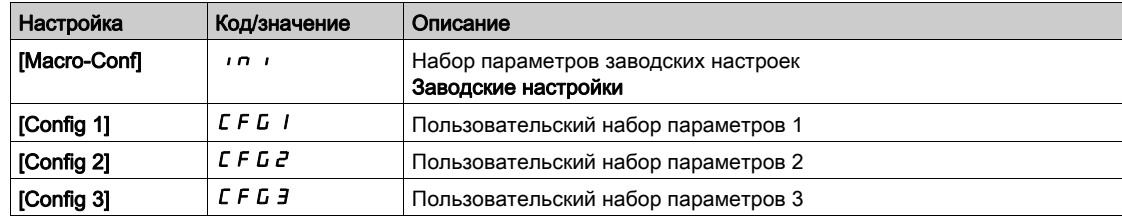

# <span id="page-282-0"></span>Меню [Parameter group list] (Спис. гр. парам.)  $F \rightharpoonup Y$ -

## Доступ

### [File management]  $\rightarrow$  [Factory settings]  $\rightarrow$  [Parameter group list]

#### Сведения об этом меню

Выбор набора параметров для загрузки.

ПРИМЕЧАНИЕ. В заводской конфигурации и после сброса до заводских настроек параметр **[Parameter group list] (Спис. гр. парам.)**  $F \sim 4$  **будет пустым.** 

#### $[All]$  (Bce)  $H L L$

Все параметры во всех меню.

#### [Drive Configuration] (Конфигурация ПЧ)  $d \in \Pi$

Загрузка меню [Complete settings] (Полные настройки)  $C_5E_7$ .

#### [Motor Param] (Парам. двигателя)  $\theta$  o  $E$

Загрузка меню [Motor parameters] (Параметры двигателя)  $\prod P$  -.

# [Comm. Menu] (Меню связи)  $\Gamma$  о П $\star$

Загрузка меню [Communication] (Связь)  $\Gamma$  o  $\Gamma$  -.

Данный параметр доступен, если для параметра [Config. Source] (Источник конфигур.) F Г 5 и задано значение [Macro-Conf] (Макроконфигурация) *ini.* 

#### [Display Config.] (Отобр. конфигур.)  $\frac{1}{5}$  1 5  $\star$

Загрузка меню [Display screen type] (Тип отобр. данных)  $\pi$  5  $\epsilon$  -.

Данный параметр доступен, если для параметра [Config. Source] (Источник конфигур.)  $F E 5$ задано значение [Macro-Conf] (Макроконфигурация) *in i.* 

# <span id="page-283-0"></span>Меню [Factory settings] (Заводские настройки)  $F E 5 -$

### Доступ

[File management]  $\rightarrow$  [Factory settings]

#### [Go to Factory settings] (Возвр. к зав. настр.)  $L \digamma 5$

# ПРЕДУПРЕЖДЕНИЕ

## ЭКСПЛУАТАЦИЯ ОБОРУДОВАНИЯ НЕНАДЛЕЖАЩИМ ОБРАЗОМ

Убедитесь, что заводские настройки совместимы с используемым типом подключения.

Несоблюдение настоящих указаний может стать причиной летального исхода, серьезных травм или повреждения оборудования.

Возврат к заводским настройкам возможен только при условии, что ранее была выбрана минимум одна группа параметров.

## [Save Configuration] (Сохранить конфиг.)  $5C5$ ,  $★$

Сохранение конфигурации.

Активная конфигурация недоступна для выбора в перечне. Например, если это [Config 0] (Конф. 0)  $5E - D$ , отображаются только [Config 1] (Конф. 1)  $5E - I$ , [Config 2] (Конф. 2)  $5E - P$  и [Config 3] (Конф. 3)  $5 \epsilon \tau$  3. После завершения операции возвращается значение параметра [No] (Нет) nO.

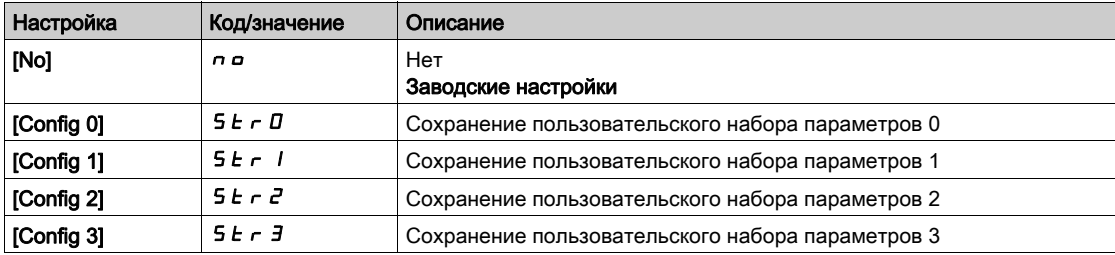

# <span id="page-284-0"></span>Меню [Firmware update diag] (Диагн. обновл. микропр.)  $F W U d -$

# Доступ

# [File management]  $\rightarrow$  [Firmware update]  $\rightarrow$  [Firmware update diag]

#### Сведения об этом меню

Данный пункт меню доступен только в экспертном режиме.

# [Firmware Update Status] (Сост. обновл. микропр.)  $F W 5E$

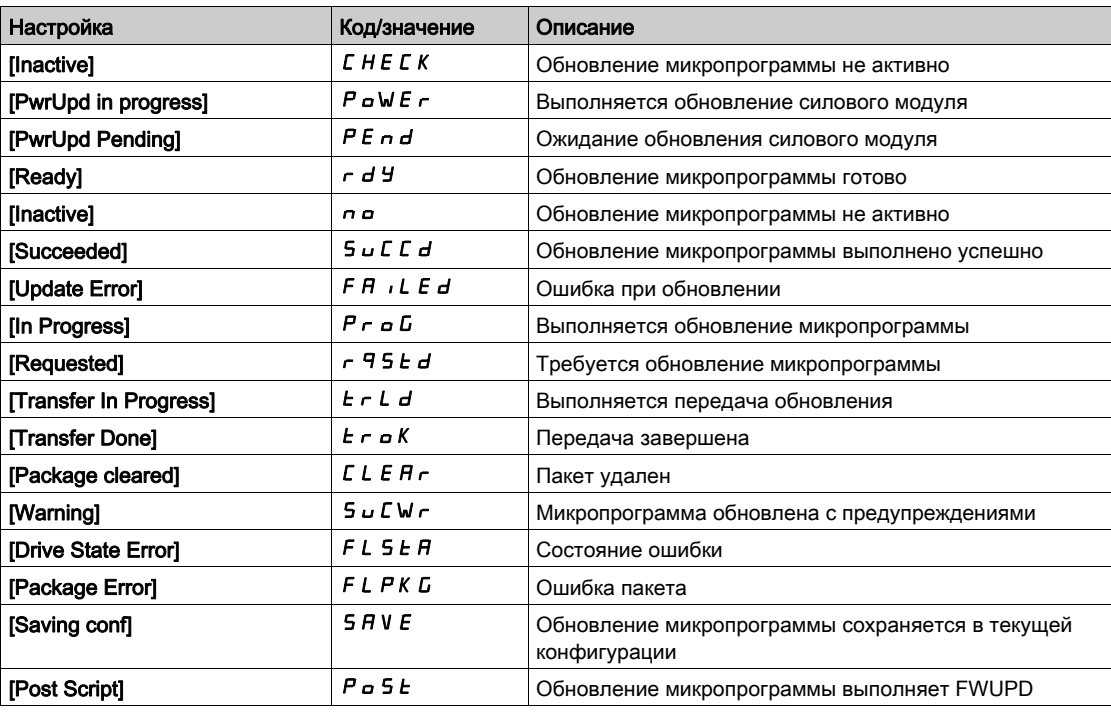

## [Firmware Update Error] (Ошибка обновл. микропр.)  $F \cup F$

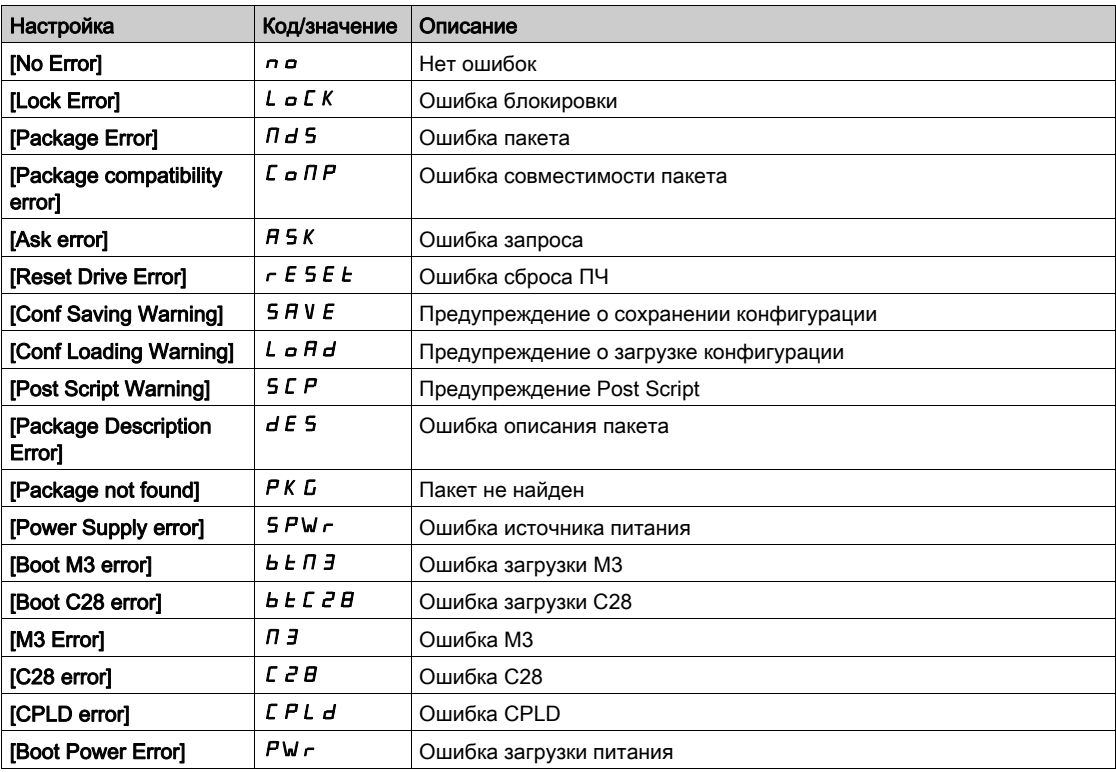

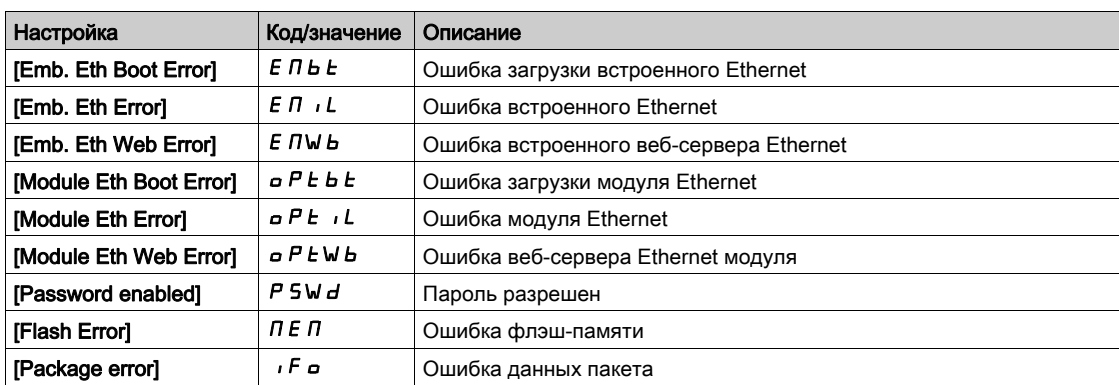

# Глава 9 Меню [My preferences] (Инд. настройки)  $\Box$  У Р -

## Введение

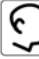

Меню [My preferences] (Инд. настройки)  $\Pi H P$ - содержит настройки определяемого пользователем интерфейса (HMI) и уровня доступа к параметрам.

## Содержание настоящей главы

В этой главе содержатся следующие разделы:

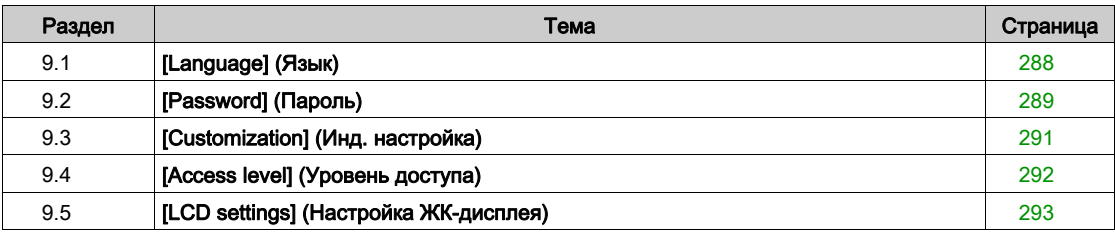

# <span id="page-287-0"></span>Раздел 9.1 [Language] (Язык)

# Меню [Language] (Язык)  $L \cap G$  -

Доступ

# $[My$  preferences $] \rightarrow$  [Language]

### Сведения об этом меню

Данное меню предоставляет доступ к выбору языка текстового терминала.

Доступны следующие языки:

- English (Английский)
- Chinese (Китайский)
- German (Немецкий)
- Spanish (Испанский)
- French (Французский)
- Italian (Итальянский)
- Russian (Русский)
- Turkish (Турецкий)
# Раздел 9.2 [Password] (Пароль)

### Меню [Password] (Пароль)  $C$   $d$  -

Доступ

#### $[My$  preferences $] \rightarrow$  [Password]

#### Сведения об этом меню

- Данное меню позволяет защитить конфигурацию с помощью кода доступа или пароля.
- Если установлено значение [No password defined] (Пароль не задан)  $\sigma$   $\sigma$ , доступ к настройкам открыт, иначе выводится запрос на ввод пароля. Он предоставляет доступ ко всем меню.
- Перед заданием пароля необходимо:
	- О Пределить [Upload rights] (Права на чтение)  $U\subset K$  и [Download rights] (Права на запись)  $dL\subset K$ . Запишите пароль и храните его в надежном месте.

#### [Password status] (Состояние пароля)  $P55E$

Состояние пароля

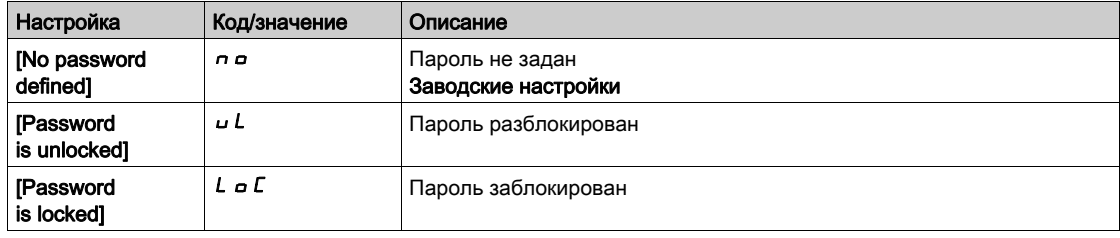

#### [Password] (Пароль) PW d

Пароль из 6 цифр. Для получения доступа к настройкам ПЧ необходимо ввести правильный пароль. После ввода правильного кода доступа ПЧ остается разблокированным до выключения питания.

#### [Upload rights] (Права на чтение)  $ULr$

Права на чтение.

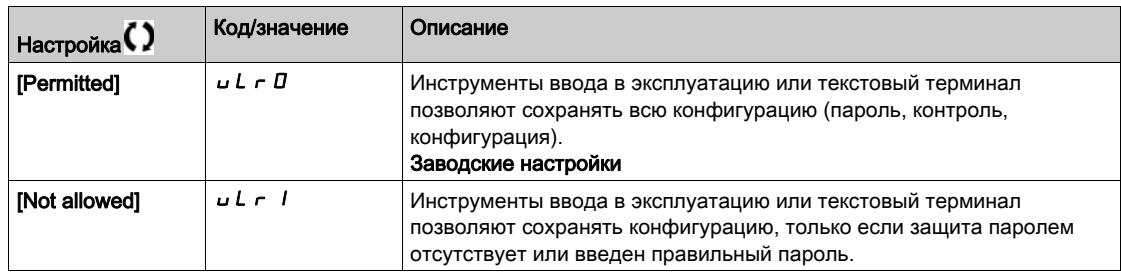

#### [Download rights] (Права на запись)  $dLr$

Права на запись.

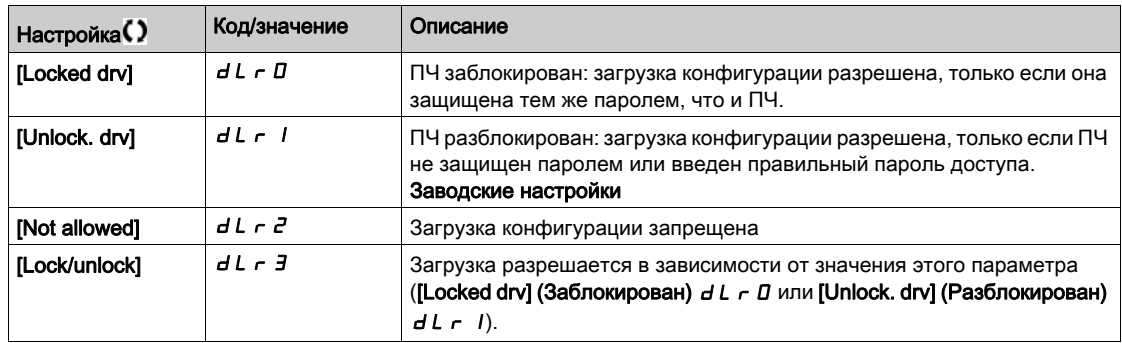

# Раздел 9.3 [Customization] (Инд. настройка)

### Меню [Display screen type] (Тип отобр. данных)  $\pi$  5  $\epsilon$  -

#### Доступ

#### [My preferences]  $\rightarrow$  [Customization]  $\rightarrow$  [Display screen type]

#### [Display value type] (Тип отобр. знач.)  $\Pi dE$

Тип отображения значений.

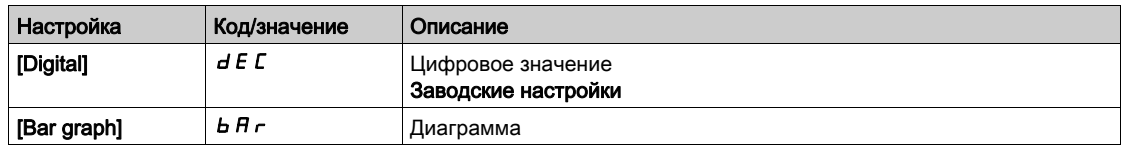

#### [Parameter Selection] (Выбор параметров) 5 Г Р

Выбор параметров. Позволяет выбрать до 15 параметров.

# Раздел 9.4 [Access level] (Уровень доступа)

### Меню [Access level] (Уровень доступа) L A C -

#### Доступ

 $[My$  preferences $] \rightarrow$  [Access level]

#### Сведения об этом меню

# ПРЕДУПРЕЖДЕНИЕ

#### ОПАСНОСТЬ НЕПРЕДНАМЕРЕННЫХ СРАБАТЫВАНИЙ

Один вход может одновременно активировать различные функции (например, вращение назад и второй наклон).

Убедитесь, что активирование дискретного входа не приведет к созданию опасных условий.

Несоблюдение настоящих указаний может стать причиной летального исхода, серьезных травм или повреждения оборудования.

#### [Access Level] (Уровень доступа)  $L$   $H$   $C$

Управление уровнем доступа.

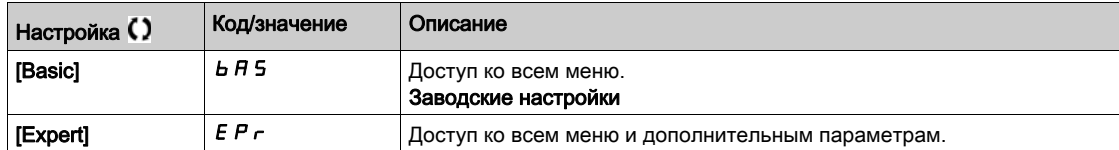

# Раздел 9.5 [LCD settings] (Настройка ЖК-дисплея)

#### Меню [LCD settings] (Настройка ЖК-экрана)  $\mathcal{L}$  -

#### Доступ

#### $[My$  preferences $] \rightarrow$  [LCD settings]

#### Сведения об этом меню

Данное меню предоставляет доступ к настройкам параметров, связанных с текстовым терминалом.

#### [Screen Contrast] (Контрастность экрана)  $C$  5  $E$

Настройка контрастности экрана.

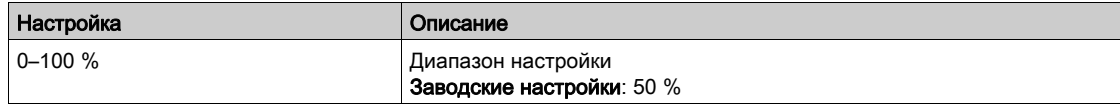

#### [Standby] (Режим ожидания)  $5b$  У

Задержка режима ожидания.

ПРИМЕЧАНИЕ. Запрет функции автоматического перехода в режим ожидания сокращает срок службы подсветки терминала.

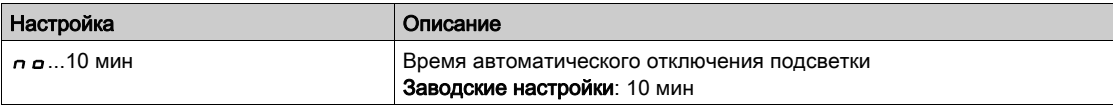

#### **[Display Terminal locked] (Блокировка терм.) К L С К**

Блокировка кнопок текстового терминала. Блокировка/разблокировка кнопок текстового терминала осуществляется одновременным нажатием кнопок HOME и ESC. При блокировке терминала кнопка **Stop остается доступной.** 

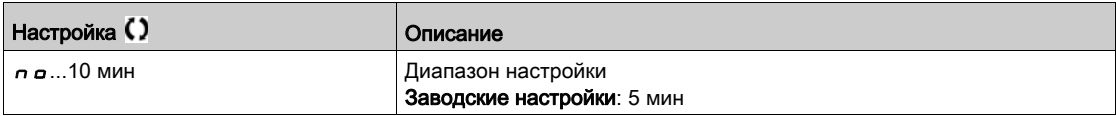

#### Содержание части

Этот раздел содержит следующие главы:

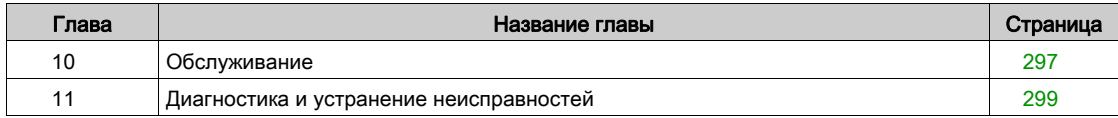

#### <span id="page-296-0"></span>Обслуживание

#### Ограничение гарантийных обязательств

Гарантийные обязательства не распространяются на изделие, если оно открывалось, исключая открытие специалистами сервисной службы Schneider Electric.

#### Сервисное обслуживание

# АА ОПАСНОСТЬ

#### ОПАСНОСТЬ ПОРАЖЕНИЯ ЭЛЕКТРИЧЕСКИМ ТОКОМ, ВЗРЫВА ИЛИ ВСПЫШКИ ЭЛЕКТРИЧЕСКОЙ ДУГИ

Перед выполнением любых действий, описанных в этой главе, изучите инструкции, приведенные в главе Информация о технике безопасности.

#### Несоблюдение настоящих указаний может стать причиной летального исхода или серьезной травмы.

# ПРИМЕЧАНИЕ

#### ОПАСНОСТЬ ПОВРЕЖДЕНИЯ ПРЕОБРАЗОВАТЕЛЯ ЧАСТОТЫ

Выполните следующие действия.

Несоблюдение данных инструкций может стать причиной повреждения оборудования.

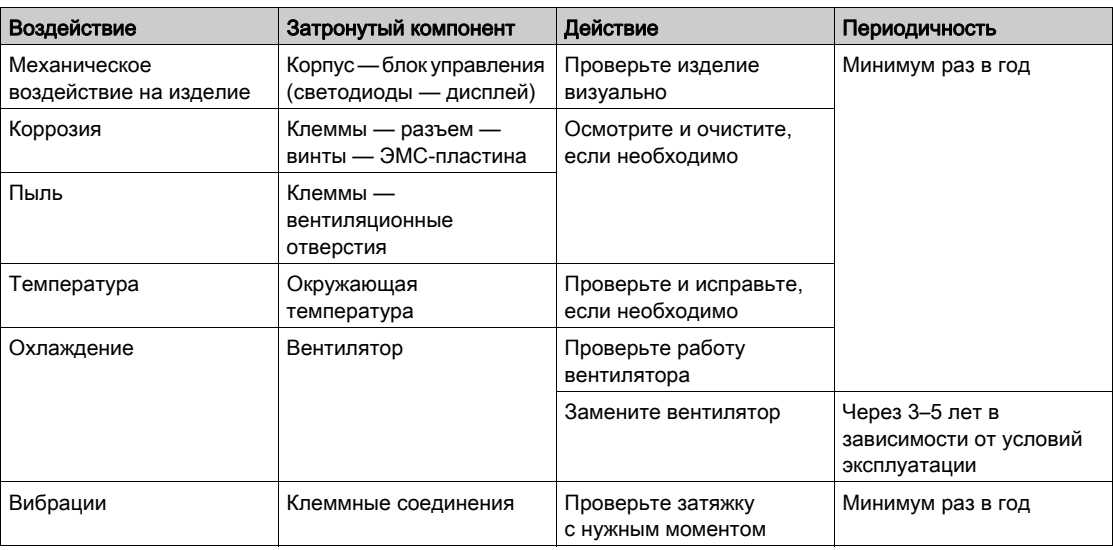

#### Запасные части и ремонт

Обслуживаемое изделие. Свяжитесь с представителем компании Schneider Electric.

#### Длительное хранение

Перед пуском преобразователя, который длительное время был отключен от сети, необходимо обеспечить полноценную работу конденсаторов.

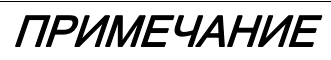

#### УХУДШЕНИЕ ХАРАКТЕРИСТИК КОНДЕНСАТОРОВ

- Подайте сетевое напряжение на преобразователь за час до запуска двигателя, если преобразователь не был подключен к сети в течение следующих периодов времени:
	- 12 месяцев при максимально допустимой температуре хранения +50 °C (+122 °F)
	- 24 месяца при максимально допустимой температуре хранения +45 °C (+113 °F)
	- $\circ$  36 месяцев при максимально допустимой температуре хранения +40 °C (+104 °F)
- Убедитесь, что команда пуска не будет дана в течение этого часа.
- Проверьте дату изготовления преобразователя при первом использовании. Если с момента его производства прошло более 12 месяцев, необходимо выполнить процедуру, описанную в данном руководстве.

Несоблюдение данных инструкций может стать причиной повреждения оборудования.

Если указанная процедура не может быть выполнена без выдачи команды пуска по причине внутреннего управления сетевым контактором, данную процедуру следует выполнять с включенным силовым каскадом, но при остановленном двигателе, чтобы обеспечить протекание достаточного сетевого тока через конденсаторы.

#### Замена вентилятора

Для заказа нового вентилятора используйте каталожные номера, приведенные на сайте [www.schneider-electric.com](https://www.se.com/ru/ru/).

# <span id="page-298-0"></span>Глава 11 Диагностика и устранение неисправностей

#### Общие сведения

В этой главе приводится описание различных способов диагностики и методик поиска и устранения неисправностей.

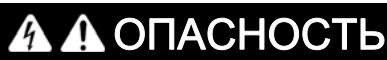

#### ОПАСНОСТЬ ПОРАЖЕНИЯ ЭЛЕКТРИЧЕСКИМ ТОКОМ, ВЗРЫВА ИЛИ ВСПЫШКИ ЭЛЕКТРИЧЕСКОЙ ДУГИ

Перед выполнением любых действий, описанных в этой главе, изучите инструкции, приведенные в главе Информация о технике безопасности.

Несоблюдение настоящих указаний может стать причиной летального исхода или серьезной травмы.

#### Содержание настоящей главы

В этой главе содержатся следующие разделы:

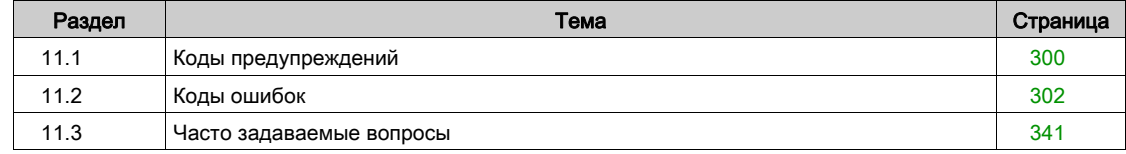

# <span id="page-299-0"></span>Раздел 11.1 Коды предупреждений

### Коды предупреждений

#### Перечень текущих предупреждений

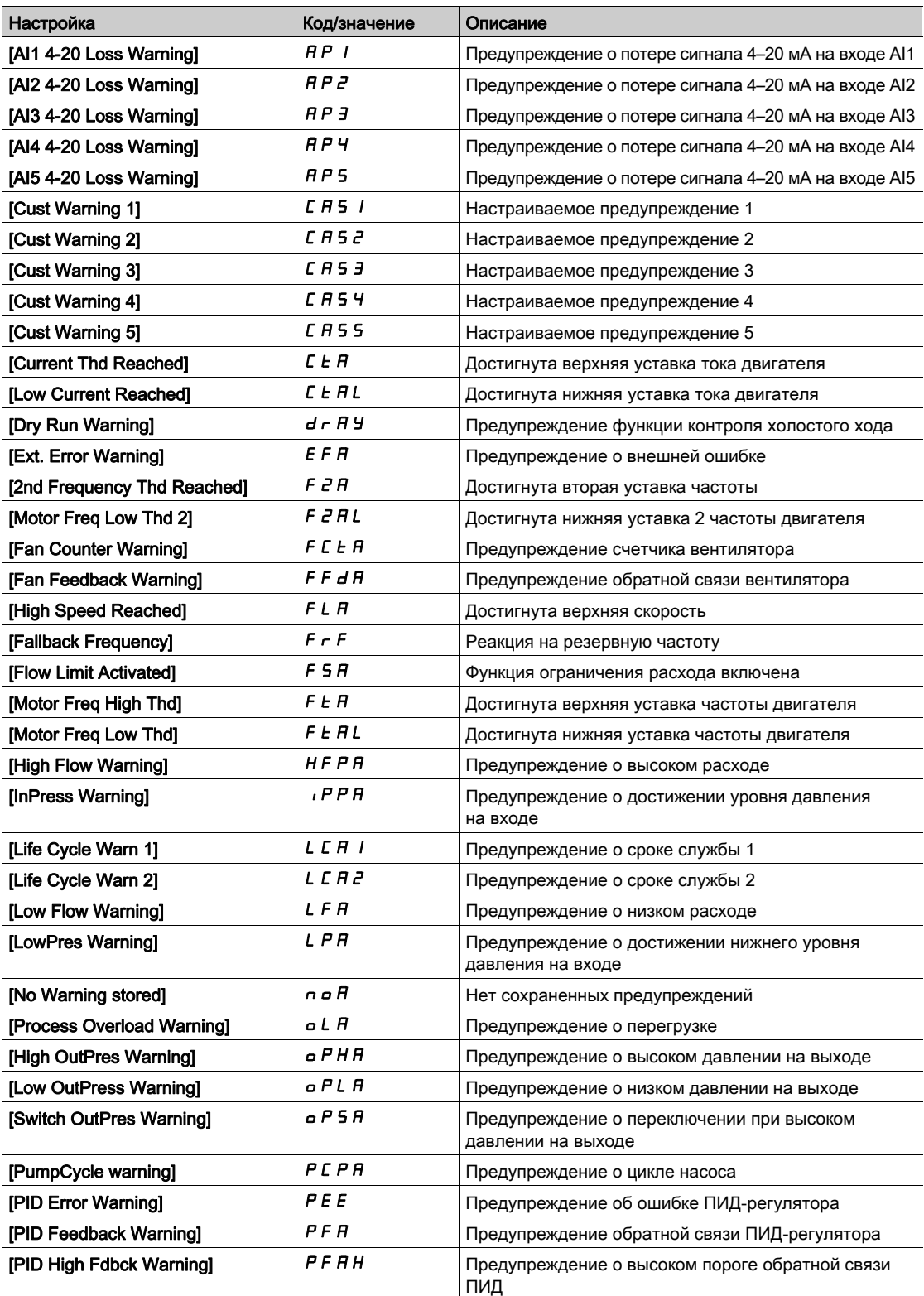

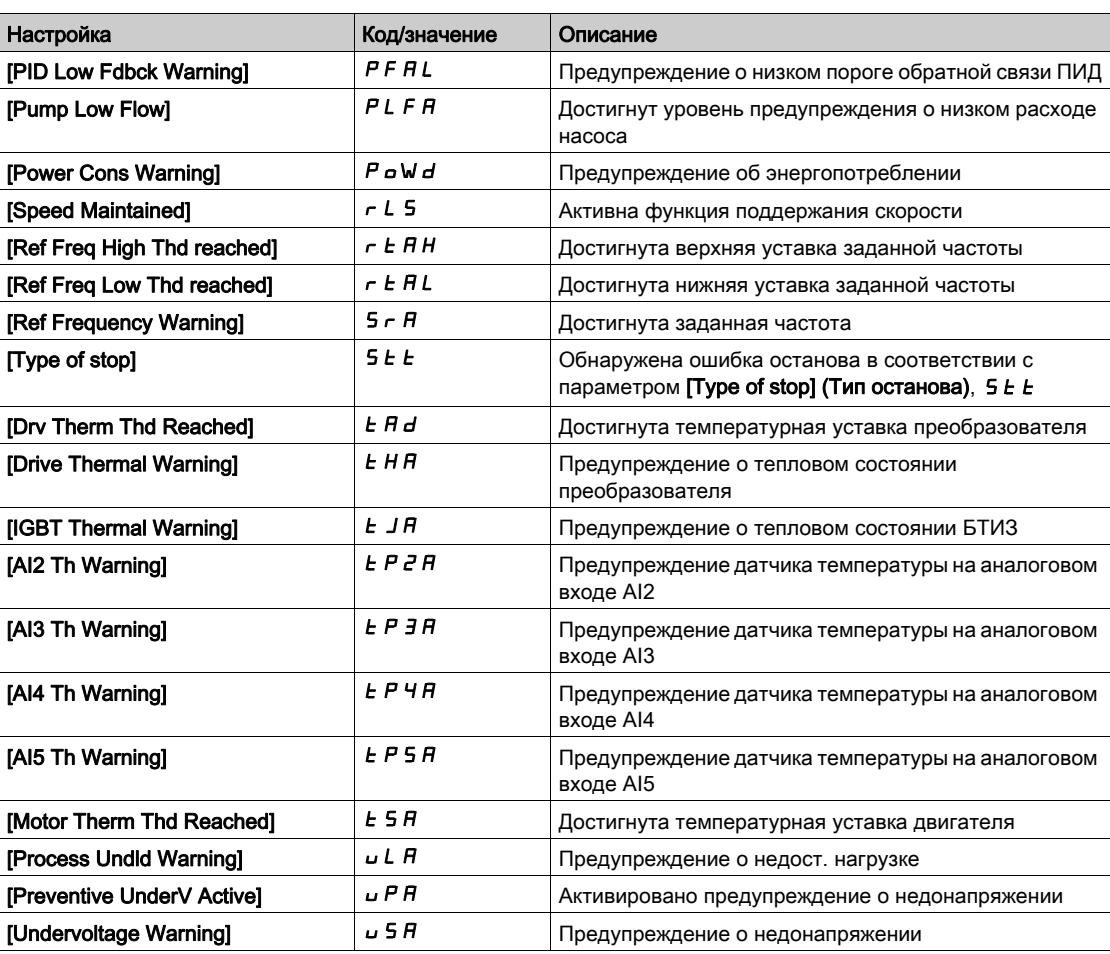

# <span id="page-301-0"></span>Раздел 11.2 Коды ошибок

#### Содержание раздела

В этом разделе описаны следующие темы:

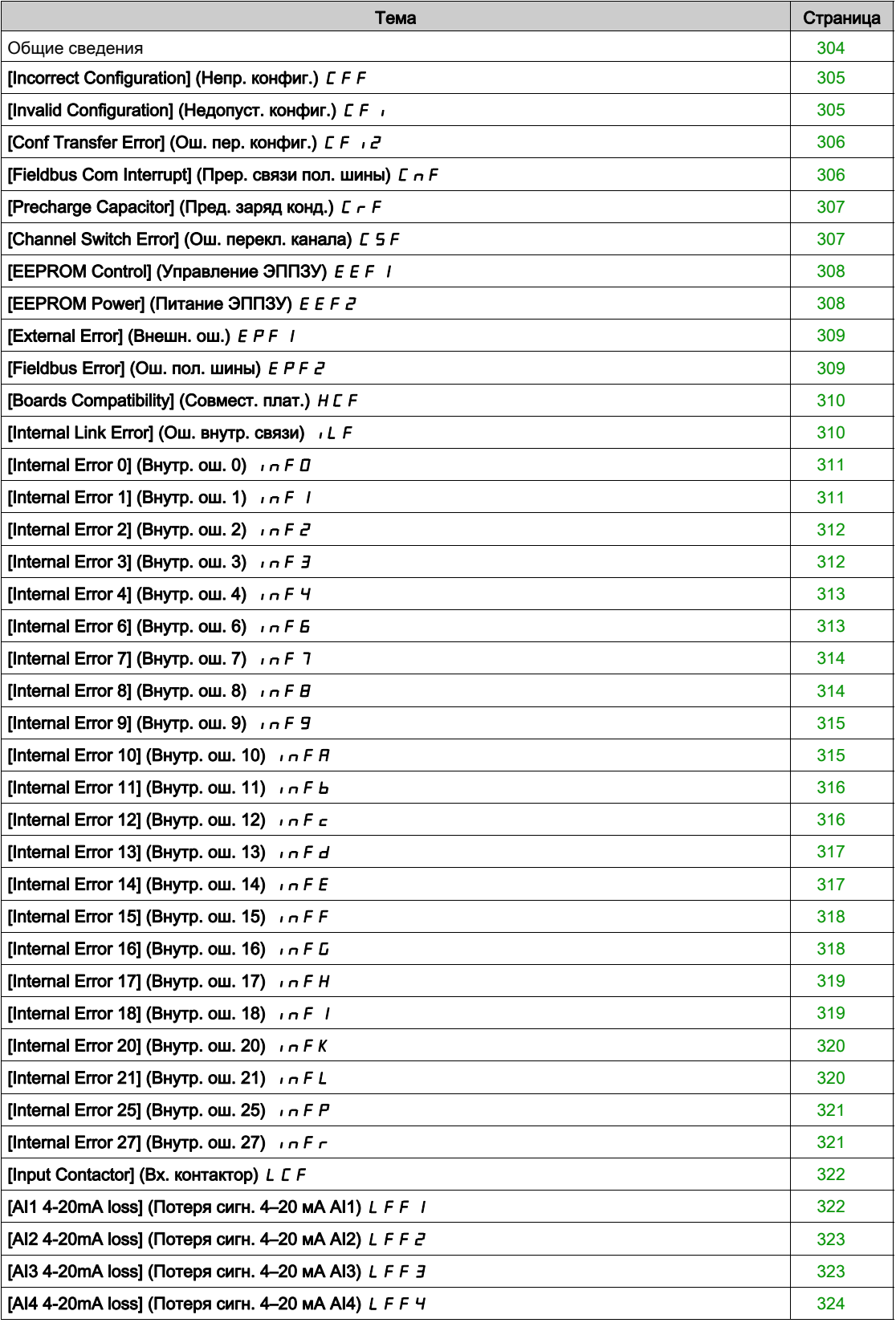

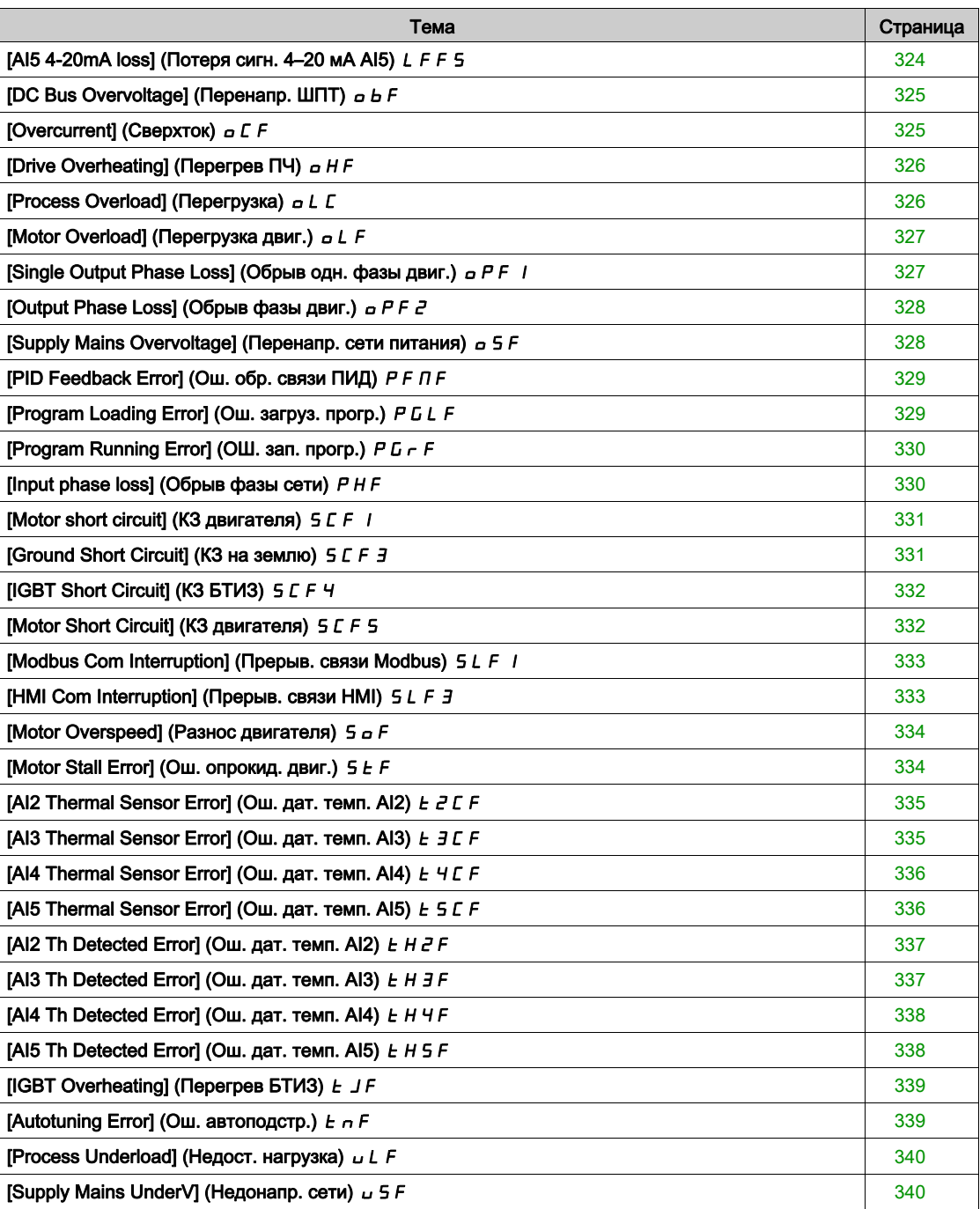

### <span id="page-303-0"></span>Общие сведения

#### Сброс обнаруженной ошибки

В этой таблице представлены действия, выполняемые, если требуется вмешательство в систему привода:

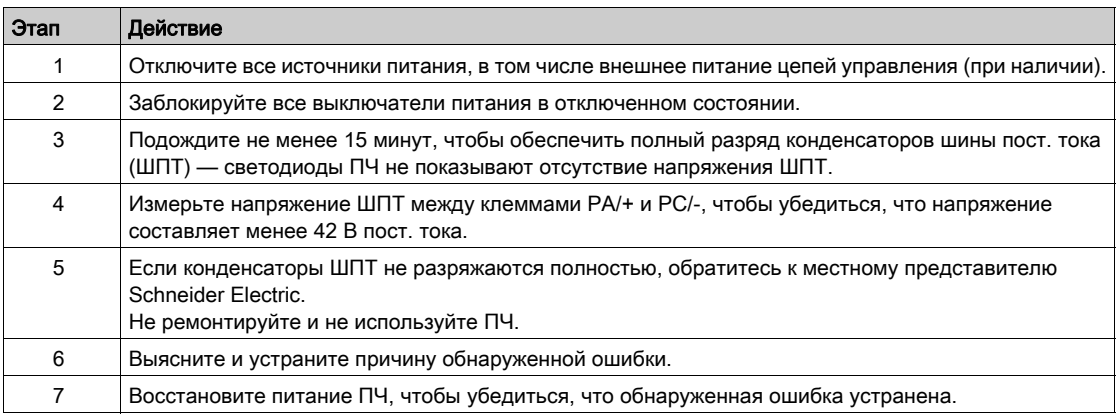

После устранения причины ошибку можно сбросить одним из следующих способов:

- Отключить и снова включить питание ПЧ.
- Использовать параметр [Product Restart] (Перезапуск изд.)  $rP$ .
- Использовать функцию [Auto Fault Reset] (Авт. сброс. неиспр.)  $H E \sim -1$ .
- Использовать функцию [Fault reset] (Сброс. неиспр.)  $r$  5  $k$  -.
- **Нажать кнопку STOP/RESET** на текстовом терминале, если для активного канала управления задано [Ref. Freq-Rmt.Term] (Зад. част. через удал. терм.)  $L\subset\Gamma$ ).

### <span id="page-304-0"></span>[Incorrect Configuration] (Непр. конфиг.) С F F

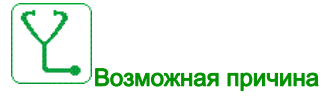

- Дополнительный модуль заменен или удален.
- Установлен новый блок управления, сконфигурированный для ПЧ с другими номиналами.
- Текущая конфигурация несовместима.

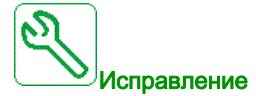

- Убедитесь в отсутствии ошибок доп. модуля.
- В случае намеренной замены блока управления смотрите примечания ниже.
- Восстановите заводские настройки или загрузите сохраненную конфигурацию, если она допустима.

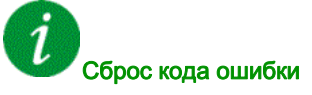

Данная ошибка может быть сброшена после исчезновения ее причины.

#### <span id="page-304-1"></span>[Invalid Configuration] (Недопуст. конфиг.)  $E \cdot I$

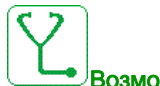

#### Возможная причина

Недопустимая конфигурация. Конфигурация, загруженная в ПЧ с помощью средств ввода в эксплуатацию или полевой шины, является несовместимой.

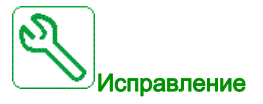

- Проверьте предыдущую конфигурацию.
- Загрузите совместимую конфигурацию.

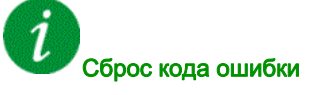

Данная ошибка может быть сброшена после исчезновения ее причины.

### <span id="page-305-0"></span>[Conf Transfer Error] (Ош. пер. конфиг.)  $\mathcal{L} \in \mathcal{L}$

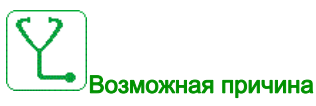

- Конфигурации не была передана правильно.
- Загруженная конфигурация несовместима с ПЧ.

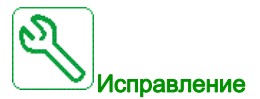

- Проверьте конфигурацию, загруженную ранее.
- Загрузите совместимую конфигурацию.
- Используйте компьютерное программное средство ввода в эксплуатацию для загрузки совместимой конфигурации.
- Выполните сброс до заводских настроек.

<span id="page-305-1"></span>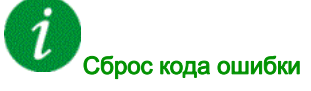

Данная ошибка может быть сброшена после исчезновения ее причины.

#### [Fieldbus Com Interrupt] (Прер. связи пол. шины)  $\mathcal{L} \cap \mathcal{F}$

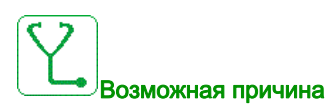

Нарушение связи через модуль полевой шины.

Данная ошибка возникает в случае прерывания соединения между модулем полевой шины и ведущим ПЛК.

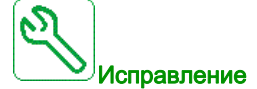

- Проверьте окружающие условия (электромагнитную совместимость).
- Проверьте соединения.
- Проверьте тайм-аут.
- Замените дополнительный модуль.
- Свяжитесь с местным представителем Schneider Electric.

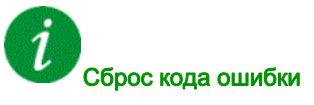

### <span id="page-306-0"></span>[Precharge Capacitor] (Пред. заряд конд.)  $\Gamma \vdash F$

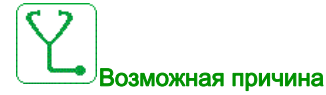

Неисправность цепи зарядки или резистора зарядки.

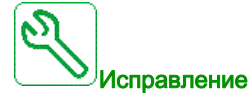

- Отключите и снова включите ПЧ.
- Проверьте внутренние соединения.
- Свяжитесь с местным представителем Schneider Electric.

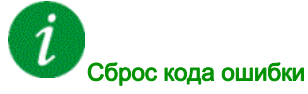

При возникновении этой ошибки необходимо выполнить сброс.

### <span id="page-306-1"></span>[Channel Switch Error] (Ош. перекл. канала)  $C$  5  $F$

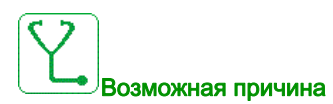

Выбор неподходящего канала.

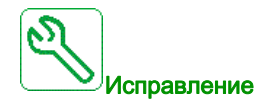

Проверьте параметры функции.

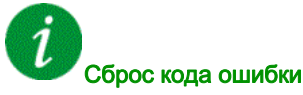

Данная ошибка может быть сброшена после исчезновения ее причины.

### <span id="page-307-0"></span>**[EEPROM Control] (Управление ЭППЗУ)**  $E \nmid F \nmid I$

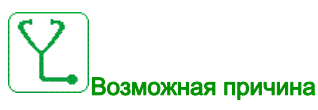

Ошибка встроенной памяти блока управления.

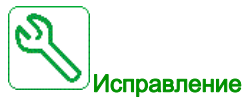

- Проверьте окружающие условия (электромагнитную совместимость).
- Отключите и снова включите изделие.
- Выполните сброс до заводских настроек.
- Свяжитесь с местным представителем Schneider Electric.

<span id="page-307-1"></span>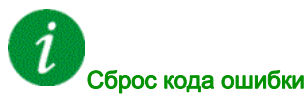

При возникновении этой ошибки необходимо выполнить сброс.

### [EEPROM Power] (Питание ЭППЗУ)  $E E F Z$

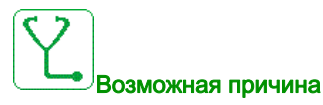

Ошибка встроенной памяти платы питания.

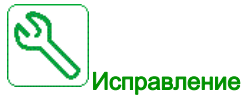

- Проверьте окружающие условия (электромагнитную совместимость).
- Отключите и снова включите изделие.
- Выполните сброс до заводских настроек.
- Свяжитесь с местным представителем Schneider Electric.

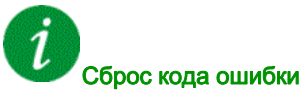

### <span id="page-308-0"></span>[External Error] (Внешн. ош.)  $EPF1$

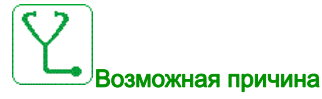

- Событие генерируется внешним устройством, зависящим от пользователя.
- Внешняя ошибка, выданная через встроенный Ethernet.

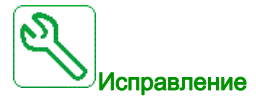

Устраните причину внешней ошибки.

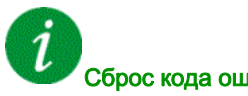

#### Сброс кода ошибки

Эта ошибка после устранения причины может быть сброшена с помощью функции [Auto Fault Reset] (Авт. сброс неиспр.)  $AE \rightharpoondown$  или вручную с помощью параметра [Fault Reset Assign] (Назн. сброс неиспр.)  $r$  5  $F$ .

#### <span id="page-308-1"></span>[Fieldbus Error] (Ош. пол. шины)  $E P F Z$

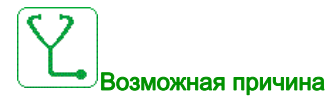

Внешняя ошибка, выданная через полевую шину.

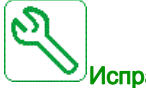

Исправление

Устраните причину внешней ошибки.

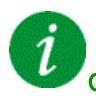

#### Сброс кода ошибки

### <span id="page-309-0"></span>[Boards Compatibility] (Совмест. плат.) Н С F

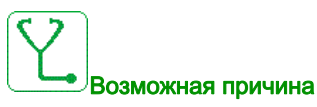

Был заменен дополнительный модуль при включенном параметре [Pairing password] (Пароль сопряжения)  $PP$  .

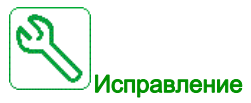

- Установите назад оригинальный дополнительный модуль.
- Если модуль заменен намеренно, подтвердите конфигурацию вводом пароля [Pairing password] (Пароль сопряжения)  $PP$  .

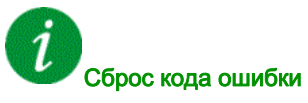

Данная ошибка может быть сброшена после исчезновения ее причины.

### <span id="page-309-1"></span>[Internal Link Error] (Ош. внутр. связи)  $I$ .  $E$

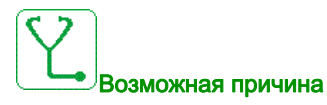

Нарушение связи между дополнительным модулем и ПЧ.

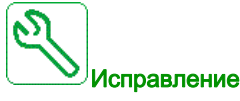

- Проверьте окружающие условия (электромагнитную совместимость).
- Проверьте соединения.
- Замените дополнительный модуль.
- Свяжитесь с местным представителем Schneider Electric.

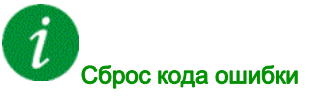

### <span id="page-310-0"></span>[Internal Error 0] (Внутр. ош. 0)  $\sqrt{n}FD$

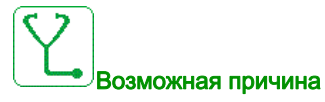

Нарушение связи между микропроцессорами платы управления.

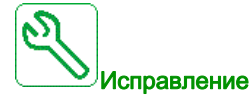

Свяжитесь с местным представителем Schneider Electric.

<span id="page-310-1"></span>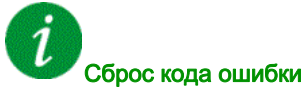

При возникновении этой ошибки необходимо выполнить сброс.

### [Internal Error 1] (Внутр. ош. 1)  $\sqrt{n}F/I$

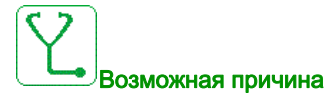

Неверные характеристики платы управления.

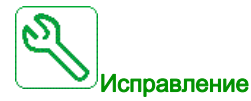

Свяжитесь с местным представителем Schneider Electric.

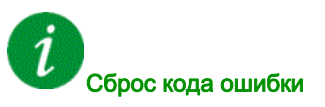

## <span id="page-311-0"></span>[Internal Error 2] (Внутр. ош. 2)  $\sqrt{n}FZ$

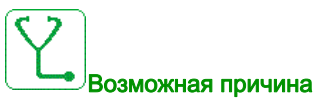

Плата управления несовместима с ПО блока управления.

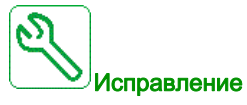

Свяжитесь с местным представителем Schneider Electric.

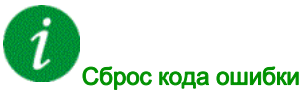

При возникновении этой ошибки необходимо выполнить сброс.

### <span id="page-311-1"></span>[Internal Error 3] (Внутр. ош. 3)  $\sqrt{n}F$  3

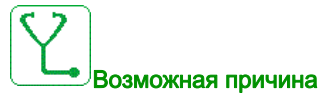

Внутренняя ошибка связи.

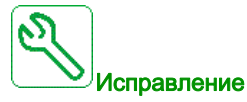

- Проверьте подключение клемм управления ПЧ (перегрузка внутреннего блока питания 10 В для аналоговых входов).
- Свяжитесь с местным представителем Schneider Electric.

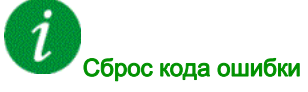

### <span id="page-312-0"></span>[Internal Error 4] (Внутр. ош. 4)  $\sqrt{n}F4$

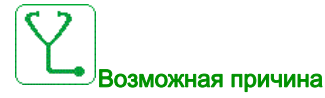

Несоответствие внутренних данных.

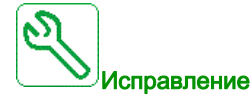

Свяжитесь с местным представителем Schneider Electric.

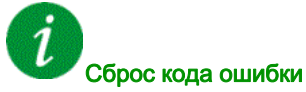

При возникновении этой ошибки необходимо выполнить сброс.

### <span id="page-312-1"></span>[Internal Error 6] (Внутр. ош. 6)  $\sqrt{n}F_5$

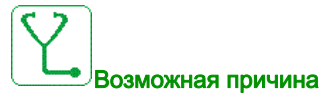

- Установленный в ПЧ дополнительный модуль не распознан.
- Съемные модули клемм управления (если есть) отсутствуют или не распознаны.
- Встроенный Ethernet-адаптер не распознан.

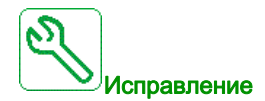

i

- Проверьте каталожный номер и совместимость дополнительного модуля.
- Вставьте съемные модули клемм управления после отключение питания ПЧ.
- Свяжитесь с местным представителем Schneider Electric.

### Сброс кода ошибки

## <span id="page-313-0"></span>[Internal Error 7] (Внутр. ош. 7)  $\sqrt{n}F$  7

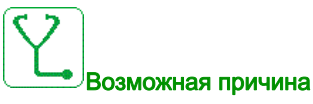

Нарушение связи с ПЛИС платы управления.

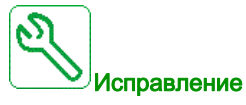

Свяжитесь с местным представителем Schneider Electric.

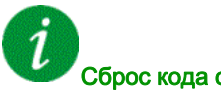

Сброс кода ошибки

При возникновении этой ошибки необходимо выполнить сброс.

### <span id="page-313-1"></span>[Internal Error 8] (Внутр. ош. 8)  $\sqrt{n}FB$

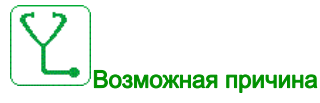

Неправильное питание внутренних цепей коммутации.

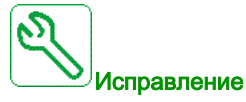

Свяжитесь с местным представителем Schneider Electric.

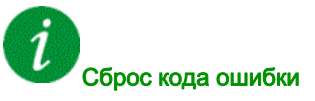

### <span id="page-314-0"></span>[Internal Error 9] (Внутр. ош. 9)  $\sqrt{n}F9$

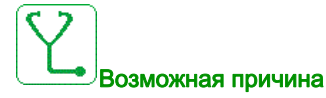

Неверные результаты измерения тока.

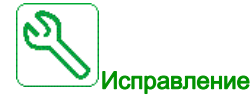

Свяжитесь с местным представителем Schneider Electric.

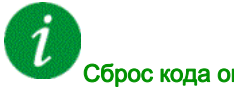

Сброс кода ошибки

При возникновении этой ошибки необходимо выполнить сброс.

### <span id="page-314-1"></span>[Internal Error 10] (Внутр. ош. 10)  $\sqrt{n}F$  R

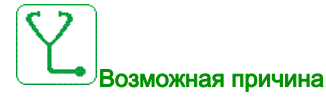

Входной каскад работает неправильно.

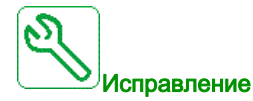

Свяжитесь с местным представителем Schneider Electric.

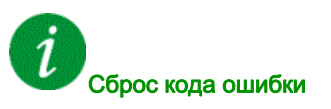

### <span id="page-315-0"></span>[Internal Error 11] (Внутр. ош. 11)  $\sqrt{n}Fb$

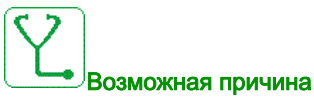

Внутренний температурный датчик работает неправильно.

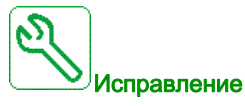

Свяжитесь с местным представителем Schneider Electric.

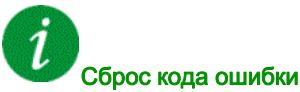

Эта ошибка после устранения причины может быть сброшена с помощью функции [Auto Fault Reset] (Авт. сброс неиспр.)  $H \varepsilon$  г или вручную с помощью параметра [Fault Reset Assign] (Назн. сброс неиспр.)  $r$  5  $F$ .

### <span id="page-315-1"></span>[Internal Error 12] (Внутр. ош. 12)  $i \cap F c$

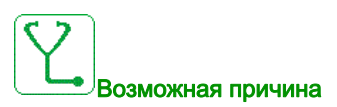

Сбой внутреннего источника тока.

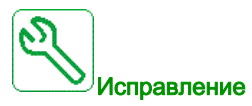

Свяжитесь с местным представителем Schneider Electric.

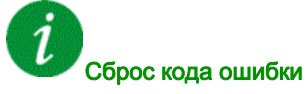

### <span id="page-316-0"></span>[Internal Error 13] (Внутр. ош. 13)  $\sqrt{n}F$  d

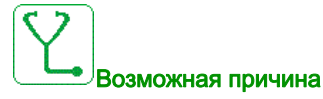

Отклонения дифференциального тока.

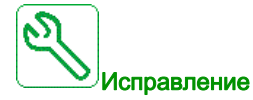

Свяжитесь с местным представителем Schneider Electric.

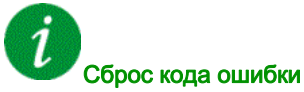

При возникновении этой ошибки необходимо выполнить сброс.

### <span id="page-316-1"></span>[Internal Error 14] (Внутр. ош. 14)  $\sqrt{n}F$  Е

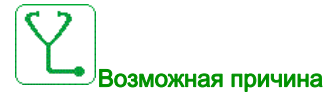

Сбой внутреннего микропроцессора.

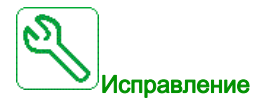

- Убедитесь, что код ошибки можно сбросить.
- Свяжитесь с местным представителем Schneider Electric.

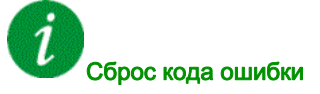

### <span id="page-317-0"></span>[Internal Error 15] (Внутр. ош. 15)  $I \cap F$  F

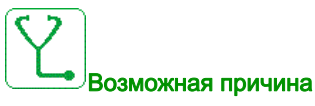

Ошибка формата последовательной флеш-памяти.

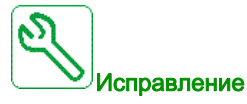

Свяжитесь с местным представителем Schneider Electric.

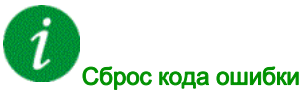

При возникновении этой ошибки необходимо выполнить сброс.

### <span id="page-317-1"></span>[Internal Error 16] (Внутр. ош. 16)  $\sqrt{n}FG$

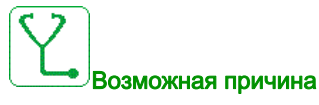

Нарушение связи с модулем расширения выходных реле или внутренняя ошибка модуля расширения выходных реле.

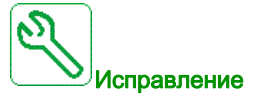

- Проверьте надежность установки модуля в слот.
- Замените дополнительный модуль.
- Свяжитесь с местным представителем Schneider Electric.

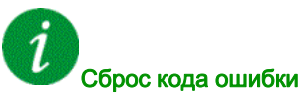

### <span id="page-318-0"></span>[Internal Error 17] (Внутр. ош. 17)  $\sqrt{n}FH$

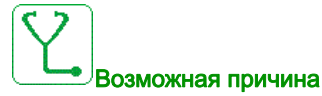

Нарушение связи с модулем расширения дискретных и аналоговых входов/выходов или внутренняя ошибка модуля расширения дискретных и аналоговых входов/выходов.

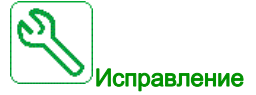

- Проверьте надежность установки модуля в слот.
- Замените дополнительный модуль.
- Свяжитесь с местным представителем Schneider Electric.

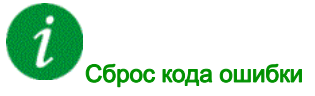

При возникновении этой ошибки необходимо выполнить сброс.

### <span id="page-318-1"></span>[Internal Error 18] (Внутр. ош. 18)  $\sqrt{n}F/I$

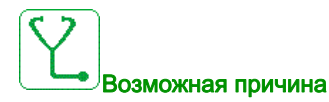

Нарушение связи с модулем безопасности или внутренняя ошибка модуля безопасности.

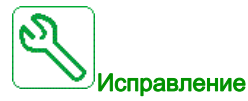

- Проверьте надежность установки модуля в слот.
- Замените дополнительный модуль.
- Свяжитесь с местным представителем Schneider Electric.

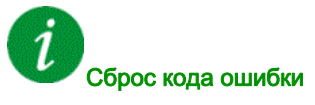

### <span id="page-319-0"></span>[Internal Error 20] (Внутр. ош. 20)  $\sqrt{n}$  F K

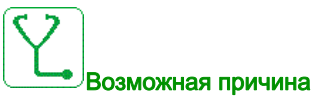

Ошибка платы дополнительного модуля интерфейсов.

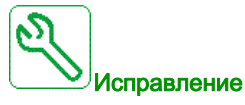

Свяжитесь с местным представителем Schneider Electric.

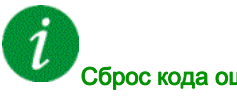

#### Сброс кода ошибки

При возникновении этой ошибки необходимо выполнить сброс.

### <span id="page-319-1"></span>[Internal Error 21] (Внутр. ош. 21)  $\sqrt{n}F$  L

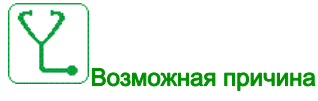

Ошибка внутренних часов реального времени.

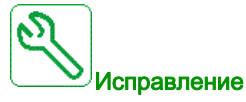

Свяжитесь с местным представителем Schneider Electric.

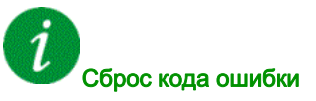

### <span id="page-320-0"></span>[Internal Error 25] (Внутр. ош. 25)  $\sqrt{n}F$

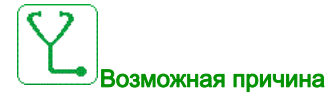

Несовместимость версий оборудования и микропрограммы платы управления.

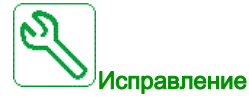

- Обновите пакет микропрограммы.
- Свяжитесь с местным представителем Schneider Electric.

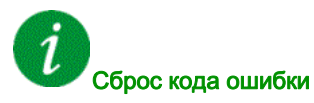

При возникновении этой ошибки необходимо выполнить сброс.

### <span id="page-320-1"></span>[Internal Error 27] (Внутр. ош. 27)  $\sqrt{n}Fr$

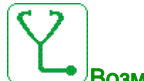

Возможная причина

Ошибка диагностики ПЛИС.

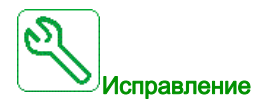

Свяжитесь с местным представителем Schneider Electric.

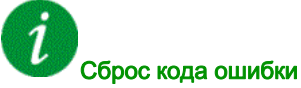

### <span id="page-321-0"></span>**[Input Contactor] (Вх. контактор) L**  $E$  **F**

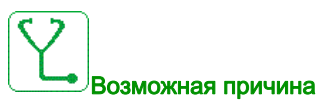

ПЧ не включается даже по истечении времени [Mains V. time out] (Тайм-аут напр. сети)  $L L L$ .

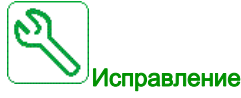

- Проверьте входной контактор и его провода.
- Проверьте тайм-аут [Mains V. time out] (Тайм-аут напр. сети)  $L \subset L$ .
- Проверьте подающие провода питания/контактора/ПЧ.

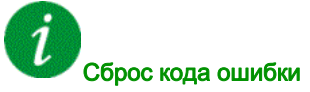

Эта ошибка после устранения причины может быть сброшена с помощью функции [Auto Fault Reset] (Авт. сброс неиспр.)  $A \varepsilon$  г или вручную с помощью параметра [Fault Reset Assign] (Назн. сброс неиспр.)  $r$  5  $F$ .

### <span id="page-321-1"></span>[AI1 4-20mA loss] (Потеря сигн. 4-20 мА AI1)  $LFF-I$

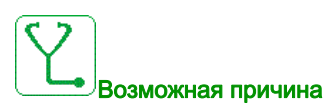

Потеря сигнала 4–20 мА на входе AI1.

Эта ошибка появляется, если измеренный ток менее 2 мА.

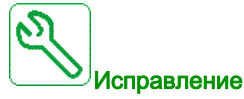

- Проверьте подключение аналоговых входов.
- Проверьте настройку параметра [AI1 4-20mA loss] (Потеря сигн. 4-20 мА AI1) L F L I.

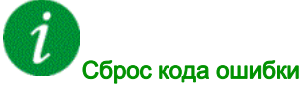

### <span id="page-322-0"></span>[AI2 4-20mA loss] (Потеря сигн. 4-20 мА AI2)  $L$  F F  $\geq$

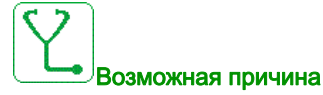

Потеря сигнала 4–20 мА на входе AI2.

Эта ошибка появляется, если измеренный ток менее 2 мА.

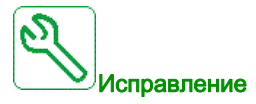

- Проверьте подключение аналоговых входов.
- Проверьте настройку параметра [AI2 4-20mA loss] (Потеря сигн. 4–20 мА AI2) L F L  $\bar{c}$ .

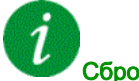

#### Сброс кода ошибки

Эта ошибка после устранения причины может быть сброшена с помощью функции [Auto Fault Reset] (Авт. сброс неиспр.)  $H \varepsilon$  г или вручную с помощью параметра [Fault Reset Assign] (Назн. сброс неиспр.)  $r$  5  $F$ .

#### <span id="page-322-1"></span>[AI3 4-20mA loss] (Потеря сигн. 4-20 мА AI3)  $L$  F F  $\overline{3}$

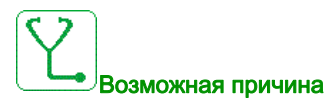

Потеря сигнала 4–20 мА на входе AI3.

Эта ошибка появляется, если измеренный ток менее 2 мА.

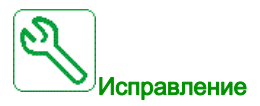

- Проверьте подключение аналоговых входов.
- Проверьте настройку параметра [AI3 4-20mA loss] (Потеря сигн. 4–20 мА AI3) L F L  $\exists$ .

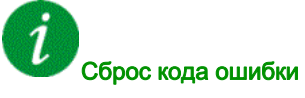

### <span id="page-323-0"></span>[AI4 4-20mA loss] (Потеря сигн. 4-20 мА AI4)  $L$  F F Ч

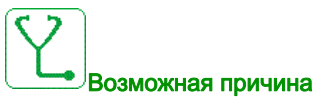

Потеря сигнала 4–20 мА на входе AI4.

Эта ошибка появляется, если измеренный ток менее 2 мА.

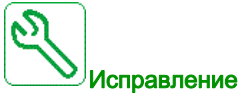

- Проверьте подключение аналоговых входов.
- Проверьте настройку параметра [AI4 4-20mA loss] (Потеря сигн. 4-20 мА AI4) L F L 4.

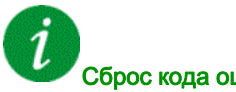

#### Сброс кода ошибки

Эта ошибка после устранения причины может быть сброшена с помощью функции [Auto Fault Reset] (Авт. сброс неиспр.)  $H \varepsilon$  г или вручную с помощью параметра [Fault Reset Assign] (Назн. сброс неиспр.)  $r$  5  $F$ .

### <span id="page-323-1"></span> $[A15 4-20mA loss]$  (Потеря сигн. 4-20 мА AI5) L F F 5

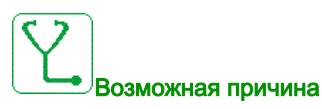

Потеря сигнала 4–20 мА на входе AI5.

Эта ошибка появляется, если измеренный ток менее 2 мА.

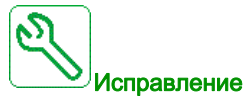

- Проверьте подключение аналоговых входов.
- Проверьте настройку параметра [AI5 4-20mA loss] (Потеря сигн. 4–20 мА AI5) L F L 5.

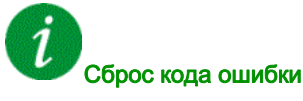
## [DC Bus Overvoltage] (Перенапр. ШПТ)  $\sigma$  Ь F

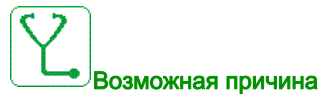

- Слишком малое время торможения или недостаточная нагрузка.
- Слишком высокое напряжение сети питания.

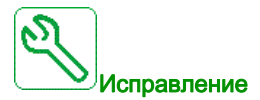

- Увеличьте время торможения.
- Сконфигурируйте функцию [Dec ramp adapt.] (Подстр. наклона торм.)  $b \in A$ , если это возможно.
- Проверьте напряжение сети питания.

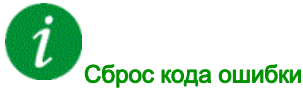

Эта ошибка после устранения причины может быть сброшена с помощью функции [Auto Fault Reset] (Авт. сброс неиспр.)  $H \varepsilon$  г или вручную с помощью параметра [Fault Reset Assign] (Назн. сброс неиспр.)  $r$  5  $F$ .

#### [Overcurrent] (Сверхток)  $G$   $F$

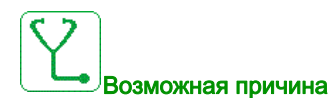

- Неверные значения в меню [Motor data] (Данные двигателя)  $\overline{\Pi}$  o  $\overline{H}$  -.
- Слишком высокая инерция или нагрузка.
- Механическая блокировка.

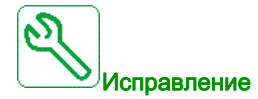

- Проверьте параметры двигателя.
- Проверьте характеристики ПЧ/нагрузки.
- Проверьте состояние механизма.
- Уменьшите значение [Current Limitation] (Ограничение тока)  $CL$  .
- Увеличьте частоту коммутации.

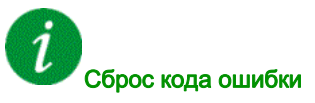

При возникновении этой ошибки необходимо выполнить сброс.

## [Drive Overheating] (Перегрев ПЧ)  $\sigma$  Н F

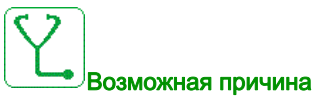

Слишком высокая температура ПЧ.

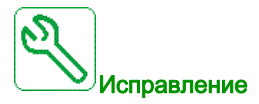

Проверьте нагрузку двигателя, вентиляцию ПЧ и окружающую температуру. Дождитесь охлаждения ПЧ перед перезапуском.

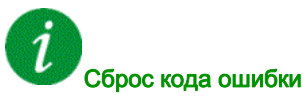

Эта ошибка после устранения причины может быть сброшена с помощью функции [Auto Fault Reset] (Авт. сброс неиспр.)  $H \varepsilon$  г или вручную с помощью параметра [Fault Reset Assign] (Назн. сброс неиспр.)  $r$  5  $F$ .

#### [Process Overload] (Перегрузка) o L C

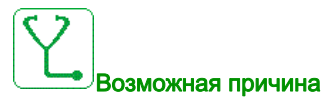

Перегрузка.

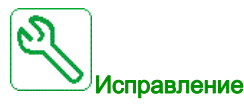

- Проверьте и устраните причину перегрузки.
- Проверьте значение параметра [Process overload] (Перегрузка)  $a L d 1$

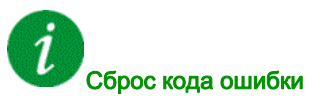

#### [Motor Overload] (Перегрузка двиг.)  $\sigma$  L F

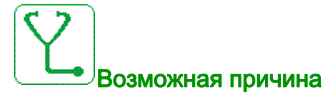

Превышение тока электродвигателя.

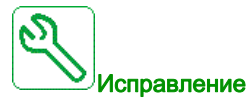

- Проверьте настройки контроля температуры электродвигателя.
- Проверьте нагрузку двигателя. Дождитесь охлаждения двигателя перед его перезапуском.
- Проверьте настройки следующих параметров:
	- $\circ$  [Motor Th Current] (Тепл. ток двиг.)  $\iota$  *E H*
	- $\circ$  [Motor Thermal Mode] (Тепл. режим дв.)  $E H E$
	- $\circ$  [Motor Thermal Thd] (Уст. темп. двиг.)  $E E d$
	- $\circ$  [MotorTemp ErrorResp] (Реаг. на ош. перегр.)  $\circ$  L L

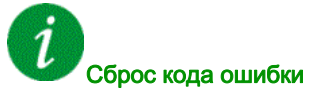

Эта ошибка после устранения причины может быть сброшена с помощью функции [Auto Fault Reset] (Авт. сброс неиспр.)  $A \varepsilon$  г или вручную с помощью параметра [Fault Reset Assign] (Назн. сброс неиспр.)  $r$  5  $F$ .

#### [Single Output Phase Loss] (Обрыв одн. фазы двиг.)  $\sigma$  P F 1

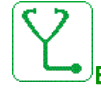

Возможная причина

Обрыв одной из фаз ПЧ.

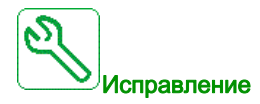

Проверьте соединения между ПЧ и электродвигателем.

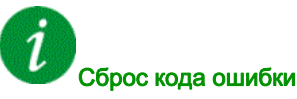

## [Output Phase Loss] (Обрыв фазы двиг.)  $\sigma$  P F  $\bar{c}$

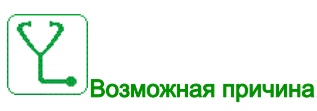

- Электродвигатель не подключен, или его мощность слишком мала.
- Выходной контактор разомкнут.
- Мгновенная нестабильность тока электродвигателя.

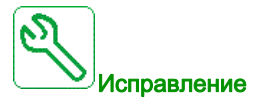

- Проверьте соединения между ПЧ и электродвигателем.
- При использовании выходного контактора для параметра [OutPhaseLoss Assign] (Назн. обр. фазы дв.)  $\rho$  P L необходимо задать значение [No Error Triggered] (Ошибок нет)  $\rho$  R C.
- ПЧ подключен к двигателю малой мощности, или подключение отсутствует. В заводских настройках обнаружение обрыва фазы двигателя активно: параметр [Output Phase Loss] (Обрыв фазы двиг.)  $\sigma$  P L равен [OPF Error Triggered] (Обрыв фазы двиг.) У Е 5. Деактивируйте функцию обнаружения обрыва фазы: параметр [Output Phase Loss] (Обрыв фазы двигателя) <sub>o</sub> P L равен [Function Inactive] (Функция неактивна)  $\sigma$   $\sigma$ .
- Проверьте и обновите параметры [IR compensation] (Компенсация IR)  $\mu$  F  $\epsilon$ , [Nom Motor Voltage] (Ном. напр. двиг.)  $\mu \circ 5$  и [Rated mot. current] (Ном. ток двиг.)  $\sigma$  С  $r$ , а затем выполните функцию [Autotuning] (Автоподстройка)  $E \cup \sigma$ .

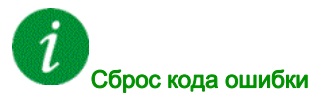

Эта ошибка после устранения причины может быть сброшена с помощью функции [Auto Fault Reset] (Авт. сброс неиспр.)  $H \varepsilon$  г или вручную с помощью параметра [Fault Reset Assign] (Назн. сброс неиспр.)  $r$  5  $F$ .

#### [Supply Mains Overvoltage] (Перенапр. сети питания)  $\sigma$  5 F

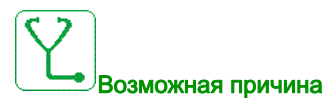

- Слишком высокое напряжение сети питания.
- Перебои питания.

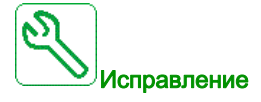

Проверьте напряжение сети питания.

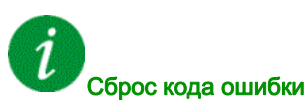

## [PID Feedback Error] (Ош. обр. связи ПИД)  $P$  F  $\Pi$  F

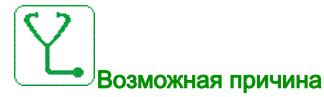

Ошибка: обратная связь ПИД во временном окне вышла за пределы разрешенного диапазона в области уставки.

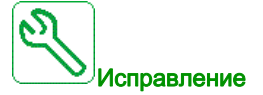

- Проверьте трубопроводы на наличие механических повреждений.
- Убедитесь в отсутствии утечек воды.
- Проверьте, открыт ли выпускной клапан.
- Убедитесь, что пожарный кран открыт.
- Проверьте настройки функции контроля.

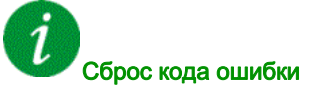

Эта ошибка после устранения причины может быть сброшена с помощью функции [Auto Fault Reset] (Авт. сброс неиспр.)  $H \varepsilon$  г или вручную с помощью параметра [Fault Reset Assign] (Назн. сброс неиспр.)  $r$  5  $F$ .

#### [Program Loading Error] (Ош. загруз. прогр.)  $P G L F$

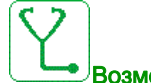

#### Возможная причина

Убедитесь, что код ошибки можно сбросить.

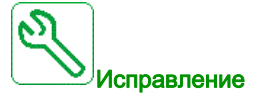

Свяжитесь с местным представителем Schneider Electric.

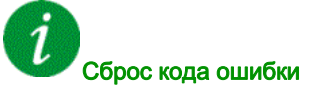

Данная ошибка может быть сброшена после исчезновения ее причины.

## [Program Running Error] (ОШ. зап. прогр.)  $P G F F$

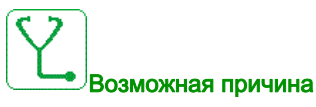

Убедитесь, что код ошибки можно сбросить.

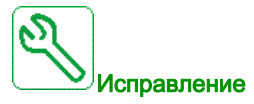

Свяжитесь с местным представителем Schneider Electric.

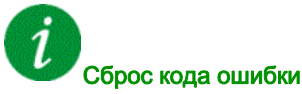

При возникновении этой ошибки необходимо выполнить сброс.

#### [Input phase loss] (Обрыв фазы сети)  $P$  Н  $F$

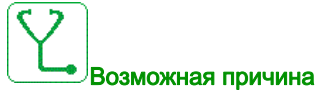

- Неправильное питание ПЧ или срабатывание предохранителя.
- Обрыв одной фазы.
- 3-фазный ПЧ подключен к однофазной сети питания.
- Несбалансированная нагрузка.

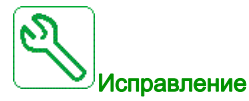

- Проверьте подключение питания и предохранители.
- Используйте 3-фазную сеть питания.
- Отключите ошибку, задав для параметра [Input phase loss] (Обрыв фазы сети)  $iPL$  значение  $[No]$  по, если используется однофазная сеть питания или питание от ШПТ.

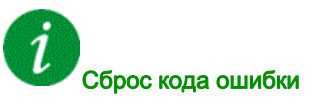

#### [Motor short circuit] (КЗ двигателя)  $5EFI$

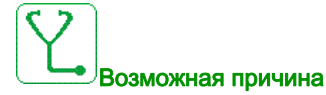

Короткое замыкание или замыкание на землю выхода ПЧ.

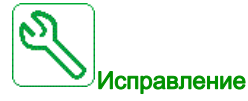

- Проверьте кабельное подключение ПЧ к электродвигателю и изоляцию двигателя.
- Подстройте частоту коммутации.
- Подключите дроссели последовательно с двигателем.

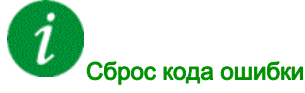

При возникновении этой ошибки необходимо выполнить сброс.

#### [Ground Short Circuit] (КЗ на землю)  $5EFE3$

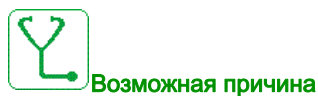

Значительный ток утечки на землю на выходе ПЧ при параллельном включении нескольких двигателей.

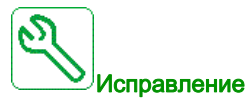

- Проверьте кабельное подключение ПЧ к электродвигателю и изоляцию двигателя.
- Подстройте частоту коммутации.
- Подключите дроссели последовательно с двигателем.

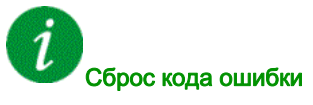

При возникновении этой ошибки необходимо выполнить сброс.

## [IGBT Short Circuit] (КЗ БТИЗ)  $5CF4$

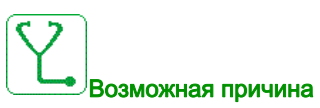

Неисправность компонента питания.

При включении изделия выполняется тестирование БТИЗ на короткое замыкание. Обнаружена ошибка (короткое замыкание или обрыв) минимум в одном БТИЗ. Время проверки каждого транзистора составляет 1–10 мкс.

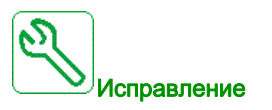

Проверьте настройки параметра [Output Short Circuit Test] (Пров. КЗ выхода)  $5 \epsilon \tau \epsilon$ .

Свяжитесь с местным представителем Schneider Electric.

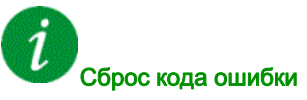

Эта ошибка после устранения причины может быть сброшена с помощью функции [Auto Fault Reset] (Авт. сброс неиспр.)  $A \varepsilon$  г или вручную с помощью параметра [Fault Reset Assign] (Назн. сброс неиспр.)  $r$  5  $F$ .

#### [Motor Short Circuit] (КЗ двигателя)  $5C$  F 5

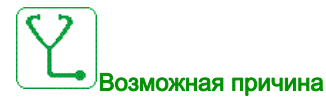

Короткое замыкание на выходе ПЧ.

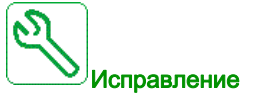

- Проверьте кабельное подключение ПЧ к двигателю и изоляцию двигателя.
- Свяжитесь с местным представителем Schneider Electric.

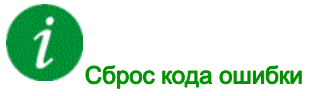

#### [Modbus Com Interruption] (Прерыв. связи Modbus) 5 L F 1

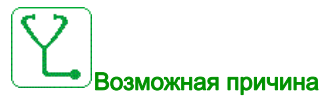

Нарушение связи через порт Modbus.

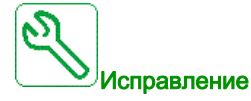

- Проверьте шину связи.
- Проверьте тайм-аут.
- Обратитесь к руководству по модулю Modbus.

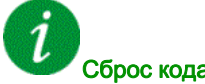

Сброс кода ошибки

Эта ошибка после устранения причины может быть сброшена с помощью функции [Auto Fault Reset] (Авт. сброс неиспр.)  $H \varepsilon$  г или вручную с помощью параметра [Fault Reset Assign] (Назн. сброс неиспр.)  $r$  5  $F$ .

#### [HMI Com Interruption] (Прерыв. связи HMI)  $5 L F 3$

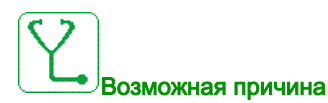

Нарушение связи с терминалом.

Данная ошибка появляется при отправке команды или задания с помощью графического терминала и при обрыве связи более чем на 2 секунды.

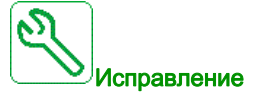

- Проверьте подключение терминала.
- Проверьте тайм-аут.

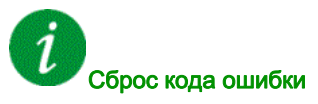

## [Motor Overspeed] (Разнос двигателя)  $5aF$

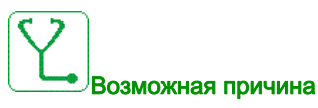

- Неустойчивость или превышение приводимой нагрузки.
- Если используются нижестоящие контакторы, контакты между ПЧ и двигателем не были замкнуты при выдаче команды пуска.

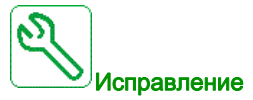

- Проверьте настройки параметров двигателя.
- Проверьте характеристики двигателя, ПЧ и нагрузки.
- Проверьте и замкните контакты между ПЧ и электродвигателем перед выдачей команды пуска.

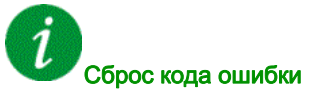

При возникновении этой ошибки необходимо выполнить сброс.

#### [Motor Stall Error] (Ош. опрокид. двиг.)  $5E$  F

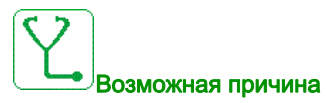

Ошибка функции контроля опрокидывания.

- Ошибка [Motor Stall Error] (Ош. опрокид. двиг.)  $5EFA$  активируется при следующих условиях:
- $\bullet$  Выходная частота меньше частоты опрокидывания [Stall Frequency] (Част. опрокидыв.) 5  $E$  Р Э
- Выходной ток больше тока опрокидывания [Stall Current] (Ток опрокидывания) 5  $E$  P  $\bar{e}$
- Время превышает время опрокидывания [Stall Max Time] (Макс. вр. опрок.)  $5EPI$ .

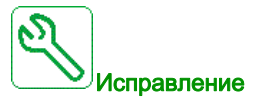

- Выполните поиск механической блокировки электродвигателя.
- Выполните поиск возможной причины перегрузки электродвигателя.
- Проверьте настройки функции контроля.

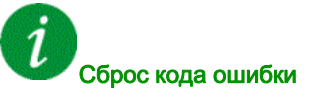

#### [AI2 Thermal Sensor Error] (Ош. дат. темп. AI2)  $E \in \mathcal{E} \subseteq \mathcal{F}$

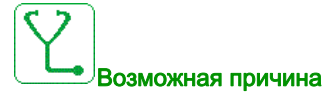

Функция контроля температуры обнаружила ошибку датчика температуры на аналоговом входе AI2:

- обрыв или
- короткое замыкание.

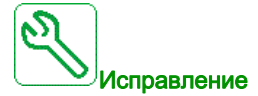

- Проверьте датчик и его подключение.
- Замените датчик.
- Проверьте настройку параметра [AI2 Type] (Тип AI2)  $R \cdot R$ .

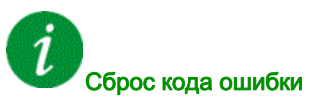

Эта ошибка после устранения причины может быть сброшена с помощью функции [Auto Fault Reset] (Авт. сброс неиспр.)  $H \varepsilon$  г или вручную с помощью параметра [Fault Reset Assign] (Назн. сброс неиспр.)  $r$  5  $F$ .

#### [AI3 Thermal Sensor Error] (Ош. дат. темп. AI3)  $E \exists E F$

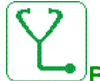

#### Возможная причина

Функция контроля температуры обнаружила ошибку датчика температуры на аналоговом входе AI3:

- обрыв или
- короткое замыкание.

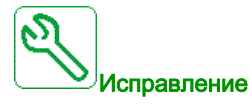

- Проверьте датчик и его подключение.
- Замените датчик.
- Проверьте настройку параметра [AI3 Type] (Тип AI3)  $\vec{H}$   $I$   $\vec{J}$   $E$ .

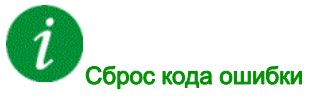

#### [AI4 Thermal Sensor Error] (Ош. дат. темп. AI4)  $E H E F$

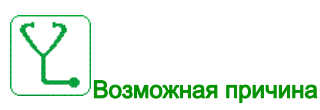

Функция контроля температуры обнаружила ошибку датчика температуры на аналоговом входе AI4:

- обрыв или
- короткое замыкание.

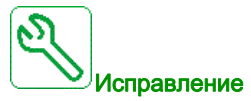

- Проверьте датчик и его подключение.
- Замените датчик.
- Проверьте настройку параметра [AI4 Type] (Тип AI4)  $H \cdot H$ .

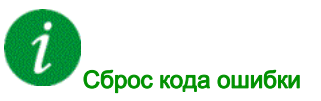

Эта ошибка после устранения причины может быть сброшена с помощью функции [Auto Fault Reset] (Авт. сброс неиспр.)  $H \varepsilon$  г или вручную с помощью параметра [Fault Reset Assign] (Назн. сброс неиспр.)  $r$  5  $F$ .

#### [AI5 Thermal Sensor Error] (Ош. дат. темп. AI5)  $E 5E F$

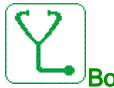

#### Возможная причина

Функция контроля температуры обнаружила ошибку датчика температуры на аналоговом входе AI5:

- обрыв или
- короткое замыкание.

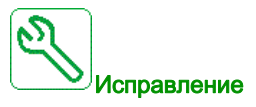

- Проверьте датчик и его подключение.
- Замените датчик.
- Проверьте настройку параметра [AI5 Type] (Тип AI5)  $\overline{H}$  , 5  $E$ .

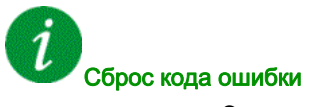

#### [AI2 Th Detected Error] (Ош. дат. темп. AI2)  $E H Z F$

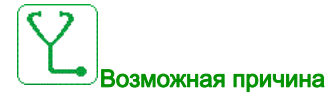

Функция контроля температуры обнаружила высокую температуру на аналоговом входе AI2.

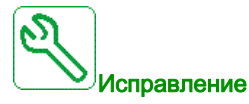

- Выполните поиск возможной причины перегрева.
- Проверьте настройки функции контроля.

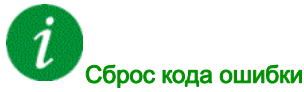

Эта ошибка после устранения причины может быть сброшена с помощью функции [Auto Fault Reset] (Авт. сброс неиспр.)  $AE \rightharpoondown$  или вручную с помощью параметра [Fault Reset Assign] (Назн. сброс неиспр.)  $r$  5  $F$ .

#### [AI3 Th Detected Error] (Ош. дат. темп. AI3)  $E$  Н Э F

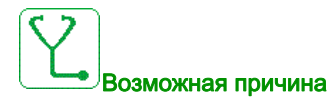

Функция контроля температуры обнаружила высокую температуру на аналоговом входе AI3.

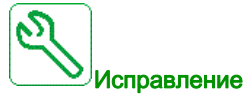

- Выполните поиск возможной причины перегрева.
- Проверьте настройки функции контроля.

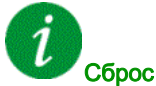

#### Сброс кода ошибки

## [AI4 Th Detected Error] (Ош. дат. темп. AI4)  $EHHF$

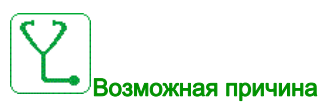

Функция контроля температуры обнаружила высокую температуру на аналоговом входе AI4.

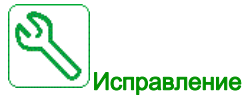

- Выполните поиск возможной причины перегрева.
- Проверьте настройки функции контроля.

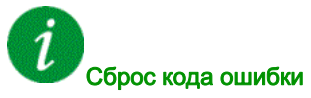

Эта ошибка после устранения причины может быть сброшена с помощью функции [Auto Fault Reset] (Авт. сброс неиспр.)  $H \varepsilon$  г или вручную с помощью параметра [Fault Reset Assign] (Назн. сброс неиспр.)  $r$  5  $F$ .

#### [AI5 Th Detected Error] (Ош. дат. темп. AI5)  $E$  H 5 F

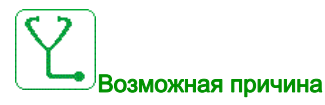

Функция контроля температуры обнаружила высокую температуру на аналоговом входе AI5.

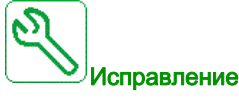

- Выполните поиск возможной причины перегрева.
- Проверьте настройки функции контроля.

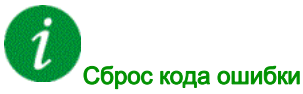

### [IGBT Overheating] (Перегрев БТИЗ)  $E \, JF$

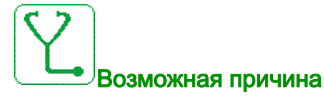

Перегрев силовых цепей ПЧ.

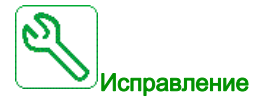

- Проверьте значения нагрузки, электродвигателя и ПЧ на соответствие окружающим условиям.
- Уменьшите частоту коммутации.

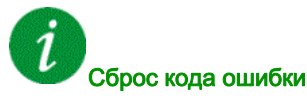

Эта ошибка после устранения причины может быть сброшена с помощью функции [Auto Fault Reset] (Авт. сброс неиспр.)  $H \varepsilon$  г или вручную с помощью параметра [Fault Reset Assign] (Назн. сброс неиспр.)  $r$  5  $F$ .

#### [Autotuning Error] (Ош. автоподстр.)  $E \cap F$

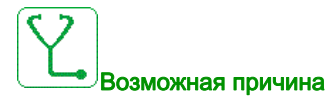

- Специальный электродвигатель или двигатель, мощность которого не соответствует ПЧ.
- Электродвигатель не подключен к ПЧ.
- Электродвигатель не остановлен.

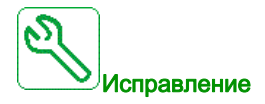

- Проверьте совместимость ПЧ и двигателя.
- Убедитесь, что во время автоподстройки электродвигатель подключен к ПЧ.
- Если используются выходные контакторы, убедитесь, что они замкнуты во время автоподстройки.
- Убедитесь, что электродвигатель остановлен при выполнении автоподстройки.

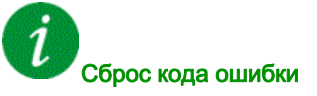

Эта ошибка после устранения причины может быть удалена вручную с помощью параметра [Fault Reset Assign] (Назн. сброс неиспр.)  $r$  5  $F$ .

#### [Process Underload] (Недост. нагрузка)  $ULF$

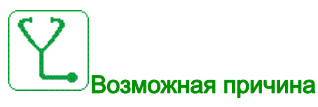

Недостаточная нагрузка установки.

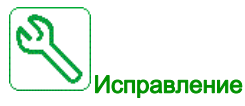

- Проверьте и устраните причину недостаточной нагрузки.
- Проверьте параметры функции [Process underload] (Недост. нагрузка)  $u L d -$

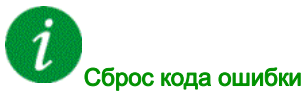

Эта ошибка после устранения причины может быть сброшена с помощью функции [Auto Fault Reset] (Авт. сброс неиспр.)  $AE \rightharpoondown$  или вручную с помощью параметра [Fault Reset Assign] (Назн. сброс неиспр.)  $r$  5  $F$ .

#### [Supply Mains UnderV] (Недонапр. сети)  $\overline{U}$  5 F

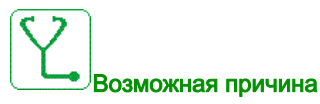

- Слишком низкое напряжение сети питания.
- Кратковременные падения напряжения.

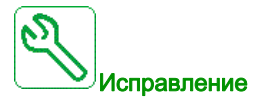

Проверьте напряжение и параметры функции [Undervoltage handling] (Обраб. недонапряжения) USb.

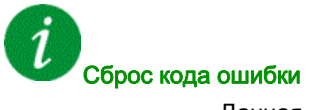

Данная ошибка может быть сброшена после исчезновения ее причины.

# Раздел 11.3 Часто задаваемые вопросы

#### Часто задаваемые вопросы

#### Начало работы

Если экран не светится, проверьте питание ПЧ.

Назначение функций быстрого останова или останова на выбеге препятствует запуску ПЧ, если соответствующие дискретные входы не включены. ПЧ отображает сообщение [Freewheel] (Останов на выбеге)  $n 5$  Е при останове на выбеге и [Fast stop] (Быстрый останов) F 5  $E$  при быстром останове. Это нормальное поведение, поскольку эти функции активны при нуле, поэтому ПЧ перестает работать при обрыве провода.

Убедитесь, что вход команды пуска активирован в соответствии с выбранным режимом управления ([2/3-wire control] (2/3-пров. управл.)  $E\subset\mathcal{C}$  и [2-wire type] (2-пров. управл.)  $E\subset\mathcal{C}$ ).

Если в качестве канала задания или канала управления используется полевая шина, при включении питания ПЧ отображает сообщение [Freewheel] (Останов на выбеге)  $n5t$ . Он остается в режиме останова до тех пор, пока через полевую шину не придет команда.

#### Дополнительный модуль заменен или удален

Если заменить или удалить дополнительный модуль, ПЧ при включении питания блокируется с ошибкой [Incorrect configuration] (Неправильная конфигурация) CFF. Если дополнительный модуль был намеренно заменен или удален, обнаруженная ошибка может быть сброшена двойным нажатием кнопки OK, что приведет к восстановлению заводских настроек для групп параметров, связанных с дополнительным модулем.

#### Замена блока управления

При замене блока управления блоком, сконфигурированным для ПЧ с другими номиналами, при включении ПЧ блокируется с ошибкой [Incorrect configuration] (Неправильная конфигурация) С F F. Если блок управления был заменен намеренно, ошибка может быть сброшена двойным нажатием кнопки OK, что приведет к восстановлению заводских настроек.